# **IBM SPSS Modeler 17 Python** スクリプトとオートメ ーション ガイド

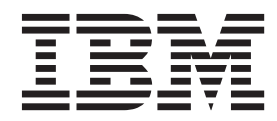

- 注記 一

本書および本書で紹介する製品をご使用になる前に、 337 [ページの『特記事項』に](#page-342-0)記載されている情報をお読みください。

本書は、IBM SPSS Modeler バージョン 17、リリース 0、モディフィケーション 0、および新しい版で明記されない 限り、以降のすべてのリリースおよびモディフィケーションに適用されます。

お客様の環境によっては、資料中の円記号がバックスラッシュと表示されたり、バックスラッシュが円記号と表示さ れたりする場合があります。

- 原典: IBM SPSS Modeler 17 Python Scripting and Automation Guide
- 発行: 日本アイ・ビー・エム株式会社
- 担当: トランスレーション・サービス・センター

# 目次

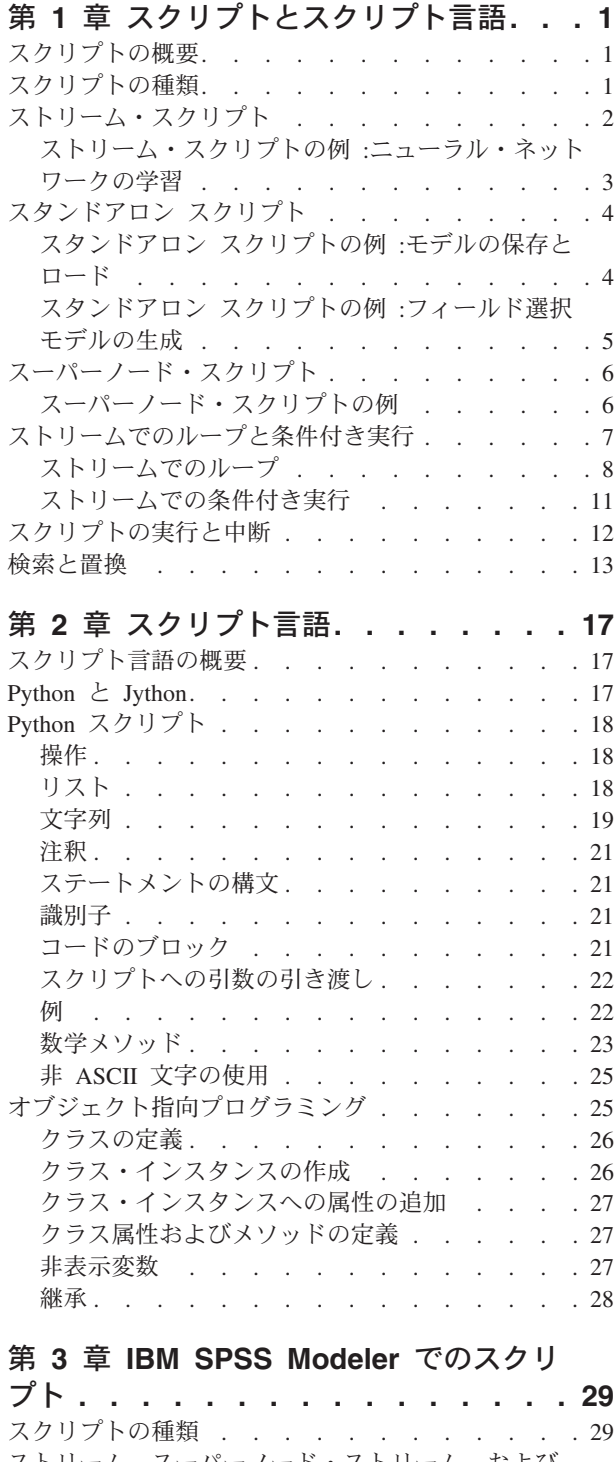

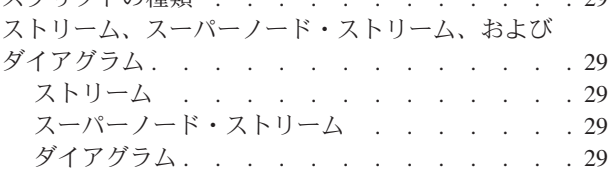

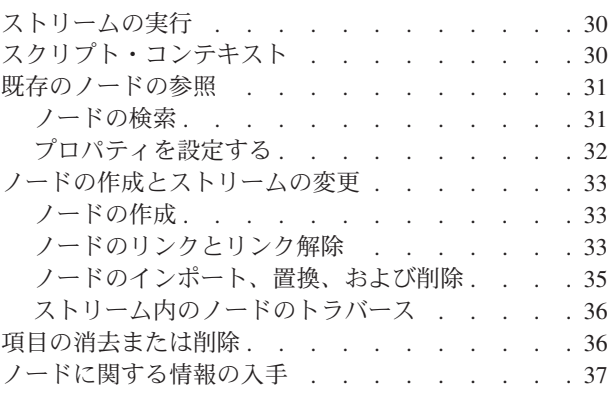

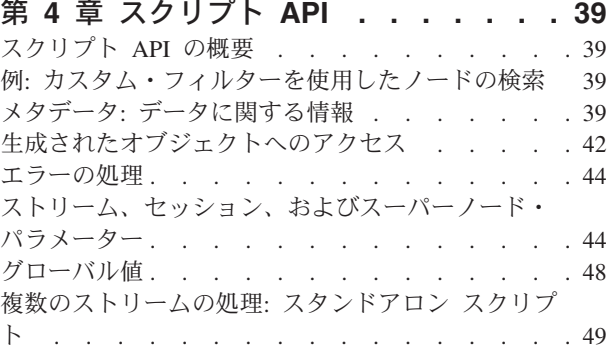

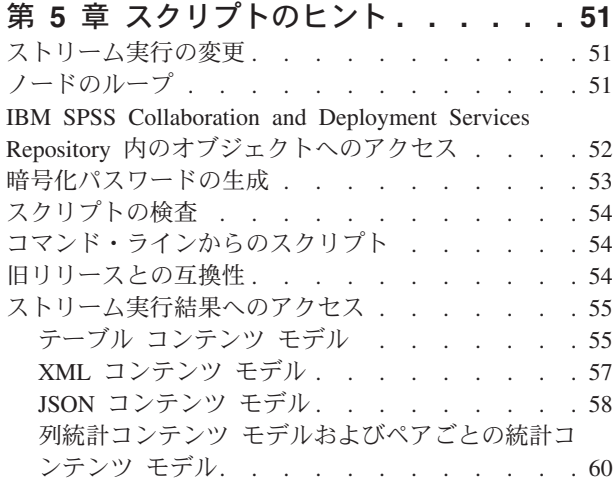

#### 第 **6** [章 コマンド・ライン引数](#page-70-0) **. . . . . [65](#page-70-0)** ソフトウェアの起動 [. . . . . . . . . . . 65](#page-70-0) [コマンド・ライン引数の使用](#page-70-0) . . . . . . . . [65](#page-70-0)

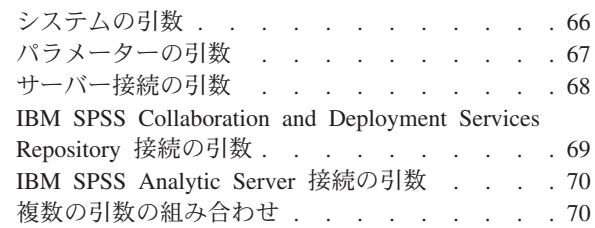

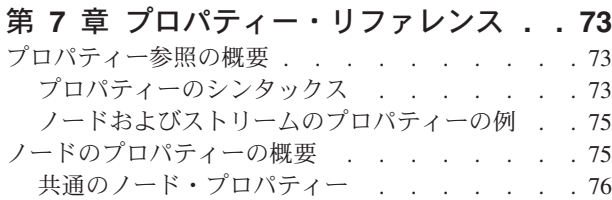

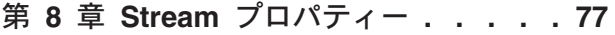

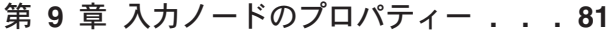

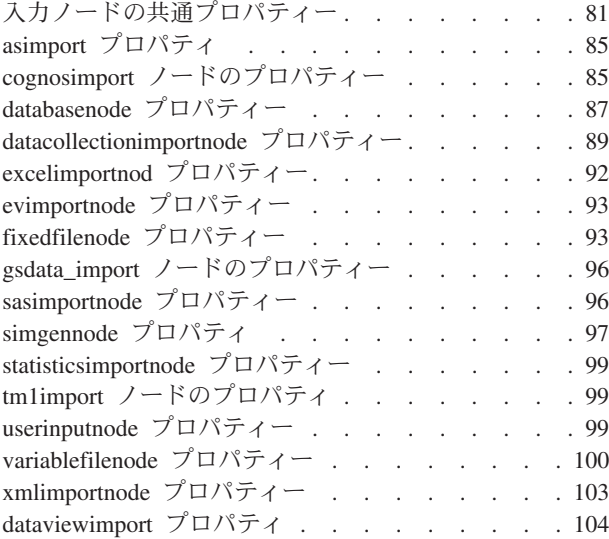

### 第 **10** [章 レコード設定ノードのプロパ](#page-112-0)

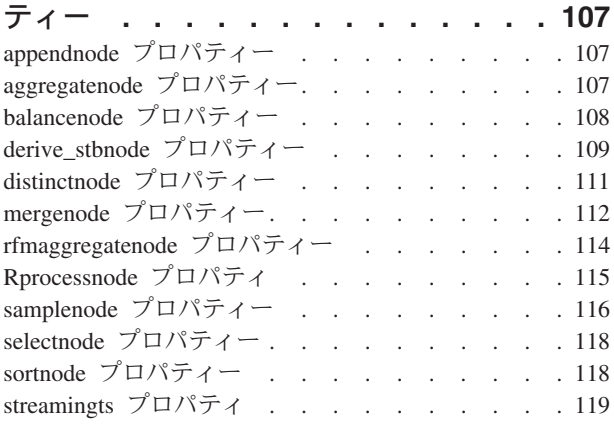

### 第 **11** [章 フィールド設定ノードのプロ](#page-128-0)

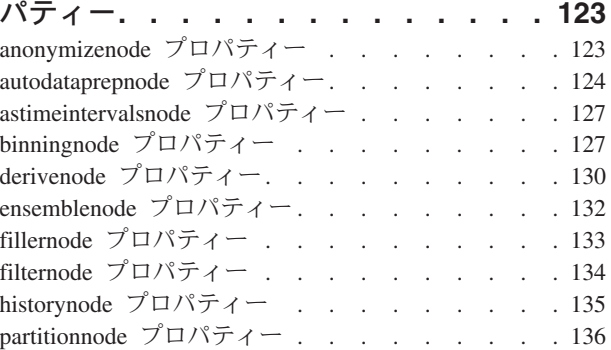

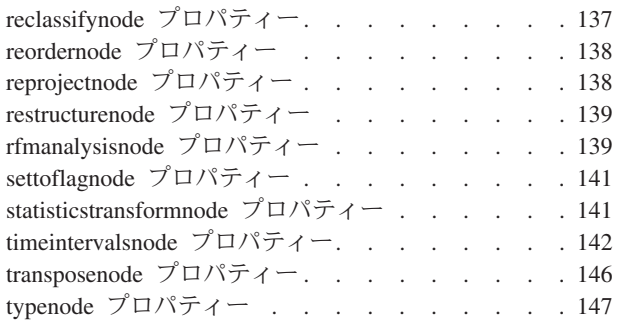

### 第 **12** [章 グラフ作成ノードのプロパテ](#page-158-0)

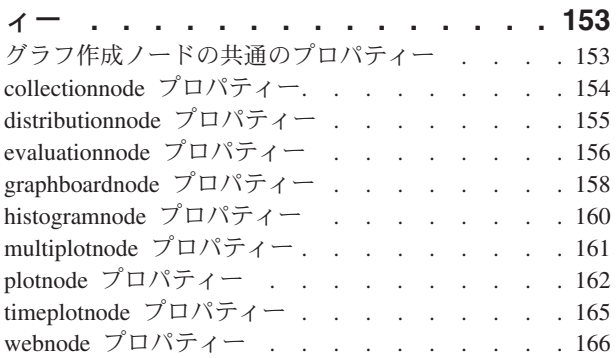

### 第 **13** [章 モデル作成ノードのプロパテ](#page-174-0)

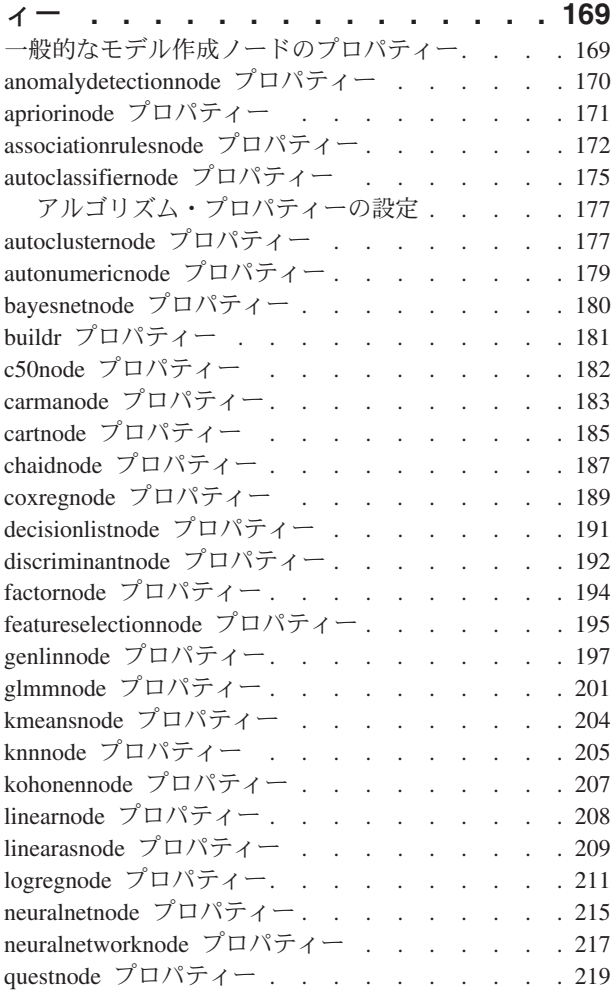

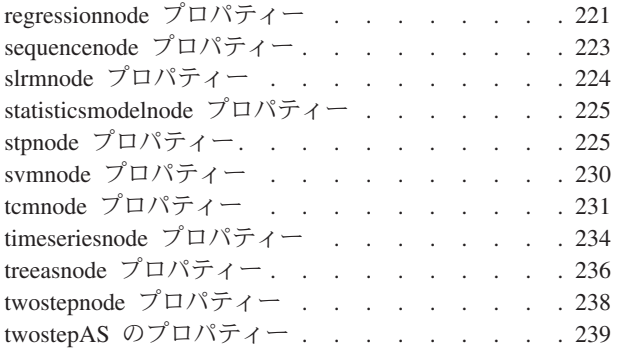

### 第 **14** [章 モデル・ナゲット・ノードの](#page-248-0)

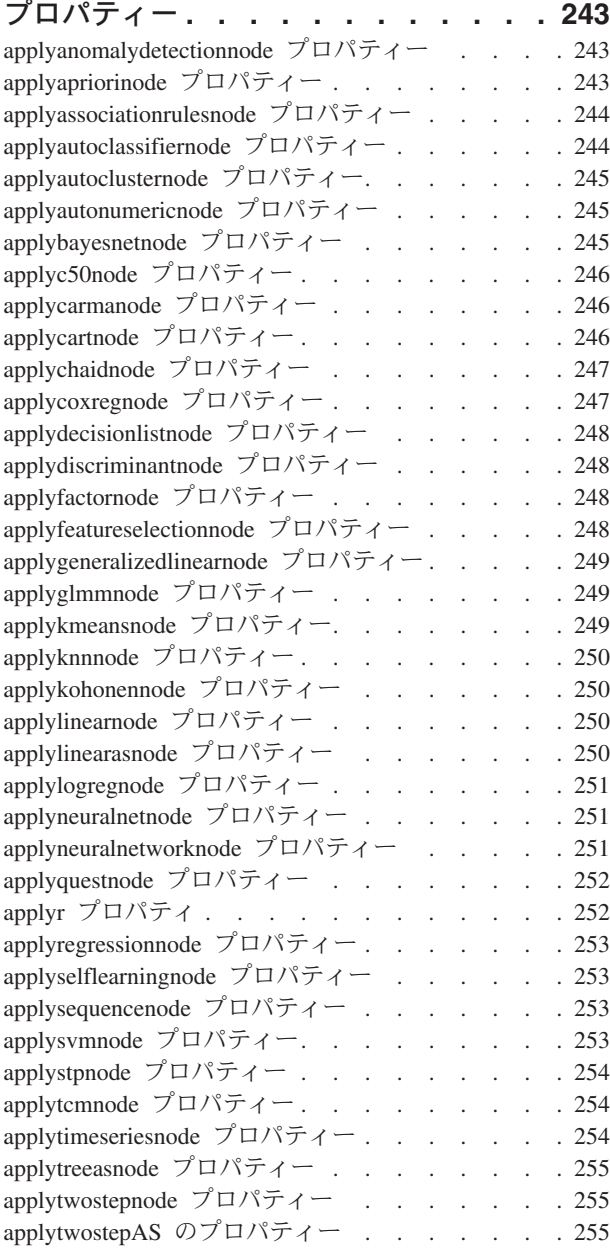

### 第 **15** [章 データベース・モデル作成ノ](#page-262-0)

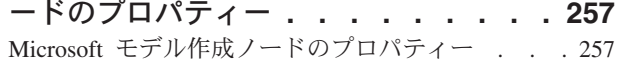

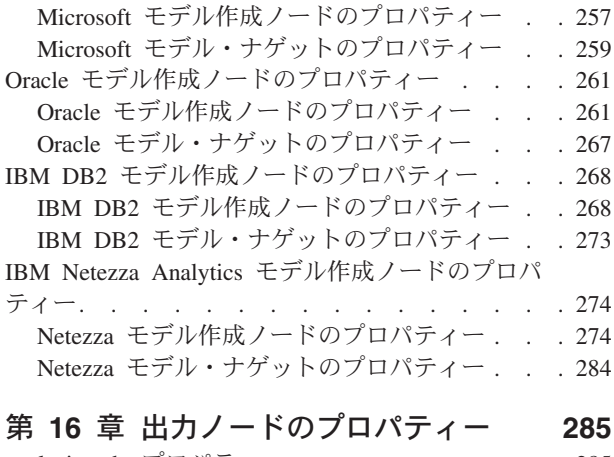

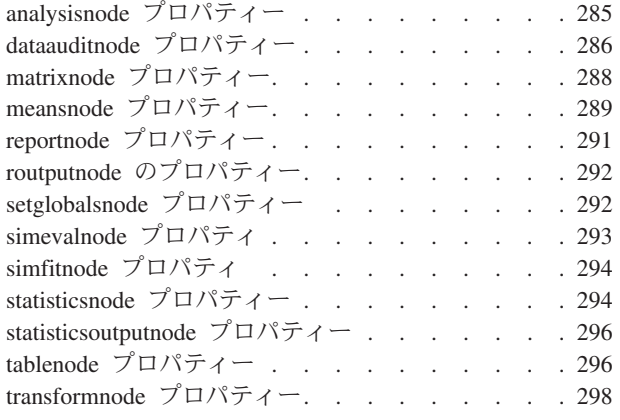

### 第 **17** [章 エクスポート・ノードのプロ](#page-306-0)

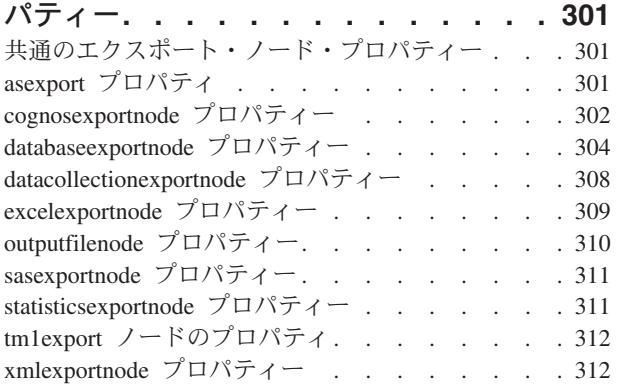

### 第 **18** 章 **[IBM SPSS Statistics](#page-320-0)** ノード

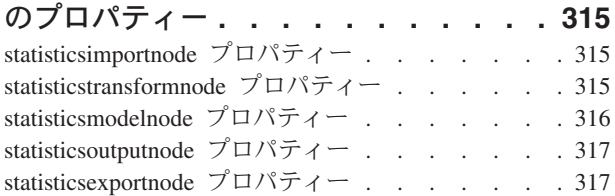

### 第 **19** [章 スーパーノードのプロパティ](#page-324-0)

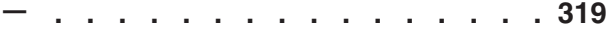

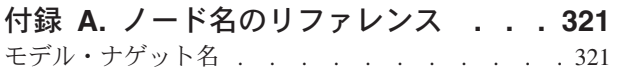

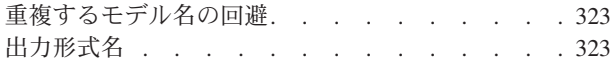

### 付録 **B.** [従来のスクリプトから](#page-330-0) **Python**

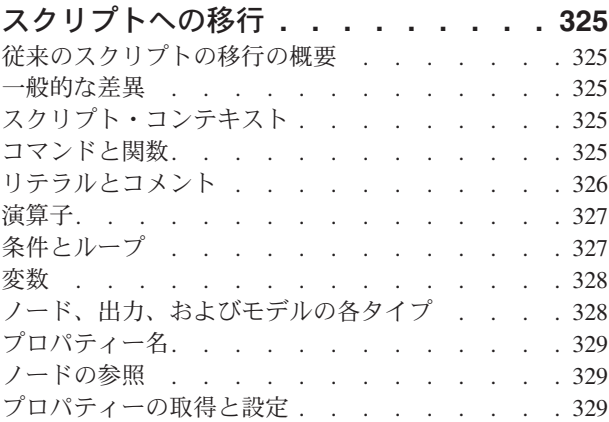

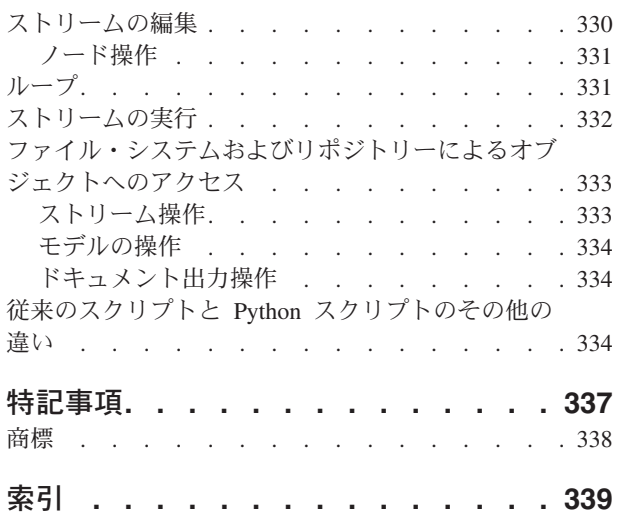

# <span id="page-6-0"></span>第 **1** 章 スクリプトとスクリプト言語

### スクリプトの概要

IBM® SPSS® Modeler のスクリプトは、ユーザー・インターフェースのプロセスを自動化する強力なツール です。スクリプトで、マウスやキーボードを使用した場合と同じ種類のアクションを実行できます。また、 頻繁に繰り返したり手動で実行するのに時間がかかるタスクを自動化するために使用できます。

次の処理にスクリプトを使用できます。

- v ストリームでノードを実行する特定の順序を指定する。
- v CLEM (Control Language for Expression Manipulation) のサブセットを使用して、ノードにオプロパティ ーを設定したり、フィールドを作成したりする。
- v 通常はユーザーとの対話によって実行される一連の操作 (例えば、モデルを作成してテストするなど) を 自動化する。
- v 十分なユーザーとの対話が必要な複雑な処理 (例えば、モデルの生成とテストを繰り返す交差検証手順な ど) を設定する。
- v ストリームを操作する処理 (例えば、モデル学習ストリームの取得や実行、対応するモデル・テスト・ス トリームの自動生成など) を設定する。

この 章では、ストリームレベルのスクリプト、スタンドアロン スクリプト、および IBM SPSS Modeler インターフェースのスーパーノード内のスクリプトに関する高度な説明と例を記述しています。スクリプト 言語、シンタックス、およびコマンドは、以後の章で説明します。

注 : IBM SPSS Modeler 内の IBM SPSS Statistics で作成されたスクリプトはインポートおよび実行できま せん。

### スクリプトの種類

IBM SPSS Modeler では、次の 3 種類のスクリプトが使用されます。

- ストリーム・スクリプト は、ストリーム・プロパティーとして格納されるため、特定のストリームと 一緒に保存およびロードされます。例えば、モデル・ナゲットの学習と適用のプロセスを自動化するス トリーム・スクリプトを書くことができます。また、特定のストリームが実行されたときは常に、その ストリームのキャンバスの内容ではなく、スクリプトが実行されるように指定することもできます。
- スタンドアロン スクリプトは、どのストリームとも関連付けがなく、外部のテキスト・ファイルに保 存されます。スタンドアロン スクリプトは、例えば、複数のストリームを一緒に操作する場合に使用で きます。
- v スーパーノード スクリプトは、スーパーノード ストリーム・プロパティーとして格納されます。スー パーノード・スクリプトは、ターミナル・スーパーノードでのみ使用可能です。スーパーノード スクリ プトは、スーパーノードの内容のシーケンスの実行を制御するのに使用できます。ターミナル以外の (ソ ースまたはプロセス) スーパーノードの場合、ストリーム・スクリプト内で直接、スーパーノードまたは スーパーノード内のノードにプロパティーを定義できます。

### <span id="page-7-0"></span>ストリーム・スクリプト

スクリプトを使用して特定のストリーム内の操作をカスタマイズできます。また、スクリプトをそのストリ ームとともに保存することができます。ストリーム・スクリプトは、ストリーム内のターミナル・ノード の、特定の実行順序を指示するために使用されます。ストリーム・スクリプト ダイアログ・ボックスを使 用して、現在のストリームとともに保存されているスクリプトを編集します。

「ストリームのプロパティー」ダイアログ・ボックスの「ストリーム・スクリプト」タブにアクセスするに は

1. 「ツール」メニューから次の各項目を選択します。

#### 「ストリームのプロパティー」 > 「実行」

2. 「実行」タブをクリックして、現在のストリームのスクリプトの処理を行います。

ストリーム・スクリプトのダイアログ・ボックスの一番上にあるツールバー・アイコンを使用すると、次の ような作業を実行できます。

- v ウィンドウに既存のスタンドアロン スクリプトの内容をインポートする。
- スクリプトをテキスト・ファイルとして保存する。
- スクリプトを印刷する。
- v デフォルト スクリプトを追加する。
- v スクリプトを編集する (元に戻す、切り取り、コピー、貼り付けなど、標準的な編集機能を使用)。
- v 現在のスクリプト全体を実行する。
- v スクリプトから選択した行を実行する。
- v 実行時にスクリプトを停止する (このアイコンは、スクリプトの実行時のみ使用可能になります)。
- v スクリプトのシンタックスをチェックして、エラーが見つかれば、ダイアログ・ボックスの下部パネル にそれを表示する。

バージョン 16.0 以降、SPSS Modeler は Python スクリプト言語を使用します。これよりも前のすべての バージョンでは、SPSS Modeler に固有のスクリプト言語 (現在では「従来のスクリプト」と呼ばれる) を 使用していました。処理しているスクリプトのタイプに応じて、「実行」タブで「デフォルト **(**オプション スクリプト**)**」実行モードを選択してから、「**Python**」または「従来のもの」のいずれかを選択します。

さらに、ストリームが実行されたときにこのスクリプトが実行されるべきか、それとも実行されないべきか を指定できます。「このスクリプトを実行」を選択すると、ストリームの実行時に常に、スクリプトに指定 された実行順序でこのスクリプトが実行されます。この設定により、ストリーム・レベルでの自動化を実現 でき、素早いモデル構築が可能になります。ただし、デフォルトでは、ストリーム実行時にこのスクリプト は無視されます。「このスクリプトを無視」 オプションを選択した場合でも、常にこのダイアログ・ボッ クスで直接スクリプトを実行できます。

スクリプト・エディターには、スクリプト・オーサリングを支援する以下の機能が用意されています。

- v シンタックスの強調表示。キーワード、リテラル値 (文字列や数値など)、コメントが強調表示されま す。
- v 行番号付け。
- v ブロックの一致。カーソルがプログラム・ブロックの開始位置に置かれると、対応する終了ブロックも 強調表示されます。
- v 自動入力の候補表示。

<span id="page-8-0"></span>シンタックスの強調表示で使用される色とテキストのスタイルは、IBM SPSS Modeler の表示設定を使用し てカスタマイズすることができます。この表示設定にアクセスするには、「ツール」 > 「オプション」 > 「ユーザー オプション」を選択して、「シンタックス」タブをクリックします。

候補として表示されるシンタックス入力のリストにアクセスするには、コンテキスト・メニューから「自動 候補提示機能」を選択するか、Ctrl + スペースを押します。カーソル・キーを使用してリストを上下に移 動し、Enter キーを押して、選択したテキストを挿入します。既存のテキストを変更せずに自動候補提示機 能モードを終了するには、Esc キーを押します。

「デバッグ」タブには、デバッグ・メッセージが表示されます。このタブを使用すると、スクリプトの実行 中にスクリプトの状態を評価することができます。「デバッグ」タブは、読み取り専用テキスト領域と 1 行の入力テキスト・フィールドから構成されています。テキスト領域には、スクリプトによって (例えばエ ラー・メッセージ・テキストを通じて) 標準出力または標準エラーのいずれかに送信されたテキストが表示 されます。入力テキスト・フィールドは、ユーザーから入力を受け取ります。次に、この入力は、ダイアロ グ内で最後に実行されたスクリプトのコンテキスト (スクリプト・コンテキスト) 内で評価されます。テキ スト領域には、ユーザーがコマンドのトレースを確認できるように、コマンドと結果の出力が表示されま す。入力テキスト・フィールドには、コマンド・プロンプト (従来のスクリプトの -->) が常に表示されま す。

以下の場合、新しいスクリプト・コンテキストが作成されます。

- v 「このスクリプトを実行」ボタンまたは「選択した行を実行」ボタンを使用してスクリプトを実行した 場合。
- v スクリプト言語を変更した場合。

新しいスクリプト・コンテキストが作成されると、テキスト領域がクリアされます。

注**:** スクリプト・パネルの外部でストリームを実行しても、スクリプト・パネルのスクリプト・コンテキス トは変更されません。この実行の一部として作成された変数の値は、スクリプト・ダイアログ内には表示さ れません。

### ストリーム・スクリプトの例 **:**ニューラル・ネットワークの学習

ストリームは実行時に、ニューラル・ネットワーク・モデルの学習に使用できます。通常、モデルをテスト するには、モデル作成ノードを実行してモデルをストリームに追加し、適切な接続を確立して、精度分析ノ ードを実行します。

IBM SPSS Modeler スクリプトを使用すると、モデル・ナゲット作成後のテスト プロセスを自動化できま す。例えば、デモ・ストリーム *druglearn.str* (IBM SPSS Modeler インストールの下の */Demos/streams/* フ ォルダー内) をテストする次のストリーム・スクリプトは、「ストリーム・プロパティー」ダイアログ (「ツール」**>**「ストリームのプロパティー」**>**「スクリプト」) で実行できます。

```
stream = modeler.script.stream()
neuralnetnode = stream.findByType("neuralnetwork", None)
results = \Boxneuralnetnode.run(results)
appliernode = stream.createModelApplierAt(results[0], "Drug", 594, 187)
analysisnode = stream.createAt("analysis", "Drug", 688, 187)
typenode = stream.findByType("type", None)
stream.linkBetween(appliernode, typenode, analysisnode)
analysisnode.run([])
```
このスクリプト例の各行について、次に説明します。

- <span id="page-9-0"></span>v 1 行目では、現在のストリームを指し示す変数を定義します。
- 2 行目では、ニューラル ネットワーク ビルダー ノードを検索します。
- v 3 行目では、実行結果を格納できるリストを作成します。
- v 4 行目では、ニューラル ネットワーク モデル ナゲットが作成されます。これは、3 行目で定義したリ ストに格納されます。
- v 5 行目では、モデル ナゲットのモデル適用ノードが作成され、ストリーム領域に配置されます。
- 6 行目では、Drug という名前の分析ノードが作成されます。
- 7 行目では、データ型ノードを検索します。
- v 8 行目では、5 行目で作成したモデル適用ノードを、データ型ノードと分析ノードとの間で接続しま す。
- v 最後に、分析ノードが実行されて、分析レポートが生成されます。

空の領域から、ストリームを初めから作成して実行するスクリプトを使用することも可能です。スクリプト 言語一般については、スクリプト言語の概要を参照してください。

# スタンドアロン スクリプト

「スタンドアロン スクリプト」ダイアログ・ボックスでは、テキスト・ファイルとして保存されるスクリ プトを作成したり編集したりします。このダイアログ・ボックスには、ファイル名が表示されます。スクリ プトのロード、保存、インポート、および実行の機能が備わっています。

スタンドアロン スクリプトのダイアログ・ボックスにアクセスするには

メイン・メニューから次の各項目を選択します。

「ツール」 > 「スタンドアロン スクリプト」

スタンドアロン スクリプトでは、ストリーム・スクリプトと同じツールバーやスクリプト・シンタックス 検査オプションを使用することができます。 詳しくは、トピック 2 [ページの『ストリーム・スクリプト』](#page-7-0) を参照してください。

#### スタンドアロン スクリプトの例 **:**モデルの保存とロード

スタンドアロン スクリプトは、ストリームを操作するときに役立ちます。2 種類のストリームがある場合 を想定します。1 つはモデルを作成するストリームであり、もう 1 つはグラフを使用して最初のストリー ムと既存のデータ・フィールドから生成されたルール・セットを探索するストリームです。この場合のスタ ンドアロン スクリプトは次のようになります。

```
taskrunner = modeler.script.session().getTaskRunner()
```

```
# Modify this to the correct Modeler installation Demos folder.
# Note use of forward slash and trailing slash.
installation = "C:/Program Files/IBM/SPSS/Modeler/16/Demos/"
# First load the model builder stream from file and build a model
druglearn_stream = taskrunner.openStreamFromFile(installation + "streams/druglearn.str", True)
results = \Boxdruglearn_stream.findByType("c50", None).run(results)
# Save the model to file
taskrunner.saveModelToFile(results[0], "rule.gm")
# Now load the plot stream, read the model from file and insert it into the stream
drugplot stream = taskrunner.openStreamFromFile(installation + "streams/drugplot.str", True)
```

```
model = taskrunner.openModelFromFile("rule.gm", True)
modelapplier = drugplot stream.createModelApplier(model, "Drug")
# Now find the plot node, disconnect it and connect the
# model applier node between the derive node and the plot node
derivenode = drugplot stream.findByType("derive", None)
plotnode = drugplot_stream.findByType("plot", None)
drugplot stream.disconnect(plotnode)
modelapplier.setPositionBetween(derivenode, plotnode)
drugplot stream.linkBetween(modelapplier, derivenode, plotnode)
plotnode.setPropertyValue("color_field", "$C-Drug")
plotnode.run([])
```
注**:** スクリプト言語一般については、スクリプト言語の概要を参照してください。

# スタンドアロン スクリプトの例 **:**フィールド選択モデルの生成

この例では、空の領域からフィールド選択モデルを生成するストリームを構築し、そのモデルに適用して、 指定された対象に関連するもっとも重要な上位 15 のフィールドを表示するテーブルを作成します。

stream = modeler.script.session().createProcessorStream("featureselection", True)

```
statisticsimportnode = stream.createAt("statisticsimport", "Statistics File", 150, 97)
statisticsimportnode.setPropertyValue("full_filename", "$CLEO_DEMOS/customer_dbase.sav")
```

```
typenode = stream.createAt("type", "Type", 258, 97)
typenode.setKeyedPropertyValue("direction", "response_01", "Target")
```

```
featureselectionnode = stream.createAt("featureselection", "Feature Selection", 366, 97)
featureselectionnode.setPropertyValue("top_n", 15)
featureselectionnode.setPropertyValue("max_missing_values", 80.0)
featureselectionnode.setPropertyValue("selection mode", "TopN")
featureselectionnode.setPropertyValue("important_label", "Check Me Out!")
featureselectionnode.setPropertyValue("criteria", "Likelihood")
```

```
stream.link(statisticsimportnode, typenode)
stream.link(typenode, featureselectionnode)
models = \lceilfeatureselectionnode.run(models)
```
# Assumes the stream automatically places model apply nodes in the stream applynode = stream.findByType("applyfeatureselection", None) tablenode = stream.createAt("table", "Table", applynode.getXPosition() + 96, applynode.getYPosition()) stream.link(applynode, tablenode) tablenode.run([])

```
このスクリプトで、データを読み込む入力ノードを作成し、response 01 フィールドの役割を Target に設
定するデータ型ノードを使用し、その後フィールド選択ノードを作成して実行します。また、読みやすいレ
イアウトになるように、ストリーム領域で各ノードを接続し、配置します。その後、作成されるモデル・ナ
ゲットがテーブル・ノードへ接続されます。テーブル・ノードでは、selection_mode プロパティーと
top n プロパティーに設定されたとおりに、もっとも重要な上位 15 フィールドが一覧表示されます。詳し
くは、トピック 195 ページの『featureselectionnode プロパティー』を参照してください。
```
### <span id="page-11-0"></span>スーパーノード・スクリプト

IBM SPSS Modeler のスクリプト言語を使用して、スクリプトを作成し、任意のターミナル・スーパーノー ド内に保存できます。これらのスクリプトはテーミナル・スーパーノードにのみ使用でき、テンプレート ストリームの作成時、およびスーパーノードの内容に特定の実行順序を指定する際に使用できます。スーパ ーノード・スクリプトを使用すると、ストリーム内で複数のスクリプトを実行することもできます。

例えば、複雑なストリームで実行の順序を指定する必要があり、スーパーノードには、散布図ノードで使用 される新しいフィールドを作成する前に実行される必要のあるグローバル・ノードを含む、いくつかのノー ドがあるとします。この場合、まずグローバル・ノードを実行するスーパーノード・スクリプトを作成でき ます。このノードが計算する平均や標準偏差などの値は、散布図ノードを実行するときに使用します。

スーパーノード・スクリプト内では、ほかのスクリプトの場合と同様の方法で、ノード・プロパティーを指 定できます。また、ストリーム・スクリプトから直接に、任意のスーパーノードまたはカプセル化されたノ ードのプロパティーを変更または定義することもできます。詳しくは、トピック 319 [ページの『第](#page-324-0) 19 章 [スーパーノードのプロパティー』を](#page-324-0)参照してください。この手法は、ソース スーパーノード、プロセス ス ーパーノード、およびターミナル・スーパーノードに適用できます。

注 : 独自のスクリプトを実行することができるのはターミナル・スーパーノードの場合だけなので、「ス ーパーノード」ダイアログ・ボックスの「スクリプト」タブは、ターミナル・スーパーノードの場合にだけ 利用可能です。

メイン キャンバスから「スーパーノード・スクリプト」ダイアログ・ボックスを開くには

ストリーム キャンバスでターミナル・スーパーノードを選択して、「スーパーノード」メニューから次の 項目を選択します。

#### スーパーノード・スクリプト**...**

ズーム・インしたスーパーノード・キャンバスから「スーパーノード・スクリプト」ダイアログ・ボックス を開くには

スーパーノード・キャンバス上を右クリックして表示されるコンテキスト・メニューから、次の項目を選択 します。

スーパーノード・スクリプト**...**

#### スーパーノード・スクリプトの例

次のスーパーノード・スクリプトでは、スーパーノード内のターミナル・ノードが実行されるべき順序が宣 言されます。この順序によって、まずグローバル・ノードが実行されて、別のノードを実行したときに、こ のノードによって算出される値が使用されるようになります。

execute 'Set Globals' execute 'gains' execute 'profit' execute 'age v. \$CC-pep' execute 'Table'

#### <span id="page-12-0"></span>ストリームでのループと条件付き実行

バージョン 16.0 以降、SPSS Modeler では、スクリプト言語で直接指示を作成するのではなく、さまざま なダイアログ・ボックスで値を選択することによって、ストリーム内でいくつかの基本的なスクリプトを作 成することができます。この方法で作成できるスクリプトの 2 つの主なタイプは、単純ループと、条件が 満たされた場合にノードを実行する方法です。

ストリーム内でループ規則と条件付き実行規則の両方を組み合わせることができます。例えば、世界中の製 造業者の自動車の販売に関連したデータがあるとします。ストリーム内のデータを処理するループを設定し て、製造業者の国別に詳細を識別し、モデル別の販売数、製造業者別およびエンジン・サイズ別の排気ガス レベルなどの詳細を示すさまざまなグラフにデータを出力することができます。ヨーロッパの情報のみに関 心がある場合は、アメリカとアジアの製造業者用のグラフが作成されないようにする条件をループに追加す ることもできます。

注**:** ループと条件付き実行は、いずれもバックグラウンドのスクリプトに基づいているため、これらはスト リームの実行時にストリーム全体にのみ適用されます。

- v ループ ループを使用して、反復タスクを自動化できます。例えば、指定の数のノードをストリームに追 加し、追加するたびに 1 つのノード・パラメーターを変更することができます。あるいは、以下の例の ように、ストリームまたは枝を指定の数だけ繰り返し実行することを制御できます。
	- ストリームを指定の回数実行し、実行するたびにソースを変更する。
	- ストリームを指定の回数実行し、実行するたびに変数の値を変更する。
	- ストリームを指定の回数実行し、実行するたびに 1 つの追加フィールドを入力する。
	- モデルを指定の回数構築し、毎回モデル設定を変更する。
- v 条件付き実行 これを使用すると、事前定義した条件に基づいて、どのようにターミナル・ノードを実行 するかを制御できます。例えば、以下のようにします。
	- 指定の値が true か false かに基づいて、ノードを実行するかどうかを制御する。
	- ノードのループを並行して実行するのか、順次に実行するのかを定義する。

ループと条件付き実行は両方とも、「ストリームのプロパティー」ダイアログ・ボックス内の「実行」タブ で設定します。条件またはループ要件に使用されているノードは、追加の記号が付加された状態でストリー ム・キャンバスに表示され、ループおよび条件付き実行に関与していることが示されます。

「実行」タブには、以下の 3 つのいずれかの方法でアクセスできます。

v メイン・ダイアログ・ボックスの上部にあるメニューを使用する。

1. 「ツール」メニューから次の各項目を選択します。

「ストリームのプロパティー」 > 「実行」

- 2. 「実行」タブをクリックして、現在のストリーム用のスクリプトを処理します。
- ストリーム内から。
	- 1. ノードを右クリックして「ループ**/**条件付き実行」を選択する。
	- 2. 該当するサブメニューのオプションを選択します。
- v メイン・ダイアログ・ボックスの上部にあるグラフィック・ツールバーで、ストリーム・プロパティー のアイコンをクリックする。

ループまたは条件付き実行の詳細を初めて設定する場合は、「実行」タブで「ループ**/**条件付き実行」実行 モードを選択してから、「条件」または「ループ」サブタブを選択します。

### <span id="page-13-0"></span>ストリームでのループ

ループを使用すると、ストリーム内の反復タスクを自動化できます。例えば、以下のようにできます。

- v ストリームを指定の回数実行し、実行するたびにソースを変更する。
- v ストリームを指定の回数実行し、実行するたびに変数の値を変更する。
- v ストリームを指定の回数実行し、実行するたびに 1 つの追加フィールドを入力する。
- v モデルを指定の回数構築し、毎回モデル設定を変更する。

満たすべき条件は、ストリームの「実行」タブの「ループ」サブタブで設定します。サブタブを表示するに は、「ループ**/**条件付き実行」実行モードを選択します。

定義するループ要件は、「ループ**/**条件付き実行」実行モードが設定されている場合は、ストリーム実行時 に有効になります。オプションで、ループ要件のスクリプト・コードを生成して、スクリプト・エディター に貼り付けることができます。これを行うには、「ループ」サブタブの右下隅にある「貼り付け**...**」をクリ ックします。メインの「実行」タブの表示が「デフォルト **(**オプション スクリプト**)**」実行モードを表示す るように変わり、スクリプトがタブの上部に表示されます。つまり、スクリプト・エディターで詳細にカス タマイズ可能なスクリプトを生成する前に、ダイアログ・ボックスのさまざまなループ・オプションを使用 してループ構造を定義できます。「貼り付け**...**」をクリックすると、生成されたスクリプトには、定義した 条件付き実行要件も表示されることに注意してください。

重要**:** SPSS Modeler ストリームで設定したループ変数は、このストリームを IBM SPSS Collaboration and Deployment Services ジョブで実行する場合、上書きされる可能性があります。 IBM SPSS Collaboration and Deployment Services ジョブ エディタのエントリは、SPSS Modeler のエントリによって上書きされる からです。例えば、ループごとに異なる出力ファイルを作成するようにストリーム内のループ変数を設定し た場合、これらのファイルは SPSS Modeler 内で正しく命名されますが、IBM SPSS Collaboration and Deployment Services Deployment Manager の「結果」タブに入力された固定エントリによって上書きされま す。

#### ループをセットアップするには

- 1. ストリームで実行するメインのループ構造を定義する反復キーを作成します。詳しくは[、反復キーの作](#page-13-1) [成を](#page-13-1)参照してください。
- 2. 必要に応じて、1 つ以上の反復変数を定義します。詳しくは[、反復変数の作成を](#page-15-0)参照してください。
- 3. 作成した反復および変数が、サブタブの本文に表示されます。デフォルトで、反復は表示されている順 に実行されます。反復をリスト内で上または下に移動するには、反復をクリックして選択し、サブタブ の右側の列にある上矢印または下矢印を使用して順序を変更します。

#### <span id="page-13-1"></span>ストリームでのループのための反復キーの作成

反復キーを使用して、ストリームで実行するメインのループ構造を定義します。例えば、自動車販売を分析 している場合は、ストリーム・パラメーター製造国 を作成し、これを反復キーとして使用できます。スト リームを実行すると、このキーは、反復のたびにデータ内でそれぞれ異なる国の値に設定されます。「反復 キーの定義」ダイアログ・ボックスを使用して、キーを設定します。

このダイアログ・ボックスを開くには、「ループ」サブタブの左下隅にある「反復キー」ボタンを選択する か、ストリーム内の任意のノードを右クリックして「ループ**/**条件付き実行」 > 「反復キーの定義 **(**フィー ルド**)**」または「ループ**/**条件付き実行」 > 「反復キーの定義 **(**値**)**」を選択します。ストリームからダイア ログ・ボックスを開くと、ノードの名前などの一部のフィールドが自動的に入力されます。

反復キーを設定するには、以下のフィールドに入力します。

反復対象。次のいずれかのオプションを選択できます。

- v ストリーム パラメーター **-** フィールド。このオプションは、既存のストリーム・パラメーターの値を、 指定した各フィールドに順に設定するループを作成する場合に使用します。
- v ストリーム パラメーター **-** 値。このオプションは、既存のストリーム・パラメーターの値を、指定した 各値に順に設定するループを作成する場合に使用します。
- v ノード プロパティー **-** フィールド。このオプションは、ノード・プロパティーの値を、指定した各フィ ールドに順に設定するループを作成する場合に使用します。
- v ノード プロパティー **-** 値。このオプションは、ノード・プロパティーの値を、指定した各値に順に設定 するループを作成する場合に使用します。

設定内容。ループが実行されるたびに値が設定される項目を選択します。次のいずれかのオプションを選択 できます。

- v パラメーター。「ストリーム パラメーター **-** フィールド」または「ストリーム パラメーター **-** 値」を 選択した場合にのみ使用可能です。使用可能なリストから、必要なパラメーターを選択します。
- v ノード。「ノード プロパティー **-** フィールド」または「ノード プロパティー **-** 値」を選択した場合に のみ使用可能です。ループをセットアップするノードを選択します。参照ボタンをクリックして「ノー ド選択」ダイアログを開き、目的のノードを選択します。リストされているノードが多すぎる場合は、 ソース・ノード、プロセス・ノード、グラフ・ノード、モデリング・ノード、出力ノード、エクスポー ト・ノード、またはモデル・ノードの適用のいずれかのカテゴリー別にノードを表示するように、表示 をフィルタリングできます。
- v プロパティー: 「ノード プロパティー **-** フィールド」または「ノード プロパティー **-** 値」を選択した 場合にのみ使用可能です。使用可能なリストからノードのプロパティーを選択します。

使用するフィールド。「ストリーム パラメーター **-** フィールド」または「ノード プロパティー **-** フィー ルド」を選択した場合にのみ使用可能です。反復値を提供するために使用するノード内のフィールドを選択 します。次のいずれかのオプションを選択できます。

- v ノード。「ストリーム パラメーター **-** フィールド」を選択した場合にのみ使用可能です。ループを設定 する詳細を含むノードを選択します。参照ボタンをクリックして「ノード選択」ダイアログを開き、目 的のノードを選択します。リストされているノードが多すぎる場合は、ソース・ノード、プロセス・ノ ード、グラフ・ノード、モデリング・ノード、出力ノード、エクスポート・ノード、またはモデル・ノ ードの適用のいずれかのカテゴリー別にノードを表示するように、表示をフィルタリングできます。
- フィールド リスト。右側の列にあるリスト・ボタンをクリックして、「フィールドの選択」ダイアロ グ・ボックスを表示します。このダイアログ・ボックスで、反復データを提供するノード内のフィール ドを選択します。詳しくは、 10 [ページの『反復のためのフィールドの選択』を](#page-15-1)参照してください。

使用する値。「ストリーム パラメーター **-** 値」または「ノード プロパティー **-** 値」を選択した場合にの み使用可能です。選択したフィールド内で、反復値として使用する値 (複数可) を選択します。次のいずれ かのオプションを選択できます。

- v ノード。「ストリーム パラメーター **-** 値」を選択した場合にのみ使用可能です。ループを設定する詳細 を含むノードを選択します。参照ボタンをクリックして「ノード選択」ダイアログを開き、目的のノー ドを選択します。リストされているノードが多すぎる場合は、ソース・ノード、プロセス・ノード、グ ラフ・ノード、モデリング・ノード、出力ノード、エクスポート・ノード、またはモデル・ノードの適 用のいずれかのカテゴリー別にノードを表示するように、表示をフィルタリングできます。
- v フィールド リスト。反復データを提供するためのノード内のフィールドを選択します。
- v 値リスト。右側の列にあるリスト・ボタンをクリックして、「値の選択」ダイアログ・ボックスを表示 します。このダイアログ・ボックスで、反復データを提供するフィールド内の値を選択します。

#### <span id="page-15-1"></span><span id="page-15-0"></span>ストリームでのループのための反復変数の作成

反復変数を使用して、ループが実行されるたびに、ストリーム内の選択したノードのストリーム・パラメー ターまたはプロパティーの値を変更できます。例えば、ストリーム・ループが自動車販売データを分析して いて、製造国 を反復キーとして使用している場合に、モデル別の販売を示すグラフ出力と、排気ガス情報 を示すグラフ出力があるとします。このような場合に、結果グラフごとに新しいタイトル (スウェーデンの 自動車排気ガス や日本のモデル別自動車販売 など) を作成する反復変数を作成できます。「反復変数の定 義」ダイアログ・ボックスを使用して、必要な変数を設定します。

このダイアログ ボックスを開くには、「ループ」サブタブの左下隅にある「変数の追加」ボタンを選択す るか、ストリーム内の任意のノードを右クリックして「ループ**/**条件付き実行」 > 「反復変数の定義」を選 択します。

反復変数を設定するには、以下のフィールドに入力します。

変更。修正する属性の種類を選択します。「ストリーム パラメーター」または「ノード プロパティー」を 選択します。

- v 「ストリーム パラメーター」を選択した場合、必要なパラメーターを選択してから、以下のいずれかの オプションを使用して (ストリームで使用可能な場合)、ループを反復するたびにそのパラメーターに設 定する値を定義します。
	- グローバル変数。ストリーム・パラメーターを設定するグローバル変数を選択します。
	- テーブル出力セル。ストリーム・パラメーターをテーブル出力セルの値に設定するには、リストから テーブルを選択して、使用する「行」と「列」を入力します。
	- 手動で入力。このオプションは、このパラメーターが反復のたびに取る値を手動で入力する場合に選 択します。「ループ」サブタブに戻ると、必要なテキストを入力する新しい列が作成されます。
- v 「ノード プロパティー」を選択した場合は、必要なノードといずれかのプロパティーを選択してから、 そのプロパティーに使用する値を設定します。以下のオプションの 1 つを使用して、新しいプロパティ ー値を設定します。
	- 単独。プロパティー値は、反復キー値を使用します。詳しくは、 8 [ページの『ストリームでのループ](#page-13-0) [のための反復キーの作成』を](#page-13-0)参照してください。
	- 語幹の接頭辞として。「語幹」フィールドに入力する内容の接頭辞として反復キー値を使用します。
	- 語幹の接尾辞として。「語幹」フィールドに入力する内容の接尾辞として反復キー値を使用します。

接頭辞または接尾辞のオプションを選択した場合は、「語幹」フィールドに追加テキストを追加するよ うに求められます。例えば、反復キー値が製造国 で、「語幹の接頭辞として」を選択した場合は、この フィールドに *-* モデル別の販売 と入力できます。

#### 反復のためのフィールドの選択

反復を作成する場合は、「フィールドの選択」ダイアログ・ボックスを使用して、1 つ以上のフィールドを 選択できます。

ソート基準: 以下のいずれかのオプションを選択することにより、使用可能なフィールドを表示用にソート することができます。

- v ファイル順: データ ストリームから現在のノードに渡された順に各フィールドを表示します。
- 名前: 各フィールドをアルファベット順にソートして表示します。
- タイプ: 各フィールドを測定の尺度順にソートして表示します。特定の尺度のフィールドを選択する場合 に役立ちます。

<span id="page-16-0"></span>リストからフィールドを 1 回に 1 つずつ選択するか、または Shift キーまたは Ctrl キーを押しながら複 数のフィールドを選択します。また、リストの下のボタンを使用して、尺度に基づいて複数のフィールドを 選択したり、テーブル中のすべてのフィールドを選択または選択解除することができます。

選択可能なフィールドは、使用しているストリーム・パラメーターまたはノード・プロパティーに適切なフ ィールドのみが表示されるようにフィルタリングされていることに注意してください。例えば、ストレー ジ・タイプが文字列のストリーム・パラメーターを使用している場合は、ストレージ・タイプが文字列のフ ィールドのみが表示されます。

### ストリームでの条件付き実行

条件付き実行では、定義するストリーム内容の一致条件に基づいて、ターミナル・ノードを実行する方法を 制御できます。例えば、以下のようにできます。

- v 指定の値が true か false かに基づいて、ノードを実行するかどうかを制御する。
- v ノードのループを並行して実行するのか、順次に実行するのかを定義する。

満たすべき条件は、ストリームの「実行」タブの「条件」サブタブで設定します。サブタブを表示するに は、「ループ**/**条件付き実行」実行モードを選択します。

定義する条件付き実行要件は、「ループ**/**条件付き実行」実行モードが設定されている場合は、ストリーム 実行時に有効になります。オプションで、条件付き実行要件のスクリプト・コードを生成して、スクリプ ト・エディターに貼り付けることができます。これを行うには、「条件」サブタブの右下隅にある「貼り付 け**...**」をクリックします。メインの「実行」タブの表示が「デフォルト **(**オプション スクリプト**)**」実行モ ードを表示するように変わり、スクリプトがタブの上部に表示されます。つまり、スクリプト・エディター で詳細にカスタマイズ可能なスクリプトを生成する前に、ダイアログ・ボックスのさまざまなループ・オプ ションを使用して条件を定義できます。「貼り付け**...**」をクリックすると、生成されたスクリプトには、定 義したループ要件も表示されることに注意してください。

条件をセットアップするには以下を行います。

- 1. 「条件」サブタブの右側の列で「新規条件の追加」ボタン 第43 をクリックして、「条件実行式の追 加」ダイアログ ボックスを開きます。このダイアログで、ノードを実行するために満たす必要がある条 件を指定します。
- 2. 「条件実行式の追加」ダイアログ ボックスで、以下のオプションを指定します。
	- a. ノード。条件付き実行を設定するノードを選択します。参照ボタンをクリックして「ノード選択」ダ イアログを開き、目的のノードを選択します。リストされているノードが多すぎる場合は、エクスポ ート・ノード、グラフ・ノード、モデリング・ノード、または出力ノードのいずれかのカテゴリー別 にノードを表示するように、表示をフィルタリングできます。
	- b. 条件の基準。ノードを実行するために満たす必要がある条件を指定します。「ストリーム パラメー ター」、「グローバル変数」、「テーブル出力セル」、または「常に **True**」の 4 つのオプション のいずれか 1 つを選択できます。ダイアログ・ボックスの下半分に入力する詳細は、選択する条件 によって異なります。
		- v ストリーム パラメーター。使用可能なリストからパラメーターを選択してから、そのパラメー ターの「演算子」を選択します。例えば、演算子は「より大きい」、「等しい」、「より小さ い」、「間」などです。次に、演算子に応じて「値」か、最小値および最大値を入力します。
		- v グローバル変数。使用可能なリストから変数を選択します。例えば、「平均」、「合計」、「最 小値」、「最大値」、または「標準偏差」がリストに含まれている可能性があります。次に、 「演算子」と必要な値を選択します。
- <span id="page-17-0"></span>v テーブル出力セル。使用可能なリストからテーブル・ノードを選択して、テーブルの「行」と 「列」を選択します。次に、「演算子」と必要な値を選択します。
- v 常に **True**。ノードを常に実行する必要がある場合は、このオプションを選択します。このオプシ ョンを選択する場合は、さらに選択するパラメーターはありません。
- 3. 必要なすべての条件を設定するまで、ステップ 1 と 2 を必要なだけ繰り返します。選択したノード と、ノードが実行される前に満たすべき条件が、サブタブの本体部分の「実行ノード」列と、「値の設 定条件 **(**真の場合に値を設定**)**」列に表示されます。
- 4. デフォルトで、ノードと条件は表示されている順に実行されます。ノードと条件をリスト内で上または 下に移動するには、ノードと条件をクリックして選択し、サブタブの右側の列にある上矢印または下矢 印を使用して順序を変更します。

さらに、「条件」サブタブの下部にある以下のオプションを設定できます。

- v すべてを順番に評価。このオプションは、各条件をサブタブに表示されている順序で評価する場合に選 択します。条件が「True」のすべてのノードは、すべての条件が評価されてから 1 回だけ実行されま す。
- v 一度に **1** つずつ実行。「すべてを順番に評価」が選択されている場合にのみ使用できます。このオプシ ョンを選択すると、条件が「True」と評価される場合、その条件に関連付けられているノードは、次の条 件が評価される前に実行されます。
- v 最初のヒットまで評価。このオプションを選択すると、指定した条件から「True」の評価が返される最初 のノードのみが実行されます。

### スクリプトの実行と中断

その他多くの方法でスクリプトを実行できます。例えば、ストリーム・スクリプトまたはスタンドアロンの スクリプトのダイアログで、「このスクリプトを実行」ボタンをクリックすると、完全なスクリプトを実行 します。

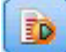

図 *1.* 「このスクリプトを実行」ボタン

「選択した行」ボタンをクリックすると、スクリプト内で選択した 1 行または隣接する行のブロックを実 行します。

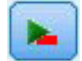

図 *2.* 「選択した行を実行」ボタン

スクリプトの実行は、次のいずれかの方法で行います。

- v ストリーム・スクリプトまたはスタンドアロン スクリプトのダイアログ・ボックスの「このスクリプト を実行」または「選択した行を実行」をクリックします。
- v デフォルトの実行方法として 「このスクリプトを実行」が設定されているストリームを実行する。
- v 起動時にインタラクティブ・モードで -execute フラグを使用します。詳しくは、トピック 65 [ページの](#page-70-0) [『コマンド・ライン引数の使用』を](#page-70-0)参照してください。

<span id="page-18-0"></span>注 : 「スーパーノード」ダイアログ・ボックスで 「このスクリプトを実行」を選択しているかぎり、スー パーノード・スクリプトは、スーパーノードの実行時に実行されます。

スクリプト実行の中断

「ストリーム・スクリプト」ダイアログ・ボックスのツールバーにある赤い中止ボタンは、スクリプト実行 時に有効になります。このボタンを使用すると、スクリプトおよび現在のストリームの実行を中止すること ができます。

#### 検索と置換

「検索/置換」ダイアログ・ボックスは、スクリプト・エディター、CLEM 式ビルダーなど、スクリプトま たは式のテキストを編集する場合、またはレポート・ノードでテンプレートを定義する場合に使用できま す。これらの領域のいずれかでテキストを編集する場合、Ctrl + F キー を押してダイアログ・ボックスに アクセスし、カーソルがテキスト領域にフォーカスしていることを確認します。「フィルター」ノードを使 用している場合、例えば、「設定」タブのテキスト領域から、または CLEM 式ビルダーのテキスト・フィ ールドからダイアログ・ボックスにアクセスできます。

- 1. テキスト領域内にカーソルを置いて、Ctrl + F キーを押して「検索/置換」ダイアログ・ボックスにアク セスします。
- 2. 検索するテキストを入力するか、最近検索した項目のドロップダウン・リストから選択します。
- 3. 置換テキストがある場合は、入力します。
- 4. 「次を検索」 をクリックして、検索を開始します。
- 5. 「置換」 をクリックして現在の選択内容を置換するか、「すべてを置換」 をクリックしてすべてまた は選択したインスタンスを更新します。
- 6. 各操作が終了すると、ダイアログ・ボックスが閉じます。テキスト領域で F3 を押すと最後の検索操作 が繰り返され、または Ctrl + F キーを押すとダイアログに再度アクセスします。

検索オプション

大文字と小文字を区別 **:** 検索操作で、例えば *myvar* が *myVar* と位置するかどうかなど、大文字と小文字 を区別するかどうかを指定します。この設定に関係なく、置換テキストは常に入力したとおりに挿入されま す。

語全体のみ **:** 検索操作が語内に埋め込まれたテキストに一致するかどうかを指定します。このオプション を選択すると、*spider* に関する検索は、*spiderman* または *spider-man* に一致しません。

正規表現 **:** 正規表現のシンタックスを使用するかどうかを指定します (次項参照)。このオプションを選択 すると、「語全体のみ」 オプションは無効化され、その値は無視されます。

選択されたテキストのみ**:** 「すべてを置換」オプションを使用する場合、検索の範囲を制御します。

正規表現シンタックス

正規表現を使用すると、タブまたは改行文字などの特殊文字、*a* から *d* までなど文字のクラスまたは範 囲、行の開始または終了などの境界について検索することができます。次の種類の表現がサポートされてい ます。

表 *1.* 文字の一致:

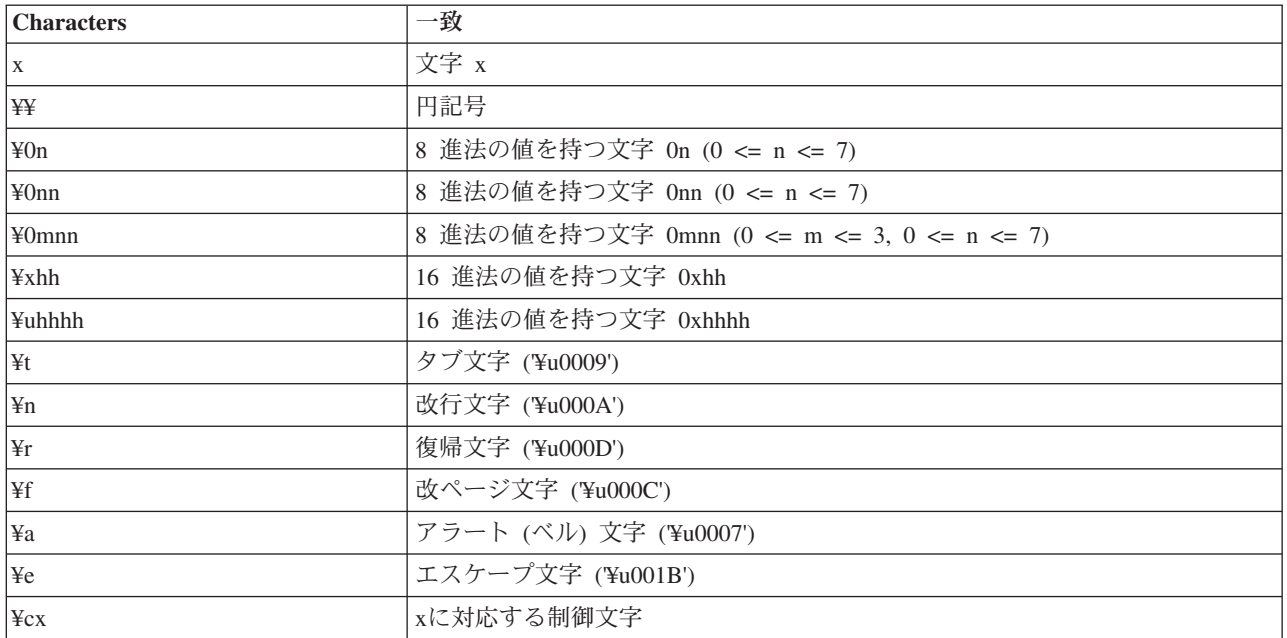

#### 表 *2.* 文字クラスの一致:

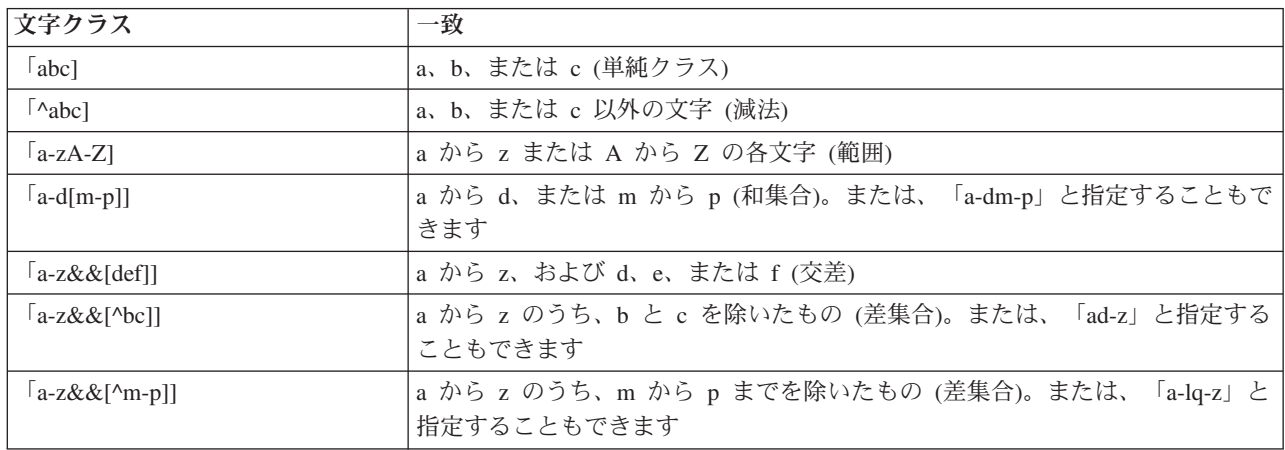

#### 表 *3.* 事前設定された文字クラス:

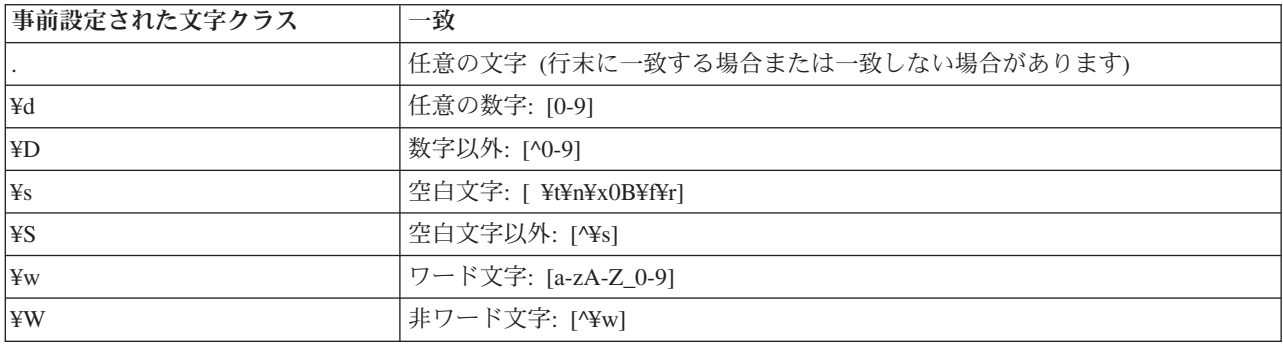

表 *4.* 境界の一致:

| 境界の一致    | 一致            |
|----------|---------------|
| $\wedge$ | 行頭            |
| \$       | 行末            |
| ¥b       | 語の境界          |
| ¥B       | 語以外の境界        |
| ¥A       | 入力の開始         |
| ¥Z       | 最後の行末以外の入力の終了 |
| ¥z       | 入力の終了         |

# <span id="page-22-0"></span>第 **2** 章 スクリプト言語

#### スクリプト言語の概要

IBM SPSS Modeler のスクリプト機能を使用すると、SPSS Modeler ユーザー・インターフェースで動作 し、出力オブジェクトを操作し、コマンド・シンタックスを実行するスクリプトを作成できます。SPSS Modeler 内から直接スクリプトを実行できます。

IBM SPSS Modeler のスクリプトは、スクリプト言語 Python で作成されています。IBM SPSS Modeler で 使用される Python の Java ベースの実装を Jython と呼びます。このスクリプト言語は、以下の機能で構 成されています。

- v ノード、ストリーム、プロジェクト、出力、およびその他の IBM SPSS Modeler オブジェクトを参照す る形式
- v 上記オブジェクトを操作するのに使用されるスクリプト ステートメントまたはコマンドのセット
- v 変数、パラメーター、およびその他のオブジェクトに値を設定するためのスクリプト式の言語
- コメント、行の継続、およびリテラル テキストのブロックのサポート

以下のセクションでは、Python スクリプト言語、Python の Jython 実装、および IBM SPSS Modeler 内で スクリプトを使い始めるための基本シンタックスについて説明します。特定のプロパティーとコマンドにつ いての情報は、以後のセクションにあります。

#### **Python** と **Jython**

Jython は、Python スクリプト言語の実装の 1 つであり、Java 言語で記述され、Java プラットフォームと 統合されています。Python は強力なオブジェクト指向スクリプト言語です。Jython は、成熟したスクリプ ト言語の生産性向上機能を備え、Python とは異なり、Java 仮想マシン (JVM) をサポートするすべての環 境で動作します。そのため、プログラムの作成時に JVM の Java ライブラリーを使用することができま す。Jython を使用すると、この違いを利用できると同時に、Python 言語の構文とほとんどの機能を使用で きます。

スクリプト言語であるため、Python (およびその Jython 実装) は習得が容易で効率的にコーディングでき るほか、動作するプログラムの作成に最小限の構造しか必要としません。コードは対話式で (一度に 1 行) 入力することができます。Python はインタープリター式のスクリプト言語であり、Java にあるプリコンパ イルの段階がありません。Python プログラムは単なるテキスト・ファイルであり、(構文エラーがないかど うか構文解析された後に) 入力として解釈されます。単純な式 (定義済みの値など) のほか、複雑な操作 (関数定義など) もただちに実行され、使用可能になります。コードに対して行った変更を迅速にテストす ることができます。しかし、スクリプトの解釈には不利な点もあります。例えば、未定義の変数を使用して もコンパイラー・エラーにならないため、その変数を使用するステートメントが実行される場合に限り、そ の実行のときに検出されます。この場合は、プログラムを編集して実行し、エラーをデバッグすることがで きます。

Python では、データやコードも含め、あらゆるものをオブジェクトとして扱います。したがって、それら のオブジェクトを一連のコードで操作することができます。一部の型 (数値や文字列など) はオブジェクト ではなく値と見なすと便利ですが、この扱いは Python でもサポートされています。サポートされているヌ ル値が 1 つあります。このヌル値には予約名 None が割り当てられています。

<span id="page-23-0"></span>Python スクリプトおよび Jython スクリプトの概要やスクリプト例については、 [http://www.ibm.com/]( http://www.ibm.com/developerworks/java/tutorials/j-jython1/j-jython1.html) [developerworks/java/tutorials/j-jython1/j-jython1.html]( http://www.ibm.com/developerworks/java/tutorials/j-jython1/j-jython1.html)および[http://www.ibm.com/developerworks/java/tutorials/j](http://www.ibm.com/developerworks/java/tutorials/j-jython2/j-jython2.html)[jython2/j-jython2.html](http://www.ibm.com/developerworks/java/tutorials/j-jython2/j-jython2.html) を参照してください。

### **Python** スクリプト

Python スクリプト言語の以下のガイドでは、IBM SPSS Modeler でスクリプトを作成する場合に使用され る可能性が高いコンポーネントの概要と、概念やプログラミングの基礎について取り上げます。これによ り、IBM SPSS Modeler 内で使用する Python スクリプトの開発を始めるのに十分な知識を得ることができ ます。

### 操作

代入は等号 (=) を使用して行います。例えば、値「3」を「x」という変数に代入するには、以下のステー トメントを使用します。

 $x = 3$ 

等号は、文字列型のデータを変数に代入する場合にも使用されます。例えば、値「a string value」を「y」 という変数に代入するには、以下のステートメントを使用します。

y = "a string value"

次の表に、よく使用される比較演算子および数値演算子と、その説明を示します。

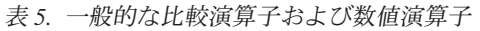

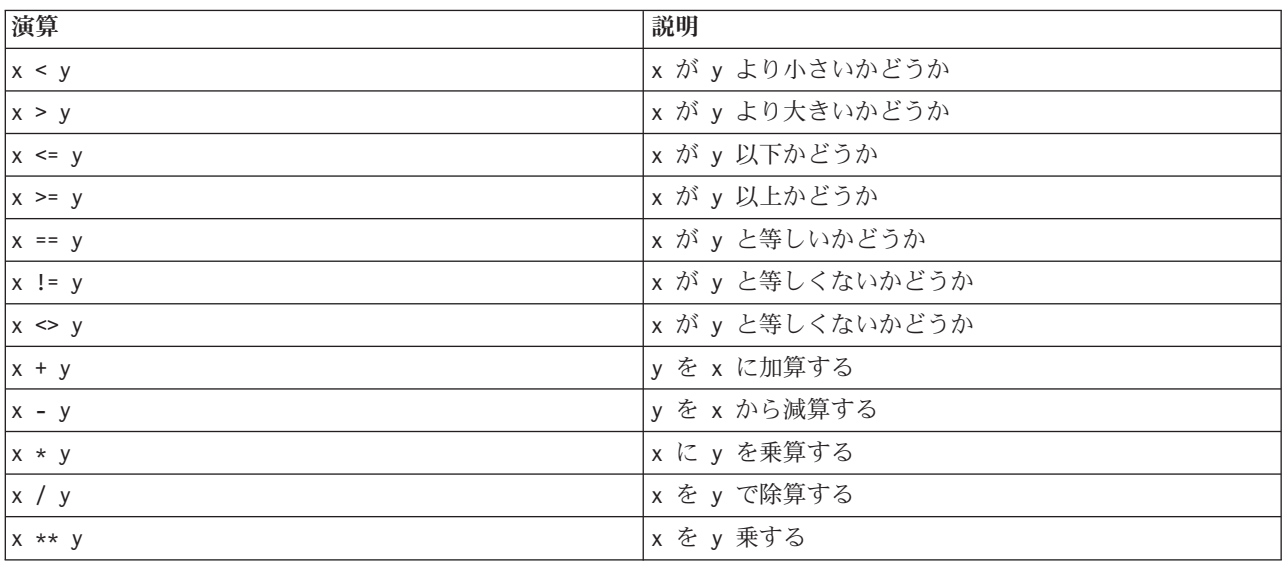

# リスト

リストは、一連の要素です。リストには任意の数の要素を入れることができ、リストの要素には任意のタイ プのオブジェクトを使用できます。リストは配列と考えることもできます。リスト内の要素の数は、要素を 追加、削除、または置換する際に増加または減少します。

例

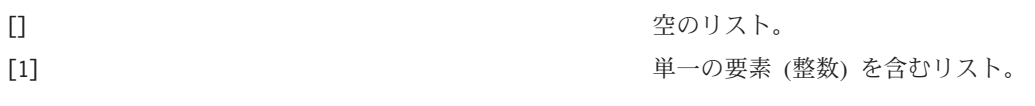

<span id="page-24-0"></span>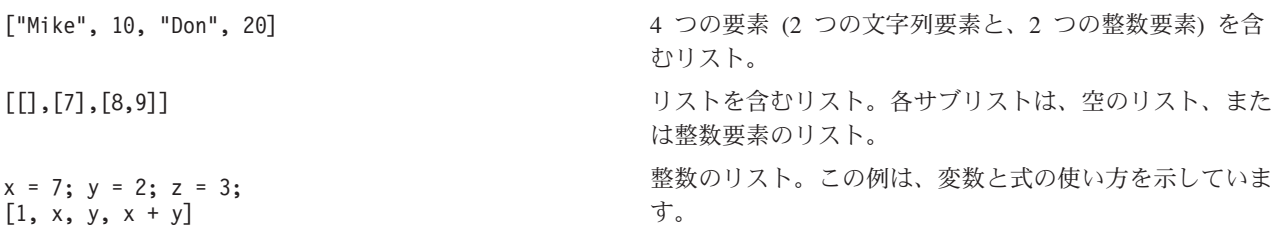

リストを変数に割り当てることができます。例えば、以下のようにします。

mylist1 = ["one", "two", "three"]

その後、このリストの特定の要素にアクセスできます。例えば、以下のようにします。 mylist[0]

これは以下のような出力になります。

one

大括弧 ([]) 内の数値は、インデックス と呼ばれ、リストの特定の要素を参照します。リストの各要素に は、0 から始まるインデックスが付けられます。

1 つのリストの複数の要素の範囲を選択することもできます。これはスライス と呼ばれます。例えば、 x[1:3] は、x の 2 番目の要素と 3 番目の要素を選択します。末尾のインデックスは、選択範囲の 1 つあ とのインデックスです。

#### 文字列

文字列 は、値として扱われる一連の不変の文字です。文字列は、新しい文字列になるすべての不変のシー ケンス関数および演算子をサポートします。例えば、"abcdef"[1:4] は、"bcd" という出力になります。

Python では、文字は長さが 1 の文字列として表されます。

文字列リテラルは、単一引用符または三重引用符によって定義されます。単一引用符を使用して定義される 文字列は行をまたぐことはできませんが、三重引用符を使用して定義される文字列は行をまたぐことができ ます。文字列は単一引用符 (') または二重引用符 (") で囲むことができます。引用符の内側には、エスケ ープされていない他の引用符、または円記号 (¥) が先行するエスケープされた引用符を入れることができ ます。

例

"This is a string" 'This is also a string' "It's a string" 'This book is called "Python Scripting and Automation Guide".' "This is an escape quote (¥") in a quoted string"

空白文字で区切られた複数の文字列は、Python パーサーによって自動的に連結されます。これにより、長 い文字列を入力したり、単一文字列で異なる種類の引用符を混在させたりすることができます。

"This string uses ' and " 'that string uses ".'

これにより、次のように出力されます。

This string uses ' and that string uses ".

文字列は、いくつかの有用なメソッドをサポートしています。次の表に、これらのメソッドの一部を示しま す。

表 *6.* 文字列メソッド

| メソッド                                                                                               | 使用法                                                                                                    |  |  |
|----------------------------------------------------------------------------------------------------|----------------------------------------------------------------------------------------------------|--|--|
| s.capitalize()                                                                                     | s の頭文字を大文字にします。                                                                                           |  |  |
| s.count(ss $\{$ , start $\{$ , end $\})$ )                                                         | s[start:end] 内の ss の出現回数をカウントします。                                                                         |  |  |
| s.startswith(str $\{$ , start $\{$ , end $\})$ )<br>s.endswith(str $\{$ , start $\{$ , end $\})$ ) | s が str で始まっているかどうかをテストします。<br>s が str で終わっているかどうかをテストします。                                                |  |  |
| s.expandtabs({size})                                                                               | タブをスペース (デフォルトの size は 8) で置換しま<br>す。                                                                     |  |  |
| s.find(str $\{$ , start $\{$ , end $\}\}$ )<br>s.rfind(str $\{$ , start $\{$ , end $\})$ )         | s の中で str の最初のインデックスを検索します。見つ<br>からない場合、結果は -1 になります。rfind は、右から<br>左に検索します。                              |  |  |
| s.index(str $\{$ , start $\{$ , end $\})$ )<br>s.rindex(str $\{$ , start $\{$ , end $\})$ )        | s の中で str の最初のインデックスを検索します。見つ<br>からない場合、ValueError が発生します。rindex は、右<br>から左に検索します。                        |  |  |
| s.isalnum                                                                                          | 文字列が英数字かどうかを確認するためのテスト。                                                                                   |  |  |
| s.isalpha                                                                                          | 文字列が英字かどうかを確認するためのテスト。                                                                                    |  |  |
| $s.$ isnum                                                                                         | 文字列が数値かどうかを確認するためのテスト。                                                                                    |  |  |
| s.isupper                                                                                          | 文字列がすべて大文字かどうかを確認するためのテスト。                                                                                |  |  |
| s.islower                                                                                          | 文字列がすべて小文字かどうかを確認するためのテスト。                                                                                |  |  |
| s.isspace                                                                                          | 文字列がすべて空白文字かどうかを確認するためのテス<br>$\mathcal{F}_{\alpha}$                                                       |  |  |
| s.istitle                                                                                          | 文字列が頭文字が大文字の一連の英数字かどうかを確認す<br>るためのテスト。                                                                    |  |  |
| s.lower()<br>s. upper()<br>s.swapcase()<br>s.title()                                               | すべて小文字に変換します。<br>すべて大文字に変換します。<br>大文字/小文字をすべて逆に変換します。<br>すべてタイトル・ケースに変換します。                               |  |  |
| s.join(seq)                                                                                        | seq 内の文字列を s を区切り文字として結合します。                                                                              |  |  |
| s.splitlines({keep})                                                                               | s を複数行に分割します。keep が true の場合、改行を<br>保持します。                                                                |  |  |
| $s.split({sep, max})$                                                                              | s を sep (デフォルトの sep は空白文字です) を使用し<br>て max 回まで「単語」に分割します。                                                 |  |  |
| s.ljust(width)<br>s.rjust(width)<br>s.center(width)<br>s.zfill(width)                              | 幅が width のフィールド内で文字列を左揃えします。<br>幅が width のフィールド内で文字列を右揃えします。<br>幅が width のフィールド内で文字列を中央揃えします。<br>0 で埋めます。 |  |  |
| s.lstrip()<br>s.rstrip()<br>s. strip()                                                             | 先頭の空白文字を削除します。<br>末尾の空白文字を削除します。<br>先頭と末尾の空白文字を削除します。                                                     |  |  |
| s.translate(str $\{$ , delc $\})$                                                                  | delc の文字を削除した後で、テーブルを使用して s を変<br>換します。str は、長さが == 256 の文字列である必要が<br>あります。                               |  |  |
| s.replace(old, new {, max})                                                                        | 文字列 old をすべて、または max 個の出現箇所を文字列<br>new で置き換えます。                                                           |  |  |

### <span id="page-26-0"></span>注釈

注釈は、ポンド (ハッシュ) 記号 (#) で始まるコメントです。ポンド記号に続く同じ行のすべてのテキスト は、注釈の一部と見なされて無視されます。注釈は、任意の桁から開始できます。以下の例で、注釈の使用 法を示します。

#The HelloWorld application is one of the most simple print 'Hello World' # print the Hello World line

## ステートメントの構文

Python のステートメントのシンタックスは非常に単純です。一般に、各ソース行は単一ステートメントで す。 expression および assignment ステートメントを除いて、各ステートメントはキーワード名 (if や for など) で始まります。空白行または注釈行は、コード内の任意のステートメントの間のどこにでも挿入 できます。 1 行に 2 つ以上のステートメントがある場合、各ステートメントをセミコロン (;) で区切る 必要があります。

長いステートメントは、複数の行に続けることができます。この場合、次の行に続けるステートメントの末 尾に円記号 (¥) を使用する必要があります。例えば、以下のようにします。

 $x = "A$  loooooooooooooooooooooong string" + \ "another looooooooooooooooooong string"

ある構造が括弧 (())、大括弧 ([])、または中括弧 ({}) で囲まれている場合は、円記号を挿入することな く、ステートメントをカンマの後ろで新しい行に続けることができます。例えば、以下のようにします。

 $x = (1, 2, 3, "hello",$ "goodbye", 4, 5, 6)

### 識別子

識別子は、変数、関数、クラス、およびキーワードに名前を付けるために使用します。識別子の長さは任意 ですが、先頭の文字は英字 (大文字または小文字) または下線 (\_) でなければなりません。下線で始まる名 前は、一般に内部名またはプライベート名のために予約されています。識別子の先頭文字の後ろに、英字、 0 から 9 の数字、および下線文字をいくつでも自由に組み合わせて使用できます。

Jython には、変数、関数、またはクラスの名前に使用できない予約語がいくつかあります。これらの予約 語は、以下のカテゴリーに分かれています。

- v ステートメント接頭部**:** assert、break、class、continue、def、del、elif、else、except、exec、 finally、for、from、global、if、import、pass、print、raise、return、try、および while
- v パラメーター接頭部**:** as、import、および in
- v 演算子**:** and、in、is、lambda、not、および or

不適切なキーワードを使用すると、通常 SyntaxError が発生します。

### コードのブロック

コードのブロックは、単一ステートメントが期待される場所に使用されるステートメントのグループです。 コードのブロックは、if、elif、else、for、while、try、except、def、および class のいずれのステー トメントの後ろにも置くことができます。これらのステートメントの後ろにコロン (:) を使用して、コー ドのブロックを続けます。例えば、以下のようにします。

<span id="page-27-0"></span>if  $x == 1$ :  $y = 2$  $\bar{z}=3$ elif:  $y = 4$  $z = 5$ 

コード・ブロックを区切るためにインデントが使用されます (Java では中括弧が使用される)。 1 つのブロ ック内のすべての行を同じ位置にインデントする必要があります。これは、インデントの変更が、コード・ ブロックの終了を示すためです。通常は、レベルごとに 4 つのスペースでインデントします。行のインデ ントには、タブではなくスペースを使用することが推奨されています。スペースとタブを混在させることは できません。モジュールの最外部のブロックの行は、1 桁目から開始する必要があります。そうでないと、 SyntaxError が発生します。

1 つのコード・ブロックを構成する複数のステートメント (コロンに続ける) は、セミコロンで区切って 1 行にすることもできます。例えば、以下のようにします。 if  $x == 1: y = 2; z = 3;$ 

### スクリプトへの引数の引き渡し

スクリプトに引数を渡すことは、変更せずにスクリプトを繰り返し使用できるため便利です。コマンド・ラ イン行で渡される引数は、リスト sys.argv 内の値として渡されます。渡される値の数は、コマンド len(sys.argv) を使用して取得できます。以下に例を示します。

import sys print "test1" print sys.argv[0] print sys.argv[1] print len(sys.argv)

この例では、import コマンドは、sys クラス全体をインポートして、このクラスに存在しているメソッド (argv など) を使用できるようにします。

この例のスクリプトは、以下の行を使用して起動できます。

/u/mjloos/test1 mike don

結果は以下の出力になります。

/u/mjloos/test1 mike don test1 mike don 3

#### 例

print キーワードは、このキーワードの直後の引数を表示します。ステートメントの後ろにコンマを続ける と、改行は出力に含まれません。以下に例を示します。

print "This demonstrates the use of a", print " comma at the end of a print statement."

これは以下のような出力になります。

This demonstrates the use of a comma at the end of a print statement.

for ステートメントは、コードのブロックを反復するために使用します。以下に例を示します。

```
mylist1 = ["one", "two", "three"]
for lv in mylist1:
   print lv
    continue
```
この例では、3 つの文字列がリスト mylist1 に割り当てられます。リストの各要素が 1 行に 1 つずつ出 力されます。これは以下のような出力になります。

#### one two three

この例では、for ループが要素ごとのコード・ブロックを実装するたびに、イテレーター lv がリスト mylist1 の各要素の値を順にとります。イテレーターは、任意の長さの有効な ID にすることができま す。

if ステートメントは、条件ステートメントです。条件を評価し、評価の結果に基づいて true または false を返します。以下に例を示します。

mylist1 = ["one", "two", "three"] for lv in mylist1: if  $\nu = "two"$ print "The value of lv is ", lv else print "The value of lv is not two, but ", lv continue

この例では、イテレーター lv の値が評価されます。 lv の値が two の場合は、lv が two ではない場合 に返されるストリングとは異なるストリングが返されます。これにより、次のように出力されます。

The value of lv is not two, but one The value of lv is two The value of lv is not two, but three

# 数学メソッド

math モジュールから、有用な数学メソッドにアクセスできます。次の表に、これらのメソッドの一部を示 します。特に指定のない限り、すべての値は浮動小数点として返されます。

表 *7.* 数学メソッド

| メソッド                           | 使用法                                                                                                    |  |  |
|--------------------------------|----------------------------------------------------------------------------------------------------|--|--|
| math.ceil(x)                   | x の天井値を浮動小数点として返します。これは、x 以上<br>の最小の整数です。                                                                                                    |  |  |
| $\vert$ math.copysign $(x, y)$ | x を y の符号で返します。copysign(1, -0.0) は、-1 を<br>返します。                                                                                               |  |  |
| $\vert$ math.fabs $(x)$        | x の絶対値を返します。                                                                                                    |  |  |
| math.factorial(x)              | x 階乗を返します。x が負の場合、または整数でない場<br>合、ValueError が発生します。                                                                                            |  |  |
| math>.flow(x)                  | x の床値を浮動小数点として返します。これは、x 以下の<br>最大の整数です。                                                                                                    |  |  |
| $mathsf{math}$ .frexp $(x)$    | x の仮数 (m) と指数 (e) を (m, e) の組みとして返しま<br>す。m は浮動小数点、e は整数で、x == m * 2**e となり<br>ます。x がゼロの場合は (0.0, 0) を返し、それ以外の場<br>合は 0.5 <= abs(m) < 1 を返します。 |  |  |
| math.fsum(iterable)            | iterable の中の値の正確な浮動小数点の和を返します。                                                                                                    |  |  |

表 *7.* 数学メソッド *(*続き*)*

| メソッド                              | 使用法                                  |  |  |
|-----------------------------------|--------------------------------------|--|--|
| math. is inf(x)                   | 浮動小数点 x が正または負の無限大かどうかをチェック          |  |  |
|                                   | します。                                 |  |  |
| math.isman(x)                     | 浮動小数点 x が NaN (非数値) かどうかをチェックしま      |  |  |
|                                   | す。                                   |  |  |
| $math>.$ ldexp $(x, i)$           | x * (2**i) を返します。これは、本質的に関数 frexp の  |  |  |
|                                   | 逆です。                                 |  |  |
| math.moff(x)                      | x の小数部と整数部を返します。結果は両方とも x の符         |  |  |
|                                   | 号を引き継ぎ、浮動小数点です。                      |  |  |
| math(x)                           | Integral に切り捨てられた Real 値 x を返します。    |  |  |
| $mathsf{math}.\mathsf{exp}(x)$    | e**x を返します。                          |  |  |
| math>.log(x[, base])              | 指定した値 base に対する x の対数を返します。 base     |  |  |
|                                   | を指定しない場合は、x の自然対数が返されます。             |  |  |
| math>.log1p(x)                    | 1+x (base e) の自然対数を返します。             |  |  |
| math>.log10(x)                    | x の 10 を底とする対数を返します。                 |  |  |
| $mathsf{math}.\mathsf{pow}(x, y)$ | x を y 乗して返します。pow(1.0, x) および pow(x, |  |  |
|                                   | 0.0) は、x がゼロまたは NaN であるとしても、常に 1     |  |  |
|                                   | を返します。                               |  |  |
| $mathsf{math}(\mathsf{x})$        | x の平方根を返します。                         |  |  |

数学関数に加えて、有用な三角関数メソッドもあります。次の表に、これらのメソッドを示します。

表 *8.* 三角関数メソッド

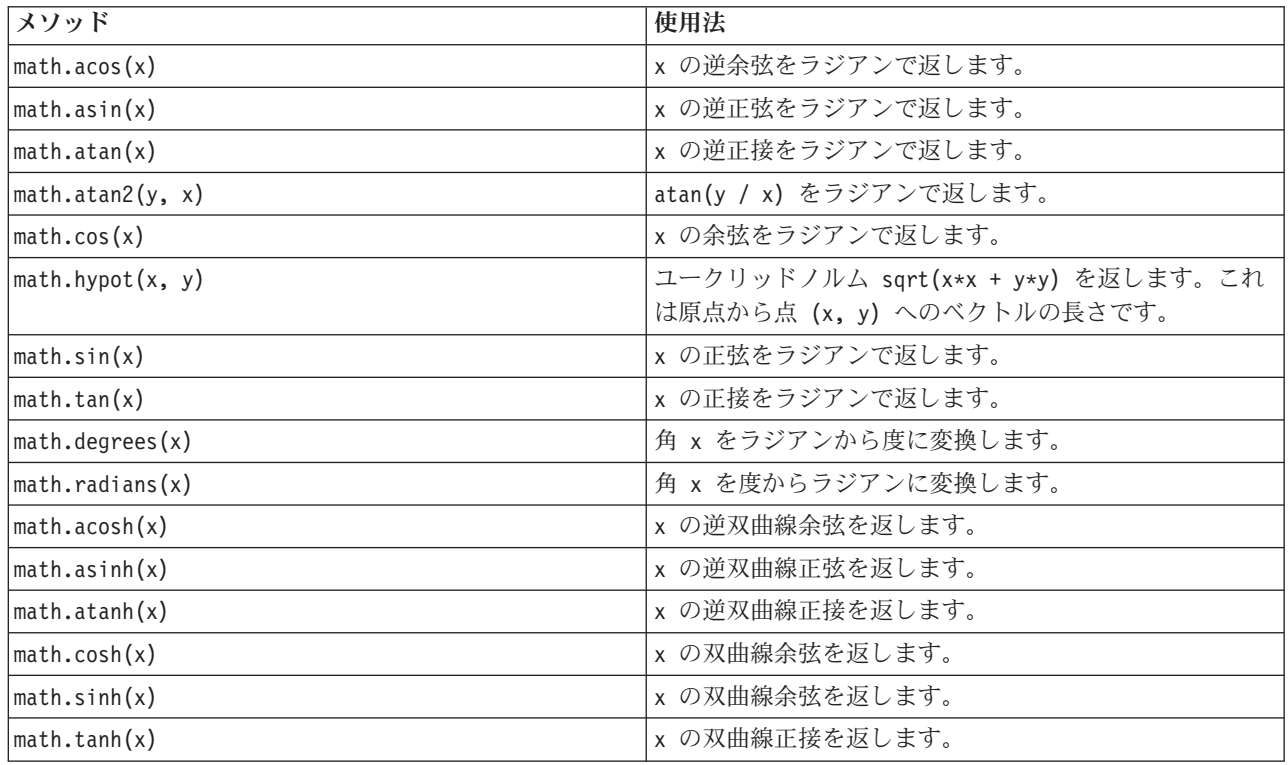

2 つの数学定数もあります。math.pi の値は、数学定数 pi です。math.e の値は、数学定数 e です。

### <span id="page-30-0"></span>非 **ASCII** 文字の使用

非 ASCII 文字を使用するには、Python では、文字列を Unicode に明示的にエンコードまたはデコードす る必要があります。IBM SPSS Modeler では、Python スクリプトは UTF-8 (非 ASCII 文字をサポートする 標準 Unicode) でエンコードされていると想定されます。以下のスクリプトは、Python コンパイラーが SPSS Modeler によって UTF-8 に設定されているため、コンパイルされます。

stream = modeler.script.stream() filenode = stream.createAt("variablefile", " $\exists$  $\forall$  $\forall$   $\forall$   $\forall$  ", 96, 64)

しかし、結果ノードのラベルは正しくありません。

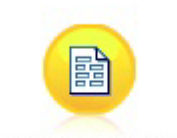

ãf‡ã,'ãf^ãf ãf¼ãf‰

図 *3.* 非 *ASCII* 文字を含むノード・ラベル *(*正しく表示されていない*)*

ストリング・リテラル自体が Python によって ASCII 文字列に変換されているため、このラベルは正しく ありません。

Python では、文字列リテラルの前に u 文字を追加することによって、Unicode 文字列リテラルを指定でき ます。

```
stream = modeler.script.stream()
filenode = stream.createAt("variablefile", u" \overline{\tau} \lambda \overline{\tau} \lambda' = \overline{\tau}", 96, 64)
```
これにより、Unicode 文字列が作成され、ラベルが正しく表示されます。

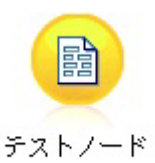

図 *4.* 非 *ASCII* 文字を含むノード・ラベル *(*正しく表示されている*)*

Python と Unicode の使用は、本書の範囲を超えた大きなトピックです。このトピックを詳細に扱った書籍 やオンライン情報源が数多くあります。

### オブジェクト指向プログラミング

オブジェクト指向プログラミングは、対象問題のモデルをプログラム内で作成するという概念に基づいてい ます。オブジェクト指向プログラミングにより、プログラミング・エラーが減り、コードの再使用が促進さ れます。 Python は、オブジェクト指向言語です。Python で定義されるオブジェクトには、以下の特徴が あります。

- <span id="page-31-0"></span>v 同一**:** 各オブジェクトは個別であり、これはテスト可能でなければなりません。is テストと is not テ ストは、この目的のために存在しています。
- v 状態。各オブジェクトは、状態を格納できる必要があります。フィールドやインスタンス変数などの属 性は、この目的のために存在しています。
- v 振る舞い。各オブジェクトは、状態を操作できる必要があります。メソッドは、この目的のために存在 します。

Python には、オブジェクト指向プログラミングをサポートするための以下の特徴があります。

- クラス・ベースのオブジェクト作成。クラスは、オブジェクトを作成するためのテンプレートです。オ ブジェクトは、振る舞いが関連づけられているデータ構造です。
- v ポリモアフィズムによる継承。Python は、単一継承と多重継承をサポートしています。 Python のすべ てのインスタンス・メソッドは、ポリモアフィックであり、サブクラスによるオーバーライドが可能で す。
- v データ隠蔽によるカプセル化。Python では、属性を隠すことができます。隠すと、クラスの外側から は、そのクラスのメソッドによってのみ属性にアクセスできるようになります。クラスには、データを 変更するためのメソッドを実装します。

### クラスの定義

Python クラスの中では、変数とメソッドの両方を定義できます。Java と異なり、Python では、1 つのソー ス・ファイル (モジュール ) で任意の数の公開クラスを定義できます。したがって、Python のモジュール は Java のパッケージに似ていると考えることができます。

Python では class ステートメントを使用してクラスを定義します。class ステートメントは、次の形式に なっています。

```
class name (superclasses): statement
```
or

```
class name (superclasses):
    代入
    .
    .
    function
    .
```
.

クラスを定義するときには、任意の数の代入 ステートメントを記述することができます (記述しなくても 構いません)。これにより、クラスのすべてのインスタンスで共有されるクラス属性が作成されます。ま た、任意の数の関数 定義を記述することもできます (記述しなくても構いません)。これらの関数定義によ り、メソッドが作成されます。スーパークラスのリストはオプションです。

クラス名はスコープの中 (モジュール、関数、またはクラスの中) で固有でなければなりません。複数の変 数を定義して同じクラスを参照することができます。

### クラス・インスタンスの作成

クラスは、クラス (共有) 属性の保持やクラス・インスタンスの作成に使用します。クラスのインスタンス を作成するには、そのクラスが関数であるかのように呼び出します。たとえば、次のクラスを考慮してくだ さい。

class MyClass: pass

<span id="page-32-0"></span>クラスを完結させるためにはステートメントが必要ですがプログラムとしては動作が不要であるため、ここ では pass ステートメントを使用しています。

以下のステートメントは、クラス MyClass のインスタンスを作成します。

 $x = MyClass()$ 

### クラス・インスタンスへの属性の追加

Java と異なり、Python ではクライアントがクラスのインスタンスに属性を追加することができます。変更 されるインスタンスは 1 つだけです。例えば、インスタンス x に複数の属性を追加するには、以下のよう にしてそのインスタンスに新しい値を設定します。

 $x.$ attr $1 = 1$  $x.attr2 = 2$ . .  $x.attrN = n$ 

### クラス属性およびメソッドの定義

クラスにバインドされた変数はすべてクラス属性 です。クラス内で定義された関数はすべてメソッド で す。メソッドは、クラスのインスタンス (慣習として self と呼びます) を第 1 引数として受け取りま す。例えば、クラス属性およびメソッドを定義するには、以下のコードを入力します。

```
class MyClass
   attr1 = 10 #class attributes
   attr2 = "hello"
   def method1(self):
       print MyClass.attr1 #reference the class attribute
   def method2(self):
       print MyClass.attr2 #reference the class attribute
   def method3(self, text):
       self.text = text #instance attribute
       print text, self.text #print my argument and my attribute
   method4 = method3 #make an alias for method3
```
クラスの内側では、クラス属性に対するすべての参照をクラス名で修飾する必要があります (MyClass.attr1 など)。インスタンス属性に対する参照は、すべて self 変数で修飾する必要があります (self.text など)。クラスの外側では、クラス属性に対するすべての参照をクラス名で修飾するか (MyClass.attr1 など)、クラスのインスタンスで修飾する (x をクラスのインスタンスとすると x.attr1 な どとする) 必要があります。クラスの外側では、インスタンス変数に対するすべての参照をクラスのインス タンスで修飾する必要があります (x.text など)。

### 非表示変数

プライベート 変数を作成することにより、データを隠蔽することができます。プライベート変数にアクセ スできるのはそのクラス自体に限られます。\_\_xxx または \_\_xxx\_yyy という形式で (2 個の下線を前に付 けて) 名前を宣言すると、Python パーサーは、宣言された名前に自動的にクラス名を追加して隠蔽された 変数を作成します。例を示します。

```
class MyClass:
    \text{__attr = 10} #private class attribute
    def method1(self):
        pass
```

```
def method2(self, p1, p2):
    pass
```
def \_\_privateMethod(self, text):  $\overline{self.}$  text = text #private attribute

Java と異なり、Python では、インスタンス変数に対する参照はすべて self で修飾する必要があります。 暗黙的な this の使用はありません。

#### 継承

クラスを継承する機能は、オブジェクト指向プログラミングの根幹をなします。Python は、単一継承と多 重継承の両方をサポートしています。単一継承 は、スーパークラスが 1 つしか存在できないことを意味し ます。多重継承 は、複数のスーパークラスが存在できることを意味します。

継承は、他のクラスのサブクラスを定義することで実装します。任意の数の Python クラスをスーパークラ スにすることができます。Python の Jython 実装では、直接または間接に継承できる Java クラスは 1 つ だけです。スーパークラスを提供する必要はありません。

スーパークラスのすべての属性やメソッドはいずれのサブクラスにも存在し、そのクラス自体によって使用 できるほか、属性やメソッドが隠蔽されていなければ任意のクライアントから使用することもできます。サ ブクラスのインスタンスは任意の場所で使用でき、スーパークラスのインスタンスも使用できます。これが ポリモアフィズム の一例です。これらの機能によって再利用が可能になり、拡張が容易になります。

```
例
```
class Class1: pass #no inheritance class Class2: pass class Class3(Class1): pass #single inheritance class Class4(Class3, Class2): pass #multiple inheritance

# <span id="page-34-0"></span>第 **3** 章 **IBM SPSS Modeler** でのスクリプト

### スクリプトの種類

IBM SPSS Modeler には、以下の 3 種類のスクリプトがあります。

- v ストリーム・スクリプト は、単一ストリームの実行を制御するために使用され、ストリーム内に格納さ れます。
- v スーパーノード・スクリプト は、スーパーノードの動作を制御するために使用されます。
- v スタンドアロン スクリプトまたはセッション・スクリプト は、さまざまなストリームにわたって実行 を調整するために使用できます。

さまざまなメソッドを IBM SPSS Modeler のスクリプトで使用することができ、これらメソッドによって SPSS Modeler の広範な機能にアクセスできます。これらのメソッドは、より高度な機能を作成するために 39 ページの『第 4 [章 スクリプト](#page-44-0) API』 でも使用されます。

# ストリーム、スーパーノード・ストリーム、およびダイアグラム

多くの場合、ストリーム という語は、ファイルからロードされるストリームであれ、スーパーノード内で 使用されるストリームであれ、同じ意味を持ちます。一般に、ストリームは、互いに接続された実行可能な ノードの集合を意味します。しかし、スクリプトの場合は、あらゆる場所ですべての操作がサポートされる わけではありません。つまり、スクリプト作成者は、どのストリーム・バリアントを使用しているのかを認 識している必要があります。

### ストリーム

ストリームは、IBM SPSS Modeler の主なドキュメント・タイプです。ストリームは保存、ロード、編集、 および実行することができます。ストリームには、パラメーター、グローバル値、スクリプト、およびその 他の情報を関連付けることもできます。

### スーパーノード・ストリーム

スーパーノード・ストリーム は、スーパーノード内で使用される種類のストリームです。通常のストリー ムと同様、互いにリンクされているノードが含まれています。スーパーノード・ストリームは、以下のよう な点で通常のストリームと異なっています。

- v パラメーターおよびスクリプトは、スーパーノード・ストリームではなく、スーパーノード・ストリー ムを所有しているスーパーノードに関連付けられています。
- スーパーノード・ストリームには、スーパーノードの種類に応じて、追加の入力コネクター・ノードや 出力コネクター・ノードがあります。これらのコネクター・ノードは、スーパーノード・ストリームに 情報を渡したり、スーパーノード・ストリームから情報を取り出したりするために使用され、スーパー ノードの作成時に自動的に作成されます。

# ダイアグラム

ダイアグラム という用語は、通常のストリームとスーパーノード・ストリームの両方でサポートされる機 能 (ノードの追加や削除、ノード間の接続の変更など) を含んでいます。

### <span id="page-35-0"></span>ストリームの実行

以下の例は、ストリーム内のすべての実行可能ノードを実行する最もシンプルなタイプのストリーム・スク リプトです。

modeler.script.stream().runAll(None)

以下の例も、ストリーム内のすべての実行可能ノードを実行します。

stream = modeler.script.stream() stream.runAll(None)

この例では、ストリームを変数 stream に格納しています。通常、スクリプトはストリームまたはストリー ム内のノードを変更するために使用されるため、ストリームを変数に格納すると便利です。ストリームを格 納する変数を作成することによって、スクリプトはより簡潔になります。

## スクリプト・コンテキスト

modeler.script モジュールは、スクリプトが実行されるコンテキストを提供します。このモジュールは、 実行時に SPSS Modeler スクリプトに自動的にインポートされます。このモジュールは、スクリプトがそ の実行環境にアクセスするための方法を提供する 4 つの関数を定義しています。

- session() 関数は、スクリプトのセッションを返します。セッションは、ストリームを実行するために 使用されているロケールや、SPSS Modeler バックエンド (ローカル・プロセス、またはネットワーク SPSS Modeler Server) などの情報を定義します。
- stream() 関数は、ストリームとスーパーノード・スクリプトで使用できます。この関数は、実行中のス トリーム・スクリプトまたはスーパーノード・スクリプトを所有しているストリームを返します。
- v diagram() 関数は、スーパーノード・スクリプトで使用できます。この関数は、スーパーノード内のダ イアグラムを返します。その他のスクリプトのタイプの場合、この関数は stream() 関数と同じ内容を 返します。
- v supernode() 関数は、スーパーノード・スクリプトで使用できます。この関数は、実行中のスクリプト を所有しているスーパーノードを返します。

これら 4 つの関数と出力を次の表に要約します。

| スクリプト・タイプ | session() | stream()                             | diagram() | supernode() |
|-----------|-----------|--------------------------------------|-----------|-------------|
| スタンドアロン   |           | セッションを返します スクリプト起動時の現   stream() と同じ |           | なし          |
|           |           | 在の管理対象ストリー                           |           |             |
|           |           | ム (例えば、バッチ・                          |           |             |
|           |           | モード -stream オプ                       |           |             |
|           |           | ションによって渡され                           |           |             |
|           |           | たストリーム) か、                           |           |             |
|           |           | None を返します。                          |           |             |
| ストリーム     |           | セッションを返します ストリームを返します   stream() と同じ |           | なし          |
| スーパーノード   |           | セッションを返します   ストリームを返します   スーパーノード・スト |           | スーパーノードを返し  |
|           |           |                                      | リームを返します  | ます          |

表 *9. modeler.script* 関数の要約

modeler.script モジュールは、終了コードでスクリプトを終了する方法も定義します。 exit(*exit-code*) 関数は、スクリプトの実行を停止し、指定された整数の終了コードを返します。
<span id="page-36-0"></span>ストリーム用に定義されているメソッドの 1 つに runAll(List) があります。このメソッドは、すべての 実行可能ノードを実行します。ノードを実行することで生成されるモデルまたは出力は、指定されたリスト に追加されます。

通常、ストリームを実行すると、モデルやグラフなどの出力が生成されます。この出力をキャプチャーする ために、スクリプトは、リストに初期化される変数を提供できます。例えば、以下のとおりです。

```
stream = modeler.script.stream()
results = \lceil \rceilstream.runAll(results)
```
実行が完了すると、実行によって生成されたオブジェクトに results リストからアクセスできます。

#### 既存のノードの参照

多くの場合、ストリームは、ストリームの実行前に変更する必要があるいくつかのパラメーターを使用して 事前構築されています。これらのパラメーターを変更するには、以下の作業を行います。

1. 関連するストリーム内のノードを見つける。

2. ノードまたはストリーム (あるいは両方) の設定を変更する。

### ノードの検索

ストリームでは、さまざまな方法で既存のノードを見つけることができます。これらのメソッドを次の表に 要約します。

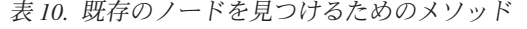

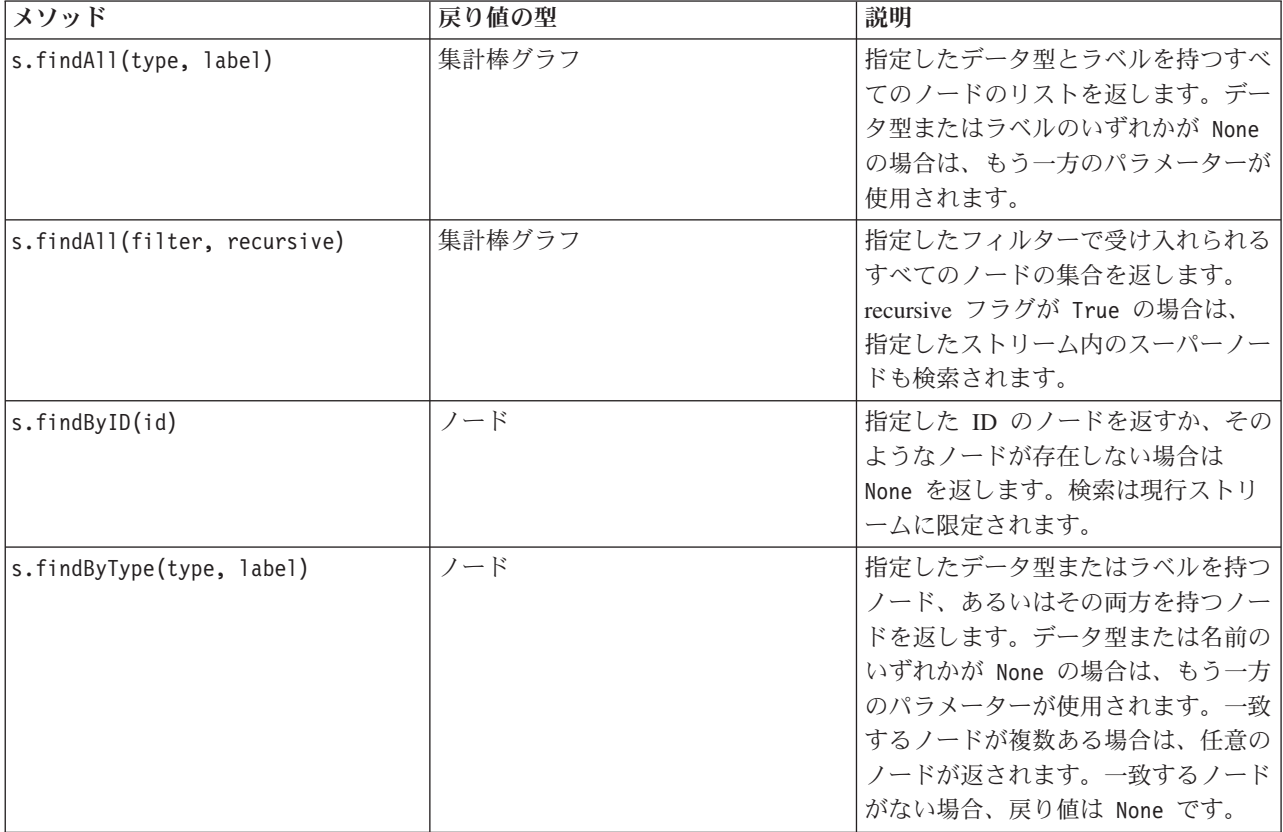

表 *10.* 既存のノードを見つけるためのメソッド *(*続き*)*

| メソッド                        | 戻り値の型  | 説明                                                                                    |
|-----------------------------|--------|---------------------------------------------------------------------------------------|
| s.findDownstream(fromNodes) | 集計棒グラフ | 指定したノードのリストから検索し、<br>指定したノードの下流にある一連のノ<br>ードを返します。返されるリストに<br>は、最初に指定したノードも含まれま<br>す。 |
| s.findUpstream(fromNodes)   | 集計棒グラフ | 指定したノードのリストから検索し、<br>指定したノードの上流にある一連のノ<br>ードを返します。返されるリストに<br>は、最初に指定したノードも含まれま<br>す。 |

例えば、スクリプトがアクセスする必要のある単一のフィルター・ノードがストリームに含まれている場 合、そのフィルター・ノードは、以下のスクリプトを使用して見つけることができます。

stream = modeler.script.stream() node = stream.findByType("filter", None) ...

あるいは、ノードの ID (ノード・ダイアログ・ボックスの「注釈」タブに示されている) が分かる場合 は、その ID を使用してノードを検索できます。例えば、以下のようにします。

```
stream = modeler.script.stream()
node = stream.findByID("id32FJT71G2") # the filter node ID
...
```
## プロパティを設定する

ノード、ストリーム、モデル、および出力のすべてには、アクセス可能で、ほとんどの場合に設定可能なプ ロパティーがあります。通常、プロパティーは、オブジェクトの動作および外観を変更するために使用され ます。オブジェクトのプロパティーのアクセスおよび設定に使用できるメソッドを次の表に要約します。

| メソッド                             | 戻り値の型  | 説明                                     |
|----------------------------------|--------|----------------------------------------|
| p.getPropertyValue(propertyName) | オブジェクト | 指定したプロパティーの値を返すか、<br>そのようなプロパティーが存在しない |
|                                  |        | 場合は None を返します。                        |
| p.setPropertyValue(propertyName, | なし     | 指定したプロパティーの値を設定しま                      |
| value)                           |        | す。                                     |
| p.setPropertyValues(properties)  | なし     | 指定したプロパティーの値を設定しま                      |
|                                  |        | す。プロパティー・マップの各項目                       |
|                                  |        | は、プロパティー名を表すキーと、そ                      |
|                                  |        | のプロパティーに割り当てる必要があ                      |
|                                  |        | る値で構成されています。                           |
| p.getKeyedPropertyValue(         | オブジェクト | 指定したプロパティーの値および関連                      |
| propertyName, keyName)           |        | 付けられているキーを返すか、そのよ                      |
|                                  |        | うなプロパティーまたはキーが存在し                      |
|                                  |        | ない場合は None を返します。                      |
| p.setKeyedPropertyValue(         | なし     | 指定したプロパティーおよびキーの値                      |
| propertyName, keyName, value)    |        | を設定します。                                |

表 *11.* オブジェクトのプロパティーのアクセスおよび設定のためのメソッド

例えば、ストリームの先頭にある可変長ファイル・ノードの値を設定する場合は、以下のスクリプトを使用 できます。

```
stream = modeler.script.stream()
node = stream.findByType("variablefile", None)
node.setPropertyValue("full_filename", "$CLEO/DEMOS/DRUG1n")
...
```
あるいは、フィルター・ノードからフィールドをフィルタリングできます。この場合は、フィールド名に対 して値も入力します。例えば、以下のようにします。

```
stream = modeler.script.stream()
# Locate the filter node ...
node = stream.findByType("filter", None)
# ... and filter out the "Na" field
node.setKeyedPropertyValue("include", "Na", False)
```
### ノードの作成とストリームの変更

新しいノードを既存のストリームに追加する場合があります既存のストリームにノードを追加するには、通 常以下の作業を行います。

1. ノードを作成する。

2. ノードを既存のストリーム・フローにリンクする。

### ノードの作成

ストリームでは、さまざまな方法でノードを作成できます。これらのメソッドを次の表に要約します。

表 *12.* ノードを作成するためのメソッド

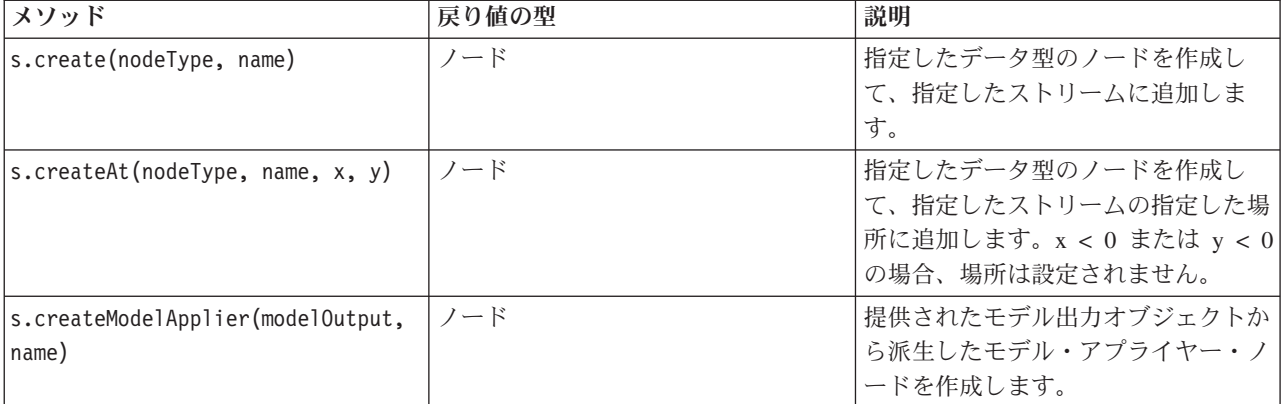

例えば、ストリーム内に新しいデータ型ノードを作成するには、以下のスクリプトを使用できます。

stream = modeler.script.stream() # Create a new type node node = stream.create("type", "My Type")

### ノードのリンクとリンク解除

ストリーム内に新しいノードを作成する場合、そのノードを使用するにはノードのシーケンスに接続する必 要があります。ストリームには、ノードをリンクおよびリンク解除するための多くのメソッドがあります。 これらのメソッドを次の表に要約します。

表 *13.* ノードをリンクおよびリンク解除するためのメソッド

| メソッド                                       | 戻り値の型   | 説明                                                                                                    |
|--------------------------------------------|---------|----------------------------------------------------------------------------------------------------|
| s.link(source, target)                     | なし      | ソース・ノードとターゲット・ノード<br>の間に新しいリンクを作成します。                                                                                                    |
| s.link(source, targets)                    | なし      | ソース・ノードと指定されたリスト内<br>の各ターゲットの間に新しいリンクを<br>作成します。                                                                                                    |
| s.linkBetween(inserted, source,<br>target) | なし      | 他の 2 つのノード・インスタンス<br>(ソース・ノートとターゲット・ノー<br>ド)の間にノードを接続し、挿入した<br>ノードの位置がこれらのノードの間に<br>なるように設定します。ソース・ノー<br>トとターゲット・ノードの間の直接リ<br>ンクが最初に削除されます。                                                           |
| s.linkPath(path)                           | なし      | ノード・インスタンスの間の新しいパ<br>スを作成します。最初のノードが 2<br>番目のノードにリンクされ、2番目の<br>ノードが 3番のノードにリンクさ<br>れ、以下同様にリンクされます。                                                                                                    |
| s.unlink(source, target)                   | なし      | ソース・ノードとターゲット・ノード<br>の間の直接リンクを削除します。                                                                                                    |
| s.unlink(source, targets)                  | なし      | ソース・ノードと指定されたターゲッ<br>ト・リスト内の各オブジェクトの間の<br>直接リンクを削除します。                                                                                                    |
| s.unlinkPath(path)                         | なし      | ノード・インスタンスの間に存在する<br>パスをすべて削除します。                                                                                                    |
| s.disconnect(node)                         | なし      | 指定されたノードと、指定したストリ<br>ーム内の他のすべてのノードの間のリ<br>ンクを削除します。                                                                                                    |
| s.isValidLink(source, target)              | boolean | 指定したソース・ノードとターゲッ<br>ト・ノードの間にリンクを作成できる<br>場合は True を返します。このメソッ<br>ドは、指定したストリームに両方のオ<br>ブジェクトが属していること、ソー<br>ス・ノードがリンクを提供でき、ター<br>ゲット・ノードがリンクを受け取れる<br>こと、このようなリンクを作成しても<br>ストリーム内に循環が発生しないこと<br>を検査します。 |

以下に示すサンプル・スクリプトは、以下の 5 つのタスクを実行します。

- 1. 可変長ファイル入力ノード、フィルター・ノード、およびテーブル出力ノードを作成する。
- 2. ノード同士を接続する。
- 3. 可変長ファイル入力ノードにファイル名を設定する。
- 4. 結果出力から「Drug」フィールドをフィルタリングする。
- 5. テーブル・ノードを実行する。

stream = modeler.script.stream() filenode = stream.createAt("variablefile", "My File Input ", 96, 64) filternode = stream.createAt("filter", "Filter", 192, 64) tablenode = stream.createAt("table", "Table", 288, 64) stream.link(filenode, filternode) stream.link(filternode, tablenode) filenode.setPropertyValue("full\_filename", "\$CLEO\_DEMOS/DRUG1n") filternode.setKeyedPropertyValue("include", "Drug", False) results = [] tablenode.run(results)

# ノードのインポート、置換、および削除

ノードの作成や接続だけでなく、多くの場合にストリームのノードの置換や削除も必要です。ノードのイン ポート、置換、および削除に使用できるメソッドを次の表に要約します。

| メソッド                                                         | 戻り値の型 | 説明                                                                                                    |
|--------------------------------------------------------------|-------|----------------------------------------------------------------------------------------------------|
| s.replace(originalNode,<br>replacementNode, discardOriginal) | なし    | 指定したストリームの指定したノード<br>を置換します。元のノードと置換ノー<br>ドの両方が、指定したストリームによ<br>って所有されている必要があります。                                                                                                    |
| s.insert(source, nodes, newIDs)                              | 一覧    | 指定されたリスト内のノードのコピー<br>を挿入します。指定されたリスト内の<br>すべてのノードが、指定したストリー<br>ムに含まれていると想定されます。<br>newIDs フラグは、ノードごとに新し<br>い ID を生成するのか、または既存の<br>ID をコピーして使用するのかを示し<br>ます。ストリーム内のすべてのノード<br>の ID は固有であると想定されている<br>ため、指定したストリームとソース・<br>ストリームが同じである場合、このフ<br>ラグを True に設定する必要がありま<br>す。このメソッドは新しく挿入された<br>ノードのリストを返しますが、ノード<br>の順序は定義されていません (つま<br>り、順序は入力リストのノードの順序<br>と必ずしも同じであるとは限りませ<br>$h$ <sub>o</sub> |
| s.delete(node)                                               | なし    | 指定したストリームから指定したノー<br>ドを削除します。ノードは、指定した<br>ストリームによって所有されている必<br>要があります。                                                                                                    |
| s.deleteAll(nodes)                                           | なし    | 指定したストリームから指定したすべ<br>てのノードを削除します。集合内のす<br>べてのノードが、指定したストリーム<br>に属している必要があります。                                                                                                    |
| $s$ .clear $()$                                              | なし    | 指定したストリームからすべてのノー<br>ドを削除します。                                                                                                    |

表 *14.* ノードをインポート、置換、および削除するためのメソッド

## ストリーム内のノードのトラバース

一般的な要件として、特定のノードの上流または下流にあるノードを識別したい場合があります。ストリー ムには、これらのノードを識別するために使用できる多くのメソッドがあります。これらのメソッドを次の 表に要約します。

表 *15.* 上流または下流のノードを識別するためのメソッド

| メソッド                         | 戻り値の型  | 説明                    |
|------------------------------|--------|-----------------------|
| s.iterator()                 | イテレーター | 指定したストリームに含まれているノ     |
|                              |        | ード・オブジェクトのイテレーターを     |
|                              |        | 返します。 next() 関数の呼び出しの |
|                              |        | 間にストリームが変更される場合、イ     |
|                              |        | テレーターの動作は未定義です。       |
| s.predecessorAt(node, index) | ノード    | 指定したノードの指定された直接の先     |
|                              |        | 行ノードを返すか、インデックスが境     |
|                              |        | 界を超えている場合は None を返しま  |
|                              |        | す。                    |
| s.predecessorCount(node)     | int    | 指定されたノードの直接の先行ノード     |
|                              |        | の数を返します。              |
| s.predecessors(node)         | 一覧     | 指定されたノードの直接の先行ノード     |
|                              |        | を返します。                |
| s.successorAt(node, index)   | ノード    | 指定したノードの指定した直接の後続     |
|                              |        | ノードを返すか、インデックスが境界     |
|                              |        | を超えている場合は None を返しま   |
|                              |        | す。                    |
| s.successorCount(node)       | int    | 指定されたノードの直接の後続ノード     |
|                              |        | の数を返します。              |
| s.successors(node)           | 一覧     | 指定されたノードの直接の後続ノード     |
|                              |        | を返します。                |

### 項目の消去または削除

従来のスクリプトでは、以下の例のような、clear コマンドのさまざまな使用法がサポートされています。

- v clear outputs は、すべての出力項目をマネージャ パレットから削除します。
- v clear generated palette は、「モデル」パレットからすべてのモデル ナゲットを消去します。
- v clear stream は、ストリームの中身を削除します。

Python スクリプトでは、同様の関数セットがサポートされます。ストリーム マネージャ、出力マネージ ャ、およびモデル マネージャを消去するには、removeAll() コマンドを使用します。以下に例を示しま す。

v ストリーム マネージャを消去する場合:

```
session = modeler.script.session()
session.getStreamManager.removeAll()
```
- v 出力マネージャを消去する場合: session = modeler.script.session() session.getDocumentOutputManager().removeAll()
- v モデル マネージャを消去する場合:

```
session = modeler.script.session()
session.getModelOutputManager().removeAll()
```
# ノードに関する情報の入手

ノードは、データ・インポート・ノードおよびデータ・エクスポート・ノード、モデル構築ノード、その他 の種類のノードなど、さまざまなカテゴリーに分類されます。各ノードには、ノードに関する情報を見つけ るために使用できる多くのメソッドがあります。

ノードの ID、名前、およびラベルを取得するために使用できるメソッドを次の表に要約します。

| メソッド              | 戻り値の型 | 説明                                                                                                    |
|-------------------|-------|----------------------------------------------------------------------------------------------------|
| n.getLabel()      | 文字列   | 指定したノードの表示ラベルを返しま<br>す。ラベルがプロパティー<br>custom name の値となるのは、このプ<br>ロパティーが空文字列ではなく、<br>use custom name プロパティーが設定<br>されていない場合のみです。これ以外<br>の場合、ラベルは getName() の値に<br>なります。                                                                          |
| n.setLabel(label) | なし    | 指定したノードの表示ラベルを設定し<br>ます。新しいラベルが空文字列ではな<br>い場合、この文字列がプロパティー<br>custom name に割り当てられ、指定し<br>たラベルが優先されるようにプロパテ<br>イー use custom name に False が割<br>り当てられます。これ以外の場合は、<br>空文字列が custom name に割り当て<br>られ、プロパティー use custom name<br>に True が割り当てられます。 |
| n.getName()       | 文字列   | 指定されたノードの名前を戻します。                                                                                                    |
| n.getID()         | 文字列   | 指定したノードの ID を戻します。新<br>しいノードが作成されるたびに、新し<br>い ID が作成されます。この ID は、<br>ストリームの一部としてノードが保存<br>されるときに、ノードで永続化され、<br>ストリームを開いたときにノード ID<br>が保持されるようになります。ただ<br>し、保存したノードがストリームに挿<br>入される場合、挿入されたノードは新<br>しいオブジェクトと見なされ、新しい<br>ID が割り当てられます。         |

表 *16.* ノードの *ID*、名前、およびラベルを取得するためのメソッド

ノードに関するその他の情報を取得するために使用できるメソッドを次の表に要約します。

表 *17.* ノードに関する情報を取得するためのメソッド

| メソッド                                    | 戻り値の型          | 説明                                                                                     |
|-----------------------------------------|----------------|----------------------------------------------------------------------------------------|
| n.getTypeName()                         | 文字列            | このノードのスクリプト名を戻しま<br>す。これは、このノードの新しいイン<br>スタンスを作成するために使用できる<br>名前と同じです。                 |
| n.isInitial()                           | <b>Boolean</b> | これが最初の ノード (ストリームの<br>先頭にあるノード)である場合は、<br>True を返します。                                  |
| n.isInline()                            | <b>Boolean</b> | これがインライン・ノード (ストリー<br>ムの中間にあるノード)である場合<br>は、True を返します。                                |
| n.isTerminal()                          | <b>Boolean</b> | これが終端 ノード (ストリームの末<br>尾にあるノード)である場合は、True<br>を返します。                                    |
| n.getXPosition()                        | int            | ストリーム内のノードの x 位置オフ<br>セットを返します。                                                        |
| n.getYPosition()                        | int            | ストリーム内のノードの v 位置オフ<br>セットを返します。                                                        |
| n.setXYPosition(x, y)                   | なし             | ストリーム内のノードの位置を設定し<br>ます。                                                               |
| n.setPositionBetween(source,<br>target) | なし             | 指定されたノードの間に位置するよう<br>にストリーム内のノードの位置を設定<br>します。                                         |
| n.isCacheEnabled()                      | <b>Boolean</b> | キャッシュが有効な場合は True を返<br>し、そうでない場合は False を返し<br>ます。                                    |
| n.setCacheEnabled(val)                  | なし             | このオブジェクトのキャッシュを有効<br>または無効にします。キャッシュがい<br>っぱいの場合にキャッシュが無効にな<br>ると、キャッシュはフラッシュされま<br>す。 |
| n.isCacheFull()                         | <b>Boolean</b> | キャッシュがいっぱいの場合は True<br>を返し、そうでない場合は False を<br>返します。                                   |
| n.flushCache()                          | なし             | このノードのキャッシュをフラッシュ<br>します。キャッシュが有効でない場合<br>やいっぱいでない場合、影響はありま<br>せん。                     |

# 第 **4** 章 スクリプト **API**

#### スクリプト **API** の概要

スクリプト API により、幅広い SPSS Modeler 機能にアクセスすることができます。ここまで説明してき たメソッドはいずれも API の一部であり、追加でインポートを行わなくてもスクリプト内から暗黙的にア クセスすることができます。ただし、API クラスを参照する必要がある場合は、以下のステートメントで 明示的に API をインポートする必要があります。

import modeler.api

この import ステートメントは、多くのスクリプト API の例で必要になります。

スクリプト API を通じて使用可能なクラス、メソッド、およびパラメータの完全なガイドは、「*IBM SPSS Modeler 17 Python Scripting API Reference Guide*」という文書に含まれています。

#### 例**:** カスタム・フィルターを使用したノードの検索

31 [ページの『ノードの検索』の](#page-36-0)セクションでは、検索基準としてノードのタイプ名を使用してストリーム のノードを検索する例を示しました。場合によっては、より汎用的な検索が必要になります。そのような検 索を実装するには、NodeFilter クラスおよびストリームの findAll() メソッドを使用します。この種の検 索は以下の 2 段階で行います。

- 1. NodeFilter を拡張し、カスタム・バージョンの accept() メソッドを実装する新しいクラスを作成しま す。
- 2. この新しいクラスのインスタンスでストリームの findAll() メソッドを呼び出します。これにより、 accept() メソッドで定義された基準を満たすすべてのノードが返されます。

ストリームのノードのうち、ノードのキャッシュが有効になっているノードを検索する方法を以下の例に示 します。返されたノードのリストを使用して、それらのノードのキャッシュをフラッシュするか無効化する ことができます。

import modeler.api

class CacheFilter(modeler.api.NodeFilter): """A node filter for nodes with caching enabled""" def accept(this, node): return node.isCacheEnabled()

cachingnodes = modeler.script.stream().findAll(CacheFilter(), False)

### メタデータ**:** データに関する情報

ストリーム内では複数のノードが互いに接続されているため、各ノードで使用可能な列またはフィールドに 関する情報を使用できます。これにより、例えば Modeler UI では、ソートまたは集計の基準となるフィー ルドを選択できます。この情報はデータ・モデルと呼ばれます。

スクリプトは、ノードを出入りするフィールドを調べることによって、データ・モデルにアクセスすること も可能です。一部のノードでは、入力データ・モデルと出力データ・モデルが同じです。例えば、ソート・ ノードは、レコードを並べ替えるだけで、データ・モデルを変更することはありません。一部のノード (フ

ィールド作成ノードなど) では、新しいフィールドを追加できます。他のノード (フィルター・ノードなど) は、フィールドの名前を変更したり、フィールドを削除したりすることができます。

以下の例では、スクリプトは標準の IBM SPSS Modeler druglearn.str ストリームを使用し、いずれかの 入力フィールドが欠落した状態のモデルがフィールドごとに構築されます。これは、以下のように行われま す。

- 1. データ型ノードから出力データ・モデルにアクセスする。
- 2. 出力データ・モデルの各フィールドをループする。
- 3. 各入力フィールドのフィルター・ノードを変更する。
- 4. 構築中のモデルの名前を変更する。
- 5. モデル構築ノードを実行する。

注**:** druglean.str ストリームのスクリプトを実行する前に、スクリプト言語を Python に設定することを 忘れないでください (このストリームは IBM SPSS Modeler の旧バージョンで作成されているため、スト リームのスクリプト言語はレガシーに設定されます)。

import modeler.api

```
stream = modeler.script.stream()
filternode = stream.findByType("filter", None)
typenode = stream.findByType("type", None)
c50node = stream.findByType("c50", None)
# Always use a custom model name
c50node.setPropertyValue("use_model_name", True)
lastRemoved = None
fields = typenode.getOutputDataModel()
for field in fields:
    # If this is the target field then ignore it
    if field.getModelingRole() == modeler.api.ModelingRole.OUT:
        continue
    # Re-enable the field that was most recently removed
    if lastRemoved != None:
        filternode.setKeyedPropertyValue("include", lastRemoved, True)
    # Remove the field
    lastRemoved = field.getColumnName()
    filternode.setKeyedPropertyValue("include", lastRemoved, False)
    # Set the name of the new model then run the build
    c50node.setPropertyValue("model_name", "Exclude " + lastRemoved)
    c50node.run([])
```
DataModel オブジェクトには、データ・モデル内のフィールドまたは列に関する情報にアクセスするための 多くのメソッドがあります。これらのメソッドを次の表に要約します。

表 *18.* フィールドまたは列に関する情報にアクセスするための *DataModel* オブジェクト・メソッド

| <b> メソッド</b>                      | 戻り値の型  | 説明                |
|-----------------------------------|--------|-------------------|
| $\vert d.\text{getColumnCount}()$ | int    | データ・モデル内の列の数を返しま  |
|                                   |        | ゚す。               |
| $ d.col$ umnIterator $()$         | イテレーター | 各列を「ファイル順」の挿入順序で返 |
|                                   |        | すイテレーターを返します。イテレー |
|                                   |        | ターは列のインスタンスを返します。 |
| d.nameIterator()                  | イテレーター | 各列の名前を「ファイル順」の挿入順 |
|                                   |        | 序で返すイテレーターを返します。  |

表 *18.* フィールドまたは列に関する情報にアクセスするための *DataModel* オブジェクト・メソッド *(*続き*)*

| メソッド                          | 戻り値の型               | 説明                    |
|-------------------------------|---------------------|-----------------------|
| d.contains (name)             | <b>Boolean</b>      | 指定した名前の列がこの DataModel |
|                               |                     | 内に存在する場合は True を返し、存  |
|                               |                     | 在しない場合は False を返します。  |
| d.getColumn(name)             | 列                   | 指定された名前の列を戻します。       |
| $d.getColump(new_name)$       | ColumnGroup         | 指定した列グループを返すか、指定し     |
|                               |                     | た列グループが存在しない場合は       |
|                               |                     | None を返します。           |
| $d.getCol$ umn $GroupCount()$ | int                 | このデータ・モデル内の列グループの     |
|                               |                     | 数を返します。               |
| $d.c$ olumn $GroupIterator()$ | イテレーター              | 各列グループを順番に返すイテレータ     |
|                               |                     | ーを返します。               |
| d.todrray()                   | Column <sub>1</sub> | データ・モデルを列の配列として返し     |
|                               |                     | ます。列は「ファイル順」の挿入順序     |
|                               |                     | になります。                |

各フィールド (Column オブジェクト) には、列に関する情報にアクセスするための多くのメソッドが含ま れています。以下の表に、これらのメソッドを示します。

| メソッド                    | 戻り値の型          | 説明                                                               |
|-------------------------|----------------|------------------------------------------------------------------|
| c.getColumnName()       | 文字列            | 列の名前を戻します。                                                       |
| c.getColumnLabel()      | 文字列            | 列のラベルを返すか、列にラベルが関<br>連付けられていない場合は空文字列を<br>返します。                  |
| c.getMeasureType()      | MeasureType    | 列の測定タイプを返します。                                                    |
| c.getStorageType()      | StorageType    | 列のストレージ・タイプを返します。                                                |
| c.isMeasureDiscrete()   | <b>Boolean</b> | 列が離散型の場合は True を返しま<br>す。セット型またはフラグ型の列は、<br>離散型と見なされます。          |
| c.isModelOutputColumn() | <b>Boolean</b> | 列がモデル出力列の場合は True を返<br>します。                                     |
| c.isStorageDatetime()   | <b>Boolean</b> | 列のストレージが、時刻、日付、また<br>はタイム・スタンプの値の場合は<br>True を返します。              |
| c.isStorageNumeric()    | <b>Boolean</b> | 列のストレージが整数または実数の場<br>合は True を返します。                              |
| c.isValidValue(value)   | <b>Boolean</b> | 指定した値がこのストレージで有効な<br>場合は True を返し、有効な列の値が<br>分かる場合は valid を返します。 |
| c.getModelingRole()     | ModelingRole   | 列のモデル作成の役割を返します。                                                 |
| c.getSetValues()        | Object[]       | 列の有効な値の配列を返すか、値が分<br>からない場合または列がセット型でな<br>い場合は None を返します。       |

表 *19.* 列に関する情報にアクセスするための *Column* オブジェクト・メソッド

表 *19.* 列に関する情報にアクセスするための *Column* オブジェクト・メソッド *(*続き*)*

| メソッド                   | 戻り値の型  | 説明                                                            |
|------------------------|--------|---------------------------------------------------------------|
| c.getValueLabel(value) | 文字列    | 列の値のラベルを返すか、値にラベル<br>が関連付けられていない場合は空文字                        |
|                        |        | 列を返します。                                                       |
| c.getFalseFlag()       | オブジェクト | 列の「false」標識値を返すか、値が分<br>からない場合または列がフラグ型でな<br>い場合は None を返します。 |
| c.getTrueFlag()        | オブジェクト | 列の「true」標識値を返すか、値が分<br>からない場合または列がフラグ型でな<br>い場合は None を返します。  |
| c.getLowerBound()      | オブジェクト | 列の値の下限値を返すか、値が分から<br>ない場合または列が連続型でない場合<br>は None を返します。       |
| c.getUpperBound()      | オブジェクト | 列の値の上限値を返すか、値が分から<br>ない場合または列が連続型でない場合<br>は None を返します。       |

列に関する情報にアクセスするほとんどのメソッドには、DataModel オブジェクトに定義されている同等の メソッドがあります。たとえば、次の 2 つのステートメントは、同じものを指します。

dataModel.getColumn("someName").getModelingRole() dataModel.getModelingRole("someName")

## 生成されたオブジェクトへのアクセス

ストリームを実行するには、通常、追加の出力オブジェクトを生成する必要があります。これらの追加のオ ブジェクトは、新規モデル (以降の実行で使用する情報を提供する出力) にすることができます。

下記の例では、ストリームの開始点として druglearn.str ストリームを再度使用しています。この例で は、ストリームのすべてのノードを実行し、結果をリストに格納します。次に、スクリプトでは結果全体に ついてループし、実行の結果として得られたモデル出力を IBM SPSS Modeler モデル (.gm) ファイルとし て保存し、モデルを PMML エクスポートします。

```
import modeler.api
```

```
stream = modeler.script.stream()
```

```
# Set this to an existing folder on your system.
# Include a trailing directory separator
modelFolder = "C:/temp/models/"
# Execute the stream
models = []stream.runAll(models)
# Save any models that were created
taskrunner = modeler.script.session().getTaskRunner()
for model in models:
    # If the stream execution built other outputs then ignore them
    if not(isinstance(model, modeler.api.ModelOutput)):
        continue
    label = model.getLabel()
    algorithm = model.getModelDetail().getAlgorithmName()
```

```
# save each model...
modelFile = modelFolder + label + algorithm + ".gm"
taskrunner.saveModelToFile(model, modelFile)
# ...and export each model PMML...
modelFile = modelFolder + label + algorithm + ".xml"
```

```
taskrunner.exportModelToFile(model, modelFile, modeler.api.FileFormat.XML)
```
表 *20.* よく使用する処理を実行するためのタスク実行クラスのメソッド

タスク実行クラスは、よく使用するさまざまな処理を実行するのに便利です。このクラスで使用可能なメソ ッドの要約を以下の表に示します。

メソッド ボール アク値の型 こうしゃ ごろ 説明 t.createStream(name, autoConnect, autoManage) t.exportDocumentToFile( documentOutput, filename, fileFormat) ートします。

| メソッド                                                                | 戻り値の型          | 説明                                                                                                    |
|---------------------------------------------------------------------|----------------|----------------------------------------------------------------------------------------------------|
| t.createStream(name, autoConnect,<br>autoManage)                    | ストリーム          | 新規ストリームを作成して返します。<br>非公開でストリームを作成してユーザ<br>ーから不可視にする必要があるコード<br>では、autoManage フラグを False に<br>設定する必要があります。   |
| t.exportDocumentToFile(<br>documentOutput, filename,<br>fileFormat) | なし             | 指定されたファイル形式を使用してス<br>トリームの説明をファイルにエクスポ<br>ートします。                                                            |
| t.exportModelToFile(modelOutput,<br>filename, fileFormat)           | なし             | 指定されたファイル形式を使用してモ<br>デルをファイルにエクスポートしま<br>す。                                                                 |
| t.exportStreamToFile(stream,<br>filename, fileFormat)               | なし             | 指定されたファイル形式を使用してス<br>トリームをファイルにエクスポートし<br>ます。                                                               |
| t.insertNodeFromFile(filename,<br>diagram)                          | ノード            | 指定されたファイルからノードを読み<br>込み、指定されたダイアグラムに挿入<br>して返します。ノード・オブジェクト<br>とスーパーノード・オブジェクトの両<br>方の読み込みに使用することができま<br>す。 |
| t.openDocumentFromFile(filename,<br>autoManage)                     | DocumentOutput | 指定されたファイルからドキュメント<br>を読み込んで返します。                                                                            |
| t.openModelFromFile(filename,<br>autoManage)                        | ModelOutput    | 指定されたファイルからモデルを読み<br>込んで返します。                                                                               |
| t.openStreamFromFile(filename,<br>autoManage)                       | ストリーム          | 指定されたファイルからストリームを<br>読み込んで返します。                                                                             |
| t.saveDocumentToFile(<br>documentOutput, filename)                  | なし             | 指定されたファイルの場所にドキュメ<br>ントを保存します。                                                                              |
| t.saveModelToFile(modelOutput,<br>filename)                         | なし             | 指定されたファイルの場所にモデルを<br>保存します。                                                                                 |
| t.saveStreamToFile(stream,<br>filename)                             | なし             | 指定されたファイルの場所にストリー<br>ムを保存します。                                                                               |

#### エラーの処理

Python 言語には、try...except コード・ブロックによるエラー処理が備わっています。スクリプト内でこ れを使用すると、例外をトラップし、対処しなければスクリプトが終了してしまう問題を処理することがで きます。

下記のスクリプト例では、IBM SPSS Collaboration and Deployment Services Repository からモデルを取得 しようとしています。この操作では例外が発生する可能性があります (例えば、リポジトリーのログイン資 格情報が正しく設定されていない場合や、リポジトリーのパスが誤っている場合が考えられます)。スクリ プトでその事態が発生すると、ModelerException がスローされます (IBM SPSS Modeler によって生成さ れる例外は、すべて modeler.api.ModelerException から派生しています)。

```
import modeler.api
```

```
session = modeler.script.session()
try:
    repo = session.getRepository()
    m = repo.retrieveModel("/some-non-existent-path", None, None, True)
    # print goes to the Modeler UI script panel Debug tab
   print "Everything OK"
except modeler.api.ModelerException, e:
    print "An error occurred:", e.getMessage()
```
注**:** スクリプト操作によっては、標準の Java 例外が発生する場合があります。それらの例外は ModelerException から派生していません。それらの例外をキャッチするために、追加の except ブロック を使用してすべての Java 例外をキャッチすることができます。以下に例を示します。

```
import modeler.api
```

```
session = modeler.script.session()
try:
    repo = session.getRepository()
   m = repo.retrieveModel("/some-non-existent-path", None, None, True)
    # print goes to the Modeler UI script panel Debug tab
    print "Everything OK"
except modeler.api.ModelerException, e:
    print "An error occurred:", e.getMessage()
except java.lang.Exception, e:
    print "A Java exception occurred:", e.getMessage()
```
# ストリーム、セッション、およびスーパーノード・パラメーター

パラメーターは、直接スクリプトの中で値を固定的にコーディングするのではなく、実行時に渡す場合に便 利です。パラメーターとその値は、ストリームの場合と同じ方法で定義します。つまり、ストリームまたは スーパーノードのパラメーター・テーブルの項目として、またはコマンド・ラインのパラメーターとして定 義します。以下の表に示すように、Stream クラスおよび SuperNode クラスは、ParameterProvider オブジェ クトによって定義される一連の関数を実装しています。セッションには getParameters() の呼び出しが用 意されており、呼び出すと、それらの関数を定義するオブジェクトが返されます。

表 *21. ParameterProvider* オブジェクトによって定義されている関数

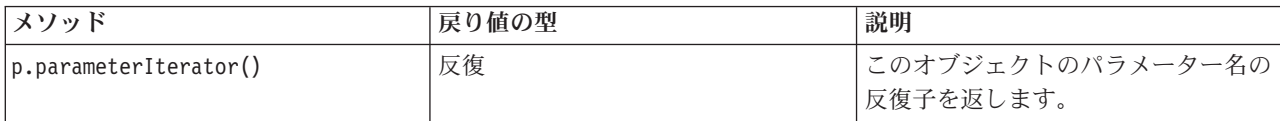

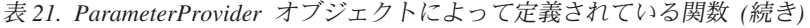

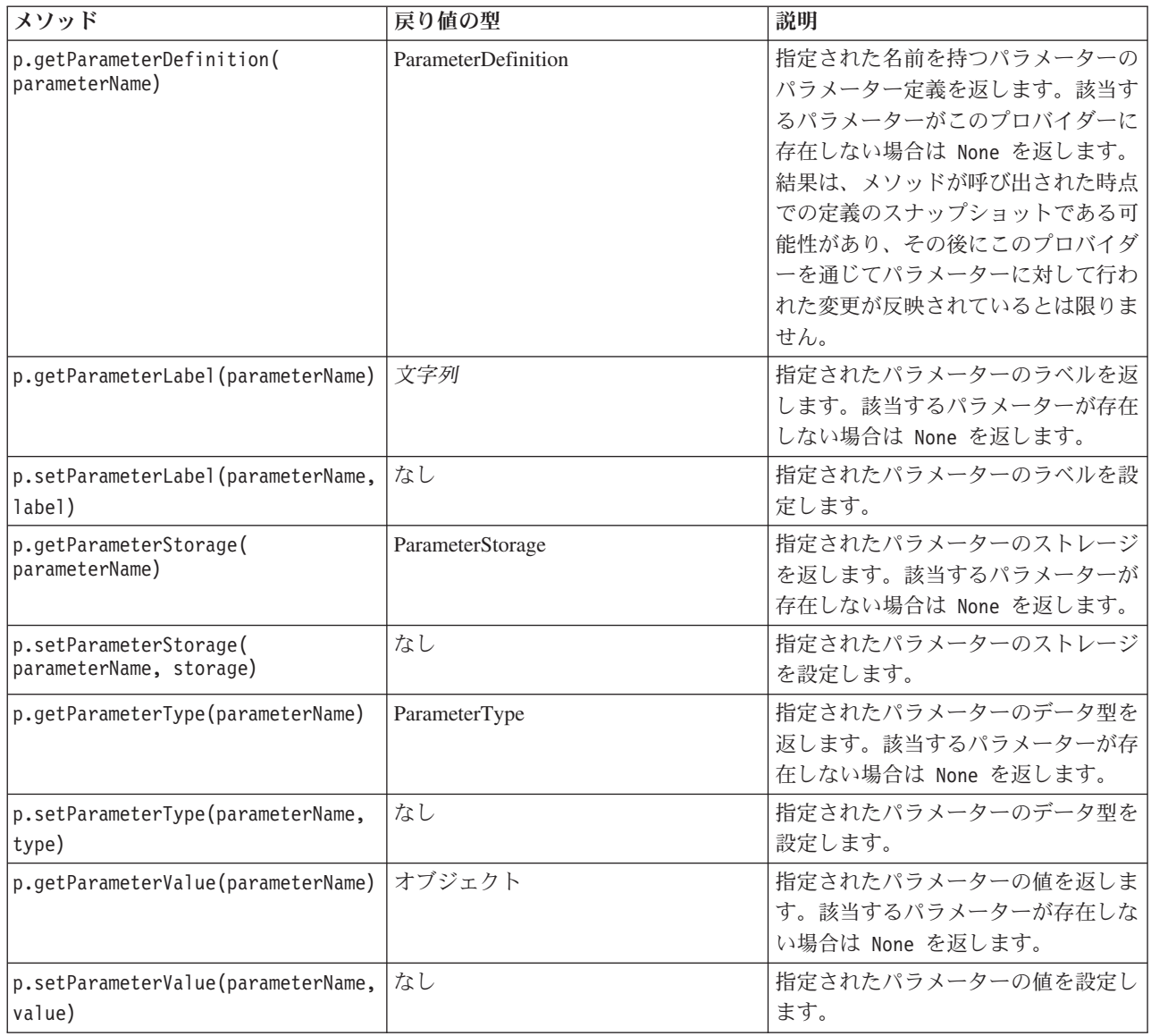

以下の例では、スクリプトで通信データを集計して、平均収入データが最も低い領域を探します。次に、そ の領域でストリーム・パラメーターを設定します。さらに、そのストリーム・パラメーターを条件抽出ノー ドで使用してその領域をデータから除外した後、残りのデータに対する顧客離れモデルを作成します。

この例では、スクリプトで条件抽出ノード自体を生成するため、正しい値を条件抽出ノードの式に直接生成 できたという点で、不自然な例になっています。しかし、通常ストリームは事前に作成されているため、こ の方法でパラメーターを設定すると便利です。

スクリプト例の最初の部分では、平均収入が最も低い領域を格納するストリーム・パラメーターを作成しま す。また、スクリプトでは集計ブランチとモデル作成ブランチにノードを作成し、相互に接続します。

import modeler.api

```
stream = modeler.script.stream()
```
# Initialize a stream parameter stream.setParameterStorage("LowestRegion", modeler.api.ParameterStorage.INTEGER)

```
# First create the aggregation branch to compute the average income per region
statisticsimportnode = stream.createAt("statisticsimport", "SPSS File", 114, 142)
statisticsimportnode.setPropertyValue("full_filename", "$CLEO_DEMOS/telco.sav")
statisticsimportnode.setPropertyValue("use_field_format_for_storage", True)
aggregatenode = modeler.script.stream().createAt("aggregate", "Aggregate", 294, 142)
aggregatenode.setPropertyValue("keys", ["region"])
aggregatenode.setKeyedPropertyValue("aggregates", "income", ["Mean"])
tablenode = modeler.script.stream().createAt("table", "Table", 462, 142)
stream.link(statisticsimportnode, aggregatenode)
stream.link(aggregatenode, tablenode)
selectnode = stream.createAt("select", "Select", 210, 232)
selectnode.setPropertyValue("mode", "Discard")
# Reference the stream parameter in the selection
selectnode.setPropertyValue("condition", "'region' = '$P-LowestRegion'")
typenode = stream.createAt("type", "Type", 366, 232)
typenode.setKeyedPropertyValue("direction", "churn", "Target")
c50node = stream.createAt("c50", "C5.0", 534, 232)
stream.link(statisticsimportnode, selectnode)
stream.link(selectnode, typenode)
stream.link(typenode, c50node)
```
このスクリプト例では以下のストリームを作成します。

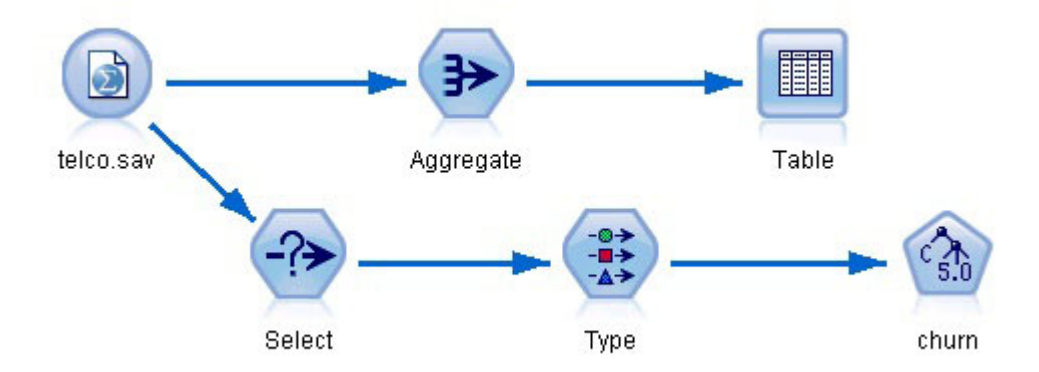

図 *5.* スクリプト例から得られるストリーム

スクリプト例の以下の部分では、集計ブランチの終端でテーブル・ノードを実行します。

# First execute the table node results =  $\lceil \rceil$ tablenode.run(results)

スクリプト例の以下の部分では、テーブル・ノードの実行によって生成されたテーブル出力にアクセスしま す。スクリプトでは次に、テーブルの行全体について反復し、平均収入が最も低い領域を探します。

# Running the table node should produce a single table as output  $table = results[0]$ 

# table output contains a RowSet so we can access values as rows and columns rowset = table.getRowSet() min\_income = 1000000.0 min\_region = None

```
# From the way the aggregate node is defined, the first column
# contains the region and the second contains the average income
row = 0rowcount = rowset.getRowCount()
while row < rowcount:
   if rowset.getValueAt(row, 1) < min income:
       min income = rowset.getValueAt(row, 1)
       min region = rowset.getValueAt(row, 0)
   row += \overline{1}スクリプトの以下の部分では、平均収入が最も低い領域を使用して、以前に作成した「LowestRegion」スト
リーム・パラメーターを設定します。スクリプトでは次に、指定の領域を学習データから除外してモデル・
ビルダーを実行します。
# Check that a value was assigned
if min region != None:
   stream.setParameterValue("LowestRegion", min_region)
else:
   stream.setParameterValue("LowestRegion", -1)
# Finally run the model builder with the selection criteria
c50node.run([])
スクリプト例全体を以下に示します。
import modeler.api
stream = modeler.script.stream()
# Create a stream parameter
stream.setParameterStorage("LowestRegion", modeler.api.ParameterStorage.INTEGER)
# First create the aggregation branch to compute the average income per region
statisticsimportnode = stream.createAt("statisticsimport", "SPSS File", 114, 142)
statisticsimportnode.setPropertyValue("full filename", "$CLEO DEMOS/telco.sav")
statisticsimportnode.setPropertyValue("use field format for storage", True)
aggregatenode = modeler.script.stream().createAt("aggregate", "Aggregate", 294, 142)
aggregatenode.setPropertyValue("keys", ["region"])
aggregatenode.setKeyedPropertyValue("aggregates", "income", ["Mean"])
tablenode = modeler.script.stream().createAt("table", "Table", 462, 142)
stream.link(statisticsimportnode, aggregatenode)
stream.link(aggregatenode, tablenode)
selectnode = stream.createAt("select", "Select", 210, 232)
selectnode.setPropertyValue("mode", "Discard")
# Reference the stream parameter in the selection
selectnode.setPropertyValue("condition", "'region' = '$P-LowestRegion'")
typenode = stream.createAt("type", "Type", 366, 232)
typenode.setKeyedPropertyValue("direction", "churn", "Target")
c50node = stream.createAt("c50", "C5.0", 534, 232)
stream.link(statisticsimportnode, selectnode)
stream.link(selectnode, typenode)
stream.link(typenode, c50node)
# First execute the table node
results = \Boxtablenode.run(results)
```
# Running the table node should produce a single table as output

```
table = results[0]# table output contains a RowSet so we can access values as rows and columns
rowset = table.getRowSet()
min income = 1000000.0min_region = None
# From the way the aggregate node is defined, the first column
# contains the region and the second contains the average income
row = \thetarowcount = rowset.getRowCount()
while row < rowcount:
    if rowset.getValueAt(row, 1) < min income:
       min\_income = rowset.getValueAt\overline{(row, 1)}min_region = rowset.getValueAt(row, 0)
    row += 1# Check that a value was assigned
if min region != None:
    stream.setParameterValue("LowestRegion", min_region)
else:
    stream.setParameterValue("LowestRegion", -1)
```

```
# Finally run the model builder with the selection criteria
c50node.run([])
```
## グローバル値

グローバル値は、指定したフィールドの各種の要約統計量を計算するために使用します。これらの要約値に は、ストリーム内の任意の場所からアクセスできます。グローバル値は、ストリームから名前でアクセスで きるという点でストリーム・パラメーターと似ています。ストリーム・パラメーターとの相違点は、スクリ プトやコマンド・ラインから代入するのではなく、グローバル値の設定ノードが実行されると関連付けられ た値が自動的に更新されることです。ストリームのグローバル値にアクセスするには、ストリームの getGlobalValues() メソッドを呼び出します。

GlobalValues オブジェクトは、以下の表に示す関数を定義しています。

| メソッド                                     | 戻り値の型  | 説明                   |
|------------------------------------------|--------|----------------------|
| $ q.fie]$ dNameIterator()                | 反復     | グローバル値を 1 つ以上持つ各フィ   |
|                                          |        | ールド名の反復子を返します。       |
| g.getValue(type, fieldName)              | オブジェクト | 指定されたデータ型およびフィールド    |
|                                          |        | 名のグローバル値を返します。値が見    |
|                                          |        | つからない場合は None を返します。 |
|                                          |        | 返される値は一般に数値ですが、将来    |
|                                          |        | の実装では別の型の値を返すようにな    |
|                                          |        | る可能性があります。           |
| $ q.\text{qetValues}(\text{fieldName}) $ | マップ    | 指定されたフィールド名の既知のエン    |
|                                          |        | トリーを含むマップを返します。フィ    |
|                                          |        | ールドに既存のエントリーがない場合    |
|                                          |        | は None を返します。        |

表 *22. GlobalValues* オブジェクトによって定義されている関数

GlobalValues.Type は、使用可能な要約統計量のタイプを定義します。以下の要約統計量が使用可能です。

- v MAX: フィールドの最大値。
- v MEAN: フィールドの平均値。
- v MIN: フィールドの最小値。
- v STDDEV: フィールドの標準偏差。
- v SUM: フィールドの値の合計。

例えば、以下のスクリプトは「income」フィールドの平均値にアクセスします。このフィールドは、グロー バル値の設定ノードによって計算されます。

import modeler.api

globals = modeler.script.stream().getGlobalValues() mean income = globals.getValue(modeler.api.GlobalValues.Type.MEAN, "income")

## 複数のストリームの処理**:** スタンドアロン スクリプト

複数のストリームを処理するには、スタンドアロン スクリプトを使用する必要があります。スタンドアロ ン スクリプトは、IBM SPSS Modeler UI 内で編集して実行するか、バッチ・モードでコマンド・ライ ン・パラメーターとして渡すことができます。

以下のスタンドアロン スクリプトは 2 つのストリームを開きます。一方のストリームはモデルを作成し、 2 番目のストリームは予測値の分布をプロットします。

# Change to the appropriate location for your system demosDir = "C:/Program Files/IBM/SPSS/Modeler/17/DEMOS/streams/"

session = modeler.script.session() tasks = session.getTaskRunner()

```
# Open the model build stream, locate the C5.0 node and run it
buildstream = tasks.openStreamFromFile(demosDir + "druglearn.str", True)
c50node = buildstream.findByType("c50", None)
results = \lceilc50node.run(results)
```

```
# Now open the plot stream, find the Na to K derive and the histogram
plotstream = tasks.openStreamFromFile(demosDir + "drugplot.str", True)
derivenode = plotstream.findByType("derive", None)
histogramnode = plotstream.findByType("histogram", None)
```

```
# Create a model applier node, insert it between the derive and histogram nodes
# then run the histgram
applyc50 = plotstream.createModelApplier(results[0], results[0].getName())
applyc50.setPositionBetween(derivenode, histogramnode)
plotstream.linkBetween(applyc50, derivenode, histogramnode)
histogramnode.setPropertyValue("color field", "$C-Drug")
histogramnode.run([])
```

```
# Finally, tidy up the streams
buildstream.close()
plotstream.close()
```
# 第 **5** 章 スクリプトのヒント

このセクションでは、スクリプトのヒントと使い方について概要を説明します。これには、ストリームの実 行を修正したり、スクリプトで暗号化されたパスワードを使用したり、また、IBM SPSS Collaboration and Deployment Services Repository でオブジェクトにアクセスしたりする作業が含まれます。

### ストリーム実行の変更

ストリームを実行すると、ターミナル・ノードがデフォルトの状況に最適化された順番で実行されます。状 況に応じて、別の順序で実行させることもできます。ストリームの実行順序を変更するには、「ストリーム のプロパティー」ダイアログ・ボックスの「実行」タブで、以下の手順を実行します。

- 1. 空のスクリプトを用意します。
- 2. ツールバーの 「デフォルト スクリプトを追加」 ボタンをクリックして、デフォルトのストリーム・ス クリプトを追加します。
- 3. デフォルトのストリーム・スクリプトの文の順序を、実際に実行する順序に変更します。

## ノードのループ

for ループを使用して、ストリーム内のすべてのノードをループできます。例えば、以下のスクリプト例は すべてのノードをループし、フィルター ノードにおけるフィールド名を大文字に変更します。

除外されるフィールドが何もなくても、このスクリプトはフィルター ノードを持つどのようなストリーム においても使用できます。フィールド名を全面的に大文字に変更するには、すべてのフィールドを渡すフィ ルター・ノードをただ単に追加するだけです。

# Alternative 1: using the data model nameIterator() function stream = modeler.script.stream() for node in stream.iterator(): if (node.getTypeName() == "filter"): # nameIterator() returns the field names for field in node.getInputDataModel().nameIterator(): newname = field.upper() node.setKeyedPropertyValue("new\_name", field, newname) # Alternative 2: using the data model iterator() function stream = modeler.script.stream() for node in stream.iterator(): if (node.getTypeName() == "filter"): # iterator() returns the field objects so we need # to call getColumnName() to get the name for field in node.getInputDataModel().iterator(): newname = field.getColumnName().upper()

node.setKeyedPropertyValue("new\_name", field.getColumnName(), newname)

このスクリプトは現在のストリーム内のすべてのノードをループし、各ノードがフィルターであるかどうか をチェックします。ノードがフィルターである場合、そのノードの各フィールドをループし、 field.upper() 関数または field.getColumnName().upper() 関数を使用して、名前を大文字に変更しま す。

### **IBM SPSS Collaboration and Deployment Services Repository** 内のオ ブジェクトへのアクセス

ライセンス付与された IBM SPSS Collaboration and Deployment Services Repository がある場合は、スクリ プト・コマンドを使用して、リポジトリーのオブジェクトを保存、取得、ロックおよびロック解除ができま す。リポジトリーを使用すると、エンタープライズ規模のアプリケーション、ツール、またはソリューショ ン環境で、データ・マイニング・モデルと関連する予測オブジェクトのライフ サイクルを管理できます。

IBM SPSS Collaboration and Deployment Services Repository への接続

リポジトリーにアクセスするには、まず、IBM SPSS Modeler ユーザー・インターフェースの「ツール」メ ニューまたはコマンド・ラインから、リポジトリーに対して有効な接続を設定する必要があります。(詳し くは、トピック 69 ページの『[IBM SPSS Collaboration and Deployment Services Repository](#page-74-0) 接続の引数』を 参照してください。)

オブジェクトの保存と取得

スクリプト内で、retrieve コマンドと store コマンドを使用して、ストリーム、モデル、出力、ノード、 およびプロジェクトなど、さまざまなオブジェクトにアクセスできます。構文は次のとおりです。

store object as REPOSITORY PATH {label LABEL} store object as URI [#1.label]

retrieve object REPOSITORY PATH {label LABEL | version VERSION} retrieve object URI [(#m.marker | #l.label)]

REPOSITORY\_PATH によって、リポジトリー内のオブジェクトの場所が決められます。パスを引用符で囲み、 区切り文字としてスラッシュを使用する必要があります。大文字と小文字は区別しません。

store stream as "/folder 1/folder 2/mystream.str" store model Drug as "/myfolder/drugmodel" store model Drug as "/myfolder/drugmodel.gm" label "final" store node DRUG1n as "/samples/drug1ntypenode" store project as "/CRISPDM/DrugExample.cpj" store output "Data Audit of [6 fields]" as "/my folder/My Audit"

オプションとして、オブジェクト名に *.str* や *.gm* などの拡張子を含むことができますが、これは、オブジ ェクト名に一貫性がある限り必須のことではありません。例えば、拡張子を付けずにモデルが保存される場 合、同じ名前で取得する必要があります。

store model "/myfolder/drugmodel" retrieve model "/myfolder/drugmodel"

あるいは

store model "/myfolder/drugmodel.gm" retrieve model "/myfolder/drugmodel.gm" version "0:2005-10-12 14:15:41.281"

オブジェクトの取得時に注意すべきことは、バージョンまたはラベルを指定しない限り、オブジェクトの最 新バージョンが常に返されることです。ノード・オブジェクトを取得する時には、ノードは自動的に現在ス トリームに挿入されます。ストリーム・オブジェクトを取得する時には、スタンドアロン スクリプトを使 用する必要があります。ストリーム・スクリプト内からストリーム・オブジェクトを取得することはできま せん。

オブジェクトのロックおよびロック解除

スクリプトから、オブジェクトをロックして、ほかのユーザーが既存のバージョンを更新したり新しいバー ジョンを作成しないようにすることができます。ロックされたオブジェクトのロックを解除することもでき ます。

オブジェクトをロックおよびロック解除するシンタックスは次のとおりです。

lock REPOSITORY\_PATH lock URI

unlock REPOSITORY\_PATH unlock URI

オブジェクトの保存および取得同様、REPOSITORY PATH によって、リポジトリー内のオブジェクトの場所が 決められます。パスを引用符で囲み、区切り文字としてスラッシュを使用する必要があります。大文字と小 文字は区別しません。

lock "/myfolder/Stream1.str"

unlock "/myfolder/Stream1.str"

また、オブジェクトの場所を決めるには、リポジトリー・パスではなく URI (Uniform Resource Identifier) を使用できます。URI は接頭辞 spsscr: を含み、完全に引用符で囲まれている必要があります。パス区切 り文字としてはスラッシュだけを使うことができ、スペースは暗号化する必要があります。つまり、パス内 ではスペースの代わりに %20 を使用します。URI では、大文字と小文字は区別しません。いくつか例を挙 げると次の通りです。

lock "spsscr:///myfolder/Stream1.str"

unlock "spsscr:///myfolder/Stream1.str"

オブジェクトのロックはすべてのバージョンのオブジェクトに適用されます。各バージョンをロックまたは ロック解除することはできません。

#### 暗号化パスワードの生成

場合によっては、スクリプトにパスワードを記述する必要があるかも知れません。例えば、パスワードで保 護されたデータ・ソースにアクセスしたい場合などです。暗号化パスワードは、次の場所で使用することが できます。

- v データベース入力ノードおよび出力ノードのノード・プロパティー。
- v サーバーにログインするためのコマンド・ライン引数。
- v エクスポート・ノードの「公開」タブから生成するパラメーター・ファイル *.par* ファイルに保管される データベース接続プロパティー。

ユーザー・インターフェースから、Blowfish アルゴリズムに基づいた暗号化パスワードを生成することが できます (詳細については、*http://www.schneier.com/blowfish.html* を参照してください)。パスワードを暗号 化したら、そのパスワードをコピーしてスクリプト・ファイルやコマンド・ライン引数に指定することがで きます。databasenode および databaseexportnode に使用するノード・プロパティー epassword は暗号化 パスワードを格納します。

1. 暗号化パスワードを生成するには、「ツール」メニューから次の項目を選択します。

「パスワードのエンコード**...**」

- 2. 「パスワード」ボックスにパスワードを指定します。
- 3. 「暗号化」 をクリックすると、ランダムに暗号化されたパスワードが生成されます。

4. 「コピー」ボタンをクリックすると、暗号化されたパスワードがクリップボードにコピーされます。 5. パスワードを目的のスクリプトやパラメーターに貼り付けます。

### スクリプトの検査

「スタンドアロン スクリプト」ダイアログ・ボックスのツールバーにある赤い検査ボタンをクリックすれ ば、すべてのスクリプトのシンタックスを検査することができます。

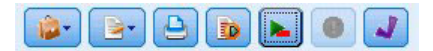

図 *6.* ストリーム・スクリプトのツールバー・アイコン

スクリプトの検査時にコードにエラーがあった場合、エラーを警告するメッセージと推奨する修正方法が表 示されます。エラーのある行を表示するには、ダイアログ・ボックスの下部にあるフィードバック情報をク リックしてください。エラーが赤で強調表示されます。

## コマンド・ラインからのスクリプト

通常はユーザー・インターフェースから行われるような操作を、スクリプトで実行することができます。 IBM SPSS Modeler を起動する時には、コマンド・ライン上でスタンドアロン・ストリームを指定して実行 してください。以下に例を示します。

client -script scores.txt -execute

-script フラグは指定されたスクリプトをロードすることを、-execute フラグはスクリプト・ファイル中 のすべてのコマンドを実行することを示しています。

### 旧リリースとの互換性

以前の IBM SPSS Modeler のリリースで作成されたスクリプトは、通常現在のリリースでも変更なしで動 作します。ただし、モデル・ナゲットがストリームに自動的に挿入され (デフォルト設定)、ストリーム内 のその種類の既存ナゲットを置き換えまたは補足する場合があります。これが実際に行われるかどうかは、 「モデルをストリームに追加」オプションおよび「前のモデルを置換」オプション (「ツール」**>**「オプシ ョン」**>**「ユーザー オプション」**>**「通知」) の設定によって異なります。例えば、既存のナゲットを削除 して新しいナゲットを挿入し、ナゲットの置換を処理する旧リリースからのスクリプトの変更が必要な場合 があります。

現在のリリースで作成したスクリプトは、以前のリリースでは動作しないことがあります。

古いリリースで作成されたスクリプトがあるコマンドを使用し、そのコマンドがリリースされてから他のコ マンドに置き換えられて (または、廃止されて) いる場合は、古い形が依然としてサポートされますが、同 時に警告メッセージも表示されます。例えば、古い generated キーワードは model に、clear generated は clear generated palette に置き換えられます。古い形を使うスクリプトは依然として動作しますが、 警告も表示されます。

### ストリーム実行結果へのアクセス

多くの IBM SPSS Modeler ノードで、モデル、グラフ、およびテーブル形式データなどの出力オブジェク トが生成されます。これらの出力の多くに、それ以降の実行の指針とするためにスクリプトが使用できる有 用な値が含まれています。これらの値は、コンテンツ コンテナ (単にコンテナと呼ばれる) にグループ化 されます。コンテナには、各コンテナを識別するタグまたは ID を使用してアクセスできます。これらの 値にアクセスする方法は、そのコンテナが使用する形式 (「コンテンツ モデル」) によって異なります。

例えば、多くの予測モデル出力では、PMML という XML の一種を使用して、モデルに関する情報 (各分 割でディシジョン ツリーが使用するフィールドや、ニューラル ネットワーク内のニューロンの接続方法と その強度など) を表現します。PMML を使用するモデル出力では、その情報にアクセスするために使用で きる XML コンテンツ モデルを提供します。以下に例を示します。

stream = modeler.script.stream() # Assume the stream contains a single C5.0 model builder node # and that the datasource, predictors and targets have already been # set up modelbuilder = stream.findByType("c50", None) results  $=$   $\Box$ modelbuilder.run(results) modeloutput =  $results[0]$ 

# Now that we have the C5.0 model output object, access the # relevant content model cm = modeloutput.getContentModel("PMML")

# The PMML content model is a generic XML-based content model that # uses XPath syntax. Use that to find the names of the data fields. # The call returns a list of strings match the XPath values dataFieldNames = cm.getStringValues("/PMML/DataDictionary/DataField", "name")

IBM SPSS Modeler は、スクリプトで以下のコンテンツ モデルをサポートします。

- v テーブル コンテンツ モデル: 行と列として表現される単純なテーブル形式データにアクセスできます。
- v **XML** コンテンツ モデル: XML 形式で保管されたコンテンツにアクセスできます。
- v **JSON** コンテンツ モデル: JSON 形式で保管されたコンテンツにアクセスできます。
- v 列統計コンテンツ モデル: 特定のフィールドに関する統計の要約にアクセスできます。
- ペアごとの列統計コンテンツ モデル: 2 つのフィールドの間の統計の要約または 2 つの個別のフィール ドの間にある値にアクセスできます。

### テーブル コンテンツ モデル

テーブル コンテンツ モデルは、単純な行と列のデータにアクセスするための単純なモデルを提供します。 特定の列内の値は、すべてストレージのタイプが同じでなければなりません (例えば、文字列または整 数)。

#### **API**

表 *23. API*

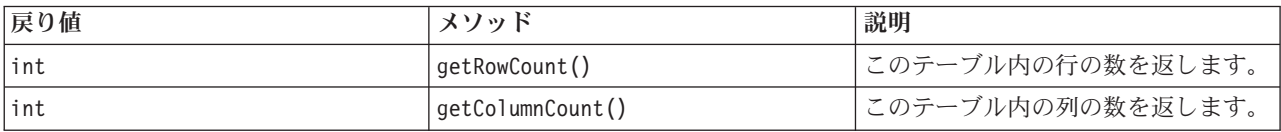

表 *23. API (*続き*)*

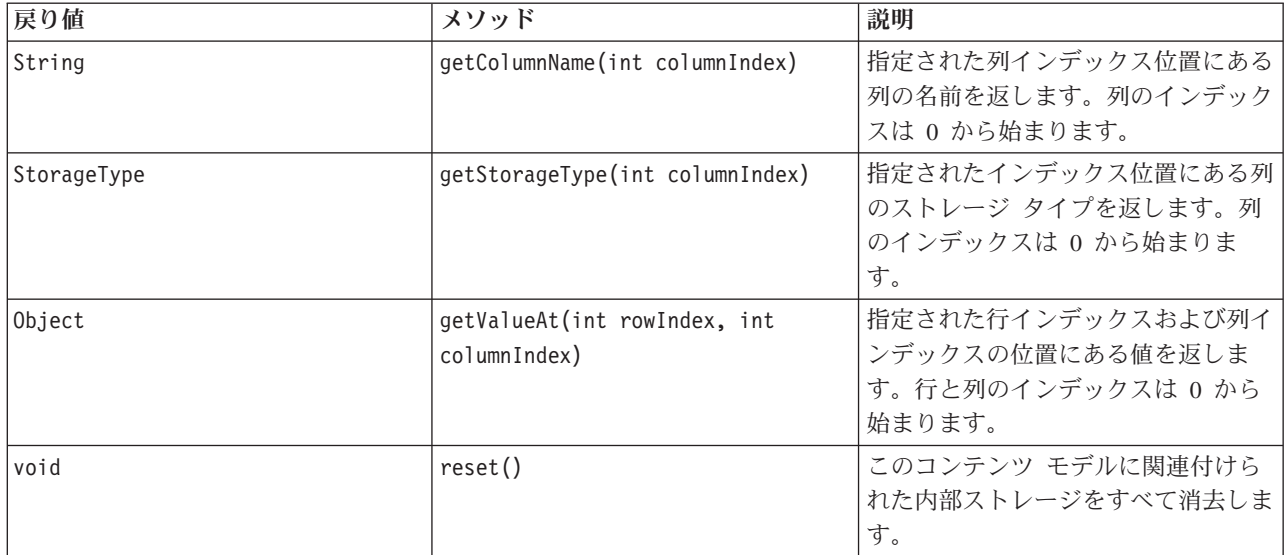

#### ノードおよび出力

この表では、このタイプのコンテンツ モデルを含む出力を作成するノードをリストします。

表 *24.* ノードおよび出力

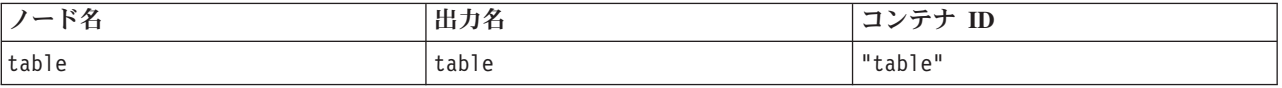

#### スクリプトの例

stream = modeler.script.stream() from modeler.api import StorageType

```
# Set up the variable file import node
varfilenode = stream.createAt("variablefile", "DRUG Data", 96, 96)
varfilenode.setPropertyValue("full_filename", "$CLEO_DEMOS/DRUG1n")
# Next create the aggregate node and connect it to the variable file node
aggregatenode = stream.createAt("aggregate", "Aggregate", 192, 96)
stream.link(varfilenode, aggregatenode)
# Configure the aggregate node
aggregatenode.setPropertyValue("keys", ["Drug"])
aggregatenode.setKeyedPropertyValue("aggregates", "Age", ["Min", "Max"])
aggregatenode.setKeyedPropertyValue("aggregates", "Na", ["Mean", "SDev"])
# Then create the table output node and connect it to the aggregate node
tablenode = stream.createAt("table", "Table", 288, 96)
stream.link(aggregatenode, tablenode)
# Execute the table node and capture the resulting table output object
results = []tablenode.run(results)
tableoutput = results[0]# Access the table output's content model
tablecontent = tableoutput.getContentModel("table")
```

```
# For each column, print column name, type and the first row
# of values from the table content
col = 0while col < tablecontent.getColumnCount():
    print tablecontent.getColumnName(col), ¥
    tablecontent.getStorageType(col), ¥
    tablecontent.getValueAt(0, col)
    col = col + 1
```
スクリプトの「デバッグ」タブには、以下のような出力が表示されます。

Age\_Min Integer 15 Age\_Max Integer 74 Na\_Mean Real 0.730851098901 Na\_SDev Real 0.116669731242 Drug String drugY Record\_Count Integer 91

## **XML** コンテンツ モデル

XML コンテンツ モデルでは、XML ベースのコンテンツにアクセスできます。

XML コンテンツ モデルは、XPath 式に基づくコンポーネントにアクセスする機能をサポートします。 XPath 式は、呼び出し元がどの要素または属性を必要とするかを定義する文字列です。XML コンテンツ モデルは、さまざまなオブジェクトの作成と、XPath のサポートで通常必要となる式のコンパイルについ て、詳細な内容を隠します。これにより、Python スクリプトからの呼び出しが単純になります。

XML コンテンツ モデルには、XML 文書を文字列として返す関数が含まれています。これにより、Python スクリプト ユーザーは、自分にとって望ましい Python ライブラリを使用して XML を解析できます。

#### **API**

表 *25. API*

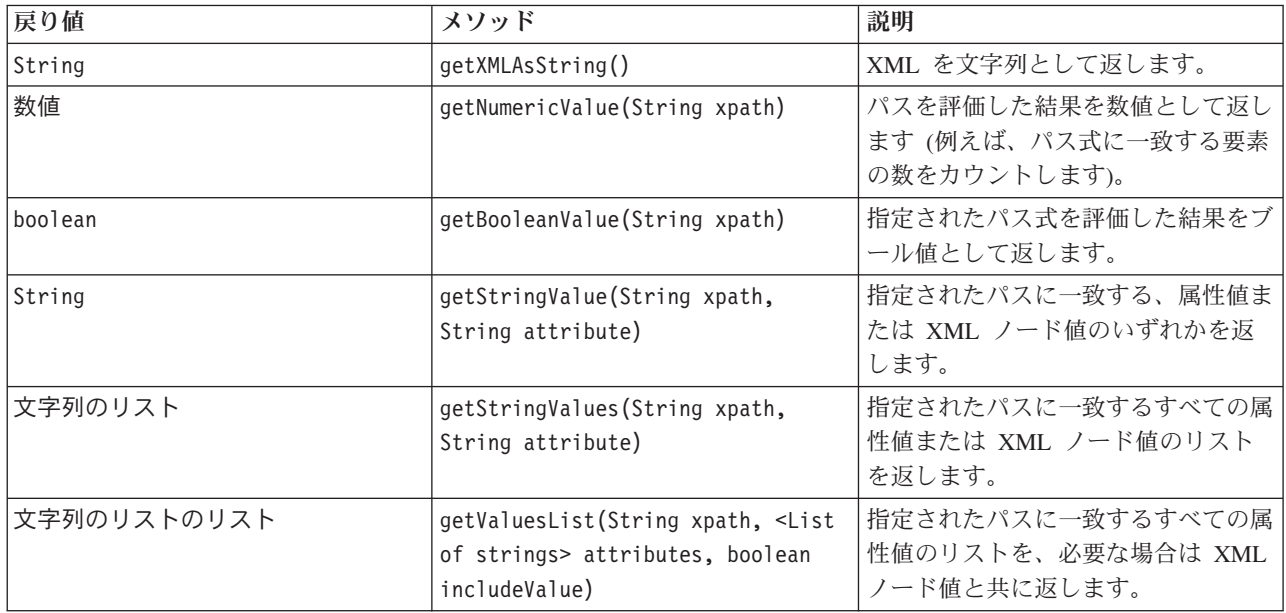

表 *25. API (*続き*)*

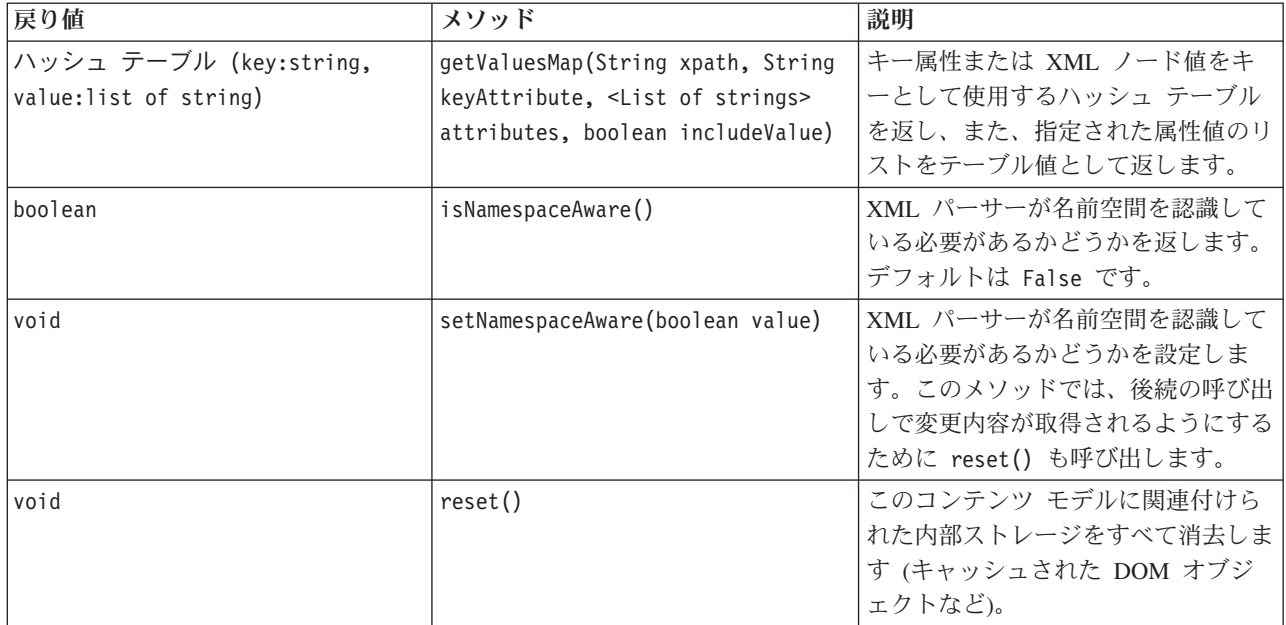

#### ノードおよび出力

この表では、このタイプのコンテンツ モデルを含む出力を作成するノードをリストします。

表 *26.* ノードおよび出力

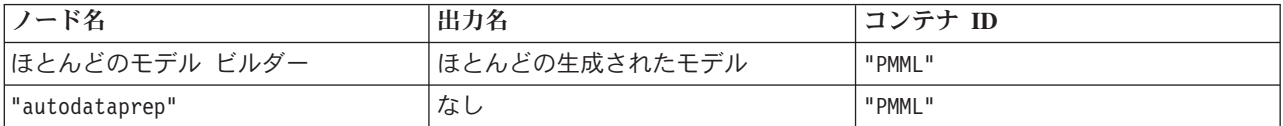

### スクリプトの例

コンテンツにアクセスするための Python スクリプトのコードは、以下のようになります。

```
results = \lceil \rceilmodelbuilder.run(results)
modeloutput = results[0]cm = modeloutput.getContentModel("PMML")
```
dataFieldNames = cm.getStringValues("/PMML/DataDictionary/DataField", "name") predictedNames = cm.getStringValues("//MiningSchema/MiningField[@usageType='predicted']", "name")

### **JSON** コンテンツ モデル

JSON コンテンツ モデルは、JSON 形式のコンテンツのサポートを提供するために使用されます。このモ デルでは、どの値にアクセスするかを呼び出し元が認識していることを前提として、呼び出し元が値を抽出 できるようにする基本的な API が提供されます。

#### **API**

表 *27. API*

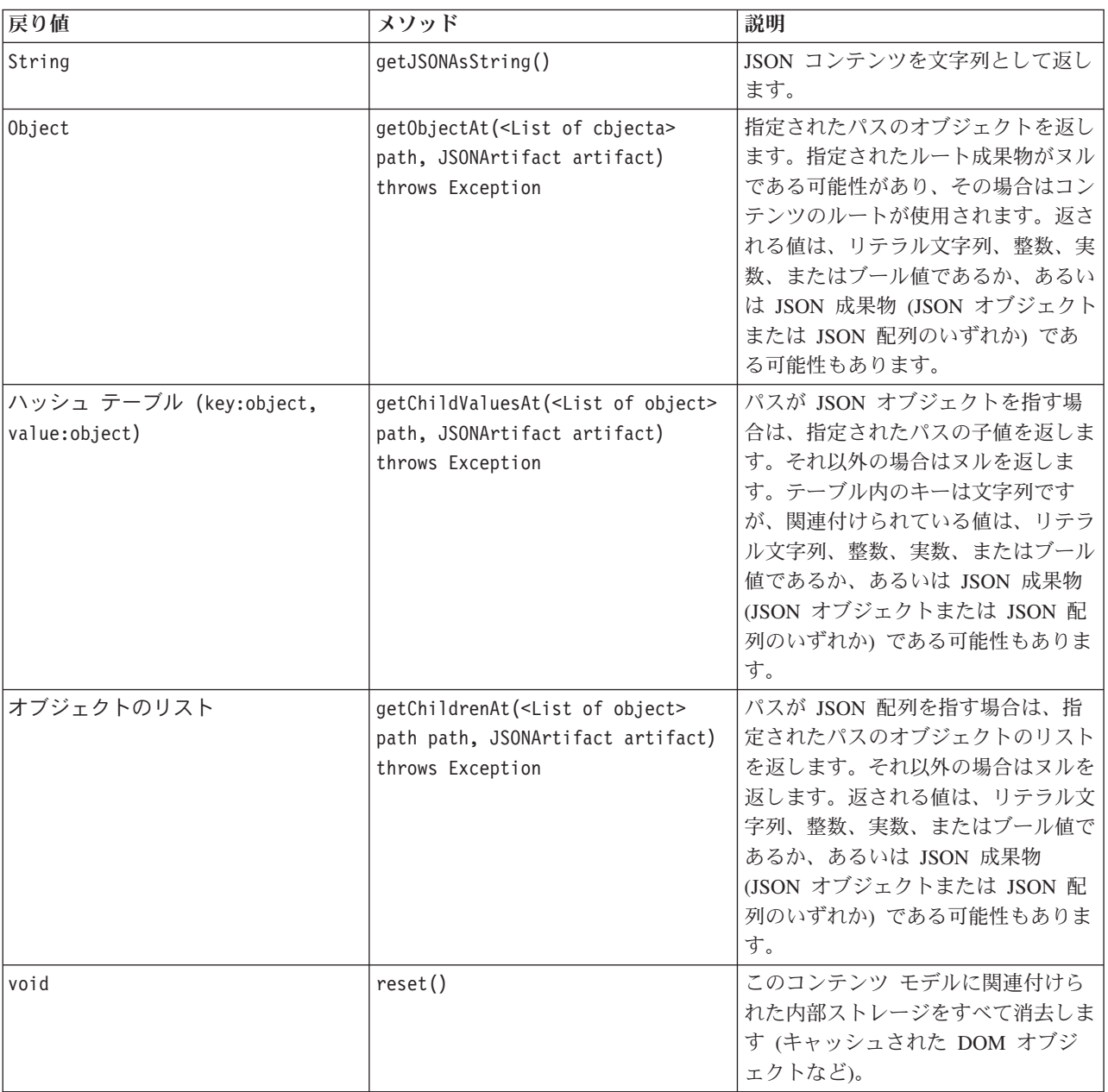

### スクリプトの例

JSON 形式に基づいて出力を作成する出力ビルダーノードがある場合は、以下のコードを使用して、ブック のセットに関する情報にアクセスすることができます。

```
results = \lceil \rceiloutputbuilder.run(results)
output = result[s[0]cm = output.getContentModel("jsonContent")
bookTitle = cm.getObjectAt(["books", "ISIN123456", "title"], None)
```
# Alternatively, get the book object and use it as the root

```
# for subsequent entries
book = cm.getObjectAt(["books", "ISIN123456"], None)
bookTitle = cm.getObjectAt(["title"], book)
```

```
# Get all child values for aspecific book
bookInfo = cm.getChildValuesAt(["books", "ISIN123456"], None)
```

```
# Get the third book entry. Assumes the top-level "books" value
# contains a JSON array which can be indexed
bookInfo = cm.getObjectAt(["books", 2], None)
```

```
# Get a list of all child entries
allBooks = cm.getChildrenAt(["books"], None)
```
## 列統計コンテンツ モデルおよびペアごとの統計コンテンツ モデル

列統計コンテンツ モデルでは、フィールドごとに計算できる統計 (1 変量の統計) にアクセスできます。 ペアごとの統計コンテンツ モデルでは、フィールドのペア間で計算できる統計またはフィールド内の値に アクセスできます。

統計の尺度には以下のものがあります。

- $\cdot$  Count
- UniqueCount
- ValidCount
- v 平均値
- v 合計
- v 最小値
- v 最大値
- v 範囲
- v 分散
- StandardDeviation
- StandardErrorOfMean
- v 歪度
- SkewnessStandardError
- v 尖度
- KurtosisStandardError
- Median
- $\cdot$   $\pm \kappa$
- Pearson
- 共分散
- TTest
- FTest

一部の値は単一の列統計の場合のみに該当し、その他の値はペアごとの統計の場合のみに該当します。

これらを生成するノードを以下に示します。

- 記述統計ノード: 列統計を生成し、相関フィールドが指定されている場合はペアごとの統計を生成できま す。
- データ検査ノード: 列を生成し、オーバーレイ フィールドが指定されている場合はペアごとの統計を生 成できます。
- 平均ノード: フィールドのペアを比較するとき、またはあるフィールドの値を他のフィールド要約と比較 するときに、ペアごとの統計を生成します。

使用可能なコンテンツ モデルと統計は、その特定のノードの機能とそのノード内の設定の両方によって決 まります。

#### **ColumnStatsContentModel API**

表 *28. ColumnStatsContentModel API*:

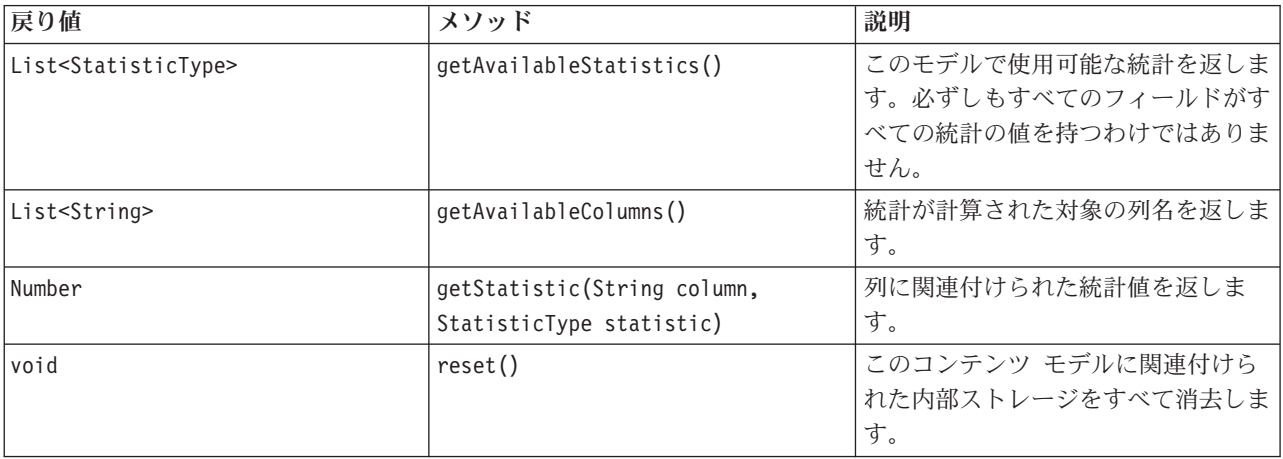

#### **PairwiseStatsContentModel API**

表 *29. PairwiseStatsContentModel API*:

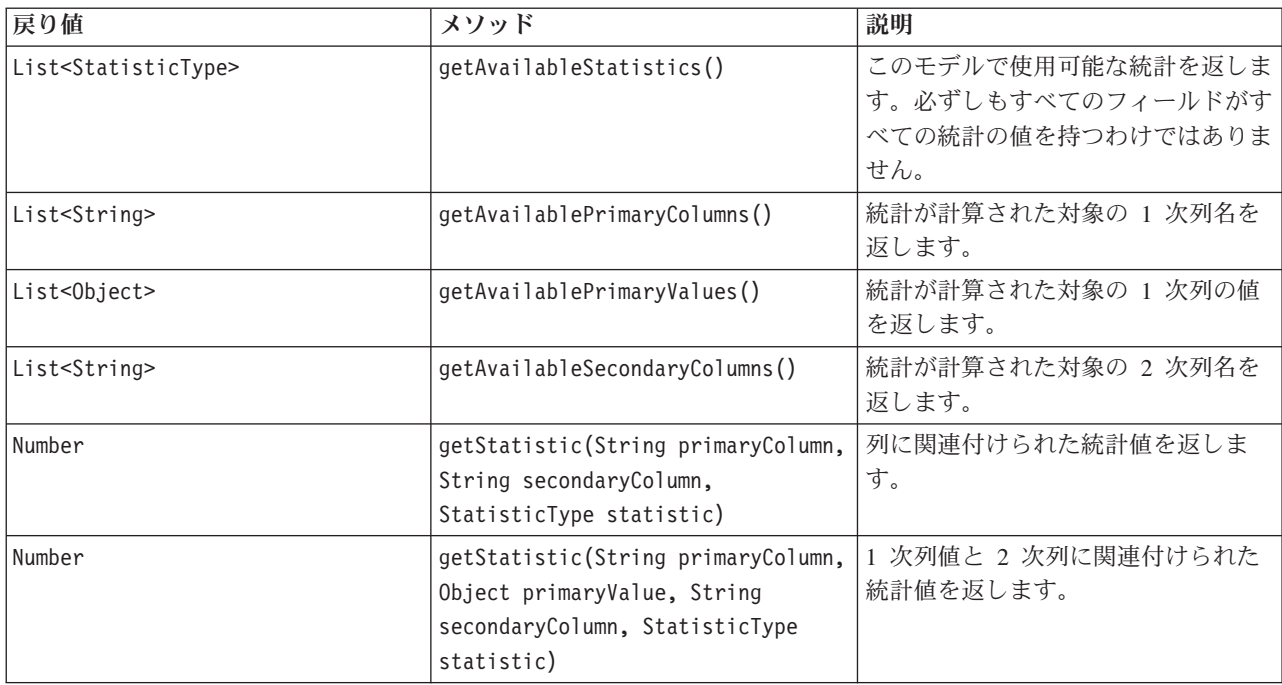

表 *29. PairwiseStatsContentModel API (*続き*)*:

| 戻り値   | メソッド    | 説明                                              |
|-------|---------|-------------------------------------------------|
| lvoid | reset() | このコンテンツ モデルに関連付けら<br> れた内部ストレージをすべて消去しま <br>゚す。 |

#### ノードおよび出力

この表では、このタイプのコンテンツ モデルを含む出力を作成するノードをリストします。

表 *30.* ノードおよび出力:

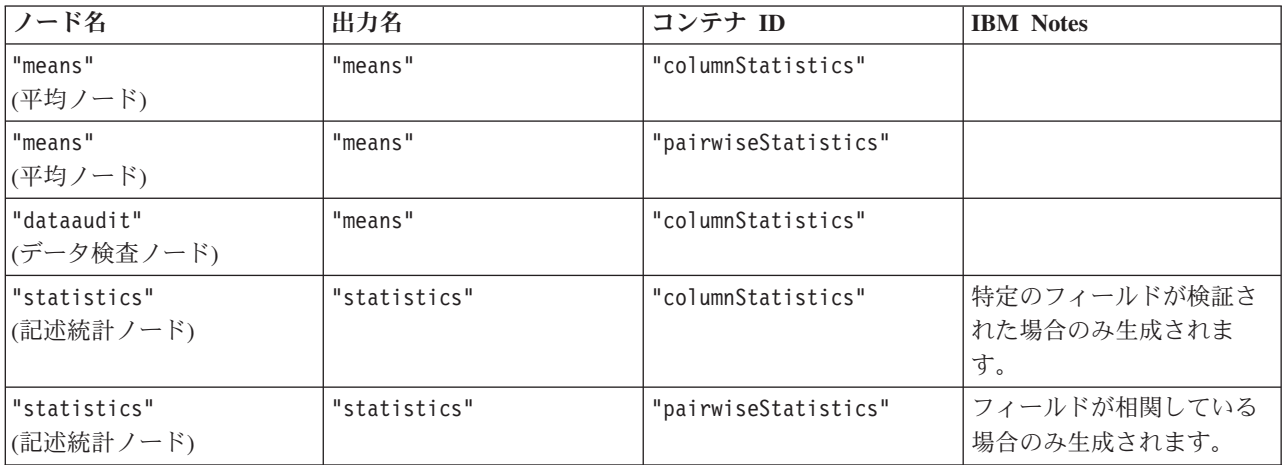

### スクリプトの例

```
from modeler.api import StatisticType
stream = modeler.script.stream()
# Set up the input data
varfile = stream.createAt("variablefile", "File", 96, 96)
varfile.setPropertyValue("full_filename", "$CLEO/DEMOS/DRUG1n")
# Now create the statistics node. This can produce both
# column statistics and pairwise statistics
statisticsnode = stream.createAt("statistics", "Stats", 192, 96)
statisticsnode.setPropertyValue("examine", ["Age", "Na", "K"])
statisticsnode.setPropertyValue("correlate", ["Age", "Na", "K"])
stream.link(varfile, statisticsnode)
results = \lceil \rceilstatisticsnode.run(results)
statsoutput = results[0]statscm = statsoutput.getContentModel("columnStatistics")
if (statscm != None):
cols = statscm.getAvailableColumns()
stats = statscm.getAvailableStatistics()
print "Column stats:", cols[0], str(stats[0]), " = ", statscm.getStatistic(cols[0], stats[0])
statscm = statsoutput.getContentModel("pairwiseStatistics")
if (statscm != None):
pcols = statscm.getAvailablePrimaryColumns()
scols = statscm.getAvailableSecondaryColumns()
```

```
stats = statscm.getAvailableStatistics()
corr = statscm.getStatistic(pcols[0], scols[0], StatisticType.Pearson)
print "Pairwise stats:", pcols[0], scols[0], " Pearson = ", corr
```
## 第 **6** 章 コマンド・ライン引数

#### ソフトウェアの起動

オペレーティング・システムのコマンド・ラインを使用し、次のようにして IBM SPSS Modeler を起動で きます。

- 1. IBM SPSS Modeler がインストールされているコンピューターで、DOS つまりコマンド・プロンプト・ ウィンドウを開きます。
- 2. IBM SPSS Modeler インターフェースをインタラクティブ・モードで起動するには、modelerclient コ マンドを入力し、続いて例えば次のような適切な引数を入力します。

modelerclient -stream report.str -execute

使用可能な引数 (フラグ) により、サーバーへの接続、ストリームのロード、スクリプトの実行、または必 要に応じて他のパラメーターの指定を行うことができます。

#### コマンド・ライン引数の使用

IBM SPSS Modeler の起動を変更するために、コマンド・ラインの引数 (フラグ型とも呼ばれます) を初期 の modelerclient コマンドに追加できます。

複数の種類のコマンド・ライン引数を使用できます。これらのコマンド・ライン引数についてはこのセクシ ョンで後述します。

表 *31.* コマンド・ライン引数の種類:

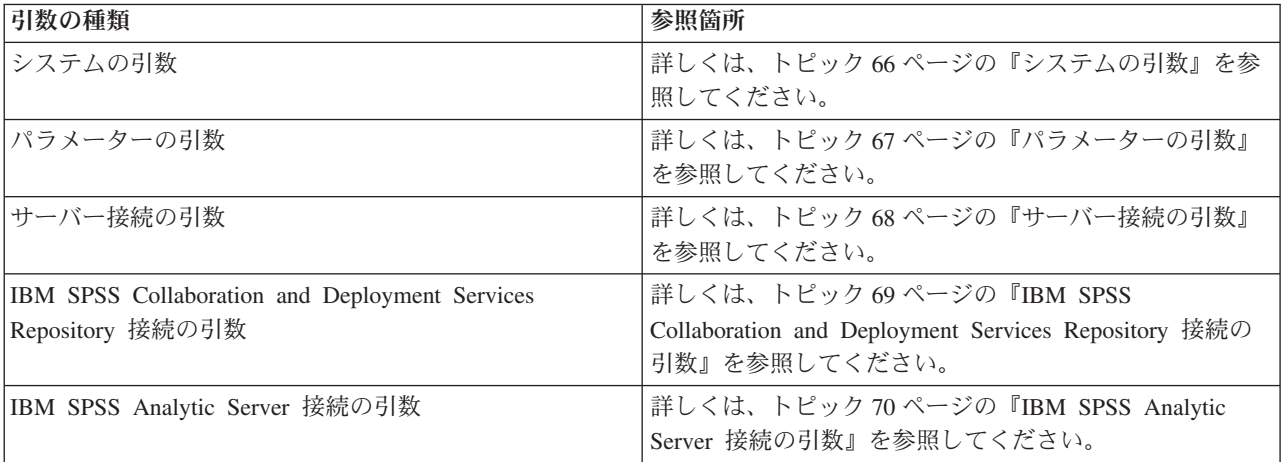

例えば、以下のようにして -server、-stream および -execute のフラグ型を使用してサーバーに接続し、 ストリームをロードおよび実行できます。

modelerclient -server -hostname myserver -port 80 -username dminer -password 1234 -stream mystream.str -execute

ローカル・クライアントのインストールと競合する場合、サーバー接続の引数は不要です。

スペースを含むパラメーター値は二重引用符で囲むことができます。例えば、次のようになります。

<span id="page-71-0"></span>modelerclient -stream mystream.str -Pusername="Joe User" -execute

また、IBM SPSS Modeler のステートとスクリプトも、それぞれ -state フラグと -script フラグを使用 して、この方法で実行できます。

注**:** コマンドで構造化パラメータを使用する場合は、引用符の前に円記号を置く必要があります。これによ り、文字列の解釈中に引用符が削除されなくなります。

#### デバッグ・コマンド・ラインの引数

コマンド・ラインをデバッグするには modelerclient コマンドを使用し、適切な引数を使用して IBM SPSS Modeler を起動します。これにより、コマンドが予定通りに実行されることを検証できます。また、 「セッション パラメーター] ダイアログ・ボックス (「ツール] メニュー、セッション パラメーターの設 定)のコマンド・ラインから渡されるパラメーターの値を確認することもできます。

#### システムの引数

ユーザー・インターフェースのコマンド・ラインによる起動で利用できるシステム引数を次の表に示しま す。

表 *32.* システムの引数

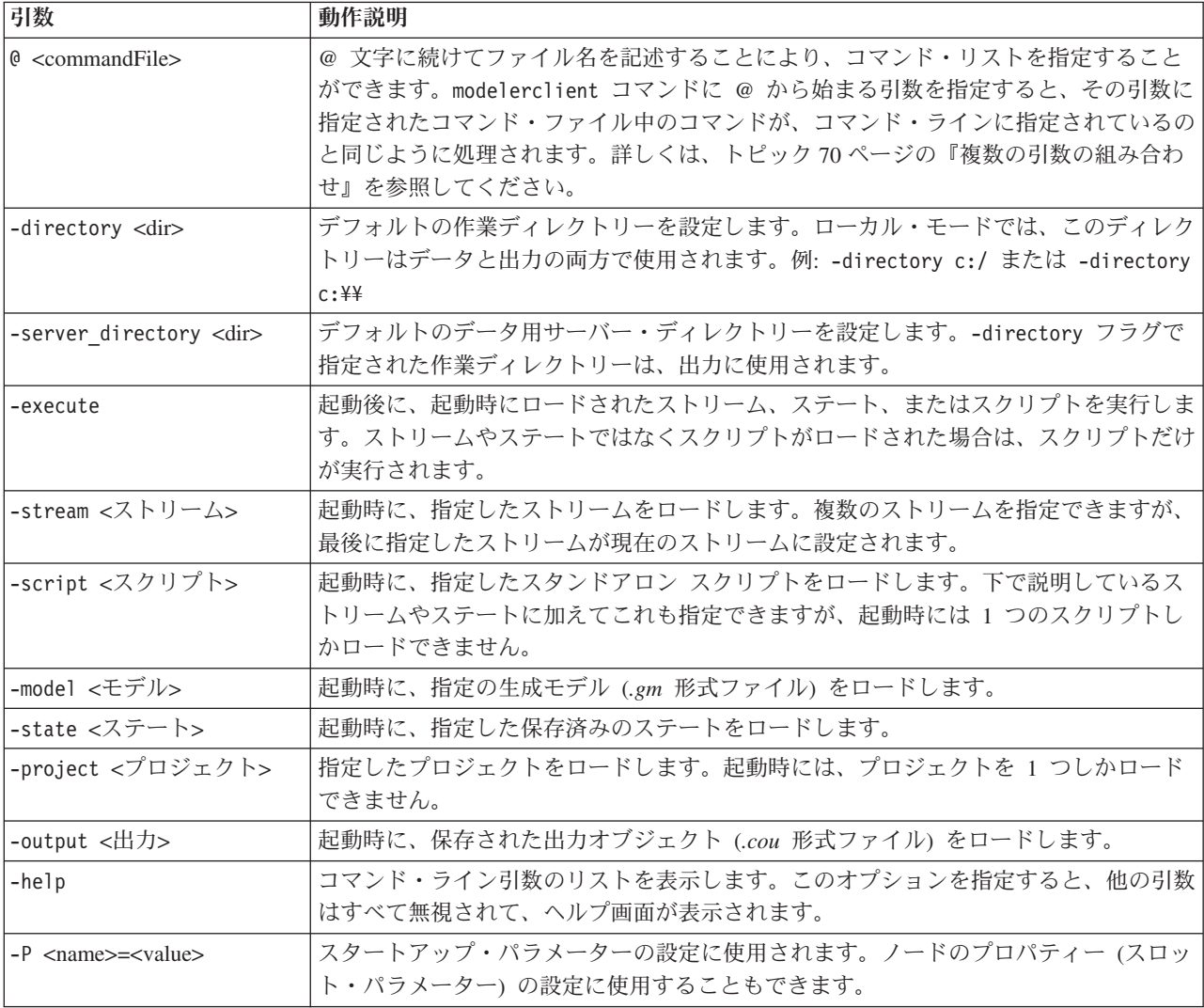
注 : ユーザー・インターフェースでデフォルト・ディレクトリーも設定できます。このオプションにアク セスするには、「ファイル」メニューの「作業ディレクトリーの設定」または「サーバー ディレクトリー の設定」を選択します。

複数ファイルのロード

ロードされた各オブジェクトに対応する引数を繰り返し指定して、起動時にコマンド・ラインから、複数の ストリーム、ステート、および出力をロードすることができます。例えば、*report.str* と *train.str* の 2 種 類のストリームをロード、実行するには、コマンド・ラインに次のコマンドを指定します。

modelerclient -stream report.str -stream train.str -execute

IBM SPSS Collaboration and Deployment Services Repository からのオブジェクトのロード

ファイルまたは IBM SPSS Collaboration and Deployment Services Repository (ライセンスがある場合) から 特定のオブジェクトを読み込むことができるため、ファイル名の接頭辞 spsscr: および、オプションで file: (ディスク上のオブジェクト) が IBM SPSS Modeler にオブジェクトの検索場所を示します。上記の 接頭辞は、次のフラグに適用できます。

- -stream
- $\cdot$  -script
- -output
- -model
- -project

接頭辞を使用して、オブジェクトの場所を指定する URI を作成します。例えば、次のようになりま す。-stream "spsscr:///folder 1/scoring stream.str"。spsscr: の接頭辞がある場合、IBM SPSS Collaboration and Deployment Services Repository への有効な接続を同じコマンドで指定する必要がありま す。そのため、例えば、フル・コマンドは次のようになります。

modelerclient -spsscr\_hostname myhost -spsscr\_port 8080 -spsscr\_username myusername -spsscr\_password mypassword -stream "spsscr:///folder\_1/scoring\_stream.str" -execute

コマンド・ラインから URI を使用する必要がある ことに注意してください。単純な REPOSITORY\_PATH は サポートされていません (その場合は、スクリプト内でのみ作動します)。IBM SPSS Collaboration and Deployment Services Repository 中のオブジェクトの URI 詳細については、 52 [ページの『](#page-57-0)IBM SPSS [Collaboration and Deployment Services Repository](#page-57-0) 内のオブジェクトへのアクセス』を参照してください。

### パラメーターの引数

IBM SPSS Modeler のコマンド・ライン実行時に、パラメーターをフラグとして使用することができます。 コマンド・ラインの引数に -P フラグを使用して、-P <*name*>=<*value*> の形式でパラメーターを表すこと ができます。

パラメーターは、次のいずれかになります。

- v 単純なパラメーター(または、CLEM 式で直接使用されるパラメーター)。
- スロット・パラメーター、ノードのプロパティーと呼ばれることもあります。これらのパラメーター は、ストリーム中のノードの設定を変更するために使用されます。 詳しくは、トピック 75 [ページの](#page-80-0) [『ノードのプロパティーの概要』を](#page-80-0)参照してください。
- v IBM SPSS Modeler の起動を変更するために用いられる、コマンド・ライン・パラメーター。

例えば、データ・ソースのユーザー名とパスワードを、次のようにコマンド・ラインのフラグとして指定す ることができます。

modelerclient -stream response.str -P:databasenode.datasource="{¥"ORA 10gR2¥", user1, mypsw, true}"

形式は、databasenode ノード・プロパティーの datasource パラメーターの形式と同じです。詳しくは、 87 ページの『databasenode [プロパティー』を](#page-92-0)参照してください。

注**:** ノードの名前を指定する場合、二重引用符でノード名を囲み、それらの引用符を円記号でエスケープす る必要があります。例えば、直前の例のデータ ソース ノード名前が *Source\_ABC* である場合、入力は以 下のようになります。

modelerclient -stream response.str -P:databasenode.¥"Source\_ABC¥".datasource="{¥"ORA 10gR2¥", user1, mypsw, true}"

以下の TM1 データ ソースの例のように、構造化パラメーターを示す引用符の前には円記号も必要です。

clemb -server -hostname 9.115.21.169 -port 28053 -username administrator -execute -stream C:¥Share¥TM1\_Script.str -P:tm1import.pm\_host="http://9.115.21.163:9510/pmhub/pm" -P:tm1import.tm1\_connection={¥"SData¥",¥"¥",¥"admin¥",¥"apple¥"} -P:tm1import.selected\_view={¥"SalesPriorCube¥",¥"salesmargin%¥"}

### サーバー接続の引数

-server フラグは、IBM SPSS Modeler にパブリック・サーバーに接続するよう指示し、-hostname、 use\_ssl、-port、-username、-password、および -domain のフラグを使用して、IBM SPSS Modeler にパ ブリック・サーバーに接続する方法を指示します。-server 引数が指定されていない場合、デフォルト・サ ーバーまたはローカル・サーバーが使用されます。

例

パブリック・サーバーに接続するには

modelerclient -server -hostname myserver -port 80 -username dminer -password 1234 -stream mystream.str -execute

サーバー・クラスターに接続するには

modelerclient -server -cluster "QA Machines" ¥ -spsscr hostname pes host -spsscr port 8080 ¥ -spsscr\_username asmith -spsscr epassword xyz

サーバー・クラスターに接続するには、IBM SPSS Collaboration and Deployment Services を使用した Coordinator of Processes が必要です。したがって、-cluster 引数をリポジトリー接続オプション (spsscr\_\*) とともに使用する必要があります。 詳しくは、トピック 69 ページの『[IBM SPSS Collaboration](#page-74-0) [and Deployment Services Repository](#page-74-0) 接続の引数』を参照してください。

| 引数                      | 動作説明                                                                                                    |
|-------------------------|----------------------------------------------------------------------------------------------------|
| l-server                | IBM SPSS Modeler をサーバー・モードで実行し、フラグ -hostname、-port、-<br>username、-password、および -domain を使用してパブリック・サーバーに接続し<br>ます。 |
| -hostname <name></name> | サーバー・マシンのホスト名を指定します。サーバー・モードでしか利用できませ<br>$\mathcal{W}$                                                            |

表 *33.* サーバー接続の引数:

<span id="page-74-0"></span>表 *33.* サーバー接続の引数 *(*続き*)*:

| 引数                                                            | 動作説明                                                                                                    |  |  |
|---------------------------------------------------------------|----------------------------------------------------------------------------------------------------|--|--|
| -use ssl                                                      | 接続で使用する SSL (secure socket layer) を指定します。このフラグはオプション<br>です。SSL 使用時のデフォルト設定は not です。                                                                                                    |  |  |
| -port <number></number>                                       | 指定したサーバーのポート番号。サーバー・モードでしか利用できません。                                                                                                    |  |  |
| -cluster <name></name>                                        | 名前付きサーバーではなく、サーバー・クラスターへの接続を指定します。この引<br>数は hostname、port 、および use ss1 引数の代替です。name はクラスター名、<br>または IBM SPSS Collaboration and Deployment Services Repository 内のクラスター<br>を識別する一意の URI です。サーバー・クラスターは、IBM SPSS Collaboration<br>and Deployment Services を使用して Coordinator of Processes で管理されます。 詳<br>しくは、トピック『IBM SPSS Collaboration and Deployment Services Repository 接<br>続の引数』を参照してください。 |  |  |
| -username <name></name>                                       | サーバーにログオンするためのユーザー名。サーバー・モードでしか利用できませ<br>$\mathcal{h}_{\alpha}$                                                                                                    |  |  |
| -password <password></password>                               | サーバーにログオンするためのパスワード。サーバー・モードでしか利用できませ<br>ん。注: -password 引数を使用しない場合、パスワードの入力を要求するプロンプ<br>トが表示されます。                                                                                                    |  |  |
| -epassword<br><encodedpasswordstring></encodedpasswordstring> | サーバーにログオンするための暗号化パスワード。サーバー・モードでしか利用で<br>きません。注:暗号化パスワードは、IBM SPSS Modeler アプリケーションの「ツ<br>ール」メニューから生成することができます。                                                                                                    |  |  |
| $-domain <$ name $>$                                          | サーバーにログオンする際に使用するドメイン名。サーバー・モードでしか利用で<br>きません。                                                                                                    |  |  |
| $-P \nname = value$                                           | スタートアップ・パラメーターの設定に使用されます。ノードのプロパティー(ス<br>ロット・パラメーター)の設定に使用することもできます。                                                                                                    |  |  |

## **IBM SPSS Collaboration and Deployment Services Repository** 接続の 引数

コマンド・ラインを経由して IBM SPSS Collaboration and Deployment Services でオブジェクトを保存した り取り出したりするには、IBM SPSS Collaboration and Deployment Services Repositoryに有効な接続を指定 する必要があります。以下に例を示します。

modelerclient -spsscr\_hostname myhost -spsscr\_port 8080 -spsscr\_username myusername -spsscr\_password mypassword -stream "spsscr:///folder\_1/scoring\_stream.str" -execute

接続を設定するために使用できる引数の一覧を次の表に示します。

表 *34. IBM SPSS Collaboration and Deployment Services Repository* 接続の引数

| 引数                                     | 動作説明                                                                                              |  |
|----------------------------------------|---------------------------------------------------------------------------------------------------|--|
| -spsscr hostname <ホスト名または IP<br> アドレス> | IBM SPSS Collaboration and Deployment Services Repository がインストー<br>ルされているサーバーのホスト名または IP アドレスです。 |  |
| -spsscr port <number></number>         | IBM SPSS Collaboration and Deployment Services Repository が接続を承認<br>したポート番号です (通常、8080 がデフォルト値)。  |  |
| -spsscr use ssl                        | 接続で使用する SSL (secure socket layer) を指定します。このフラグはオ<br>プションです。SSL 使用時のデフォルト設定は not です。               |  |
| -spsscr username <name></name>         | IBM SPSS Collaboration and Deployment Services Repository にログオンす<br>るためのユーザー名。                    |  |

| 引数                                                | 動作説明                                                                                                    |  |
|---------------------------------------------------|----------------------------------------------------------------------------------------------------|--|
| -spsscr password <password></password>            | IBM SPSS Collaboration and Deployment Services Repository にログオンす<br>るためのパスワード。                                                                                   |  |
| -spsscr epassword <encoded password=""></encoded> | IBM SPSS Collaboration and Deployment Services Repository にログオンす <br>るためのエンコードされたパスワード。                                                                          |  |
| -spsscr domain <name></name>                      | IBM SPSS Collaboration and Deployment Services Repository にログオンす<br>る際に使用するドメイン名。このフラグはオプションです。LDAP または<br>Active Directory を使用してログオンしない限り、このフラグは使用しな<br>いでください。 |  |

表 *34. IBM SPSS Collaboration and Deployment Services Repository* 接続の引数 *(*続き*)*

### **IBM SPSS Analytic Server** 接続の引数

コマンド ラインを使用して IBM SPSS Analytic Server でオブジェクトを保存したり取り出したりするに は、IBM SPSS Analytic Server への有効な接続を指定する必要があります。

注**:** Analytic Server の場所は SPSS Modeler Server から取得されます。クライアント上で変更することは できません。

接続を設定するために使用できる引数の一覧を次の表に示します。

表 *35. IBM SPSS Analytic Server* 接続の引数

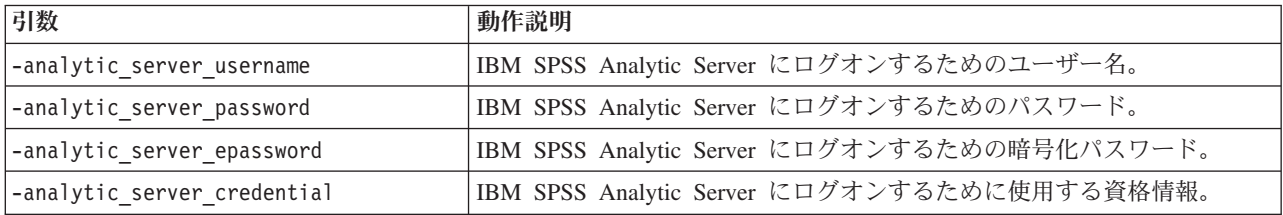

### 複数の引数の組み合わせ

複数の引数を記述したコマンド・ファイルを作成し、起動時に @ 記号に続けてそのファイル名を指定する ことができます。こうすることによって、コマンド・ラインによる起動を短縮し、OS によるコマンド長の 制限に関する問題を解決することができます。例えば、以下の起動コマンドは <commandFileName> が示す ファイルに指定されている引数を使用します。

modelerclient @<commandFileName>

ファイル名やコマンド・ファイルへのパスにスペースがある場合は、以下のようにして引用符で囲みます。 modelerclient @ "C:¥Program Files¥IBM¥SPSS¥Modeler¥*nn*¥scripts¥my\_command\_file.txt"

```
このコマンド・ファイルには、スタートアップ時に個別に指定していたすべての引数を記述することができ
ます。以下に例を示します。
```

```
-stream report.str
-Porder.full filename=APR orders.dat
-Preport.filename=APR_report.txt
-execute
```
コマンド・ファイルを記述して、コマンド・ファイル名を指定する場合の制限事項を次に示します。

● 1 行につき 1 つの引数またはコマンドを記述する必要があります。

v コマンド・ファイル内に、@CommandFile 引数を組み込まないでください。

# 第 **7** 章 プロパティー・リファレンス

### プロパティー参照の概要

ノード、ストリーム、スーパーノード、プロジェクトに対して、数多くのさまざまなプロパティーを指定で きます。名前、注釈、およびツールヒントなど、すべてのノードに共通のプロパティーもありますが、その 一方で、ノードのタイプに固有なプロパティーもあります。キャッシングやスーパーノードの動作などの高 レベルなストリーム操作を参照するプロパティーもあります。プロパティーは、標準のユーザー・インター フェースからアクセスでき (ノードのオプションを編集するダイアログ・ボックスを開く場合など)、ま た、多くの標準とは異なる方法でも使用できます。

- v プロパティーは、このセクションで説明されているように、スクリプトからアクセスできます。詳しく は、『プロパティーのシンタックス』を参照してください。
- v ノードのプロパティーは、スーパーノード・パラメーター中で使用することができます。
- v ノードのプロパティーは、IBM SPSS Modeler の起動時にコマンド・ライン・オプションの一部として 使用することもできます (-P フラグを使用)。

IBM SPSS Modeler のスクリプトでは、ノードおよびストリームのプロパティーは、よくスロット・パラメ ーターと呼ばれます。このガイドでは、スロット・パラメーターをノードまたはストリームのプロパティー と記載しています。

スクリプト言語の詳細は、スクリプト言語を参照してください。

## プロパティーのシンタックス

プロパティーは、以下のシンタックスを使用して設定できます。

OBJECT.setPropertyValue(PROPERTY, VALUE)

または

OBJECT.setKeyedPropertyValue(PROPERTY, KEY, VALUE)

プロパティーの値は、以下のシンタックスを使用して取得できます。

VARIABLE = OBJECT.getPropertyValue(PROPERTY)

または

VARIABLE = OBJECT.getKeyedPropertyValue(PROPERTY, KEY)

ここで、OBJECT はノードまたは出力、PROPERTY は式で参照しているノード プロパティーの名前、KEY は キー プロパティーのキー値です。例えば、以下のシンタックスを使用して、フィルター ノードを検索し、 すべてのフィールドを含むようにデフォルトを設定し、下流データから Age フィールドをフィルタリング します。

filternode = modeler.script.stream().findByType("filter", None) filternode.setPropertyValue("default\_include", True) filternode.setKeyedPropertyValue("include", "Age", False)

ストリームの findByType(TYPE, LABEL) 関数を使用すると、IBM SPSS Modeler で使用されているすべて のノードを検索することができます。少なくとも TYPE または LABEL のいずれかを指定する必要がありま す。

### 構造化プロパティー

スクリプト解析時の明確性を向上するために構造化プロパティーを使用するには、次の 2 種類の方法があ ります。

- v データ型、フィルター、またはバランス・ノードなどの、複雑なノードのプロパティー名を構造化す る。
- v 複数のプロパティーを同時に指定する形式を提供する。

#### 複雑なインターフェースの構造化

テーブルや他の複雑なインターフェースがあるノード、例えば、データ型、フィルター、およびバランス・ ノードなどを対象とするスクリプトは、正しく解析されるために一定の構造を遵守する必要があります。こ れらの構造化プロパティーには、1 つの識別子名と比べてより複雑な名前が必要です。これらのプロパティ ーでは、単一の識別子の名前よりも複雑な名前が必要であり、この名前はキーと呼ばれます。この情報を参 照するため、フィルター・ノードではフィールドごとに 1 つの情報項目 (各フィールドが真か偽か) が保 存されます。この情報を参照するために、フィルター ノードはフィールドごとに 1 つの情報項目を保管し ます (各フィールドが true か false か)。このプロパティーには、真 (True) または偽 (False) の値が設定 されているか、または指定される可能性があります。mynode というフィルター・ノード (上流側) に、Age というフィールドがある場合を考えてみましょう。これをオフにするには、次のように、キー Age と値 False を指定してプロパティー include を設定します。

mynode.setKeyedPropertyValue("include", "Age", False)

#### 複数のプロパティーの設定構造

多数のノードに対して、複数のノードおよびストリームのプロパティーを同時に割り当てることができま す。これは、**multiset** コマンドまたはセット ブロックと呼ばれています。

場合によっては、構造化プロパティーがきわめて複雑なこともあります。以下に例を示します。 sortnode.setPropertyValue("keys", [["K", "Descending"], ["Age", "Ascending"], ["Na", "Descending"]])

構造化プロパティーのもう 1 つの利点は、ノードが安定していなくてもそのノード上に複数のプロパティ ーが設定できることです。デフォルトでは、multiset はブロック内のすべてのプロパティーを設定してか ら、個別のプロパティー設定に基づいてアクションを実行します。例えば固定長ノードを定義するときに、 フィールド・プロパティーを 2 ステップに分けて設定するとエラーが生じます。これは、両方の設定が有 効になるまでノードが一貫しないためです。プロパティーを multiset として定義すれば、データ・モデル を更新する前に両方のプロパティーが設定でき、エラーが回避されます。

#### 省略形

ノードのプロパティーのシンタックスでは、標準省略形が使用されています。省略形を覚えておけば、スク リプトの作成に役立ちます。

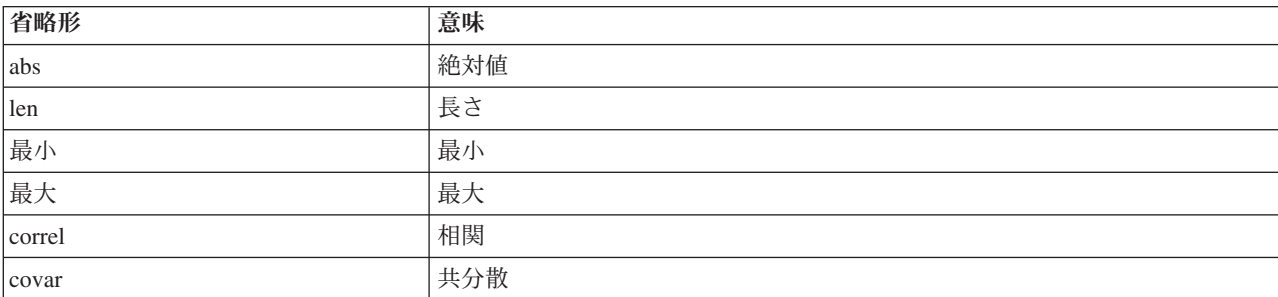

表 *36.* シンタックスで使用される標準省略形

<span id="page-80-0"></span>表 *36.* シンタックスで使用される標準省略形 *(*続き*)*

| 省略形          | 意味               |  |
|--------------|------------------|--|
| num          | 数字または数値          |  |
| $ {\rm pct}$ | パーセントまたは割合       |  |
| transp       | 透過性              |  |
| xval         | 交差検証             |  |
| var          | 分散または変数 (入力ノードで) |  |

### ノードおよびストリームのプロパティーの例

ノードおよびストリームのプロパティーは、IBM SPSS Modeler のさまざまな場面で使用されます。一般的 にこれらのプロパティーは、複数のストリームや操作を自動化するために用いられるスタンドアロン スク リプト、または単一のストリーム内のプロセスの自動化に用いられるストリーム・スクリプトなど、スクリ プトの一部として使われます。スーパーノード内で、ノードのプロパティーを使用してノード・パラメータ ーを指定することもできます。もっとも基本的なレベルで、IBM SPSS Modeler の起動時にコマンド・ライ ン・オプションとしてプロパティーを指定することもできます。コマンド・ラインの起動時に、-p 引数を 指定すれば、ストリーム・プロパティーを使用してストリームの設定を変更することができます。

表 *37.* ノードおよびストリームのプロパティーの例

| プロパティー                | 意味                                                                                |
|-----------------------|-----------------------------------------------------------------------------------|
| s.max size            | ノード s のプロパティー max size を表します。                                                     |
| s:samplenode.max size | ノード s のプロパティー max size を表します。このノ<br>ードは、サンプリング・ノードでなければなりません。                     |
| :samplenode.max size  | 現在のストリーム中のサンプリング・ノードの、プロパテ<br>ィー max size を表します (サンプリング・ノードは 1<br>つだけでなければなりません)。 |
| s:sample.max size     | ノード s のプロパティー max size を表します。このノ<br>ードは、サンプリング・ノードでなければなりません。                     |
| t.direction.Age       | データ型ノード t の Age フィールドの役割を表します。                                                    |
| :.max size            | *** 無効 *** ノード名またはノードの種類を指定する必<br>要があります。                                         |

s:sample.max size の例は、ノードの種類を完全に記述する必要がないことを示しています。

t.direction.Age の例は、1 つのノードの属性が個別の値を持つ単純な個々のスロットよりも複雑な場合 に、一部のスロット名を構造化できることを示しています。このようなスロットは、構造化または複雑なプ ロパティーと呼ばれます。

#### ノードのプロパティーの概要

ノードの種類ごとに、独自の有効なプロパティーのセットが用意されています。また、各プロパティーには データ型があります。一般的なデータ型の数値、フラグ、または文字列の場合、プロパティーの設定は強制 的に正しいデータ型に設定されます。強制的に設定できない場合はエラーが発生します。それに対し、プロ パティー参照が、Discard、PairAndDiscard、および IncludeAsText のような有効な値の範囲を指定してい ることもあります。この場合、範囲外の値が使われた場合にエラーになります。フラグ型プロパティーは、 true および false の値を使用して読み込まれるか、設定される必要があります (Off、OFF、off、No、 NO、no、n、N、f、F、false、False、FALSE、または 0 なども値の設定時に認識されますが、プロパティー

値の読み込み時にエラーが発生する場合もあります。その他の値はすべて真と見なされます。true と false を使用すると、こうした混乱が避けられます)。このガイドにある参照テーブルでは、構造化プロパ ティーはそのまま「プロパティーの説明」欄に、使用形式とともに記載されています。

# 共通のノード・プロパティー

数多くのプロパティーが、IBM SPSS Modeler 中のすべてのノード (スーパーノードも含む) で共通に使わ れています。

| プロパティー名         | データ型                                                                                   | プロパティーの説明                                                                                                    |
|-----------------|----------------------------------------------------------------------------------------|----------------------------------------------------------------------------------------------------|
| use custom name | フラグ                                                                                    |                                                                                                    |
| name            | 文字列                                                                                    | ストリーム領域上のノード名を対象と<br>する読み込み専用プロパティーです<br>(自動またはユーザー設定)。                                                                                           |
| custom_name     | 文字列                                                                                    | ノードのカスタム(ユーザー設定)名を<br>指定します。                                                                                                    |
| tooltip         | 文字列                                                                                    |                                                                                                    |
| annotation      | 文字列                                                                                    |                                                                                                    |
| keywords        | 文字列                                                                                    | オブジェクトに関連付けられているキ<br>ーワードのリストを指定する構造化ス<br>ロットです (例: ["Keyword1"<br>"Keyword2"])。                                                                  |
| cache enabled   | フラグ                                                                                    |                                                                                                    |
| node type       | source_supernode<br>process supernode<br>terminal supernode<br>スクリプト用に指定する<br>すべてのノード名 | ノードをタイプごとに参照するために<br>使用される読み込み専用プロパティ<br>ー。例えば、ノードを real income<br>のような名前だけで参照する代わり<br>に、userinputnode または<br>filternode のようなタイプで指定す<br>ることもできます。 |

表 *38.* 共通のノード・プロパティー:

スーパーノード固有のプロパティーは、他のノードと同様に、個別に説明します。 詳しくは、トピック 319 ページの『第 19 [章 スーパーノードのプロパティー』を](#page-324-0)参照してください。

# 第 **8** 章 **Stream** プロパティー

スクリプトにより、さまざまなストリームのプロパティーを制御することができます。ストリームのプロパ ティーを参照するには、以下のような、スクリプトを使用するための実行メソッドを設定する必要がありま す。

```
stream = modeler.script.stream()
stream.setPropertyValue("execute method", "Script")
```
例

ノード プロパティーを使用して、現在のストリーム内の各ノードが参照されます。次のストリーム・スク リプトに、その例を示します。

stream = modeler.script.stream() annotation = stream.getPropertyValue("annotation")

annotation = annotation + "\A\\An\This stream is called \\Aqmash + \team.getLabel() + "\Aqmash + \Aqmash + \Aqmash + \Aqmash + \Aqmash + \Aqmash + \Aqmash + \Aqmash + \Aqmash + \Aqmash + \Aqmash + \Aqmash + \Aqmash + \Aqm contains the following nodes:¥n"

```
for node in stream.iterator():
    annotation = annotation + "\\text{n" + node.getTypeName() + " node called \text{y" + node.getLabel()
+ "\langle""
```

```
stream.setPropertyValue("annotation", annotation)
```
この例では、ノード プロパティーを使用して、ストリーム内のすべてのノードのリストを作成し、そのリ ストをストリームの注釈に書き込んでいます。この注釈は、次のようになります。

This stream is called "druglearn" and contains the following nodes:

type node called "Define Types" derive node called "Na\_to\_K" variablefile node called "DRUG1n" neuralnetwork node called "Drug" c50 node called "Drug" filter node called "Discard Fields"

ストリームのプロパティーを次の表に示します。

表 *39. Stream* プロパティー:

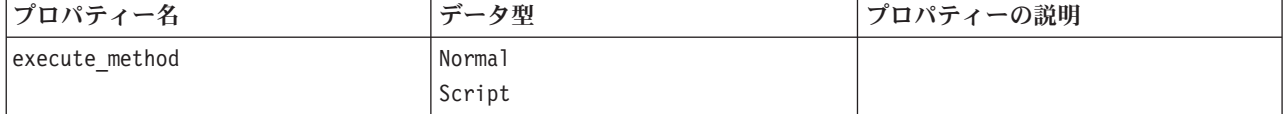

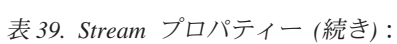

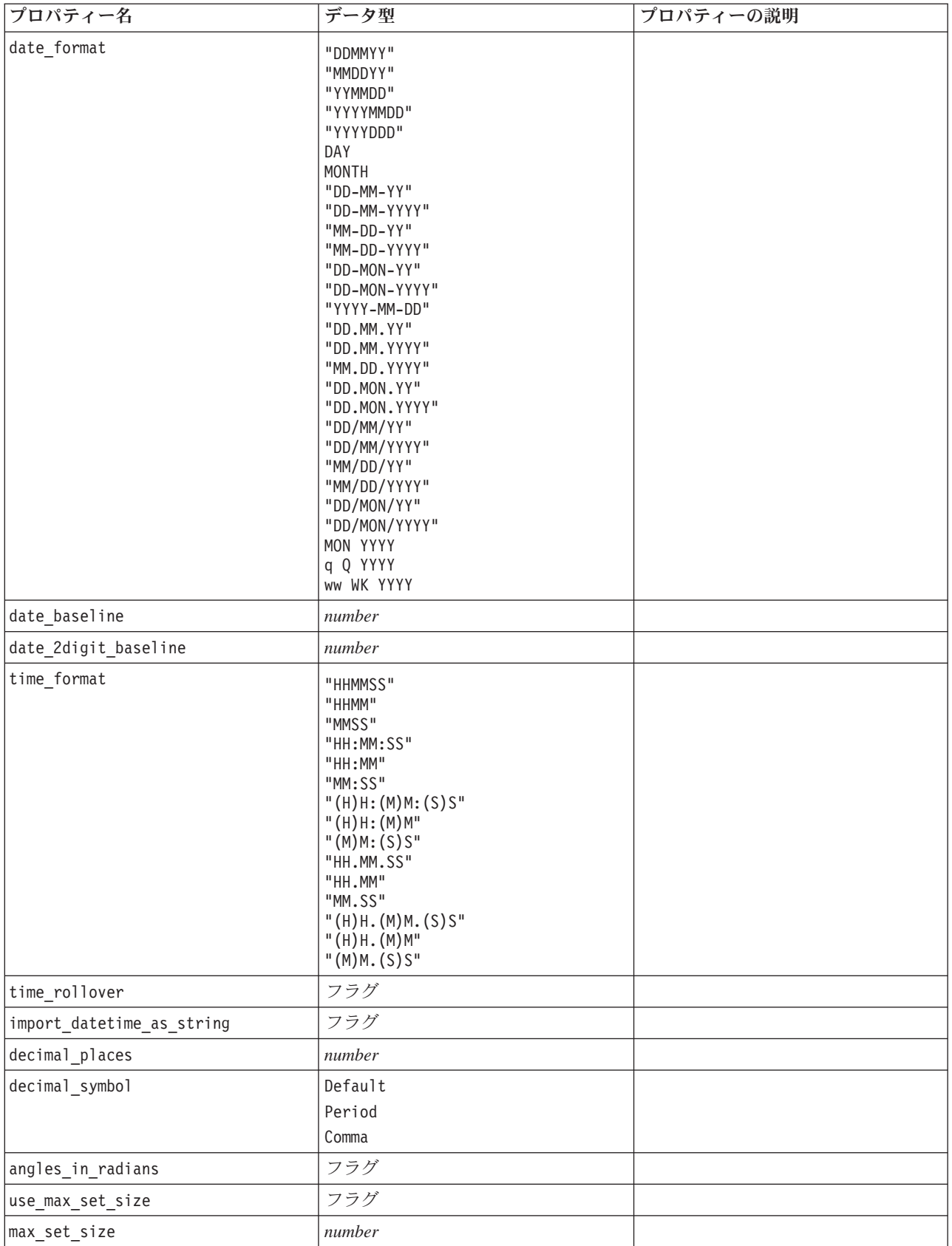

表 *39. Stream* プロパティー *(*続き*)*:

| プロパティー名                                                 | データ型                     | プロパティーの説明                                                                                                    |
|---------------------------------------------------------|--------------------------|----------------------------------------------------------------------------------------------------|
| ruleset evaluation                                      | Voting                   |                                                                                                    |
|                                                         | FirstHit                 |                                                                                                    |
| refresh_source_nodes                                    | フラグ                      | ストリーム実行時に、入力ノードを自<br>動的にリフレッシュするために使用し<br>ます。                                                                                                    |
| script                                                  | 文字列                      |                                                                                                    |
|                                                         | 文字列                      |                                                                                                    |
| annotation                                              |                          |                                                                                                    |
| name                                                    | 文字列                      | 注:このプロパティーは読み取り専用<br>です。ストリーム名を変更する場合<br>は、別名で保存する必要があります。                                                                                                    |
| parameters                                              |                          | スタンドアロン スクリプト内からス<br>トリーム・パラメーターを更新する場<br>合に、このプロパティーを使用しま<br>す。                                                                                                    |
| nodes                                                   |                          | 詳細は以下を参照してください。                                                                                                    |
| encode                                                  | SystemDefault<br>"UTF-8" |                                                                                                    |
| stream_rewriting                                        | boolean                  |                                                                                                    |
| stream_rewriting_maximise_sql                           | <b>boolean</b>           |                                                                                                    |
| stream_rewriting_optimise_clem_<br>execution            | boolean                  |                                                                                                    |
| stream_rewriting_optimise_syntax_<br>$execut\bar{i}$ on | boolean                  |                                                                                                    |
| enable_parallelism                                      | boolean                  |                                                                                                    |
| sql generation                                          | boolean                  |                                                                                                    |
| database_caching                                        | <b>boolean</b>           |                                                                                                    |
| sql_logging                                             | boolean                  |                                                                                                    |
| sql_generation_logging                                  | boolean                  |                                                                                                    |
| sql_log_native                                          | boolean                  |                                                                                                    |
| sql_log_prettyprint                                     | boolean                  |                                                                                                    |
| record count suppress input                             | boolean                  |                                                                                                    |
| record count feedback interval                          | integer                  |                                                                                                    |
| use_stream_auto_create_node_<br>設定                      | boolean                  | true の場合はストリーム固有の設定が<br>使用されます。それ以外の場合はユー<br>ザー設定が使用されます。                                                                                                    |
| create model applier for new<br>モデル                     | <b>boolean</b>           | true の場合、モデル・ビルダーが新し<br>いモデルを作成するときにアクティブ<br>な更新リンクがなければ、新しいモデ<br>ル・アプライヤーが追加されます。<br>注: IBM SPSS Modeler Batch バージ<br>ョン 15 を使用している場合は、スク<br>リプト内で明示的にモデル アプライ<br>ヤを追加する必要があります。 |

表 *39. Stream* プロパティー *(*続き*)*:

| プロパティー名                           | データ型                                           | プロパティーの説明                                                                       |
|-----------------------------------|------------------------------------------------|---------------------------------------------------------------------------------|
| create model applier update links | createEnabled<br>createDisabled<br>doNotCreate | モデル・アプライヤー・ノードの自動<br>追加時に作成するリンクの種類を定義<br>します。                                  |
| create source node from builders  | boolean                                        | true の場合、ソース・ビルダーが新し<br>いソース出力を作成するときにアクテ<br>ィブな更新リンクがなければ、新しい<br>入力ノードが追加されます。 |
| create source node update links   | createEnabled<br>createDisabled<br>doNotCreate | 入力ノードの自動追加時に作成するリ<br>ンクの種類を定義します。                                               |
| has coordinate system             | boolean                                        | これを true に設定すると、ストリー<br>ム全体に座標系が適用されます。                                         |
| coordinate system                 | 文字列                                            | 選択された投影座標系の名前。                                                                  |

# 第 **9** 章 入力ノードのプロパティー

## 入力ノードの共通プロパティー

すべての入力ノードに共通するプロパティーを次に一覧にします。その後に、特定のノードに関する情報が 続きます。

#### 例 **1**

```
varfilenode = modeler.script.stream().create("variablefile", "Var. File")
varfilenode.setPropertyValue("full_filename", "$CLEO_DEMOS/DRUG1n")
varfilenode.setKeyedPropertyValue("check", "Age", "None")
varfilenode.setKeyedPropertyValue("values", "Age", [1, 100])
varfilenode.setKeyedPropertyValue("type", "Age", "Range")
varfilenode.setKeyedPropertyValue("direction", "Age", "Input")
```
### 例 **2**

このスクリプトは、指定されたデータ ファイルに、複数行の文字列を表す Region というフィールドが含 まれていることを前提とします。

from modeler.api import StorageType from modeler.api import MeasureType

```
# Create a Variable File node that reads the data set containing
# the "Region" field
varfilenode = modeler.script.stream().create("variablefile", "My Geo Data")
varfilenode.setPropertyValue("full_filename", "C:/mydata/mygeodata.csv")
varfilenode.setPropertyValue("treat square brackets as lists", True)
```

```
# Override the storage type to be a list...
varfilenode.setKeyedPropertyValue("custom_storage_type", "Region", StorageType.LIST)
# ...and specify the type if values in the list and the list depth
varfilenode.setKeyedPropertyValue("custom_list_storage_type", "Region", StorageType.INTEGER)
varfilenode.setKeyedPropertyValue("custom_list_depth", "Region", 2)
```

```
# Now change the measurement to indentify the field as a geospatial value...
varfilenode.setKeyedPropertyValue("measure_type", "Region", MeasureType.GEOSPATIAL)
# ...and finally specify the necessary information about the specific
# type of geospatial object
varfilenode.setKeyedPropertyValue("geo_type", "Region", "MultiLineString")
varfilenode.setKeyedPropertyValue("geo_coordinates", "Region", "2D")
varfilenode.setKeyedPropertyValue("has_coordinate_system", "Region", True)
varfilenode.setKeyedPropertyValue("coordinate_system", "Region",
 "ETRS_1989_EPSG_Arctic_zone_5-47")
```
表 *40.* ソース・ノードの共通プロパティー:

| プロパティー名    | データ型          | プロパティーの説明                             |
|------------|---------------|---------------------------------------|
| direction  | Input         | フィールドの役割のキープロパティー。                    |
|            | Target        | 使用形式:                                 |
|            | Both          | NODE.direction.FIELDNAME              |
|            | None          | 注: 値 In と Out は廃止されました。今後のリリースで       |
|            | Partition     | はサポートが中断される場合があります。                   |
|            | Split         |                                       |
|            | 頻度            |                                       |
|            | RecordID      |                                       |
| type       | Range (範囲)    | フィールドのデータ型。このプロパティーを Default に        |
|            | Flag          | 設定すると、values プロパティーに関するすべての値は         |
|            | Set           | 消去され、value_mode を Specify に設定すると、それが  |
|            | 型なし           | Read にリセットされます。value mode が Pass または  |
|            | Discrete      | Read がすでに設定されている場合、type の設定によっ        |
|            | 順序セット         | て影響を受けることはありません。                      |
|            | Default       | 使用形式:                                 |
|            |               | NODE.type.FIELDNAME                   |
| storage    | Unknown       | フィールドのストレージ・タイプ用読み込み専用キー・             |
|            | String        | プロパティー。                               |
|            | Integer       | 使用形式:                                 |
|            | 実数            | NODE.storage.FIELDNAME                |
|            | Time          |                                       |
|            | Date          |                                       |
|            | Timestamp     |                                       |
| check      | None          | フィールド・タイプと範囲の検査用のキー・プロパティ             |
|            | Nullify       | $-$ .                                 |
|            | Coerce        | 使用形式:                                 |
|            | Discard       | NODE.check.FIELDNAME                  |
|            | 警告            |                                       |
|            | Abort         |                                       |
| values     | [value value] | 連続型 (範囲) フィールドの場合、最初の値が最小値で最          |
|            |               | 後の値が最大値になります。名義型 (セット型) フィール          |
|            |               | ドの場合、すべての値を指定します。フラグ型の場合、             |
|            |               | 最初の値が false (偽) を、最後の値が true (真) を表しま |
|            |               | す。このプロパティーを設定すると、value mode プロパ       |
|            |               | ティーの値が自動的に Specify に設定されます。ストレー       |
|            |               | ジは、リストの最初の値に基づいて決まります。例え              |
|            |               | ば、最初の値が文字列 の場合、ストレージは String に        |
|            |               | 設定されます。                               |
|            |               | 使用形式:                                 |
|            |               | NODE.values.FIELDNAME                 |
| value mode | Read          | 次のデータの受け渡し時にフィールドに値を設定する方             |
|            | Pass          | 法を決定します。                              |
|            | Read+         | 使用形式:                                 |
|            | Current       | NODE.value mode.FIELDNAME             |
|            | Specify       | このプロパティーに Specify を直接には設定できないこと       |
|            |               | に注意してください。特定の値を使用するには、values          |
|            |               | プロパティーを設定します。                         |

表 *40.* ソース・ノードの共通プロパティー *(*続き*)*:

| プロパティー名            | データ型           | プロパティーの説明                             |
|--------------------|----------------|---------------------------------------|
| default value mode | Read           | すべてのフィールドに値を設定するためのデフォルトの             |
|                    | Pass           | 方法を指定します。                             |
|                    |                | 使用形式:                                 |
|                    |                | NODE.default value mode               |
|                    |                | この設定による特定のフィールドの設定は、value mode        |
|                    |                | プロパティーを使用するとオーバーライドされることが             |
|                    |                | あります。                                 |
| extend_values      | フラグ            | value mode が Read に設定された場合に適用されます。    |
|                    |                | 新しく読み込んだ値を、フィールドの既存の値に追加す             |
|                    |                | る場合は、Tを設定します。新しく読み込んだ値を優先             |
|                    |                | して、既存の値を破棄する場合は、F を設定します。             |
|                    |                | 使用形式:                                 |
|                    |                | NODE.extend_values.FIELDNAME          |
| value_labels       | 文字列            | 値ラベルの指定に使用します。数値を先に指定します。             |
| enable missing     | フラグ            | T を設定した場合、フィールドの欠損値の追跡が有効に            |
|                    |                | なります。                                 |
|                    |                | 使用形式:                                 |
|                    |                | NODE.enable_missing.FIELDNAME         |
| missing_values     | [value value ] | 欠損データを示すデータ値を指定します。                   |
|                    |                | 使用形式:                                 |
|                    |                | NODE.missing_values.FIELDNAME         |
| range_missing      | フラグ            | プロパティーが T に設定されている場合、フィールドに           |
|                    |                | 欠損値 (空白)の範囲が定義されているかどうかを指定し           |
|                    |                | ます。                                   |
|                    |                | 使用形式:                                 |
|                    |                | NODE.range_missing.FIELDNAME          |
| missing_lower      | 文字列            | range missing が真 (true) の場合、欠損値範囲の下限値 |
|                    |                | を指定します。                               |
|                    |                | 使用形式:                                 |
|                    |                | NODE.missing_lower.FIELDNAME          |
| missing_upper      | 文字列            | range missing が真 (true) の場合、欠損値範囲の上限値 |
|                    |                | を指定します。                               |
|                    |                | 使用形式:                                 |
|                    |                | NODE.missing_upper.FIELDNAME          |
| null_missing       | フラグ            | このプロパティーが T に設定されていると、ヌル(ソフ           |
|                    |                | トウェアでは \$null\$ として表示される未定義値) は欠損     |
|                    |                | 値と見なされます。                             |
|                    |                | 使用形式:                                 |
|                    |                | NODE.null_missing.FIELDNAME           |
| whitespace_missing | フラグ            | このプロパティーが T に設定されていると、空白値 (ス          |
|                    |                | ペース、タブ、および改行)だけを含む値は欠損値とみな            |
|                    |                | されます。                                 |
|                    |                | 使用形式:                                 |
|                    |                | NODE.whitespace_missing.FIELDNAME     |
| description        | 文字列            | フィールドのラベルまたは説明の指定に使用します。              |

表 *40.* ソース・ノードの共通プロパティー *(*続き*)*:

| プロパティー名               | データ型                                                                                                    | プロパティーの説明                                                                                                    |
|-----------------------|----------------------------------------------------------------------------------------------------|----------------------------------------------------------------------------------------------------|
| default_include       | フラグ                                                                                                    | デフォルトの処理としてフィールドを通過させるかフィ<br>ルターをかけるかの指定をするキー・プロパティー。<br>NODE.default include<br>例:<br>set mynode: filternode.default_include = false                                                 |
| include               | フラグ                                                                                                    | 各フィールドを適用するかフィルターをかけるかを決定<br>するキー・プロパティー:<br>NODE.include.FIELDNAME.                                                                                                    |
| new_name              | 文字列                                                                                                    |                                                                                                    |
| measure_type          | Range /<br>MeasureType.RANGE<br>Discrete /<br>MeasureType.DISCRETE<br>Flag / MeasureType.FLAG<br>Set / MeasureType.SET<br>OrderedSet /<br>MeasureType.ORDERED SET<br>Typeless /<br>MeasureType.TYPELESS<br>Collection /<br>MeasureType.COLLECTION<br>Geospatial /<br>MeasureType.GEOSPATIAL | このキー付きプロパティは、フィールドに関連付けられ<br>た尺度を定義するために使用できるという点で、type と<br>類似しています。異なるのは、Python スクリプトで、<br>getter 関数が常に MeasureType 値を返す一方で、setter<br>関数に MeasureType 値のうちの 1 つを渡すこともでき<br>るという点です。 |
| collection_measure    | Range /<br>MeasureType.RANGE<br>Flag / MeasureType.FLAG<br>Set / MeasureType.SET<br>OrderedSet /<br>MeasureType.ORDERED_SET<br>Typeless /<br>MeasureType.TYPELESS                                                                                                    | 収集フィールド (深さが 0 のリスト) の場合、このキー<br>付きプロパティは、基礎となる値に関連付けられた尺度<br>タイプを定義します。                                                                                                    |
| geo type              | ポイント<br>MultiPoint<br>LineString<br>MultiLineString<br>多角形<br>MultiPolygon                                                                                                    | 地理空間フィールドの場合、このキー付きプロパティに<br>より、このフィールドが表す地理空間オブジェクトの夕<br>イプが定義されます。これは、値のリストの深さと整合<br>している必要があります。                                                                                   |
| has_coordinate_system | boolean                                                                                                    | 地理空間フィールドの場合、このプロパティにより、こ<br>のフィールドに座標系があるかどうかが定義されます。                                                                                                    |
| coordinate system     | 文字列                                                                                                    | 地理空間フィールドの場合、このキー付きプロパティに<br>より、このフィールドの座標系が定義されます。                                                                                                    |

表 *40.* ソース・ノードの共通プロパティー *(*続き*)*:

| プロパティー名                  | データ型                    | プロパティーの説明                              |
|--------------------------|-------------------------|----------------------------------------|
| custom storage type      | Unknown /               | このキー付きプロパティは、フィールドのオーバーライ              |
|                          | MeasureType.UNKNOWN     | ド ストレージを定義するために使用できるという点で、             |
|                          | String /                | custom storage と類似しています。異なるのは、Python   |
|                          | MeasureType.STRING      | スクリプトで、getter 関数が常に StorageType 値を返す   |
|                          | Integer /               | 一方で、setter 関数に StorageType 値のうちの 1 つを渡 |
|                          | MeasureType.INTEGER     | すこともできるという点です。                         |
|                          | Real / MeasureType.REAL |                                        |
|                          | Time / MeasureType.TIME |                                        |
|                          | Date / MeasureType.DATE |                                        |
|                          | Timestamp /             |                                        |
|                          | MeasureType.TIMESTAMP   |                                        |
|                          | List / MeasureType.LIST |                                        |
| custom_list_storage_type | String /                | リスト フィールドの場合、このキー付きプロパティによ             |
|                          | MeasureType.STRING      | り、基礎となる値のストレージ タイプが指定されます。             |
|                          | Integer /               |                                        |
|                          | MeasureType.INTEGER     |                                        |
|                          | Real / MeasureType.REAL |                                        |
|                          | Time / MeasureType.TIME |                                        |
|                          | Date / MeasureType.DATE |                                        |
|                          | Timestamp /             |                                        |
|                          | MeasureType.TIMESTAMP   |                                        |
| custom list depth        | 整数                      | リスト フィールドの場合、このキー付きプロパティによ             |
|                          |                         | り、フィールドの深さが指定されます。                     |

# **asimport** プロパティ

Analytic Server 入力により、Hadoop 分散ファイル・システム (HDFS) でストリームを実行することができ ます。

#### 例

```
node = stream.create("asimport", "My node")
node.setPropertyValue("data_source", "Drug1n")
```
表 *41. asimport* プロパティ:

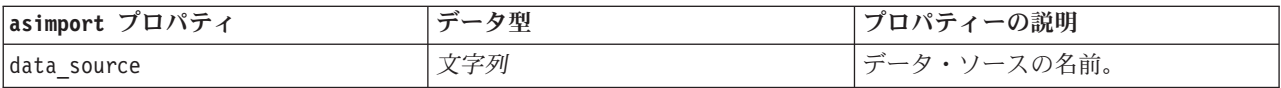

# **cognosimport** ノードのプロパティー

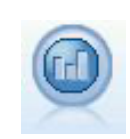

IBM Cognos BI 入力ノードは、Cognos BI データベースからデータをインポートします。

node = stream.create("cognosimport", "My node") node.setPropertyValue("cognos\_connection", ["http://mycogsrv1:9300/p2pd/servlet/dispatch", True, "", "", ""]) node.setPropertyValue("cognos package name", "/Public Folders/GOSALES") node.setPropertyValue("cognos\_items", ["[GreatOutdoors].[BRANCH].[BRANCH\_CODE]", "[GreatOutdoors] .[BRANCH].[COUNTRY\_CODE]"])

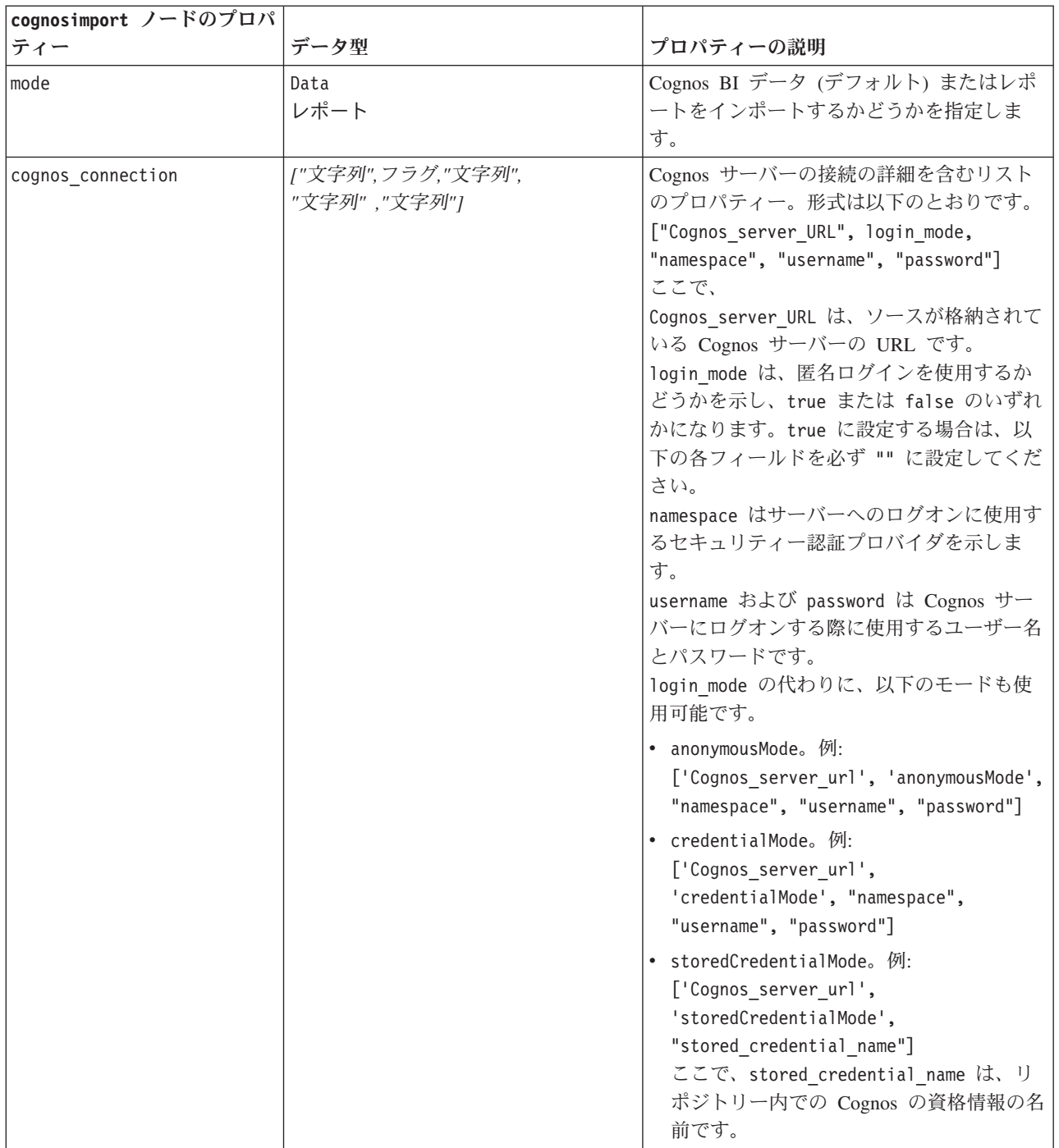

表 *42. cognosimport* ノードのプロパティー:

<span id="page-92-0"></span>表 *42. cognosimport* ノードのプロパティー *(*続き*)*:

| cognosimport ノードのプロパ     |                               |                                                                                                    |
|--------------------------|-------------------------------|----------------------------------------------------------------------------------------------------|
| ティー                      | データ型                          | プロパティーの説明                                                                                                    |
| cognos package name      | 文字列                           | データ・オブジェクトをインポートしている<br>Cognos データ・ソース (通常はデータベー<br>ス)のパスおよび名前。次に例を示します。<br>/Public Folders/GOSALES<br>注: スラッシュのみが有効です。              |
| cognos items             | ["field", "field", , "field"] | インポートする 1 つまたは複数のデータ・<br>オブジェクトの名前。field の形式は、<br>[namespace].[query_subject].[query_item] で<br>す。                                   |
| cognos filters           | フィールド                         | データをインポートする前に適用するフィル<br>ターの名前。                                                                                                    |
| cognos data parameters   | list                          | データのプロンプト・パラメーターの値。名<br>前と値のペアは大括弧で囲み、複数のペアは<br>コンマで区切り、文字列全体は大括弧で囲み<br>ます。<br>書式:<br>$[["paramI", "value"], , ["paramN", "value"]]$ |
| cognos report directory  | フィールド                         | レポートをインポートするフォルダーまたは<br>パッケージの Cognos パス。次に例を示しま<br>す。<br>/Public Folders/GOSALES<br>注: スラッシュのみが有効です。                                |
| cognos_report_name       | フィールド                         | インポートするレポートのレポートの位置内<br>にあるパスと名前。                                                                                                    |
| cognos report parameters | list                          | レポート・パラメーターの値。名前と値のペ<br>アは大括弧で囲み、複数のペアはコンマで区<br>切り、文字列全体は大括弧で囲みます。<br>書式:<br>$[["paramI", "value"],,["paramN", "value"]]$            |

## **databasenode** プロパティー

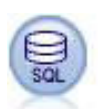

データベース・ノードは、Microsoft SQL Server、DB2、Oracle など ODBC (開放型データベー ス接続) を使用するさまざまなパッケージからデータをインポートするのに使用できます。

```
例
```

```
import modeler.api
stream = modeler.script.stream()
nnode = stream.create("database", "My node")
node.setPropertyValue("mode", "Table")
node.setPropertyValue("query", "SELECT * FROM drug1n")
```

```
node.setPropertyValue("datasource", "Drug1n_db")
node.setPropertyValue("username", "spss")
node.setPropertyValue("password", "spss")
node.setPropertyValue("tablename", ".Drug1n")
```
表 *43. databasenode* プロパティー:

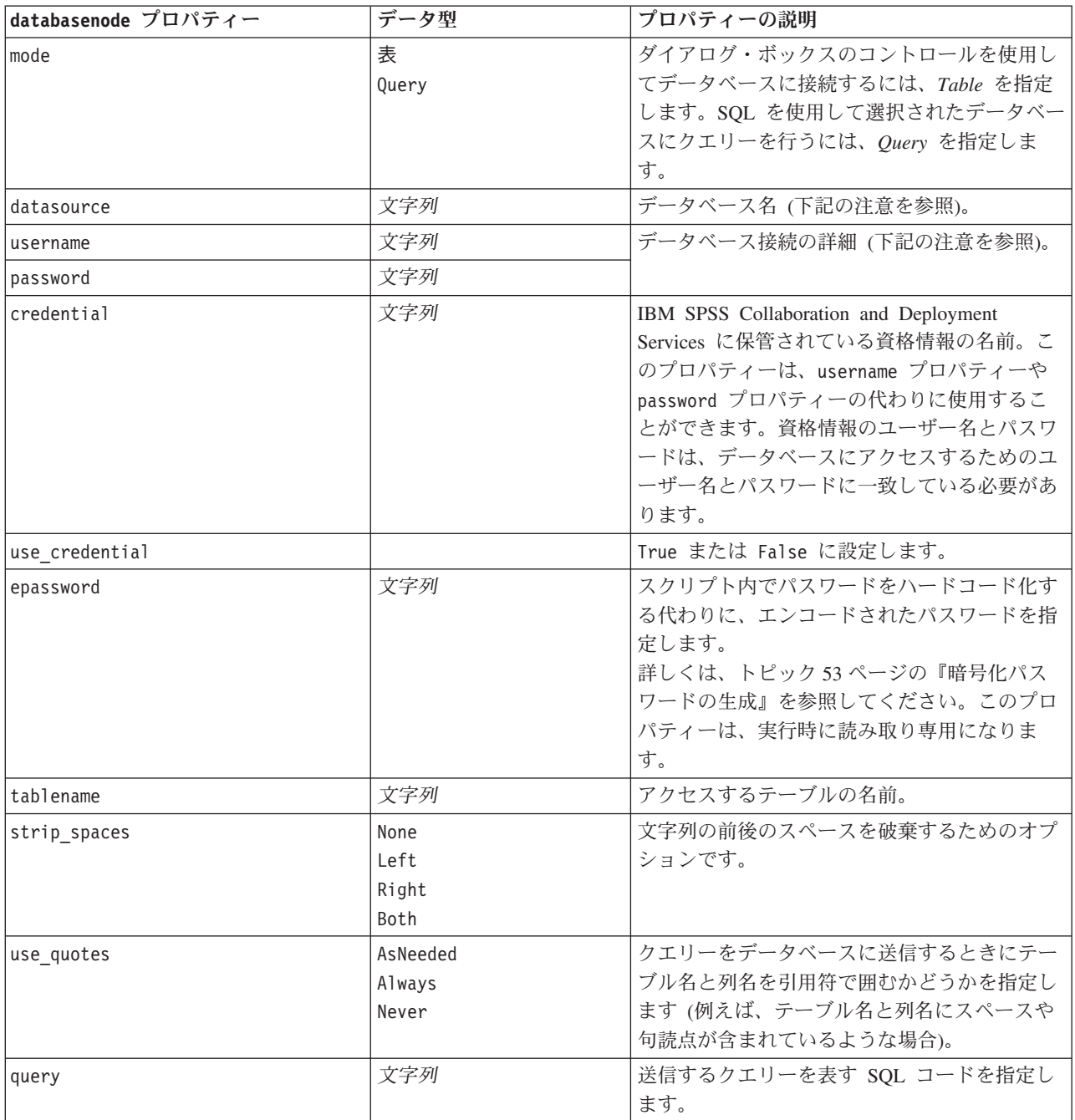

注**:** データベース名 (datasource プロパティ内) に 1 つ以上のスペース、ピリオド (「終止符」とも呼ば れる)、または下線が含まれる場合は、「円記号と二重引用符」形式を使用して、それを文字列として扱う ことができます。例えば、"{¥"db2v9.7.6\_linux¥"}" または "{¥"TDATA 131¥"}"。さらに、datasource 文 字列の値は常に次の例のように二重引用符と中括弧で囲みます。"{¥"SQL Server¥",spssuser,abcd1234,false}"。

注**:** データベース名 (datasource プロパティ内) にスペースが含まれる場合、datasource、username、およ び password の個別のプロパティの代わりに、次の形式で単一のデータ ソース プロパティを使用すること もできます。

表 *44. databasenode* プロパティー *- datasource* 固有:

| databasenode プロパティー | データ型 | プロパティーの説明                               |
|---------------------|------|-----------------------------------------|
| Idatasource         | 文字列  | 書式:                                     |
|                     |      | [database name,username,password[,true] |
|                     |      | falsell                                 |
|                     |      | 「暗号化パスワードと使用しないパラメーターで                  |
|                     |      | す。true に設定すると、パスワードが使用前                 |
|                     |      | に復号化されます。                               |

データ・ソースを変更する場合、この形式を使用します。ただし、ユーザー名またはパスワードを変更する 場合、username プロパティーまたは password プロパティーを使用できます。

### **datacollectionimportnode** プロパティー

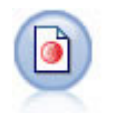

IBM SPSS Data Collection データ・インポート・ノードで、IBM Corp. 市場調査製品によって 使用される IBM SPSS Data Collection Data Model に基づいた調査データをインポートしま す。このノードを使用するには、IBM SPSS Data Collection Data Library がインストールされ ている必要があります。

図 *7. Dimensions* デー タ・インポート・ノー ド

例

```
node = stream.create("datacollectionimport", "My node")
node.setPropertyValue("metadata_name", "mrQvDsc")
node.setPropertyValue("metadata_file", "C:/Program Files/IBM/SPSS/DataCollection/DDL/Data/
Quanvert/Museum/museum.pkd")
node.setPropertyValue("casedata_name", "mrQvDsc")
node.setPropertyValue("casedata_source_type", "File")
node.setPropertyValue("casedata_file", "C:/Program Files/IBM/SPSS/DataCollection/DDL/Data/
Quanvert/Museum/museum.pkd")
node.setPropertyValue("import_system_variables", "Common")
node.setPropertyValue("import multi response", "MultipleFlags")
```
#### 表 *45. datacollectionimportnode* プロパティー:

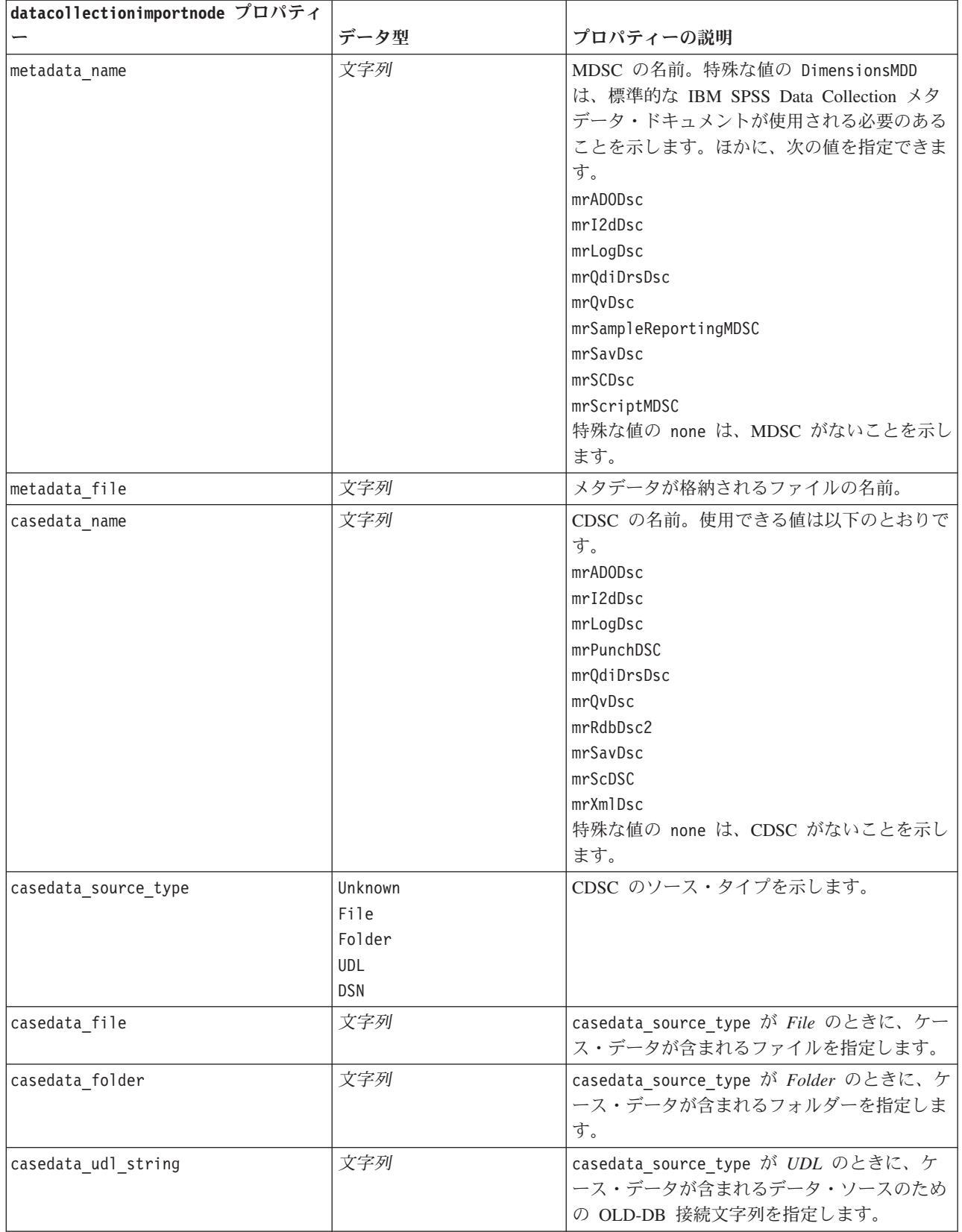

表 *45. datacollectionimportnode* プロパティー *(*続き*)*:

| datacollectionimportnode プロパティ |                       |                                                                                                    |
|--------------------------------|-----------------------|----------------------------------------------------------------------------------------------------|
|                                | データ型                  | プロパティーの説明                                                                                                    |
| casedata_dsn_string            | 文字列                   | casedata_source_type が DSN のときに、デ<br>ータ・ソースのための ODBC 接続文字列を指<br>定します。                                                           |
| casedata_project               | 文字列                   | IBM SPSS Data Collection データベースからケ<br>ース・データを読み込むときに、プロジェクト<br>の名前を入力できます。その他のケース・デー<br>タのデータ型については、この設定を空白のま<br>まにしておく必要があります。 |
| version_import_mode            | A11<br>最新<br>Specify  | 各バージョンの取り扱い方法を定義します。                                                                                                    |
| specific_version               | 文字列                   | version import mode が Specify のときに、イ<br>ンポートされるケース・データのバージョンを<br>定義します。                                                         |
| use_language                   | 文字列                   | 特定言語のラベルが使用される必要があるかど<br>うかを定義します。                                                                                              |
| language                       | 文字列                   | use language が真 (true) の場合、入力に使用<br>する言語コードを定義します。言語コードは、<br>ケース・データ内で利用できる中の 1 つにす<br>る必要があります。                                |
| use_context                    | 文字列                   | 特定のコンテキストが入力される必要があるか<br>どうかを定義します。コンテキストは、応答に<br>関連する説明を多様化させるために使用されま<br>す。                                                   |
| context                        | 文字列                   | use context が真 (true) の場合、入力するコン<br>テキストを定義します。コンテキストは、ケー<br>ス・データ内で利用できる中の 1 つにする必<br>要があります。                                  |
| use_label_type                 | 文字列                   | 特定のラベル タイプが入力される必要がある<br>かどうかを定義します。                                                                                            |
| label_type                     | 文字列                   | use label type が真 (true) の場合、入力する<br>ラベル・タイプを定義します。ラベル・タイプ<br>は、ケース・データ内で利用できる中の 1つ<br>にする必要があります。                              |
| user id                        | 文字列                   | 明示的なログインが必要なデータベースの場<br>合、データ・ソースにアクセスするためのユー<br>ザー ID とパスワードを提供できます。                                                           |
| password                       | 文字列                   |                                                                                                    |
| import_system_variables        | Common<br>None<br>A11 | インポートされるシステム変数を指定します。                                                                                                    |
| import_codes_variables         | フラグ                   |                                                                                                    |
| import_sourcefile_variables    | フラグ                   |                                                                                                    |

表 *45. datacollectionimportnode* プロパティー *(*続き*)*:

| datacollectionimportnode プロパティ |                         |           |
|--------------------------------|-------------------------|-----------|
|                                | データ型                    | プロパティーの説明 |
| import multi response          | MultipleFlags<br>Single |           |
|                                |                         |           |

## **excelimportnod** プロパティー

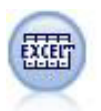

Excel インポート ノードは、Microsoft Excel から .xlsx ファイル形式でデータをインポートし ます。ODBC データ・ソースは不要です。

例

```
#To use a named range:
node = stream.create("excelimport", "My node")
node.setPropertyValue("excel_file_type", "Excel2007")
node.setPropertyValue("full_filename", "C:/drug.xlsx")
node.setPropertyValue("use_named_range", True)
node.setPropertyValue("named_range", "DRUG")
node.setPropertyValue("read_field_names", True)
```

```
#To use an explicit range:
node = stream.create("excelimport", "My node")
node.setPropertyValue("excel_file_type", "Excel2007")
node.setPropertyValue("full_filename", "C:/drug.xlsx")
node.setPropertyValue("worksheet_mode", "Name")
node.setPropertyValue("worksheet_name", "Drug")
node.setPropertyValue("explicit_range_start", "A1")
node.setPropertyValue("explicit_range_end", "F300")
```
表 *46. excelimportnod* プロパティー:

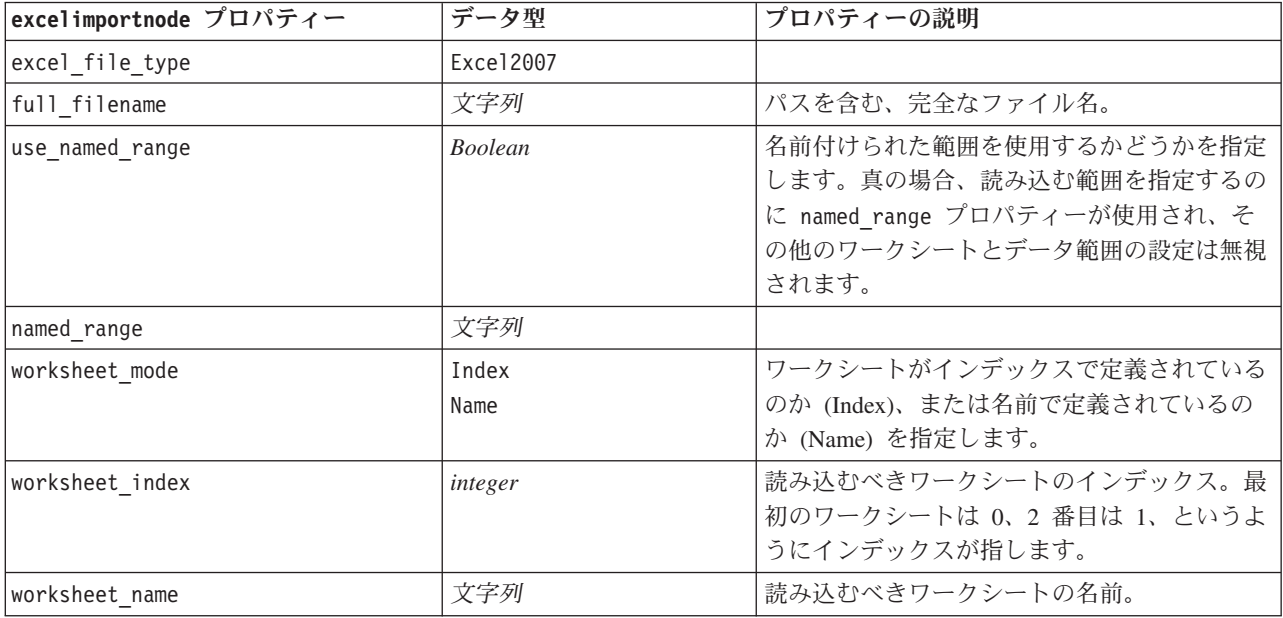

表 *46. excelimportnod* プロパティー *(*続き*)*:

| excelimportnode プロパティー | データ型                           | プロパティーの説明                                                  |
|------------------------|--------------------------------|------------------------------------------------------------|
| data range mode        | FirstNonBlank                  | 範囲の決定方法を指定します。                                             |
|                        | ExplicitRange                  |                                                            |
| blank rows             | StopReading<br>ReturnBlankRows | data range mode が FirstNonBlank のときに、<br>空白行の処理方法を指定します。   |
| explicit_range_start   | 文字列                            | data_range_mode が ExplicitRange のときに、<br>読み込む範囲の開始点を指定します。 |
| explicit range end     | 文字列                            |                                                            |
| read field names       | <b>Boolean</b>                 | 指定された範囲の最初の行がフィールド (列)<br>名として使用されるかどうかを指定します。             |

### **evimportnode** プロパティー

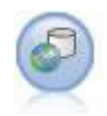

Enterprise View ノードは、IBM SPSS Collaboration and Deployment Services Repository への接 続を作成し、Enterprise View のデータをストリームに読み込み、他のユーザーがレポジトリか らアクセスできるシナリオにモデルをパッケージ化できます。

注**:** Enterprise View ノードは、SPSS Modeler 16.0 でデータ ビュー ノードに置き換えられま した。以前のリリースで保存されたストリームの場合、Enterprise View ノードは引き続きサポ ートされます。ただし、新しいストリームの更新や作成を行う場合は、データ ビュー ノード を使用することをお勧めします。

例

```
node = stream.create("evimport", "My node")
node.setPropertyValue("connection", ["Training data","/Application views/Marketing","LATEST",
"Analytic", "/Data Providers/Marketing"])
node.setPropertyValue("tablename", "cust1")
```
表 *47. evimportnode* プロパティー:

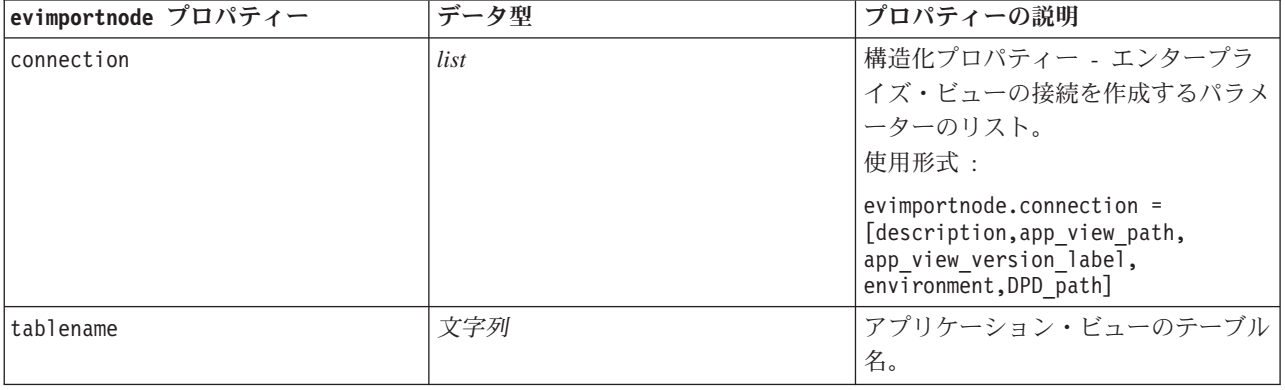

## **fixedfilenode** プロパティー

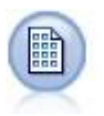

固定長ノードで、固定長フィールド・テキスト・ファイルからデータをインポートします。こ こで、ファイルのフィールドは区切られていませんが、同じ位置から始まって長さは固定され ています。コンピューター生成のデータや、旧来のシステムのデータなどは、しばしば固定長 フィールド形式で保存されています。

```
node = stream.create("fixedfile", "My node")
node.setPropertyValue("full_filename", "$CLEO_DEMOS/DRUG1n")
node.setPropertyValue("record_len", 32)
node.setPropertyValue("skip_header", 1)
node.setPropertyValue("fields", [["Age", 1, 3], ["Sex", 5, 7], ["BP", 9, 10], ["Cholesterol",
 12, 22], ["Na", 24, 25], ["K", 27, 27], ["Drug", 29, 32]])
node.setPropertyValue("decimal_symbol", "Period")
node.setPropertyValue("lines_to_scan", 30)
```
表 *48. fixedfilenode* プロパティー:

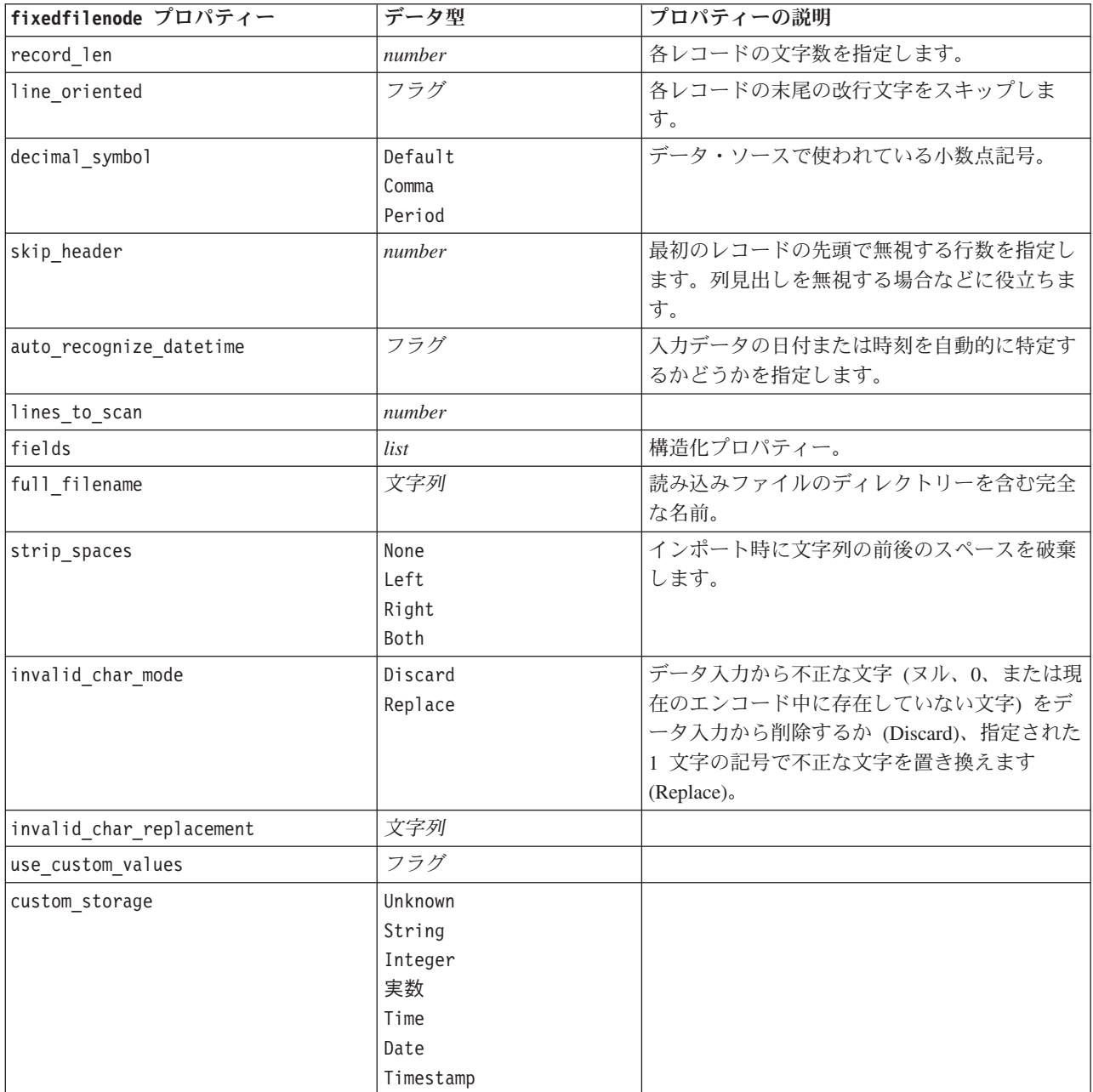

例

表 *48. fixedfilenode* プロパティー *(*続き*)*:

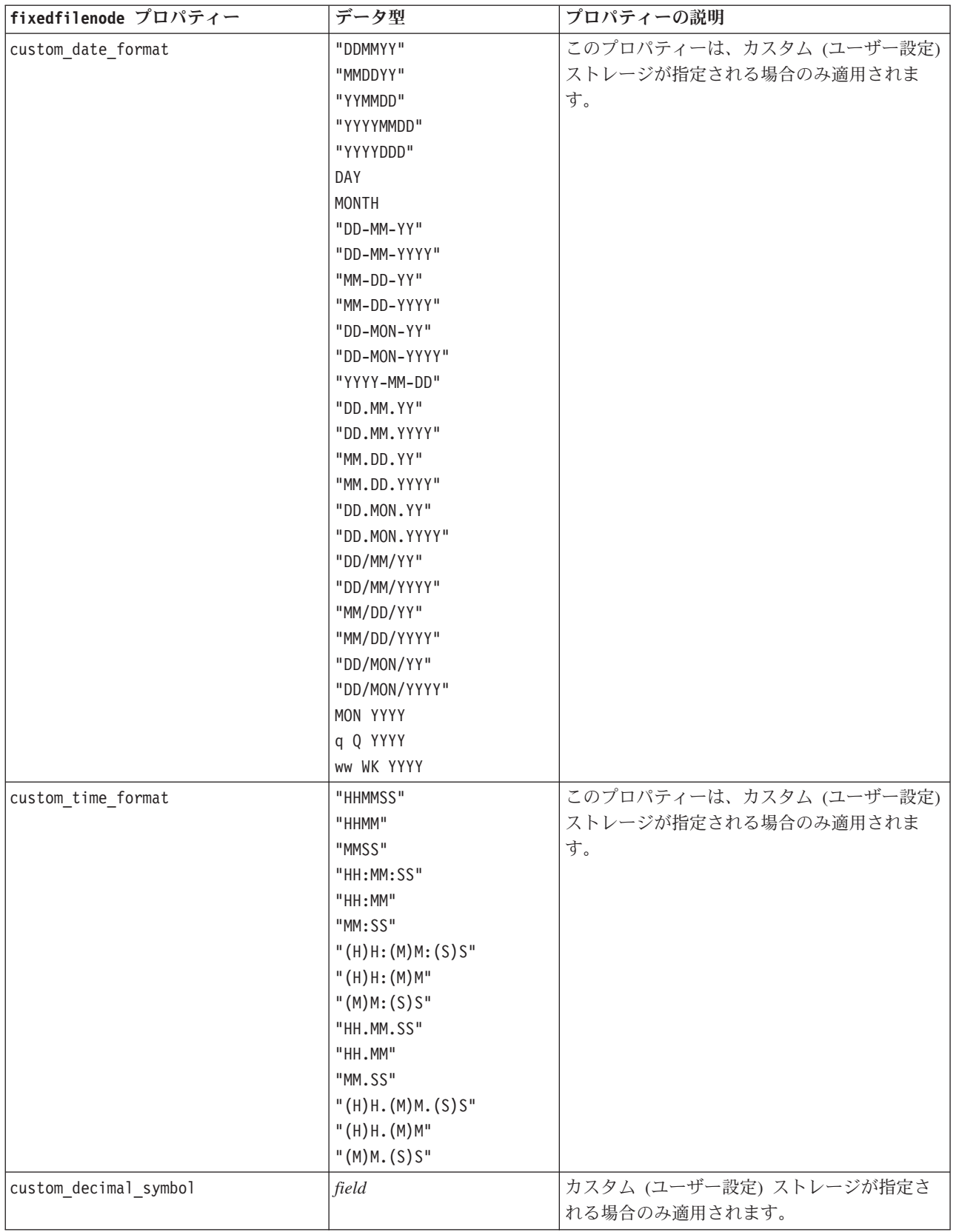

表 *48. fixedfilenode* プロパティー *(*続き*)*:

| fixedfilenode プロパティー | データ型          | プロパティーの説明           |
|----------------------|---------------|---------------------|
| lencode              | StreamDefault | テキストのエンコード方法を指定します。 |
|                      | SystemDefault |                     |
|                      | $"$ UTF-8"    |                     |

## **gsdata\_import** ノードのプロパティー

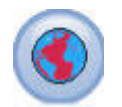

マップ データや地理空間データをデータ マイニング セッションに取り込むには、地理空間入 力ノードを使用します。

表 *49. gsdata\_import* ノードのプロパティー

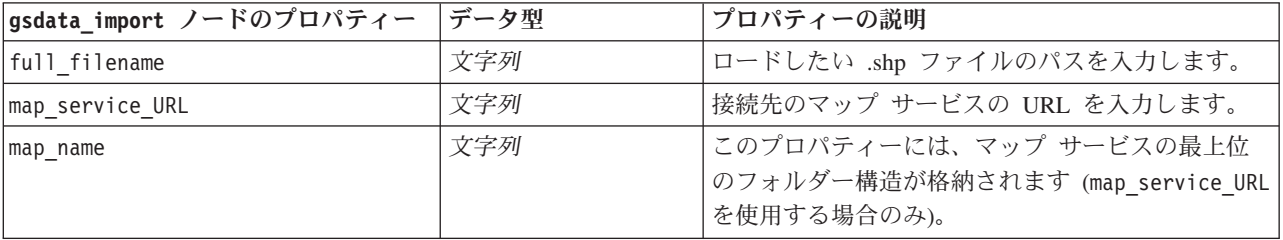

# **sasimportnode** プロパティー

SAS インポート・ノードで、SAS データを IBM SPSS Modeler へインポートします。

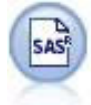

#### 例

```
node = stream.create("sasimport", "My node")
node.setPropertyValue("format", "Windows")
node.setPropertyValue("full_filename", "C:/data/retail.sas7bdat")
node.setPropertyValue("member_name", "Test")
node.setPropertyValue("read_formats", False)
node.setPropertyValue("full_format_filename", "Test")
node.setPropertyValue("import names", True)
```
表 *50. sasimportnode* プロパティー:

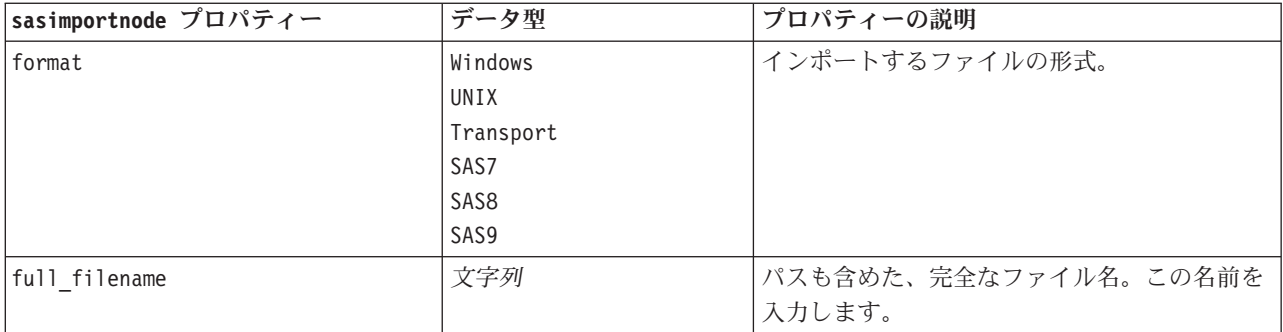

表 *50. sasimportnode* プロパティー *(*続き*)*:

| sasimportnode プロパティー | データ型                            | プロパティーの説明                                     |
|----------------------|---------------------------------|-----------------------------------------------|
| member name          | 文字列                             | 指定した SAS トランスポート・ファイルから<br>インポートするメンバーを指定します。 |
| read formats         | フラグ                             | 指定された形式ファイルから、データ形式 (変<br> 数ラベルなど)を読み込みます。    |
| full format filename | 文字列                             |                                               |
| import names         | NamesAndLabels<br>LabelsasNames | インポート時に変数名と変数ラベルをマッピン<br>グする方法を指定します。         |

## **simgennode** プロパティ

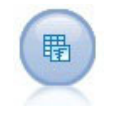

シミュレーション生成ノードにより、シミュレーション対象のデータを容易に生成することが できます。このとき、ユーザー指定の統計分布を使用して最初から生成するか、既存の履歴デ ータに対してシミュレーション適合ノードを実行して得られた分布を使用して自動的に生成す ることができます。これは、モデルの入力に不確定性がある状況で予測モデルの結果を評価す るときに便利です。

表 *51. simgennode* プロパティ:

| simgennode プロパティ       | データ型      | プロパティーの説明                           |
|------------------------|-----------|-------------------------------------|
| fields                 | 構造化プロパティー | 例を参照                                |
| correlations           | 構造化プロパティー | 例を参照                                |
| keep_min_max_setting   | boolean   |                                     |
| refit correlations     | boolean   |                                     |
| max cases              | 整数        | 最小値は 1000、最大値は 2,147,483,647<br>です。 |
| create_iteration_field | boolean   |                                     |
|                        |           |                                     |
| iteration_field_name   | 文字列       |                                     |
| replicate results      | boolean   |                                     |
| random_seed            | 整数        |                                     |
| parameter xml          | 文字列       | パラメーター XML を文字列として返し<br>ます。         |

#### **fields** の例

これは、以下の構文を使用する構造化されたスロット パラメータです。 simgennode.setPropertyValue("fields", [ [field1, storage, locked, [distribution1], min, max], [field2, storage, locked, [distribution2], min, max], [field3, storage, locked, [distribution3], min, max] ])

distribution は、分布名の宣言と、それに続く、属性の名前と値のペアを含むリストです。各分布は次の ように定義されます。

[distributionname, [[par1], [par2], [par3]]]

simgennode = modeler.script.stream().createAt("simgen", u"Sim Gen", 726, 322) simgennode.setPropertyValue("fields", [["Age", "integer", False, ["Uniform",[["min","1"],["max","2"]]], "", ""]])

例えば、二項分布の単一フィールドを生成するノードを作成するために、以下のスクリプトを使用する場合 があります。

simgen\_node1 = modeler.script.stream().createAt("simgen", u"Sim Gen", 200, 200) simgen\_node1.setPropertyValue("fields", [["Education", "Real", False, ["Binomial", [["n", 32],  $["prob", 0.7]$ ], "", ""]])

二項分布では、n と prob の 2 つのパラメーターを使用します。二項分布では、最小値と最大値はサポー トされず、空文字列として渡されます。

注**:** distribution を直接設定することはできません。これは、fields プロパティーとともに使用します。

以下の例では、考えられるすべての分布タイプを示します。NegativeBinomialFailures と NegativeBinomialTrial の両方でしきい値が thresh として入力されていることに注意してください。

stream = modeler.script.stream()

simgennode = stream.createAt("simgen", u"Sim Gen", 200, 200)

beta\_dist = ["Field1", "Real", False, ["Beta",[["shape1","1"],["shape2","2"]]],"",""]<br>binomial\_dist = ["Field4", "Real", False, ["Biomial",[["n","],["pro","]],"","""]<br>categorical\_dist = ["Field4", "Rase, ["Rase, ["Categori simgennode.setPropertyValue("fields", [¥ beta\_dist, ¥ binomial dist, ¥ categorical dist, ¥ dice dist,  $\overline{4}$ exponential\_dist, ¥ fixed dist,  $*$ gamma\_dist, ¥ lognormal dist, ¥ negbinomialfailures\_dist, ¥ negbinomialtrial\_dist, ¥ normal dist, ¥ poisson\_dist, ¥ range\_dist, ¥ triangular\_dist, ¥ uniform\_dist, ¥ weibull\_dist ])

#### **correlations** の例

これは、以下の構文を使用する構造化されたスロット パラメータです。

```
simgennode.setPropertyValue("correlations", [
    [field1, field2, correlation],
    [field1, field3, correlation],
    [field2, field3, correlation]
])
```
相関は、+1 から -1 までの任意の数字です。相関は必要な数だけ指定することができます。指定されてい ない相関は、すべて 0 に設定されます。不明なフィールドが存在する場合、相関値は相関行列 (または表) 上で設定する必要があり、赤いテキストで表示されます。不明なフィールドが存在する場合、ノードを実行 することはできません。

## **statisticsimportnode** プロパティー

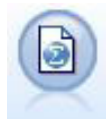

IBM SPSS Statistics ファイル・ノードは、同じ形式を使用する IBM SPSS Statistics で使用さ れる *.sav* ファイル形式のデータおよび IBM SPSS Modeler に保存されたキャッシュ・ファイ ルを読み込みます。

このノードのプロパティーについては、 315 ページの『[statisticsimportnode](#page-320-0) プロパティー』に記載されてい ます。

## **tm1import** ノードのプロパティ

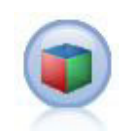

IBM Cognos TM1 入力ノードは、Cognos TM1 データベースからデータをインポートします。

#### 表 *52. tm1import* ノードのプロパティー:

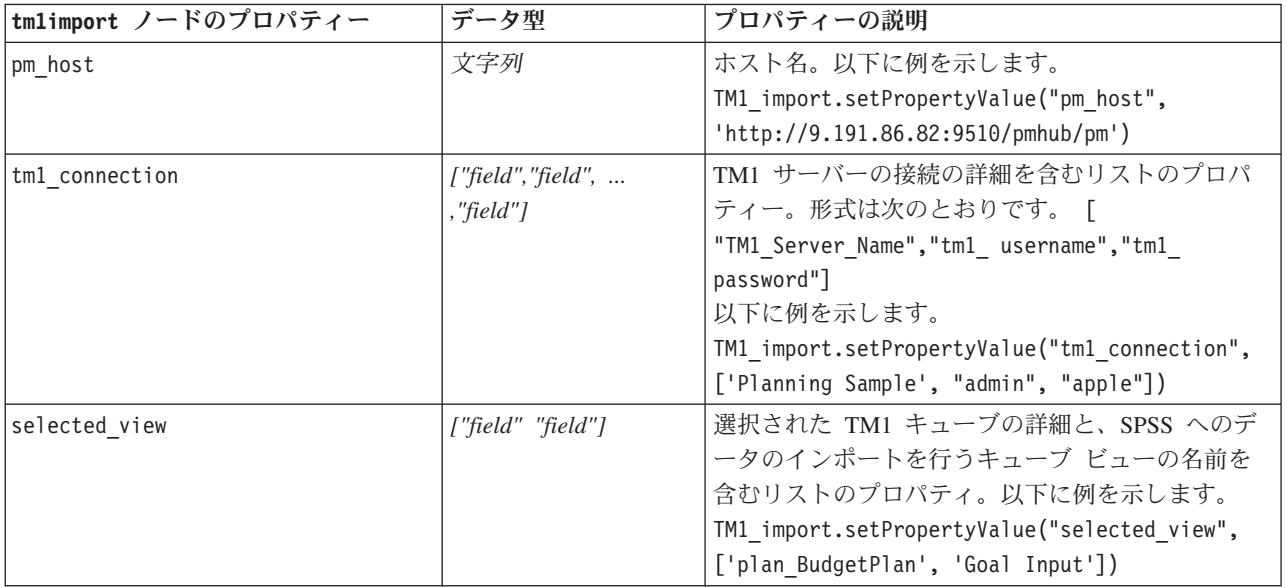

# **userinputnode** プロパティー

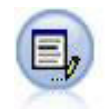

ユーザー入力ノードを利用すれば、最初から、あるいは既存のデータを変更して、合成データ を簡単に作成できます。これは、モデル作成用の検定データセットを作成する場合などに役立 ちます。

```
node = stream.create("userinput", "My node")
node.setPropertyValue("names", ["test1", "test2"])
node.setKeyedPropertyValue("data", "test1", "2, 4, 8")
node.setKeyedPropertyValue("custom_storage", "test1", "Integer")
node.setPropertyValue("data mode", "Ordered")
```
表 *53. userinputnode* プロパティー:

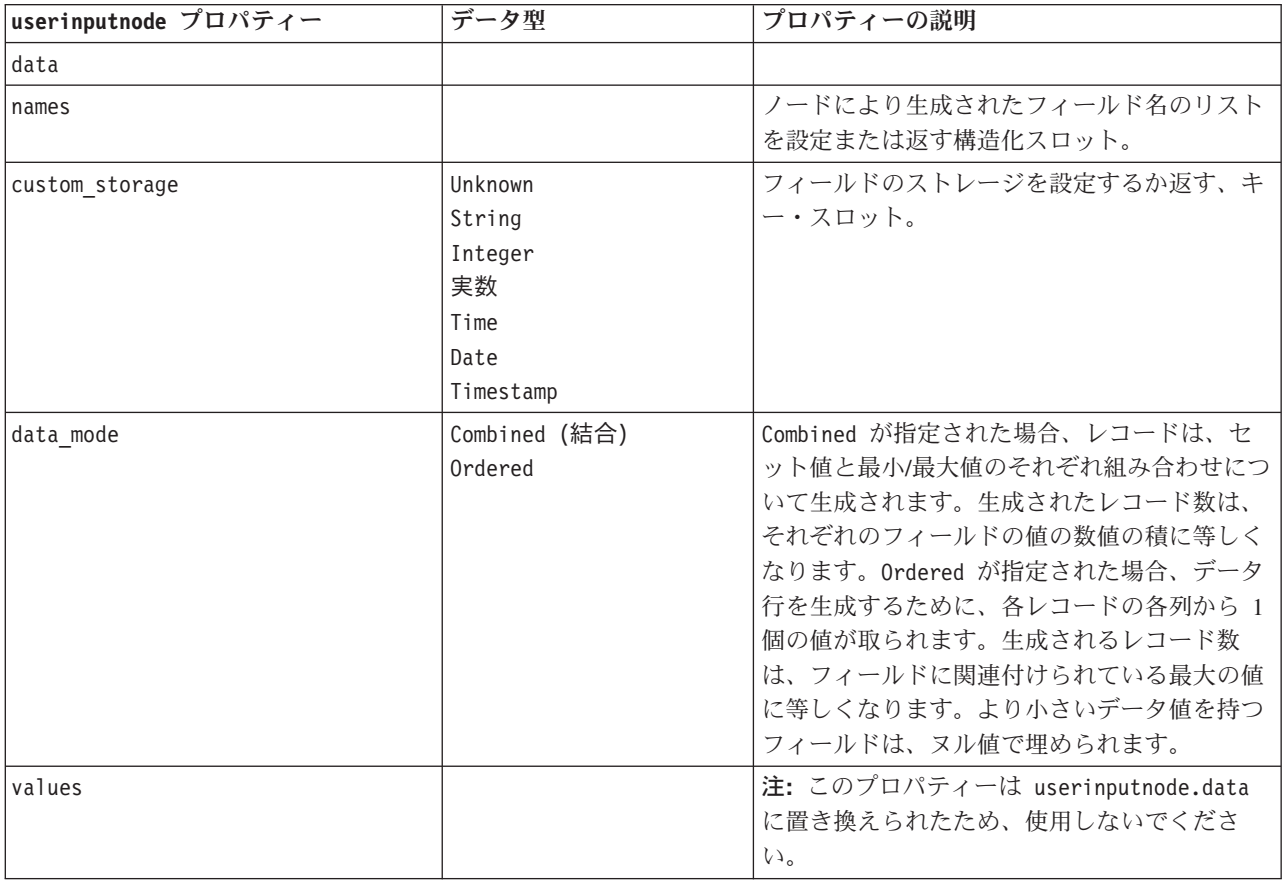

## **variablefilenode** プロパティー

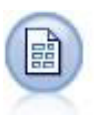

可変長ノードで、可変長フィールド・テキスト・ファイル、つまりフィールド数は一定でも各 フィールド内の文字数が異なるレコードを含むファイルから、データを読み込みます。このノ ードは、固定長のヘッダー・テキストやある種の注釈があるファイルにも使用できます。

```
例
```

```
node = stream.create("variablefile", "My node")
node.setPropertyValue("full_filename", "$CLEO_DEMOS/DRUG1n")
node.setPropertyValue("read field names", True)
node.setPropertyValue("delimit_other", True)
node.setPropertyValue("other", ",")
node.setPropertyValue("quotes_1", "Discard")
node.setPropertyValue("decimal_symbol", "Comma")
node.setPropertyValue("invalid_char_mode", "Replace")
node.setPropertyValue("invalid_char_replacement", "|")
node.setKeyedPropertyValue("use_custom_values", "Age", True)
```
node.setKeyedPropertyValue("direction", "Age", "Input") node.setKeyedPropertyValue("type", "Age", "Range") node.setKeyedPropertyValue("values", "Age", [1, 100])

表 *54. variablefilenode* プロパティー:

| variablefilenode プロパティー  | データ型                          | プロパティーの説明                                                                                                    |
|--------------------------|-------------------------------|----------------------------------------------------------------------------------------------------|
| skip_header              | number                        | 最初のレコードの先頭で無視する文字数を指定<br>します。                                                                                           |
| num_fields_auto          | フラグ                           | 各レコードのフィールドの数を自動的に決定し<br>ます。レコードは、改行文字で終わる必要があ<br>ります。                                                                  |
| num_fields               | number                        | 各レコードのフィールドの数を手動で指定しま<br>す。                                                                                             |
| delimit_space            | フラグ                           | ファイルのフィールドを区切る文字を指定しま<br>す。                                                                                             |
| delimit_tab              | フラグ                           |                                                                                                    |
| delimit_new_line         | フラグ                           |                                                                                                    |
| delimit_non_printing     | フラグ                           |                                                                                                    |
| delimit comma            | フラグ                           | この場合、コンマはストリーム内でフィールド<br>の区切り文字と桁区切り記号の両方であるた<br>め、delimit other を true に設定し、other<br>プロパティーを使用し、コンマを区切り記号と<br>して指定します。 |
| delimit_other            | フラグ                           | other プロパティーを使用して、カスタム区切<br>り記号をユーザーが指定できます。                                                                            |
| other                    | 文字列                           | delimit_other が true に設定されているとき<br>に使用される区切り記号を指定します。                                                                   |
| decimal symbol           | Default<br>Comma<br>Period    | データ・ソースで使われている小数点記号を指<br>定します。                                                                                          |
| multi_blank              | フラグ                           | 複数の隣接するブランク区切り文字を 1 つの<br>区切り文字として扱います。                                                                                 |
| read_field_names         | フラグ                           | データ・ファイル中の最初の行を列のラベルと<br>して取り扱います。                                                                                      |
| strip spaces             | None<br>Left<br>Right<br>Both | インポート時に文字列の前後のスペースを破棄<br>します。                                                                                           |
| invalid_char_mode        | Discard<br>Replace            | データ入力から不正な文字(ヌル、0、または<br>現在のエンコード中に存在していない文字)を<br>データ入力から削除するか (Discard)、指定され<br>た 1 文字の記号で不正な文字を置き換えます<br>(Replace).   |
| invalid_char_replacement | 文字列                           |                                                                                                    |
| break case by newline    | フラグ                           | 行区切り文字が改行文字であることを指定しま<br>す。                                                                                             |
| lines to scan            | number                        | 指定したデータ型をスキャンする行数を指定し<br>ます。                                                                                            |

表 *54. variablefilenode* プロパティー *(*続き*)*:

| variablefilenode プロパティー | データ型                       | プロパティーの説明               |
|-------------------------|----------------------------|-------------------------|
| auto_recognize_datetime | フラグ                        | 入力データの日付または時刻を自動的に特定す   |
|                         |                            | るかどうかを指定します。            |
| quotes_1                | Discard                    | インポートでの単一引用符の処理方法を指定し   |
|                         | PairAndDiscard             | ます。                     |
|                         | IncludeAsText              |                         |
| quotes_2                | Discard                    | インポートでの二重引用符の処理方法を指定し   |
|                         | PairAndDiscard             | ます。                     |
|                         | IncludeAsText              |                         |
| full_filename           | 文字列                        | 読み込みファイルのディレクトリーを含む完全   |
|                         |                            | な名前。                    |
| use_custom_values       | フラグ                        |                         |
| custom_storage          | Unknown                    |                         |
|                         | String                     |                         |
|                         | Integer                    |                         |
|                         | 実数                         |                         |
|                         | Time                       |                         |
|                         | Date                       |                         |
|                         | Timestamp                  |                         |
|                         |                            |                         |
| custom_date_format      | "DDMMYY"                   | カスタム (ユーザー設定) ストレージが指定さ |
|                         | "MMDDYY"                   | れる場合のみ適用されます。           |
|                         | "YYMMDD"                   |                         |
|                         | "YYYYMMDD"                 |                         |
|                         | "YYYYDDD"                  |                         |
|                         | DAY                        |                         |
|                         | <b>MONTH</b>               |                         |
|                         | "DD-MM-YY"                 |                         |
|                         | "DD-MM-YYYY"               |                         |
|                         | "MM-DD-YY"                 |                         |
|                         | "MM-DD-YYYY"               |                         |
|                         | "DD-MON-YY"                |                         |
|                         | "DD-MON-YYYY"              |                         |
|                         | "YYYY-MM-DD"               |                         |
|                         | "DD.MM.YY"                 |                         |
|                         | "DD.MM.YYYY"<br>"MM.DD.YY" |                         |
|                         | "MM.DD.YYYY"               |                         |
|                         | "DD.MON.YY"                |                         |
|                         | "DD.MON.YYYY"              |                         |
|                         |                            |                         |
|                         | "DD/MM/YY"<br>"DD/MM/YYYY" |                         |
|                         | "MM/DD/YY"                 |                         |
|                         | "MM/DD/YYYY"               |                         |
|                         | "DD/MON/YY"                |                         |
|                         | "DD/MON/YYYY"              |                         |
|                         | MON YYYY                   |                         |
|                         | q Q YYYY                   |                         |
|                         | ww WK YYYY                 |                         |
表 *54. variablefilenode* プロパティー *(*続き*)*:

| variablefilenode プロパティー | データ型                                                                                                    | プロパティーの説明                                |
|-------------------------|----------------------------------------------------------------------------------------------------|------------------------------------------|
| custom_time_format      | "HHMMSS"<br>"HHMM"<br>"MMSS"<br>"HH:MM:SS"<br>"HH: MM"<br>"MM:SS"<br>$"$ (H)H: (M)M: (S)S"<br>$"$ (H) $H$ : (M) $M"$<br>$^{\prime\prime}$ (M)M: (S) S <sup>11</sup><br>"HH.MM.SS"<br>"HH.MM"<br>"MM.SS"<br>$"$ (H)H. (M)M. (S)S"<br>$"$ (H)H.(M)M"<br>$^{\prime\prime}$ (M)M. (S) S <sup>11</sup> | カスタム (ユーザー設定) ストレージが指定さ<br>れる場合のみ適用されます。 |
| custom decimal symbol   | field                                                                                                    | カスタム (ユーザー設定) ストレージが指定さ<br>れる場合のみ適用されます。 |
| encode                  | StreamDefault<br>SystemDefault<br>$"$ UTF-8"                                                                                                    | テキストのエンコード方法を指定します。                      |

## **xmlimportnode** プロパティー

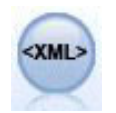

XML 入力ノードを使用して、XML 形式のデータをストリームにインポートできます。ディレ クトリーの 1 つのファイルまたはすべてのファイルをインポートできます。オプションで、 XML 構造を読み込むスキーマ ファイルを指定できます。

#### 例

node = stream.create("xmlimport", "My node") node.setPropertyValue("full\_filename", "c:/import/ebooks.xml") node.setPropertyValue("records", "/author/name")

表 *55. xmlimportnode* プロパティー:

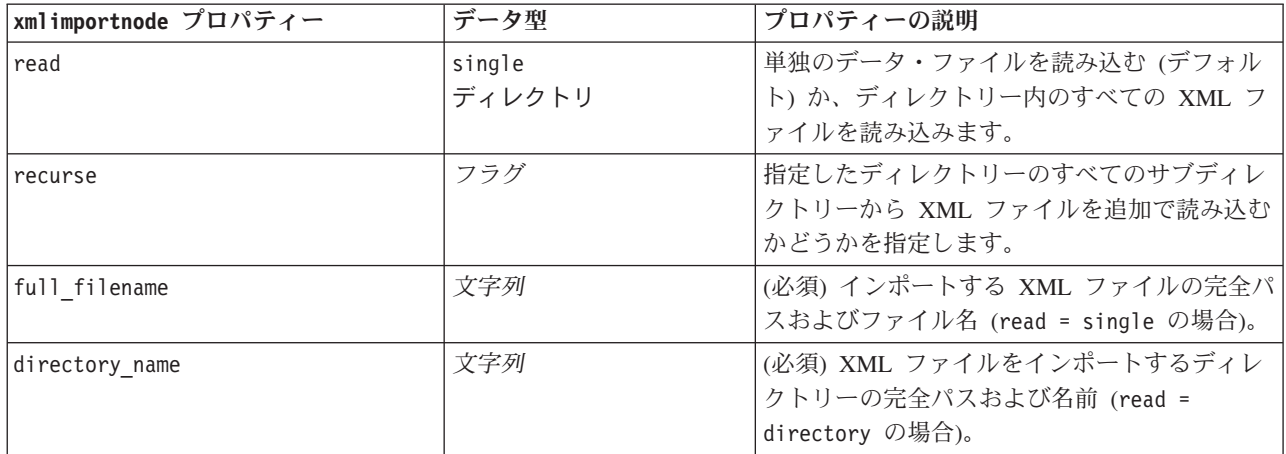

表 *55. xmlimportnode* プロパティー *(*続き*)*:

| xmlimportnode プロパティー | データ型            | プロパティーの説明                                                                                      |
|----------------------|-----------------|------------------------------------------------------------------------------------------------|
| full schema filename | 文字列             | XML 構造を読み込む XSD ファイルまたは<br>DTD ファイルの完全パスおよびファイル名。<br>このパラメーターを使用すると、構造を XML<br>入力ファイルから読み込みます。 |
| records              | 文字列             | レコードの境界を定義する XPath 式 (例:<br>/author/name)。入力ファイルにこの要素が出現<br>するごとに、新しいレコードが作成されます。              |
| mode                 | read<br>specify | すべてのデータを読み込む (デフォルト)か、<br>読み込む項目を指定します。                                                        |
| fields               |                 | インポートする項目 (要素と属性)のリスト。<br>リスト内の各アイテムは XPath 式です。                                               |

### **dataviewimport** プロパティ

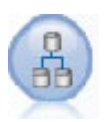

データ ビュー ノードで、データ ビューのデータを IBM SPSS Modeler にインポートしま す。

#### 例

stream = modeler.script.stream()

```
dvnode = stream.createAt("dataviewimport", "Data View", 96, 96)
dvnode.setPropertyValue("analytic data source",
["","/folder/adv", "LATEST"])
dvnode.setPropertyValue("table name", ["","com.ibm.spss.Table"])
dvnode.setPropertyValue("data_access_plan",
["","DataAccessPlan"])
dvnode.setPropertyValue("optional_attributes",
[["","NewDerivedAttribute"]])
dvnode.setPropertyValue("include_xml", True)
dvnode.setPropertyValue("include_xml_field", "xml_data")
```
表 *56. dataviewimport* プロパティ

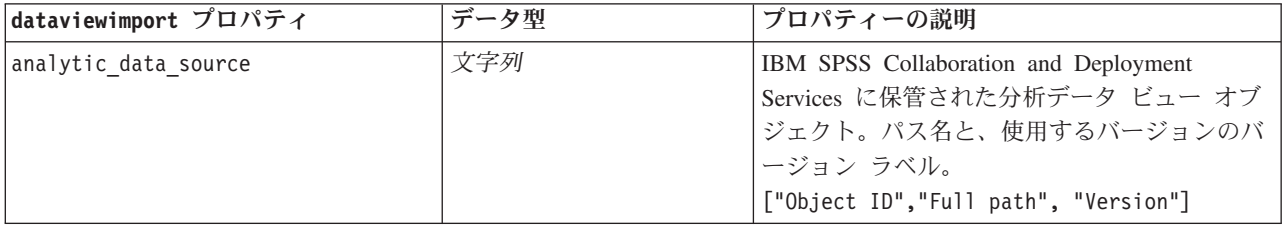

表 *56. dataviewimport* プロパティ *(*続き*)*

| dataviewimport プロパティ | データ型    | プロパティーの説明                                                                                                    |
|----------------------|---------|----------------------------------------------------------------------------------------------------|
| table name           | 文字列     | 分析データ ビューで使用されるデータ ビュー<br>テーブル。テーブル名は、パッケージで修飾さ<br>れている必要があります。IBM SPSS<br>Collaboration and Deployment Services<br>Deployment Manager クライアントから BOM<br>をエクスポートし、エクスポートされた zip ア<br>ーカイブ内の default.bom ファイルを調べる<br>ことによって、パッケージを取得できます。パ<br>ッケージ名は、BOM が IBM Operational<br>Decision Management (iLOG) からインポートさ<br>れた場合を除き、常に同じでなければなりませ<br>$\mathcal{h}_{\alpha}$<br>["Object ID", "Name"] |
| data access plan     | 文字列     | 分析データ ビューにデータを提供するために<br>使用されるデータ アクセス計画。<br>["Object ID", "Name"]                                                                                                    |
| optional attributes  | 文字列     | 組み込む作成された属性のリスト。<br>$[["ID1", "Name1"]$ , $['ID2", "Name2"]]$                                                                                                    |
| include xml          | boolean | XOM インスタンス データを持つフィールドを<br>組み込む場合は True。IBM Analytical Decision<br>Management の iLOG ノードが使用される場合<br>を除き、推奨される設定は false です。これ<br>をオンにすると、多量の追加的な処理が発生す<br>ることがあります。                                                                                                    |
| include_xml_field    | 文字列     | include xml が true に設定された場合に追加<br>するフィールドの名前。                                                                                                    |

# 第 **10** 章 レコード設定ノードのプロパティー

# **appendnode** プロパティー

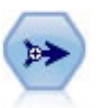

レコード追加ノードで、レコードのセットを連結します。レコード追加ノードは、構造が似て いながらデータが異なるデータ・セットを組み合せる場合に役立ちます。

#### 例

```
node = stream.create("append", "My node")
node.setPropertyValue("match_by", "Name")
node.setPropertyValue("match_case", True)
node.setPropertyValue("include fields from", "All")
node.setPropertyValue("create_tag_field", True)
node.setPropertyValue("tag_field_name", "Append_Flag")
```
表 *57. appendnode* プロパティー:

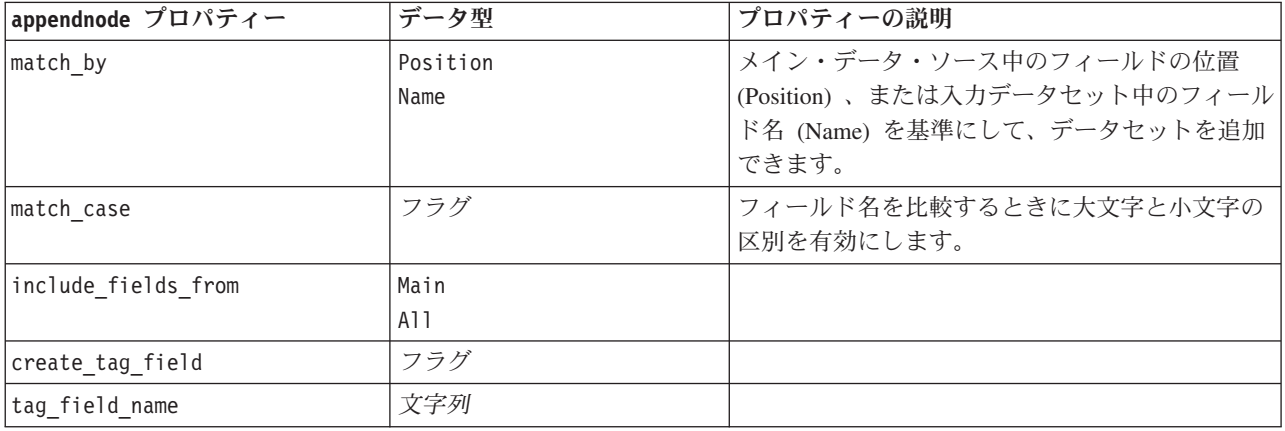

# **aggregatenode** プロパティー

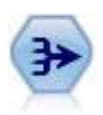

レコード集計ノードで、一連の入力レコードを要約集計された出力レコードに置き換えます。

```
例
```

```
node = stream.create("aggregate", "My node")
# dbnode is a configured database import node
stream.link(dbnode, node)
node.setPropertyValue("contiguous", True)
node.setPropertyValue("keys", ["Drug"])
node.setKeyedPropertyValue("aggregates", "Age", ["Sum", "Mean"])
```
node.setPropertyValue("inc\_record\_count", True) node.setPropertyValue("count\_field", "index") node.setPropertyValue("extension", "Aggregated\_") node.setPropertyValue("add\_as", "Prefix")

表 *58. aggregatenode* プロパティー:

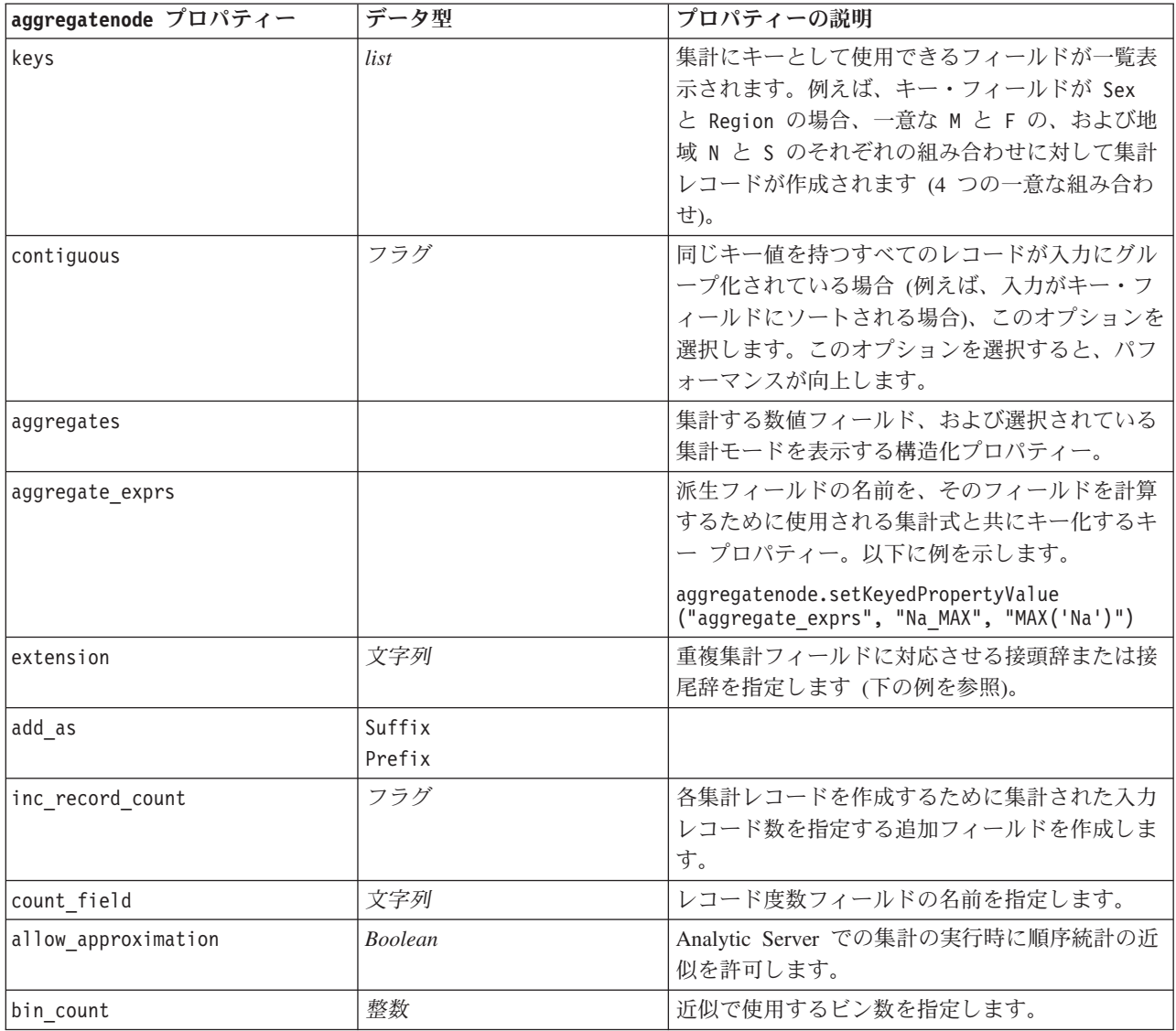

### **balancenode** プロパティー

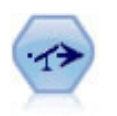

バランス・ノードで、データ・セットが指定した条件に合うように、データ・セットの不均衡 を修正します。バランス式で、指定した比率によって条件が真 (true) の場合に、レコードの比 率を調整します。

例

```
node = stream.create("balance", "My node")
node.setPropertyValue("training_data_only", True)
node.setPropertyValue("directives", [[1.3, "Age > 60"], [1.5, "Na > 0.5"]])
```
表 *59. balancenode* プロパティー:

| balancenode プロパティー | データ型 | プロパティーの説明                                                                        |
|--------------------|------|----------------------------------------------------------------------------------|
| ldirectives        |      | 指定された数値に基づいてフィールド値の割合を<br>均衡にするための構造化プロパティー (次の例を<br>参照してください)。                  |
| training data only | フラグ  | 学習データのみがバランス化されるよう指定しま<br>す。データ区分フィールドがストリーム中で指定<br>されていない場合、このオプションは無視されま<br>す。 |

このノードのプロパティーは次の形式を使用します。

[[ *number, string* ]¥[ *number, string*] ¥ ... [*number, string* ]]

注**:** 文字列を式に埋め込む場合 (二重引用符を使用)、その先頭にエスケープ文字 "¥" を指定する必要が あります。"¥" 文字は、行継続文字でもあります。これを使用して、引数を見やすく揃えて記述すること ができます。

## **derive\_stbnode** プロパティー

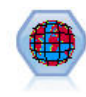

スペース-時間-ボックス・ノードは、緯度、経度、およびタイム・スタンプの各フィールドか ら、スペース-時間-ボックスを派生させます。頻度の高いスペース-時間-ボックスをハングアウ トとして識別することもできます。

#### 例

```
node = modeler.script.stream().createAt("derive_stb", "My node", 96, 96)
```

```
#「個々のレコード」モードの場合
node.setPropertyValue("mode", "IndividualRecords")
node.setPropertyValue("latitude_field", "Latitude")
node.setPropertyValue("longitude_field", "Longitude")
node.setPropertyValue("timestamp_field", "OccurredAt")
node.setPropertyValue("densities", ["STB_GH7_1HOUR", "STB_GH7_30MINS"])
node.setPropertyValue("add_extension_as", "Prefix")
node.setPropertyValue("name_extension", "stb_")
```

```
#「ハングアウト」モードの場合
node.setPropertyValue("mode", "Hangouts")
node.setPropertyValue("hangout_density", "STB_GH7_30MINS")
node.setPropertyValue("id_field", "Event")
node.setPropertyValue("qualifying_duration", "30MINUTES")
node.setPropertyValue("min_events", 4)
node.setPropertyValue("qualifying_pct", 65)
```
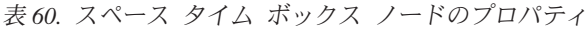

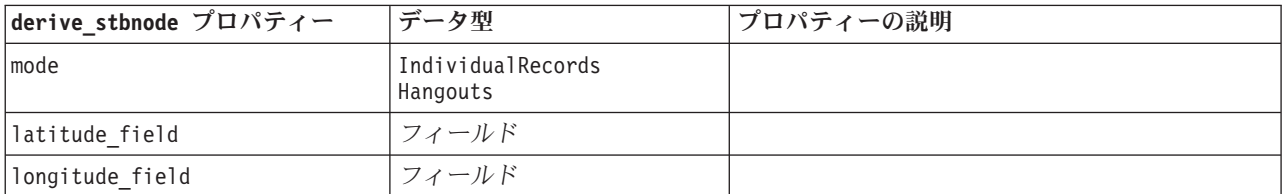

#### 表 *60.* スペース タイム ボックス ノードのプロパティ *(*続き*)*

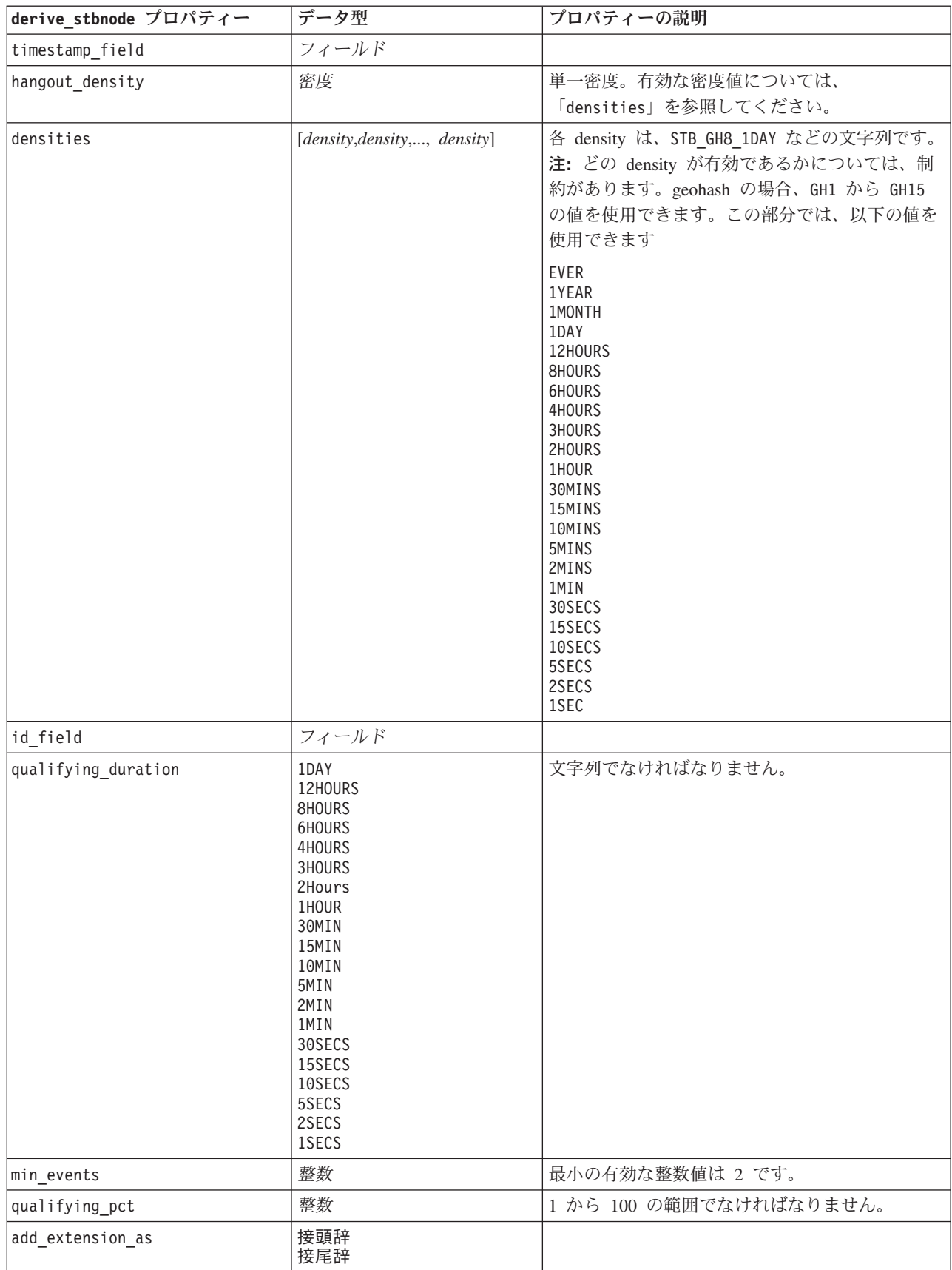

表 *60.* スペース タイム ボックス ノードのプロパティ *(*続き*)*

| derive stbnode プロパティー                       | $\rightarrow$<br>夕型 | )説明 |
|---------------------------------------------|---------------------|-----|
| Iname extension<br>$\overline{\phantom{0}}$ |                     |     |

## **distinctnode** プロパティー

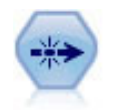

重複レコード・ノードで、重複レコードを削除します。その場合、最初の重複するレコードを データ・ストリームに渡すか、または、最初のレコードを破棄して、その後の重複レコードを データ・ストリームに渡します。

```
例
```

```
node = stream.create("distinct", "My node")
node.setPropertyValue("mode", "Include")
node.setPropertyValue("fields", ["Age" "Sex"])
node.setPropertyValue("keys_pre_sorted", True)
```
表 *61. distinctnode* プロパティー:

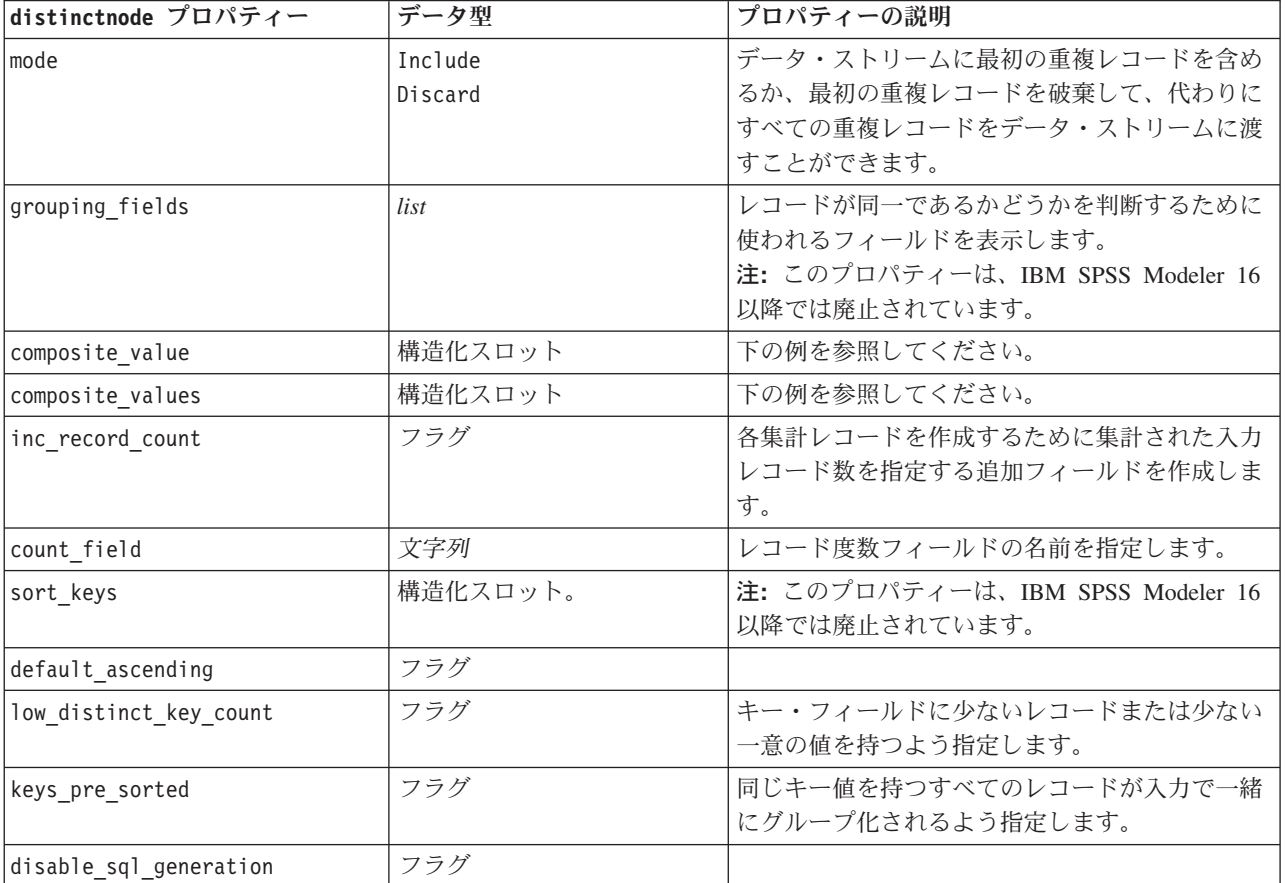

composite\_value プロパティの例

composite\_value プロパティは、以下の一般形式になっています。

node.setKeyedPropertyValue("composite\_value", FIELD, FILLOPTION)

```
FILLOPTION は [ FillType, Option1, Option2, ...] という形式になっています。
```
例:

```
node.setKeyedPropertyValue("composite_value", "Age", ["First"])
node.setKeyedPropertyValue("composite_value", "Age", ["last"])
node.setKeyedPropertyValue("composite_value", "Age", ["Total"])
node.setKeyedPropertyValue("composite_value", "Age", ["Average"])
node.setKeyedPropertyValue("composite_value", "Age", ["Min"])
node.setKeyedPropertyValue("composite_value", "Age", ["Max"])
node.setKeyedPropertyValue("composite_value", "Date", ["Earliest"])
node.setKeyedPropertyValue("composite_value", "Date", ["Latest"])
node.setKeyedPropertyValue("composite_value", "Code", ["FirstAlpha"])
node.setKeyedPropertyValue("composite_value", "Code", ["LastAlpha"])
カスタム オプションでは、複数の引数が必要であり、それらはリストとして追加されます。例えば、以下
のようになります。
node.setKeyedPropertyValue("composite_value", "Name", ["MostFrequent", "FirstRecord"])
node.setKeyedPropertyValue("composite_value", "Date", ["LeastFrequent", "LastRecord"])
node.setKeyedPropertyValue("composite_value", "Pending", ["IncludesValue", "T", "F"])
node.setKeyedPropertyValue("composite value", "Marital", ["FirstMatch", "Married", "Divorced", "Separated"])
node.setKeyedPropertyValue("composite_value", "Code", ["Concatenate"])
node.setKeyedPropertyValue("composite_value", "Code", ["Concatenate", "Space"])
node.setKeyedPropertyValue("composite_value", "Code", ["Concatenate", "Comma"])
node.setKeyedPropertyValue("composite_value", "Code", ["Concatenate", "UnderScore"])
composite_values プロパティの例
composite_values プロパティは、以下の一般形式になっています。
node.setPropertyValue("composite values", [
                       [FIELD1, [FILLOPTION1]],
                       [FIELD2, [FILLOPTION2]],
.
.
])
例:
node.setPropertyValue("composite values", [
    ["Age", ["First"]],
    ["Name", ["MostFrequent", "First"]],
    ["Pending", ["IncludesValue", "T"]],
    ["Marital", ["FirstMatch", "Married", "Divorced", "Separated"]],
    ["Code", ["Concatenate", "Comma"]]
])
```
#### **mergenode** プロパティー

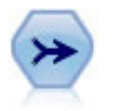

レコード結合ノードは、複数の入力レコードを取得し、入力フィールドの全部または一部を含 む 1 つの出力レコードを作成します。この機能は、内部顧客データと購入人口データのよう な、異なるソースからのデータを結合する場合に役立ちます。

```
例
```

```
node = stream.create("merge", "My node")
# assume customerdata and salesdata are configured database import nodes
stream.link(customerdata, node)
stream.link(salesdata, node)
node.setPropertyValue("method", "Keys")
```

```
node.setPropertyValue("key_fields", ["id"])
node.setPropertyValue("common_keys", True)
node.setPropertyValue("join", "PartialOuter")
node.setKeyedPropertyValue("outer_join_tag", "2", True)
node.setKeyedPropertyValue("outer_join_tag", "4", True)
node.setPropertyValue("single_large_input", True)
node.setPropertyValue("single_large_input_tag", "2")
node.setPropertyValue("use_existing_sort_keys", True)
node.setPropertyValue("existing_sort_keys", [["id", "Ascending"]])
```
表 *62. mergenode* プロパティー:

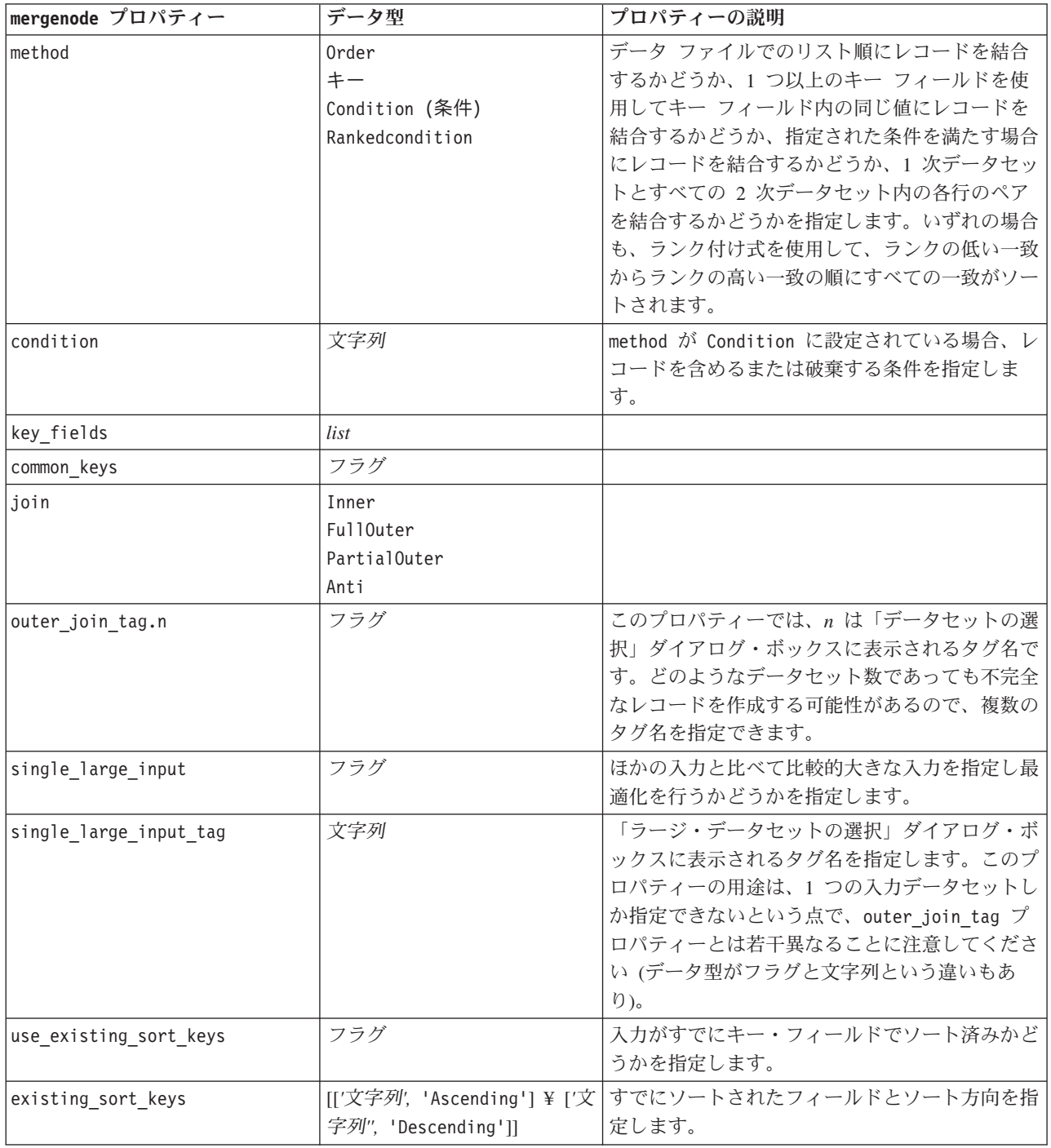

表 *62. mergenode* プロパティー *(*続き*)*:

| mergenode プロパティー   | データ型           | プロパティーの説明                                                                                                    |
|--------------------|----------------|----------------------------------------------------------------------------------------------------|
| primary dataset    | 文字列            | method が Rankedcondition の場合は、結合内の<br>1 次データセットを選択します。これは、外部結<br>合の左側と考えることができます                                                                              |
| add tag duplicate  | <b>Boolean</b> | method が Rankedcondition の場合にこのプロパ<br>ティーを Υ に設定し、異なるデータ ソースから<br>取得された同じ名前を持つ複数のフィールドが結<br>果の結合データセットに含まれている場合、それ<br>らのデータ ソースの各タグがフィールドの列見<br>出しの先頭に追加されます。 |
| merge condition    | 文字列            |                                                                                                    |
| ranking expression | 文字列            |                                                                                                    |
| Num matches        | 整数             | merge condition と ranking expression に基づ<br>いて返される一致の数。最小値は 1、最大値は<br>100 です。                                                                                 |

### **rfmaggregatenode** プロパティー

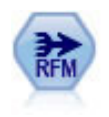

リーセンシ、フリクエンシ、マネタリー (RFM) のレコード集計ノードを使用すると、顧客の 過去のトランザクション・データを取得、未使用のデータを削除、残りのトランザクション・ データをすべて単一行に結合することができます。これにより、最後のトランザクションの時 期、トランザクション数、これらのトランザクションの合計金額が一覧表示されます。

#### 例

```
node = stream.create("rfmaggregate", "My node")
node.setPropertyValue("relative_to", "Fixed")
node.setPropertyValue("reference_date", "2007-10-12")
node.setPropertyValue("id field", "CardID")
node.setPropertyValue("date_field", "Date")
node.setPropertyValue("value_field", "Amount")
node.setPropertyValue("only_recent_transactions", True)
node.setPropertyValue("transaction_date_after", "2000-10-01")
```
表 *63. rfmaggregatenode* プロパティー:

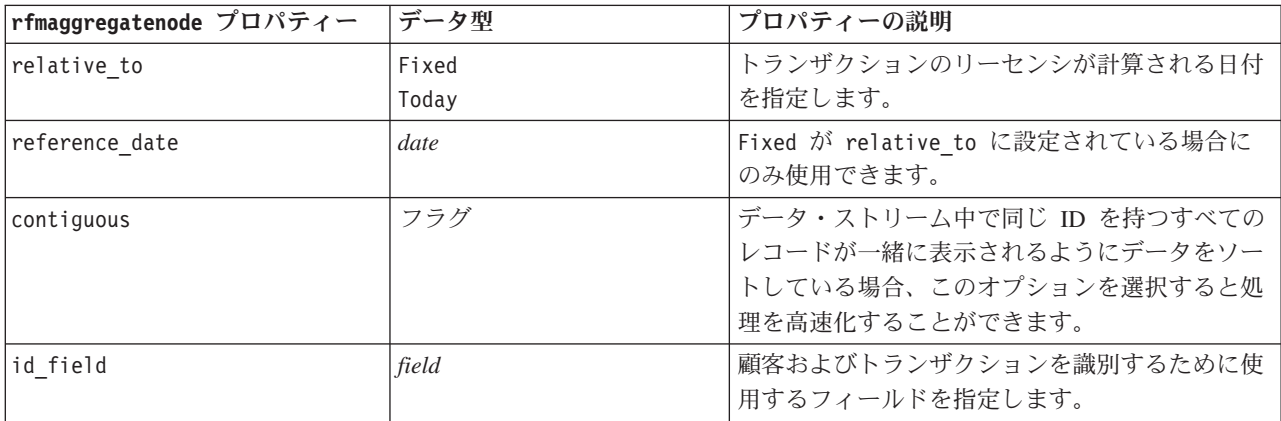

表 *63. rfmaggregatenode* プロパティー *(*続き*)*:

| rfmaggregatenode プロパティー   | データ型                         | プロパティーの説明                                                                                                    |
|---------------------------|------------------------------|----------------------------------------------------------------------------------------------------|
| date field                | field                        | リーセンシを計算するために使用される日付フィ<br>ールドを選択します。                                                                                        |
| value_field               | field                        | マネタリー値を計算するために使用するフィール<br>ドを指定します。                                                                                          |
| extension                 | 文字列                          | 重複集計フィールドに対応させる接頭辞または接<br>尾辞を指定します。                                                                                         |
| add_as                    | Suffix<br>Prefix             | extension を接尾辞として追加するか、または接<br>頭辞として追加するかを指定します。                                                                            |
| discard low value records | フラグ                          | discard records below 設定の使用を有効にしま<br>す。                                                                                     |
| discard_records_below     | number                       | RFM の合計を計算する場合に使用されないトラ<br>ンザクションの詳細の最小値を指定することがで<br>きます。値の単位は、選択された「value」フィ<br>ールドに関連します。                                 |
| only_recent_transactions  | フラグ                          | specify transaction date または<br>transaction_within_last 設定の使用を有効にし<br>ます。                                                   |
| specify_transaction_date  | フラグ                          |                                                                                                    |
| transaction_date_after    | date                         | specify_transaction_date が選択されている場<br>合にのみ使用できます。データが分析に含まれた<br>後のトランザクションの日付を指定します。                                        |
| transaction_within_last   | number                       | transaction within last が選択されている場合<br>にのみ使用できます。レコードが分析に含まれる<br>後の「リーセンシ基準日」の日付からさかのぼっ<br>た期間の数および種類(日、週、月または年数)<br>を指定します。 |
| transaction_scale         | Days<br>週<br>Months<br>Years | transaction within last が選択されている場合<br>にのみ使用できます。レコードが分析に含まれる<br>後の「リーセンシ基準日」の日付からさかのぼっ<br>た期間の数および種類(日、週、月または年数)<br>を指定します。 |
| save r2                   | フラグ                          | 各顧客の 2 番目に最近のトランザクションの日<br>付を表示します。                                                                                         |
| save_r3                   | フラグ                          | save r2 が選択されている場合にのみ使用できま<br>す。各顧客の 3 番目に最近のトランザクション<br>の日付を表示します。                                                         |

## **Rprocessnode** プロパティ

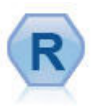

R プロセス・ノードでは、IBM(r) SPSS(r) Modeler ストリ ームからデータを取得し、そのデータを独自のカスタム R スクリプトを使用して変更できます。データ変更後、デー タはストリームに返されます。

node = stream.create("rprocess", "My node") node.setPropertyValue("custom\_name", "my\_node") node.setPropertyValue("syntax", """day<-as.Date(modelerData\$dob, format="%Y-%m-%d") next day  $-$  day  $+ 1$ modelerData<-cbind(modelerData,next\_day) var1<-c(fieldName="Next day",fieldLabel="",fieldStorage="date",fieldMeasure="",fieldFormat="", fieldRole="") modelerDataModel<-data.frame(modelerDataModel,var1)""") node.setPropertyValue("convert\_datetime", "POSIXct")

表 *64. Rprocessnode* プロパティ:

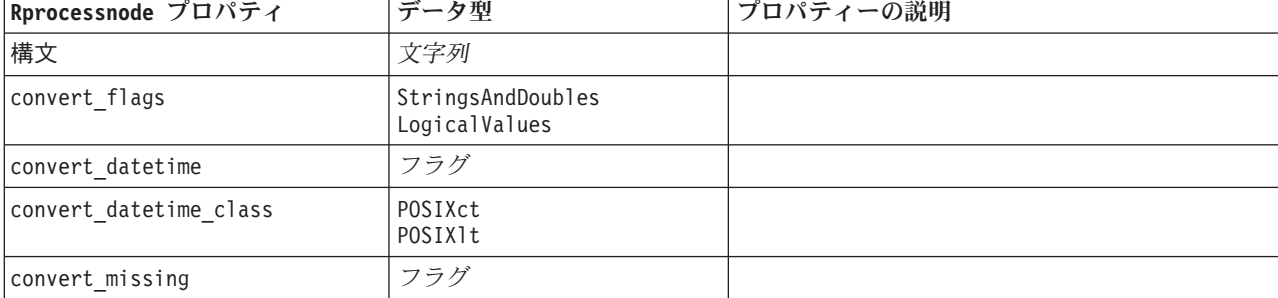

### **samplenode** プロパティー

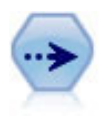

サンプル・ノードでは、レコードのサブセットを選択します。層化サンプル、クラスター・サ ンプル、非無作為 (構造化) サンプルなど、さまざまなサンプルの種類がサポートされていま す。サンプリングは、パフォーマンスの向上、および分析のための関連するレコードまたはト ランザクションのグループの選択に役に立ちます。

例

```
/* Create two Sample nodes to extract
  different samples from the same data */
```

```
node = stream.create("sample", "My node")
node.setPropertyValue("method", "Simple")
node.setPropertyValue("mode", "Include")
node.setPropertyValue("sample_type", "First")
node.setPropertyValue("first_n", 500)
```

```
node = stream.create("sample", "My node")
node.setPropertyValue("method", "Complex")
node.setPropertyValue("stratify by", ["Sex", "Cholesterol"])
node.setPropertyValue("sample_units", "Proportions")
node.setPropertyValue("sample_size_proportions", "Custom")
node.setPropertyValue("sizes_proportions", [["M", "High", "Default"], ["M", "Normal", "Default"],
 ["F", "High", 0.3], ["F", "Normal", 0.3]])
```
表 *65. samplenode* プロパティー:

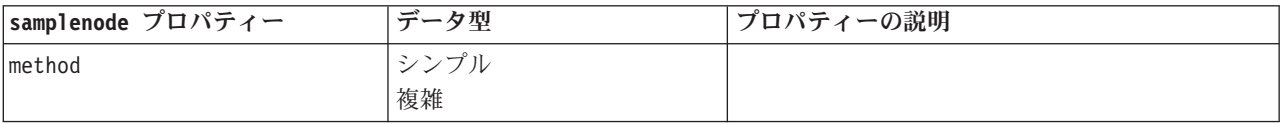

例

表 *65. samplenode* プロパティー *(*続き*)*:

| samplenode プロパティー       | データ型                        | プロパティーの説明                                                                                                    |
|-------------------------|-----------------------------|----------------------------------------------------------------------------------------------------|
| mode                    | Include                     | 指定された条件を満たすレコードを含めるか                                                                                                |
|                         | Discard                     | (Include)、破棄 (Discard) します。                                                                                         |
| sample_type             | First                       | サンプリング方法を指定します。                                                                                                    |
|                         | OneInN                      |                                                                                                    |
|                         | RandomPct                   |                                                                                                    |
| first n                 | integer                     | 指定された分割点までのレコードを含めるか破棄<br>します。                                                                                      |
| $one_in_n$              | number                      | n 番目ごとにレコードを含めるか破棄します。                                                                                              |
| rand pct                | number                      | 含めるか破棄するレコードのパーセンテージを指<br>定します。                                                                                     |
| use_max_size            | フラグ                         | maximum_size 設定の使用を有効にします。                                                                                          |
| maximum size            | integer                     | データ・ストリームに入れるまたはデータ・スト<br>リームから破棄するサンプルの最大数を指定しま<br>す。このオプションは冗長であり、そのため、<br>First と Include が指定されているときは破棄<br>されます。 |
| set_random_seed         | フラグ                         | ランダム・シード設定の使用を有効にします。                                                                                               |
| random_seed             | integer                     | ランダム・シードとして使用する値を指定しま<br>す。                                                                                         |
| complex sample type     | Random<br>Systematic        |                                                                                                    |
| sample_units            | 比率<br>Counts                |                                                                                                    |
| sample_size_proportions | Fixed<br>Custom<br>Variable |                                                                                                    |
| sample_size_counts      | Fixed<br>Custom<br>Variable |                                                                                                    |
| fixed_proportions       | number                      |                                                                                                    |
| fixed counts            | integer                     |                                                                                                    |
| variable proportions    | field                       |                                                                                                    |
| variable counts         | field                       |                                                                                                    |
| use_min_stratum_size    | フラグ                         |                                                                                                    |
| minimum stratum size    | integer                     | このオプションは、Sample units=Proportions<br>によって複雑なサンプルが作成された場合にのみ<br>適用されます。                                              |
| use_max_stratum_size    | フラグ                         |                                                                                                    |
| maximum_stratum_size    | integer                     | このオプションは、Sample units=Proportions<br>によって複雑なサンプルが作成された場合にのみ<br>適用されます。                                              |
| clusters                | field                       |                                                                                                    |
| stratify_by             | [field1  fieldN]            |                                                                                                    |

表 *65. samplenode* プロパティー *(*続き*)*:

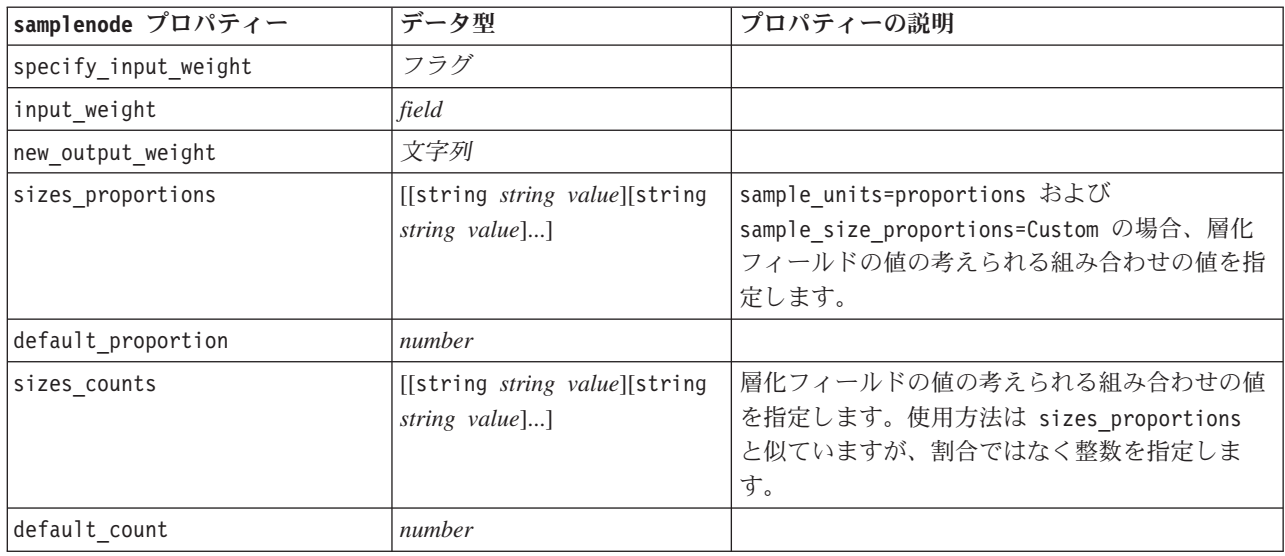

## **selectnode** プロパティー

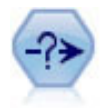

条件抽出ノードで、特定の条件に基づいて、データ・ストリームからレコードのサブセットを 選択したり破棄したりできます。例えば、特定の営業地域に関連するレコードを選択できま す。

#### 例

node = stream.create("select", "My node") node.setPropertyValue("mode", "Include") node.setPropertyValue("condition", "Age < 18")

表 *66. selectnode* プロパティー:

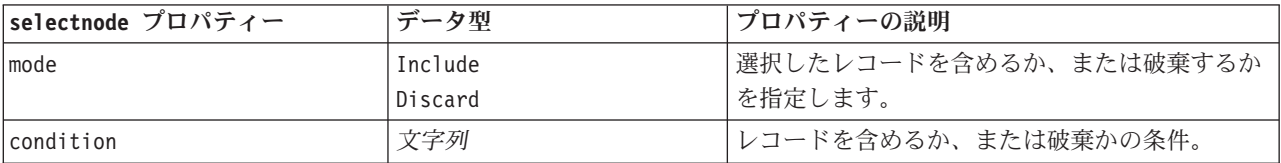

# **sortnode** プロパティー

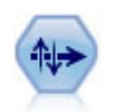

ソート・ノードで、1 つまたは複数のフィールド値に基づいて、レコードを昇順または降順に ソートします。

例

```
node = stream.create("sort", "My node")
node.setPropertyValue("keys", [["Age", "Ascending"], ["Sex", "Descending"]])
node.setPropertyValue("default_ascending", False)
node.setPropertyValue("use_existing_keys", True)
node.setPropertyValue("existing_keys", [["Age", "Ascending"]])
```
表 *67. sortnode* プロパティー:

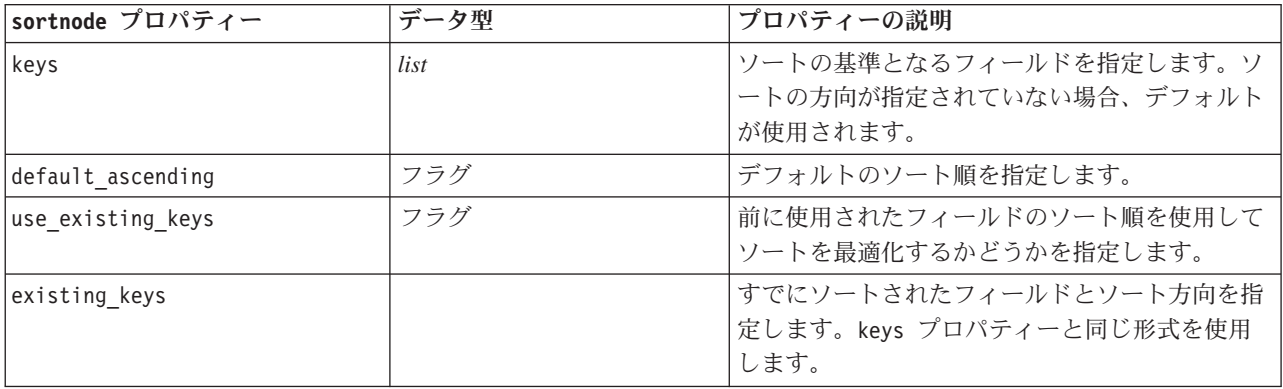

## **streamingts** プロパティ

ストリーミング TS ノードは、1 つのステップで時系列モデルを作成してスコアリングしま す。時間間隔ノードは必要ありません。

#### 例

```
node = stream.create("streamingts", "My node")
node.setPropertyValue("deployment_force_rebuild", True)
node.setPropertyValue("deployment_rebuild_mode", "Count")
node.setPropertyValue("deployment_rebuild_count", 3)
node.setPropertyValue("deployment_rebuild_pct", 11)
node.setPropertyValue("deployment_rebuild_field", "Year")
```
表 *68. streamingts* プロパティ:

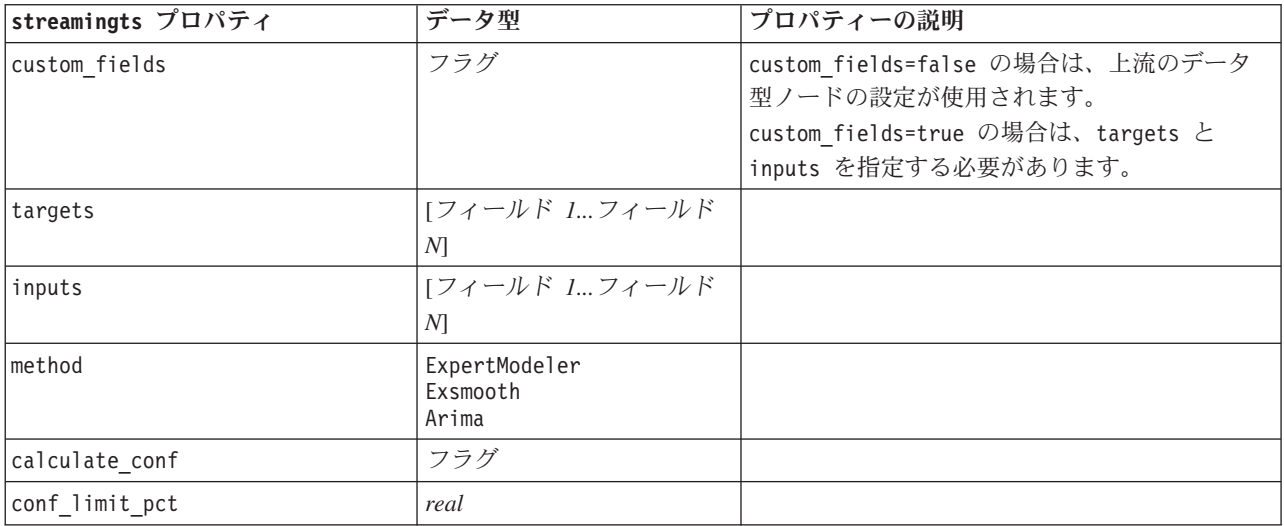

表 *68. streamingts* プロパティ *(*続き*)*:

| streamingts プロパティ                | データ型                                                                                                    | プロパティーの説明                                                                                                    |
|----------------------------------|----------------------------------------------------------------------------------------------------|----------------------------------------------------------------------------------------------------|
| use_time_intervals_node          | フラグ                                                                                                    | use time intervals node=true の場合は、上流<br>の時間間隔ノードの設定が使用されます。<br>use time intervals node=false の場合は、<br>interval_offset_position、interval_offset、<br>および interval type を指定する必要がありま<br>す。 |
| interval_offset_position         | LastObservation<br>LastRecord                                                                                              | LastObservation は、「最新の有効な観測値」<br>を表します。LastRecord は、「最後のレコード<br>から遡り設定」を表します。                                                                                                    |
| interval_offset                  | 数值                                                                                                    |                                                                                                    |
| interval_type                    | 期間<br>年<br>四半期<br>月<br>WeeksNonPeriodic<br>DaysNonPeriodic<br>HoursNonPeriodic<br>MinutesNonPeriodic<br>SecondsNonPeriodic |                                                                                                    |
| events                           | フィールド                                                                                                    |                                                                                                    |
| expert_modeler_method            | AllModels<br>Exsmooth<br>Arima                                                                                             |                                                                                                    |
| consider_seasonal                | フラグ                                                                                                    |                                                                                                    |
| detect outliers                  | フラグ                                                                                                    |                                                                                                    |
| expert_outlier_additive          | フラグ                                                                                                    |                                                                                                    |
| expert_outlier_level_shift       | フラグ                                                                                                    |                                                                                                    |
| expert_outlier_innovational      | フラグ                                                                                                    |                                                                                                    |
| expert outlier transient         | フラグ                                                                                                    |                                                                                                    |
| expert_outlier_seasonal_additive | フラグ                                                                                                    |                                                                                                    |
| expert_outlier_local_trend       | フラグ                                                                                                    |                                                                                                    |
| expert_outlier_additive_patch    | フラグ                                                                                                    |                                                                                                    |
| exsmooth_model_type              | シンプル<br>HoltsLinearTrend<br>BrownsLinearTrend<br>DampedTrend<br>SimpleSeasonal<br>WintersAdditive<br>WintersMultiplicative |                                                                                                    |
| exsmooth transformation type     | なし<br>SquareRoot<br>NaturalLog                                                                                             |                                                                                                    |
| arima p                          | 整数                                                                                                    | 時系列モデル作成ノードの場合と同じプロパテ<br>イー                                                                                                    |
| arima_d                          | 整数                                                                                                    | 時系列モデル作成ノードの場合と同じプロパテ<br>$\rightarrow -$                                                                                                    |
| arima_q                          | 整数                                                                                                    | 時系列モデル作成ノードの場合と同じプロパテ<br>イー                                                                                                    |

表 *68. streamingts* プロパティ *(*続き*)*:

| streamingts プロパティ                          | データ型                           | プロパティーの説明                                            |
|--------------------------------------------|--------------------------------|------------------------------------------------------|
| arima_sp                                   | 整数                             | 時系列モデル作成ノードの場合と同じプロパテ                                |
|                                            |                                | イー                                                   |
| arima_sd                                   | 整数                             | 時系列モデル作成ノードの場合と同じプロパテ                                |
|                                            |                                | イー                                                   |
| arima_sq                                   | 整数                             | 時系列モデル作成ノードの場合と同じプロパテ                                |
|                                            |                                | $\mathcal{A}$ $-$                                    |
| arima transformation type                  | なし<br>SquareRoot<br>NaturalLog | 時系列モデル作成ノードの場合と同じプロパテ<br>$\mathcal{A}$ $-$           |
| arima_include_constant                     | フラグ                            | 時系列モデル作成ノードの場合と同じプロパテ<br>$\mathcal{X}$ $\rightarrow$ |
| tf arima p.fieldname                       | 整数                             | 時系列モデル作成ノードの場合と同じプロパテ<br>ィー。転送関数用。                   |
| tf_arima_d.fieldname                       | 整数                             | 時系列モデル作成ノードの場合と同じプロパテ                                |
|                                            |                                | イー。転送関数用。                                            |
| tf_arima_q.fieldname                       | 整数                             | 時系列モデル作成ノードの場合と同じプロパテ                                |
|                                            |                                | ィー。転送関数用。                                            |
| tf arima sp.fieldname                      | 整数                             | 時系列モデル作成ノードの場合と同じプロパテ                                |
|                                            |                                | ィー。転送関数用。                                            |
| tf_arima_sd.fieldname                      | 整数                             | 時系列モデル作成ノードの場合と同じプロパテ                                |
|                                            | 整数                             | ィー。転送関数用。<br>時系列モデル作成ノードの場合と同じプロパテ                   |
| tf arima sq.fieldname                      |                                | ィー。転送関数用。                                            |
| tf_arima_delay.fieldname                   | 整数                             | 時系列モデル作成ノードの場合と同じプロパテ                                |
|                                            |                                | ィー。転送関数用。                                            |
| tf_arima_transformation_type.<br>fieldname | なし<br>SquareRoot<br>NaturalLog |                                                      |
| arima_detect_outlier_mode                  | なし<br>自動                       |                                                      |
| arima outlier additive                     | フラグ                            |                                                      |
| arima_outlier_level_shift                  | フラグ                            |                                                      |
| arima outlier innovational                 | フラグ                            |                                                      |
| arima outlier transient                    | フラグ                            |                                                      |
| arima_outlier_seasonal_additive            | フラグ                            |                                                      |
| arima outlier local trend                  | フラグ                            |                                                      |
| arima_outlier_additive_patch               | フラグ                            |                                                      |
| deployment force rebuild                   | フラグ                            |                                                      |
| deployment rebuild mode                    | Count<br>Percent               |                                                      |
| deployment_rebuild_count                   | 数值                             |                                                      |
| deployment_rebuild_pct                     | 数值                             |                                                      |
| deployment rebuild field                   | <フィールド>                        |                                                      |

# 第 **11** 章 フィールド設定ノードのプロパティー

## **anonymizenode** プロパティー

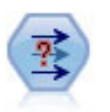

匿名化ノードは、フィールド名や値の下流の表示方法を変換し、元のデータを隠します。これ は、他のユーザーが顧客名やその他の詳細情報をなどの重要情報を使用してモデルを構築でき るようにする場合に有用です。

```
例
```

```
stream = modeler.script.stream()
varfilenode = stream.createAt("variablefile", "File", 96, 96)
varfilenode.setPropertyValue("full_filename", "$CLEO/DEMOS/DRUG1n")
node = stream.createAt("anonymize", "My node", 192, 96)
# Anonymize node requires the input fields while setting the values
stream.link(varfilenode, node)
node.setKeyedPropertyValue("enable_anonymize", "Age", True)
node.setKeyedPropertyValue("transformation", "Age", "Random")
node.setKeyedPropertyValue("set_random_seed", "Age", True)
node.setKeyedPropertyValue("random_seed", "Age", 123)
node.setKeyedPropertyValue("enable_anonymize", "Drug", True)
node.setKeyedPropertyValue("use_prefix", "Drug", True)
node.setKeyedPropertyValue("prefix", "Drug", "myprefix")
```
表 *69. anonymizenode* プロパティー

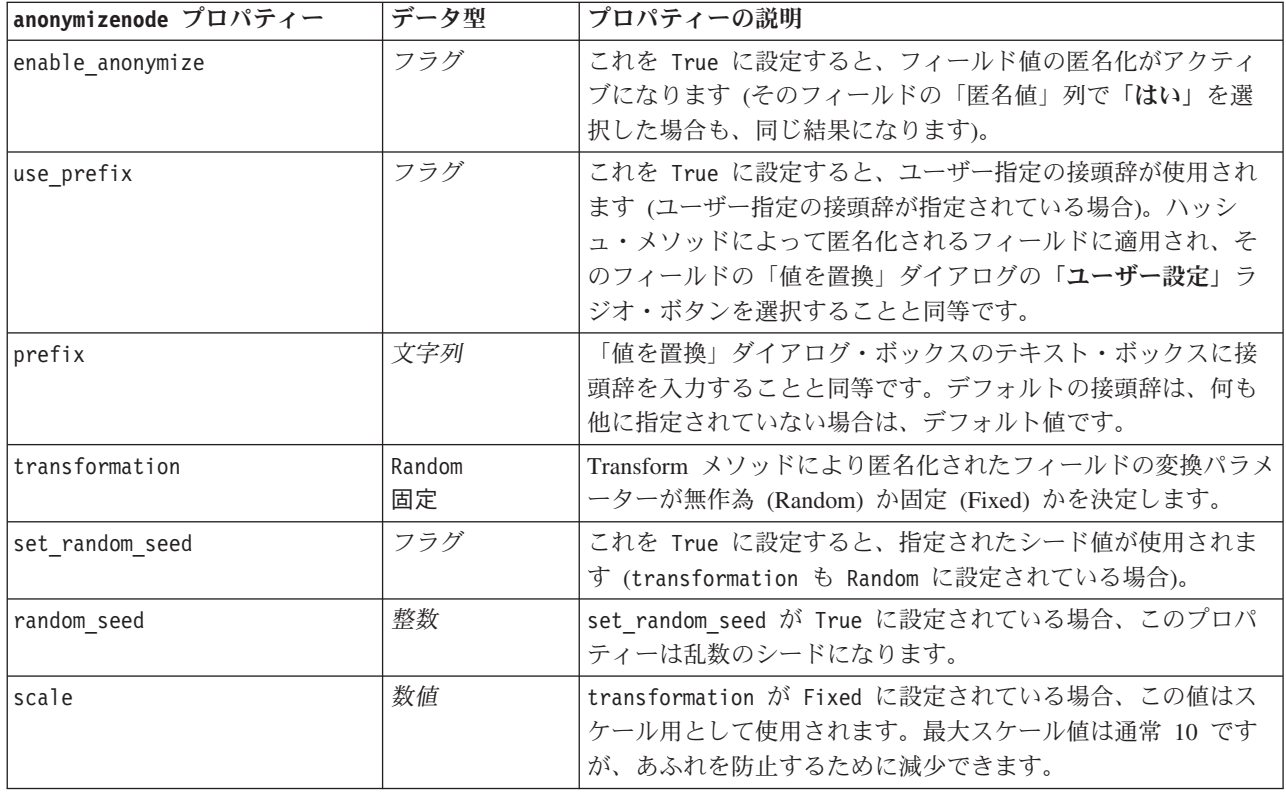

表 *69. anonymizenode* プロパティー *(*続き*)*

| anonymizenode プロパティー | データ型 | プロパティーの説明                                                                                           |
|----------------------|------|----------------------------------------------------------------------------------------------------|
| Itranslate           | 数值   | Itransformation が Fixed に設定されている場合、この値は変<br> 換用として使用されます。最大変換値は通常 1000 ですが、あ<br>  ふれを防止するために減少できます。 |

### **autodataprepnode** プロパティー

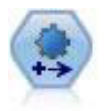

自動データ準備 (ADP) ノードでは、データ分析、固定値の識別、問題のあるまたは役に立た ない可能性のあるフィールドのスクリーニング、必要に応じた新しい属性の取得、詳細なスク リーニングおよびサンプリング手法を使用したパフォーマンスの向上などを行うことができま す。完全に自動化された方法でノードを使用し、ノードで固定値を選択および適用できます。 または必要に応じて変更の作成および承認、拒否または修正の前に変更をプレビューできま す。

#### 例

```
node = stream.create("autodataprep", "My node")
node.setPropertyValue("objective", "Balanced")
node.setPropertyValue("excluded fields", "Filter")
node.setPropertyValue("prepare_dates_and_times", True)
node.setPropertyValue("compute_time_until_date", True)
node.setPropertyValue("reference_date", "Today")
node.setPropertyValue("units for date durations", "Automatic")
```
表 *70. autodataprepnode* プロパティー

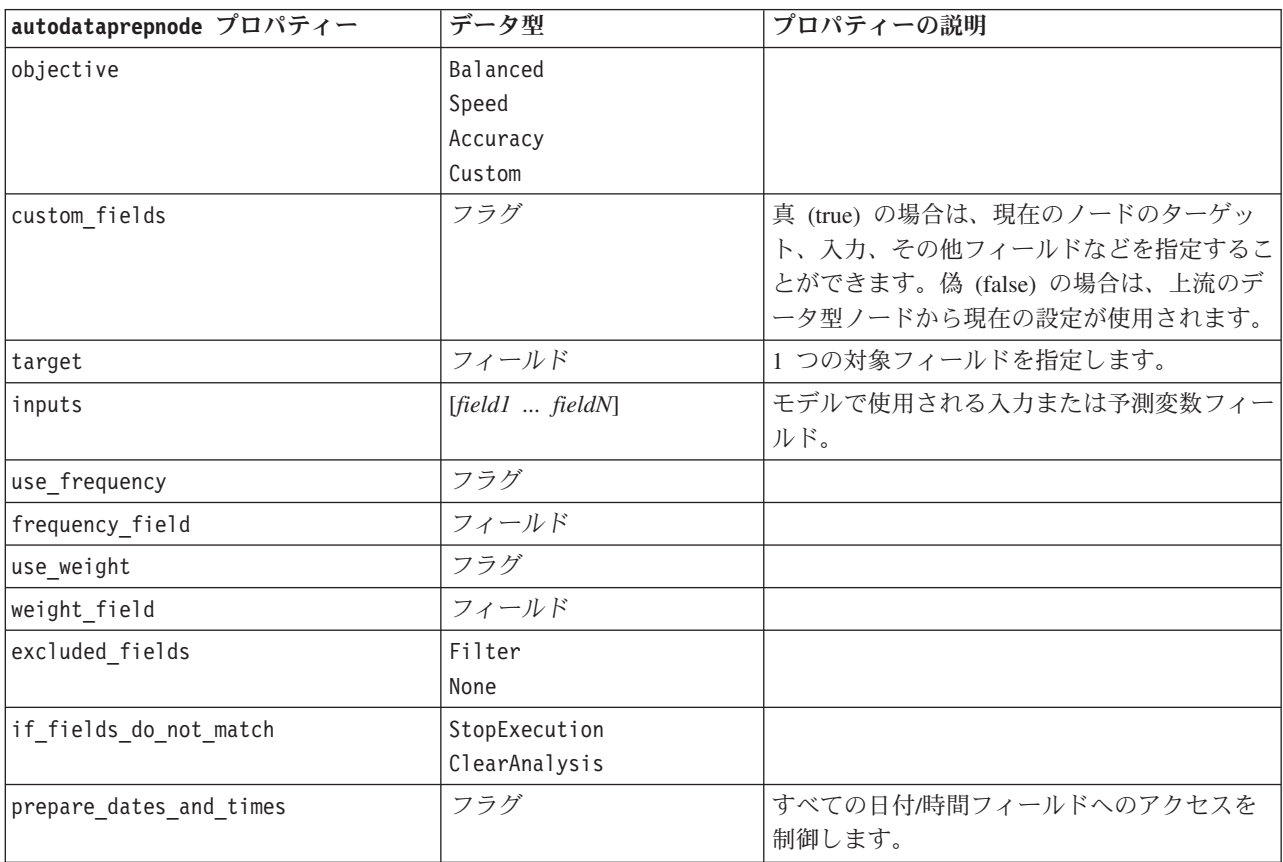

表 *70. autodataprepnode* プロパティー *(*続き*)*

| autodataprepnode プロパティー           | データ型                 | プロパティーの説明 |
|-----------------------------------|----------------------|-----------|
| compute_time_until_date           | フラグ                  |           |
| reference_date                    | Today<br>固定          |           |
| fixed_date                        | 日付                   |           |
| units_for_date_durations          | Automatic (自動)<br>固定 |           |
| fixed date units                  | Years<br>Months<br>日 |           |
| compute_time_until_time           | フラグ                  |           |
| reference_time                    | CurrentTime<br>固定    |           |
| fixed_time                        | 時刻                   |           |
| units_for_time_durations          | Automatic (自動)<br>固定 |           |
| fixed_date_units                  | 時<br>Minutes<br>秒    |           |
| extract_year_from_date            | フラグ                  |           |
| extract_month_from_date           | フラグ                  |           |
| extract_day_from_date             | フラグ                  |           |
| extract_hour_from_time            | フラグ                  |           |
| extract_minute_from_time          | フラグ                  |           |
| extract_second_from_time          | フラグ                  |           |
| exclude_low_quality_inputs        | フラグ                  |           |
| exclude_too_many_missing          | フラグ                  |           |
| maximum_percentage_missing        | 数值                   |           |
| exclude_too_many_categories       | フラグ                  |           |
| maximum_number_categories         | 数值                   |           |
| exclude_if_large_category         | フラグ                  |           |
| maximum_percentage_category       | 数值                   |           |
| prepare_inputs_and_target         | フラグ                  |           |
| adjust_type_inputs                | フラグ                  |           |
| adjust_type_target                | フラグ                  |           |
| reorder_nominal_inputs            | フラグ                  |           |
| reorder_nominal_target            | フラグ                  |           |
| replace_outliers_inputs           | フラグ                  |           |
| replace_outliers_target           | フラグ                  |           |
| replace_missing_continuous_inputs | フラグ                  |           |
| replace_missing_continuous_target | フラグ                  |           |
| replace_missing_nominal_inputs    | フラグ                  |           |

表 *70. autodataprepnode* プロパティー *(*続き*)*

| autodataprepnode プロパティー           | データ型              | プロパティーの説明 |
|-----------------------------------|-------------------|-----------|
| replace_missing_nominal_target    | フラグ               |           |
| replace_missing_ordinal_inputs    | フラグ               |           |
| replace_missing_ordinal_target    | フラグ               |           |
| maximum_values_for_ordinal        | 数值                |           |
| minimum_values_for_continuous     | 数值                |           |
| outlier_cutoff_value              | 数值                |           |
| outlier_method                    | Replace<br>Delete |           |
| rescale_continuous_inputs         | フラグ               |           |
| rescaling_method                  | MinMax<br>ZScore  |           |
| min_max_minimum                   | 数值                |           |
| min_max_maximum                   | 数值                |           |
| z_score_final_mean                | 数值                |           |
| z_score_final_sd                  | 数值                |           |
| rescale_continuous_target         | フラグ               |           |
| target final mean                 | 数值                |           |
| target final sd                   | 数值                |           |
| transform_select_input_fields     | フラグ               |           |
| maximize_association_with_target  | フラグ               |           |
| p_value_for_merging               | 数值                |           |
| merge_ordinal_features            | フラグ               |           |
| merge_nominal_features            | フラグ               |           |
| minimum_cases_in_category         | 数值                |           |
| bin_continuous_fields             | フラグ               |           |
| p_value_for_binning               | 数值                |           |
| perform_feature_selection         | フラグ               |           |
| p_value_for_selection             | 数值                |           |
| perform_feature_construction      | フラグ               |           |
| transformed_target_name_extension | 文字列               |           |
| transformed_inputs_name_extension | 文字列               |           |
| constructed_features_root_name    | 文字列               |           |
| years_duration_ name_extension    | 文字列               |           |
| months_duration_ name_extension   | 文字列               |           |
| days_duration_ name_extension     | 文字列               |           |
| hours_duration_ name_extension    | 文字列               |           |
| minutes_duration_ name_extension  | 文字列               |           |
| seconds_duration_ name_extension  | 文字列               |           |
| year_cyclical_name_extension      | 文字列               |           |
| month_cyclical_name_extension     | 文字列               |           |

表 *70. autodataprepnode* プロパティー *(*続き*)*

| autodataprepnode プロパティー        | データ型 | プロパティーの説明 |
|--------------------------------|------|-----------|
| day cyclical name extension    | 文字列  |           |
| hour cyclical name extension   | 文字列  |           |
| minute cyclical name extension | 文字列  |           |
| second cyclical name extension | 文字列  |           |

### **astimeintervalsnode** プロパティー

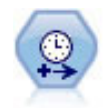

元の時間区分ノードには、Analytic Server (AS) との互換性はありません。SPSS Modeler リリ ース 17.0 で新しく導入された AS 時間区分ノードには、Analytic Server で使用可能な既存の 時間間隔ノードの機能のサブセットが含まれています。

間隔を指定し、新しい時間フィールドを作成して推定や予測を行う場合は、AS 時間区分ノー ドを使用してください。秒単位から年単位まで、すべての時間区分がサポートされます。

表 *71. astimeintervalsnode* プロパティー

| astimeintervalsnode プロパティー | データ型                    | プロパティーの説明                                                                                                    |
|----------------------------|-------------------------|----------------------------------------------------------------------------------------------------|
| time field                 | フィールド                   | 1 つの連続型フィールドのみ許可されます。ノ <br>ードは、このフィールドを集計キーとして使用<br>して、間隔を変換します。ここで整数フィール<br>ドを使用すると、そのフィールドは時間インデ<br>ックスとして認識されます。 |
| dimensions                 | [field1 field2  fieldn] | これらのフィールドを使用して、各フィールド<br>の値に基づき、個々の時系列が作成されます。                                                                      |
| fields to aggregate        | [field1 field2  fieldn] | これらのフィールドは、時間フィールドの期間」<br>変更処理の一部として集計されます。このピッ<br>カーに含まれていないすべてのフィールドが、<br>ノードから送信されるデータから除外されま<br>す。              |

#### **binningnode** プロパティー

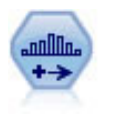

データ分割ノードで、既存の 1 つまたは複数の連続型 (数値範囲) フィールドの値に基づい て、自動的に新しい名義型 (セット型) フィールドを作成します。例えば、連続型収入フィー ルドを、平均からの偏差による収入グループを含む、新しいカテゴリー・フィールドに変換す ることができます。新規フィールドのビンを作成すると、分割点に基づいてフィールド作成ノ ードを生成することができます。

```
例
```

```
node = stream.create("binning", "My node")
node.setPropertyValue("fields", ["Na", "K"])
node.setPropertyValue("method", "Rank")
node.setPropertyValue("fixed width name extension", " binned")
node.setPropertyValue("fixed_width_add_as", "Suffix")
```
#### node.setPropertyValue("fixed\_bin\_method", "Count") node.setPropertyValue("fixed\_bin\_count", 10) node.setPropertyValue("fixed\_bin\_width", 3.5) node.setPropertyValue("tile10", True)

表 *72. binningnode* プロパティー

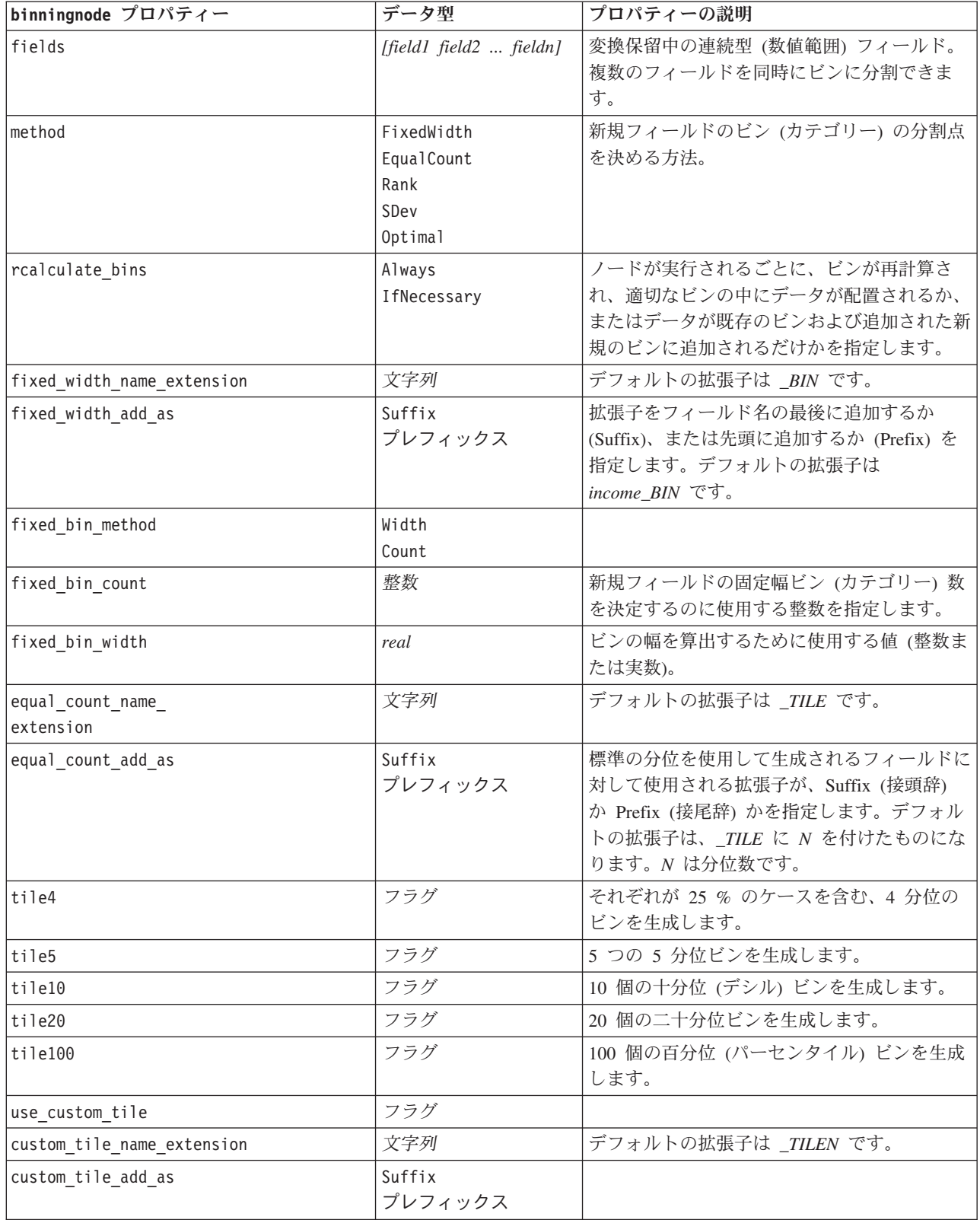

表 *72. binningnode* プロパティー *(*続き*)*

| binningnode プロパティー                 | データ型                      | プロパティーの説明                                                                                     |
|------------------------------------|---------------------------|-----------------------------------------------------------------------------------------------|
| custom tile                        | 整数                        |                                                                                               |
| equal count method                 | RecordCount<br>ValueSum   | RecordCount の方法は、同じ数のレコードを各<br>ビンに割り当てます。一方、ValueSum では、<br>各ビンの値の合計が同じになるようにレコード<br>を割り当てます。 |
| tied_values_method                 | Next<br>Current<br>Random | 可否同数の値のデータに配置されるビンを指<br>定。                                                                    |
| rank_order                         | Ascending<br>Descending   | このプロパティーには、Ascending (もっとも<br>小さい値が 1 となる) または Descending (も<br>っとも大きい値が 1 となる)が含まれます。        |
| rank_add_as                        | Suffix<br>プレフィックス         | このオプションは、ランク、ランクの比率、お<br>よびランクのパーセンテージに適用されます。                                                |
| rank                               | フラグ                       |                                                                                               |
| rank_name_extension                | 文字列                       | デフォルトの拡張子は _RANK です。                                                                          |
| rank fractional                    | フラグ                       | 新規フィールドの値が、ランクを非欠損ケース<br>の重みの合計で除算した値になるように、ケー<br>スをランク付けします。ランクの比率は 0-1<br>の範囲の値になります。       |
| rank_fractional_name_<br>extension | 文字列                       | デフォルトの拡張子は _F_RANK です。                                                                        |
| rank_pct                           | フラグ                       | 各ランクが、有効な値を持つレコード数で除算<br>された後、100 倍されます。ランクのパーセン<br>テージは、1 - 100 の範囲の値になります。                  |
| rank_pct_name_extension            | 文字列                       | デフォルトの拡張子は P_RANK です。                                                                         |
| sdev_name_extension                | 文字列                       |                                                                                               |
| sdev add as                        | Suffix<br>プレフィックス         |                                                                                               |
| sdev count                         | 0ne<br>Two<br>3           |                                                                                               |
| optimal_name_extension             | 文字列                       | デフォルトの拡張子は _OPTIMAL です。                                                                       |
| optimal add as                     | Suffix<br>プレフィックス         |                                                                                               |
| optimal_supervisor_field           | フィールド                     | データ分割のために選択されたフィールドが関<br>係する監督フィールドとして選ばれたフィール<br>ド。                                          |
| optimal_merge_bins                 | フラグ                       | ケース度数が小さいビンをより大きな隣接ビン<br>に追加することを指定します。                                                       |
| optimal_small_bin_threshold        | 整数                        |                                                                                               |
| optimal pre bin                    | フラグ                       | データセットの事前データ分割を実行すること<br>を示します。                                                               |
| optimal max bins                   | 整数                        | 過度に多数のビンを作成しないように、上限を<br>指定します。                                                               |

表 *72. binningnode* プロパティー *(*続き*)*

| binningnode プロパティー      | データ型                   | プロパティーの説明 |
|-------------------------|------------------------|-----------|
| optimal lower end point | Inclusive<br>Exclusive |           |
| optimal first bin       | Unbounded<br>Bounded   |           |
| optimal last bin        | Unbounded<br>Bounded   |           |

#### **derivenode** プロパティー

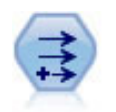

フィールド作成ノードで、1 つまたは複数の既存フィールドから、データ値を変更するか、新 しいフィールドを作成します。これで、 タイプ式、フラグ、名義、ステート、カウント、およ び条件式の各フィールドが作成されます。

#### 例 **1**

```
# Create and configure a Flag Derive field node
node = stream.create("derive", "My node")
node.setPropertyValue("new_name", "DrugX_Flag")
node.setPropertyValue("result type", "Flag")
node.setPropertyValue("flag_true", "1")
node.setPropertyValue("flag_false", "0")
node.setPropertyValue("flag_expr", "'Drug' == ¥"drugX¥"")
```

```
# Create and configure a Conditional Derive field node
node = stream.create("derive", "My node")
node.setPropertyValue("result_type", "Conditional")
node.setPropertyValue("cond_if_cond", "@OFFSET(¥"Age¥", 1) = ¥"Age¥"")
node.setPropertyValue("cond_then_expr", "(@OFFSET(¥"Age¥", 1) = ¥"Age¥" >< @INDEX")
node.setPropertyValue("cond_else_expr", "¥"Age¥"")
```
### 例 **2**

このスクリプトは、特定のポイント (特定のイベントが発生した場所など) の X 座標と Y 座標を表す XPos と YPos という 2 つの数値列があることを前提としています。このスクリプトにより、特定の座標系 でその点を表す X 座標と Y 座標から地理空間列を計算するフィールド作成ノードが作成されます。

```
stream = modeler.script.stream()
# Other stream configuration code
node = stream.createAt("derive", "Location", 192, 96)
node.setPropertyValue("new_name", "Location")
node.setPropertyValue("formula_expr", "['XPos', 'YPos']")
node.setPropertyValue("formula_type", "Geospatial")
# Now we have set the general measurement type, define the
# specifics of the geospatial object
node.setPropertyValue("geo_type", "Point")
node.setPropertyValue("has_coordinate_system", True)
node.setPropertyValue("coordinate_system", "ETRS_1989_EPSG_Arctic_zone_5-47")
```
表 *73. derivenode* プロパティー

| derivenode プロパティー     | データ型                                    | プロパティーの説明                                                                        |
|-----------------------|-----------------------------------------|----------------------------------------------------------------------------------|
| new_name              | 文字列                                     | 新しいフィールド名。                                                                       |
| mode                  | Single<br>Multiple                      | 1 つのフィールドか (Single)、または複<br>数フィールドか (Multiple) を指定しま<br>す。                       |
| field                 | list                                    | 複数フィールドを選択する場合にだけ、<br>Multiple モードで使用。                                           |
| name_extension        | 文字列                                     | 新しいフィールド名に使用する拡張子を<br>指定します。                                                     |
| add as                | Suffix<br>プレフィックス                       | 拡張子をフィールド名の Prefix (先頭、<br>接頭辞)、または Suffix (最後、接尾辞)<br>として追加します。                 |
| result type           | 式<br>Flag<br>Set<br>状態<br>Count<br>条件付き | 作成可能な新しいフィールドの 6 つの種<br>類。                                                       |
| formula_expr          | 文字列                                     | フィールド作成ノードの新しいフィール<br>ド値を計算する式。                                                  |
| flag_expr             | 文字列                                     |                                                                                  |
| flag_true             | 文字列                                     |                                                                                  |
| flag_false            | 文字列                                     |                                                                                  |
| set_default           | 文字列                                     |                                                                                  |
| set value cond        | 文字列                                     | 特定の値に関連付けられた条件を提供す<br>るように構造化プロパティー。                                             |
| state_on_val          | 文字列                                     | オン (On) の条件を満たす場合の新規フ<br>ィールドの値を指定します。                                           |
| state_off_val         | 文字列                                     | オフ (Off) の条件を満たす場合の新規フ<br>ィールドの値を指定します。                                          |
| state on expression   | 文字列                                     |                                                                                  |
| state_off_expression  | 文字列                                     |                                                                                  |
| state initial         | 0n<br>オフ                                | 各レコードで新しいフィールドの初期値<br>として On または Off を割り当てます。<br>この値は、それぞれの条件が満たされる<br>ごとに変化します。 |
| count_initial_val     | 文字列                                     |                                                                                  |
| count_inc_condition   | 文字列                                     |                                                                                  |
| count_inc_expression  | 文字列                                     |                                                                                  |
| count_reset_condition | 文字列                                     |                                                                                  |
| cond_if_cond          | 文字列                                     |                                                                                  |
| cond_then_expr        | 文字列                                     |                                                                                  |
| cond_else_expr        | 文字列                                     |                                                                                  |

表 *73. derivenode* プロパティー *(*続き*)*

| derivenode プロパティー     | データ型                                                         | プロパティーの説明                                |
|-----------------------|--------------------------------------------------------------|------------------------------------------|
| formula measure type  | Range / MeasureType.RANGE<br>Discrete / MeasureType.DISCRETE | このプロパティを使用して、作成された<br>フィールドに関連付けられた尺度を定義 |
|                       | Flag / MeasureType.FLAG                                      | することができます。setter 関数には、                   |
|                       | Set / MeasureType.SET                                        | 文字列か、MeasureType の値のいずれか                 |
|                       | OrderedSet / MeasureType.ORDERED SET                         | を渡すことができます。getter は、常に                   |
|                       | Typeless / MeasureType.TYPELESS                              | MeasureType の値を返します。                     |
|                       | Collection / MeasureType.COLLECTION                          |                                          |
|                       | Geospatial / MeasureType.GEOSPATIAL                          |                                          |
| collection_measure    | Range / MeasureType.RANGE                                    | 収集フィールド (深さが 0 のリスト)の                    |
|                       | Flag / MeasureType.FLAG                                      | 場合、このプロパティは、基礎となる値                       |
|                       | Set / MeasureType.SET                                        | に関連付けられた尺度タイプを定義しま                       |
|                       | OrderedSet / MeasureType.ORDERED SET                         | す。                                       |
|                       | Typeless / MeasureType.TYPELESS                              |                                          |
| geo type              | ポイント                                                         | 地理空間フィールドの場合、このプロパ                       |
|                       | MultiPoint                                                   | ティにより、このフィールドが表す地理                       |
|                       | LineString                                                   | 空間オブジェクトのタイプが定義されま                       |
|                       | MultiLineString                                              | す。これは、値のリストの深さと整合し                       |
|                       | 多角形                                                          | ている必要があります。                              |
|                       | MultiPolygon                                                 |                                          |
| has coordinate system | boolean                                                      | 地理空間フィールドの場合、このプロパ                       |
|                       |                                                              | ティにより、このフィールドに座標系が                       |
|                       |                                                              | あるかどうかが定義されます。                           |
| coordinate system     | 文字列                                                          | 地理空間フィールドの場合、このプロパ                       |
|                       |                                                              | ティにより、このフィールドの座標系が                       |
|                       |                                                              | 定義されます。                                  |

## **ensemblenode** プロパティー

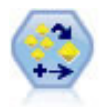

アンサンブル・ノードでは、2 つまたはそれ以上のモデル・ナゲットを組み合わせて 1 つのモ デルよりもより正確な予測を取得します。

#### 例

# Create and configure an Ensemble node # Use this node with the models in demos¥streams¥pm\_binaryclassifier.str node = stream.create("ensemble", "My node") node.setPropertyValue("ensemble\_target\_field", "response") node.setPropertyValue("filter\_individual\_model\_output", False) node.setPropertyValue("flag\_ensemble\_method", "ConfidenceWeightedVoting") node.setPropertyValue("flag\_voting\_tie\_selection", "HighestConfidence")

表 *74. ensemblenode* プロパティー:

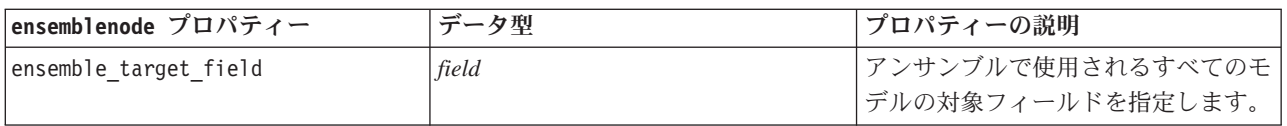

表 *74. ensemblenode* プロパティー *(*続き*)*:

| ensemblenode プロパティー            | データ型                             | プロパティーの説明         |
|--------------------------------|----------------------------------|-------------------|
| filter individual model output | フラグ                              | 個々のモデルのスコアリング結果を抑 |
|                                |                                  | 制するかどうかを指定します。    |
| flag ensemble method           | Voting                           | アンサンブル・スコアを決定するため |
|                                | ConfidenceWeightedVoting         | に使用する方法を指定します。この設 |
|                                | RawPropensityWeightedVoting      | 定は、選択された対象がフラグ型フィ |
|                                | AdjustedPropensityWeightedVoting | ールドである場合にのみ適用されま  |
|                                | HighestConfidence                | す。                |
|                                | AverageRawPropensity             |                   |
|                                | AverageAdjustedPropensity        |                   |
| set ensemble method            | Voting                           | アンサンブル・スコアを決定するため |
|                                | ConfidenceWeightedVoting         | に使用する方法を指定します。この設 |
|                                | HighestConfidence                | 定は、選択された対象が名義型フィー |
|                                |                                  | ルドである場合にのみ適用されます。 |
| flag voting tie selection      | Random                           | 票決方法が選択された場合、可否同数 |
|                                | HighestConfidence                | の解決方法を指定します。この設定  |
|                                | RawPropensity                    | は、選択された対象がフラグ型フィー |
|                                | AdjustedPropensity               | ルドである場合にのみ適用されます。 |
| set voting tie selection       | Random                           | 票決方法が選択された場合、可否同数 |
|                                | HighestConfidence                | の解決方法を指定します。この設定  |
|                                |                                  | は、選択された対象が名義型フィール |
|                                |                                  | ドである場合にのみ適用されます。  |
| calculate_standard_error       | フラグ                              | 対象フィールドが連続型の場合、標準 |
|                                |                                  | 誤差の計算がデフォルトで実施され、 |
|                                |                                  | 測定された値または推定された値と真 |
|                                |                                  | の値との差異を計算し、それらの推定 |
|                                |                                  | がどれほど近いかを示します。    |

## **fillernode** プロパティー

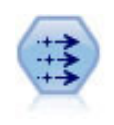

置換ノードで、フィールド値の置換やストレージの変更を行います。@BLANK(@FIELD) のよう な、CLEM 条件に基づいて値を置換することができます。また、すべての空白値やヌル値を特 定の値に置換することもできます。置換ノードは、データ型ノードと一緒に使用される場合が 多く、欠損値の置き換えが行われます。

例

```
node = stream.create("filler", "My node")
node.setPropertyValue("fields", ["Age"])
node.setPropertyValue("replace_mode", "Always")
node.setPropertyValue("condition", "(¥"Age¥" > 60) and (¥"Sex¥" = ¥"M¥"")
node.setPropertyValue("replace_with", "¥"old man¥"")
```
表 *75. fillernode* プロパティー

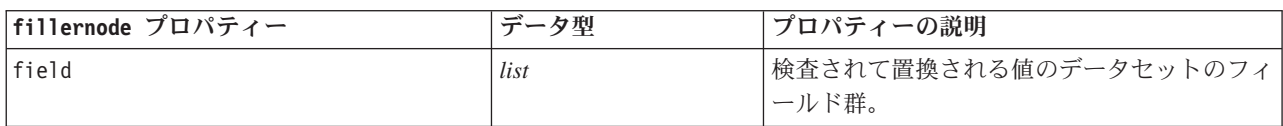

表 *75. fillernode* プロパティー *(*続き*)*

| fillernode プロパティー | データ型                  | プロパティーの説明                                      |
|-------------------|-----------------------|------------------------------------------------|
| replace mode      | Always<br>Conditional | すべての値、空白値、またはヌル値を置換でき<br>ます。または、指定した条件に基づいて、置換 |
|                   | Blank<br>Null         | できます。                                          |
|                   | BlankAndNull          |                                                |
| condition         | 文字列                   |                                                |
| replace with      | 文字列                   |                                                |

#### **filternode** プロパティー

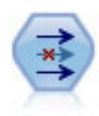

フィルター・ノードで、1 つの入力ノードから他の 1 つの入力ノードへ、フィールドをフィル タリング(破棄)し、フィールド名を変更し、また、フィールドを関連付けます。

例

```
node = stream.create("filter", "My node")
node.setPropertyValue("default_include", True)
node.setKeyedPropertyValue("new_name", "Drug", "Chemical")
node.setKeyedPropertyValue("include", "Drug", False)
```
**default\_include** プロパティーの使用**:** default\_include プロパティーの値を設定しても、すべてのフィール ドが自動的に取り込まれたり除外されたりするわけではありません。単に、現在選択されている項目に対す るデフォルトが決定されるだけです。これは、「フィルター・ノード'」ダイアログ・ボックスで 「デフォ ルトでフィールドを含める」 をクリックすることと、機能的に同じです。例えば、次のスクリプトを実行 すると想定します。

```
node = modeler.script.stream().create("filter", "Filter")
node.setPropertyValue("default_include", False)
# Include these two fields in the list
for f in ["Age", "Sex"]:
    node.setKeyedPropertyValue("include", f, True)
```
これにより、*Age* (年齢) フィールドと *Sex* (性別) フィールドがノードを通過し、その他はすべて除外され ます。次に、同じスクリプトを再び実行しますが、2 つの異なるフィールドを指定します。

```
node = modeler.script.stream().create("filter", "Filter")
node.setPropertyValue("default_include", False)
# Include these two fields in the list
for f in ["BP", "Na"]:
    node.setKeyedPropertyValue("include", f, True)
```
これにより、さらに 2 つのフィールドがフィルターに追加されたので、合計 4 フィールド (*Age* (年齢)、 *Sex* (性別)、*BP* (血圧)、*Na* (ナトリウム値)) がフィルターを通過します。つまり、default\_include の値 を False にリセットしても、すべてのフィールドが自動的にリセットされるわけではありません。

```
その代わり、スクリプトを使用するか 「フィルター・ノード」ダイアログ・ボックス内で
default include を True にこの時点で変更すると、動作が反対になり、上記の 4 フィールドは上記の 4
フィールドは除外されます。「フィルター・ノード」ダイアログ・ボックス内のコントロールで実験するこ
とが、この相互関係を理解するうえで役に立ちます。
```
表 *76. filternode* プロパティー

| filternode プロパティー | データ型 | プロパティーの説明                                                                                                    |
|-------------------|------|----------------------------------------------------------------------------------------------------|
| default include   | フラグ  | デフォルトの処理としてフィールドを通過させ<br>るかフィルターをかけるかの指定をするキー・<br>プロパティー。<br>このプロパティーを設定しても、すべてのフィ<br>ールドが自動的に取り込まれたり除外されたり<br>するわけではありません。選択したフィールド<br>が、デフォルトでは取り込まれるか除外される<br>かを決めるだけです。詳細は、下の例を参照し<br>てください。 |
| include           | フラグ  | フィールドを取り込むか除外するかのキー・プ丨<br>ロパティー。                                                                                                    |
| new name          | 文字列  |                                                                                                    |

### **historynode** プロパティー

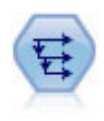

時系列ノードにより、以前レコードのフィールドのデータを含む、新規フィールドが作成され ます。時系列ノードは、多くの場合、時系列データなどの継続的なデータに使用されます。時 系列ノードを使用する前に、ソート・ノードを使用して、データをソートしておくこともでき ます。

#### 例

```
node = stream.create("history", "My node")
node.setPropertyValue("fields", ["Drug"])
node.setPropertyValue("offset", 1)
node.setPropertyValue("span", 3)
node.setPropertyValue("unavailable", "Discard")
node.setPropertyValue("fill_with", "undef")
```
表 *77. historynode* プロパティー

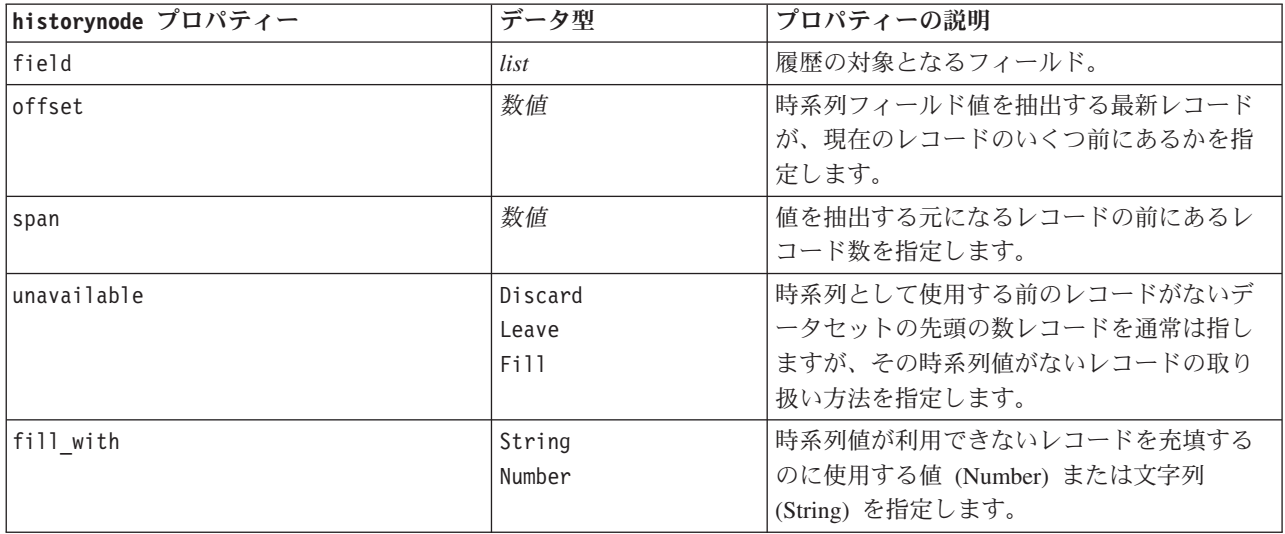

## **partitionnode** プロパティー

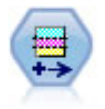

データ区分ノードで、モデル構築の学習、テスト、および検証の各ステージ用に、データを独 立したサブセットに分割するデータ区分フィールドが生成されます。

#### 例

node = stream.create("partition", "My node") node.setPropertyValue("create\_validation", True) node.setPropertyValue("training\_size", 33) node.setPropertyValue("testing\_size", 33) node.setPropertyValue("validation\_size", 33) node.setPropertyValue("set\_random\_seed", True) node.setPropertyValue("random\_seed", 123) node.setPropertyValue("value\_mode", "System")

表 *78. partitionnode* プロパティー

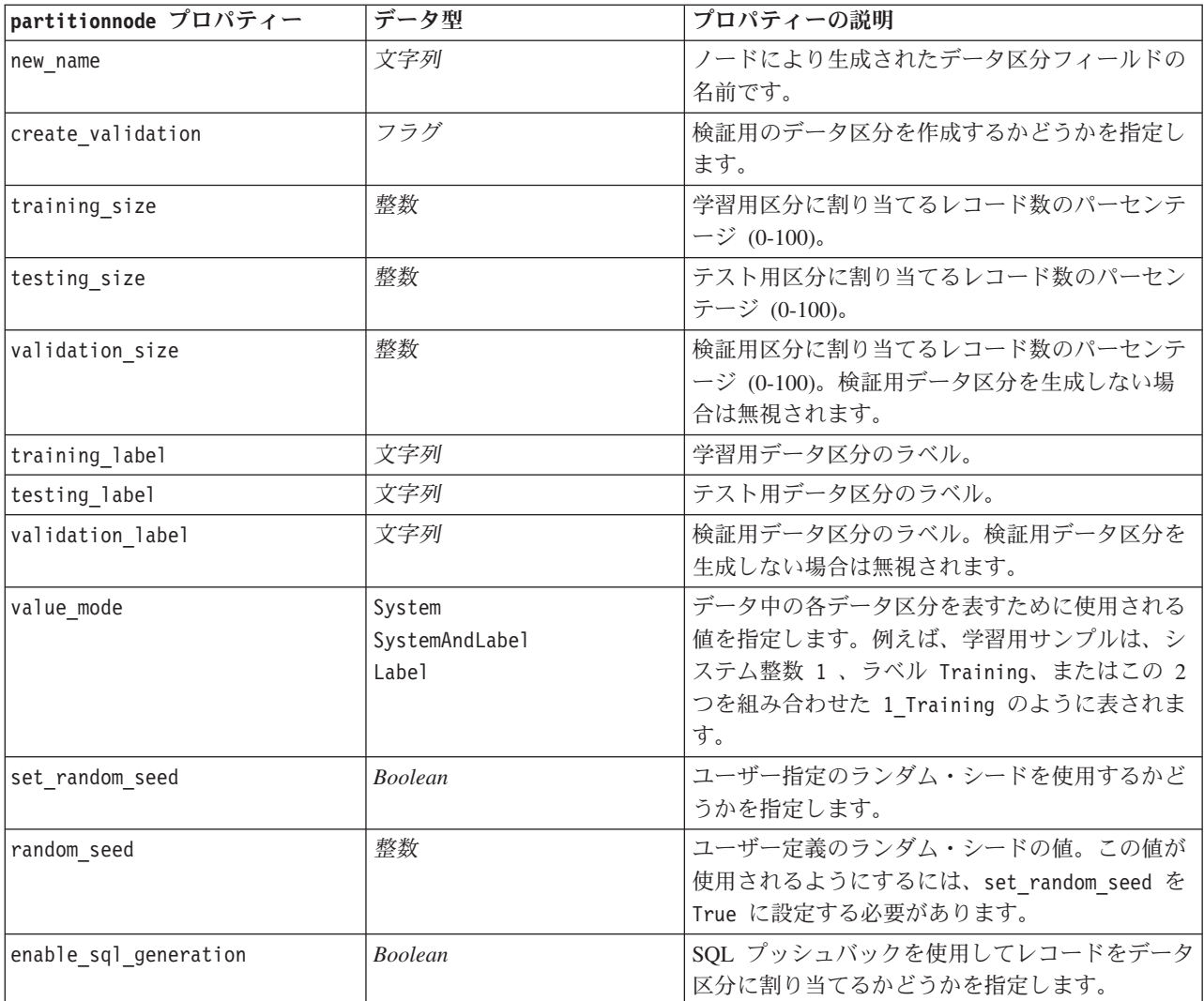

表 *78. partitionnode* プロパティー *(*続き*)*

| partitionnode プロパティー | データ型 | プロパティーの説明                            |
|----------------------|------|--------------------------------------|
| unique field         |      | レコードが無作為で繰り返し可能な方法でデータ               |
|                      |      | 区分に割り当てるよう、入力フィールドを指定し               |
|                      |      | ます。この値が使用されるようにするには、                 |
|                      |      | enable_sql_generation を True に設定する必要 |
|                      |      | があります。                               |

### **reclassifynode** プロパティー

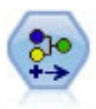

データ分類ノードにより、あるカテゴリー値のセットが別のセットに変換されます。データ分 類は、カテゴリーを再編成したり、分析用のデータをグループ化しなおす場合に役立ちます。

#### 例

```
node = stream.create("reclassify", "My node")
node.setPropertyValue("mode", "Multiple")
node.setPropertyValue("replace_field", True)
node.setPropertyValue("field", "Drug")
node.setPropertyValue("new_name", "Chemical")
node.setPropertyValue("fields", ["Drug", "BP"])
node.setPropertyValue("name_extension", "reclassified")
node.setPropertyValue("add_as", "Prefix")
node.setKeyedPropertyValue("reclassify", "drugA", True)
node.setPropertyValue("use_default", True)
node.setPropertyValue("default", "BrandX")
node.setPropertyValue("pick list", ["BrandX", "Placebo", "Generic"])
```
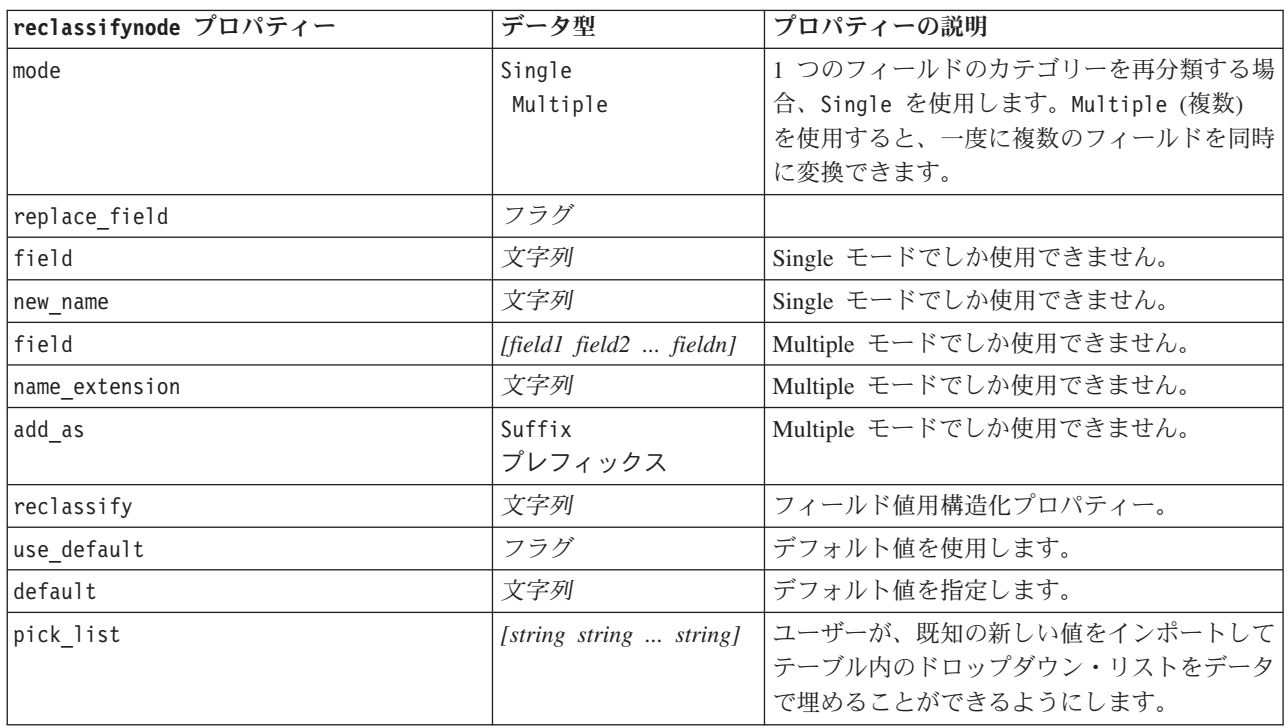

表 *79. reclassifynode* プロパティー

## **reordernode** プロパティー

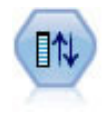

フィールド順序ノードで、下流のフィールド表示に使用する順序を定義します。この順序は、 テーブル、リスト、およびフィールド・ピッカーなど、さまざまな場所のフィールドの表示に 適用されます。この操作は、さまざまなデータセットにおいて、特定のフィールドをより参照 しやすくする場合に役立ちます。

例

node = stream.create("reorder", "My node") node.setPropertyValue("mode", "Custom") node.setPropertyValue("sort\_by", "Storage") node.setPropertyValue("ascending", False) node.setPropertyValue("start fields", ["Age", "Cholesterol"]) node.setPropertyValue("end\_fields", ["Drug"])

表 *80. reordernode* プロパティー

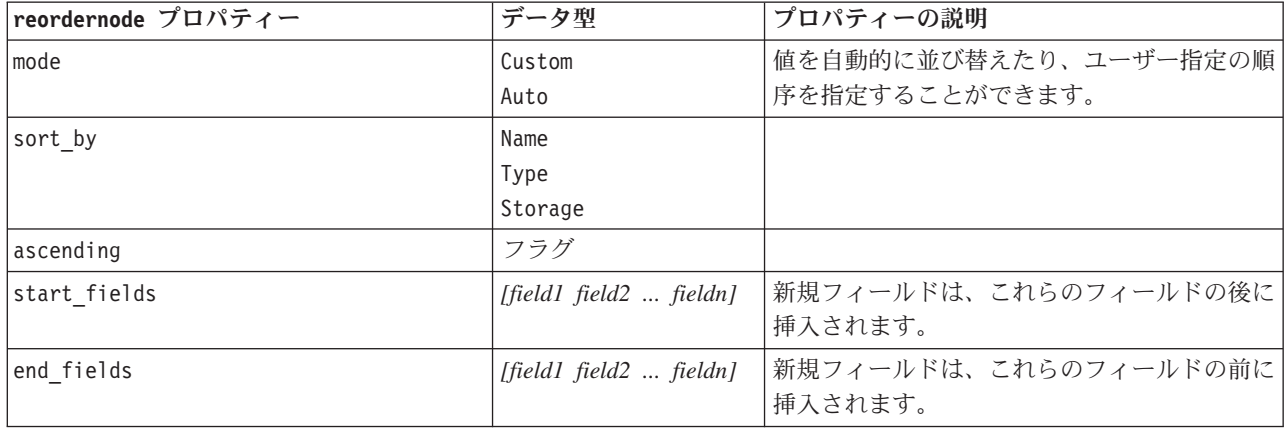

### **reprojectnode** プロパティー

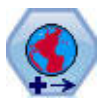

SPSS Modeler では、式ビルダーの空間処理関数、時空間予測 (STP) ノード、マップ視覚化ノ ードなどの項目は、投影座標系を使用します。地理座標系を使用するインポート データの座標 系を変更するには、投影ノードを使用してください。

表 *81. reprojectnode* プロパティー

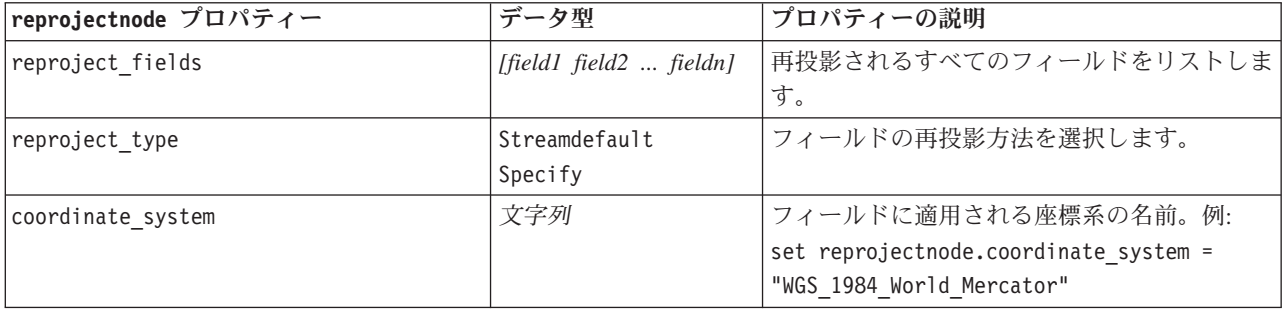
### **restructurenode** プロパティー

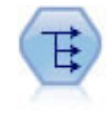

再構成ノードで、名義型またはグラグ型フィールドを、これから別のフィールドの値で埋める ことができるフィールドのグループへ変換します。例えば、*credit*、*cash*、および *debit* の値の *payment type* という名前のフィールドがある場合、3 つの新しいフィールド (*credit*、*cash*、 *debit*) が作成されます。その各々には、実際の支払の値を含めることができます。

#### 例

node = stream.create("restructure", "My node") node.setKeyedPropertyValue("fields\_from", "Drug", ["drugA", "drugX"]) node.setPropertyValue("include\_field\_name", True) node.setPropertyValue("value\_mode", "OtherFields") node.setPropertyValue("value\_fields", ["Age", "BP"])

表 *82. restructurenode* プロパティー

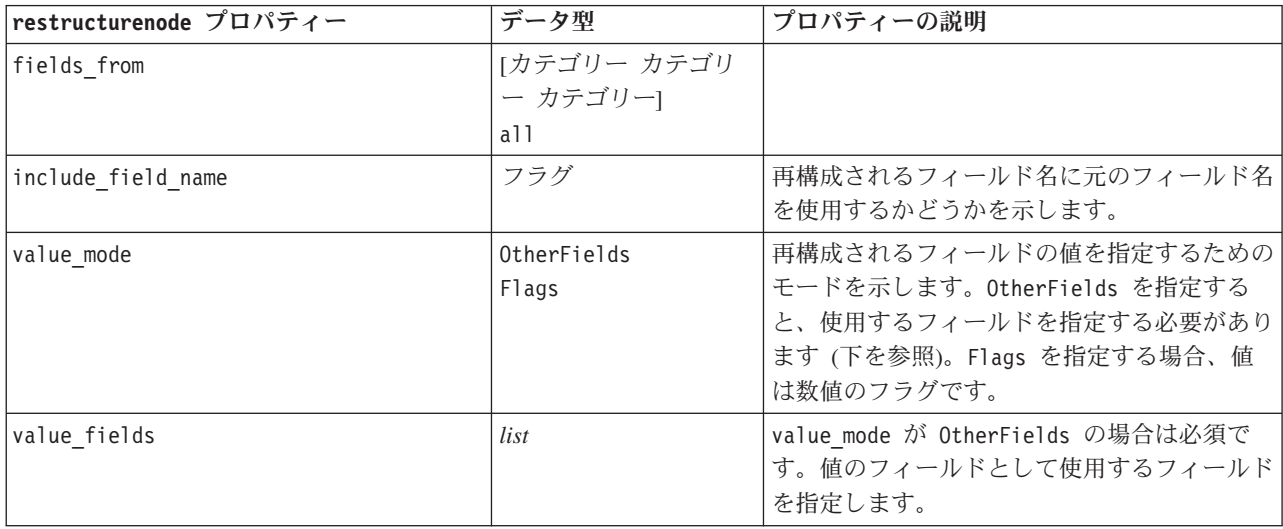

#### **rfmanalysisnode** プロパティー

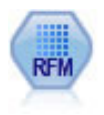

リーセンシ、フリクエンシ、マネタリー (RFM) の分析ノードを使用すると、最後に購入した のがどのくらい最近か (リーセンシ)、どのくらい頻繁に購入するか (フリクエンシ)、トランザ クション全体でいくら消費したか (マネタリー) を検証することによって、最も良い顧客とな ると考えられるのはどの顧客かを量的に決定することができます。

例

```
node = stream.create("rfmanalysis", "My node")
node.setPropertyValue("recency", "Recency")
node.setPropertyValue("frequency", "Frequency")
node.setPropertyValue("monetary", "Monetary")
node.setPropertyValue("tied_values_method", "Next")
node.setPropertyValue("recalculate_bins", "IfNecessary")
node.setPropertyValue("recency_thresholds", [1, 500, 800, 1500, 2000, 2500])
```
表 *83. rfmanalysisnode* プロパティー

| rfmanalysisnode プロパティー | データ型                  | プロパティーの説明                                                                                                    |
|------------------------|-----------------------|----------------------------------------------------------------------------------------------------|
| recency                | フィールド                 | リーセンシ フィールドを指定します。このフィ<br>ールドは日付、タイムスタンプまたは単純な数値<br>です。                                                                                                    |
| frequency              | フィールド                 | フリクエンシ フィールドを指定します。                                                                                                    |
|                        | フィールド                 | マネタリー・フィールドを指定します。                                                                                                    |
| monetary               | 整数                    | 生成されるリーセンシ ビンの数を指定します。                                                                                                    |
| recency_bins           | 数值                    | リーセンシ データに適用される重みを指定しま                                                                                                    |
| recency weight         |                       | す。The default is 100.                                                                                                    |
| frequency_bins         | 整数                    | 生成されるフリクエンシ ビンの数を指定しま<br>す。                                                                                                    |
| frequency_weight       | 数值                    | フリクエンシ データに適用される重みを指定し<br>ます。デフォルト値は 10 です。                                                                                                    |
| monetary_bins          | 整数                    | 生成されるマネタリー・ビンの数を指定します。                                                                                                    |
| monetary_weight        | 数值                    | マネタリー・データに適用される重みを指定しま<br>す。デフォルトは1です。                                                                                                    |
| tied_values_method     | Next<br>Current       | 可否同数の値のデータに配置されるビンを指定。                                                                                                    |
| recalculate_bins       | Always<br>IfNecessary |                                                                                                    |
| add_outliers           | フラグ                   | recalculate bins が IfNecessary に設定されて<br>いる場合使用できます。設定されると、下限のビ<br>ンの下にあるレコードが下限のビンに追加され、<br>上限のビンの上にあるレコードが上限のビンに追<br>加されます。                                                                                     |
| binned_field           | リーセンシー<br>頻度<br>マネタリー |                                                                                                    |
| recency thresholds     | 值值                    | recalculate_bins が Always に設定されている<br>場合使用できます。リーセンシ ビンの上限およ<br>び下限の閾値を指定します。あるビンの上限の閾<br>値が次のビンの下限の閾値として使用されます。<br>例えば、[10 30 60] は、最初のビンに 10 およ<br>び 30 の上限および下限の閾値があり、2番目の<br>ビンには 30 および 60 の閾値があると定義しま<br>す。 |
| frequency thresholds   | 值值                    | recalculate bins が Always に設定されている<br>場合使用できます。                                                                                                    |
| monetary_thresholds    | 值值                    | recalculate bins が Always に設定されている<br>場合使用できます。                                                                                                    |

# **settoflagnode** プロパティー

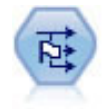

フラグ設定ノードで、1 つ以上の名義型フィールドに定義されたカテゴリー値に基づいた、複 数のフラグ型フィールドが派生します。

#### 例

```
node = stream.create("settoflag", "My node")
node.setKeyedPropertyValue("fields_from", "Drug", ["drugA", "drugX"])
node.setPropertyValue("true_value", "1")
node.setPropertyValue("false_value", "0")
node.setPropertyValue("use_extension", True)
node.setPropertyValue("extension", "Drug_Flag")
node.setPropertyValue("add_as", "Suffix")
node.setPropertyValue("aggregate", True)
node.setPropertyValue("keys", ["Cholesterol"])
```
表 *84. settoflagnode* プロパティー

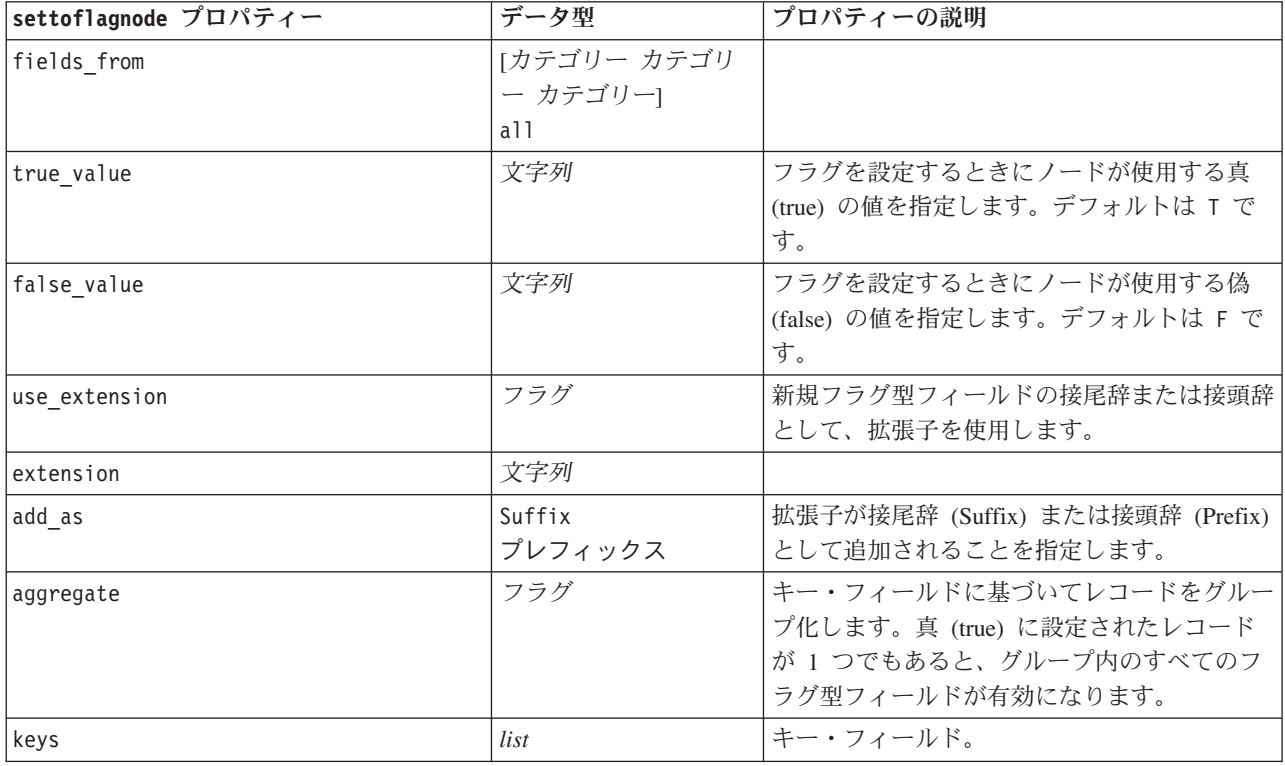

### **statisticstransformnode** プロパティー

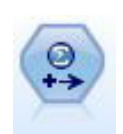

Statistics 変換ノードは、IBM SPSS Modeler のデータ・ソースに対する IBM SPSS Statistics シンタックス・コマンドの選択を行います。このノードは、ライセンスが与えられた IBM SPSS Statistics のコピーが必要です。

このノードのプロパティーについては、 315 ページの『[statisticstransformnode](#page-320-0) プロパティー』に記載されて います。

## **timeintervalsnode** プロパティー

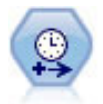

時間区分ノードで、時系列データのモデル作成用に区分を指定し、必要に応じてラベルを作成 します。値の間隔が均等に空けられていない場合は、レコード間に一律の間隔をとる必要に応 じて、値を充填したり集計したりできます。

例

```
node = stream.create("timeintervals", "My node")
node.setPropertyValue("interval_type", "SecondsPerDay")
node.setPropertyValue("days_per_week", 4)
node.setPropertyValue("week_begins_on", "Tuesday")
node.setPropertyValue("hours_per_day", 10)
node.setPropertyValue("day begins hour", 7)
node.setPropertyValue("day_begins_minute", 5)
node.setPropertyValue("day_begins_second", 17)
node.setPropertyValue("mode", "Label")
node.setPropertyValue("year_start", 2005)
node.setPropertyValue("month_start", "January")
node.setPropertyValue("day_start", 4)
node.setKeyedPropertyValue("pad", "AGE", "MeanOfRecentPoints")
node.setPropertyValue("agg_mode", "Specify")
node.setPropertyValue("agg_set_default", "Last")
```
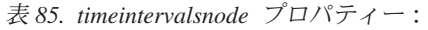

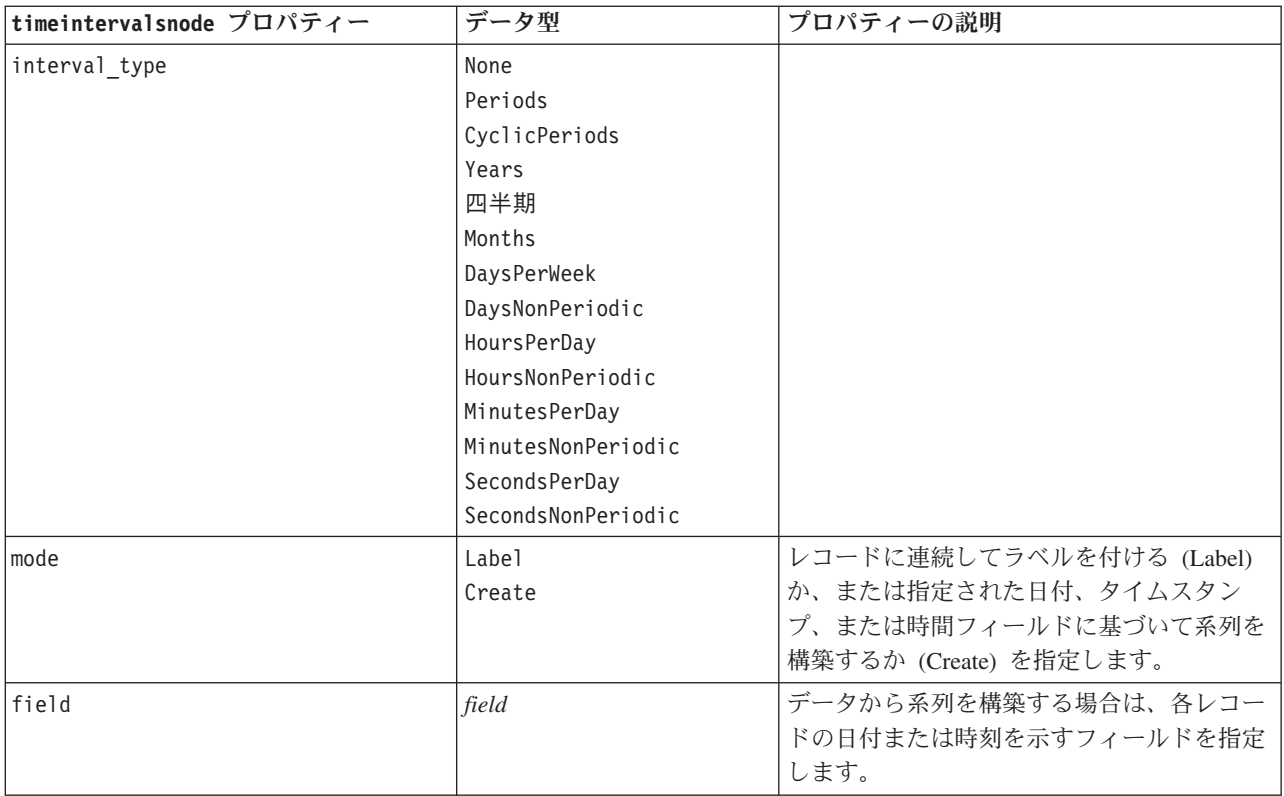

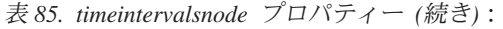

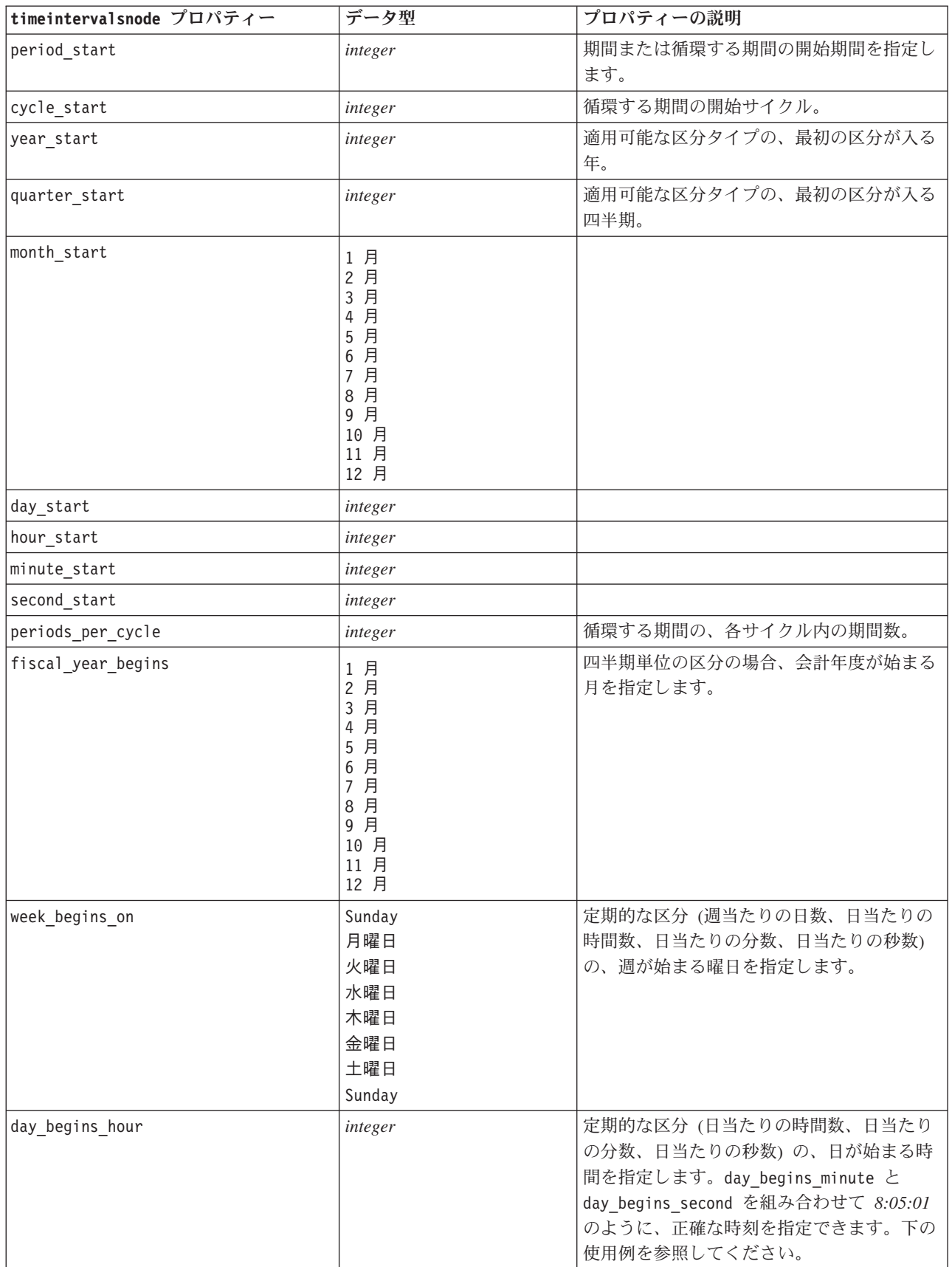

表 *85. timeintervalsnode* プロパティー *(*続き*)*:

| timeintervalsnode プロパティー       | データ型                                                                                                    | プロパティーの説明                                                                         |
|--------------------------------|----------------------------------------------------------------------------------------------------|-----------------------------------------------------------------------------------|
| day_begins_minute              | integer                                                                                                    | 定期的な区分 (日当たりの時間数、日当たり<br>の分数、日当たりの秒数)の、日が始まる時<br>間の分を指定します (例えば 8:05 の 5)。        |
| day_begins_second              | integer                                                                                                    | 定期的な区分 (日当たりの時間数、日当たり<br>の分数、日当たりの秒数)の、日が始まる時<br>間の秒を指定します (例えば 08:05:17 の<br>17) |
| days_per_week                  | integer                                                                                                    | 定期的な区分 (週当たりの日数、日当たりの<br>時間数、日当たりの分数、日当たりの秒数)<br>の、週当たりの日数を指定します。                 |
| hours_per_day                  | integer                                                                                                    | 定期的な区分 (日当たりの時間数、日当たり<br>の分数、日当たりの秒数)の、1日の時間数<br>を指定します。                          |
| interval increment             | $\mathbf{1}$<br>$\overline{c}$<br>3<br>4<br>5<br>6<br>10<br>15<br>20<br>30                                                                                                    | 日当たりの分数と日当たりの秒数について、<br>各レコード用増分の分数または秒数を指定し<br>ます。                               |
| field_name_extension           | 文字列                                                                                                    |                                                                                   |
| field_name_extension_as_prefix | フラグ                                                                                                    |                                                                                   |
| date format                    | "DDMMYY"<br>"MMDDYY"<br>"YYMMDD"<br>"YYYYMMDD"<br>"YYYYDDD"<br>DAY<br><b>MONTH</b><br>"DD-MM-YY"<br>"DD-MM-YYYY"<br>"MM-DD-YY"<br>"MM-DD-YYYY"<br>"DD-MON-YY"<br>"DD-MON-YYYY"<br>"YYYY-MM-DD"<br>"DD.MM.YY"<br>"DD.MM.YYYY"<br>"MM.DD.YYYY"<br>"DD.MON.YY"<br>"DD.MON.YYYY"<br>"DD/MM/YY"<br>"DD/MM/YYYY"<br>"MM/DD/YY"<br>"MM/DD/YYYY"<br>"DD/MON/YY"<br>"DD/MON/YYYY"<br>MON YYYY<br>q Q YYYY<br>ww WK YYYY |                                                                                   |

表 *85. timeintervalsnode* プロパティー *(*続き*)*:

| timeintervalsnode プロパティー | データ型                                                                                                    | プロパティーの説明                                                                        |
|--------------------------|----------------------------------------------------------------------------------------------------|----------------------------------------------------------------------------------|
| time_format              | "HHMMSS"<br>"HHMM"<br>"MMSS"<br>"HH:MM:SS"<br>"HH:MM"<br>"MM:SS"<br>$"$ (H)H:(M)M:(S)S"<br>$"$ (H) $H$ : (M) $M"$<br>$"$ (M)M:(S)S"<br>"HH.MM.SS"<br>"HH.MM"<br>"MM.SS"<br>$"$ (H)H. (M)M. (S)S"<br>$"$ $(H)$ $H.$ $(M)$ $M"$<br>" (M) M. (S) S" |                                                                                  |
| aggregate                | Mean<br>Sum<br>Mode<br>Min<br>Max<br>First<br>Last<br>TrueIfAnyTrue                                                                                                    | フィールドの集計方法を指定します。                                                                |
| pad                      | <b>Blank</b><br>MeanOfRecentPoints<br>True<br>False                                                                                                    | フィールドの充填方法を指定します。                                                                |
| agg_mode                 | A11<br>Specify                                                                                                    | 必要に応じてデフォルトの関数ですべてのフ<br>イールドを集計または充填するかどうかを指<br>定します。または、使用するフィールドと関<br>数を指定します。 |
| agg range default        | Mean<br>Sum<br>Mode<br>Min<br>Max                                                                                                    | 連続型フィールドを集計するときに使用する<br>デフォルトの関数を指定します。                                          |
| agg_set_default          | Mode<br>First<br>Last                                                                                                    | 名義型フィールドを集計するときに使用する<br>デフォルトの関数を指定します。                                          |
| agg flag default         | TrueIfAnyTrue<br>Mode<br>First<br>Last                                                                                                    |                                                                                  |
| pad_range_default        | <b>Blank</b><br>MeanOfRecentPoints                                                                                                    | 連続型フィールドをパディングするときに使<br>用するデフォルトの関数を指定します。                                       |
| pad_set_default          | <b>Blank</b><br>MostRecentValue                                                                                                    |                                                                                  |
| pad_flag_default         | <b>Blank</b><br>True<br>False                                                                                                    |                                                                                  |

表 *85. timeintervalsnode* プロパティー *(*続き*)*:

| timeintervalsnode プロパティー  | データ型    | プロパティーの説明                        |
|---------------------------|---------|----------------------------------|
| max records to create     | integer | 系列を充填するときに作成する最大レコード<br>数を指定します。 |
| estimation_from_beginning | フラグ     |                                  |
| estimation to end         | フラグ     |                                  |
| estimation_start_offset   | integer |                                  |
| estimation num holdouts   | integer |                                  |
| create future records     | フラグ     |                                  |
| num_future_records        | integer |                                  |
| create future field       | フラグ     |                                  |
| future_field_name         | 文字列     |                                  |

### **transposenode** プロパティー

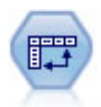

行列入替ノードで、レコードがフィールドになり、フィールドがレコードになるように、行内 と列内のデータを交換します。

#### 例

node = stream.create("transpose", "My node") node.setPropertyValue("transposed\_names", "Read") node.setPropertyValue("read\_from\_field", "TimeLabel") node.setPropertyValue("max\_num\_fields", "1000") node.setPropertyValue("id\_field\_name", "ID")

表 *86. transposenode* プロパティー

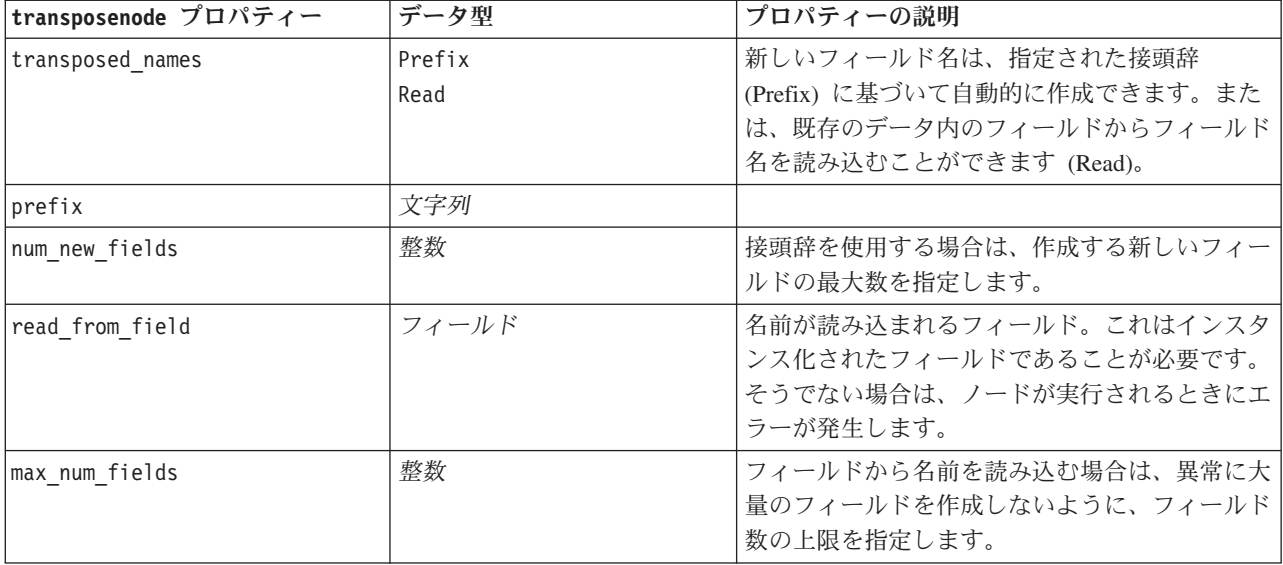

表 *86. transposenode* プロパティー *(*続き*)*

| transposenode プロパティー | データ型                   | プロパティーの説明                                                                                                    |
|----------------------|------------------------|----------------------------------------------------------------------------------------------------|
| transpose type       | 数値<br>String<br>Custom | デフォルトでは連続型のフィールドのみの行列が<br>入れ替えられますが、代わりに、数値フィールド<br>のカスタム (ユーザー設定) サブセットを選択ま<br>たはすべての文字列フィールドを入れ替えること<br>もできます。 |
| transpose fields     | list                   | Custom (ユーザー設定) オプションを使用すると<br>きに、行列を入れ替えるフィールドを指定しま<br>す。                                                       |
| id field name        | フィールド                  |                                                                                                    |

### **typenode** プロパティー

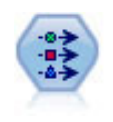

データ型ノードで、フィールドのメタデータとプロパティーを指定します。例えば、各フィー ルドに、測定の尺度 (連続型、名義型、順序型、またはフラグ) を指定し、欠損値とシステム ヌルの処理のためのオプションを設定し、モデル作成の目的に対するフィールドの役割を設定 し、フィールドと値のラベルを指定し、フィールドの値を指定します。

#### 例

```
node = stream.createAt("type", "My node", 50, 50)
node.setKeyedPropertyValue("check", "Cholesterol", "Coerce")
node.setKeyedPropertyValue("direction", "Drug", "Input")
node.setKeyedPropertyValue("type", "K", "Range")
node.setKeyedPropertyValue("values", "Drug", ["drugA", "drugB", "drugC", "drugD", "drugX",
"drugY", "drugZ"])
node.setKeyedPropertyValue("null_missing", "BP", False)
node.setKeyedPropertyValue("whitespace_missing", "BP", False)
node.setKeyedPropertyValue("description", "BP", "Blood Pressure")
node.setKeyedPropertyValue("value labels", "BP", [["HIGH", "High Blood Pressure"],
["NORMAL", "normal blood pressure"]])
```
ある種の場合、ほかのノードが正しく機能するように、フラグ設定ノードの fields from プロパティーの ように、データ型ノードを完全にインスタンス化する必要がある場合があります。フィールドをインスタン ス化するには、次のように、テーブル・ノードを接続して実行するだけです。

tablenode = stream.createAt("table", "Table node", 150, 50) stream.link(node, tablenode) tablenode.run(None) stream.delete(tablenode)

表 *87. typenode* プロパティー:

| typenode プロパ |                                                                         |                                                                                                    |
|--------------|-------------------------------------------------------------------------|----------------------------------------------------------------------------------------------------|
| ティー          | データ型                                                                    | プロパティーの説明                                                                                                    |
| direction    | Input<br>Target<br>Both<br>None<br>Partition<br>Split<br>頻度<br>RecordID | フィールドの役割のキープロパティー。<br>注: 値 In と Out は廃止されました。今後の<br>リリースではサポートが中断される場合があり<br>ます。                                                                                                    |
| Type         | Range (範囲)<br>Flag<br>Set<br>型なし<br>Discrete<br>OrderedSet<br>default   | フィールドの尺度<br>(以前はフィールドの「タイプ」と呼ばれてい<br>ました)。type を Default に設定すると<br>values パラメーター設定をクリアします。<br>value_mode の値が Specify の場合、Read に<br>リセットします。<br>value mode が Pass または Read に設定され<br>る場合、type を設定しても value mode に<br>は影響ありません。<br>注: 内部で使用されるデータ型は、データ型ノ<br>ードに表示されるデータ型とは異なります。次<br>のように対応します: 範囲型 > 連続セット型 -<br>> 名義順序セット型 -> 順序離散型- > カテゴ<br>リー型 |
| storage      | Unknown<br>String<br>Integer<br>実数<br>Time<br>Date<br>タイム・スタンプ          | フィールドのストレージ・タイプ用読み込み専<br>用キー・プロパティー。                                                                                                    |
| check        | None<br>無効化<br>強制<br>Discard<br>警告<br>中止                                | フィールド・タイプと範囲の検査用のキー・プ<br>ロパティー。                                                                                                    |
| values       | [value value]                                                           | 連続型フィールドの場合、最初の値が最小値で<br>最後の値が最大値になります。名義型フィール<br>ドの場合、すべての値を指定します。フラグ型<br>の場合、最初の値が false (偽) を、最後の値が<br>true (真) を表します。このプロパティーを設<br>定すると、value mode プロパティーの値が自<br>動的に Specify に設定されます。                                                                                                    |
| value mode   | Read<br>Pass<br>Read+<br>Current<br>Specify                             | 値の設定方法を決定します。このプロパティー<br>に Specify を直接には設定できないことに注<br>意してください。特定の値を使用するには、<br>values プロパティーを設定します。                                                                                                    |

表 *87. typenode* プロパティー *(*続き*)*:

| typenode プロパ              |                                             |                                                                                                    |
|---------------------------|---------------------------------------------|----------------------------------------------------------------------------------------------------|
| ティー                       | データ型                                        | プロパティーの説明                                                                                                    |
| extend_values             | フラグ                                         | value mode が Read に設定された場合に適用<br>されます。新しく読み込んだ値を、フィールド<br>の既存の値に追加する場合は、T を設定しま<br>す。新しく読み込んだ値を優先して、既存の値<br>を破棄する場合は、F を設定します。 |
| enable missing            | フラグ                                         | T を設定した場合、フィールドの欠損値の追跡<br>が有効になります。                                                                                            |
| missing_values            | [value value ]                              | 欠損データを示すデータ値を指定します。                                                                                                    |
| range missing             | フラグ                                         | フィールドに欠損値 (空白)の範囲が定義され<br>ているかどうかを指定します。                                                                                       |
| missing lower             | 文字列                                         | range missing が真 (true) の場合、欠損値範<br>囲の下限値を指定します。                                                                               |
| missing_upper             | 文字列                                         | range missing が真 (true) の場合、欠損値範<br>囲の上限値を指定します。                                                                               |
| null missing              | フラグ                                         | T を設定した場合、ヌル値 (ソフトウェアでは<br>\$nu11\$ として表示される未定義値) は欠損値<br>と見なされます。                                                             |
| whitespace<br>missing     | フラグ                                         | T を設定した場合、空白類 (スペース、タブ、<br>および改行)だけを含む値が欠損値と見なされ<br>ます。                                                                        |
| description               | 文字列                                         | フィールドの説明を指定します。                                                                                                    |
| value labels              | [[Value LabelString] [ Value LabelString] ] | 値のペアのためのラベルを指定します。                                                                                                    |
| display places            | 整数                                          | フィールドが表示されるときの小数部の桁数を<br>設定します (REAL ストレージのフィールドに<br>のみ適用)。-1 を設定すると、ストリームのデ<br>フォルトが使用されます。                                   |
| export places             | 整数                                          | フィールドが表示されるときの小数部の桁数を<br>設定します (REAL ストレージのフィールドに<br>のみ適用)。-1 を設定すると、ストリームのデ<br>フォルトが使用されます。                                   |
| decimal separator DEFAULT | PERIOD<br>COMMA                             | フィールドの小数点記号を指定します (REAL<br>ストレージのフィールドにのみ適用)。                                                                                  |

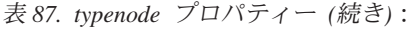

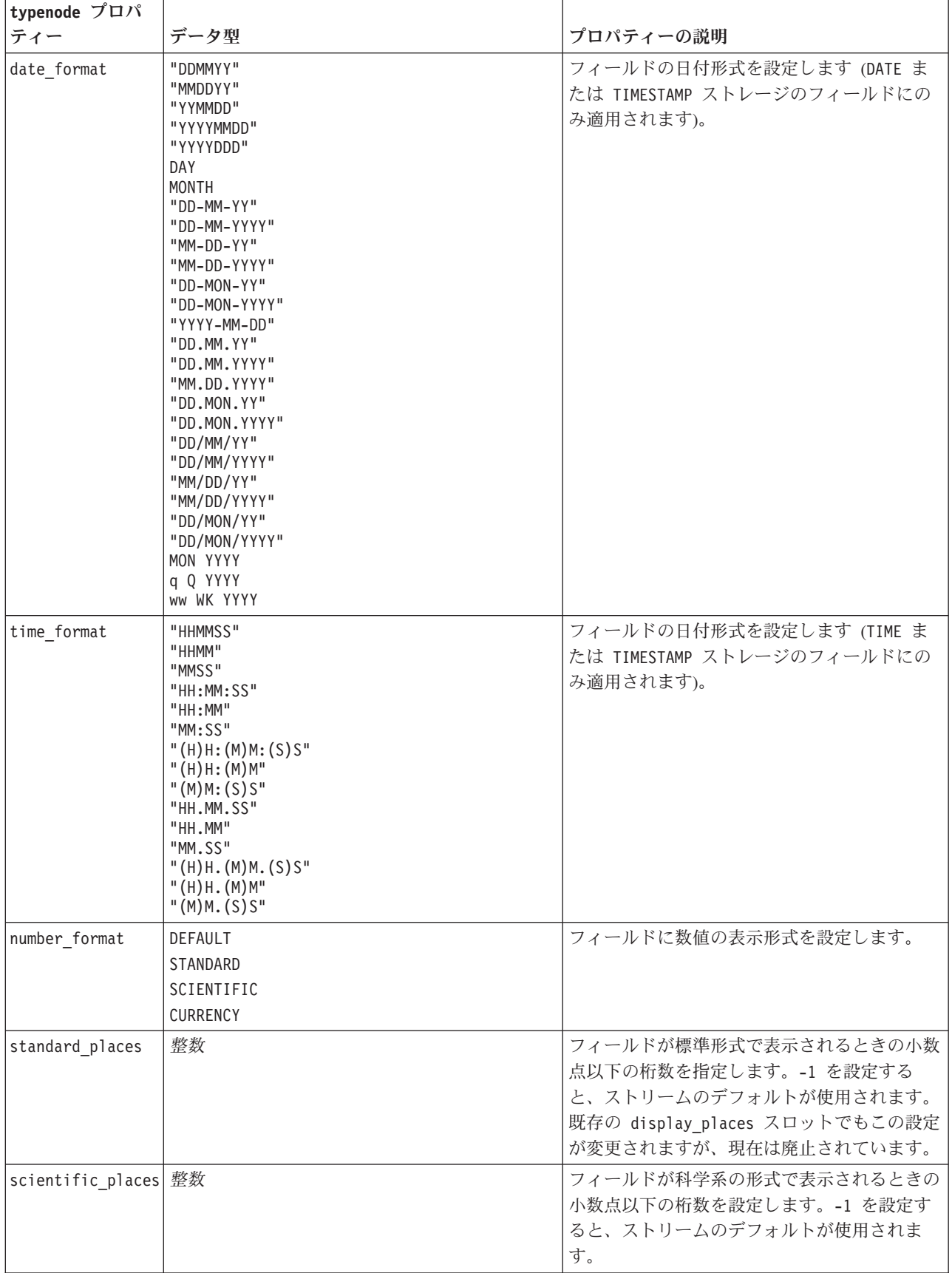

表 *87. typenode* プロパティー *(*続き*)*:

| typenode プロパ             |                                                                                                    |                                                                                                    |
|--------------------------|----------------------------------------------------------------------------------------------------|----------------------------------------------------------------------------------------------------|
| ティー                      | データ型                                                                                                    | プロパティーの説明                                                                                                    |
| currency places          | 整数                                                                                                    | フィールドが通貨の形式で表示されるときのフ<br>ィールドの小数点以下の桁数を設定します。-1<br>を設定すると、ストリームのデフォルトが使用<br>されます。                                                                                                    |
| grouping_symbol          | <b>DEFAULT</b><br><b>NONE</b><br>LOCALE<br>PERIOD<br>COMMA<br>SPACE                                                                                                    | フィールドにグループ化シンボルを設定しま<br>す。                                                                                                    |
| column_width             | 整数                                                                                                    | フィールドに列幅を設定します。-1 という値<br>を指定すると、列幅は Auto に設定されます。                                                                                                    |
| justify                  | AUTO<br>CENTER<br><b>LEFT</b><br>RIGHT                                                                                                    | フィールドに列調整を設定します。                                                                                                    |
| measure_type             | Range / MeasureType.RANGE<br>Discrete / MeasureType.DISCRETE<br>Flag / MeasureType.FLAG<br>Set / MeasureType.SET<br>OrderedSet / MeasureType.ORDERED_SET<br>Typeless / MeasureType.TYPELESS<br>Collection / MeasureType.COLLECTION<br>Geospatial / MeasureType.GEOSPATIAL | このキー付きプロパティは、フィールドに関連<br>付けられた尺度を定義するために使用できると<br>いう点で、type と類似しています。異なるの<br>は、Python スクリプトで、getter 関数が常に<br>MeasureType 値を返す一方で、setter 関数に<br>MeasureType 値のうちの 1 つを渡すこともで<br>きるという点です。 |
| collection<br>measure    | Range / MeasureType.RANGE<br>Flag / MeasureType.FLAG<br>Set / MeasureType.SET<br>OrderedSet / MeasureType.ORDERED SET<br>Typeless / MeasureType.TYPELESS                                                                                                    | 収集フィールド (深さが 0 のリスト) の場合、<br>このキー付きプロパティは、基礎となる値に関<br>連付けられた尺度タイプを定義します。                                                                                                    |
| geo type                 | ポイント<br>MultiPoint<br>LineString<br>MultiLineString<br>多角形<br>MultiPolygon                                                                                                    | 地理空間フィールドの場合、このキー付きプロ<br>パティにより、このフィールドが表す地理空間<br>オブジェクトのタイプが定義されます。これ<br>は、値のリストの深さと整合している必要があ<br>ります。                                                                                  |
| has coordinate<br>system | boolean                                                                                                    | 地理空間フィールドの場合、このプロパティに<br>より、このフィールドに座標系があるかどうか<br>が定義されます。                                                                                                    |
| coordinate system 文字列    |                                                                                                    | 地理空間フィールドの場合、このキー付きプロ<br>パティにより、このフィールドの座標系が定義<br>されます。                                                                                                    |

表 *87. typenode* プロパティー *(*続き*)*:

| typenode プロパ         |                                   |                                  |
|----------------------|-----------------------------------|----------------------------------|
| ティー                  | データ型                              | プロパティーの説明                        |
| custom_storage_      | Unknown / MeasureType.UNKNOWN     | このキー付きプロパティは、フィールドのオー            |
| type                 | String / MeasureType.STRING       | バーライド ストレージを定義するために使用            |
|                      | Integer / MeasureType.INTEGER     | できるという点で、custom storage と類似し     |
|                      | Real / MeasureType.REAL           | ています。異なるのは、Python スクリプト          |
|                      | Time / MeasureType.TIME           | で、getter 関数が常に StorageType 値を返す  |
|                      | Date / MeasureType.DATE           | 一方で、setter 関数に StorageType 値のうちの |
|                      | Timestamp / MeasureType.TIMESTAMP | 1 つを渡すこともできるという点です。              |
|                      | List / MeasureType.LIST           |                                  |
| custom list          | String / MeasureType.STRING       | リスト フィールドの場合、このキー付きプロ            |
| storage type         | Integer / MeasureType.INTEGER     | パティにより、基礎となる値のストレージタ             |
|                      | Real / MeasureType.REAL           | イプが指定されます。                       |
|                      | Time / MeasureType.TIME           |                                  |
|                      | Date / MeasureType.DATE           |                                  |
|                      | Timestamp / MeasureType.TIMESTAMP |                                  |
| custom list depth 整数 |                                   | リスト フィールドの場合、このキー付きプロ            |
|                      |                                   | パティにより、フィールドの深さが指定されま<br>す。      |

# 第 **12** 章 グラフ作成ノードのプロパティー

### グラフ作成ノードの共通のプロパティー

このセクションでは、グラフ作成ノードで使用できるプロパティーについて、共通なプロパティーとノー ド・タイプ固有のプロパティーも含めて説明します。

表 *88.* グラフ作成ノードの共通プロパティー

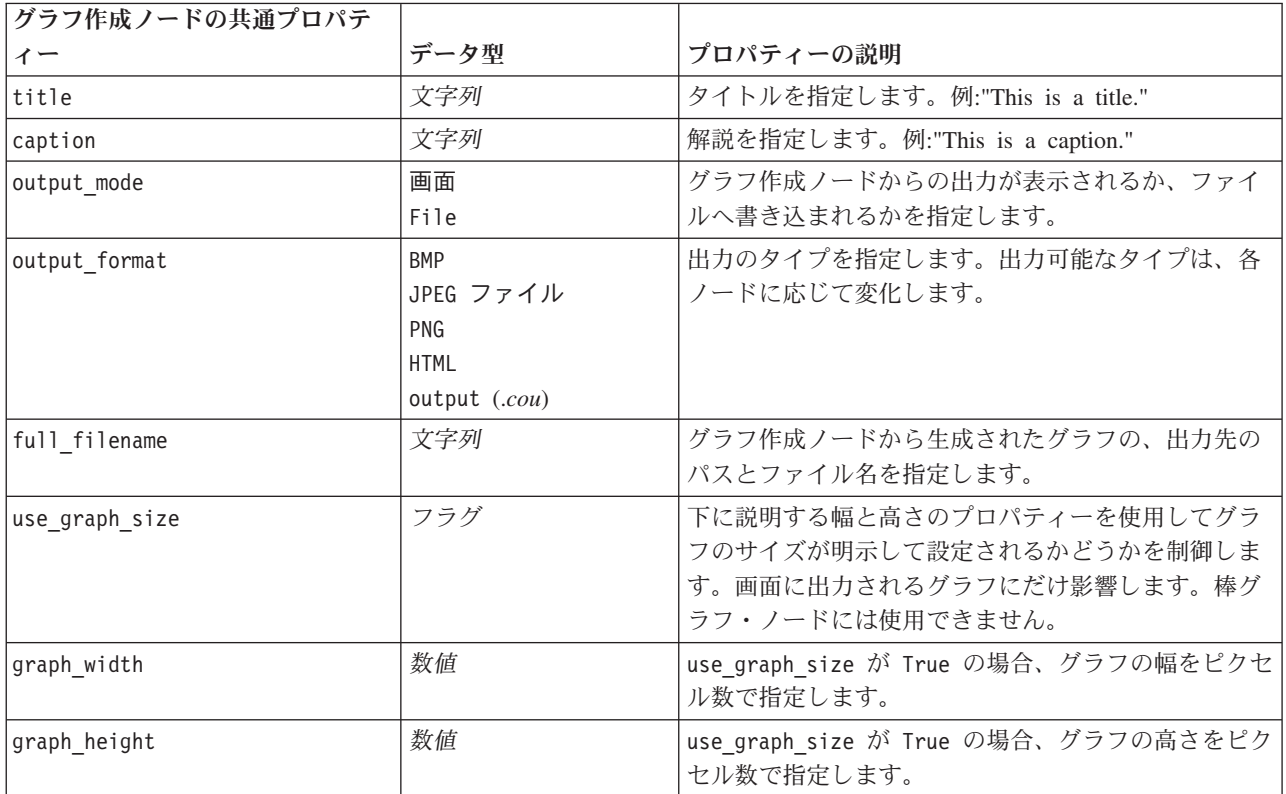

#### オプション フィールドの無効化

散布図のオーバーレイ・フィールドなどのオプション・フィールドは、次の例のようにプロパティー値に " " (空文字列) を設定することにより、無効化することができます。

plotnode.setPropertyValue("color field", "")

#### 色の指定

表題、解説、背景、およびラベルの色は、ハッシュ記号 (#) で始まる 16 進文字列で指定することができ ます。例えば、グラフの背景を空色にするには、次の文を指定します。

mygraphnode.setPropertyValue("graph\_background", "#87CEEB")

ここで、最初の 2 桁 87 は赤色の量を、次の 2 桁 CE は緑の量を、最後の 2 桁 EB は青の量を示しま す。各桁は、0 から 9 または A から F の範囲の値になります。これらの値を使用して、赤-緑-青 (RGB) の色を指定します。

注**:** 色を RGB で指定する場合、ユーザー インターフェースのフィールド ピッカーを使用して正しい色コ ードを決定することができます。ピッカーを目的の色の上にかざせば、その色コードがツールヒントに表示 されます。

### **collectionnode** プロパティー

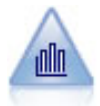

集計棒グラフ・ノードで、他の数値フィールドの値に相対的な数値フィールドの値の棒グラフ を表示します(集計棒グラフ・ノードでは、ヒストグラムに似たグラフが作成されます)。集 計棒グラフは、値が時間の経過とともに変化する変数やフィールドを表示する場合に役立ちま す。3 次元グラフを使用して、分布をカテゴリー別に表示するシンボル値軸を追加することも できます。

#### 例

```
node = stream.create("collection", "My node")
# "Plot" tab
node.setPropertyValue("three_D", True)
node.setPropertyValue("collect_field", "Drug")
node.setPropertyValue("over_field", "Age")
node.setPropertyValue("by_field", "BP")
node.setPropertyValue("operation", "Sum")
# "Overlay" section
node.setPropertyValue("color_field", "Drug")
node.setPropertyValue("panel<sup>-field"</sup>, "Sex")
node.setPropertyValue("animation field", "")
# "Options" tab
node.setPropertyValue("range_mode", "Automatic")
node.setPropertyValue("range_min", 1)
node.setPropertyValue("range_max", 100)
node.setPropertyValue("bins", "ByNumber")
node.setPropertyValue("num_bins", 10)
node.setPropertyValue("bin_width", 5)
```
表 *89. collectionnode* プロパティー

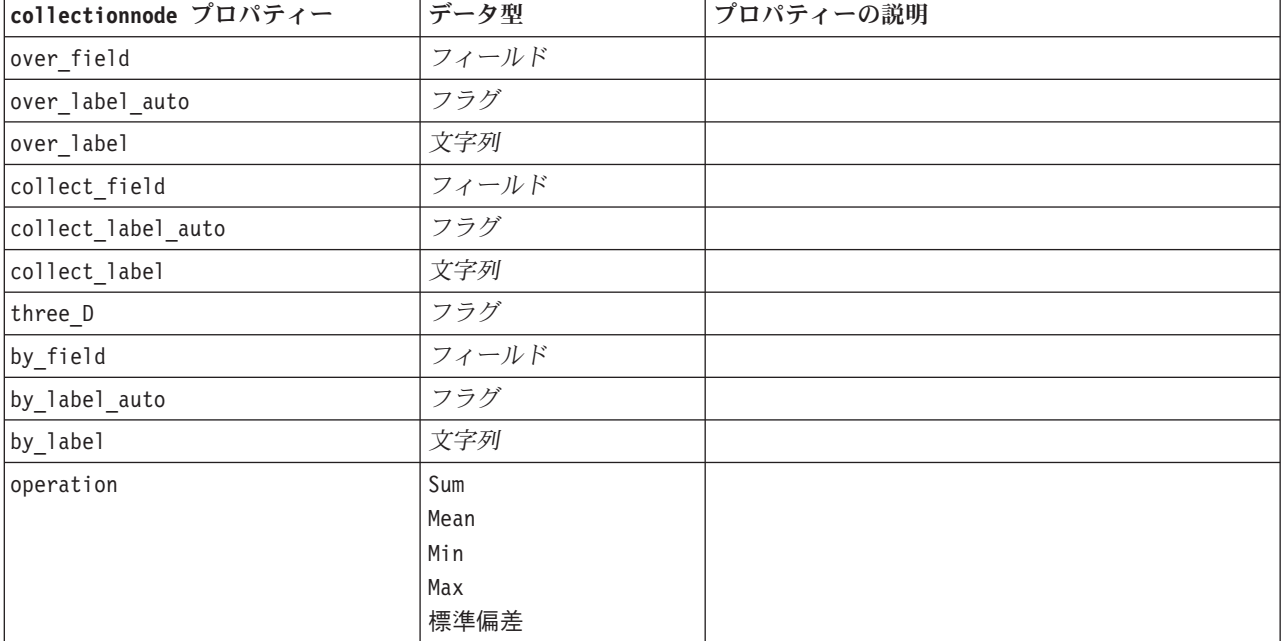

表 *89. collectionnode* プロパティー *(*続き*)*

| collectionnode プロパティー | データ型                          | プロパティーの説明                         |
|-----------------------|-------------------------------|-----------------------------------|
| color_field           | 文字列                           |                                   |
| panel_field           | 文字列                           |                                   |
| animation_field       | 文字列                           |                                   |
| range mode            | Automatic (自動)<br>UserDefined |                                   |
| range_min             | 数值                            |                                   |
| range max             | 数值                            |                                   |
| bins                  | ByNumber                      |                                   |
|                       | ByWidth                       |                                   |
| num_bins              | 数值                            |                                   |
| bin width             | 数值                            |                                   |
| use grid              | フラグ                           |                                   |
| graph_background      | color                         | 標準のグラフ色は、このセクションの最初に説明さ           |
|                       |                               | れています。                            |
| page background       | color                         | 標準のグラフ色は、このセクションの最初に説明さ<br>れています。 |

## **distributionnode** プロパティー

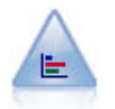

棒グラフ・ノードで、ローンの種類や性別など、シンボル値(カテゴリー) の出現頻度を表示 します。通常、棒グラフ・ノードを使用してデータの不均衡を表示しますが、そのデータはモ デルの作成前にバランス・ノードを使用して修正できます。

#### 例

```
node = stream.create("distribution", "My node")
# "Plot" tab
node.setPropertyValue("plot", "Flags")
node.setPropertyValue("x_field", "Age")
node.setPropertyValue("color field", "Drug")
node.setPropertyValue("normalize", True)
node.setPropertyValue("sort mode", "ByOccurence")
node.setPropertyValue("use proportional scale", True)
```
表 *90. distributionnode* プロパティー

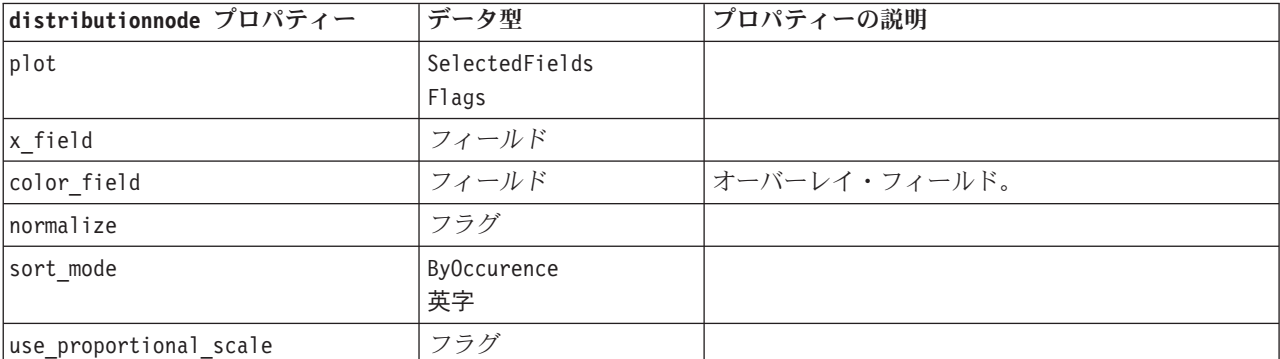

## **evaluationnode** プロパティー

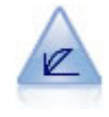

評価ノードは、予測モデルの評価と比較に用いられます。評価グラフで、モデルが特定の結果 をどの程度予測するかを表示します。それによって、予測値と予測の信頼度に基づいたレコー ドがソートされます。そして、レコードが等サイズ (分位) のグループに分割され、各分位の ビジネスに関する基準の値が、高い方から降順で作図されます。作図には、複数のモデルが異 なる線で示されます。

例

```
node = stream.create("evaluation", "My node")
# "Plot" tab
node.setPropertyValue("chart_type", "Gains")
node.setPropertyValue("cumulative", False)
node.setPropertyValue("field_detection_method", "Name")
node.setPropertyValue("inc_baseline", True)
node.setPropertyValue("n_tile", "Deciles")
node.setPropertyValue("style", "Point")
node.setPropertyValue("point_type", "Dot")
node.setPropertyValue("use_fixed_cost", True)
node.setPropertyValue("cost_value", 5.0)
node.setPropertyValue("cost_field", "Na")
node.setPropertyValue("use_fixed_revenue", True)
node.setPropertyValue("revenue value", 30.0)
node.setPropertyValue("revenue_field", "Age")
node.setPropertyValue("use fixed weight", True)
node.setPropertyValue("weight_value", 2.0)
node.setPropertyValue("weight_field", "K")
```
表 *91. evaluationnode* プロパティー:

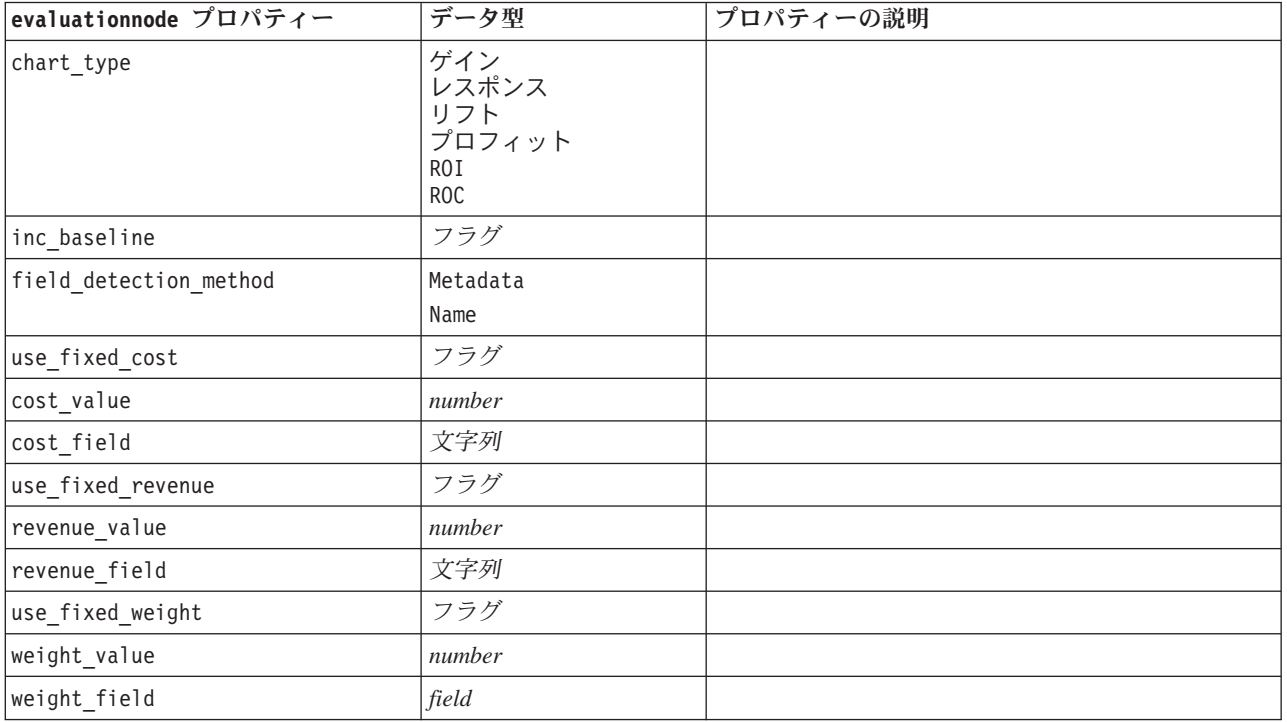

表 *91. evaluationnode* プロパティー *(*続き*)*:

| evaluationnode プロパティー   | データ型                                                                                                    | プロパティーの説明 |
|-------------------------|----------------------------------------------------------------------------------------------------|-----------|
| $n$ _tile               | Quartiles (四分位)<br>Quintles<br>十分位<br>二十分位<br>Percentiles (パーセン<br>タイル)<br>1000-tiles<br>フラグ                                                                                                    |           |
| cumulative              |                                                                                                    |           |
| style                   | Line<br>Point                                                                                                    |           |
| point_type              | 長方形<br>ドット<br>三角形<br>六角形<br>プラス<br>五角形<br>スター<br>BowTie<br>HorizontalDash<br>VerticalDash<br>IronCross<br>工場<br>家<br>大聖堂<br>OnionDome<br>ConcaveTriangle<br>OblateGlobe<br>CatEye<br>FourSidedPillow<br>RoundRectangle<br>ファン |           |
| export_data             | フラグ                                                                                                    |           |
| data_filename           | 文字列                                                                                                    |           |
| delimiter               | 文字列                                                                                                    |           |
| new line                | フラグ                                                                                                    |           |
| inc_field_names         | フラグ                                                                                                    |           |
| inc_best_line           | フラグ                                                                                                    |           |
| inc_business_rule       | フラグ                                                                                                    |           |
| business_rule_condition | 文字列                                                                                                    |           |
| plot_score_fields       | フラグ                                                                                                    |           |
| score_fields            | [field1  fieldN]                                                                                                    |           |
| target_field            | field                                                                                                    |           |
| use_hit_condition       | フラグ                                                                                                    |           |
| hit_condition           | 文字列                                                                                                    |           |
| use_score_expression    | フラグ                                                                                                    |           |
| score_expression        | 文字列                                                                                                    |           |
| caption_auto            | フラグ                                                                                                    |           |

## **graphboardnode** プロパティー

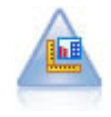

グラフボード・ノードでは、単一のノードにさまざまな種類のグラフを提供しています。この ノードを使用して、検証するデータ・フィールドを選択肢、選択したデータに使用できるグラ フを選択できます。選択したフィールドに適していないグラフの種類は、ノードによって自動 的に除外されます。

注**:** グラフ タイプに対して無効なプロパティーを設定した場合 (例えば、ヒストグラフに対して y\_field を指定した場合)、そのプロパティーは無視されます。

注**:** UI には、さまざまなグラフ タイプの「詳細」タブに「要約」フィールドがあります。このフィールド は、現在スクリプトではサポートされていません。

例

node = stream.create("graphboard", "My node") node.setPropertyValue("graph\_type", "Line") node.setPropertyValue("x\_field", "K") node.setPropertyValue("y\_field", "Na")

表 *92. graphboardnode* プロパティー

| graphboard プロパティ |                             |               |
|------------------|-----------------------------|---------------|
|                  | データ型                        | プロパティーの説明     |
| graph_type       | 2DDotplot                   | グラフの種類を識別します。 |
|                  | 3DArea                      |               |
|                  | 3DBar                       |               |
|                  | 3DDensity                   |               |
|                  | 3DHistogram                 |               |
|                  | 3DPie                       |               |
|                  | 3DScatterplot               |               |
|                  | Area (領域)                   |               |
|                  | ArrowMap                    |               |
|                  | Bar                         |               |
|                  | <b>BarCounts</b>            |               |
|                  | BarCountsMap                |               |
|                  | BarMap                      |               |
|                  | BinnedScatter               |               |
|                  | Boxplot                     |               |
|                  | <b>Bubble</b>               |               |
|                  | ChoroplethMeans             |               |
|                  | ChoroplethMedians           |               |
|                  | ChoroplethSums              |               |
|                  | ChoroplethValues            |               |
|                  | ChoroplethCounts            |               |
|                  | CoordinateMap               |               |
|                  | CoordinateChoroplethMeans   |               |
|                  | CoordinateChoroplethMedians |               |
|                  | CoordinateChoroplethSums    |               |
|                  | CoordinateChoroplethValues  |               |
|                  | CoordinateChoroplethCounts  |               |
|                  | Dotplot                     |               |
|                  | Heatmap                     |               |
|                  | HexBinScatter               |               |
|                  | Histogram (ヒストグラム)          |               |
|                  | Line                        |               |
|                  | LineChartMap                |               |
|                  | LineOverlayMap              |               |
|                  | Parallel                    |               |
|                  | Path                        |               |
|                  | 円グラフ                        |               |
|                  | PieCountMap                 |               |
|                  | PieCounts                   |               |
|                  | PieMap                      |               |
|                  | PointOverlayMap             |               |
|                  | PolygonOverlayMap           |               |
|                  | リボン                         |               |
|                  | 散布図                         |               |
|                  | SPLOM                       |               |
|                  | Surface                     |               |

表 *92. graphboardnode* プロパティー *(*続き*)*

| graphboard プロパティ      |       |                                                   |
|-----------------------|-------|---------------------------------------------------|
|                       | データ型  | プロパティーの説明                                         |
| x field               | フィールド | x 軸のカスタム (ユーザー設定) ラベルを<br>指定します。ラベルでのみ使用できま<br>す。 |
| y field               | フィールド | γ 軸のカスタム (ユーザー設定) ラベルを<br>指定します。ラベルでのみ使用できま<br>す。 |
| z field               | フィールド | 3 次元グラフの一部で使用します。                                 |
| color_field           | フィールド | ヒート・マップで使用します。                                    |
| size_field            | フィールド | バブル・プロットで使用します。                                   |
| categories field      | フィールド |                                                   |
| values_field          | フィールド |                                                   |
| rows_field            | フィールド |                                                   |
| columns_field         | フィールド |                                                   |
| field                 | フィールド |                                                   |
| start longitude field | フィールド | 参照マップの矢印で使用します。                                   |
| end longitude field   | フィールド |                                                   |
| start_latitude_field  | フィールド |                                                   |
| end_latitude_field    | フィールド |                                                   |
| data_key_field        | フィールド | さまざまなマップで使用します。                                   |
| panelrow field        | 文字列   |                                                   |
| panelcol field        | 文字列   |                                                   |
| animation field       | 文字列   |                                                   |
| longitude field       | フィールド | マップ上の座標で使用します。                                    |
| latitude field        | フィールド |                                                   |
| map_color_field       | フィールド |                                                   |

# **histogramnode** プロパティー

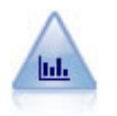

ヒストグラム・ノードでは、数値フィールドの値の出現頻度が示されます。多くの場合、ヒス トグラム・ノードは、操作やモデルの構築前にデータを調べるために使用されます。棒グラ フ・ノードと同様、ヒストグラム・ノードにより、データ内の不均衡がしばしば明らかになり ます。

```
例
```

```
node = stream.create("histogram", "My node")
# "Plot" tab
node.setPropertyValue("field", "Drug")
node.setPropertyValue("color_field", "Drug")
node.setPropertyValue("panel_field", "Sex")
node.setPropertyValue("animation_field", "")
# "Options" tab
node.setPropertyValue("range_mode", "Automatic")
```
node.setPropertyValue("range\_min", 1.0) node.setPropertyValue("range\_max", 100.0) node.setPropertyValue("num\_bins", 10) node.setPropertyValue("bin\_width", 10) node.setPropertyValue("normalize", True) node.setPropertyValue("separate\_bands", False)

表 *93. histogramnode* プロパティー

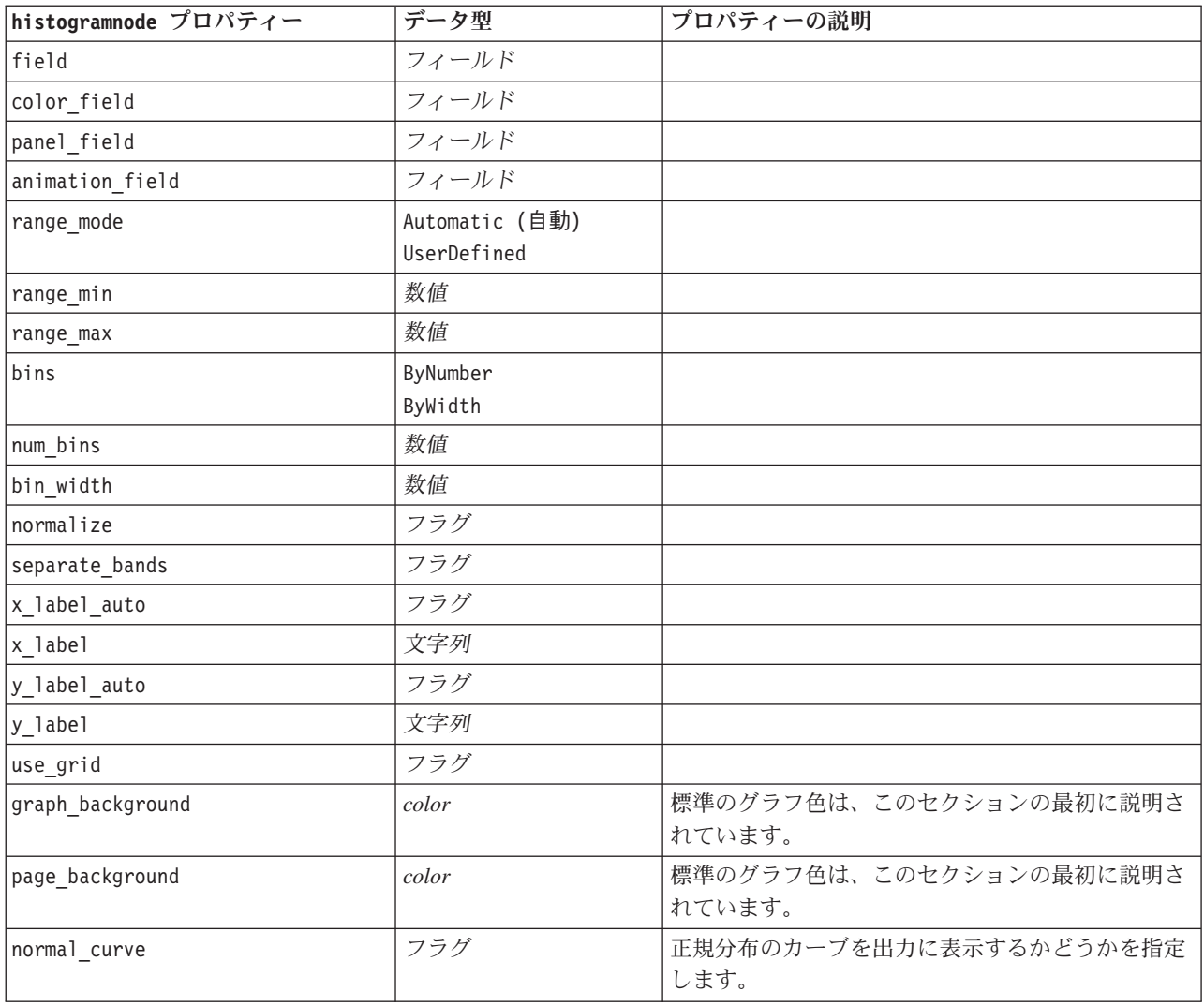

# **multiplotnode** プロパティー

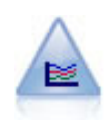

線グラフ・ノードでは、1 つの *X* フィールドに対して複数の *Y* フィールドを表示する作図が 作成されます。*Y* フィールドは色付きの線で作図され、それぞれ「スタイル」フィールドを 「ライン」に、「X モード」フィールドを「ソート」に設定した散布図ノードに相当します。 線グラフは、複数の変数の変動を長期にわたって調査するときに役立ちます。

例 node = stream.create("multiplot", "My node") # "Plot" tab node.setPropertyValue("x\_field", "Age")

node.setPropertyValue("y\_fields", ["Drug", "BP"]) node.setPropertyValue("panel\_field", "Sex") # "Overlay" section node.setPropertyValue("animation field", "") node.setPropertyValue("tooltip", "test") node.setPropertyValue("normalize", True) node.setPropertyValue("use\_overlay\_expr", False) node.setPropertyValue("overlay\_expression", "test") node.setPropertyValue("records\_limit", 500) node.setPropertyValue("if\_over\_limit", "PlotSample")

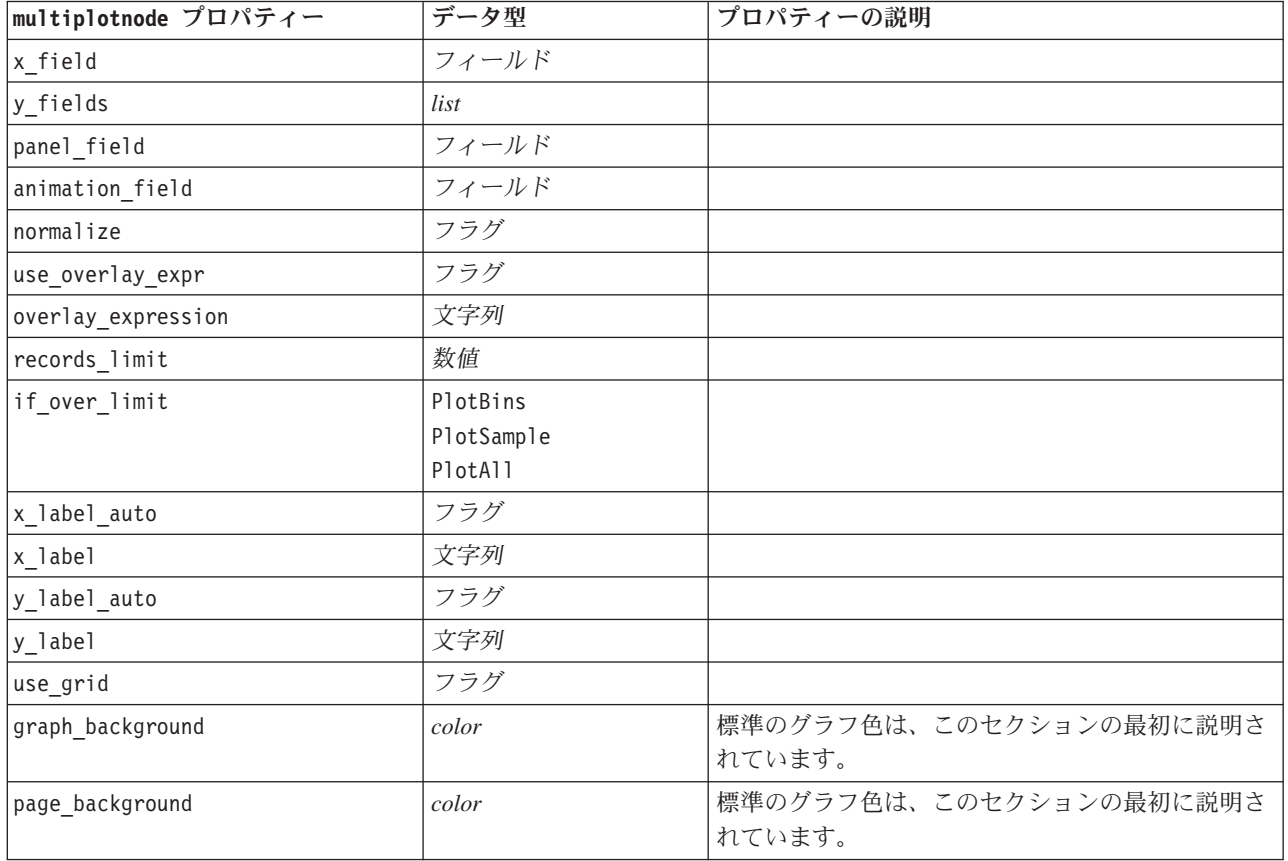

表 *94. multiplotnode* プロパティー

### **plotnode** プロパティー

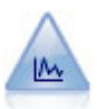

散布図ノードで、数値フィールド間の関係が示されます。作図は、点 (散布図) または折れ線 を使用して作成できます。

```
例
node = stream.create("plot", "My node")
# "Plot" tab
node.setPropertyValue("three_D", True)
node.setPropertyValue("x_field", "BP")
node.setPropertyValue("y_field", "Cholesterol")
node.setPropertyValue("z_field", "Drug")
```

```
# "Overlay" section
node.setPropertyValue("color_field", "Drug")
node.setPropertyValue("size_field", "Age")
node.setPropertyValue("shape_field", "")
node.setPropertyValue("panel_field", "Sex")
node.setPropertyValue("animation_field", "BP")
node.setPropertyValue("transp_field", "")
node.setPropertyValue("style", "Point")
# "Output" tab
node.setPropertyValue("output_mode", "File")
node.setPropertyValue("output_format", "JPEG")
node.setPropertyValue("full_filename", "C:/temp/graph_output/plot_output.jpeg")
```
表 *95. plotnode* プロパティー:

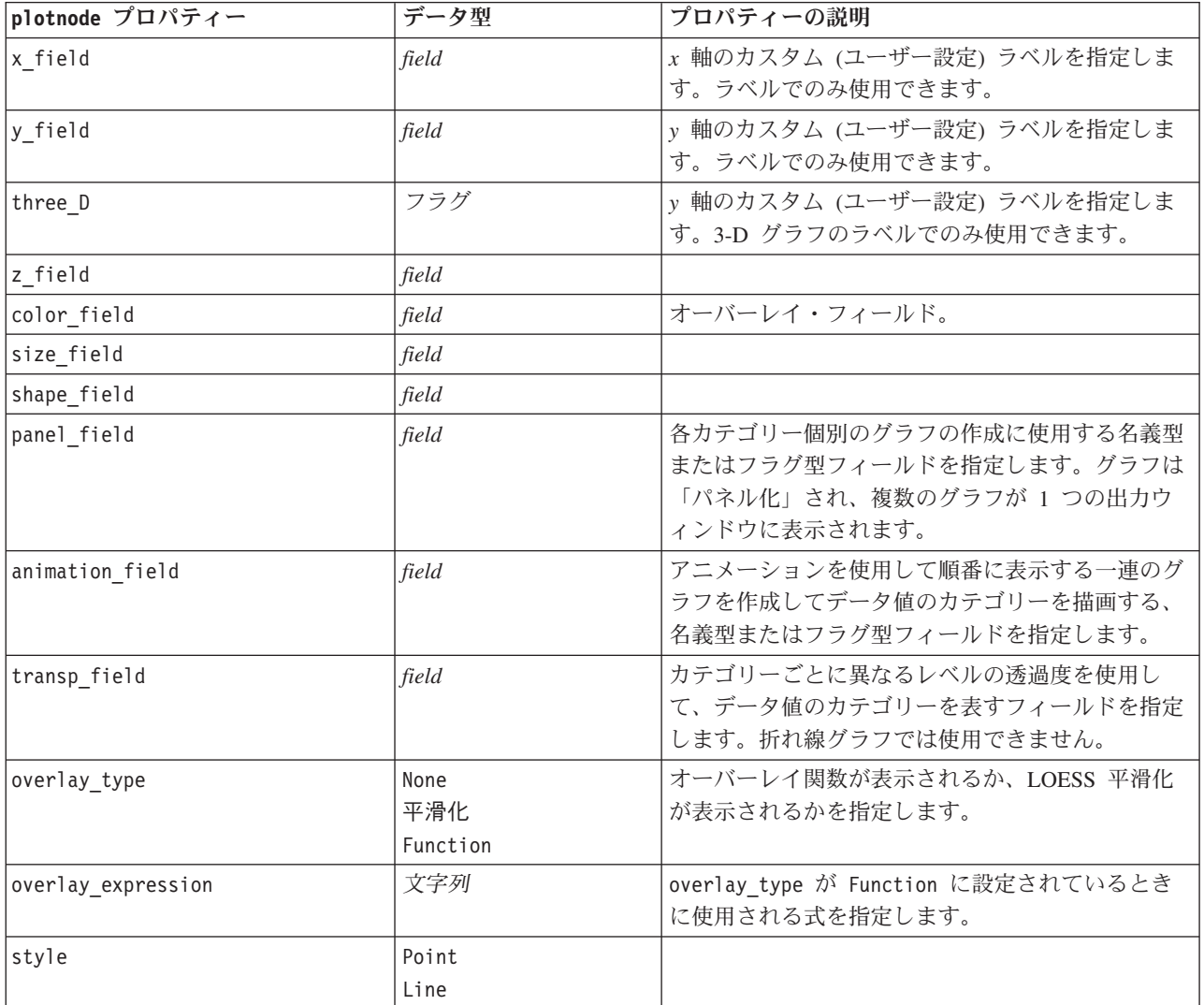

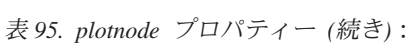

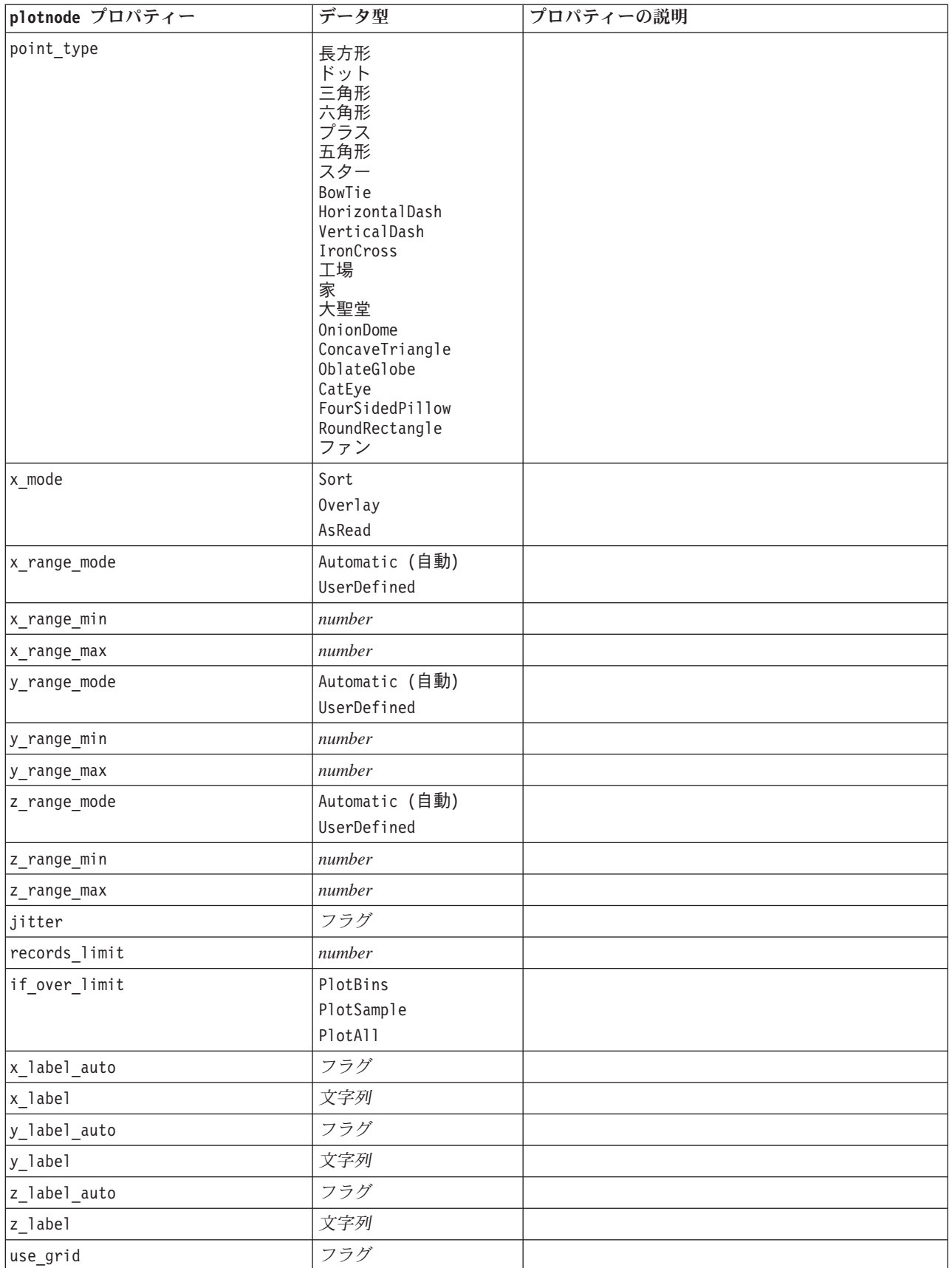

表 *95. plotnode* プロパティー *(*続き*)*:

| plotnode プロパティー  | データ型 | プロパティーの説明                          |
|------------------|------|------------------------------------|
| graph background | 色    | 標準のグラフ色は、このセクションの最初に説明さ<br>れています。  |
| page background  | 色    | 標準のグラフ色は、このセクションの最初に説明さ<br> れています。 |
| use overlay expr | フラグ  | overlay type の代わりに廃止される予定。         |

### **timeplotnode** プロパティー

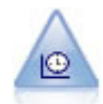

時系列ノードで、時系列データの 1 つ以上のセットを表示します。通常、最初に時間区分ノー ドを使用して *TimeLabel* フィールドを作成します。このフィールドは、*x* 軸にラベルを付ける ために使用されます。

#### 例

```
node = stream.create("timeplot", "My node")
node.setPropertyValue("y_fields", ["sales", "men", "women"])
node.setPropertyValue("panel", True)
node.setPropertyValue("normalize", True)
node.setPropertyValue("line", True)
node.setPropertyValue("smoother", True)
node.setPropertyValue("use_records_limit", True)
node.setPropertyValue("records_limit", 2000)
# Appearance settings
node.setPropertyValue("symbol_size", 2.0)
```
表 *96. timeplotnode* プロパティー:

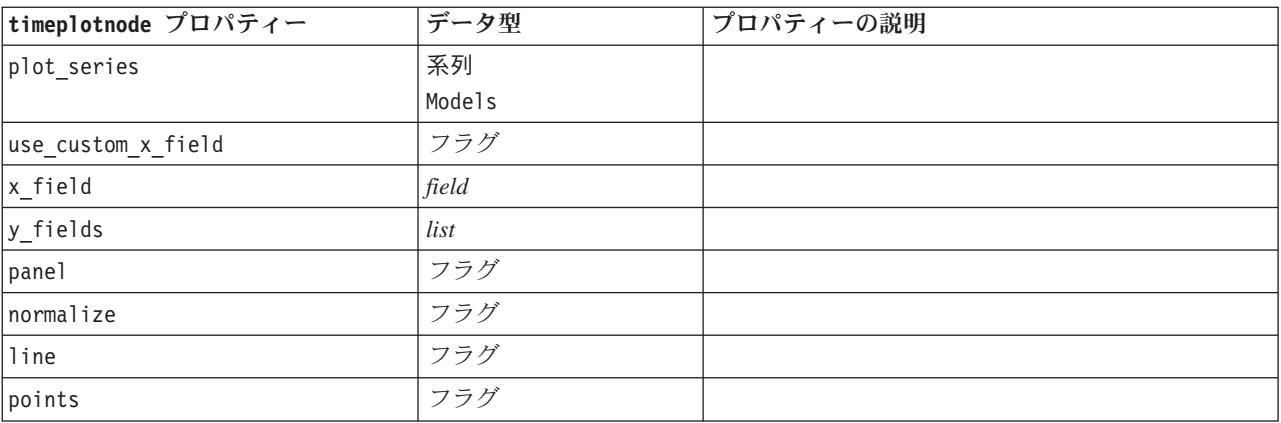

表 *96. timeplotnode* プロパティー *(*続き*)*:

| timeplotnode プロパティー | データ型                                                                                                    | プロパティーの説明                                   |
|---------------------|----------------------------------------------------------------------------------------------------|---------------------------------------------|
| point_type          | 長方形<br>ドット<br>三角形<br>六角形<br>プラス<br>五角形<br>スター<br>BowTie<br>HorizontalDash<br>VerticalDash<br>IronCross<br>工場<br>家<br>大聖堂<br>OnionDome<br>ConcaveTriangle<br>OblateGlobe<br>CatEye<br>FourSidedPillow<br>RoundRectangle<br>ファン |                                             |
| smoother            | フラグ                                                                                                    | panel を True に設定した場合にのみ、平滑化を散<br>布図に追加できます。 |
| use_records_limit   | フラグ                                                                                                    |                                             |
| records_limit       | integer                                                                                                    |                                             |
| symbol_size         | number                                                                                                    | マーカー・サイズを指定します。                             |
| panel layout        | Horizontal<br>Vertical                                                                                                    |                                             |

### **webnode** プロパティー

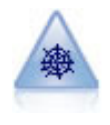

Web グラフ・ノードで、複数のシンボル値 (カテゴリー) フィールドの値の関係の強さが示さ れます。このグラフでは、接続の強さを示すためにさまざまな幅の線が使用されます。Web グ ラフ・ノードを使用して、例えば、E コマース・サイトで購入されたさまざまな商品の関係を 調査できます。

```
例
```

```
node = stream.create("web", "My node")
# "Plot" tab
node.setPropertyValue("use_directed_web", True)
node.setPropertyValue("to_field", "Drug")
node.setPropertyValue("fields", ["BP", "Cholesterol", "Sex", "Drug"])
node.setPropertyValue("from_fields", ["BP", "Cholesterol", "Sex"])
node.setPropertyValue("true_flags_only", False)
node.setPropertyValue("line_values", "Absolute")
node.setPropertyValue("strong_links_heavier", True)
# "Options" tab
node.setPropertyValue("max_num_links", 300)
node.setPropertyValue("links above", 10)
node.setPropertyValue("num_links", "ShowAll")
node.setPropertyValue("discard_links_min", True)
node.setPropertyValue("links_min_records", 5)
```
node.setPropertyValue("discard\_links\_max", True) node.setPropertyValue("weak\_below", 10) node.setPropertyValue("strong\_above", 19) node.setPropertyValue("link\_size\_continuous", True) node.setPropertyValue("web\_display", "Circular")

表 *97. webnode* プロパティー

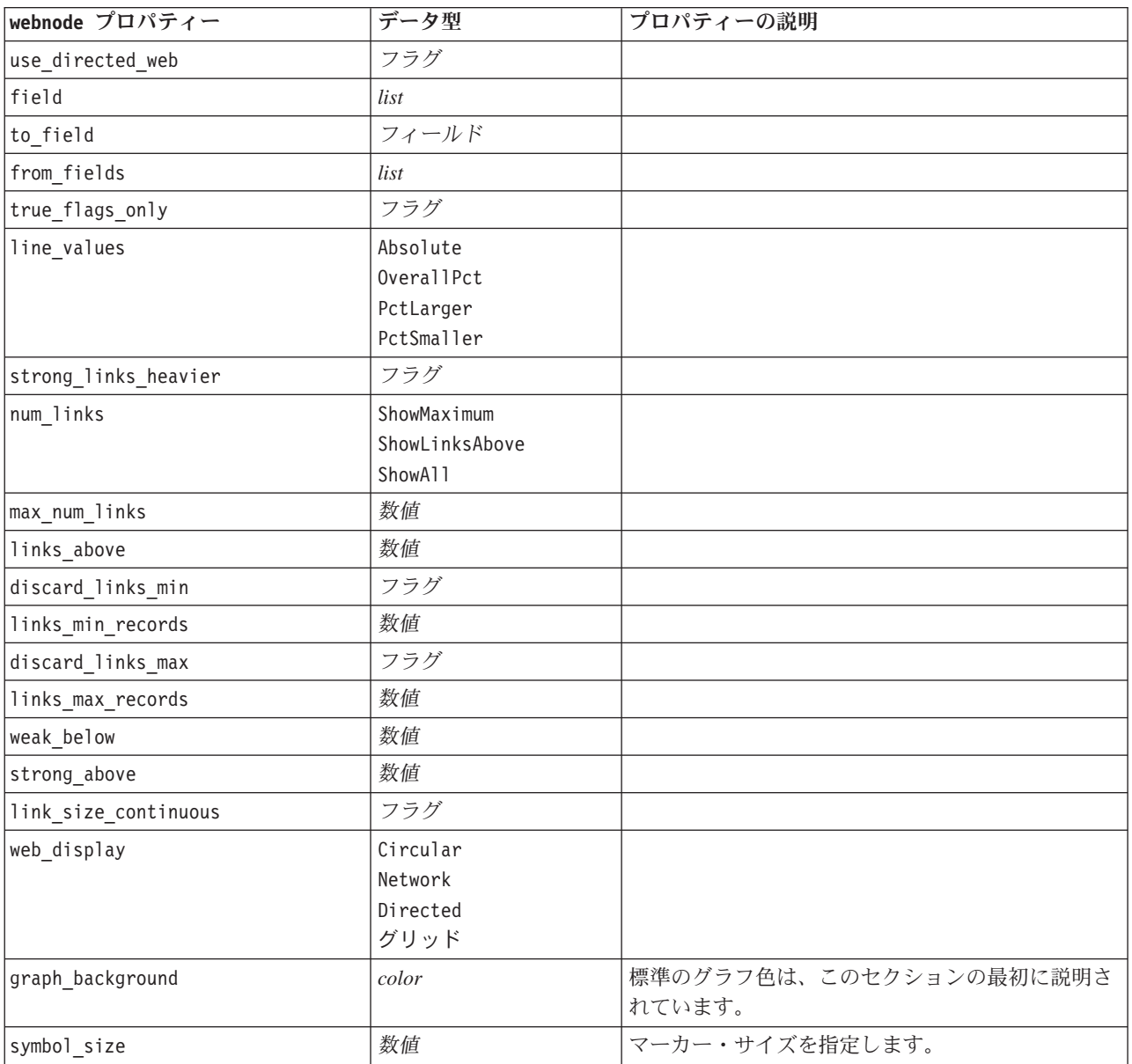

# <span id="page-174-0"></span>第 **13** 章 モデル作成ノードのプロパティー

# 一般的なモデル作成ノードのプロパティー

次のプロパティーは、複数またはすべてのデータベース・モデル作成ードに共通です。個別のモデル作成ノ ードに関しては、必要に応じてドキュメント内に例外を記載しています。

表 *98.* 一般的なモデル作成ノードのプロパティー

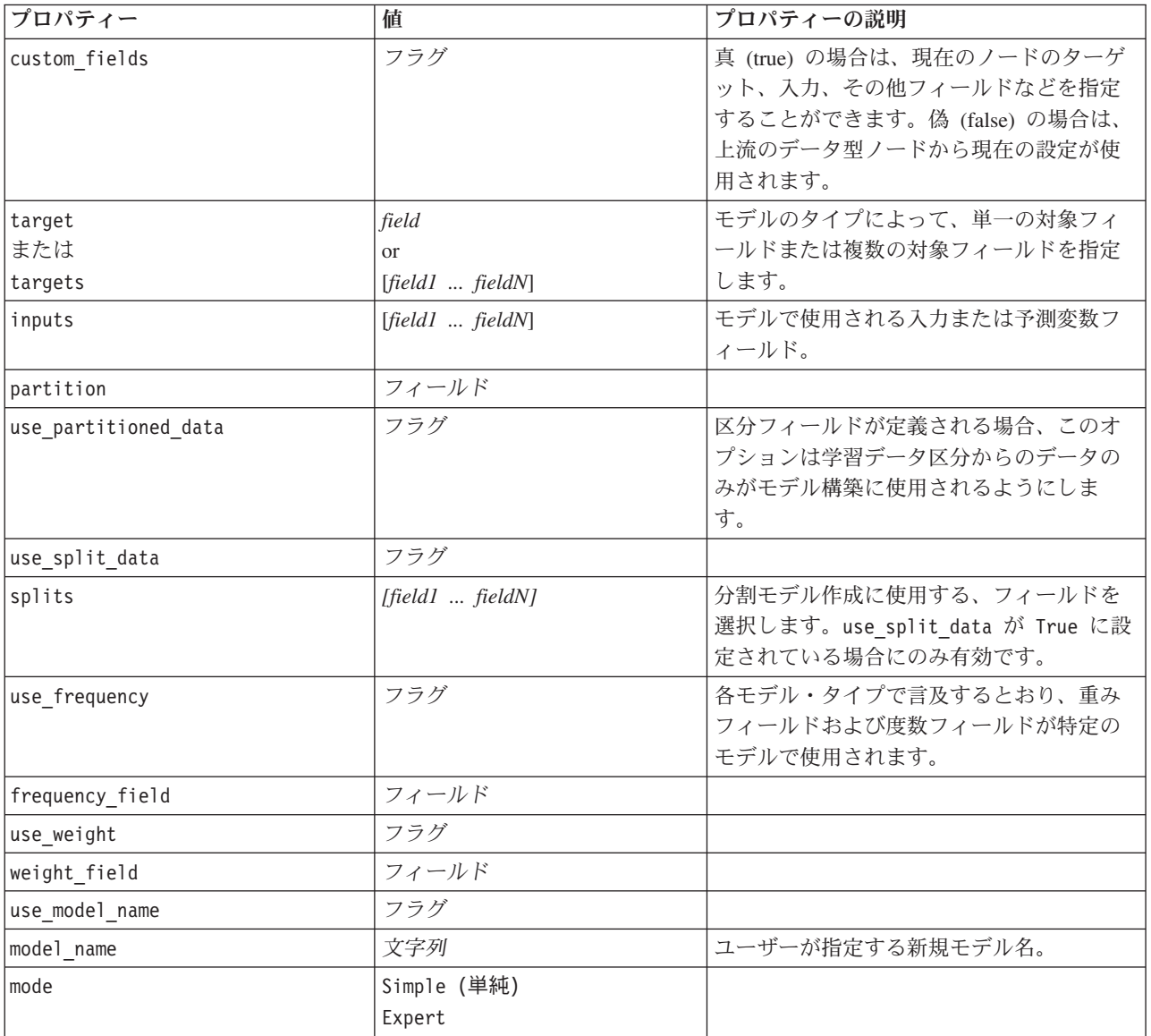

# **anomalydetectionnode** プロパティー

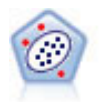

異常値検出ノードで、「正常な」データのパターンに合致しない異常ケースや外れ値を識別し ます。このノードで、外れ値が既知のパターンに当てはまらなかったり、何を探しているのか はっきりしなかったりする場合でも、外れ値を識別できます。

#### 例

```
node = stream.create("anomalydetection", "My node")
node.setPropertyValue("anomaly_method", "PerRecords")
node.setPropertyValue("percent_records", 95)
node.setPropertyValue("mode", "Expert")
node.setPropertyValue("peer group num auto", True)
node.setPropertyValue("min_num_peer_groups", 3)
node.setPropertyValue("max_num_peer_groups", 10)
```
表 *99. anomalydetectionnode* プロパティー

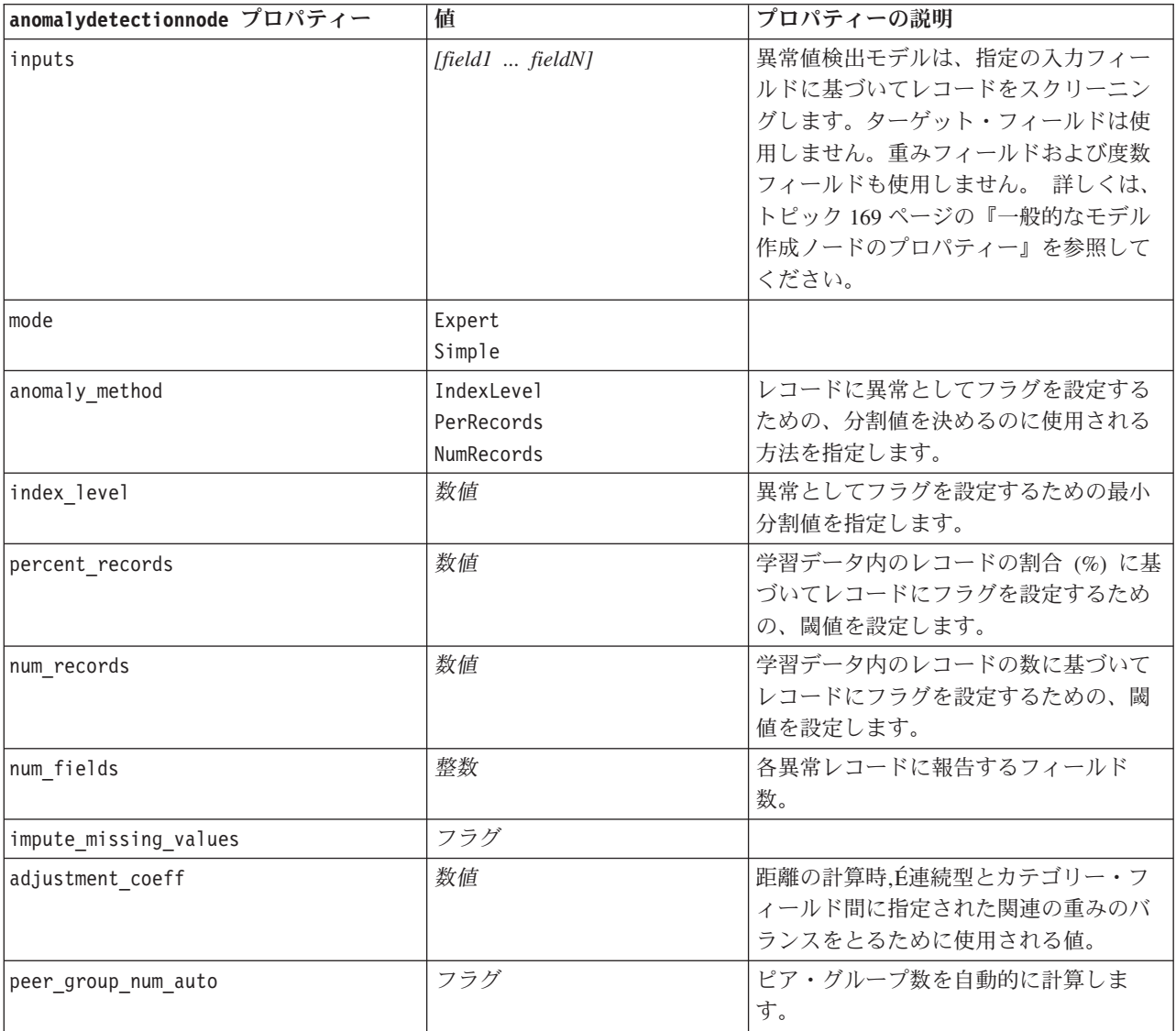

表 *99. anomalydetectionnode* プロパティー *(*続き*)*

| anomalydetectionnode プロパティー | 値  | プロパティーの説明                                                                          |
|-----------------------------|----|------------------------------------------------------------------------------------|
| min num peer groups         | 整数 | peer group num auto が True に設定さ<br>れている場合に使用されるピア・グルー<br>プの最小数を指定します。              |
| max num per groups          | 整数 | ピア・グループの最大数を指定します。                                                                 |
| num peer groups             | 整数 | peer group num auto が False に設定さ<br>れている場合に使用されるピア・グルー<br>プの数を指定します。               |
| noise level                 | 数值 | クラスタリング中の外れ値の処理方法を<br>決定します。0 から 0.5 までの値を指定<br>してください。                            |
| noise ratio                 | 数值 | ノイズのバッファリングに使用されるコ<br>ンポーネントに割り当てられる、メモリ<br>ーの一•"を指定します。0から 0.5 まで<br>の値を指定してください。 |

### **apriorinode** プロパティー

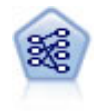

Apriori ノードで、データからルール・セットを抽出し、情報内容が最も充実したルールを引き 出します。Apriori には、5 種類のルール選択方法があり、高度なインデックス作成方法を使用 して、大きなデータ・セットが効率的に処理されます。大きな問題の場合は、一般に、Apriori の方が高速に学習できます。保持できるルール数に特に制限はありません。また、最大 32 の 前提条件を持つルールを処理できます。Apriori では、入力フィールドと出力フィールドのすべ てがカテゴリーであることが必要ですが、この種類のデータに合わせて最適化されているの で、よりよいパフォーマンスを実現します。

#### 例

```
node = stream.create("apriori", "My node")
# "Fields" tab
node.setPropertyValue("custom_fields", True)
node.setPropertyValue("partition", "Test")
# For non-transactional
node.setPropertyValue("use_transactional_data", False)
node.setPropertyValue("consequents", ["Age"])
node.setPropertyValue("antecedents", ["BP", "Cholesterol", "Drug"])
# For transactional
node.setPropertyValue("use_transactional_data", True)
node.setPropertyValue("id_field", "Age")
node.setPropertyValue("contiguous", True)
node.setPropertyValue("content_field", "Drug")
# "Model" tab
node.setPropertyValue("use model name", False)
node.setPropertyValue("model_name", "Apriori_bp_choles_drug")
node.setPropertyValue("min_supp", 7.0)
node.setPropertyValue("min_conf", 30.0)
node.setPropertyValue("max_antecedents", 7)
node.setPropertyValue("true_flags", False)
node.setPropertyValue("optimize", "Memory")
```
#### # "Expert" tab node.setPropertyValue("mode", "Expert") node.setPropertyValue("evaluation", "ConfidenceRatio") node.setPropertyValue("lower\_bound", 7)

表 *100. apriorinode* プロパティー

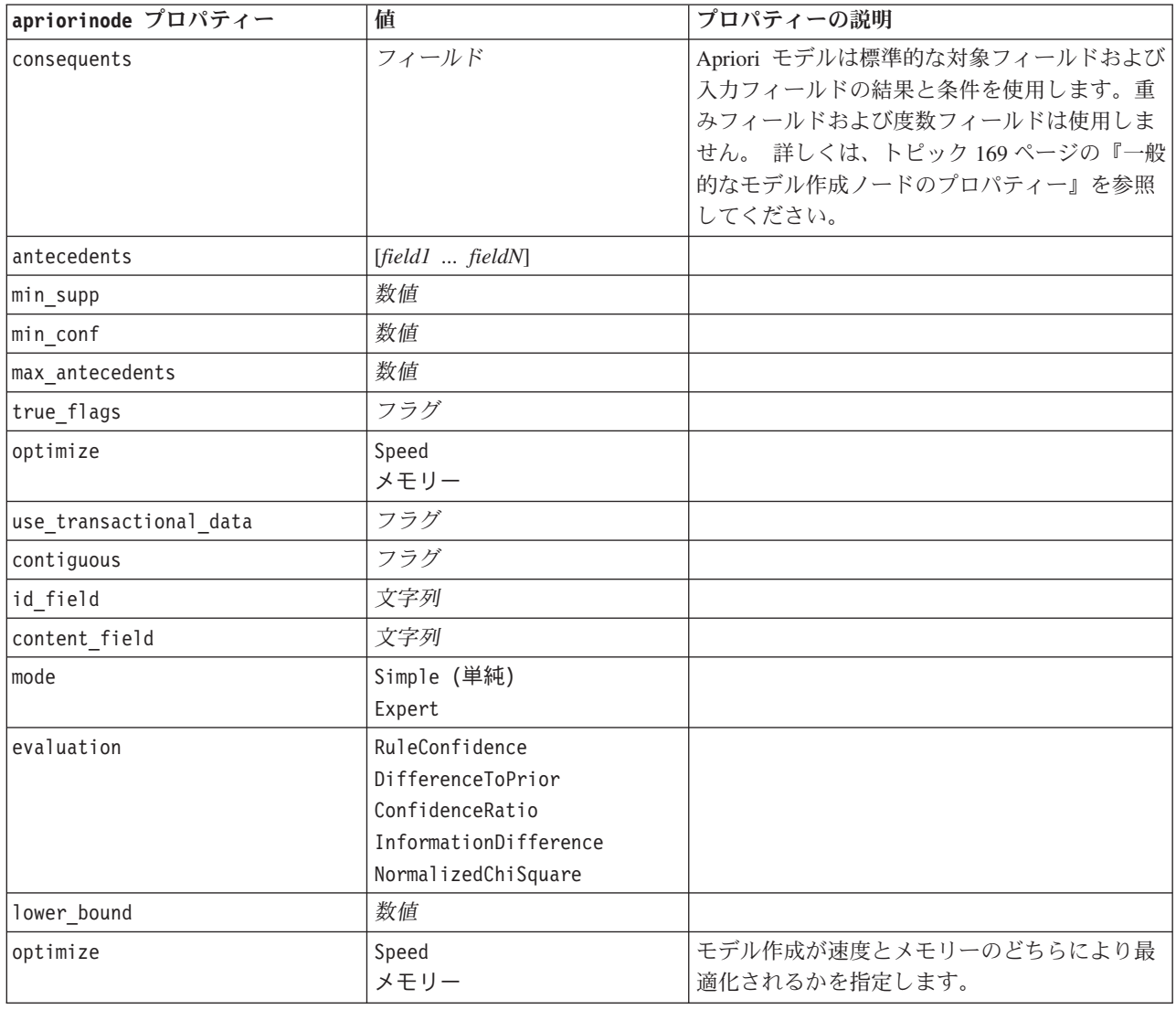

# **associationrulesnode** プロパティー

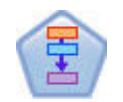

アソシエーション ルール ノードは Apriori ノードに似ていますが、Apriori ノードとは異な り、リスト データを処理することができます。また、アソシエーション ルール ノードを IBM SPSS Analytic Server で使用してビッグデータを処理したり、より高速な並行処理を実行 したりすることができます。

表 *101. associationrulesnode* プロパティー

| associationrulesnode プロパテ |                                                                     |                                                                                                    |
|---------------------------|---------------------------------------------------------------------|----------------------------------------------------------------------------------------------------|
| イー                        | データ型                                                                | プロパティーの説明                                                                                                    |
| predictions               | フィールド                                                               | このリスト内の各フィールドは、ルールの予測フ<br>ィールドとしてのみ表示することができます。                                                                                   |
| conditions                | [field1fieldN]                                                      | このリスト内の各フィールドは、ルールの条件と<br>してのみ表示することができます。                                                                                        |
| max_rule_conditions       | 整数                                                                  | 1 つのルールに含めることができる条件の最大<br>数。最小値は 1、最大値は 9 です。                                                                                     |
| max rule predictions      | 整数                                                                  | 1 つのルールに含めることができる予測の最大<br>数。最小値は 1、最大値は 5 です。                                                                                     |
| max num rules             | 整数                                                                  | ルール構築の一部としてみなすことができるルー<br>ルの最大数。最小値は 1、最大値は 10,000 で<br>す。                                                                        |
| rule_criterion_top_n      | Confidence<br>Rulesupport<br>Lift<br>Conditionsupport<br>デプロイアビリティー | 値を判断するルール基準。この基準により、モデ<br>ル内の上位 N 件のルールが選択されます。                                                                                   |
| true flags                | <b>Boolean</b>                                                      | これを Y に設定すると、ルールの構築時に、true<br>の値を持つフラグ フィールドだけが処理対象に<br>なります。                                                                     |
| rule_criterion            | <b>Boolean</b>                                                      | これを Y に設定すると、モデルの構築時に、ル<br>ール基準の値を使用してルールが除外されます。                                                                                 |
| min confidence            | 数值                                                                  | 0.1 から 100: モデルによって生成されたルール<br>について最低限必要な確信度レベルのパーセント<br>値。ここで指定された値よりも低い確信度レベル<br>を持つルールがモデルによって生成された場合、<br>そのルールは破棄されます。        |
| min rule support          | 数值                                                                  | 0.1 から 100: モデルによって生成されたルール<br>について最低限必要なルール サポートのパーセ<br>ント値。ここで指定された値よりも低いルール<br>サポート レベルを持つルールがモデルによって<br>生成された場合、そのルールは破棄されます。 |
| min condition support     | 数值                                                                  | 0.1 から 100: モデルによって生成されたルール<br>について最低限必要な条件サポートのパーセント<br>値。ここで指定された値よりも低い条件サポート<br>レベルを持つルールがモデルによって生成された<br>場合、そのルールは破棄されます。     |
| min lift                  | 整数                                                                  | 1 から 10: モデルによって生成されたルールにつ<br>いて最低限必要なリフト レベルを表します。こ<br>こで指定された値よりも低いリフト レベルを持<br>つルールがモデルによって生成された場合、その<br>ルールは破棄されます。           |

表 *101. associationrulesnode* プロパティー *(*続き*)*

| associationrulesnode プロパテ |                                                                     |                                                                                                    |
|---------------------------|---------------------------------------------------------------------|----------------------------------------------------------------------------------------------------|
| イー                        | データ型                                                                | プロパティーの説明                                                                                                    |
| exclude rules             | <b>Boolean</b>                                                      | このプロパティを使用して、モデルによるルール<br>の作成元として使用しない関連フィールドのリス<br>トを選択します。<br>例: set :gsarsnode.exclude_rules = [[[field1,field2,<br>field3]],[[field4, field5]]] - [] 内に指定されたフィ |
|                           |                                                                     | ールドのリストが、テーブル内の各行になりま<br>す。                                                                                                    |
| num bins                  | 整数                                                                  | 連続型フィールドのビン分割先となる自動ビンの<br>数を設定します。最小値は 2、最大値は 10 で<br>す。                                                                                                    |
| max_list_length           | 整数                                                                  | 最大長が不明なすべてのリスト フィールドに適<br>用されます。ここで指定された数を上限として、<br>リスト内の要素がモデルの構築で使用されます。<br>ここで指定された数を超える要素については、す<br>べて破棄されます。最小値は 1、最大値は 100<br>です。                            |
| output_confidence         | <b>Boolean</b>                                                      |                                                                                                    |
| output_rule_support       | <b>Boolean</b>                                                      |                                                                                                    |
| output lift               | <b>Boolean</b>                                                      |                                                                                                    |
| output_condition_support  | <b>Boolean</b>                                                      |                                                                                                    |
| output deployability      | <b>Boolean</b>                                                      |                                                                                                    |
| rules to display          | upto<br>a11                                                         | 出力テーブルに表示されるルールの最大数。                                                                                                    |
| display_upto              | 整数                                                                  | rules to display で upto を設定した場合は、<br>出力テーブルに表示されるルールの数を指定しま<br>す。最小値は 1 です。                                                                                        |
| field_transformations     | <b>Boolean</b>                                                      |                                                                                                    |
| records_summary           | <b>Boolean</b>                                                      |                                                                                                    |
| rule_statistics           | <b>Boolean</b>                                                      |                                                                                                    |
| most_frequent_values      | <b>Boolean</b>                                                      |                                                                                                    |
| most_frequent_fields      | <b>Boolean</b>                                                      |                                                                                                    |
| word_cloud                | <b>Boolean</b>                                                      |                                                                                                    |
| word cloud sort           | Confidence<br>Rulesupport<br>Lift<br>Conditionsupport<br>デプロイアビリティー |                                                                                                    |
| word cloud display        | 整数                                                                  | 最小値は 1、最大値は 20 です。                                                                                                    |
| max_predictions           | 整数                                                                  | スコアに対する各入力に適用できるルールの最大<br>数。                                                                                                    |
表 *101. associationrulesnode* プロパティー *(*続き*)*

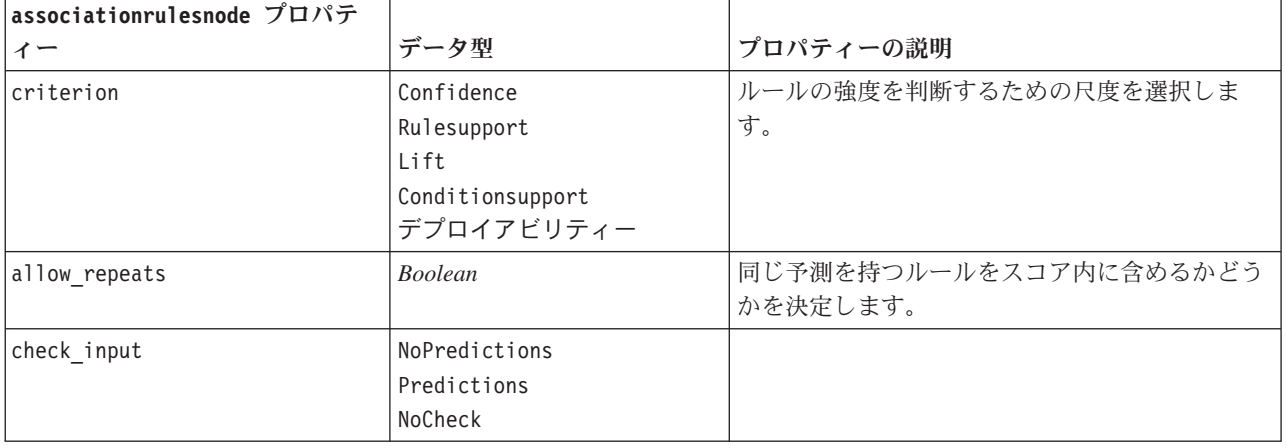

### **autoclassifiernode** プロパティー

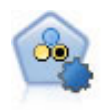

自動分類ノードは、2種類の結果 (yes/no、 churn/don't churn など) を生じる多くの異なるモデ ルを作成および比較し、与えられた分析への最善のアプローチを選ぶことができるようになり ます。多くのモデル作成アルゴリズムに対応し、希望する方法、各特定のオプション、そして 結果を比較するための基準を選択することができます。このノードで、指定されたオプション に基づいてモデルのセットが生成され、指定された基準に基づいて最善の候補がランク付けさ れます。

```
node = stream.create("autoclassifier", "My node")
node.setPropertyValue("ranking_measure", "Accuracy")
node.setPropertyValue("ranking_dataset", "Training")
node.setPropertyValue("enable_accuracy_limit", True)
node.setPropertyValue("accuracy_limit", 0.9)
node.setPropertyValue("calculate_variable_importance", True)
node.setPropertyValue("use_costs", True)
node.setPropertyValue("svm", False)
```
表 *102. autoclassifiernode* プロパティー:

| autoclassifiernode プロパティー | 値                                                           | プロパティーの説明                                                                                                    |
|---------------------------|-------------------------------------------------------------|----------------------------------------------------------------------------------------------------|
| target                    | field                                                       | フラグ型対照の場合、自動分類ノード<br>は 1 つの対象フィールドおよび 1 つ<br>以上の入力フィールドを使用します。<br>重みフィールドおよび度数フィールド<br>も指定することができます。 詳しく<br>は、トピック 169 ページの『一般的な<br>モデル作成ノードのプロパティー』を<br>参照してください。 |
| ranking measure           | Accuracy<br>Area under curve<br>利益<br>Lift<br>Num variables |                                                                                                    |

表 *102. autoclassifiernode* プロパティー *(*続き*)*:

| ranking_dataset<br>Training<br>Test<br>モデル・ナゲットに含まれるモデルの<br>number_of_models<br>integer<br>数。1 と 100の間の整数を指定しま<br>す。<br>フラグ<br>calculate_variable_importance<br>フラグ<br>enable_accuracy_limit<br>0 と 100 の間の整数です。<br>accuracy_limit<br>integer<br>フラグ<br>enable_ area_under_curve _limit<br>0.0 と 1.0 の間の実数。<br>area_under_curve_limit<br>number<br>フラグ<br>enable_profit_limit<br>1 以上の整数。<br>profit_limit<br>number<br>フラグ<br>enable_lift_limit<br>1.0 を超える実数。<br>lift_limit<br>number<br>フラグ<br>enable_number_of_variables_limit<br>1 以上の整数。<br>number_of_variables_limit<br>number<br>フラグ<br>use_fixed_cost<br>0.0 を超える実数。<br>number<br>fixed_cost<br>variable_cost<br>field<br>フラグ<br>use_fixed_revenue<br>0.0 を超える実数。<br>number<br>fixed_revenue<br>variable_revenue<br>field<br>フラグ<br>use_fixed_weight<br>0.0 を超える実数。<br>fixed_weight<br>number<br>variable_weight<br>field<br>0 と 100 の間の整数です。<br>lift_percentile<br>number<br>フラグ<br>enable_model_build_time_limit<br>個々のモデルのそれぞれを構築するた<br>model_build_time_limit<br>number<br>めにかかる時間を制限するために分数<br>を設定する整数。<br>フラグ<br>enable stop after time limit<br>自動分類の実行のための全体経過時間<br>stop after time limit<br>number<br>を制限するために時間数を設定する実<br>数。<br>フラグ<br>enable_stop_after_valid_model_produced<br>フラグ<br>use_costs | autoclassifiernode プロパティー | 値 | プロパティーの説明 |
|----------------------------------------------------------------------------------------------------|---------------------------|---|-----------|
|                                                                                                    |                           |   |           |
|                                                                                                    |                           |   |           |
|                                                                                                    |                           |   |           |
|                                                                                                    |                           |   |           |
|                                                                                                    |                           |   |           |
|                                                                                                    |                           |   |           |
|                                                                                                    |                           |   |           |
|                                                                                                    |                           |   |           |
|                                                                                                    |                           |   |           |
|                                                                                                    |                           |   |           |
|                                                                                                    |                           |   |           |
|                                                                                                    |                           |   |           |
|                                                                                                    |                           |   |           |
|                                                                                                    |                           |   |           |
|                                                                                                    |                           |   |           |
|                                                                                                    |                           |   |           |
|                                                                                                    |                           |   |           |
|                                                                                                    |                           |   |           |
|                                                                                                    |                           |   |           |
|                                                                                                    |                           |   |           |
|                                                                                                    |                           |   |           |
|                                                                                                    |                           |   |           |
|                                                                                                    |                           |   |           |
|                                                                                                    |                           |   |           |
|                                                                                                    |                           |   |           |
|                                                                                                    |                           |   |           |
|                                                                                                    |                           |   |           |
|                                                                                                    |                           |   |           |
|                                                                                                    |                           |   |           |
|                                                                                                    |                           |   |           |
|                                                                                                    |                           |   |           |
|                                                                                                    |                           |   |           |
|                                                                                                    |                           |   |           |
|                                                                                                    |                           |   |           |
|                                                                                                    |                           |   |           |
|                                                                                                    |                           |   |           |
| フラグ<br>特定のアルゴリズムの使用の有効、無<br><algorithm><br/>効を切り替えます。</algorithm>                                                                                                    |                           |   |           |
| 特定のアルゴリズムのプロパティー値<br>文字列<br><algorithm>.<property></property></algorithm>                                                                                                    |                           |   |           |
| を設定します。 詳しくは、トピック<br>177 ページの『アルゴリズム・プロパ                                                                                                    |                           |   |           |
| ティーの設定』を参照してください。                                                                                                    |                           |   |           |

## <span id="page-182-0"></span>アルゴリズム・プロパティーの設定

自動分類ノード、自動数値ノード、自動クラスター・ノードについては、ノードが使用する特定のアルゴリ ズムのプロパティーは、次の一般形式を使用して設定できます。

autonode.setKeyedPropertyValue(<algorithm>, <property>, <value>)

以下に例を示します。

node.setKeyedPropertyValue("neuralnetwork", "method", "MultilayerPerceptron")

自動分類ノードのアルゴリズム名は、cart、chaid、quest、c50、logreg、decisionlist、bayesnet、 discriminant、svm および knn です。

自動数値ノードのアルゴリズム名は、cart、chaid、neuralnetwork、genlin、svm、regression、linear お よび knn です。

自動クラスター・ノードのアルゴリズム名は、twostep、k-means、および kohonen です。

プロパティー名は、各アルゴリズムノードのために文書化されている標準です。

ピリオドなどの句読点を含むアルゴリズム・プロパティーは、次のように一重引用符で囲む必要がありま す。

node.setKeyedPropertyValue("logreg", "tolerance", "1.0E-5")

次のように、複数の値をプロパティーに割り当てることもできます。

node.setKeyedPropertyValue("decisionlist", "search\_direction", ["Up", "Down"])

特定のアルゴリズムの使用の有効、無効を切り替えるには、次のようにします。

node.setPropertyValue("chaid", True)

注**:** 自動分類ノードで特定のアルゴリズム・オプションが使用可能でない場合、または値の範囲ではなく、 1 つの値だけを指定できるときは、標準の方法でノードにアクセスするときと同じ制限が、スクリプトにも 適用されます。

# **autoclusternode** プロパティー

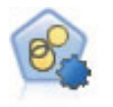

自動クラスター・ノードは、同様の特性を持つレコードのグループを識別するクラスタリン グ・モデルを推定し、比較します。ノードは他の自動化モデル作成ノードと同じように動作 し、複数の組み合わせのオプションを単一のモデル作成の実行で検証できます。モデルは、ク ラスター・モデルの有用性をフィルタリングおよびランク付けする基本的な指標を使用して比 較し、特定のフィールドの重要度に基づいて指標を提供します。

```
node = stream.create("autocluster", "My node")
node.setPropertyValue("ranking_measure", "Silhouette")
node.setPropertyValue("ranking_dataset", "Training")
node.setPropertyValue("enable silhouette limit", True)
node.setPropertyValue("silhouette limit", 5)
```
表 *103. autoclusternode* プロパティー

| autoclusternode プロパティー            | 値                                                                                                    | プロパティーの説明                                                                                                    |
|-----------------------------------|----------------------------------------------------------------------------------------------------|----------------------------------------------------------------------------------------------------|
| evaluation                        | フィールド                                                                                                    | 注:のみ。重要度の値を計算するフィールド<br>を識別します。また、どれだけクラスター<br>がフィールドの値を区別するか、どれだけ<br>正確にモデルがこのフィールドを予測する<br>かを識別するために使用することができま<br>す。 |
| ranking_measure                   | Silhouette<br>Num clusters<br>Size_smallest_cluster<br>Size_largest_cluster<br>Smallest_to_largest<br>Importance |                                                                                                    |
| ranking_dataset                   | Training<br>Test                                                                                                 |                                                                                                    |
| summary_limit                     | 整数                                                                                                    | レポートに一覧するモデルの数。1と100<br>の間の整数を指定します。                                                                                   |
| enable silhouette limit           | フラグ                                                                                                    |                                                                                                    |
| silhouette limit                  | 整数                                                                                                    | 0 と 100 の間の整数です。                                                                                                    |
| enable_number_less_limit          | フラグ                                                                                                    |                                                                                                    |
| number_less_limit                 | 数值                                                                                                    | 0.0 と 1.0 の間の実数。                                                                                                    |
| enable_number_greater_limit       | フラグ                                                                                                    |                                                                                                    |
| number greater limit              | 数值                                                                                                    | 1 以上の整数。                                                                                                    |
| enable_smallest_cluster_limit     | フラグ                                                                                                    |                                                                                                    |
| smallest_cluster_units            | Percentage (パーセント)<br>カウント                                                                                       |                                                                                                    |
| smallest_cluster_limit_percentage | 数值                                                                                                    |                                                                                                    |
| smallest cluster limit count      | 整数                                                                                                    | 1 以上の整数。                                                                                                    |
| enable largest cluster limit      | フラグ                                                                                                    |                                                                                                    |
| largest_cluster_units             | Percentage (パーセント)<br>カウント                                                                                       |                                                                                                    |
| largest_cluster_limit_percentage  | 数值                                                                                                    |                                                                                                    |
| largest_cluster_limit_count       | 整数                                                                                                    |                                                                                                    |
| enable_smallest_largest_limit     | フラグ                                                                                                    |                                                                                                    |
| smallest_largest_limit            | 数值                                                                                                    |                                                                                                    |
| enable_importance_limit           | フラグ                                                                                                    |                                                                                                    |
| importance_limit_condition        | Greater_than<br>Less_than                                                                                        |                                                                                                    |
| importance limit greater than     | 数值                                                                                                    | 0 と 100 の間の整数です。                                                                                                    |
| importance_limit_less_than        | 数值                                                                                                    | 0 と 100 の間の整数です。                                                                                                    |
| <algorithm></algorithm>           | フラグ                                                                                                    | 特定のアルゴリズムの使用の有効、無効を<br>切り替えます。                                                                                         |

表 *103. autoclusternode* プロパティー *(*続き*)*

| autoclusternode プロパティー                        | 値   | プロパティーの説明                                                                              |
|-----------------------------------------------|-----|----------------------------------------------------------------------------------------|
| <algorithm>.<property></property></algorithm> | 文字列 | 特定のアルゴリズムのプロパティー値を設<br> 定します。 詳しくは、トピック 177 ページ<br> の『アルゴリズム・プロパティーの設定』<br> を参照してください。 |

### **autonumericnode** プロパティー

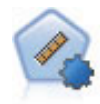

自動数値ノードでは、多くのさまざまな方法を使用し、連続する数値範囲の結果を求めてモデ ルを推定し比較します。このノードは、自動分類ノードと同じ方法で動作し、1 回のモデル作 成のパスで、複数の組み合わせのオプションを使用し試すアルゴリズムを選択することができ ます。使用できるアルゴリズムには、ニューラル・ネットワーク、C&R Tree、CHAID、線型回 帰、一般化線型回帰、サポート・ベクトル・マシン (SVM) が含まれています。モデルは、相 関、相対エラー、または使用された変数の数に基づいて比較できます。

#### 例

```
node = stream.create("autonumeric", "My node")
node.setPropertyValue("ranking_measure", "Correlation")
node.setPropertyValue("ranking_dataset", "Training")
node.setPropertyValue("enable_correlation_limit", True)
node.setPropertyValue("correlation_limit", 0.8)
node.setPropertyValue("calculate_variable_importance", True)
node.setPropertyValue("neuralnetwork", True)
node.setPropertyValue("chaid", False)
```
表 *104. autonumericnode* プロパティー

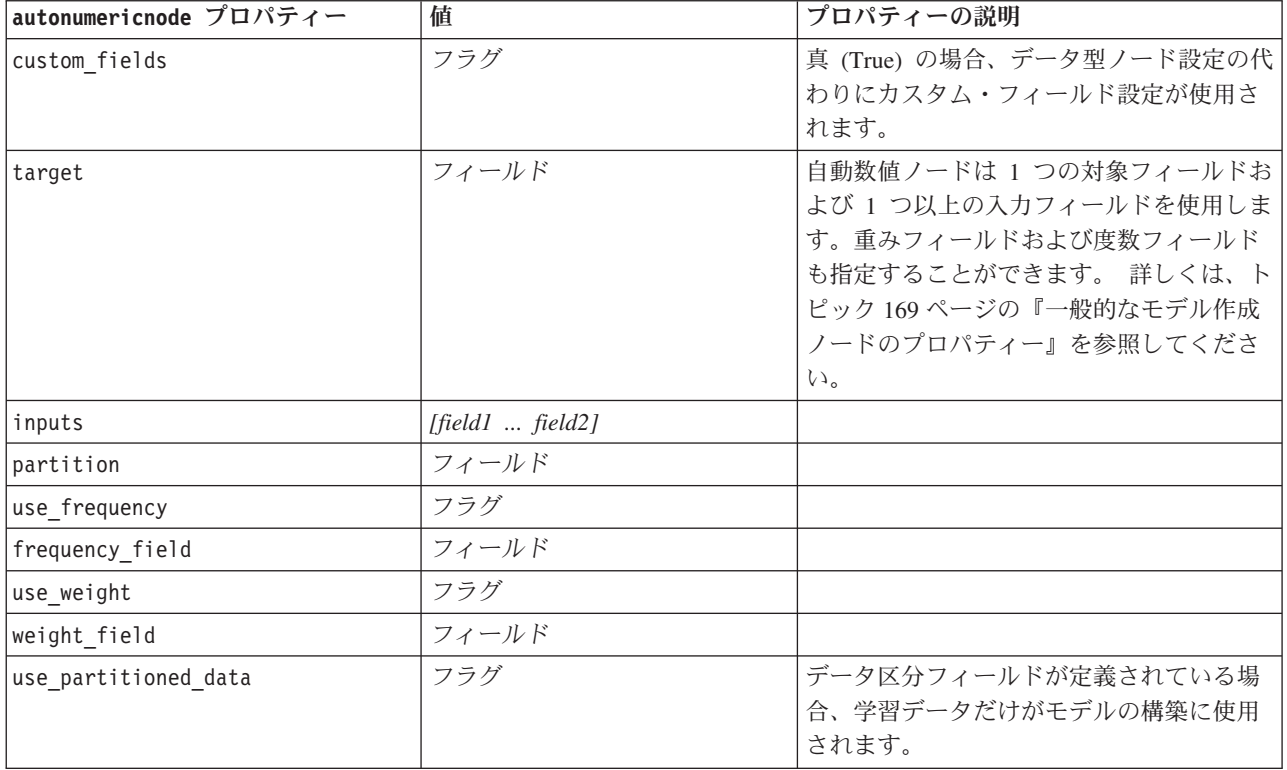

表 *104. autonumericnode* プロパティー *(*続き*)*

| autonumericnode プロパティー                        | 値                                  | プロパティーの説明                                                                          |
|-----------------------------------------------|------------------------------------|------------------------------------------------------------------------------------|
| ranking_measure                               | Correlation (相関)<br>NumberOfFields |                                                                                    |
| ranking_dataset                               | Test<br>Training                   |                                                                                    |
| number of models                              | 整数                                 | モデル・ナゲットに含まれるモデルの数。1<br>と 100の間の整数を指定します。                                          |
| calculate variable importance                 | フラグ                                |                                                                                    |
| enable correlation limit                      | フラグ                                |                                                                                    |
| correlation limit                             | 整数                                 |                                                                                    |
| enable number of fields limit                 | フラグ                                |                                                                                    |
| number_of_fields_limit                        | 整数                                 |                                                                                    |
| enable relative error limit                   | フラグ                                |                                                                                    |
| relative error limit                          | 整数                                 |                                                                                    |
| enable_model_build_time_limit                 | フラグ                                |                                                                                    |
| model_build_time_limit                        | 整数                                 |                                                                                    |
| enable stop after time limit                  | フラグ                                |                                                                                    |
| stop after time limit                         | 整数                                 |                                                                                    |
| stop_if_valid_model                           | フラグ                                |                                                                                    |
| <algorithm></algorithm>                       | フラグ                                | 特定のアルゴリズムの使用の有効、無効を<br>切り替えます。                                                     |
| <algorithm>.<property></property></algorithm> | 文字列                                | 特定のアルゴリズムのプロパティー値を設<br>定します。詳しくは、トピック 177 ページ<br>の『アルゴリズム・プロパティーの設定』<br>を参照してください。 |

### **bayesnetnode** プロパティー

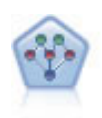

ベイズ・ネットワーク・ノードを使用すると、観測された情報および記録された情報を実際の 知識を組み合わせることによって確率モデルを作成し、発生の尤度を確立できます。このノー ドは、主に分類に使用される Tree Augmented Naïve Bayes (TAN) および Markov Blanke ネッ トワークに焦点を当てています。

```
node = stream.create("bayesnet", "My node")
node.setPropertyValue("continue_training_existing_model", True)
node.setPropertyValue("structure_type", "MarkovBlanket")
node.setPropertyValue("use_feature_selection", True)
# Expert tab
node.setPropertyValue("mode", "Expert")
node.setPropertyValue("all_probabilities", True)
node.setPropertyValue("independence", "Pearson")
```
表 *105. bayesnetnode* プロパティー

| bayesnetnode プロパティー              | 値                           | プロパティーの説明                                                                                                    |
|----------------------------------|-----------------------------|----------------------------------------------------------------------------------------------------|
| inputs                           | [field1  fieldN]            | ベイズ・ネットワーク・モデルは単一の<br>対象フィールドおよび 1 つ以上の入力フ<br>ィールドを使用します。連続フィールド<br>は自動的に分割されます。詳しくは、ト<br>ピック 169 ページの『一般的なモデル作<br>成ノードのプロパティー』を参照してく<br>ださい。 |
| continue_training_existing_model | フラグ                         |                                                                                                    |
| structure_type                   | <b>TAN</b><br>MarkovBlanket | Bayesian ネットワークを構築時に使用す<br>る構造を選択します。                                                                                                    |
| use_feature_selection            | フラグ                         |                                                                                                    |
| parameter learning method        | Likelihood<br>Bayes         | 親の値が認識されるノード間の条件付き<br>確率テーブルを推定するために用いる方<br>法を指定します。                                                                                          |
| mode                             | Expert<br>シンプル              |                                                                                                    |
| missing_values                   | フラグ                         |                                                                                                    |
| all probabilities                | フラグ                         |                                                                                                    |
| independence                     | Likelihood<br>Pearson       | 2 つの変数のペアの観測がお互いに独立<br>しているかどうかを評価するために用い<br>る方法を指定します。                                                                                       |
| significance_level               | 数值                          | 独立性を判断するための分割値を指定し<br>ます。                                                                                                    |
| maximal_conditioning_set         | 数值                          | 独立性検定に使用する条件変数の最大数<br>を指定します。                                                                                                    |
| inputs_always_selected           | [field1  fieldN]            | ベイズ・ネットワーク構築時にデータセ<br>ットのどのフィールドを常に使用するか<br>を指定します。<br>注: 対象フィールドは必ず選択されま<br>す。                                                               |
| maximum_number_inputs            | 数值                          | ベイズ・ネットワーク構築で使用する入<br>カフィールドの最大数を指定します。                                                                                                    |
| calculate_variable_importance    | フラグ                         |                                                                                                    |
| calculate raw propensities       | フラグ                         |                                                                                                    |
| calculate adjusted propensities  | フラグ                         |                                                                                                    |
| adjusted propensity partition    | Test<br>Validation          |                                                                                                    |

# **buildr** プロパティー

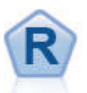

R 構築ノードを使用すると、IBM SPSS Modeler に展開さ れているモデル作成およびモデル・スコアリングを実行す るためのカスタムの R スクリプトを入力できます。

```
node = stream.create("buildr", "My node")
node.setPropertyValue("score_syntax", """
result<-predict(modelerModel,newdata=modelerData)
modelerData<-cbind(modelerData,result)
var1<-c(fieldName="NaPrediction",fieldLabel="",fieldStorage="real",fieldMeasure="",
fieldFormat="",fieldRole="")
modelerDataModel<-data.frame(modelerDataModel,var1)""")
```
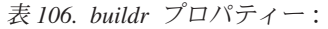

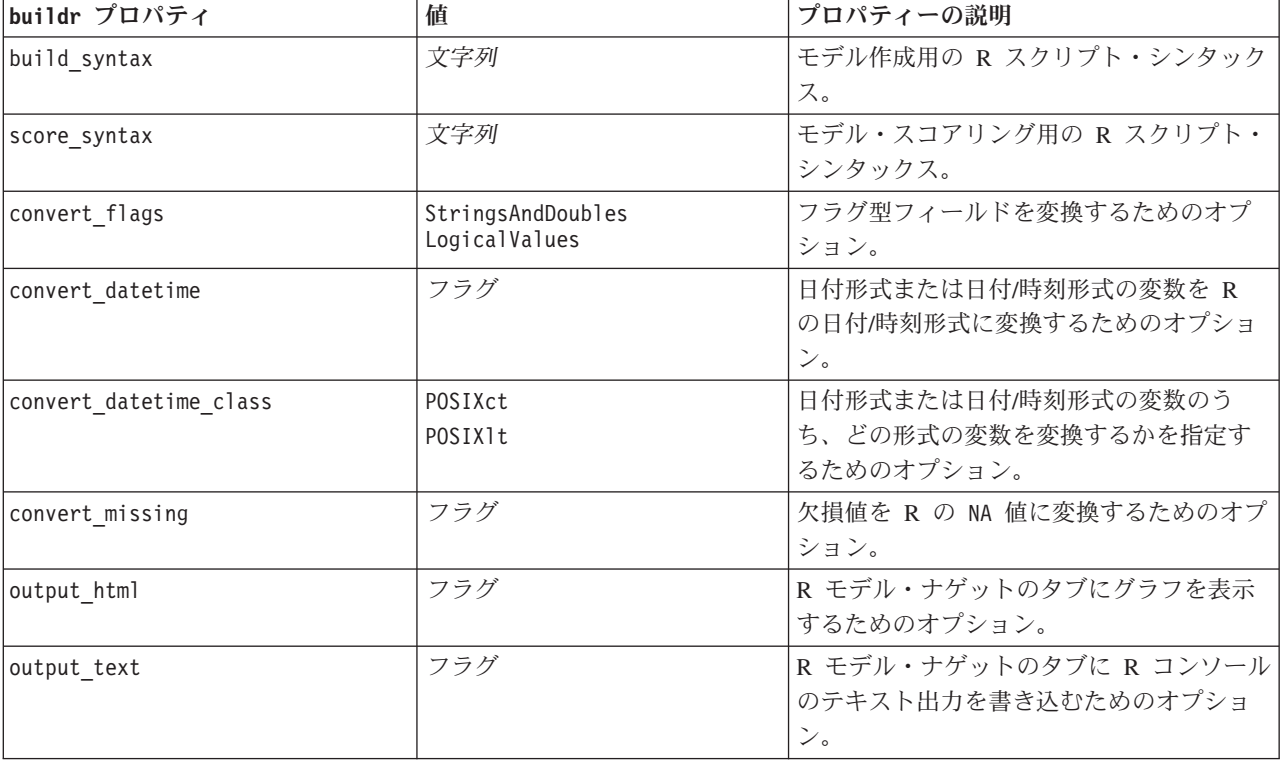

### **c50node** プロパティー

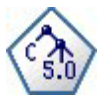

C5.0 ノードは、ディシジョン・ツリーとルール・セットのどちらかを構築します。このモデル は、各レベルで最大の情報の対応をもたらすフィールドに基づいてサンプルを分割します。対 象フィールドは、カテゴリーでなければなりません。複数の分割を 2 つ以上のサブグループに 分割できます。

```
例
```

```
node = stream.create("c50", "My node")
# "Model" tab
node.setPropertyValue("use model name", False)
node.setPropertyValue("model name", "C5 Drug")
node.setPropertyValue("use_partitioned_data", True)
node.setPropertyValue("output_type", "DecisionTree")
node.setPropertyValue("use_xval", True)
node.setPropertyValue("xval num folds", 3)
node.setPropertyValue("mode", "Expert")
node.setPropertyValue("favor", "Generality")
node.setPropertyValue("min child records", 3)
```
#### # "Costs" tab node.setPropertyValue("use\_costs", True) node.setPropertyValue("costs", [["drugA", "drugX", 2]])

表 *107. c50node* プロパティー

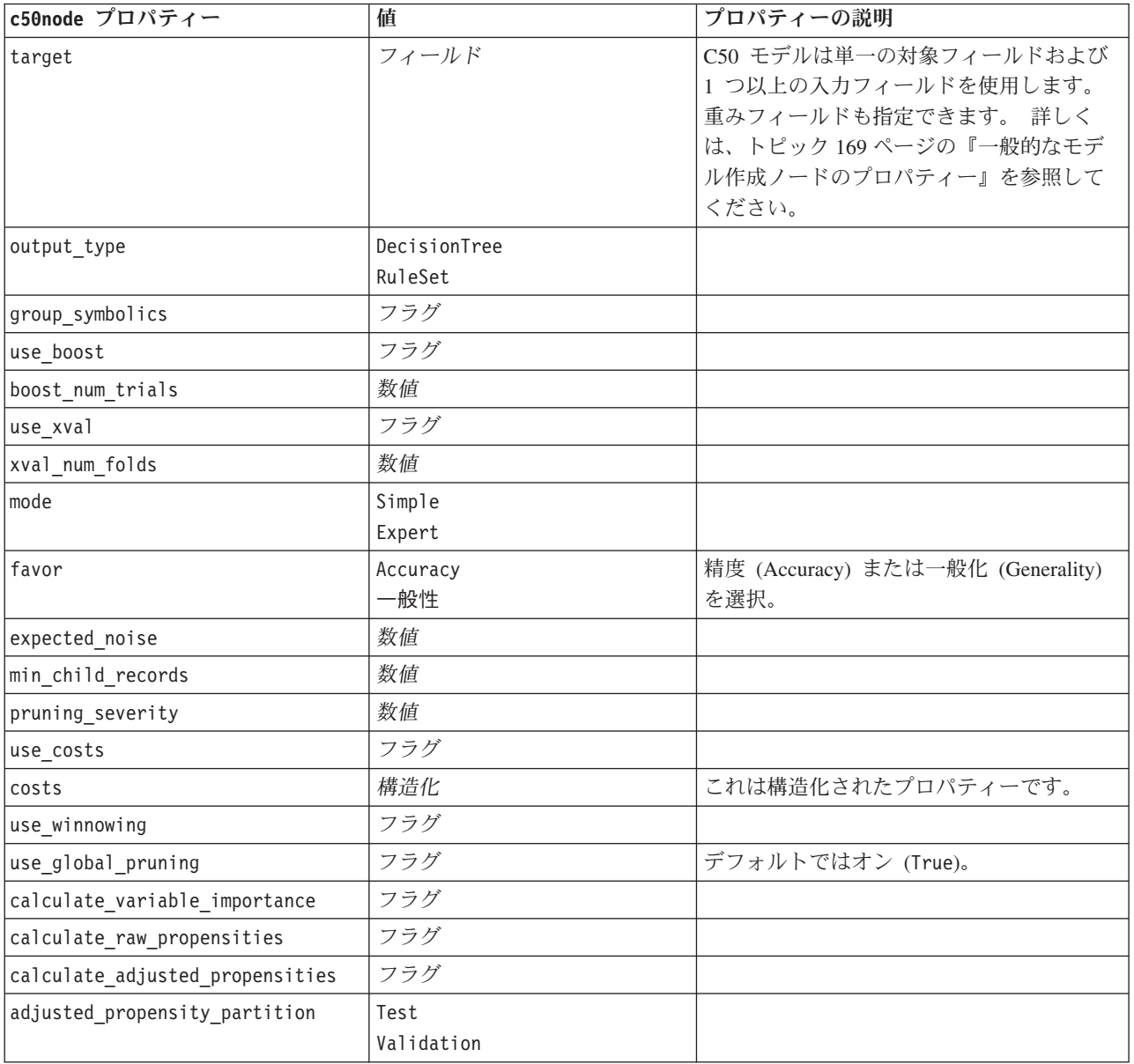

### **carmanode** プロパティー

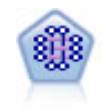

CARMA モデルは、入力または対象フィールドを指定しなくても、データからルールのセット を抽出します。Apriori とは対照的に、CARMA ノードは、前提条件サポートではなく、ルー ル・サポート (前提条件と結果の両方のサポート) の構築の設定ができます。これは、生成さ れたルールをさまざまなアプリケーションで活用できることを意味します。例えば、この休暇 シーズンに販売促進する項目を結果とする、商品またはサービス (前提条件) のリストを調べ ることができます。

#### 例

```
node = stream.create("carma", "My node")
# "Fields" tab
node.setPropertyValue("custom_fields", True)
node.setPropertyValue("use_transactional_data", True)
node.setPropertyValue("inputs", ["BP", "Cholesterol", "Drug"])
node.setPropertyValue("partition", "Test")
# "Model" tab
node.setPropertyValue("use model name", False)
node.setPropertyValue("model_name", "age_bp_drug")
node.setPropertyValue("use_partitioned_data", False)
node.setPropertyValue("min_supp", 10.0)
node.setPropertyValue("min_conf", 30.0)
node.setPropertyValue("max_size", 5)
# Expert Options
node.setPropertyValue("mode", "Expert")
node.setPropertyValue("use_pruning", True)
node.setPropertyValue("pruning_value", 300)
node.setPropertyValue("vary_support", True)
node.setPropertyValue("estimated_transactions", 30)
node.setPropertyValue("rules_without_antecedents", True)
```
表 *108. carmanode* プロパティー

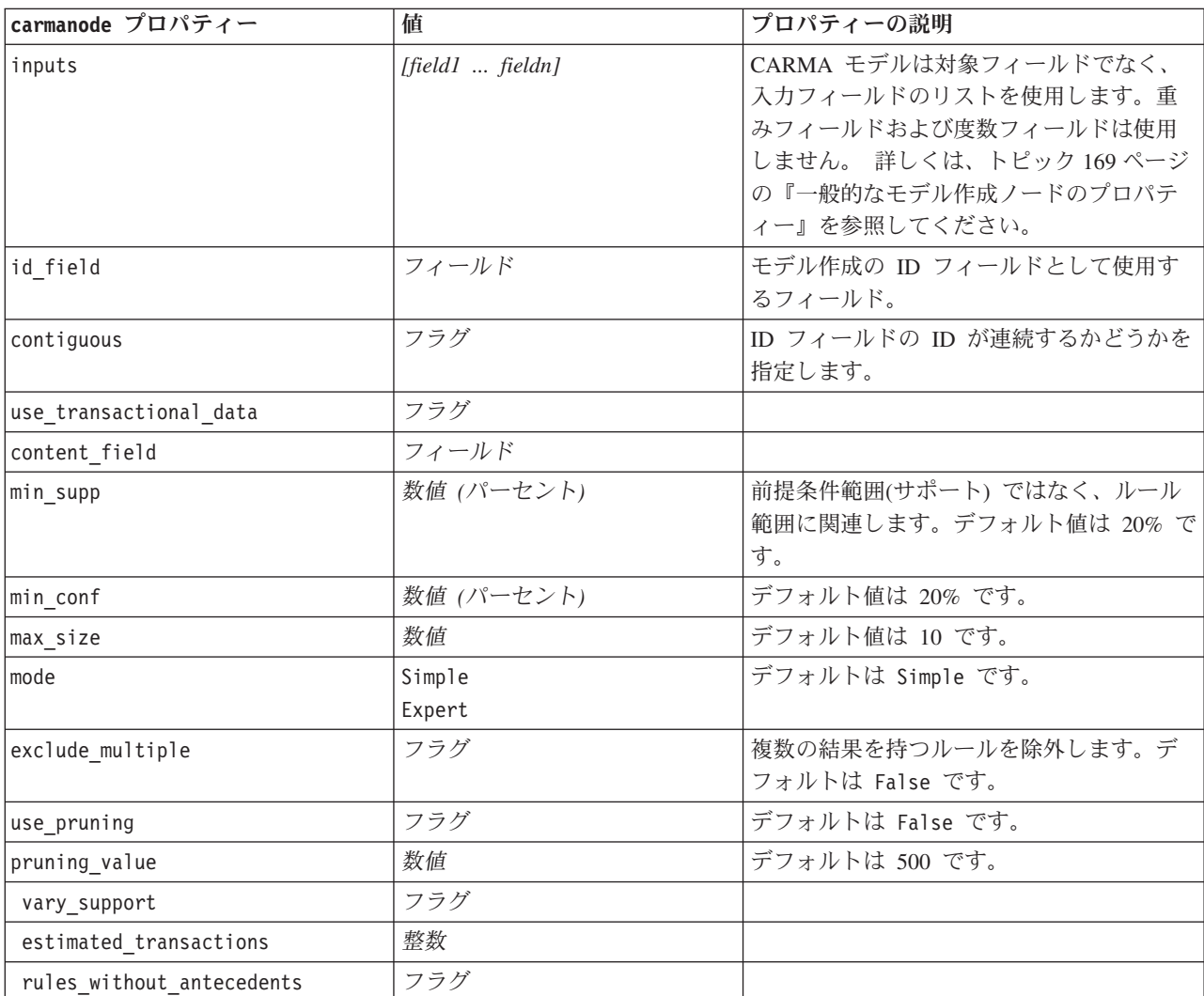

### **cartnode** プロパティー

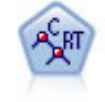

C&R Tree (分類と回帰ツリー) ノードは、ディシジョン・ツリーを生成し、将来の観測値を予 測または分類できるようにします。この方法は再帰的なデータ区分を使用して学習レコードを 複数のセグメントに分割し、各ステップで不純性を最小限に抑えます。ツリーのノードが「純 粋」であると考えられるのは、ノード中にあるケースの 100% が、対象フィールドのある特定 のカテゴリーに分類される場合です。対象フィールドおよび入力フィールドは、数値範囲また はカテゴリー (名義型、順序型、フラグ) が使用できます。すべての分岐は 2 分割です (2 つ のサブグループのみ)。

例

```
node = stream.createAt("cart", "My node", 200, 100)
# "Fields" tab
node.setPropertyValue("custom_fields", True)
node.setPropertyValue("target", "Drug")
node.setPropertyValue("inputs", ["Age", "BP", "Cholesterol"])
# "Build Options" tab, "Objective" panel
node.setPropertyValue("model_output_type", "InteractiveBuilder")
node.setPropertyValue("use_tree_directives", True)
node.setPropertyValue("tree_directives", """Grow Node Index 0 Children 1 2
Grow Node Index 2 Children 3 4""")
# "Build Options" tab, "Basics" panel
node.setPropertyValue("prune_tree", False)
node.setPropertyValue("use_std_err_rule", True)
node.setPropertyValue("std_err_multiplier", 3.0)
node.setPropertyValue("max_surrogates", 7)
# "Build Options" tab, "Stopping Rules" panel
node.setPropertyValue("use_percentage", True)
node.setPropertyValue("min_parent_records_pc", 5)
node.setPropertyValue("min_child_records_pc", 3)
# "Build Options" tab, "Advanced" panel
node.setPropertyValue("min_impurity", 0.0003)
node.setPropertyValue("impurity_measure", "Twoing")
# "Model Options" tab
node.setPropertyValue("use_model_name", True)
node.setPropertyValue("model name", "Cart Drug")
```
表 *109. cartnode* プロパティー

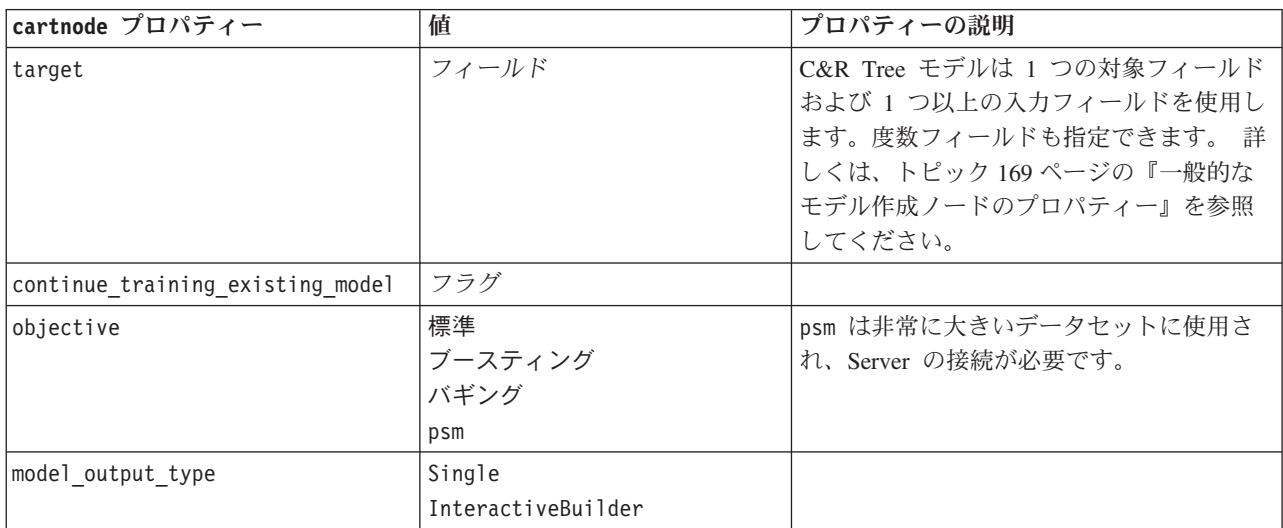

表 *109. cartnode* プロパティー *(*続き*)*

| cartnode プロパティー        | 値                                                      | プロパティーの説明                                                                                                    |
|------------------------|--------------------------------------------------------|----------------------------------------------------------------------------------------------------|
| use_tree_directives    | フラグ                                                    |                                                                                                    |
| tree_directives        | 文字列                                                    | ツリーの成長のためのディレクティブ (式)<br>を指定します。ディレクティブ (式) は、改<br>行や引用符のエスケープ処理を回避するた<br>めに、三重の引用符で囲むことができま<br>す。ディレクティブは、データやモデルリ<br>ング・オプションの些細な変更に依存する<br>ため、他のデータセットに対しては一般化<br>できません。 |
| use_max_depth          | Default<br>Custom                                      |                                                                                                    |
| max_depth              | 整数                                                     | 最大ツリー深さ (0 から<br>1000)。use_max_depth = Custom の場合にの<br>み使用します。                                                                                                    |
| prune_tree             | フラグ                                                    | オーバーフィットしないようにツリーを剪<br>定します。                                                                                                    |
| use_std_err            | フラグ                                                    | リスクにおける最大差 (標準誤差) を使用し<br>ます。                                                                                                    |
| std err multiplier     | 数值                                                     | 最大差。                                                                                                    |
| max surrogates         | 数值                                                     | 最大代理変数。                                                                                                    |
| use_percentage         | フラグ                                                    |                                                                                                    |
| min_parent_records_pc  | 数值                                                     |                                                                                                    |
| min_child_records_pc   | 数值                                                     |                                                                                                    |
| min_parent_records_abs | 数值                                                     |                                                                                                    |
| min child records abs  | 数值                                                     |                                                                                                    |
| use_costs              | フラグ                                                    |                                                                                                    |
| costs                  | 構造化                                                    | 構造化プロパティー。                                                                                                    |
| priors                 | Data<br>Equal<br>Custom                                |                                                                                                    |
| custom_priors          | 構造化                                                    | 構造化プロパティー。                                                                                                    |
| adjust priors          | フラグ                                                    |                                                                                                    |
| trails                 | 数值                                                     | ブーストまたはバグのコンポーネント・モ<br>デル数。                                                                                                    |
| set_ensemble_method    | Voting<br>HighestProbability<br>HighestMeanProbability | カテゴリー型対象のデフォルト結合ルー<br>ル。                                                                                                    |
| range_ensemble_method  | Mean<br>Median                                         | 連続型対象のデフォルト結合ルール。                                                                                                    |
| large boost            | フラグ                                                    | 特に大きなデータセットのブースティング<br>を適用します。                                                                                                    |
| min impurity           | 数值                                                     |                                                                                                    |

表 *109. cartnode* プロパティー *(*続き*)*

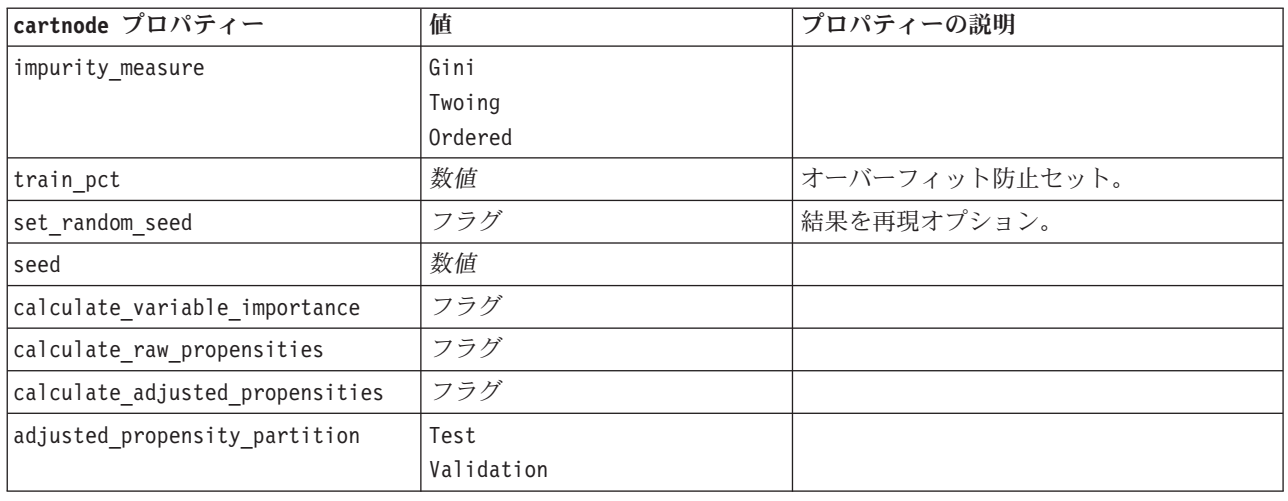

#### **chaidnode** プロパティー

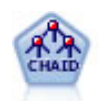

CHAID ノードはディシジョン・ツリーを生成し、カイ二乗統計値を使用して最適な分割を識 別します。C&RT Tree および QUEST ノードと異なり、CHAID は、非 2 分岐ツリーを生成 できます。これは、ある分岐が 3 個以上のブランチを持てることを意味します。対象フィール ドおよび入力フィールドは、数値範囲 (連続型) またはカテゴリーとなります。Exhaustive CHAID は CHAID の修正版で、可能性のある分割すべてを調べることで、よりよい結果を得 られますが、計算時間も長くなります。

```
filenode = stream.createAt("variablefile", "My node", 100, 100)
filenode.setPropertyValue("full filename", "$CLEO DEMOS/DRUG1n")
node = stream.createAt("chaid", "My node", 200, 100)
stream.link(filenode, node)
```

```
node.setPropertyValue("custom_fields", True)
node.setPropertyValue("target", "Drug")
node.setPropertyValue("inputs", ["Age", "Na", "K", "Cholesterol", "BP"])
node.setPropertyValue("use_model_name", True)
node.setPropertyValue("model name", "CHAID")
node.setPropertyValue("method", "Chaid")
node.setPropertyValue("model output type", "InteractiveBuilder")
node.setPropertyValue("use_tree_directives", True)
node.setPropertyValue("tree_directives", "Test")
node.setPropertyValue("split_alpha", 0.03)
node.setPropertyValue("merge_alpha", 0.04)
node.setPropertyValue("chi_square", "Pearson")
node.setPropertyValue("use_percentage", False)
node.setPropertyValue("min parent records abs", 40)
node.setPropertyValue("min_child_records_abs", 30)
node.setPropertyValue("epsilon", 0.003)
node.setPropertyValue("max_iterations", 75)
node.setPropertyValue("split merged categories", True)
node.setPropertyValue("bonferroni_adjustment", True)
```
表 *110. chaidnode* プロパティー

| chaidnode プロパティー                 | 値                                                      | プロパティーの説明                                                                                                    |
|----------------------------------|--------------------------------------------------------|----------------------------------------------------------------------------------------------------|
| target                           | フィールド                                                  | CHAID モデルは単一の対象フィールドおよ<br>び 1 つ以上の入力フィールドを使用しま<br>す。度数フィールドも指定できます。詳し<br>くは、トピック 169 ページの『一般的なモ<br>デル作成ノードのプロパティー』を参照し<br>てください。 |
| continue_training_existing_model | フラグ                                                    |                                                                                                    |
| objective                        | 標準<br>ブースティング<br>バギング<br>psm                           | psm は非常に大きいデータセットに使用さ<br>れ、Server の接続が必要です。                                                                                      |
| model_output_type                | Single<br>InteractiveBuilder                           |                                                                                                    |
| use_tree_directives              | フラグ                                                    |                                                                                                    |
| tree_directives                  | 文字列                                                    |                                                                                                    |
| method                           | Chaid<br>ExhaustiveChaid                               |                                                                                                    |
| use max depth                    | Default<br>Custom                                      |                                                                                                    |
| max_depth                        | 整数                                                     | 最大ツリー深さ (0 から<br>1000)。use max depth = Custom の場合にの<br>み使用します。                                                                   |
| use_percentage                   | フラグ                                                    |                                                                                                    |
| min_parent_records_pc            | 数值                                                     |                                                                                                    |
| min child records pc             | 数值                                                     |                                                                                                    |
| min_parent_records_abs           | 数值                                                     |                                                                                                    |
| min_child_records_abs            | 数值                                                     |                                                                                                    |
| use costs                        | フラグ                                                    |                                                                                                    |
| costs                            | 構造化                                                    | 構造化プロパティー。                                                                                                    |
| trails                           | 数值                                                     | ブーストまたはバグのコンポーネント・モ<br>デル数。                                                                                                    |
| set_ensemble_method              | Voting<br>HighestProbability<br>HighestMeanProbability | カテゴリー型対象のデフォルト結合ルー<br>ル。                                                                                                    |
| range_ensemble_method            | Mean<br>中央値                                            | 連続型対象のデフォルト結合ルール。                                                                                                    |
| large_boost                      | フラグ                                                    | 特に大きなデータセットのブースティング<br>を適用します。                                                                                                   |
| split_alpha                      | 数值                                                     | 分割の有意水準:                                                                                                    |
| merge alpha                      | 数值                                                     | 結合の有意水準。                                                                                                    |
| bonferroni_adjustment            | フラグ                                                    | Bonferroni メソッドを使用して有意確率値を<br>調整。                                                                                                |
| split merged categories          | フラグ                                                    | マージしたカテゴリーの再分割を許可。                                                                                                    |

表 *110. chaidnode* プロパティー *(*続き*)*

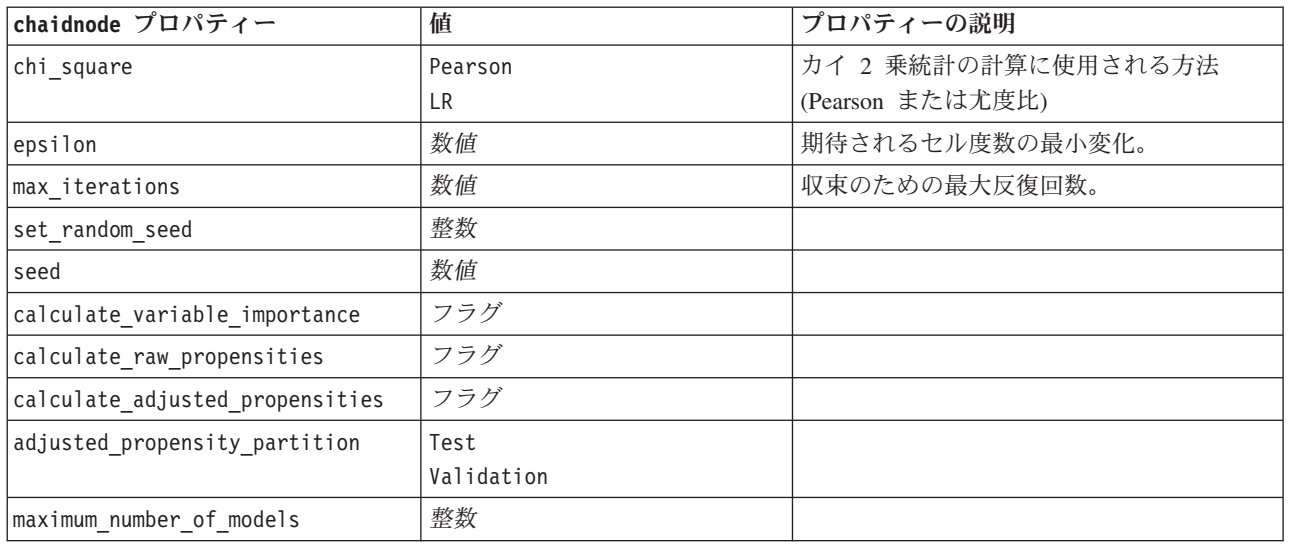

# **coxregnode** プロパティー

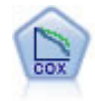

Cox 回帰ノードを使用すると、打ち切りレコードの存在下でイベントまでの時間のデータの生 存モデルを構築します。モデルは、対象のイベントが入力変数の指定の値で指定の時間 (*t*) に 発生する確率を予測する生存関数を作成します。

#### 例

```
node = stream.create("coxreg", "My node")
node.setPropertyValue("survival_time", "tenure")
node.setPropertyValue("method", "BackwardsStepwise")
# Expert tab
node.setPropertyValue("mode", "Expert")
node.setPropertyValue("removal_criterion", "Conditional")
node.setPropertyValue("survival", True)
```
表 *111. coxregnode* プロパティー

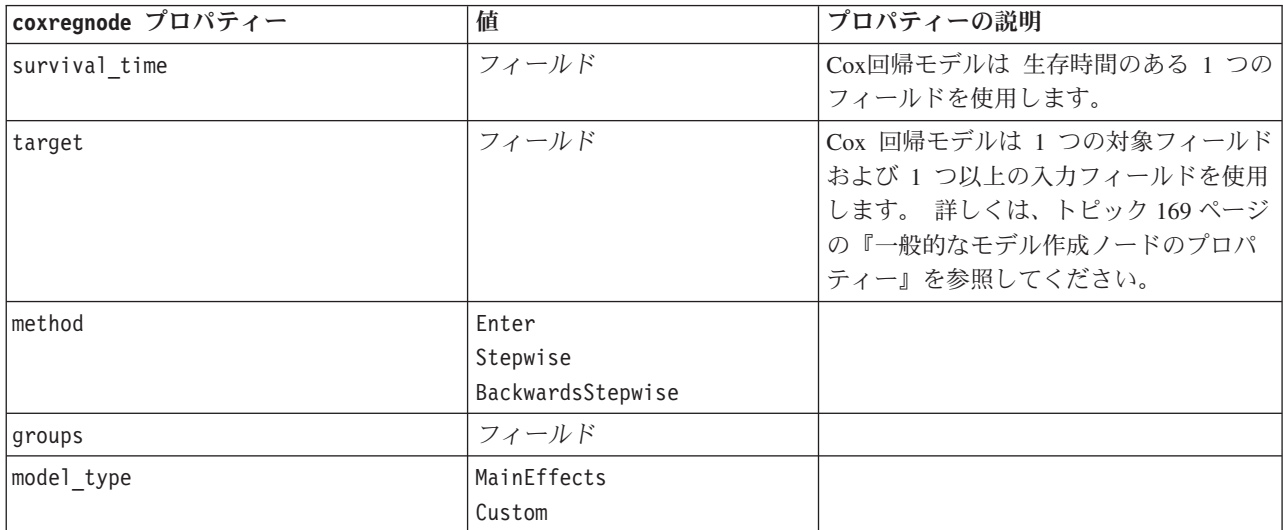

表 *111. coxregnode* プロパティー *(*続き*)*

| coxregnode プロパティー   | 値                      | プロパティーの説明                                                    |
|---------------------|------------------------|--------------------------------------------------------------|
| custom_terms        | $[ "BP*Sex" "BP*Age"]$ |                                                              |
| mode                | Expert                 |                                                              |
|                     | シンプル                   |                                                              |
| max_iterations      | 数值                     |                                                              |
| p_converge          | $1.0E-4$               |                                                              |
|                     | 1.0E-5                 |                                                              |
|                     | $1.0E-6$               |                                                              |
|                     | 1.0E-7                 |                                                              |
|                     | 1.0E-8                 |                                                              |
|                     | $\Theta$               |                                                              |
| p_converge          | $1.0E-4$               |                                                              |
|                     | 1.0E-5                 |                                                              |
|                     | $1.0E-6$               |                                                              |
|                     | $1.0E - 7$             |                                                              |
|                     | 1.0E-8                 |                                                              |
|                     | $\Theta$               |                                                              |
| 1_converge          | $1.0E-1$               |                                                              |
|                     | 1.0E-2                 |                                                              |
|                     | $1.0E-3$<br>$1.0E-4$   |                                                              |
|                     | 1.0E-5                 |                                                              |
|                     | $\Theta$               |                                                              |
| removal_criterion   | LR                     |                                                              |
|                     | Wald                   |                                                              |
|                     | 条件付き                   |                                                              |
| probability_entry   | 数值                     |                                                              |
| probability_removal | 数值                     |                                                              |
| output_display      | EachStep               |                                                              |
|                     | LastStep               |                                                              |
| ci_enable           | フラグ                    |                                                              |
| $ci$ _value         | 90                     |                                                              |
|                     | 95                     |                                                              |
|                     | 99                     |                                                              |
| correlation         | フラグ                    |                                                              |
| display_baseline    | フラグ                    |                                                              |
| survival            | フラグ                    |                                                              |
| hazard              | フラグ                    |                                                              |
| log_minus_log       | フラグ                    |                                                              |
| one_minus_survival  | フラグ                    |                                                              |
| separate_line       | フィールド                  |                                                              |
| value               | 数値型 または 文字列            | フィールドに対して値の指定がない場<br>合、デフォルト・オプションの「Mean」<br>をそのフィールドで使用します。 |

# **decisionlistnode** プロパティー

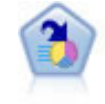

ディシジョン・リスト・ノードは、母集団に関連する与えられた 2 値の結果の高いもしくは低 い尤度を示すサブグループまたはセグメントを識別します。例えば、離れる可能性の少ないも しくはキャンペーンに好意的に答える可能性のある顧客を探すことができます。顧客区分を追 加し、結果を比較するために他のモデルを並べて表示することによって、ビジネスに関する知 識をモデルに導入することができます。ディシジョン・リスト・モデルは、ルールのリストか ら構成され、各ルールには条件と結果が含まれます。ルールは順番に適用され、一致する最初 のルールで、結果が決まります。

例

node = stream.create("decisionlist", "My node") node.setPropertyValue("search\_direction", "Down") node.setPropertyValue("target\_value", 1) node.setPropertyValue("max rules", 4) node.setPropertyValue("min\_group\_size\_pct", 15)

表 *112. decisionlistnode* プロパティー

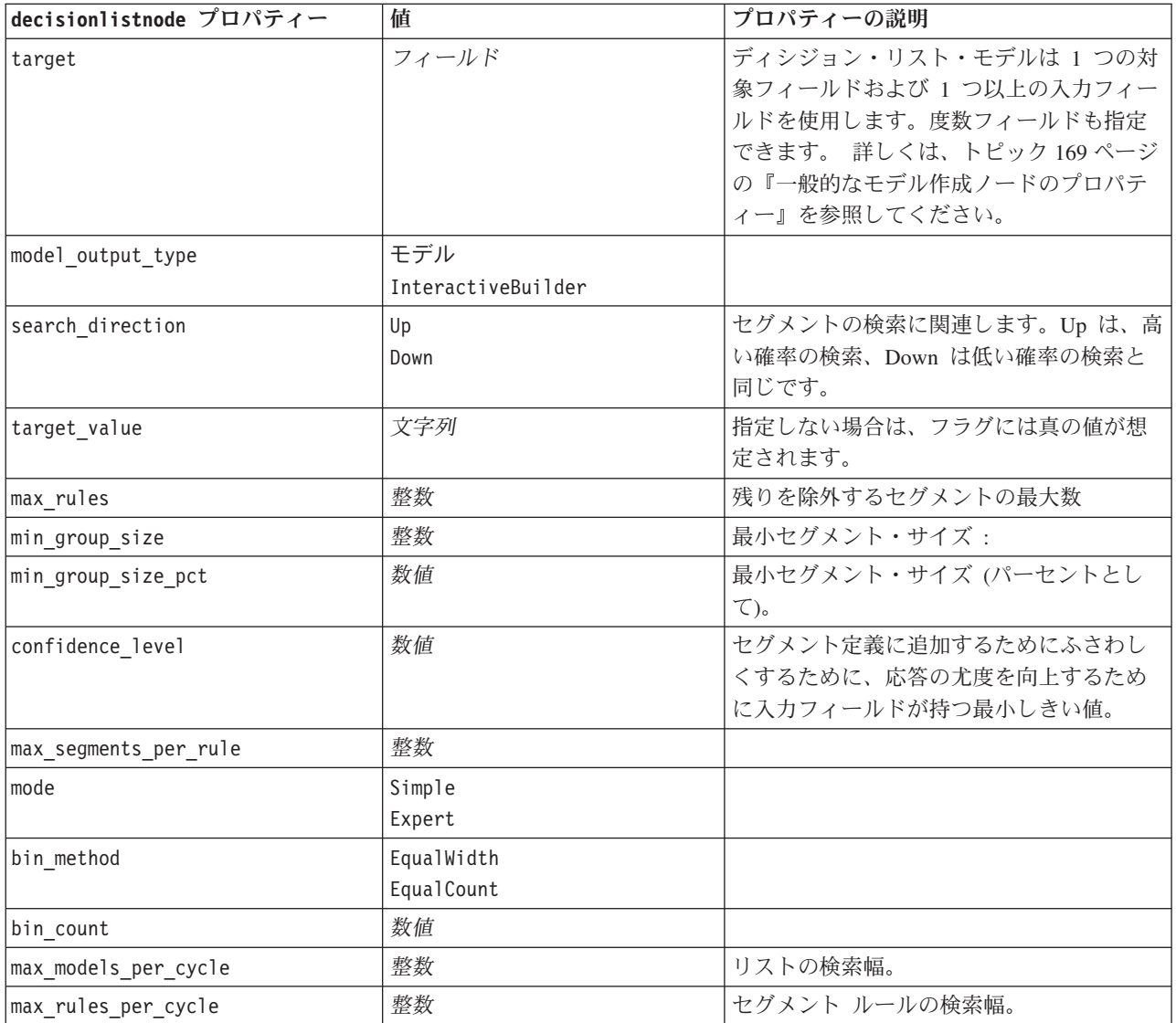

表 *112. decisionlistnode* プロパティー *(*続き*)*

| decisionlistnode プロパティー         | 値                  | プロパティーの説明                            |
|---------------------------------|--------------------|--------------------------------------|
| segment growth                  | 数值                 |                                      |
| include missing                 | フラグ                |                                      |
| final results only              | フラグ                |                                      |
| reuse fields                    | フラグ                | 属性 (ルールに表示される入力フィールド)<br>の再使用を許可します。 |
| max alternatives                | 整数                 |                                      |
| calculate raw propensities      | フラグ                |                                      |
| calculate adjusted propensities | フラグ                |                                      |
| adjusted propensity partition   | Test<br>Validation |                                      |

# **discriminantnode** プロパティー

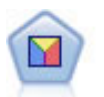

判別分析によって、ロジスティック回帰より厳密な仮説を立てることができますが、これらの 仮説が一致した場合、ロジスティック回帰分析に対する様々な代替あるいは補足になります。

#### 例

node = stream.create("discriminant", "My node") node.setPropertyValue("target", "custcat") node.setPropertyValue("use\_partitioned\_data", False) node.setPropertyValue("method", "Stepwise")

表 *113. discriminantnode* プロパティー

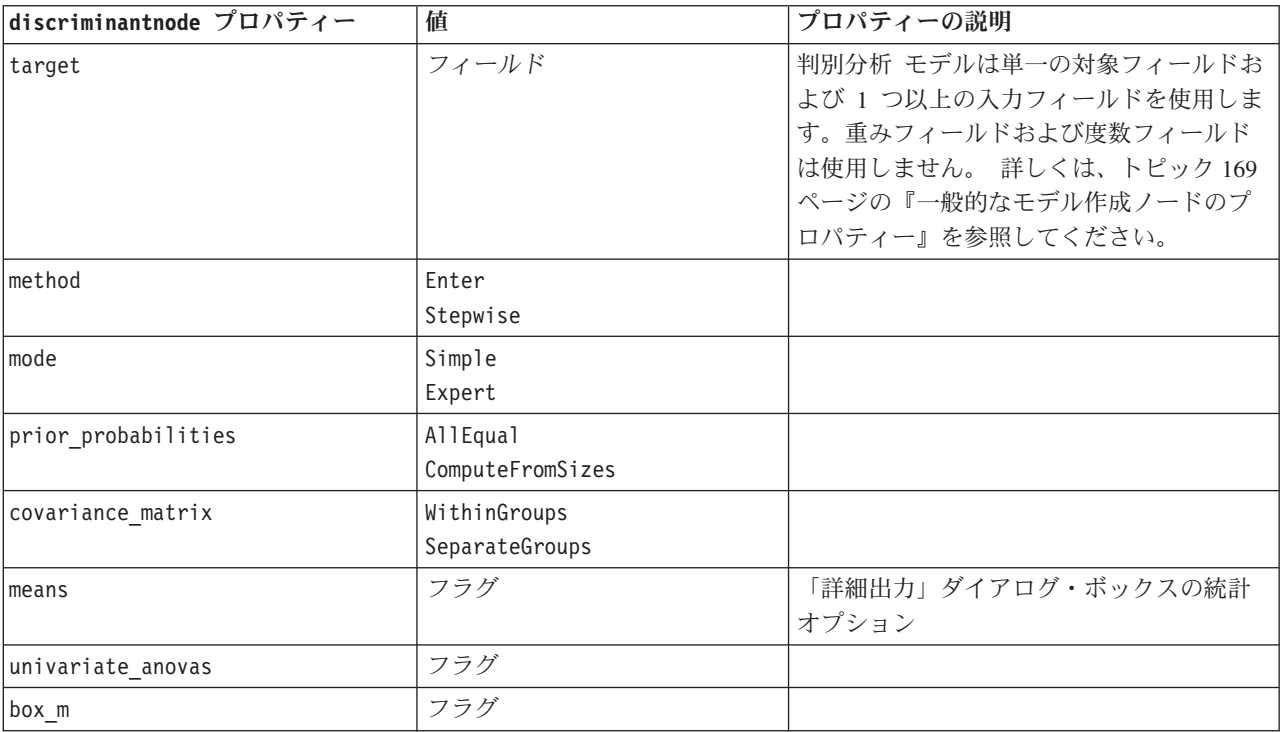

表 *113. discriminantnode* プロパティー *(*続き*)*

| discriminantnode プロパティー         | 値                                                                               | プロパティーの説明                    |
|---------------------------------|---------------------------------------------------------------------------------|------------------------------|
| within_group_covariance         | フラグ                                                                             |                              |
| within_groups_correlation       | フラグ                                                                             |                              |
| separate_groups_covariance      | フラグ                                                                             |                              |
| total covariance                | フラグ                                                                             |                              |
| fishers                         | フラグ                                                                             |                              |
| unstandardized                  | フラグ                                                                             |                              |
| casewise_results                | フラグ                                                                             | 「詳細出力」ダイアログ・ボックスの統計<br>オプション |
| limit_to_first                  | 数值                                                                              | デフォルト値は 10 です。               |
| summary_table                   | フラグ                                                                             |                              |
| leave_one_classification        | フラグ                                                                             |                              |
| combined_groups                 | フラグ                                                                             |                              |
| separate_groups_covariance      | フラグ                                                                             | グループ別共分散行列オプション              |
| territorial_map                 | フラグ                                                                             |                              |
| combined_groups                 | フラグ                                                                             | 結合グループ散布図オプション               |
| separate_groups                 | フラグ                                                                             | グループ別散布図オプション                |
| summary_of_steps                | フラグ                                                                             |                              |
| F pairwise                      | フラグ                                                                             |                              |
| stepwise method                 | WilksLambda<br>UnexplainedVariance<br>MahalanobisDistance<br>SmallestF<br>RaosV |                              |
| V_to_enter                      | 数值                                                                              |                              |
| criteria                        | UseValue<br>UseProbability                                                      |                              |
| F_value_entry                   | 数值                                                                              | デフォルト値は 3.84 です。             |
| F_value_removal                 | 数值                                                                              | デフォルト値は 2.71 です。             |
| probability_entry               | 数值                                                                              | デフォルト値は 0.05 です。             |
| probability removal             | 数值                                                                              | デフォルト値は 0.10 です。             |
| calculate variable importance   | フラグ                                                                             |                              |
| calculate_raw_propensities      | フラグ                                                                             |                              |
| calculate_adjusted_propensities | フラグ                                                                             |                              |
| adjusted propensity partition   | Test<br>Validation                                                              |                              |

# **factornode** プロパティー

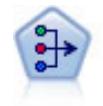

因子分析ノードには、データの複雑性を整理する強力なデータ分解手法が 2 種類あります。主 成分分析 (PCA) : 入力フィールドの線型結合が検出されます。成分が互いに直交する (直角に 交わる) 場合に、フィールドのセット全体の分散を把握するのに役立ちます。因子分析 : 一連 の観測フィールド内の相関パターンを説明する基本因子が識別されます。どちらの手法でも、 元のフィールド・セットの情報を効果的に要約する少数の派生フィールドの検出が目標です。

```
例
```

```
node = stream.create("factor", "My node")
# "Fields" tab
node.setPropertyValue("custom_fields", True)
node.setPropertyValue("inputs", ["BP", "Na", "K"])
node.setPropertyValue("partition", "Test")
# "Model" tab
node.setPropertyValue("use_model_name", True)
node.setPropertyValue("model_name", "Factor_Age")
node.setPropertyValue("use_partitioned_data", False)
node.setPropertyValue("method", "GLS")
# Expert options
node.setPropertyValue("mode", "Expert")
node.setPropertyValue("complete_records", True)
node.setPropertyValue("matrix", "Covariance")
node.setPropertyValue("max_iterations", 30)
node.setPropertyValue("extract_factors", "ByFactors")
node.setPropertyValue("min_eigenvalue", 3.0)
node.setPropertyValue("max_factor", 7)
node.setPropertyValue("sort values", True)
node.setPropertyValue("hide_values", True)
node.setPropertyValue("hide_below", 0.7)
# "Rotation" section
node.setPropertyValue("rotation", "DirectOblimin")
node.setPropertyValue("delta", 0.3)
node.setPropertyValue("kappa", 7.0)
```
表 *114. factornode* プロパティー

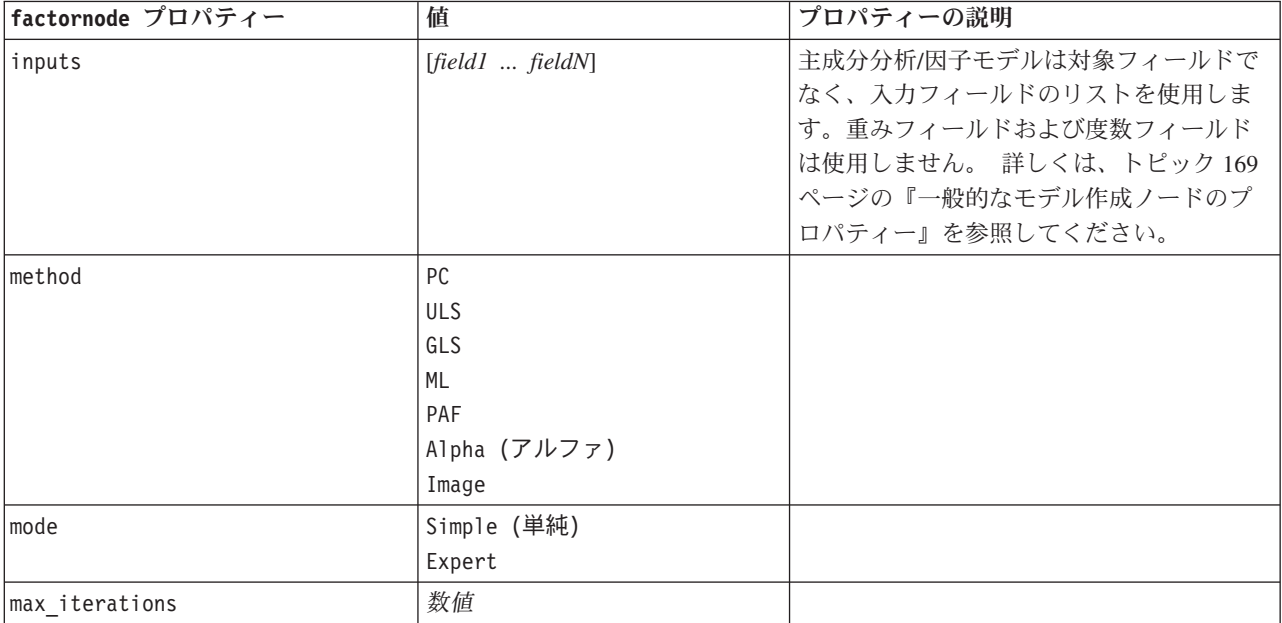

表 *114. factornode* プロパティー *(*続き*)*

| factornode プロパティー | 値                                                                | プロパティーの説明                                                                                |
|-------------------|------------------------------------------------------------------|------------------------------------------------------------------------------------------|
| complete_records  | フラグ                                                              |                                                                                          |
| matrix            | Correlation (相関)<br>共分散                                          |                                                                                          |
| extract factors   | ByEigenvalues<br>ByFactors                                       |                                                                                          |
| min eigenvalue    | 数值                                                               |                                                                                          |
| max factor        | 数值                                                               |                                                                                          |
| rotation          | None<br>バリマックス<br>DirectOblimin<br>エカマックス<br>Quartimax<br>プロマックス |                                                                                          |
| delta             | 数值                                                               | rotation で Direct0blimin を選択した場<br>合、delta の値を指定できる。<br>値を指定しない場合は、delta のデフォル<br>ト値を使用。 |
| kappa             | 数值                                                               | rotation で Promax を選択した場合、kappa<br>の値を指定できる。<br>値を指定しない場合は、kappa のデフォル<br>ト値を使用。         |
| sort_values       | フラグ                                                              |                                                                                          |
| hide_values       | フラグ                                                              |                                                                                          |
| hide below        | 数值                                                               |                                                                                          |

## **featureselectionnode** プロパティー

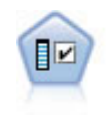

フィールド選択ノードで、(欠損値の割合などの)諸基準に基づいて入力フィールドをスクリ ーニングして削除にかけ、指定した目標に相対的な残りの入力フィールドの重要度をランク付 けします。例えば、数百の潜在的入力フィールドを含むデータセットがあるとして、患者予後 のモデリングにはどれが役に立つのでしょう?

```
node = stream.create("featureselection", "My node")
node.setPropertyValue("screen_single_category", True)
node.setPropertyValue("max_single_category", 95)
node.setPropertyValue("screen missing values", True)
node.setPropertyValue("max missing values", 80)
node.setPropertyValue("criteria", "Likelihood")
node.setPropertyValue("unimportant_below", 0.8)
node.setPropertyValue("important_above", 0.9)
node.setPropertyValue("important_label", "Check Me Out!")
node.setPropertyValue("selection_mode", "TopN")
node.setPropertyValue("top_n", 15)
```
フィールド選択モデルを作成して適用する詳細な例は、 5 [ページの『スタンドアロン スクリプトの例](#page-10-0) :フ [ィールド選択モデルの生成』を](#page-10-0)参照してください。

表 *115. featureselectionnode* プロパティー

| featureselectionnode プロパティー | 値                                        | プロパティーの説明                                                                                                    |
|-----------------------------|------------------------------------------|----------------------------------------------------------------------------------------------------|
| target                      | フィールド                                    | フィールド選択モデルは指定対象に関連<br>した予測フィールドをランク付けしま<br>す。重みフィールドおよび度数フィール<br>ドは使用しません。 詳しくは、トピック<br>169 ページの『一般的なモデル作成ノード<br>のプロパティー』を参照してください。 |
| screen single category      | フラグ                                      | True の場合、総レコード数に比べ同じ力<br>テゴリーに多くかたよったレコードを持<br>つフィールドを選別します。                                                                        |
| max single category         | 数值                                       | screen single category が True の場合<br>に使用される閾値を指定します。                                                                                |
| screen_missing_values       | フラグ                                      | True の場合、レコードの総数のパーセン<br>トで表すレコード数になるまで、多すぎ<br>る欠損値フィールドをスクリーニング<br>(選別) します。                                                       |
| max missing values          | 数值                                       |                                                                                                    |
| screen num categories       | フラグ                                      | True の場合、レコードの総数に対して多<br>すぎるカテゴリーを減らす目的で、フィ<br>ールドをスクリーニング (選別) します。                                                                |
| max_num_categories          | 数值                                       |                                                                                                    |
| screen std dev              | フラグ                                      | True の場合、指定された最小値以下の標<br>準偏差で、フィールドをスクリーニング<br>(選別) します。                                                                            |
| min_std_dev                 | 数值                                       |                                                                                                    |
| screen coeff of var         | フラグ                                      | True の場合、指定された最小値以下の分<br>散係数で、フィールドをスクリーニング<br>(選別) します。                                                                            |
| min_coeff_of_var            | 数值                                       |                                                                                                    |
| criteria                    | Pearson<br>Likelihood<br>CramersV<br>ラムダ | カテゴリー対象に対するカテゴリー予測<br>値のランク付けのときに、重要な値が基<br>準とする測定単位を指定します。                                                                         |
| unimportant below           | 数值                                       | 重要、境界、非重要として変数をランク<br>付けするときに使用される閾値 p を指定<br>します。0.0 から 1.0 の値を指定しま<br>す。                                                          |
| important_above             | 数值                                       | 0.0 から 1.0 の値を指定します。                                                                                                    |
| unimportant label           | 文字列                                      | 非重要ランクのラベルを指定します。                                                                                                    |
| marginal label              | 文字列                                      |                                                                                                    |
| important label             | 文字列                                      |                                                                                                    |

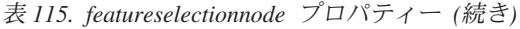

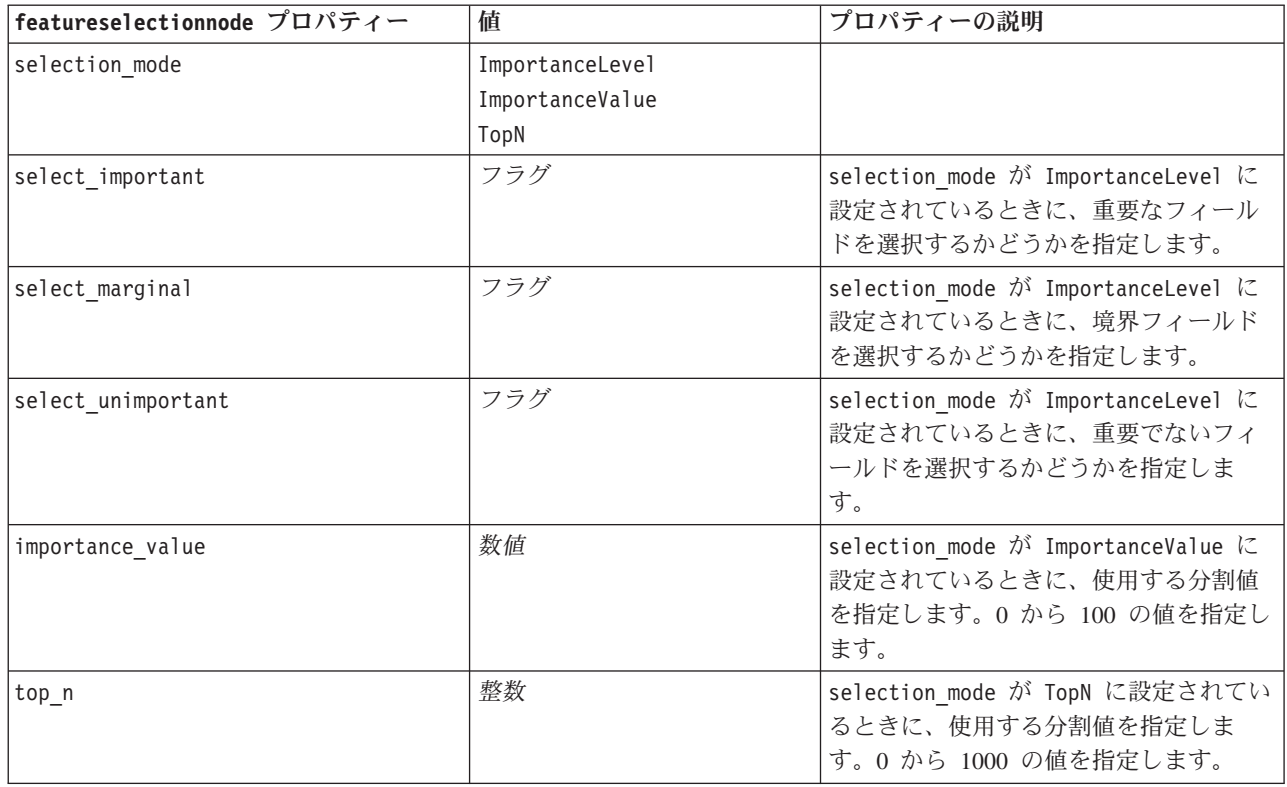

# **genlinnode** プロパティー

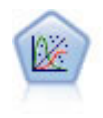

一般化線型モデルは、指定したリンク関数によって従属変数が因子および共変量と線型関係に なるよう、一般線型モデルを拡張したものです。さらにこのモデルでは、非正規分布の従属変 数を使用することができます。線型回帰、ロジスティック回帰、カウント・データに関するロ グ線型モデル、そして区間打切り生存モデルなど、統計モデルの機能性が数多く含まれていま す。

#### 例

```
node = stream.create("genlin", "My node")
node.setPropertyValue("model_type", "MainAndAllTwoWayEffects")
node.setPropertyValue("offset_type", "Variable")
node.setPropertyValue("offset_field", "Claimant")
```
表 *116. genlinnode* プロパティー

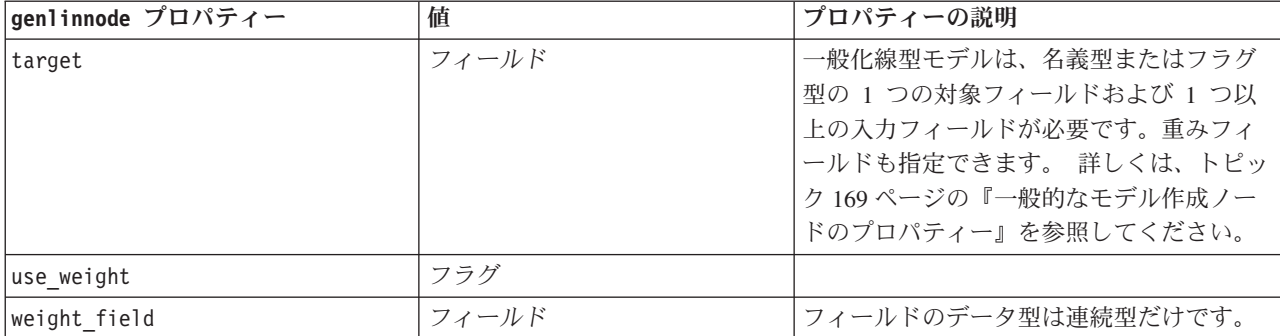

表 *116. genlinnode* プロパティー *(*続き*)*

| genlinnode プロパティー        | 値                                                                                           | プロパティーの説明                          |
|--------------------------|---------------------------------------------------------------------------------------------|------------------------------------|
| target_represents_trials | フラグ                                                                                         |                                    |
| trials_type              | Variable<br>FixedValue                                                                      |                                    |
| trials_field             | フィールド                                                                                       | フィールドのデータ型はフラグ型または順<br>序型です。       |
| trials_number            | 数值                                                                                          | デフォルト値は 10 です。                     |
| model type               | MainEffects<br>MainAndAllTwoWayEffects                                                      |                                    |
| offset_type              | Variable<br>FixedValue                                                                      |                                    |
| offset_field             | フィールド                                                                                       | フィールドのデータ型は連続型だけです。                |
| offset_value             | 数值                                                                                          | 実数である必要があります。                      |
| base_category            | Last<br>First                                                                               |                                    |
| include_intercept        | フラグ                                                                                         |                                    |
| mode                     | Simple<br>Expert                                                                            |                                    |
| distribution             | BINOMIAL<br><b>GAMMA</b><br>IGAUSS<br>NEGBIN<br>NORMAL<br>POISSON<br>TWEEDIE<br>MULTINOMIAL | IGAUSS: 逆ガウス。<br>NEGBIN: 負の 2 項分布。 |
| negbin_para_type         | Specify<br>Estimate                                                                         |                                    |
| negbin_parameter         | 数值                                                                                          | デフォルト値は 1 で、負でない実数を含む<br>必要があります。  |
| tweedie_parameter        | 数值                                                                                          |                                    |

表 *116. genlinnode* プロパティー *(*続き*)*

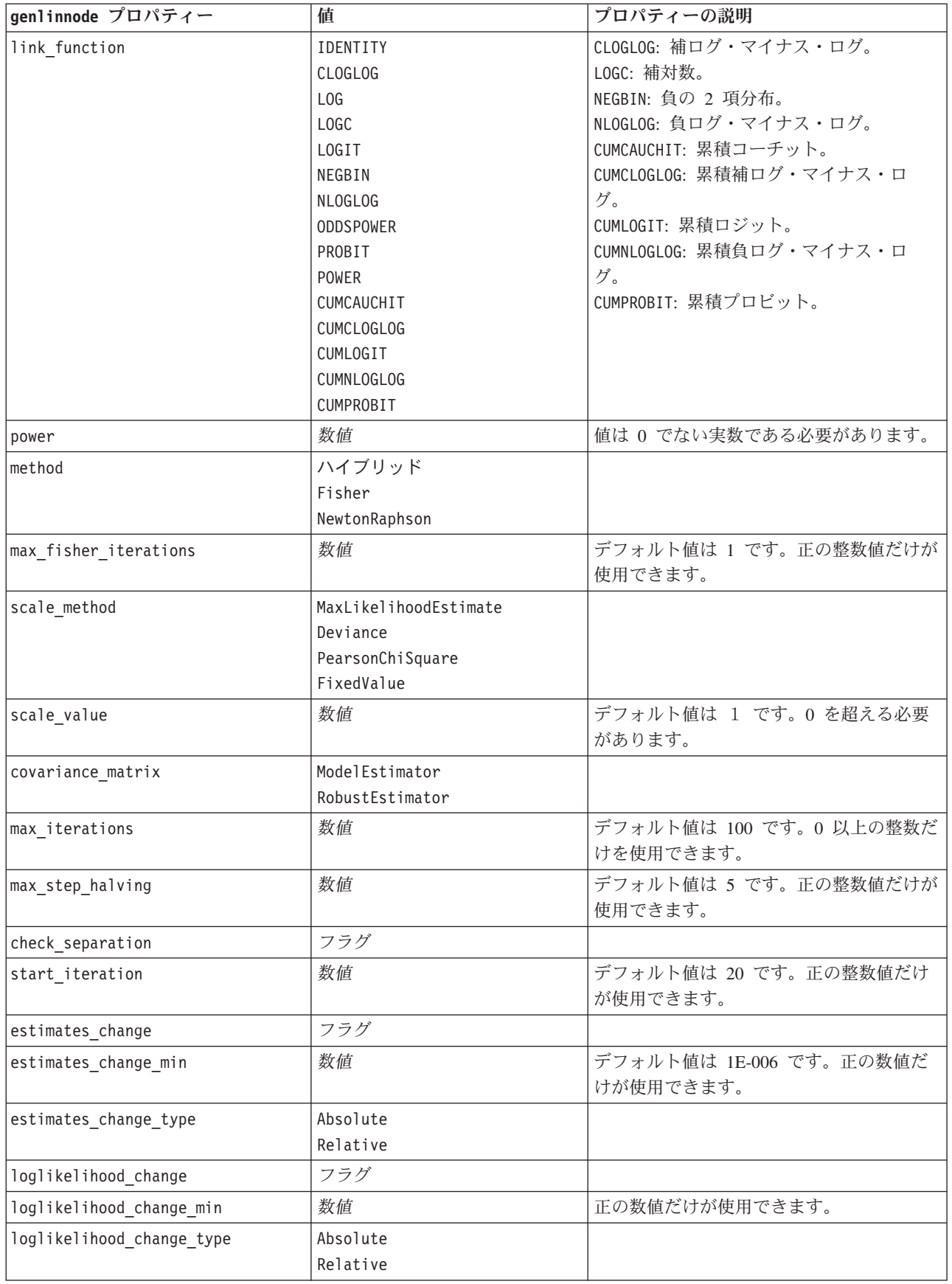

表 *116. genlinnode* プロパティー *(*続き*)*

| genlinnode プロパティー               | 値                                                            | プロパティーの説明                        |
|---------------------------------|--------------------------------------------------------------|----------------------------------|
| hessian_convergence             | フラグ                                                          |                                  |
| hessian_convergence_min         | 数值                                                           | 正の数値だけが使用できます。                   |
| hessian convergence type        | Absolute<br>Relative                                         |                                  |
| case_summary                    | フラグ                                                          |                                  |
| contrast_matrices               | フラグ                                                          |                                  |
| descriptive_statistics          | フラグ                                                          |                                  |
| estimable_functions             | フラグ                                                          |                                  |
| model_info                      | フラグ                                                          |                                  |
| iteration_history               | フラグ                                                          |                                  |
| goodness_of_fit                 | フラグ                                                          |                                  |
| print_interval                  | 数值                                                           | デフォルト値は 1 です。正の整数である<br>必要があります。 |
| model_summary                   | フラグ                                                          |                                  |
| lagrange_multiplier             | フラグ                                                          |                                  |
| parameter_estimates             | フラグ                                                          |                                  |
| include_exponential             | フラグ                                                          |                                  |
| covariance_estimates            | フラグ                                                          |                                  |
| correlation_estimates           | フラグ                                                          |                                  |
| analysis_type                   | TypeI<br>TypeIII<br>TypeIAndTypeIII                          |                                  |
| statistics                      | Wald<br>LR                                                   |                                  |
| citype                          | Wald<br>Profile                                              |                                  |
| tolerancelevel                  | 数值                                                           | デフォルト値は 0.0001 です。               |
| confidence_interval             | 数值                                                           | デフォルト値は 95 です。                   |
| loglikelihood function          | Ful1<br>カーネル                                                 |                                  |
| singularity_tolerance           | 1E-007<br>1E-008<br>1E-009<br>1E-010<br>$1E-011$<br>$1E-012$ |                                  |
| value_order                     | Ascending<br>Descending<br>DataOrder                         |                                  |
| calculate_variable_importance   | フラグ                                                          |                                  |
| calculate_raw_propensities      | フラグ                                                          |                                  |
| calculate_adjusted_propensities | フラグ                                                          |                                  |

表 *116. genlinnode* プロパティー *(*続き*)*

| genlinnode プロパティー             | 値                  | プロパティーの説明 |
|-------------------------------|--------------------|-----------|
| adjusted propensity partition | Test<br>Validation |           |

# **glmmnode** プロパティー

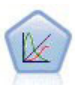

一般化線型混合モデル (GLMN) は線型モデルを拡張したため、対象が非正規分布となる場合が あり、指定されたリンク関数を介して因子および共変量に線形に関連し、観測が相関できるよ うになりました。一般化線型混合モデルには、単純な線型回帰から、非正規分布の縦断的デー タを取り扱う複雑なマルチレベル・モデルまで、さまざまなモデルがあります。

表 *117. glmmnode* プロパティー:

| g1mmnode プロパティー          | 値                                                                                                    | プロパティーの説明                                                                                           |
|--------------------------|----------------------------------------------------------------------------------------------------|----------------------------------------------------------------------------------------------------|
| residual subject spec    | 構造化                                                                                                    | 指定したカテゴリー型フィールドの組み合<br>わせにより、データセット内の被験者が一<br>意に定義されることが必要です。                                       |
| repeated_measures        | 構造化                                                                                                    | 反復する観察の特定に使用されるフィール<br>$F_{o}$                                                                      |
| residual group spec      | $[field1 \dots fieldN]$                                                                                       | 反復効果共変量パラメーターの独立セット<br>を定義するフィールド。                                                                  |
| residual_covariance_type | Diagonal<br>AR1<br>ARMA11<br>COMPOUND_SYMMETRY<br>IDENTITY<br>TOEPLITZ<br>UNSTRUCTURED<br>VARIANCE COMPONENTS | 残差の共変量構造を指定します。                                                                                     |
| custom target            | フラグ                                                                                                    | 上流のノードで定義された対象を使用する<br>か (false) または target field によって<br>指定されたカスタム対象を使用するか<br>(true) を定義します。       |
| target field             | field                                                                                                    | custom target が true の場合対象として<br>使用するフィールド。                                                         |
| use trials               | フラグ                                                                                                    | 試行回数を指定する追加フィールド又は値<br>を、対象フィールドが一連の試行が発生す<br>る様々なイベントである場合に使用するか<br>どうかを示します。 デフォルトは false で<br>す。 |
| use_field_or_value       | field<br>Value                                                                                                | フィールドまたは値を使用して試行回数を<br>指定するかどうかを示します。                                                               |
| trials_field             | field                                                                                                    | 試行回数の指定に使用するフィールド。                                                                                  |
| trials value             | integer                                                                                                    | 試行回数の指定に使用する値。指定する場<br>合、最小値は 1 です。                                                                 |

表 *117. glmmnode* プロパティー *(*続き*)*:

| g1mmnode プロパティー             | 値                                                                                                    | プロパティーの説明                                                                                                    |
|-----------------------------|----------------------------------------------------------------------------------------------------|----------------------------------------------------------------------------------------------------|
| use custom target reference | フラグ                                                                                                    | カスタム参照カテゴリーをカテゴリー型対<br>象に使用するかどうかを示します。デフォ<br>ルトは false です。                                                                                                    |
| target_reference_value      | 文字列                                                                                                    | use custom target reference が true の<br>場合使用する参照カテゴリー。                                                                                                    |
| dist link combination       | Nominal (名義)<br>Logit<br>GammaLog<br>BinomialLogit<br>PoissonLog<br>BinomialProbit<br>NegbinLog<br>BinomialLogC<br>Custom | 対象の値の分布に関する一般モデル。<br>Custom を選択して、target_distribution<br>で提供されたリストから分布を指定しま<br>す。                                                                                                    |
| target_distribution         | Normal<br><b>Binomial</b><br>Multinomial<br>Gamma (ガンマ)<br>Inverse<br>NegativeBinomial<br>Poisson (ポワソン))                 | dist link_combination が Custom の場合<br>の対象の値の分布。                                                                                                    |
| link_function_type          | Identity<br>LogC<br>Log<br><b>CLOGLOG</b><br>Logit<br><b>NLOGLOG</b><br>PROBIT<br>POWER<br>CAUCHIT                        | 対象値を予測値に関連付けるリンク関数。<br>target distribution が<br>Binomial の場合、リストされている<br>どのリンク関数でも使用できます。<br>target distribution が<br>Multinomial の場合、<br>CLOGLOG, CAUCHIT, LOGIT,<br>NLOGLOG、または PROBIT を使用できます。<br>target distribution が<br>Binomial 以外および<br>Multinomial 以外の場合、<br>IDENTITY、LOG、または POWER を使用でき<br>ます。 |
| link function param         | number                                                                                                    | 使用するリンク関数パラメーター値。<br>normal link function または<br>link function type が POWER の場合のみ<br>適用されます。                                                                                                    |
| use predefined inputs       | フラグ                                                                                                    | 固定効果フィールドを入力フィールドとし<br>て上流で定義されたフィールドとするか<br>(true) fixed effects list のフィールドと<br>するか (false) を指定します。デフォルト<br>は false です。                                                                                                    |
| fixed_effects_list          | 構造化                                                                                                    | use predefined inputs が false の場合、<br>固定効果フィールドとして使用する入力フ<br>ィールドを指定します。                                                                                                    |

表 *117. glmmnode* プロパティー *(*続き*)*:

| g1mmnode プロパティー                 | 値                                    | プロパティーの説明                                                                                                |
|---------------------------------|--------------------------------------|----------------------------------------------------------------------------------------------------|
| use_intercept                   | フラグ                                  | true (デフォルト)の場合、モデルに定数項<br>を含みます。                                                                        |
| random_effects_list             | 構造化                                  | ランダム効果として指定するフィールドの<br>リスト。                                                                              |
| regression_weight_field         | field                                | 分析の重みフィールドとして使用するフィ<br>ールド。                                                                              |
| use_offset                      | None<br>offset value<br>offset_field | オフセットを指定する方法を示します。値<br>None は、オフセットが使用されないことを<br>意味します。                                                  |
| offset_value                    | number                               | use_offset が offset_value の場合オフセ<br>ットに使用する値。                                                            |
| offset_field                    | field                                | use_offset が offset_field の場合オフセ<br>ット値に使用する値。                                                           |
| target_category_order           | Ascending<br>Descending<br>Data      | カテゴリー型対象のソート順。値 Data<br>は、データ内のソート順を使用するよう指<br>定します。デフォルトは Ascending です。                                 |
| inputs_category_order           | Ascending<br>Descending<br>Data      | Sorting order for categorical predictors. 値<br>Data は、データ内のソート順を使用するよ<br>う指定します。デフォルトは Ascending で<br>す。 |
| max_iterations                  | integer                              | アルゴリズムで実行される反復の最大回数<br>です。負の数ではない整数。デフォルト値<br>は 100 です。                                                  |
| confidence_level                | integer                              | モデル係数の区間推定の計算に使用する確<br>信度。 負の数ではない整数。最小値は<br>100、デフォルト値は 95 です。                                          |
| degrees_of_freedom_method       | Fixed<br>Varied                      | 自由度が有意性検定に計算される方法を指<br>定します。                                                                             |
| test_fixed_effects_coeffecients | モデル<br>Robust                        | パラメーター推定共変量マトリックスを計<br>算する方法。                                                                            |
| use_p_converge                  | フラグ                                  | パラメーター収束のオプション。                                                                                          |
| p_converge                      | 数值                                   | 空白または任意の正の値。                                                                                             |
| p converge type                 | 絶対値<br>Relative                      |                                                                                                    |
| use_1_converge                  | フラグ                                  | 対数尤度収束のオプション。                                                                                            |
| 1 converge                      | 数值                                   | 空白または任意の正の値。                                                                                             |
| 1_converge_type                 | 絶対値<br>Relative                      |                                                                                                    |
| use h converge                  | フラグ                                  | Hessian 収束のオプション。                                                                                        |
| h_converge                      | 数值                                   | 空白または任意の正の値。                                                                                             |
| h_converge_type                 | 絶対値<br>Relative                      |                                                                                                    |
| max_fisher_steps                | 整数                                   |                                                                                                    |
| singularity tolerance           | 数值                                   |                                                                                                    |

表 *117. glmmnode* プロパティー *(*続き*)*:

| g1mmnode プロパティー              | 値                                       | プロパティーの説明                                                                               |
|------------------------------|-----------------------------------------|-----------------------------------------------------------------------------------------|
| use model name               | フラグ                                     | モデルのカスタム名を使用するか (true) シ<br>ステムによって生成された名前を使用する<br>か (false) を指定します。デフォルトは<br>false です。 |
| model name                   | 文字列                                     | use model name が true のときに、使用す<br>るモデルを指定します。                                           |
| confidence                   | onProbability<br>onIncrease             | スコアリングの確信度を計算する基準 (最も<br>高い予測確率、または最も高い予測確率と<br>2 番目に高い予測確率との差)。                        |
| score category probabilities | フラグ                                     | true の場合、カテゴリー型対象の予測確率<br>を生成します。デフォルトは false です。                                       |
| max categories               | integer                                 | score category probabilities が true の<br>ときに、使用するカテゴリーの最大数を指<br>定します。                   |
| score propensity             | フラグ                                     | true の場合、フィールドの「true」の結果<br>の確率を示すフラグ型対象フィールドの傾<br>向スコアを生成します。                          |
| emeans                       | structure                               | 固定効果リストの各カテゴリー型フィール<br>ドについて、推定周辺平均を生成するかど<br>うかを指定します。                                 |
| covariance list              | structure                               | 固定効果リストの各カテゴリー型フィール<br>ドについて、推定周辺平均を計算する場合<br>に平均値を使用するかカスタム値を使用す<br>るかを指定します。          |
| mean scale                   | Original<br>Transformed (変換)            | 対象の元の尺度に基づいて (デフォルト)、<br>またはリンク関数変換に基づいて推定周辺<br>平均を計算するかどうかを指定します。                      |
| comparison adjustment method | <b>LSD</b><br>SEQBONFERRONI<br>SEQSIDAK | 複数の対比で仮定検定を実行する場合に使<br>用する調整方法。                                                         |

# **kmeansnode** プロパティー

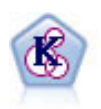

K-Means ノードで、データ・セットが異なるグープ (つまりクラスター) へ、クラスタリング されます。この方法で、固定数のクラスターを定義し、クラスターにレコードを繰り返し割り 当てて、これ以上調整してもモデルが改善されなくなるまで、クラスターの中心を調整しま す。*K*-means では、結果を予測するのではなく、入力フィールドのセット内のパターンを明ら かにするために、「非監視学習」として知られるプロセスが使用されます。

```
例
```

```
node = stream.create("kmeans", "My node")
# "Fields" tab
node.setPropertyValue("custom_fields", True)
node.setPropertyValue("inputs", ["Cholesterol", "BP", "Drug", "Na", "K", "Age"])
# "Model" tab
```

```
node.setPropertyValue("use model name", True)
node.setPropertyValue("model_name", "Kmeans_allinputs")
node.setPropertyValue("num_clusters", 9)
node.setPropertyValue("gen_distance", True)
node.setPropertyValue("cluster_label", "Number")
node.setPropertyValue("label_prefix", "Kmeans_")
node.setPropertyValue("optimize", "Speed")
# "Expert" tab
node.setPropertyValue("mode", "Expert")
node.setPropertyValue("stop_on", "Custom")
node.setPropertyValue("max_iterations", 10)
node.setPropertyValue("tolerance", 3.0)
node.setPropertyValue("encoding value", 0.3)
```
表 *118. kmeansnode* プロパティー

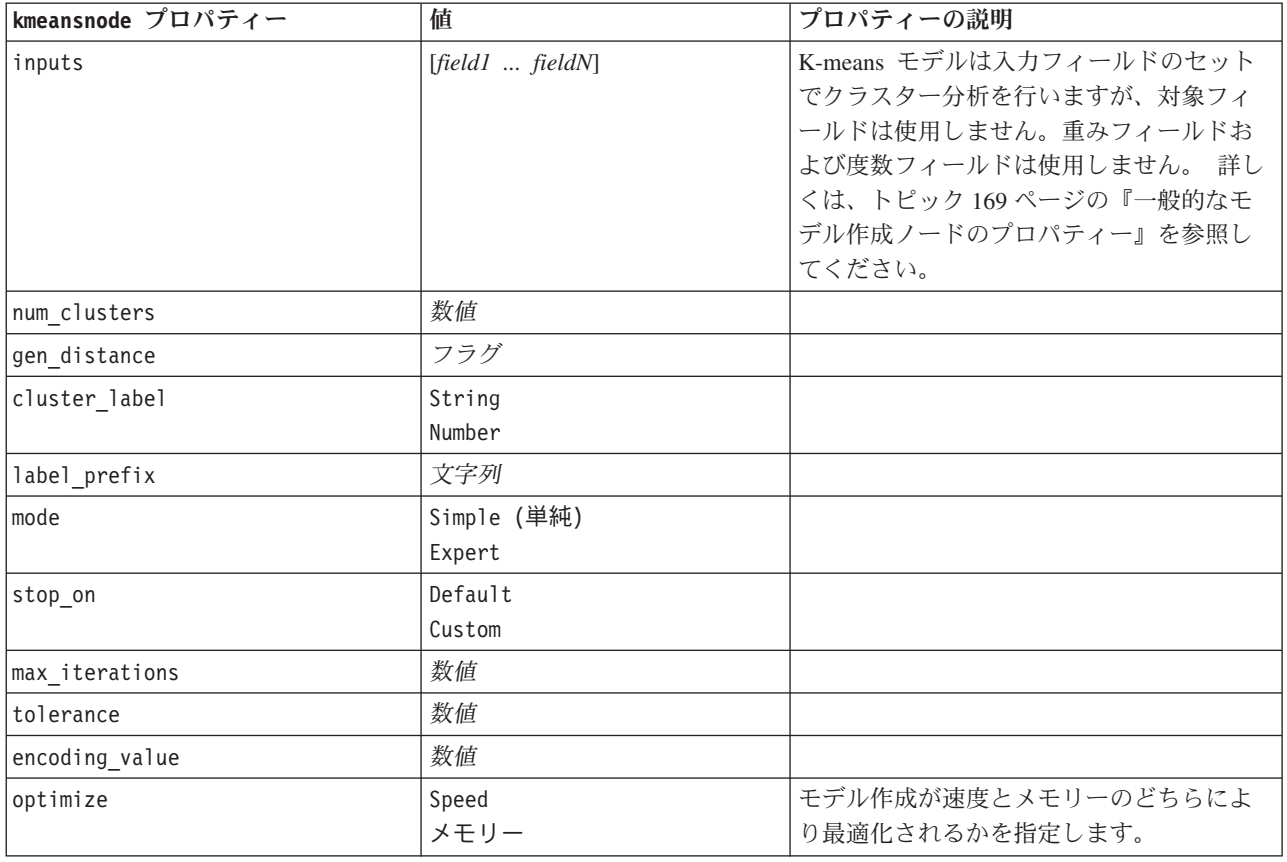

### **knnnode** プロパティー

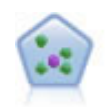

*k* が整数である場合、*k* 最近隣 (KNN) ノードは、新しいケースを、予測領域の新しいケース に最も近い *k* 個のオブジェクトのカテゴリーまたは値と関連付けます。類似したケースはお互 いに近く、類似していないケースはお互いに離れています。

例 node = stream.create("knn", "My node") # Objectives tab node.setPropertyValue("objective", "Custom") # Settings tab - Neighbors panel

#### node.setPropertyValue("automatic\_k\_selection", False) node.setPropertyValue("fixed\_k", 2) node.setPropertyValue("weight\_by\_importance", True) # Settings tab - Analyze panel node.setPropertyValue("save\_distances", True)

表 *119. knnnode* プロパティー

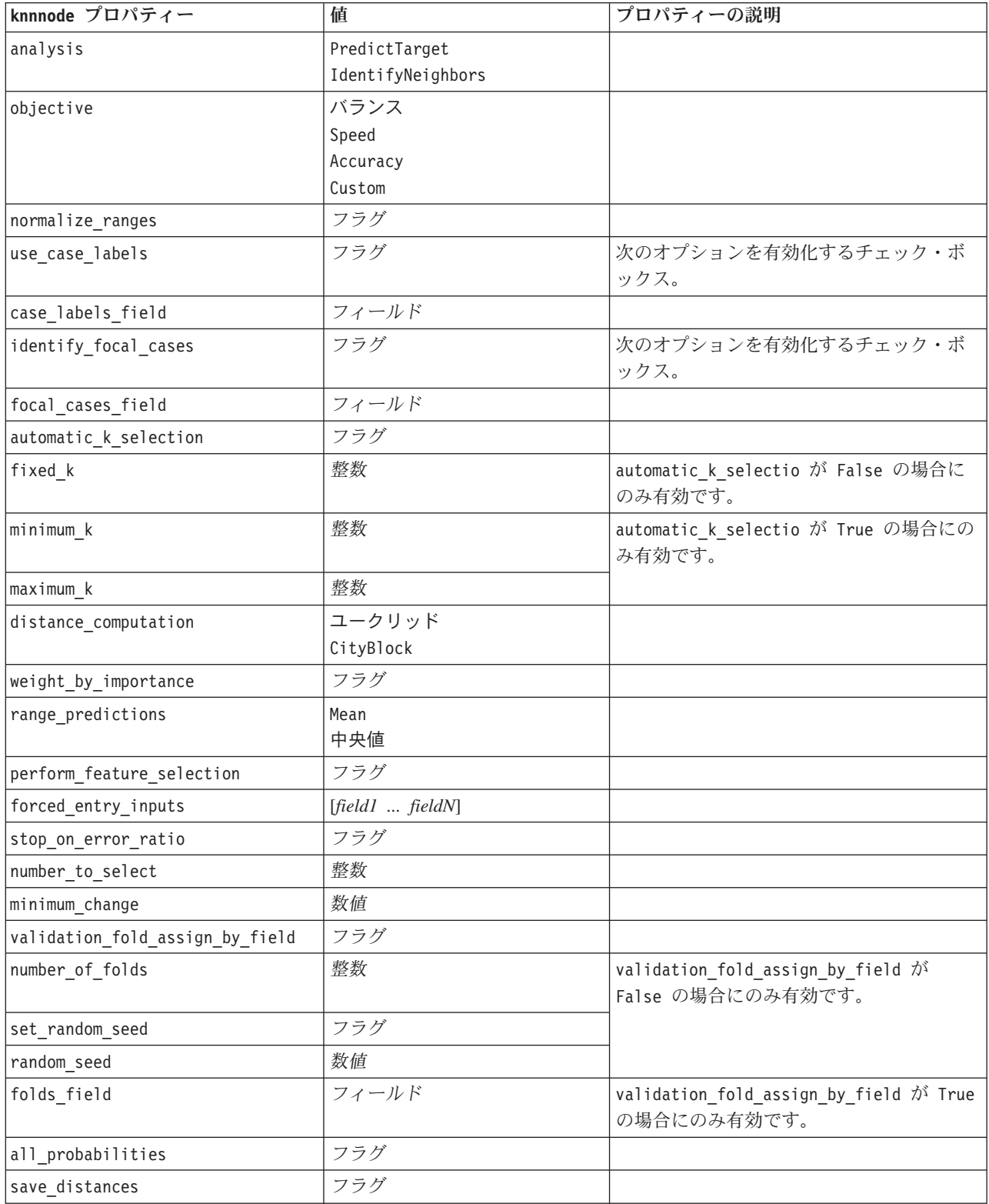

表 *119. knnnode* プロパティー *(*続き*)*

| knnnode プロパティー                  | 値                  | プロパティーの説明 |
|---------------------------------|--------------------|-----------|
| calculate raw propensities      | フラグ                |           |
| calculate adjusted propensities | フラグ                |           |
| adjusted propensity partition   | Test<br>Validation |           |

### **kohonennode** プロパティー

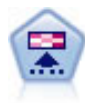

Kohonen ノードは、ニューラル・ネットワークの一種であり、データ・セットをクラスター化 して異なるグループを形成する目的で使用できます。ネットワークの学習が完了すると、類似 のレコードは出力マップで互い近くに表示され、違いの大きいレコードほど離れたところに表 示されます。強度の高いユニットを識別するために生成されたモデル内で、各ユニットが獲得 した観察の数値を調べることができます。これは、適切なクラスター数についてのヒントにな る場合があります。

例

```
node = stream.create("kohonen", "My node")
# "Model" tab
node.setPropertyValue("use_model_name", False)
node.setPropertyValue("model name", "Symbolic Cluster")
node.setPropertyValue("stop_on", "Time")
node.setPropertyValue("time", 1)
node.setPropertyValue("set_random_seed", True)
node.setPropertyValue("random_seed", 12345)
node.setPropertyValue("optimize", "Speed")
# "Expert" tab
node.setPropertyValue("mode", "Expert")
node.setPropertyValue("width", 3)
node.setPropertyValue("length", 3)
node.setPropertyValue("decay_style", "Exponential")
node.setPropertyValue("phase1 neighborhood", 3)
node.setPropertyValue("phase1_eta", 0.5)
node.setPropertyValue("phase1_cycles", 10)
node.setPropertyValue("phase2_neighborhood", 1)
node.setPropertyValue("phase2_eta", 0.2)
node.setPropertyValue("phase2_cycles", 75)
```
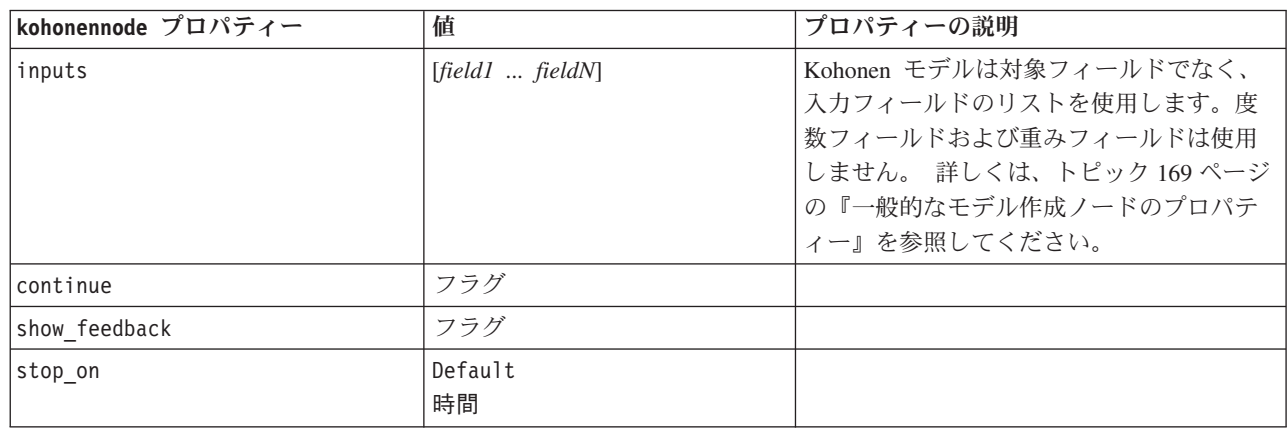

表 *120. kohonennode* プロパティー

表 *120. kohonennode* プロパティー *(*続き*)*

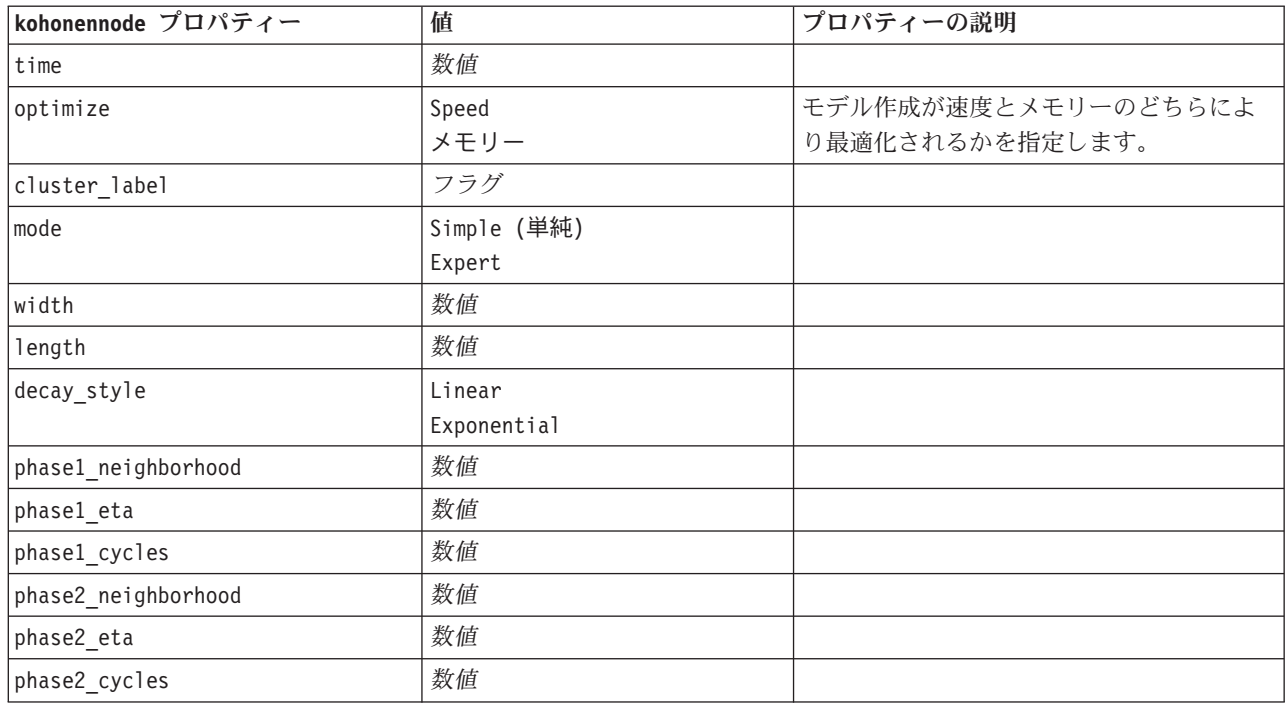

# **linearnode** プロパティー

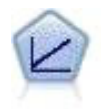

線型回帰モデルは、対象と 1 つまたは複数の予測値との線型の関係に基づいて連続型対象を予 測します。

例

```
node = stream.create("linear", "My node")
# Build Options tab - Objectives panel
node.setPropertyValue("objective", "Standard")
# Build Options tab - Model Selection panel
node.setPropertyValue("model_selection", "BestSubsets")
node.setPropertyValue("criteria_best_subsets", "ASE")
# Build Options tab - Ensembles panel
node.setPropertyValue("combining_rule_categorical", "HighestMeanProbability")
```
表 *121. linearnode* プロパティー:

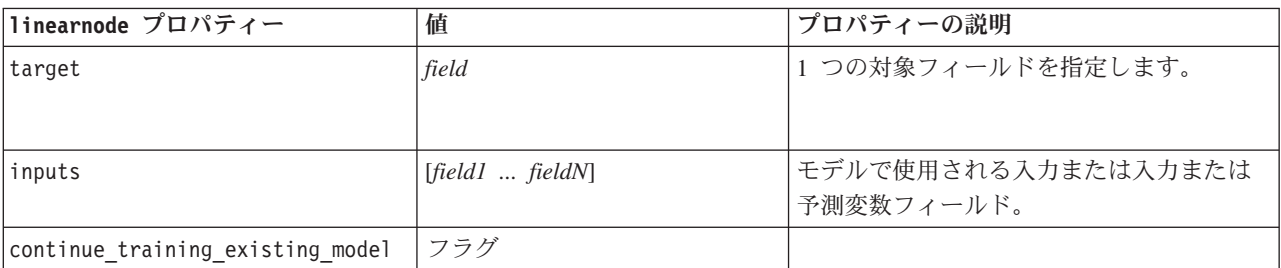

表 *121. linearnode* プロパティー *(*続き*)*:

| linearnode プロパティー         | 値                                             | プロパティーの説明                                   |
|---------------------------|-----------------------------------------------|---------------------------------------------|
| objective                 | 標準<br>バギング<br>ブースティング<br>psm                  | psm は非常に大きいデータセットに使用さ<br>れ、Server の接続が必要です。 |
| use_auto_data_preparation | フラグ                                           |                                             |
| confidence_level          | number                                        |                                             |
| model_selection           | ForwardStepwise<br>BestSubsets<br>None        |                                             |
| criteria_forward_stepwise | AICC<br>Fstatistics<br>AdjustedRSquare<br>ASE |                                             |
| probability_entry         | number                                        |                                             |
| probability removal       | number                                        |                                             |
| use_max_effects           | フラグ                                           |                                             |
| max_effects               | number                                        |                                             |
| use_max_steps             | フラグ                                           |                                             |
| max_steps                 | number                                        |                                             |
| criteria_best_subsets     | AICC<br>AdjustedRSquare<br>ASE                |                                             |
| combining_rule_continuous | Mean<br>Median                                |                                             |
| component_models_n        | number                                        |                                             |
| use random seed           | フラグ                                           |                                             |
| random_seed               | number                                        |                                             |
| use_custom_model_name     | フラグ                                           |                                             |
| custom_model_name         | 文字列                                           |                                             |
| use_custom_name           | フラグ                                           |                                             |
| custom_name               | 文字列                                           |                                             |
| tooltip                   | 文字列                                           |                                             |
| keywords                  | 文字列                                           |                                             |
| annotation                | 文字列                                           |                                             |

# **linearasnode** プロパティー

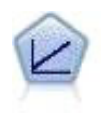

線型回帰モデルは、対象と 1 つまたは複数の予測値との線型の関係に基づいて連続型対象を予 測します。

表 *122. linearasnode* プロパティー

| linearasnode プロパティー           | 値                                                    | プロパティーの説明                                                                             |
|-------------------------------|------------------------------------------------------|---------------------------------------------------------------------------------------|
| target                        | フィールド                                                | 1 つの対象フィールドを指定します。                                                                    |
| inputs                        | [field1  fieldN]                                     | モデルで使用される入力または入力または<br>予測変数フィールド。                                                     |
| weight_field                  | フィールド                                                | モデルで使用される分析フィールド。                                                                     |
| custom fields                 | フラグ                                                  | デフォルト値は TRUE です。                                                                      |
| intercept                     | フラグ                                                  | デフォルト値は TRUE です。                                                                      |
| detect_2way_interaction       | フラグ                                                  | 双方向交互作用を考慮するかどうか。デフ<br>ォルト値は TRUE です。                                                 |
| cin                           | 数值                                                   | モデル係数の推定値を計算するために使用<br>する確信度の区間。0 より大きく、100 よ<br>り小さいの値を指定します。デフォルト値<br>は 95 です。      |
| factor order                  | ascending<br>descending                              | カテゴリ型予測フィールドの並び順。デフ<br>ォルト値は ascending です。                                            |
| var_select_method             | ForwardStepwise<br>BestSubsets<br>none               | 使用するモデルの選択方法。デフォルト値<br>は ForwardStepwise です。                                          |
| criteria for forward stepwise | <b>AICC</b><br>Fstatistics<br>AdjustedRSquare<br>ASE | モデルに効果を加えるべきか、またはモデ<br>ルから効果を削除するべきかを決定すると<br>きに使用する統計。デフォルト値は<br>AdjustedRSquare です。 |
| pin                           | 数值                                                   | ここに指定された pin しきい値未満の最小<br>p 値を持つ効果がモデルに追加されます。<br>デフォルト値は 0.05 です。                    |
| pout                          | 数值                                                   | ここに指定された pout しきい値より大き<br>い p 値を持つモデル内のすべての効果が削<br>除されます。デフォルト値は 0.10 です。             |
| use_custom_max_effects        | フラグ                                                  | 最終モデルで最大数の効果を使用するかど<br>うか。デフォルト値は FALSE です。                                           |
| max effects                   | 数值                                                   | 最終モデルで使用する効果の最大数。デフ<br>ォルト値は 1 です。                                                    |
| use_custom_max_steps          | フラグ                                                  | 最大数のステップを使用するかどうか。デ<br>フォルト値は FALSE です。                                               |
| max steps                     | 数值                                                   | ステップワイズ アルゴリズムが停止する最<br>大ステップ数。デフォルト値は 1 です。                                          |
| criteria for best subsets     | AICC<br>AdjustedRSquare<br>ASE                       | 使用する基準のモード。デフォルト値は<br>AdjustedRSquare です。                                             |
## **logregnode** プロパティー

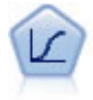

ロジスティック回帰は、入力フィールドの値に基づいてレコードを分類する統計手法です。線 型回帰と似ていますが、数値範囲ではなくカテゴリー対象フィールドを使用します。

```
Multinomial Example
```

```
node = stream.create("logreg", "My node")
# "Fields" tab
node.setPropertyValue("custom_fields", True)
node.setPropertyValue("target", "Drug")
node.setPropertyValue("inputs", ["BP", "Cholesterol", "Age"])
node.setPropertyValue("partition", "Test")
# "Model" tab
node.setPropertyValue("use_model_name", True)
node.setPropertyValue("model_name", "Log_reg Drug")
node.setPropertyValue("use_partitioned_data", True)
node.setPropertyValue("method", "Stepwise")
node.setPropertyValue("logistic_procedure", "Multinomial")
node.setPropertyValue("multinomial_base_category", "BP")
node.setPropertyValue("model_type", "FullFactorial")
node.setPropertyValue("custom_terms", [["BP", "Sex"], ["Age"], ["Na", "K"]])
node.setPropertyValue("include_constant", False)
# "Expert" tab
node.setPropertyValue("mode", "Expert")
node.setPropertyValue("scale", "Pearson")
node.setPropertyValue("scale_value", 3.0)
node.setPropertyValue("all_probabilities", True)
node.setPropertyValue("tolerance", "1.0E-7")
# "Convergence..." section
node.setPropertyValue("max_iterations", 50)
node.setPropertyValue("max_steps", 3)
node.setPropertyValue("l_converge", "1.0E-3")
node.setPropertyValue("p_converge", "1.0E-7")
node.setPropertyValue("delta", 0.03)
# "Output..." section
node.setPropertyValue("summary", True)
node.setPropertyValue("likelihood_ratio", True)
node.setPropertyValue("asymptotic_correlation", True)
node.setPropertyValue("goodness_fit", True)
node.setPropertyValue("iteration_history", True)
node.setPropertyValue("history_steps", 3)
node.setPropertyValue("parameters", True)
node.setPropertyValue("confidence_interval", 90)
node.setPropertyValue("asymptotic_covariance", True)
node.setPropertyValue("classification_table", True)
# "Stepping" options
node.setPropertyValue("min_terms", 7)
node.setPropertyValue("use_max_terms", True)
node.setPropertyValue("max_terms", 10)
node.setPropertyValue("probability_entry", 3)
node.setPropertyValue("probability removal", 5)
node.setPropertyValue("requirements", "Containment")
```
Binomial Example

```
node = stream.create("logreg", "My node")
# "Fields" tab
node.setPropertyValue("custom_fields", True)
node.setPropertyValue("target", "Cholesterol")
node.setPropertyValue("inputs", ["BP", "Drug", "Age"])
node.setPropertyValue("partition", "Test")
# "Model" tab
node.setPropertyValue("use_model_name", False)
node.setPropertyValue("model_name", "Log_reg Cholesterol")
node.setPropertyValue("multinomial_base_category", "BP")
node.setPropertyValue("use_partitioned_data", True)
node.setPropertyValue("binomial_method", "Forwards")
node.setPropertyValue("logistic_procedure", "Binomial")
node.setPropertyValue("binomial_categorical_input", "Sex")
node.setKeyedPropertyValue("binomial_input_contrast", "Sex", "Simple")
node.setKeyedPropertyValue("binomial_input_category", "Sex", "Last")
node.setPropertyValue("include_constant", False)
# "Expert" tab
node.setPropertyValue("mode", "Expert")
node.setPropertyValue("scale", "Pearson")
node.setPropertyValue("scale_value", 3.0)
node.setPropertyValue("all_probabilities", True)
node.setPropertyValue("tolerance", "1.0E-7")
# "Convergence..." section
node.setPropertyValue("max_iterations", 50)
node.setPropertyValue("l_converge", "1.0E-3")
node.setPropertyValue("p_converge", "1.0E-7")
# "Output..." section
node.setPropertyValue("binomial_output_display", "at_each_step")
node.setPropertyValue("binomial_goodness_of_fit", True)
node.setPropertyValue("binomial_iteration_history", True)
node.setPropertyValue("binomial_parameters", True)
node.setPropertyValue("binomial_ci_enable", True)
node.setPropertyValue("binomial_ci", 85)
# "Stepping" options
node.setPropertyValue("binomial_removal_criterion", "LR")
node.setPropertyValue("binomial_probability_removal", 0.2)
```
表 *123. logregnode* プロパティー:

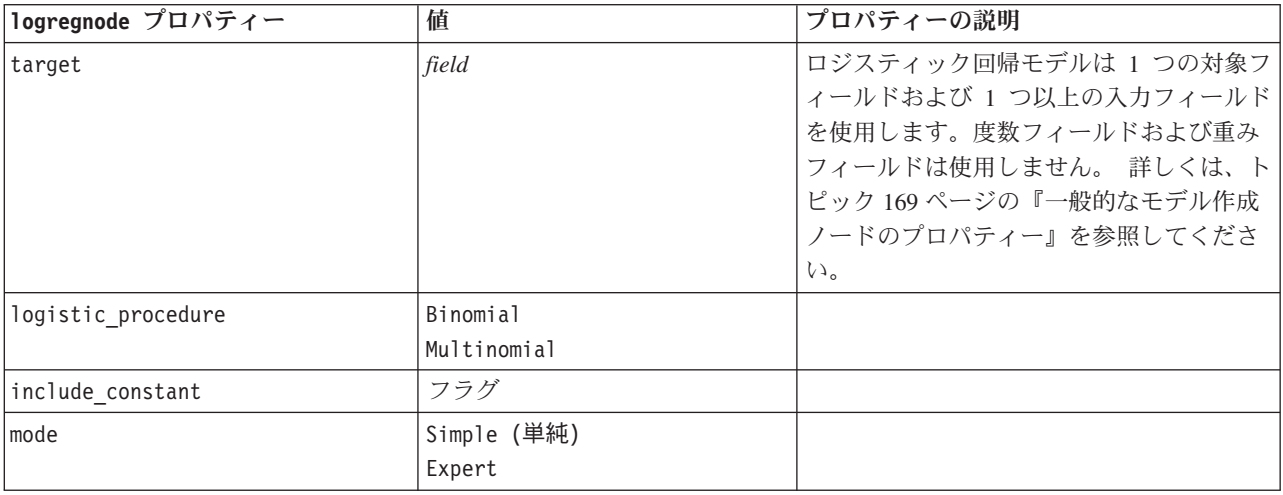

表 *123. logregnode* プロパティー *(*続き*)*:

| logregnode プロパティー                       | 値                                                                                                    | プロパティーの説明                                                                                                    |
|-----------------------------------------|----------------------------------------------------------------------------------------------------|----------------------------------------------------------------------------------------------------|
| method<br>binomial_method<br>model_type | Enter<br>Stepwise<br>Forwards<br>Backwards<br>BackwardsStepwise<br>Enter<br>Forwards<br>Backwards<br>MainEffects<br>FullFactorial<br>Custom | モデル・タイプとして FullFactorial が指<br>定されている場合、ステップ手法が指定さ<br>れたとしても、実行されません。その代わ<br>りに、強制投入法 (Enter) が使用されま<br>す。<br>モデル・タイプに Custom が設定されても<br>ユーザー設定フィールド (custom fields) が |
|                                         |                                                                                                    | 指定されていない場合は、主効果モデルが<br>構築されます。                                                                                                    |
| custom_terms                            | $[IBP$ Sex][BP][Age]]                                                                                                    |                                                                                                    |
| multinomial_base_category               | 文字列                                                                                                    | 参照カテゴリーの決定方法を指定します。                                                                                                    |
| binomial_categorical_input              | 文字列                                                                                                    |                                                                                                    |
| binomial_input_contrast                 | インジケーター<br>Simple<br>Difference<br>Helmert<br>Repeated<br>Polynomial<br>Deviation                                                           | コントラストを決定する方法を指定する力<br>テゴリー入力用のキー・プロパティー。                                                                                                    |
| binomial_input_category                 | First<br>Last                                                                                                    | 参照カテゴリーを決定する方法を指定する<br>カテゴリー入力用のキー・プロパティー。                                                                                                    |
| scale                                   | None<br>UserDefined<br>Pearson<br>Deviance                                                                                                  |                                                                                                    |
| scale_value                             | number                                                                                                    |                                                                                                    |
| all probabilities                       | フラグ                                                                                                    |                                                                                                    |
| tolerance                               | $1.0E-5$<br>$1.0E-6$<br>$1.0E - 7$<br>1.0E-8<br>1.0E-9<br>$1.0E-10$                                                                         |                                                                                                    |
| min_terms                               | number                                                                                                    |                                                                                                    |
| use_max_terms                           | フラグ                                                                                                    |                                                                                                    |
| max_terms                               | number                                                                                                    |                                                                                                    |

表 *123. logregnode* プロパティー *(*続き*)*:

| logregnode プロパティー            | 値                                              | プロパティーの説明 |
|------------------------------|------------------------------------------------|-----------|
| entry_criterion              | Score                                          |           |
|                              | $\mathsf{LR}$                                  |           |
| removal_criterion            | LR                                             |           |
|                              | Wald                                           |           |
| probability_entry            | number                                         |           |
| probability_removal          | number                                         |           |
| binomial_probability_entry   | number                                         |           |
| binomial_probability_removal | number                                         |           |
| requirements                 | HierarchyDiscrete HierarchyAll<br>包含関係<br>None |           |
| max_iterations               | number                                         |           |
| max_steps                    | number                                         |           |
| p_converge                   | $1.0E-4$<br>1.0E-5<br>$1.0E-6$                 |           |
|                              | $1.0E - 7$<br>1.0E-8                           |           |
|                              | 0                                              |           |
| 1_converge                   | $1.0E-1$<br>1.0E-2<br>$1.0E-3$                 |           |
|                              | 1.0E-4<br>1.0E-5                               |           |
|                              | 0                                              |           |
| delta                        | number                                         |           |
| iteration_history            | フラグ                                            |           |
| history_steps                | number                                         |           |
| summary                      | フラグ                                            |           |
| likelihood ratio             | フラグ                                            |           |
| asymptotic_correlation       | フラグ                                            |           |
| goodness_fit                 | フラグ                                            |           |
| parameters                   | フラグ                                            |           |
| confidence_interval          | number                                         |           |
| asymptotic_covariance        | フラグ                                            |           |
| classification_table         | フラグ                                            |           |
| stepwise_summary             | フラグ                                            |           |
| info_criteria                | フラグ                                            |           |
| monotonicity_measures        | フラグ                                            |           |
| binomial_output_display      | at_each_step<br>at_last_step                   |           |
| binomial_goodness_of_fit     | フラグ                                            |           |
| binomial_parameters          | フラグ                                            |           |

表 *123. logregnode* プロパティー *(*続き*)*:

| logregnode プロパティー              | 値                          | プロパティーの説明 |
|--------------------------------|----------------------------|-----------|
| binomial iteration history     | フラグ                        |           |
| binomial classification plots  | フラグ                        |           |
| binomial_ci_enable             | フラグ                        |           |
| binomial ci                    | number                     |           |
| binomial residual              | outliers<br>all            |           |
| binomial_residual_enable       | フラグ                        |           |
| binomial outlier threshold     | number                     |           |
| binomial_classification_cutoff | number                     |           |
| binomial removal criterion     | LR.<br>Wald<br>Conditional |           |
| calculate variable importance  | フラグ                        |           |
| calculate raw propensities     | フラグ                        |           |

## **neuralnetnode** プロパティー

注意 **:** 機能が拡張された新しいバージョンのニューラル・ネットワーク・モデル作成ノードがこのリリー スで使用できます。新しいバージョンについては次の項で説明します (*neuralnetwork*)。旧バージョンでモデ ルを作成およびスコアリングできますが、新しいバージョンを使用するようスクリプトを更新することをお 勧めします。以下は旧バージョンの詳細です。

```
node = stream.create("neuralnet", "My node")
# "Fields" tab
node.setPropertyValue("custom_fields", True)
node.setPropertyValue("targets", ["Drug"])
node.setPropertyValue("inputs", ["Age", "Na", "K", "Cholesterol", "BP"])
# "Model" tab
node.setPropertyValue("use_partitioned_data", True)
node.setPropertyValue("method", "Dynamic")
node.setPropertyValue("train_pct", 30)
node.setPropertyValue("set_random_seed", True)
node.setPropertyValue("random_seed", 12345)
node.setPropertyValue("stop_on", "Time")
node.setPropertyValue("accuracy", 95)
node.setPropertyValue("cycles", 200)
node.setPropertyValue("time", 3)
node.setPropertyValue("optimize", "Speed")
# "Multiple Method Expert Options" section
node.setPropertyValue("m_topologies", "5 30 5; 2 20 3, 1 10 1")
node.setPropertyValue("m_non_pyramids", False)
node.setPropertyValue("m_persistence", 100)
```
### 表 *124. neuralnetnode* プロパティー

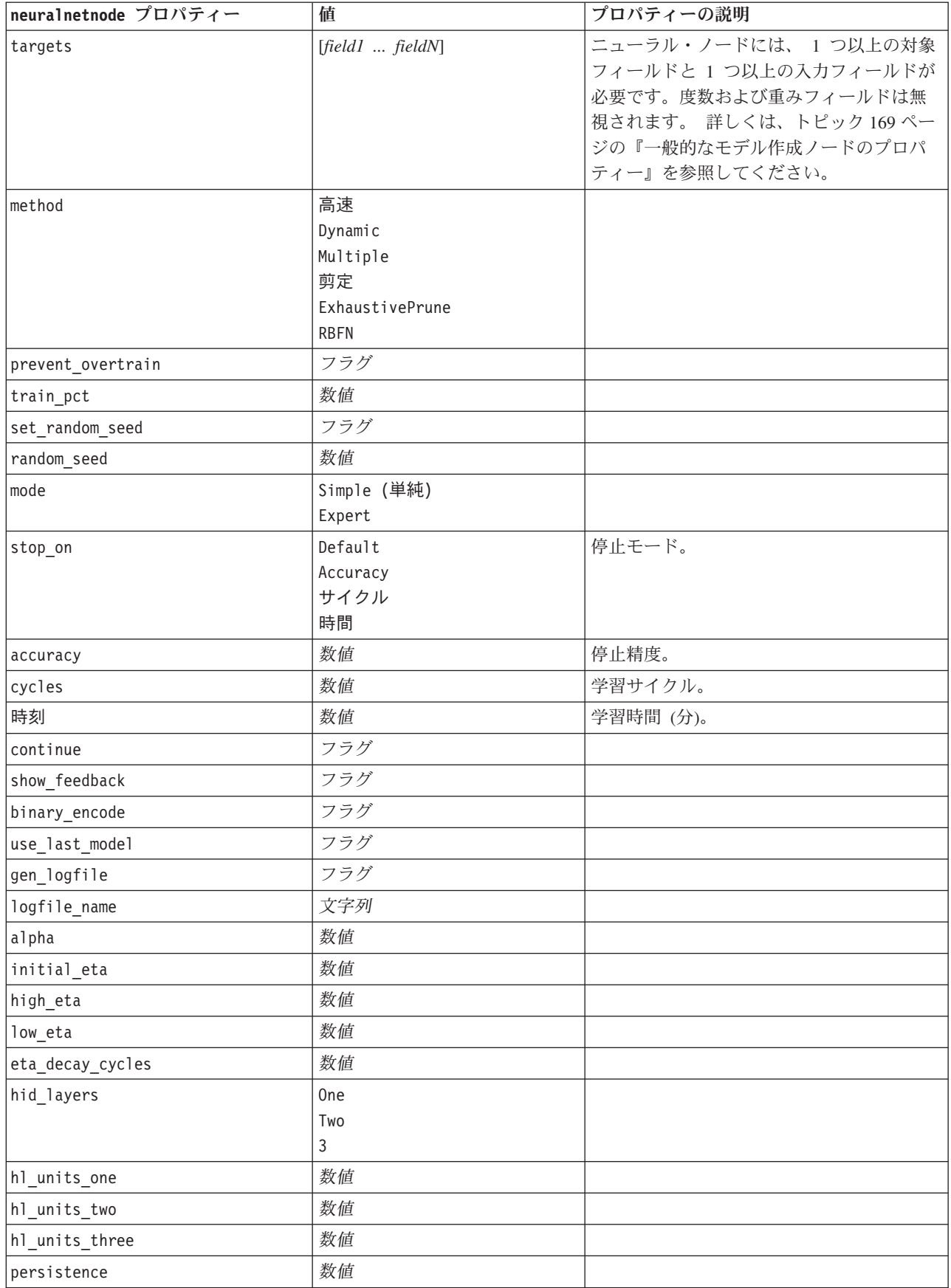

表 *124. neuralnetnode* プロパティー *(*続き*)*

| neuralnetnode プロパティー            | 值               | プロパティーの説明                          |
|---------------------------------|-----------------|------------------------------------|
| m topologies                    | 文字列             |                                    |
| m non pyramids                  | フラグ             |                                    |
| m persistence                   | 数值              |                                    |
| p_hid_layers                    | 0 <sub>ne</sub> |                                    |
|                                 | Two             |                                    |
|                                 | 3               |                                    |
| p_hl_units_one                  | 数值              |                                    |
| p_hl_units_two                  | 数值              |                                    |
| p hl units three                | 数值              |                                    |
| p_persistence                   | 数值              |                                    |
| p_hid_rate                      | 数值              |                                    |
| p_hid_pers                      | 数值              |                                    |
| p_inp_rate                      | 数值              |                                    |
| p_inp_pers                      | 数值              |                                    |
| p_overall_pers                  | 数值              |                                    |
| r_persistence                   | 数值              |                                    |
| r_num_clusters                  | 数值              |                                    |
| r_eta_auto                      | フラグ             |                                    |
| r_alpha                         | 数值              |                                    |
| $r$ _eta                        | 数值              |                                    |
| optimize                        | Speed           | モデル作成が速度とメモリーのどちらによ                |
|                                 | メモリー            | り最適化されるかを指定します。                    |
| calculate_variable_importance   | フラグ             | 注: 前回のリリースで使用した                    |
|                                 |                 | sensitivity analysis プロパティーは、こ     |
|                                 |                 | のプロパティーにより廃止されます。古い                |
|                                 |                 | プロパティーはまだサポートされますが、                |
|                                 |                 | calculate_variable_importance をお勧め |
|                                 |                 | します。                               |
| calculate_raw_propensities      | フラグ             |                                    |
| calculate_adjusted_propensities | フラグ             |                                    |
| adjusted propensity partition   | Test            |                                    |
|                                 | Validation      |                                    |

## **neuralnetworknode** プロパティー

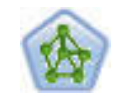

ニューラル・ネットワーク・ノードは、人間の脳が情報を処理する方法を単純化したモデルを 使用します。ニューラル・ネットワーク・ノードは、連係する多数の単純な処理単位をシミュ レートします。処理単位は、ニューロンを抽象化したものと表現できます。ニューラル・ネッ トワークは強力な一般関数推定法であり、学習させたり、適用するには、最低限の統計学およ び数学の知識しか必要ありません。

#### node = stream.create("neuralnetwork", "My node") # Build Options tab - Objectives panel node.setPropertyValue("objective", "Standard") # Build Options tab - Ensembles panel node.setPropertyValue("combining\_rule\_categorical", "HighestMeanProbability")

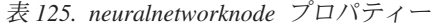

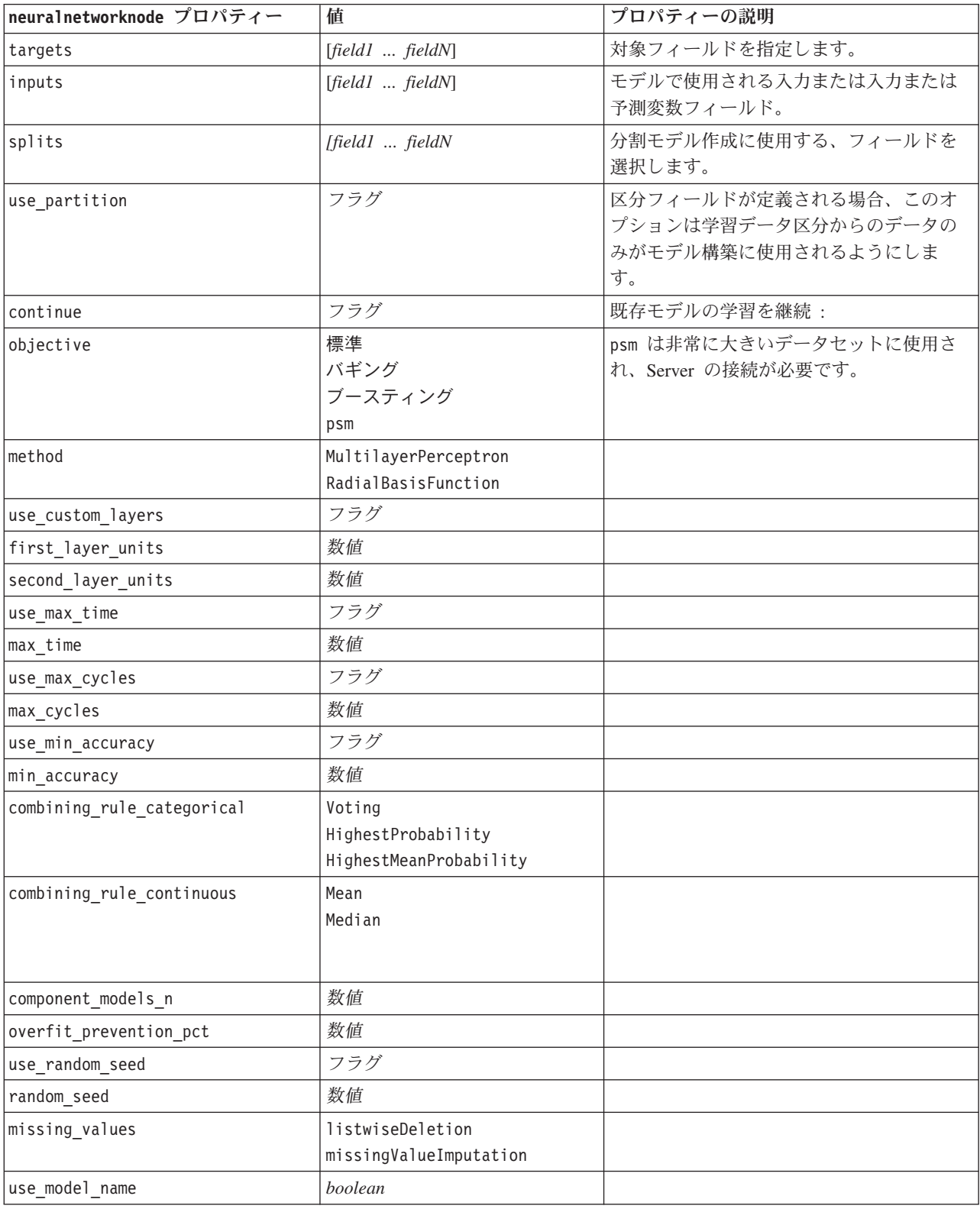

表 *125. neuralnetworknode* プロパティー *(*続き*)*

| neuralnetworknode プロパティー     | 値             | プロパティーの説明 |
|------------------------------|---------------|-----------|
| model name                   | 文字列           |           |
| confidence                   | onProbability |           |
|                              | onIncrease    |           |
| score_category_probabilities | フラグ           |           |
| max_categories               | 数值            |           |
| score propensity             | フラグ           |           |
| use custom name              | フラグ           |           |
| custom name                  | 文字列           |           |
| tooltip                      | 文字列           |           |
| keywords                     | 文字列           |           |
| annotation                   | 文字列           |           |

## **questnode** プロパティー

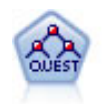

QUEST ノードには、ディシジョン・ツリーの構築用に2 分岐の方法が用意されています。こ れは、大規模な C&R ツリー分析が必要とする処理時間を短縮すると同時に、より多くの分割 を可能にする入力値が優先される分類ツリー内の傾向を低減するように設計されています。入 力フィールドは、数値範囲 (連続型) にできますが、目標変数はカテゴリーでなければなりま せん。すべての分割は 2 分岐です。

#### 例

```
node = stream.create("quest", "My node")
node.setPropertyValue("custom_fields", True)
node.setPropertyValue("target", "Drug")
node.setPropertyValue("inputs", ["Age", "Na", "K", "Cholesterol", "BP"])
node.setPropertyValue("model output type", "InteractiveBuilder")
node.setPropertyValue("use_tree_directives", True)
node.setPropertyValue("max_surrogates", 5)
node.setPropertyValue("split alpha", 0.03)
node.setPropertyValue("use_percentage", False)
node.setPropertyValue("min_parent_records_abs", 40)
node.setPropertyValue("min_child_records_abs", 30)
node.setPropertyValue("prune_tree", True)
node.setPropertyValue("use_std_err", True)
node.setPropertyValue("std err multiplier", 3)
```
表 *126. questnode* プロパティー

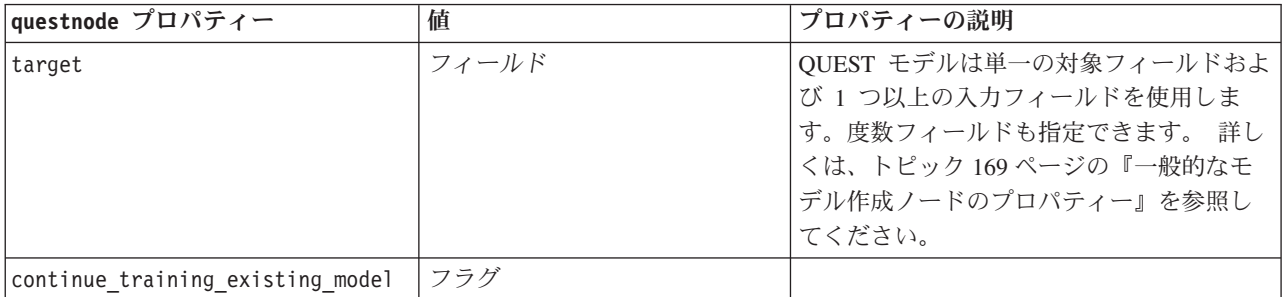

表 *126. questnode* プロパティー *(*続き*)*

| questnode プロパティー       | 値                            | プロパティーの説明                                     |
|------------------------|------------------------------|-----------------------------------------------|
| objective              | 標準                           | psm は非常に大きいデータセットに使用さ                         |
|                        | ブースティング                      | れ、Server の接続が必要です。                            |
|                        | バギング                         |                                               |
|                        | psm                          |                                               |
| model_output_type      | Single<br>InteractiveBuilder |                                               |
| use_tree_directives    | フラグ                          |                                               |
| tree_directives        | 文字列                          |                                               |
| use max depth          | Default                      |                                               |
|                        | Custom                       |                                               |
| max_depth              | 整数                           | 最大ツリー深さ (0 から                                 |
|                        |                              | 1000)。use_max_depth = Custom の場合にの<br>み使用します。 |
| prune tree             | フラグ                          | オーバーフィットしないようにツリーを剪<br>定します。                  |
| use_std_err            | フラグ                          | リスクにおける最大差 (標準誤差)を使用し<br>ます。                  |
| std_err_multiplier     | 数值                           | 最大差。                                          |
| max_surrogates         | 数值                           | 最大代理変数。                                       |
| use_percentage         | フラグ                          |                                               |
| min_parent_records_pc  | 数值                           |                                               |
| min_child_records_pc   | 数值                           |                                               |
| min_parent_records_abs | 数值                           |                                               |
| min_child_records_abs  | 数值                           |                                               |
| use_costs              | フラグ                          |                                               |
| costs                  | 構造化                          | 構造化プロパティー。                                    |
| priors                 | Data                         |                                               |
|                        | Equal                        |                                               |
|                        | Custom                       |                                               |
| custom_priors          | 構造化                          | 構造化プロパティー。                                    |
| adjust_priors          | フラグ                          |                                               |
| trails                 | 数值                           | ブーストまたはバグのコンポーネント・モ<br>デル数。                   |
| set_ensemble_method    | Voting<br>HighestProbability | カテゴリー型対象のデフォルト結合ルー<br>ル。                      |
|                        | HighestMeanProbability       |                                               |
| range ensemble method  | Mean<br>中央値                  | 連続型対象のデフォルト結合ルール。                             |
| large boost            | フラグ                          | 特に大きなデータセットのブースティング<br>を適用します。                |
| split_alpha            | 数值                           | 分割の有意水準:                                      |
| train_pct              | 数值                           | オーバーフィット防止セット。                                |
| set_random_seed        | フラグ                          | 結果を再現オプション。                                   |

表 *126. questnode* プロパティー *(*続き*)*

| questnode プロパティー                | 値                  | プロパティーの説明 |
|---------------------------------|--------------------|-----------|
| seed                            | 数值                 |           |
| calculate variable importance   | フラグ                |           |
| calculate raw propensities      | フラグ                |           |
| calculate adjusted propensities | フラグ                |           |
| adjusted propensity partition   | Test<br>Validation |           |

### **regressionnode** プロパティー

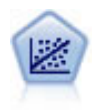

線型回帰は、データを要約する一般的な統計手法であり、予測された出力値と実際の出力値の 違いを最小限にする直線または面を当てはめることにより予測を行います。

注**:** 今後のリリースでは、線型回帰ノードは線型ノードに置き換えられる予定になっています。今後、線型 回帰には線型モデルを使用することをお勧めします。

```
node = stream.create("regression", "My node")
# "Fields" tab
node.setPropertyValue("custom_fields", True)
node.setPropertyValue("target", "Age")
node.setPropertyValue("inputs", ["Na", "K"])
node.setPropertyValue("partition", "Test")
node.setPropertyValue("use_weight", True)
node.setPropertyValue("weight_field", "Drug")
# "Model" tab
node.setPropertyValue("use_model_name", True)
node.setPropertyValue("model_name", "Regression Age")
node.setPropertyValue("use partitioned data", True)
node.setPropertyValue("method", "Stepwise")
node.setPropertyValue("include_constant", False)
# "Expert" tab
node.setPropertyValue("mode", "Expert")
node.setPropertyValue("complete_records", False)
node.setPropertyValue("tolerance", "1.0E-3")
# "Stepping..." section
node.setPropertyValue("stepping_method", "Probability")
node.setPropertyValue("probability_entry", 0.77)
node.setPropertyValue("probability removal", 0.88)
node.setPropertyValue("F_value_entry", 7.0)
node.setPropertyValue("F_value_removal", 8.0)
# "Output..." section
node.setPropertyValue("model_fit", True)
node.setPropertyValue("r_squared_change", True)
node.setPropertyValue("selection_criteria", True)
node.setPropertyValue("descriptives", True)
node.setPropertyValue("p_correlations", True)
```
#### node.setPropertyValue("collinearity\_diagnostics", True) node.setPropertyValue("confidence\_interval", True) node.setPropertyValue("covariance\_matrix", True) node.setPropertyValue("durbin\_watson", True)

表 *127. regressionnode* プロパティー

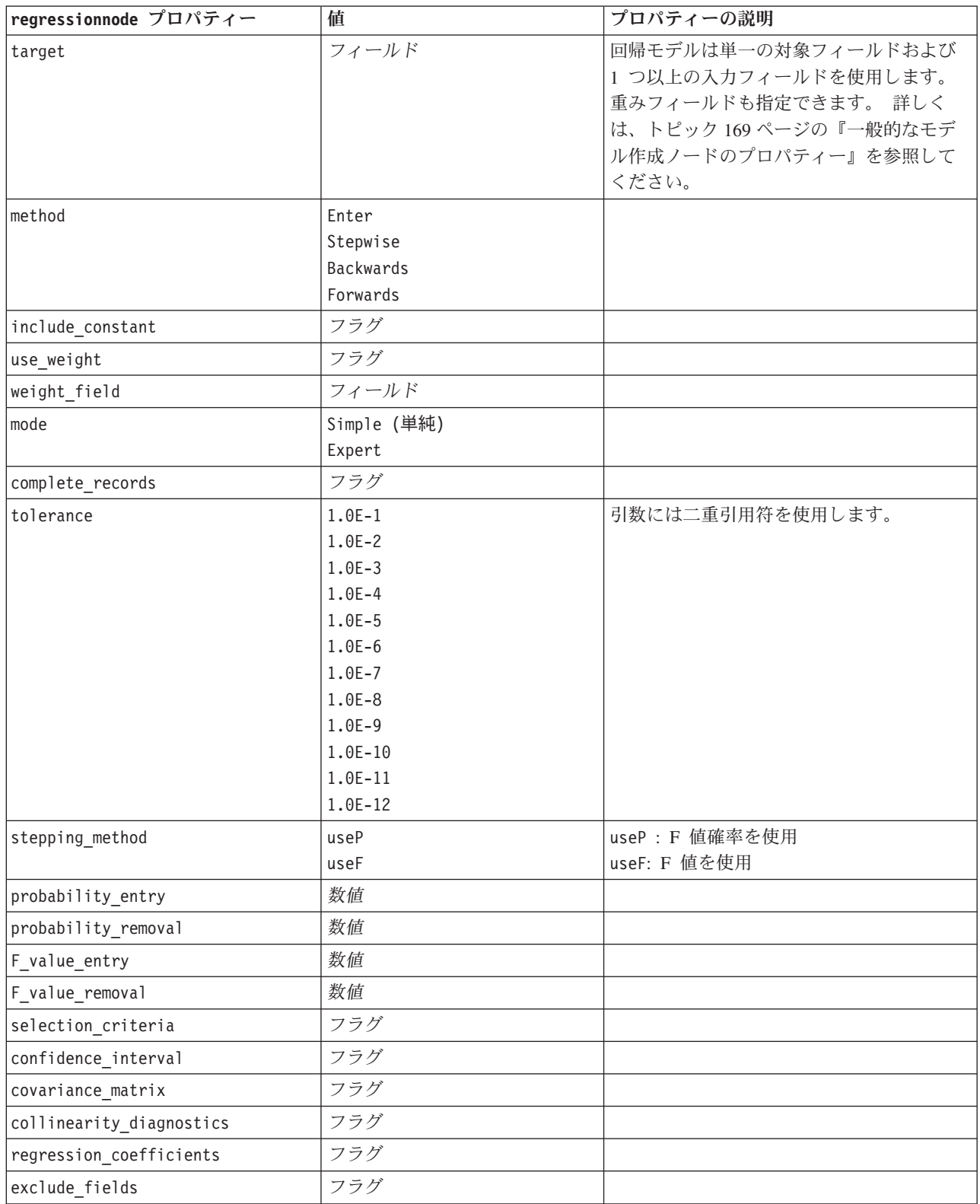

表 *127. regressionnode* プロパティー *(*続き*)*

| regressionnode プロパティー         | 値   | プロパティーの説明 |
|-------------------------------|-----|-----------|
| durbin watson                 | フラグ |           |
| model fit                     | フラグ |           |
| r squared change              | フラグ |           |
| p correlations                | フラグ |           |
| descriptives                  | フラグ |           |
| calculate variable importance | フラグ |           |

# **sequencenode** プロパティー

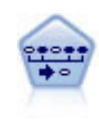

シーケンス・ノードで、シーケンシャルな、または時間経過が伴うデータ内のアソシエーショ ン・ルールを検出します。予測可能な順序で起こる傾向にあるアイテム・セットのリストを、 シーケンスと呼びます。例えば、顧客がひげそりとアフター・シェーブ ローションを購入した 場合、その顧客は次の購入時にシェービング クリームを購入する可能性があります。シーケン ス・ノードは CARMA アソシエーション・ルール・アルゴリズムに基づいているため、効率 的な 2 段階通過法でシーケンスが検出されます。

```
node = stream.create("sequence", "My node")
# "Fields" tab
node.setPropertyValue("id_field", "Age")
node.setPropertyValue("contiguous", True)
node.setPropertyValue("use_time_field", True)
node.setPropertyValue("time_field", "Date1")
node.setPropertyValue("content fields", ["Drug", "BP"])
node.setPropertyValue("partition", "Test")
# "Model" tab
node.setPropertyValue("use_model_name", True)
node.setPropertyValue("model name", "Sequence_test")
node.setPropertyValue("use_partitioned_data", False)
node.setPropertyValue("min_supp", 15.0)
node.setPropertyValue("min_conf", 14.0)
node.setPropertyValue("max_size", 7)
node.setPropertyValue("max_predictions", 5)
# "Expert" tab
node.setPropertyValue("mode", "Expert")
node.setPropertyValue("use_max_duration", True)
node.setPropertyValue("max_duration", 3.0)
node.setPropertyValue("use_pruning", True)
node.setPropertyValue("pruning_value", 4.0)
node.setPropertyValue("set_mem_sequences", True)
node.setPropertyValue("mem_sequences", 5.0)
node.setPropertyValue("use_gaps", True)
node.setPropertyValue("min_item_gap", 20.0)
node.setPropertyValue("max_item_gap", 30.0)
```
表 *128. sequencenode* プロパティー

| sequencenode プロパティー | 値                     | プロパティーの説明                                                                                                    |
|---------------------|-----------------------|----------------------------------------------------------------------------------------------------|
| id field            | フィールド                 | シーケンス・モデルを作成するには、ID フ<br>ィールドを指定する必要があります。さら<br>にオプションで時間フィールドと 1 つ以上<br>の内容フィールドを指定します。重みフィ<br>ールドおよび度数フィールドは使用しませ<br>ん。詳しくは、トピック 169 ページの『一<br>般的なモデル作成ノードのプロパティー』<br>を参照してください。 |
| time_field          | フィールド                 |                                                                                                    |
| use_time_field      | フラグ                   |                                                                                                    |
| content fields      | [field1  fieldn]      |                                                                                                    |
| contiguous          | フラグ                   |                                                                                                    |
| min_supp            | 数值                    |                                                                                                    |
| min_conf            | 数值                    |                                                                                                    |
| max_size            | 数值                    |                                                                                                    |
| max predictions     | 数值                    |                                                                                                    |
| mode                | Simple (単純)<br>Expert |                                                                                                    |
| use_max_duration    | フラグ                   |                                                                                                    |
| max_duration        | 数值                    |                                                                                                    |
| use_gaps            | フラグ                   |                                                                                                    |
| min_item_gap        | 数值                    |                                                                                                    |
| max_item_gap        | 数值                    |                                                                                                    |
| use_pruning         | フラグ                   |                                                                                                    |
| pruning value       | 数值                    |                                                                                                    |
| set_mem_sequences   | フラグ                   |                                                                                                    |
| mem_sequences       | 整数                    |                                                                                                    |

# **slrmnode** プロパティー

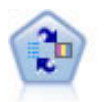

SLRM (自己学習応答モデル) ノードを使用するとモデルを構築でき、単一または少数の新しい ケースを使用して全データを使用するモデルの保持をすることなく、モデルの再見積もりを行 うことができます。

```
node = stream.create("slrm", "My node")
node.setPropertyValue("target", "Offer")
node.setPropertyValue("target_response", "Response")
node.setPropertyValue("inputs", ["Cust_ID", "Age", "Ave_Bal"])
```
表 *129. slrmnode* プロパティー

| s1rmnode プロパティー                  | 値                | プロパティーの説明              |
|----------------------------------|------------------|------------------------|
| target                           | フィールド            | 対象フィールドは名義型またはフラグ型で    |
|                                  |                  | ある必要があります。度数フィールドも指    |
|                                  |                  | 定できます。詳しくは、トピック 169 ペー |
|                                  |                  | ジの『一般的なモデル作成ノードのプロパ    |
|                                  |                  | ティー』を参照してください。         |
| target response                  | フィールド            | フラグ型である必要があります。        |
| continue training existing model | フラグ              |                        |
| target field values              | フラグ              | すべて使用:ソースのすべての値を使用しま   |
|                                  |                  | す。                     |
|                                  |                  | 指定:必要な値を選択します。         |
| target_field_values_specify      | [field1  fieldN] |                        |
| include model assessment         | フラグ              |                        |
| model assessment random seed     | 数值               | 実数である必要があります。          |
| model assessment sample size     | 数值               | 実数である必要があります。          |
| model assessment iterations      | 数值               | 反復数。                   |
| display model evaluation         | フラグ              |                        |
| max predictions                  | 数值               |                        |
| randomization                    | 数值               |                        |
| scoring random seed              | 数值               |                        |
| sort                             | Ascending        | 高いスコアまたは低いスコアのどちらを持    |
|                                  | Descending       | つオファーが最初に表示されるかを指定し    |
|                                  |                  | ます。                    |
| model reliability                | フラグ              |                        |
| calculate_variable_importance    | フラグ              |                        |

## **statisticsmodelnode** プロパティー

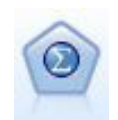

Statistics モデル・ノードを使用すると、PMML を作成する IBM SPSS Statistics 手続きを実行 してデータを分析および使用することができます。このノードは、ライセンスが与えられた IBM SPSS Statistics のコピーが必要です。

このノードのプロパティーについては、 316 ページの『[statisticsmodelnode](#page-321-0) プロパティー』に記載されてい ます。

## **stpnode** プロパティー

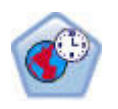

時空間予測 (STP) ノードは、場所データ、予測 (予測値) 用の入力フィールド、時間フィール ド、対象フィールドが格納されたデータを使用します。このデータ内の各場所データには、測 定の各時点における各予測値を表す多数の行が含まれています。分析後のデータを使用して、 分析で使用される形状データ内の任意の場所における対象値を予測することができます。

表 *130. stpnode* プロパティー

| stpnode プロパティー          | データ型                                                                        | プロパティーの説明                                                                                       |
|-------------------------|-----------------------------------------------------------------------------|-------------------------------------------------------------------------------------------------|
| 「フィールド」タブ               |                                                                             |                                                                                                 |
| target                  | フィールド                                                                       | これは対象フィールドです。                                                                                   |
| location                | フィールド                                                                       | モデルの場所フィールド。地理空間フ<br>ィールドのみ許可されます。                                                              |
| location_label          | フィールド                                                                       | location で選択された場所にラベルを<br>付けるために出力内で使用されるカテ<br>ゴリー型フィールド。                                       |
| time_field              | フィールド                                                                       | モデルの時間フィールド。連続型の尺<br>度を持つフィールドのみ許可されま<br>す。ストレージ タイプは、時間、日<br>付、タイム スタンプ、整数のいずれか<br>でなければなりません。 |
| inputs                  | [field1  fieldN]                                                            | 入力フィールドのリスト。                                                                                    |
| 「時間区分」タブ                |                                                                             |                                                                                                 |
| interval type timestamp | Years<br>Quarters<br>Months<br>Weeks<br>Days<br>Hours<br>Minutes<br>Seconds |                                                                                                 |
| interval type date      | Years<br>Quarters<br>Months<br>Weeks<br>Days                                |                                                                                                 |
| interval_type_time      | Hours<br>Minutes<br>Seconds                                                 | STP が計算で使用する時間インデック<br>スの作成時に処理対象となる週あたり<br>の日数を制限します。                                          |
| interval_type_integer   | Periods<br>(時間インデックス フィールドの<br>場合のみ、整数のストレージ)                               | データ セットを変換する間隔。選択で<br>きる項目は、モデルの time field と<br>して選択されたフィールドのストレー<br>ジ タイプによって異なります。           |
| period start            | 整数                                                                          |                                                                                                 |

表 *130. stpnode* プロパティー *(*続き*)*

| stpnode プロパティー     | データ型      | プロパティーの説明                 |
|--------------------|-----------|---------------------------|
| start month        | January   | モデルがインデックス作成を開始する         |
|                    | February  | 月です。例えば、March に設定した場      |
|                    | March     | 合、データ セットの最初のレコードが        |
|                    | April     | January であるとしたら、モデルは最     |
|                    | May       | 初の 2 つのレコードをスキップして 3      |
|                    | June      | 月からインデックス作成を開始しま          |
|                    | July      | す。                        |
|                    | August    |                           |
|                    | September |                           |
|                    | October   |                           |
|                    | November  |                           |
|                    | December  |                           |
| week_begins_on     | Sunday    | STP がデータから作成した時間インデ       |
|                    | Monday    | ックスの開始点。                  |
|                    | Tuesday   |                           |
|                    | Wednesday |                           |
|                    | Thursday  |                           |
|                    | Friday    |                           |
|                    | Saturday  |                           |
|                    | 整数        | 最小値は 1、最大値は 7、増分値は 1      |
| days_per_week      |           | です。                       |
|                    |           |                           |
| hours per day      | 整数        | 1 日のうちで、そのモデルが占める時        |
|                    |           | 間数。例えば、10 に設定した場合、モ       |
|                    |           | デルは day begins at の時刻に開始さ |
|                    |           | れ、10 時間にわたってインデックス作       |
|                    |           | 成を続け、day begins at 値に一致す  |
|                    |           | る次の値までスキップします。            |
| day_begins_at      | 00:00     | モデルがインデックス作成を開始する         |
|                    | 01:00     | 時間の値を設定します。               |
|                    | 02:00     |                           |
|                    | 03:00     |                           |
|                    | $\cdots$  |                           |
|                    | 23:00     |                           |
| interval increment | 1         | この増分の設定は分または秒に対応し         |
|                    | 2         | ます。これは、モデルがデータのイン         |
|                    | 3         | デックス作成を開始する位置を決定し         |
|                    | 4         | ます。つまり、増分が 30 で間隔の夕       |
|                    | 5         | イプが seconds の場合、モデルはデー    |
|                    | 6         | 夕のインデックス作成を 30 秒ごとに       |
|                    | 10        | 行います。                     |
|                    | 12        |                           |
|                    | 15        |                           |
|                    | 20        |                           |
|                    | 30        |                           |
|                    |           |                           |

表 *130. stpnode* プロパティー *(*続き*)*

| stpnode プロパティー         | データ型                                                                                     | プロパティーの説明                                                                                                    |
|------------------------|------------------------------------------------------------------------------------------|----------------------------------------------------------------------------------------------------|
| data matches interval  | <b>Boolean</b>                                                                           | これを N に設定すると、モデルの構築<br>前に、データが通常の interval type<br>に変換されます。<br>現在のデータがすでに正しい形式にな<br>っていて、interval_type とそれに関<br>連するすべての設定がデータに一致し<br>ている場合は、データの変換や集計が<br>実行されないように、このプロパティ<br>ーを Υ に設定してください。<br>このプロパティーを Y に設定すると、<br>すべての集計コントロールが無効にな<br>ります。 |
| agg_range_default      | Sum<br>Mean<br>最小値<br>最大値<br>Median<br>1stQuartile<br>3rdQuartile                        | これは、連続型フィールドに使用され<br>るデフォルトの集計方法を指定しま<br>す。ユーザー指定の集計に明確に含ま<br>れていない連続型フィールドは、ここ<br>に指定した方法で集計されます。                                                                                                    |
| custom_agg             | [[field, aggregation<br>$method$ , $[]$<br>デモ:<br>[['x5' 'FirstQuartile']['x4'<br>'sum'] | 構造化プロパティー:<br>スクリプト パラメーター: custom_agg<br>以下に例を示します。<br>set : stpnode.custom agg = [<br>[field1 function]<br>[field2 function]<br>ここで、function は、当該フィールド<br>で使用される集計関数です。                                                                          |
| 「基本」タブ                 |                                                                                          |                                                                                                    |
| include_intercept      | フラグ                                                                                      |                                                                                                    |
| max autoregressive lag | 整数                                                                                       | 最小値は 1、最大値は 5、増分値は 1<br>です。これは、予測に必要な以前のレ<br>コードの数を示します。したがって、<br>例えば 5 に設定した場合は、以前の 5<br>件のレコードを使用して新しい予測が<br>作成されます。ここに指定した、ビル<br>ド データからのレコード件数は、モデ<br>ルに組み込まれます。したがって、ユ<br>ーザーはモデルのスコアリング時にデ<br>ータを再度提供する必要がありませ<br>ん。                         |
| estimation_method      | Parametric<br>Nonparametric                                                              | 空間共分散行列のモデリング方法。                                                                                                    |
| parametric model       | Gaussian<br>Exponential<br>PoweredExponential                                            | Parametric 空間共分散モデルの順序パ<br>ラメータ。                                                                                                    |

表 *130. stpnode* プロパティー *(*続き*)*

| stpnode プロパティー                | データ型 | プロパティーの説明                                                                                           |
|-------------------------------|------|----------------------------------------------------------------------------------------------------|
| exponential power             | 数值   | PoweredExponential モデルのべき乗レ<br>ベル。最小値は 1、最大値は 2 です。                                                 |
| 「詳細」タブ                        |      |                                                                                                    |
| max_missing_values            | 整数   | モデル内で許可される、欠損値を持つ<br>レコードの最大パーセント値。                                                                 |
| significance                  | 数值   | モデル構築における仮説検証の有意水<br>準。STP モデル推定のすべての検定<br>(2 つの適合度検定、効果 F 検定、係<br>数 T 検定を含む) に使用する有意水準<br>値を指定します。 |
| 「出力」タブ                        |      |                                                                                                    |
| model_specifications          | フラグ  |                                                                                                    |
| temporal_summary              | フラグ  |                                                                                                    |
| location_summary              | フラグ  | 場所の要約表がモデル出力に含まれる<br>かどうかを指定します。                                                                    |
| model_quality                 | フラグ  |                                                                                                    |
| test_mean_structure           | フラグ  |                                                                                                    |
| mean_structure_coefficients   | フラグ  |                                                                                                    |
| autoregressive_coefficients   | フラグ  |                                                                                                    |
| test_decay_space              | フラグ  |                                                                                                    |
| parametric_spatial_covariance | フラグ  |                                                                                                    |
| correlations_heat_map         | フラグ  |                                                                                                    |
| correlations map              | フラグ  |                                                                                                    |
| location_clusters             | フラグ  |                                                                                                    |
| similarity_threshold          | 数值   | 類似度のしきい値。この値を超える<br>と、出力クラスターの類似度が十分に<br>高いと判断され、1 つのクラスターに<br>結合されます。                              |
| max_number_clusters           | 整数   | モデル出力に含めることができるクラ<br>スターの上限値。                                                                       |
| 「モデル オプション」タブ                 |      |                                                                                                    |
| use_model_name                | フラグ  |                                                                                                    |
| model_name                    | 文字列  |                                                                                                    |
| uncertainty_factor            | 数值   | 最小値は 0、最大値は 100 です。将来<br>の予測に適用される不確実性 (誤差)<br>の増加を指定します。これは、予測の<br>上限と下限です。                        |

## **svmnode** プロパティー

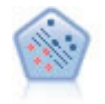

サポート・ベクター・マシン (SVM) ノードを使用すると、オーバーフィットすることなく、 データを 2 つのグループのいずれかに分類することができます。SVM は、非常に多数の入力 フィールドを含むデータセットなど、広範なデータセットを処理することができます。

#### 例

node = stream.create("svm", "My node") # Expert tab node.setPropertyValue("mode", "Expert") node.setPropertyValue("all\_probabilities", True) node.setPropertyValue("kernel", "Polynomial") node.setPropertyValue("gamma", 1.5)

表 *131. svmnode* プロパティー:

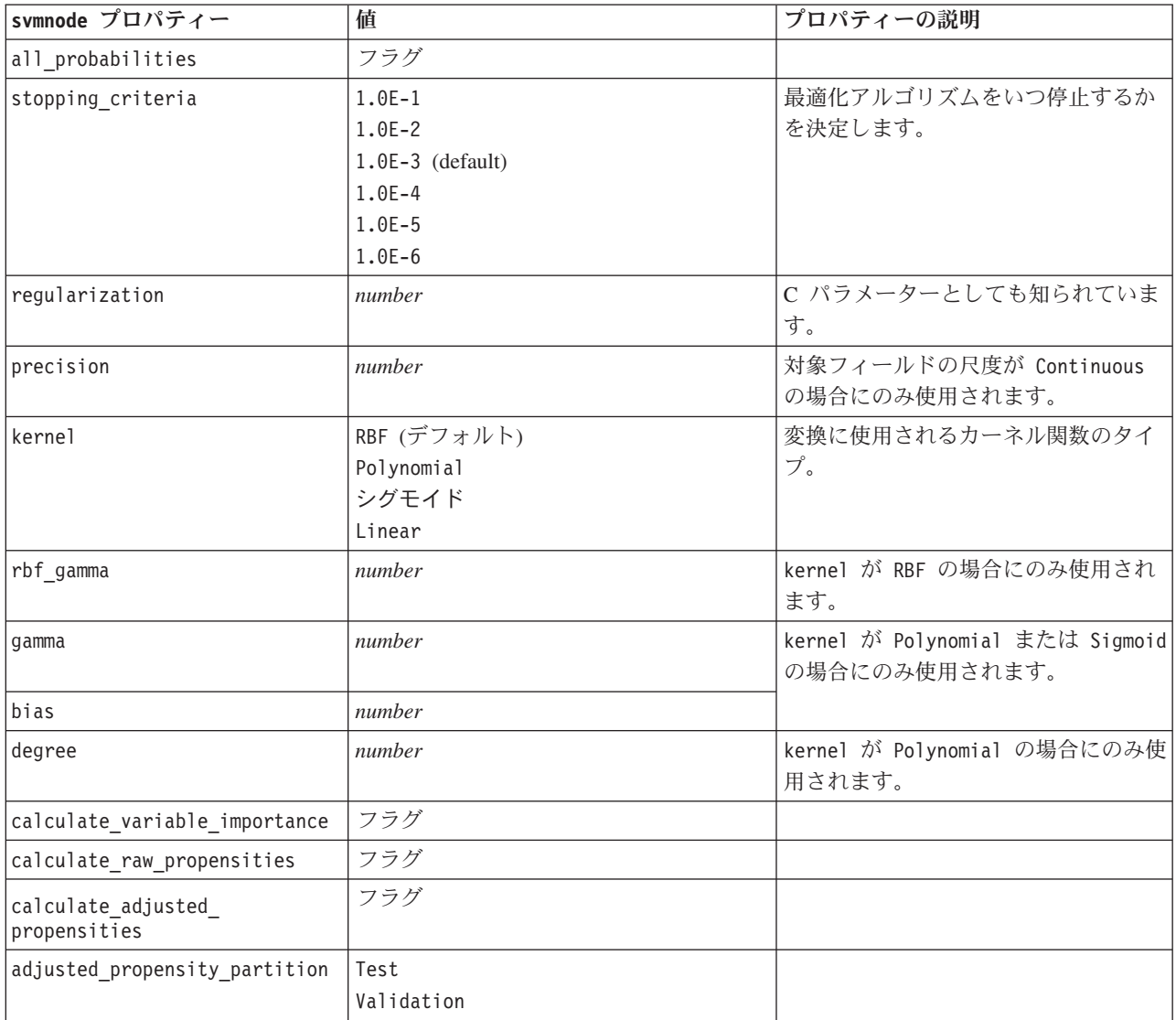

## **tcmnode** プロパティー

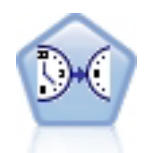

時間的因果モデリングでは、時系列データ内の重要な因果関係の検出が試行されます。時間的 因果モデリングでは、一連の対象系列を指定し、それらの対象系列に対する一連の入力候補を 指定します。その後、プロシージャーは、各対象系列について自己回帰の時系列モデルを構築 し、対象系列との重要な因果関係を持つ入力だけを取り込みます。

#### 表 *132. tcmnode* プロパティー

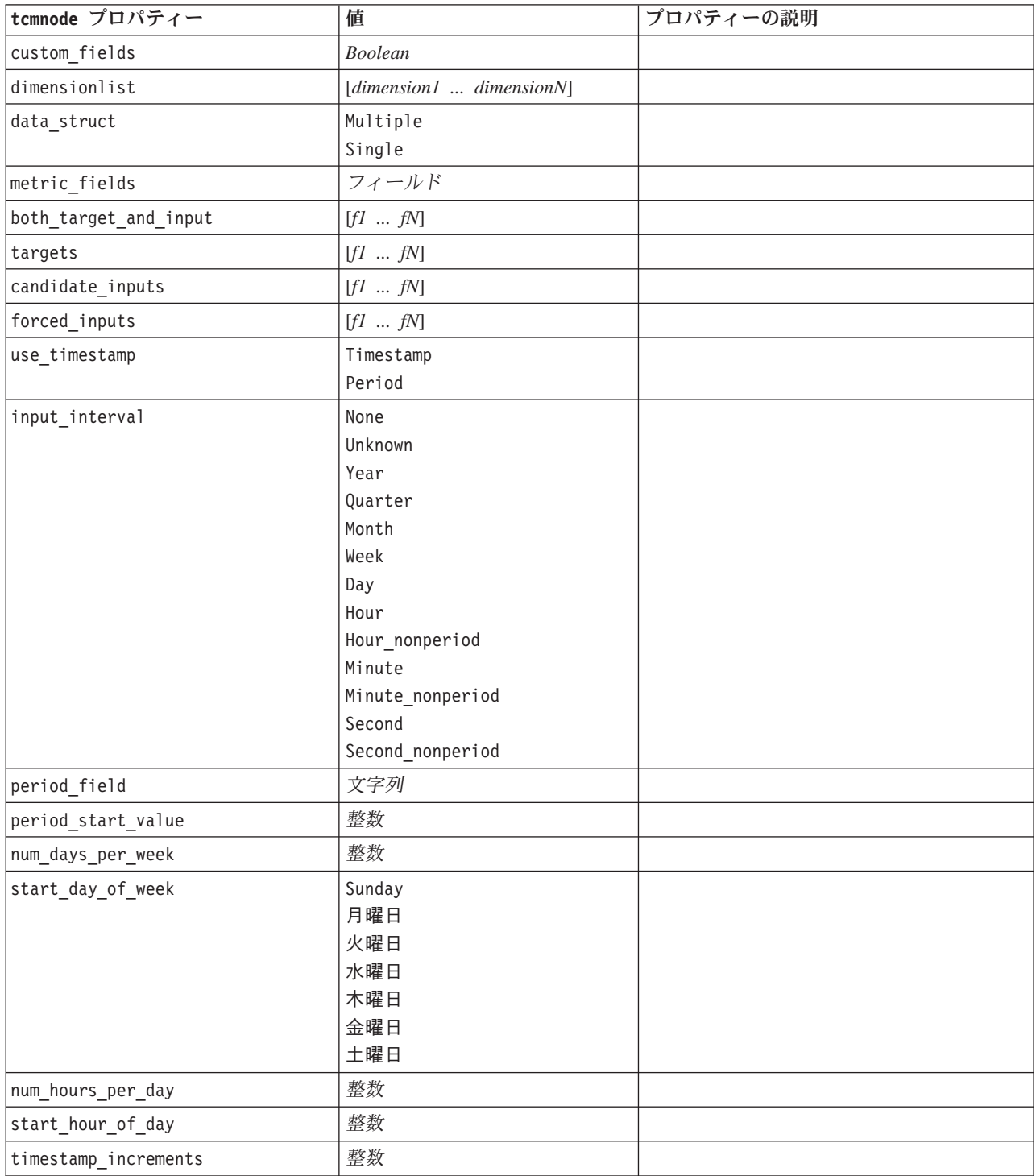

表 *132. tcmnode* プロパティー *(*続き*)*

| tcmnode プロパティー           | 値                    | プロパティーの説明 |
|--------------------------|----------------------|-----------|
| cyclic_increments        | 整数                   |           |
| cyclic_periods           | list                 |           |
| output_interval          | None                 |           |
|                          | Year                 |           |
|                          | Quarter              |           |
|                          | Month                |           |
|                          | Week                 |           |
|                          | Day                  |           |
|                          | Hour                 |           |
|                          | Minute               |           |
|                          | Second               |           |
| is_same_interval         | Same                 |           |
|                          | Notsame              |           |
| cross_hour               | <b>Boolean</b>       |           |
| aggregate_and_distribute | list                 |           |
| aggregate_default        | Mean                 |           |
|                          | 合計                   |           |
|                          | モード                  |           |
|                          | 最小値                  |           |
|                          | 最大値                  |           |
| distribute_default       | Mean                 |           |
|                          | 合計                   |           |
| group_default            | Mean                 |           |
|                          | 合計                   |           |
|                          | モード                  |           |
|                          | 最小値                  |           |
|                          | 最大値                  |           |
| missing_imput            | Linear_interp        |           |
|                          | Series_mean          |           |
|                          | K_mean               |           |
|                          | K_meridian           |           |
|                          | Linear_trend<br>None |           |
|                          |                      |           |
| k_mean_param             | 整数                   |           |
| k_median_param           | 整数                   |           |
| missing_value_threshold  | 整数                   |           |
| conf_level               | 整数                   |           |
| max_num_predictor        | 整数                   |           |
| max_lag                  | 整数                   |           |
| epsilon                  | 数值                   |           |
| threshold                | 整数                   |           |
| is_re_est                | <b>Boolean</b>       |           |
| num_targets              | 整数                   |           |
| percent_targets          | 整数                   |           |

表 *132. tcmnode* プロパティー *(*続き*)*

| tcmnode プロパティー                  | 値                    | プロパティーの説明 |
|---------------------------------|----------------------|-----------|
| fields_display                  | list                 |           |
| series_display                  | list                 |           |
| network graph for target        | <b>Boolean</b>       |           |
| sign_level_for_target           | 数值                   |           |
| fit_and_outlier_for_target      | <b>Boolean</b>       |           |
| sum_and_para_for_target         | <b>Boolean</b>       |           |
| impact_diag_for_target          | <b>Boolean</b>       |           |
| impact_diag_type_for_target     | Effect               |           |
|                                 | Cause                |           |
|                                 | Both                 |           |
| impact_diag_level_for_target    | 整数                   |           |
| series_plot_for_target          | <b>Boolean</b>       |           |
| res_plot_for_target             | <b>Boolean</b>       |           |
| top_input_for_target            | <b>Boolean</b>       |           |
| forecast_table_for_target       | <b>Boolean</b>       |           |
| same_as_for_target              | <b>Boolean</b>       |           |
| network_graph_for_series        | <b>Boolean</b>       |           |
| sign_level_for_series           | 数值                   |           |
| fit_and_outlier_for_series      | <b>Boolean</b>       |           |
| sum_and_para_for_series         | <b>Boolean</b>       |           |
| impact_diagram_for_series       | <b>Boolean</b>       |           |
| impact_diagram_type_for_series  | Effect               |           |
|                                 | Cause                |           |
|                                 | Both                 |           |
| impact_diagram_level_for_series | 整数                   |           |
| series_plot_for_series          | <b>Boolean</b>       |           |
| residual_plot_for_series        | Boolean              |           |
| forecast_table_for_series       | <b>Boolean</b>       |           |
| outlier_root_cause_analysis     | <b>Boolean</b>       |           |
| causal levels                   | 整数                   |           |
| outlier_table                   | Interactive          |           |
|                                 | Pivot                |           |
|                                 | Both                 |           |
| rmsp error                      | <b>Boolean</b>       |           |
| bic                             | <b>Boolean</b>       |           |
| r_square                        | <b>Boolean</b>       |           |
| outliers_over_time              | <b>Boolean</b>       |           |
| series_transormation            | <b>Boolean</b>       |           |
| use_estimation_period           | <b>Boolean</b>       |           |
| estimation_period               | Times<br>Observation |           |

表 *132. tcmnode* プロパティー *(*続き*)*

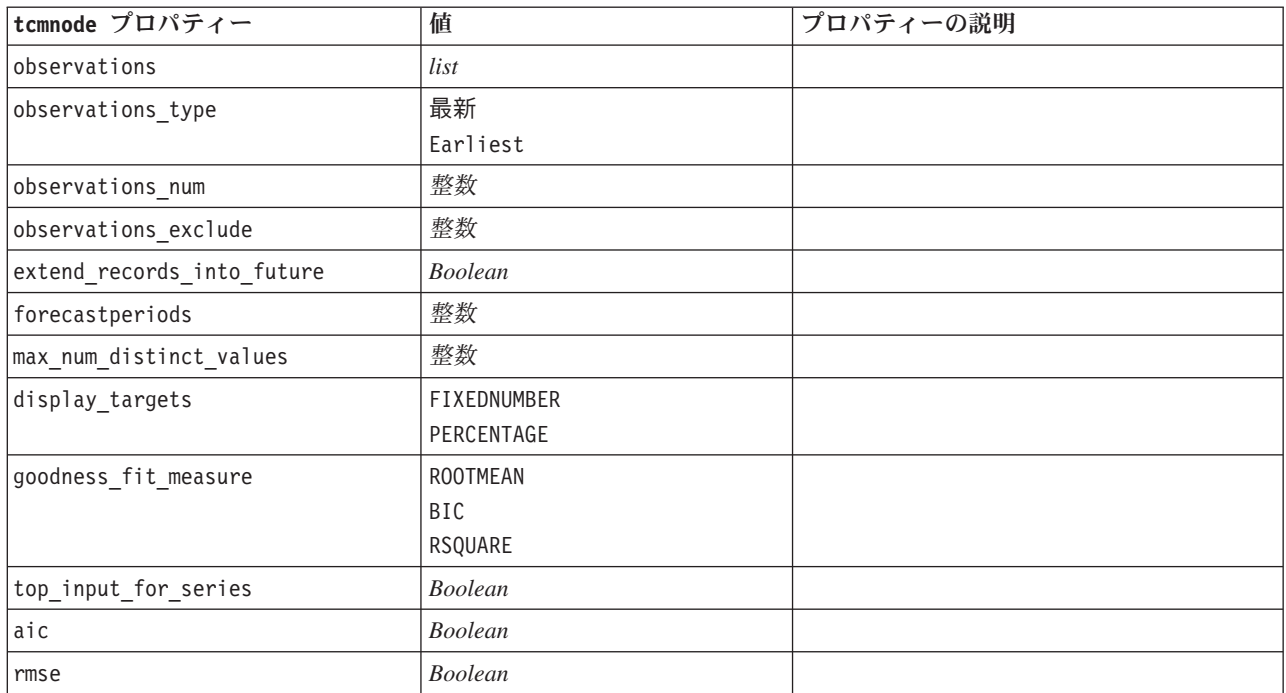

# **timeseriesnode** プロパティー

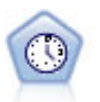

時系列ノードは、時系列から指数平滑法、1 変量の自己回帰型統合移動平均法 (ARIMA)、およ び多変量 ARIMA (または転送関数) モデルを推測し、将来のパフォーマンスの予測を作成しま す。時系列ノードは、時間区分ノードによって常に先行される必要があります。

#### 例

node = stream.create("timeseries", "My node") node.setPropertyValue("method", "Exsmooth") node.setPropertyValue("exsmooth\_model\_type", "HoltsLinearTrend") node.setPropertyValue("exsmooth\_transformation\_type", "None")

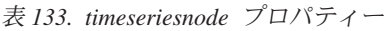

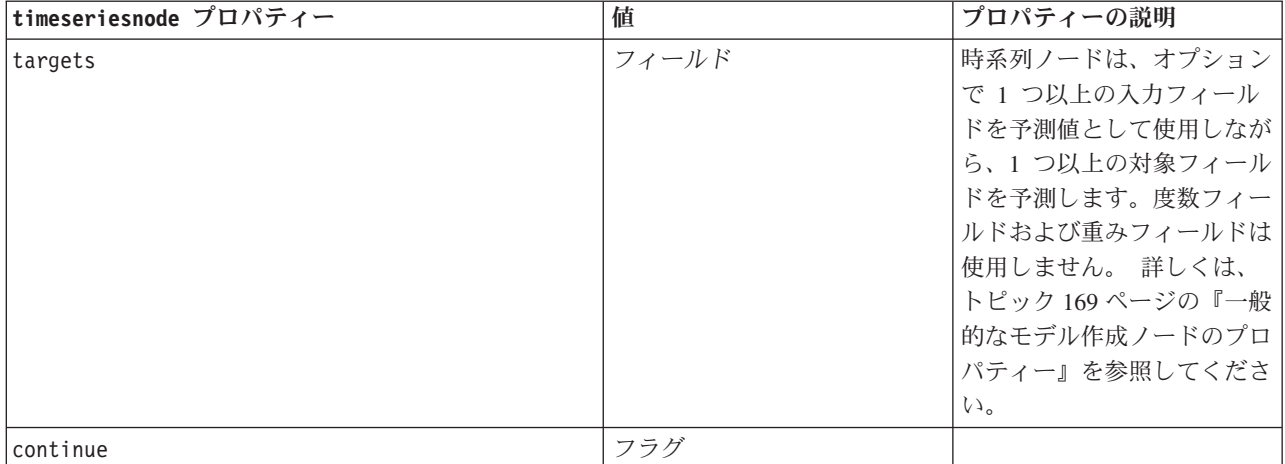

表 *133. timeseriesnode* プロパティー *(*続き*)*

| timeseriesnode プロパティー            | 値                                                                                                    | プロパティーの説明 |
|----------------------------------|----------------------------------------------------------------------------------------------------|-----------|
| method                           | ExpertModeler                                                                                                    |           |
|                                  | Exsmooth                                                                                                    |           |
|                                  | Arima                                                                                                    |           |
|                                  | Reuse                                                                                                    |           |
| expert_modeler_method            | フラグ                                                                                                    |           |
| consider_seasonal                | フラグ                                                                                                    |           |
| detect_outliers                  | フラグ                                                                                                    |           |
| expert_outlier_additive          | フラグ                                                                                                    |           |
| expert outlier level shift       | フラグ                                                                                                    |           |
| expert_outlier_innovational      | フラグ                                                                                                    |           |
| expert_outlier_level_shift       | フラグ                                                                                                    |           |
| expert_outlier_transient         | フラグ                                                                                                    |           |
| expert_outlier_seasonal_additive | フラグ                                                                                                    |           |
| expert_outlier_local_trend       | フラグ                                                                                                    |           |
| expert_outlier_additive_patch    | フラグ                                                                                                    |           |
| exsmooth_model_type              | Simple<br>HoltsLinearTrend<br>BrownsLinearTrend<br>DampedTrend<br>SimpleSeasonal<br>WintersAdditive<br>WintersMultiplicative |           |
| exsmooth_transformation_type     | None<br>SquareRoot<br>NaturalLog                                                                                             |           |
| arima_p                          | 整数                                                                                                    |           |
| arima d                          | 整数                                                                                                    |           |
| arima_q                          | 整数                                                                                                    |           |
| arima_sp                         | 整数                                                                                                    |           |
| arima_sd                         | 整数                                                                                                    |           |
| arima_sq                         | 整数                                                                                                    |           |
| arima_transformation_type        | None<br>SquareRoot<br>NaturalLog                                                                                             |           |
| arima_include_constant           | フラグ                                                                                                    |           |
| tf_arima_p. fieldname            | 整数                                                                                                    | 転送関数用。    |
| tf_arima_d. fieldname            | 整数                                                                                                    | 転送関数用。    |
| tf_arima_q. fieldname            | 整数                                                                                                    | 転送関数用。    |
| tf_arima_sp. fieldname           | 整数                                                                                                    | 転送関数用。    |
| tf_arima_sd. fieldname           | 整数                                                                                                    | 転送関数用。    |
| tf_arima_sq. fieldname           | 整数                                                                                                    | 転送関数用。    |
| tf_arima_delay. fieldname        | 整数                                                                                                    | 転送関数用。    |

表 *133. timeseriesnode* プロパティー *(*続き*)*

| timeseriesnode プロパティー                   | 値                                | プロパティーの説明                      |
|-----------------------------------------|----------------------------------|--------------------------------|
| tf_arima_transformation_type. fieldname | None<br>SquareRoot<br>NaturalLog | 転送関数用。                         |
| arima_detect_outlier_mode               | None<br>自動(T)                    |                                |
| arima_outlier_additive                  | フラグ                              |                                |
| arima_outlier_level_shift               | フラグ                              |                                |
| arima_outlier_innovational              | フラグ                              |                                |
| arima_outlier_transient                 | フラグ                              |                                |
| arima_outlier_seasonal_additive         | フラグ                              |                                |
| arima_outlier_local_trend               | フラグ                              |                                |
| arima_outlier_additive_patch            | フラグ                              |                                |
| conf_limit_pct                          | real                             |                                |
| max_lags                                | 整数                               |                                |
| events                                  | フィールド                            |                                |
| scoring_model_only                      | フラグ                              | 多く (1 万単位) の時系列の<br>モデルに使用します。 |

# **treeasnode** プロパティー

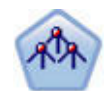

Tree-AS ノードは、IBM SPSS Analytic Server に接続している場合にのみ使用できます。この ノードは、既存の CHAID ノードに似ていますが、Tree-AS ノードはビッグデータを処理して 1 つのツリーを作成し、作成されたモデルを SPSS Modeler バージョン 17 で追加された出力 ビューアーに表示するように設計されています。このノードは、カイ 2 乗統計量 (CHAID) を 使用して最適な分割を特定することによりディシジョン ツリーを生成します。この CHAID の使用により非 2 分岐ツリーを生成できます。これは、一部の分岐が 3 個以上の枝を持つこ とを意味します。対象フィールドおよび入力フィールドは、数値範囲 (連続型) またはカテゴ リーとなります。Exhaustive CHAID は CHAID の修正版で、可能性のある分割すべてを調べ ることで、よりよい結果を得られますが、計算時間も長くなります。

表 *134. treeasnode* プロパティー

| treeasnode プロパティー | 値                         | プロパティーの説明                                                                                                    |
|-------------------|---------------------------|----------------------------------------------------------------------------------------------------|
| target            | フィールド                     | Tree-AS ノードでは、CHAID モデルには単<br>一の対象フィールドおよび 1 つ以上の入力<br>フィールドが必要になります。度数フィー<br>ルドも指定できます。 詳しくは、トピック<br>169 ページの『一般的なモデル作成ノードの<br>プロパティー』を参照してください。 |
| Imethod           | chaid<br>exhaustive chaid |                                                                                                    |
| max depth         | 整数                        | 最大ツリー深度 (0 から 20)。デフォルト値<br>は5です。                                                                                                    |

表 *134. treeasnode* プロパティー *(*続き*)*

| treeasnode プロパティー          | 値                              | プロパティーの説明                                                                                                    |
|----------------------------|--------------------------------|----------------------------------------------------------------------------------------------------|
| num bins                   | 整数                             | データが連続型入力で構成される場合にの<br>み使用されます。入力に対して使用する等<br>しいフリクエンシ ビンの数を設定します。<br>オプションは 2、4、5、10、20、25、50、<br>または 100 です。 |
| record_threshold           | 整数                             | モデルでツリーを作成するときに、p 値の<br>使用から効果サイズの使用に切り替えるレ<br>コード数。デフォルトは 1,000,000 です。<br>増減は 10,000 の単位で行います。               |
| split alpha                | 数值                             | 分割の有意水準。値の範囲は 0.05 から<br>0.95 までです。                                                                            |
| merge alpha                | 数值                             | 結合の有意水準。値の範囲は 0.05 から<br>0.95 までです。                                                                            |
| bonferroni adjustment      | フラグ                            | Bonferroni メソッドを使用して有意確率値を<br>調整。                                                                              |
| effect_size_threshold_cont | 数值                             | 連続型対象を使用する際にノードの分割お<br>よびカテゴリの結合を行う効果サイズしき<br>い値を設定します。値の範囲は 0.01 から<br>0.99 までです。                             |
| effect_size_threshold_cat  | 数值                             | カテゴリ型対象を使用する際にノードの分<br>割およびカテゴリの結合を行う効果サイズ<br>しきい値を設定します。値の範囲は 0.01 か<br>ら 0.99 までです。                          |
| split_merged_categories    | フラグ                            | マージしたカテゴリーの再分割を許可。                                                                                             |
| grouping sig level         | 数值                             | ノード グループの形成方法または例外ノー<br>ドの識別方法を決定するために使用されま<br>す。                                                              |
| chi square                 | pearson<br>likelihood_ratio    | カイ 2 乗統計の計算に使用される方法<br>(Pearson または尤度比)                                                                        |
| minimum_record_use         | use percentage<br>use absolute |                                                                                                    |
| min parent_records_pc      | 数值                             | デフォルト値は 2 です。最小は 1、最大は<br>100、インクリメントは 1 です。親枝葉の<br>値は子枝葉の値より大きくなければなりま<br>せん。                                 |
| min child records pc       | 数值                             | デフォルト値は 1 です。最小は 1、最大は<br>100、インクリメントは1です。                                                                     |
| min_parent_records_abs     | 数值                             | デフォルト値は 100 です。最小は 1、最大<br>は 100、インクリメントは 1 です。親枝葉<br>の値は子枝葉の値より大きくなければなり<br>ません。                              |
| min child records abs      | 数值                             | デフォルト値は 50 です。最小は 1、最大<br>は 100、インクリメントは 1 です。                                                                 |
| epsilon                    | 数值                             | 期待されるセル度数の最小変化。                                                                                                |
| max_iterations             | 数值                             | 収束のための最大反復回数。                                                                                                  |

表 *134. treeasnode* プロパティー *(*続き*)*

| treeasnode プロパティー     | 値                                  | プロパティーの説明                                                                                                    |
|-----------------------|------------------------------------|----------------------------------------------------------------------------------------------------|
| use_costs             | フラグ                                |                                                                                                    |
| costs                 | 構造化                                | 構造化プロパティー。形式は、実際の値、<br>予測された値、およびコスト (予測が正しく<br>ない場合)の3つの値のリストです。以下<br>に例を示します。<br>tree.setPropertyValue("costs", [["drugA",<br>"drugB", 3.0], ["drugX", "drugY", 4.0]]) |
| default cost increase | none<br>linear<br>square<br>custom | 注: 順序型対象に対してのみ有効です。<br>コスト行列にデフォルト値を設定します。                                                                                                    |
| calculate conf        | フラグ                                |                                                                                                    |
| display rule id       | フラグ                                | フィールドが 1 つスコアリング出力に追加<br>されますが、これは各レコードを割り当て<br>るターミナル・ノードに ID を示すための<br>ものです。                                                                                           |

## **twostepnode** プロパティー

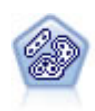

TwoStep ノードで、2 段階のクラスター化手法が使用されます。最初のステップでは、データ を 1 度通過させて、未処理の入力データを管理可能な一連のサブクラスターに圧縮します。2 番目のステップでは、階層クラスター化手法を使用して、サブクラスターをより大きなクラス ターに結合させていきます。TwoStep には、学習データに最適なクラスター数を自動的に推定 するという利点があります。また、フィールド・タイプの混在や大規模データ・セットも効率 よく処理できます。

```
node = stream.create("twostep", "My node")
node.setPropertyValue("custom_fields", True)
node.setPropertyValue("inputs", ["Age", "K", "Na", "BP"])
node.setPropertyValue("partition", "Test")
node.setPropertyValue("use_model_name", False)
node.setPropertyValue("model_name", "TwoStep_Drug")
node.setPropertyValue("use_partitioned_data", True)
node.setPropertyValue("exclude outliers", True)
node.setPropertyValue("cluster_label", "String")
node.setPropertyValue("label_prefix", "TwoStep_")
node.setPropertyValue("cluster_num_auto", False)
node.setPropertyValue("max_num_clusters", 9)
node.setPropertyValue("min_num_clusters", 3)
node.setPropertyValue("num_clusters", 7)
```
表 *135. twostepnode* プロパティー

| twostepnode プロパティー   | 値                       | プロパティーの説明                                                                                                    |
|----------------------|-------------------------|----------------------------------------------------------------------------------------------------|
| inputs               | $[field1 \dots fieldN]$ | TwoStep モデルは対象フィールドでなく、<br>入力フィールドのリストを使用します。重<br>みフィールドおよび度数フィールドは認識<br>されません。詳しくは、トピック169ペー<br>ジの『一般的なモデル作成ノードのプロパ<br>ティー』を参照してください。 |
| standardize          | フラグ                     |                                                                                                    |
| exclude_outliers     | フラグ                     |                                                                                                    |
| percentage           | 数值                      |                                                                                                    |
| cluster_num_auto     | フラグ                     |                                                                                                    |
| min_num_clusters     | 数值                      |                                                                                                    |
| max_num_clusters     | 数值                      |                                                                                                    |
| num_clusters         | 数值                      |                                                                                                    |
| cluster_label        | String<br>Number        |                                                                                                    |
| label prefix         | 文字列                     |                                                                                                    |
| distance_measure     | ユークリッド<br>Loglikelihood |                                                                                                    |
| clustering_criterion | AIC<br><b>BIC</b>       |                                                                                                    |

# **twostepAS** のプロパティー

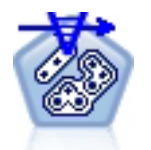

TwoStep クラスターは、通常ははっきりしない、データセット内での自然なグループ化 (また はクラスター) を明確にすることを目的として設計された探索ツールです。この手続きで使用 されるアルゴリズムには、従来のクラスタリング手法とは異なる以下の優れた特徴があります (カテゴリー変数および連続変数の処理、クラスター数の自動選択、スケーラビリティなど)。

表 *136. twostepAS* のプロパティー

| twostepAS のプロパティー            | 値               | プロパティーの説明                                                                                      |
|------------------------------|-----------------|------------------------------------------------------------------------------------------------|
| inputs                       | $[f1 \dots fN]$ | TwoStepAS モデルは入力フィ<br>ールドのリストを使用します<br>が、対象フィールドは使用し<br>ません。重みフィールドおよ<br>び度数フィールドは認識され<br>ません。 |
| use predefined roles         | Boolean         | デフォルト=True                                                                                     |
| use custom field assignments | Boolean         | デフォルト=False                                                                                    |
| cluster num auto             | <b>Boolean</b>  | デフォルト=True                                                                                     |
| min num clusters             | 整数              | デフォルト=2                                                                                        |
| max num clusters             | 整数              | デフォルト=15                                                                                       |
| num clusters                 | 整数              | デフォルト=5                                                                                        |

表 *136. twostepAS* のプロパティー *(*続き*)*

| twostepAS のプロパティー                           | 値                                | プロパティーの説明  |
|---------------------------------------------|----------------------------------|------------|
| clustering_criterion                        | AIC                              |            |
|                                             | <b>BIC</b>                       |            |
| automatic_clustering_method                 | use_clustering_criterion_setting |            |
|                                             | Distance_jump                    |            |
|                                             | 最小<br>最大                         |            |
| feature_importance_method                   | use_clustering_criterion_setting |            |
|                                             | effect_size                      |            |
| use_random_seed                             | Boolean                          |            |
| random_seed                                 | 整数                               |            |
| distance_measure                            | ユークリッド                           |            |
|                                             | Loglikelihood                    |            |
| include outlier clusters                    | Boolean                          | デフォルト=True |
| num_cases_in_feature_tree_leaf_is_less_than | 整数                               | デフォルト=10   |
| top_perc_outliers                           | 整数                               | デフォルト=5    |
| initial_dist_change_threshold               | 整数                               | デフォルト=0    |
| leaf_node_maximum_branches                  | 整数                               | デフォルト=8    |
| non_leaf_node_maximum_branches              | 整数                               | デフォルト=8    |
| max_tree_depth                              | 整数                               | デフォルト=3    |
| adjustment_weight_on_measurement_level      | 整数                               | デフォルト=6    |
| memory_allocation_mb                        | 数值                               | デフォルト=512  |
| delayed_split                               | Boolean                          | デフォルト=True |
| fields_to_standardize                       | $[f1 \; \dots \; fN]$            |            |
| adaptive_feature_selection                  | Boolean                          | デフォルト=True |
| featureMisPercent                           | 整数                               | デフォルト=70   |
| coefRange                                   | 数值                               | デフォルト=0.05 |
| percCasesSingleCategory                     | 整数                               | デフォルト=95   |
| numCases                                    | 整数                               | デフォルト=24   |
| include_model_specifications                | Boolean                          | デフォルト=True |
| include record summary                      | Boolean                          | デフォルト=True |
| include_field_transformations               | Boolean                          | デフォルト=True |
| excluded inputs                             | Boolean                          | デフォルト=True |
| evaluate_model_quality                      | Boolean                          | デフォルト=True |
| show_feature_importance bar chart           | Boolean                          | デフォルト=True |
| show_feature_importance_ word_cloud         | Boolean                          | デフォルト=True |
| show outlier clusters                       | Boolean                          | デフォルト=True |
| interactive_table_and_chart                 |                                  |            |
| show_outlier_clusters_pivot_table           | Boolean                          | デフォルト=True |
| across_cluster_feature_importance           | Boolean                          | デフォルト=True |
| across_cluster_profiles_pivot_table         | Boolean                          | デフォルト=True |
| withinprofiles                              | Boolean                          | デフォルト=True |

表 *136. twostepAS* のプロパティー *(*続き*)*

| twostepAS のプロパティー | 値              | プロパティーの説明  |
|-------------------|----------------|------------|
| cluster distances | <b>Boolean</b> | デフォルト=True |
| cluster label     | String         |            |
|                   | Number         |            |
| label prefix      | String         |            |

# 第 **14** 章 モデル・ナゲット・ノードのプロパティー

モデル・ナゲット・ノードは、他のノードと同じ共通のプロパティーを共有しています。 詳しくは、トピ ック 76 [ページの『共通のノード・プロパティー』を](#page-81-0)参照してください。

# **applyanomalydetectionnode** プロパティー

異常値検出モデル作成ノードを使用して、異常値検出モデル・ナゲットを生成することができます。このモ デル・ナゲットのスクリプト名は、*applyanomalydetectionnode* です。モデル作成ノード自体のスクリプトの 詳細は、 170 ページの『[anomalydetectionnode](#page-175-0) プロパティー』を参照してください。

表 *137. applyanomalydetectionnode* プロパティー:

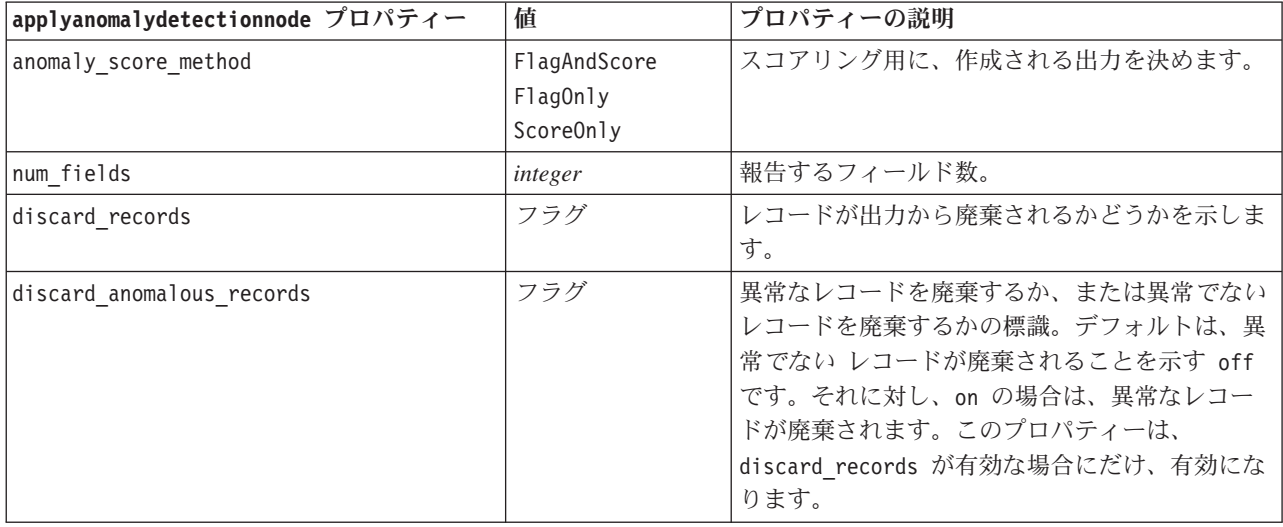

### **applyapriorinode** プロパティー

Apriori モデル作成ノードを使用して、Apriori モデル・ナゲットを生成することができます。このモデル・ ナゲットのスクリプト名は、*applyapriorinode* です。モデル作成ノード自体のスクリプトの詳細は、 [171](#page-176-0) ペ ージの『apriorinode [プロパティー』を](#page-176-0)参照してください。

表 *138. applyapriorinode* プロパティー:

| applyapriorinode プロパティー | 値             | プロパティーの説明 |
|-------------------------|---------------|-----------|
| max predictions         | 数值 (整数)       |           |
| ignore unmatached       | フラグ           |           |
| allow repeats           | フラグ           |           |
| check basket            | NoPredictions |           |
|                         | Predictions   |           |
|                         | NoCheck       |           |

表 *138. applyapriorinode* プロパティー *(*続き*)*:

| applyapriorinode プロパティー | 値             | プロパティーの説明 |
|-------------------------|---------------|-----------|
| lcriterion              | Confidence    |           |
|                         | Support       |           |
|                         | RuleSupport   |           |
|                         | Lift          |           |
|                         | Deployability |           |

## **applyassociationrulesnode** プロパティー

アソシエーション ルール モデル作成ノードを使用して、アソシエーション ルール モデル ナゲットを作 成することができます。このモデル ナゲットのスクリプト名は *applyassociationrulesnode* です。モデル作 成ノード自体をスクリプト化する方法については、 172 ページの『[associationrulesnode](#page-177-0) プロパティー』を参 照してください。

表 *139. applyassociationrulesnode* プロパティー

| applyassociationrulesnode プロ |                  |                        |
|------------------------------|------------------|------------------------|
| パティー                         | データ型             | プロパティーの説明              |
| max predictions              | 整数               | スコアに対する各入力に適用できるルールの最大 |
|                              |                  | 数。                     |
| criterion                    | Confidence       | ルールの強度を判断するための尺度を選択しま  |
|                              | Rulesupport      | す。                     |
|                              | Lift             |                        |
|                              | Conditionsupport |                        |
|                              | デプロイアビリティー       |                        |
| allow repeats                | <b>Boolean</b>   | 同じ予測を持つルールをスコア内に含めるかどう |
|                              |                  | かを決定します。               |
| check input                  | NoPredictions    |                        |
|                              | Predictions      |                        |
|                              | NoCheck          |                        |

## **applyautoclassifiernode** プロパティー

自動分類モデル作成ノードを使用して、自動分類モデル・ナゲットを生成することができます。このモデ ル・ナゲットのスクリプト名は、*applyautoclassifiernode* です。モデル作成ノードのスクリプト化の詳細 は、 175 ページの『[autoclassifiernode](#page-180-0) プロパティー』を参照してください。

表 *140. applyautoclassifiernode* プロパティー:

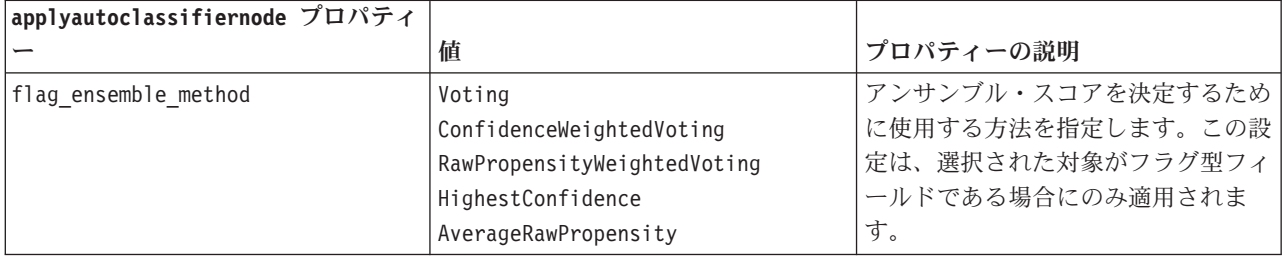

表 *140. applyautoclassifiernode* プロパティー *(*続き*)*:

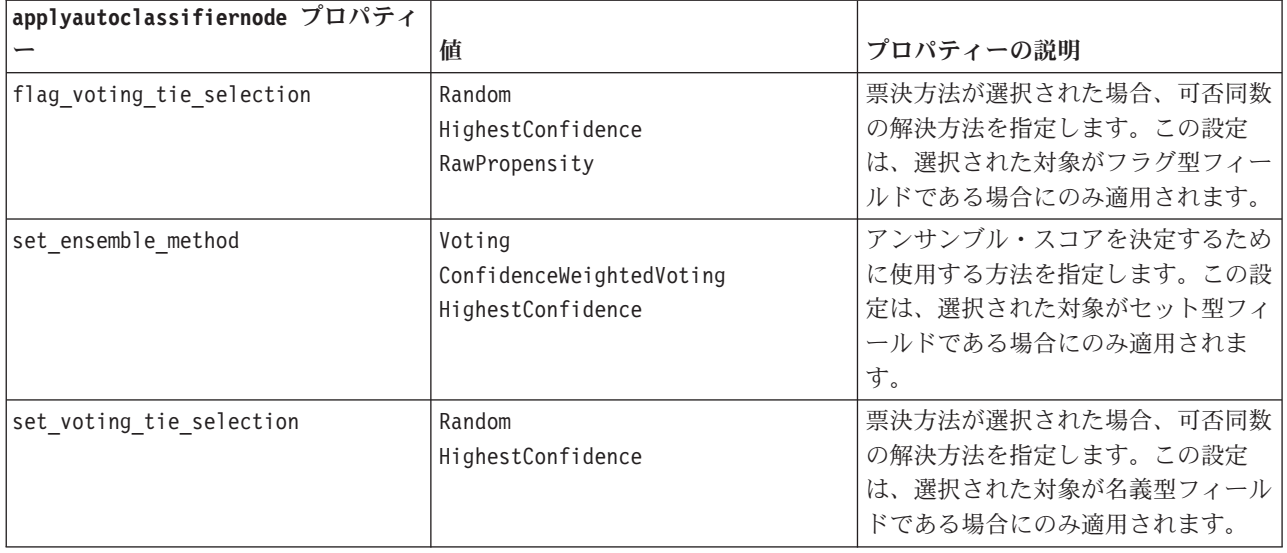

### **applyautoclusternode** プロパティー

自動クラスター・モデル作成ノードを使用して、自動クラスター・モデル・ナゲットを生成することができ ます。このモデル・ナゲットのスクリプト名は、*applyautoclusternode* です。このモデル・ナゲットの他の プロパティーはありません。モデル作成ノード自体のスクリプトの詳細は、 177 ページの『[autoclusternode](#page-182-0) [プロパティー』を](#page-182-0)参照してください。

# **applyautonumericnode** プロパティー

自動数値モデル作成ノードを使用して、自動数値モデル・ナゲットを生成することができます。このモデ ル・ナゲットのスクリプト名は、*applyautonumericnode* です。モデル作成ノードのスクリプト化の詳細は、 179 ページの『autonumericnode [プロパティー』を](#page-184-0)参照してください。

表 *141. applyautonumericnode* プロパティー:

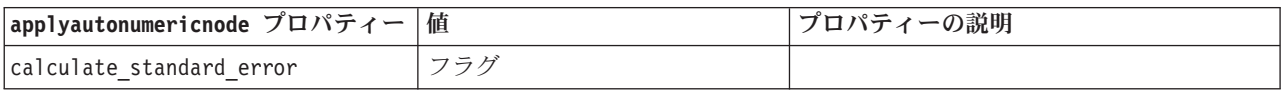

### **applybayesnetnode** プロパティー

ベイズ・ネットワーク・モデル作成ノードを使用して、ベイズ・ネットワーク・モデル・ナゲットを生成す ることができます。このモデル・ナゲットのスクリプト名は、*applybayesnetnode* です。モデル作成ノード 自体のスクリプトの詳細は、 180 ページの『bayesnetnode [プロパティー』を](#page-185-0)参照してください。

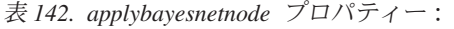

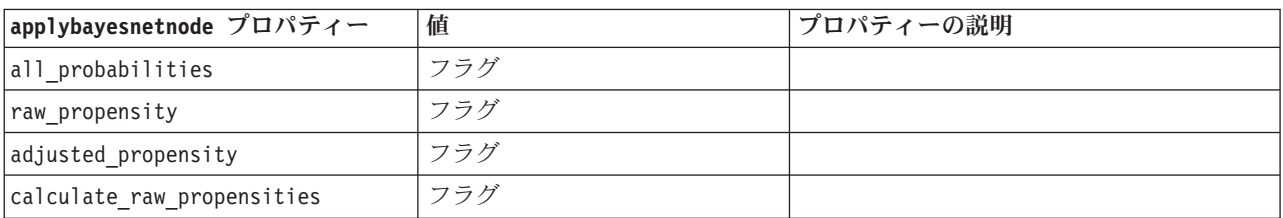

表 *142. applybayesnetnode* プロパティー *(*続き*)*:

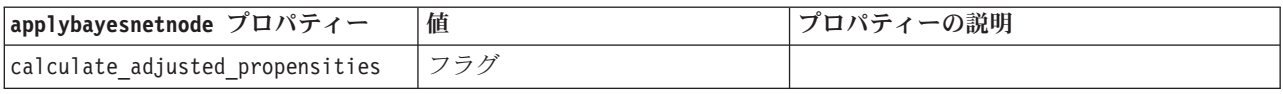

### **applyc50node** プロパティー

C5.0 モデル作成ノードを使用して、C5.0 モデル・ナゲットを生成することができます。このモデル・ナゲ ットのスクリプト名は、*applyc50node* です。モデル作成ノード自体のスクリプトの詳細は、 182 [ページの](#page-187-0) 『c50node [プロパティー』を](#page-187-0)参照してください。

表 *143. applyc50node* プロパティー:

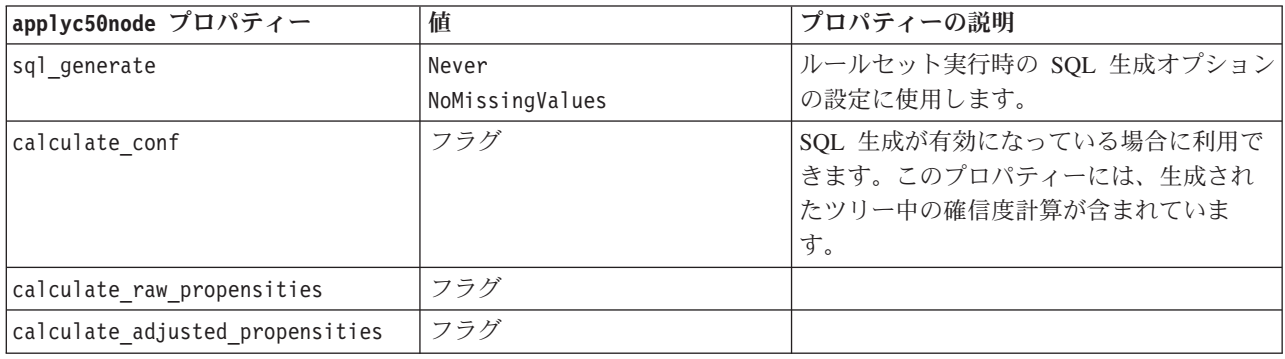

### **applycarmanode** プロパティー

CARMA モデル作成ノードを使用して、CARMA モデル・ナゲットを生成することができます。このモデ ル・ナゲットのスクリプト名は、*applycarmanode* です。このモデル・ナゲットの他のプロパティーはあり ません。モデル作成ノード自体のスクリプトの詳細は、 183 ページの『carmanode [プロパティー』を](#page-188-0)参照し てください。

## **applycartnode** プロパティー

C&R Tree モデル作成を使用して、C&R Tree モデル・ナゲットを生成することができます。このモデル・ ナゲットのスクリプト名は、*applycartnode* です。モデル作成ノード自体のスクリプトの詳細は、 185 [ペー](#page-190-0) ジの『cartnode [プロパティー』を](#page-190-0)参照してください。

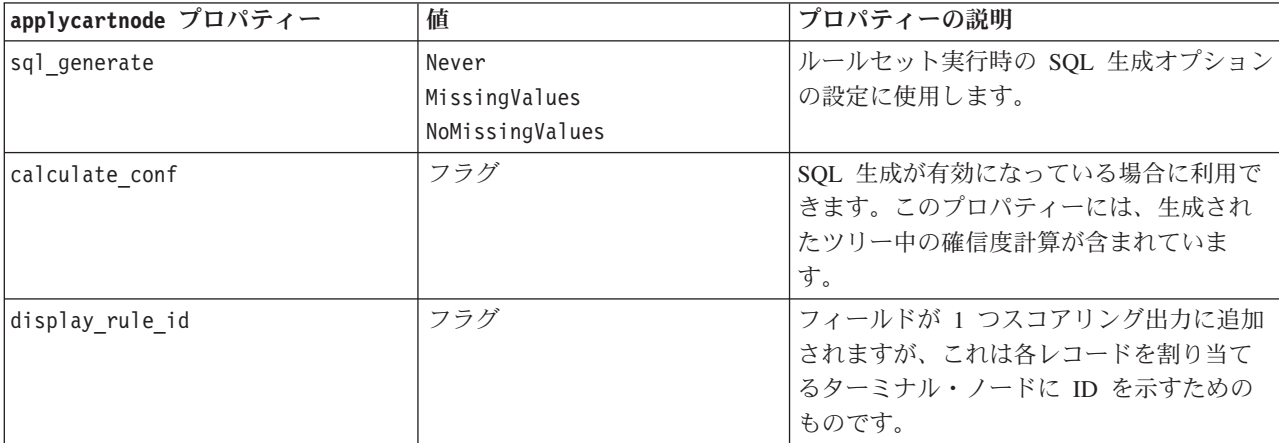

表 *144. applycartnode* プロパティー:
表 *144. applycartnode* プロパティー *(*続き*)*:

| applycartnode プロパティー            | 値   | プロパティーの説明 |
|---------------------------------|-----|-----------|
| calculate raw propensities      | フラグ |           |
| calculate adjusted propensities | フラグ |           |

## **applychaidnode** プロパティー

CHAID モデル作成ノードを使用して、CHAID モデル・ナゲットを生成することができます。このモデ ル・ナゲットのスクリプト名は、*applychaidnode* です。モデル作成ノード自体のスクリプトの詳細は、 [187](#page-192-0) ページの『chaidnode [プロパティー』を](#page-192-0)参照してください。

表 *145. applychaidnode* プロパティー:

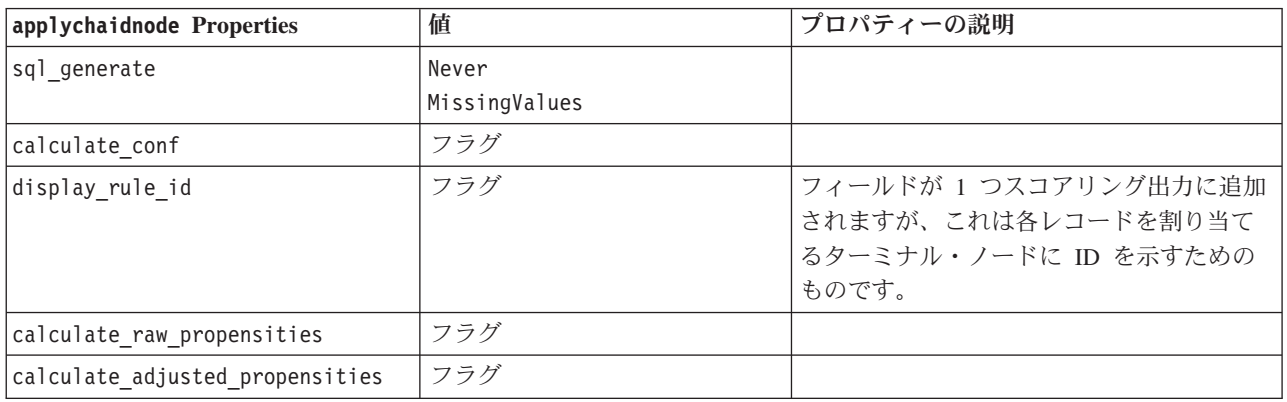

### **applycoxregnode** プロパティー

Cox モデル作成ノードを使用して、Cox モデル・ナゲットを生成することができます。このモデル・ナゲ ットのスクリプト名は、*applycoxregnode* です。モデル作成ノード自体のスクリプトの詳細は、 189 [ページ](#page-194-0) の『coxregnode [プロパティー』を](#page-194-0)参照してください。

表 *146. applycoxregnode* プロパティー:

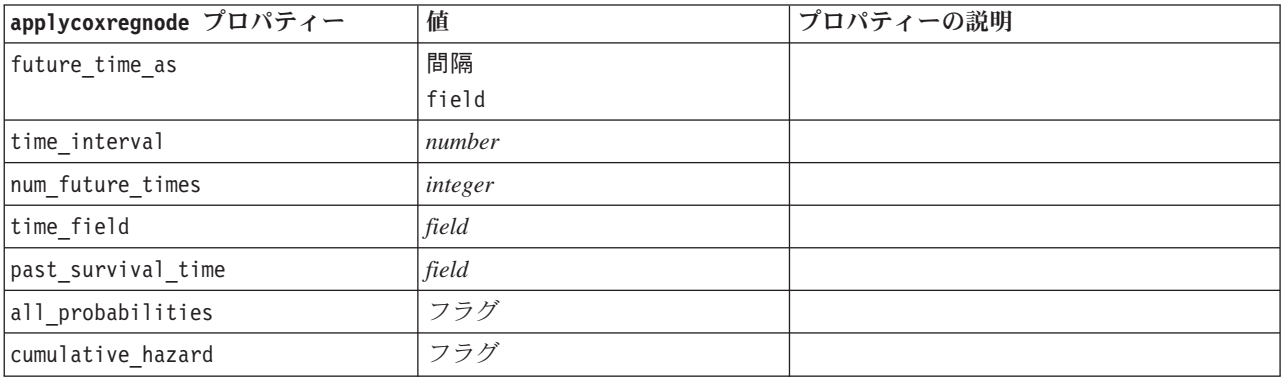

### **applydecisionlistnode** プロパティー

ディシジョン・リスト・モデル作成ノードを使用して、ディシジョン・リスト・モデル・ナゲットを生成す ることができます。このモデル・ナゲットのスクリプト名は、*applydecisionlistnode* です。モデル作成ノー ド自体のスクリプトの詳細は、 191 ページの『decisionlistnode [プロパティー』を](#page-196-0)参照してください。

表 *147. applydecisionlistnode* プロパティー:

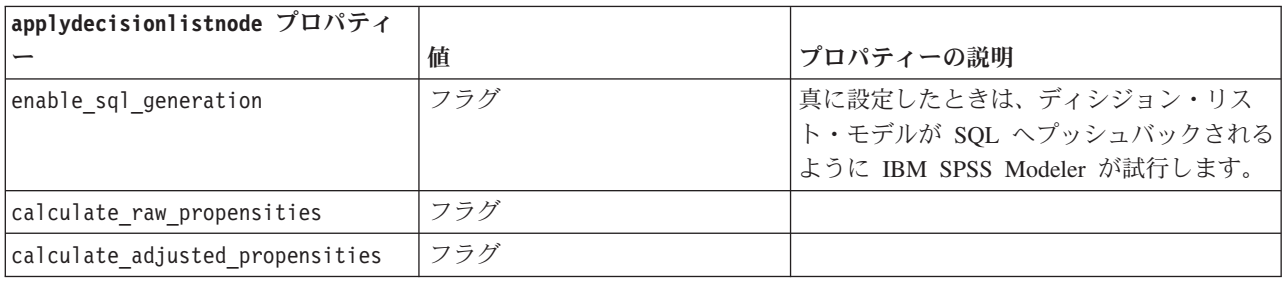

### **applydiscriminantnode** プロパティー

判別分析モデル作成ノードを使用して、判別分析モデル・ナゲットを生成することができます。このモデ ル・ナゲットのスクリプト名は、*applydiscriminantnode* です。モデル作成ノード自体のスクリプトの詳細 は、 192 ページの『discriminantnode [プロパティー』を](#page-197-0)参照してください。

表 *148. applydiscriminantnode* プロパティー:

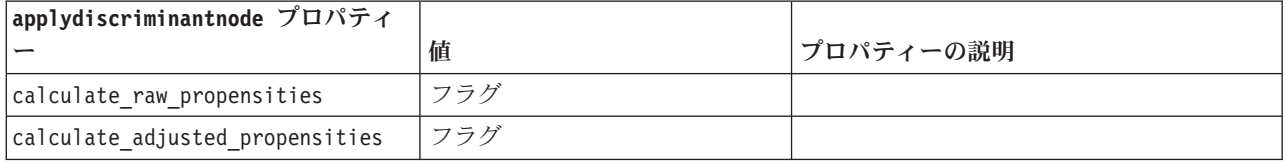

### **applyfactornode** プロパティー

因子分析モデル作成ノードを使用して、因子分析モデル・ナゲットを生成することができます。このモデ ル・ナゲットのスクリプト名は、*applyfactornode* です。このモデル・ナゲットの他のプロパティーはあり ません。モデル作成ノード自体のスクリプトの詳細は、 194 ページの『factornode [プロパティー』を](#page-199-0)参照し てください。

### **applyfeatureselectionnode** プロパティー

フィールド選択モデル作成ノードを使用して、フィールド選択モデル・ナゲットを生成することができま す。このモデル・ナゲットのスクリプト名は、*applyfeatureselectionnode* です。モデル作成ノード自体のス クリプトの詳細は、 195 ページの『[featureselectionnode](#page-200-0) プロパティー』を参照してください。

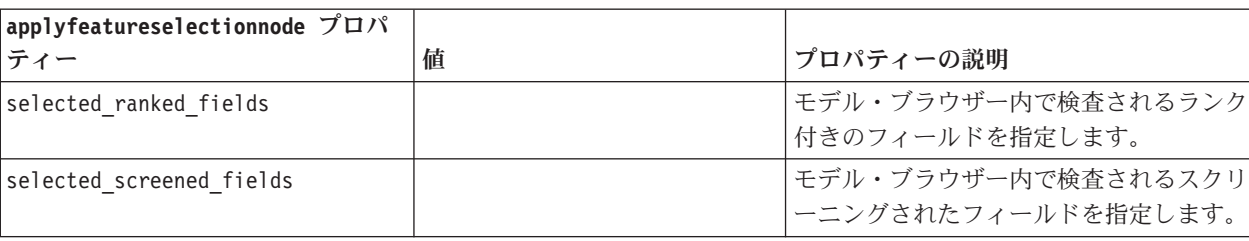

表 *149. applyfeatureselectionnode* プロパティー:

### **applygeneralizedlinearnode** プロパティー

一般化線型 (genlin) モデル作成ノードを使用して、一般化線型モデル・ナゲットを生成することができま す。このモデル・ナゲットのスクリプト名は、*applygeneralizedlinearnode* です。モデル作成ノード自体のス クリプトの詳細は、 197 ページの『genlinnode [プロパティー』を](#page-202-0)参照してください。

表 *150. applygeneralizedlinearnode* プロパティー:

| applygeneralizedlinearnode プロパ  |     |           |
|---------------------------------|-----|-----------|
|                                 | 値   | プロパティーの説明 |
| calculate raw propensities      | フラグ |           |
| calculate adjusted propensities | フラグ |           |

### **applyglmmnode** プロパティー

GLMM モデル作成ノードを使用して、GLMM モデル・ナゲットを生成することができます。このモデ ル・ナゲットのスクリプト名は、*applyglmmnode* です。モデル作成ノード自体のスクリプトの詳細は、 [201](#page-206-0) ページの『glmmnode [プロパティー』を](#page-206-0)参照してください。

**applyglmmnode プロパティー |値 インプロパティーの説明** confidence onProbability onIncrease スコアリングの確信度を計算する基準 (最も 高い予測確率、または最も高い予測確率と 2 番目に高い予測確率との差)。 score category probabilities フラグ フェンジ True に設定された場合、カテゴリー対象の 予測確率を生成します。カテゴリーごとに フィールドが作成されます。デフォルトは False です。 max categories *integer integer integer* 福率を予測するカテゴリーの最大数です。 score\_category\_probabilities が True の 場合にのみ使用されます。 score propensity オフラグ マラグ マンド マングランド True に設定された場合、フラグ型対象を含 むモデルに対して、未調整傾向スコア (「true」の結果の確率) を生成します。デー タ区分が有効な場合、テスト・データ区分 に基づいて、調整済み傾向スコアも生成し ます。デフォルトは False です。

表 *151. applyglmmnode* プロパティー:

### **applykmeansnode** プロパティー

K-means モデル作成ノードを使用して、K-means モデル・ナゲットを生成することができます。このモデ ル・ナゲットのスクリプト名は、*applykmeansnode* です。このモデル・ナゲットの他のプロパティーはあり ません。モデル作成ノード自体のスクリプトの詳細は、 204 ページの『kmeansnode [プロパティー』を](#page-209-0)参照 してください。

# **applyknnnode** プロパティー

KNN モデル作成ノードを使用して、KNN モデル・ナゲットを生成することができます。このモデル・ナ ゲットのスクリプト名は、*applyknnnode* です。モデル作成ノード自体のスクリプトの詳細は、 205 [ページ](#page-210-0) の『knnnode [プロパティー』を](#page-210-0)参照してください。

表 *152. applyknnnode* プロパティー:

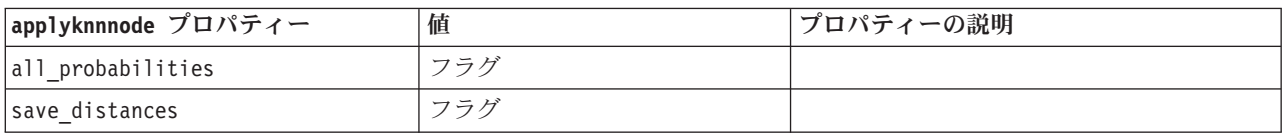

#### **applykohonennode** プロパティー

Kohonen モデル作成ノードを使用して、Kohonen モデル・ナゲットを生成することができます。このモデ ル・ナゲットのスクリプト名は、*applykohonennode*です。このモデル・ナゲットの他のプロパティーはあり ません。モデル作成ノード自体のスクリプトの詳細は、 182 ページの『c50node [プロパティー』を](#page-187-0)参照して ください。

### **applylinearnode** プロパティー

線型モデル作成ノードを使用して、線型モデル・ナゲットを生成することができます。このモデル・ナゲッ トのスクリプト名は、*applylinearnode* です。モデル作成ノード自体のスクリプトの詳細は、 208 [ページの](#page-213-0) 『linearnode [プロパティー』を](#page-213-0)参照してください。

#### 表 *153. applylinearnode* プロパティー:

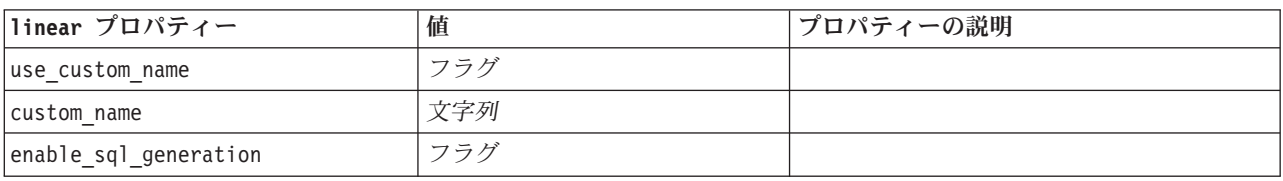

#### **applylinearasnode** プロパティー

Linear-AS モデル作成ノードを使用して、Linear-AS モデル ナゲットを生成できます。このモデル ナゲッ トのスクリプト名は *applylinearasnode* です。モデル作成ノード自体のスクリプトの詳細は、 209 [ページの](#page-214-0) 『linearasnode [プロパティー』を](#page-214-0)参照してください。

表 *154. applylinearasnode* プロパティー

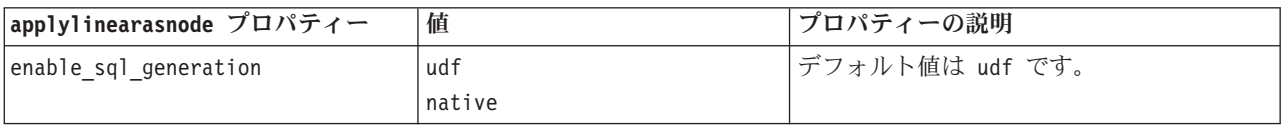

# **applylogregnode** プロパティー

ロジスティック回帰モデル作成ノードを使用して、ロジスティック回帰モデル・ナゲットを生成することが できます。このモデル・ナゲットのスクリプト名は、*applylogregnode* です。モデル作成ノード自体のスク リプトの詳細は、 211 ページの『logregnode [プロパティー』を](#page-216-0)参照してください。

表 *155. applylogregnode* プロパティー:

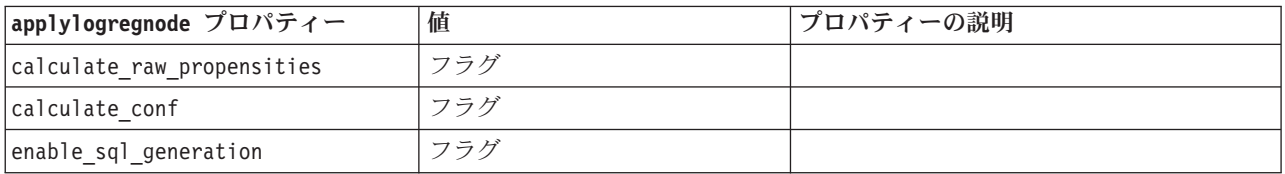

### **applyneuralnetnode** プロパティー

ニューラル・ネットワーク・モデル作成ノードを使用して、ニューラル・ネットワーク・モデル・ナゲット を生成することができます。このモデル・ナゲットのスクリプト名は、*applyneuralnetnode* です。モデル作 成ノード自体のスクリプトの詳細は、 215 ページの『neuralnetnode [プロパティー』を](#page-220-0)参照してください。

注意**:** 機能が拡張された新しいバージョンのニューラル・ネットワーク ナゲットがこのリリースで使用で きます。新しいバージョンについては次の項で説明します (*applyneuralnetwork*)。以前のバージョンは現在 も使用できますが、スクリプトを更新して新しいバージョンを使用することをお勧めします。旧バージョン の詳細を参照用に記載しておりますが、それに対するサポートは今後のリリースで廃止されます。

表 *156. applyneuralnetnode* プロパティー:

| applyneuralnetnode プロパティー       | 値                     | プロパティーの説明                                                            |
|---------------------------------|-----------------------|----------------------------------------------------------------------|
| calculate conf                  | フラグ                   | SQL 生成が有効になっている場合に利用できま<br>す。このプロパティーには、生成されたツリー<br>中の確信度計算が含まれています。 |
| enable sql generation           | フラグ                   |                                                                      |
| Inn score method                | Difference<br>SoftMax |                                                                      |
| calculate raw propensities      | フラグ                   |                                                                      |
| calculate adjusted propensities | フラグ                   |                                                                      |

### **applyneuralnetworknode** プロパティー

ニューラル・ネットワーク・モデル作成ノードを使用して、ニューラル・ネットワーク・モデル・ナゲット を生成することができます。このモデル・ナゲットのスクリプト名は、*applyneuralnetworknode* です。モデ ル作成ノード自体のスクリプトの詳細は、 217 ページの『[neuralnetworknode](#page-222-0) プロパティー』を参照してく ださい。

表 *157. applyneuralnetworknode* プロパティー

| applyneuralnetworknode プロパティ |     |           |
|------------------------------|-----|-----------|
|                              | 値   | プロパティーの説明 |
| use custom name              | フラゲ |           |
| custom name                  | 文字列 |           |

表 *157. applyneuralnetworknode* プロパティー *(*続き*)*

| applyneuralnetworknode プロパティ |               |           |
|------------------------------|---------------|-----------|
|                              | 値             | プロパティーの説明 |
| lconfidence                  | onProbability |           |
|                              | onIncrease    |           |
| score category probabilities | フラグ           |           |
| max categories               | 数值            |           |
| score propensity             | フラグ           |           |

### **applyquestnode** プロパティー

QUEST モデル作成ノードを使用して、QUEST モデル・ナゲットを生成することができます。このモデ ル・ナゲットのスクリプト名は、*applyquestnode* です。モデル作成ノード自体のスクリプトの詳細は、 [219](#page-224-0) ページの『questnode [プロパティー』を](#page-224-0)参照してください。

表 *158. applyquestnode* プロパティー:

| applyquestnode プロパティー           | 値               | プロパティーの説明                                                                      |
|---------------------------------|-----------------|--------------------------------------------------------------------------------|
| sql_generate                    | Never           |                                                                                |
|                                 | MissingValues   |                                                                                |
|                                 | NoMissingValues |                                                                                |
| calculate conf                  | フラグ             |                                                                                |
| display rule id                 | フラグ             | フィールドが 1 つスコアリング出力に追加<br>されますが、これは各レコードを割り当て<br>るターミナル・ノードに ID を示すための<br>ものです。 |
| calculate raw propensities      | フラグ             |                                                                                |
| calculate adjusted propensities | フラグ             |                                                                                |

## **applyr** プロパティ

R 作成ノードを使用して、R モデル・ナゲットを生成することができます。このモデル・ナゲットのスク リプト名は、*applyr* です。モデル作成ノード自体のスクリプトの詳細は、 181 ページの『buildr [プロパティ](#page-186-0) [ー』を](#page-186-0)参照してください。

表 *159. applyr* プロパティー

| applyr プロパティ           | 値                 | プロパティーの説明           |
|------------------------|-------------------|---------------------|
| score syntax           | 文字列               | モデル・スコアリング用の R スクリ  |
|                        |                   | プト・シンタックス。          |
| convert flags          | StringsAndDoubles | フラグ型フィールドを変換するための   |
|                        | LogicalValues     | オプション。              |
| convert datetime       | フラグ               | 日付形式または日付/時刻形式の変数   |
|                        |                   | を R の日付/時刻形式に変換するため |
|                        |                   | のオプション。             |
| convert datetime class | POSIXct           | 日付形式または日付/時刻形式の変数   |
|                        | POSIXIt           | のうち、どの形式の変数を変換するか   |
|                        |                   | を指定するためのオプション。      |

表 *159. applyr* プロパティー *(*続き*)*

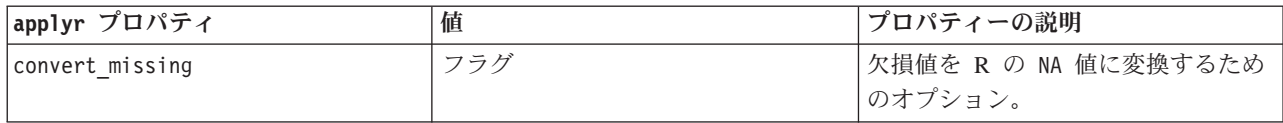

# **applyregressionnode** プロパティー

線型回帰モデル作成ノードを使用して、線型回帰モデル・ナゲットを生成することができます。このモデ ル・ナゲットのスクリプト名は、*applyregressionnode* です。このモデル・ナゲットの他のプロパティーはあ りません。モデル作成ノード自体のスクリプトの詳細は、 221 ページの『regressionnode [プロパティー』を](#page-226-0) 参照してください。

### **applyselflearningnode** プロパティー

自己学習応答モデル (SLRM) モデル作成ノードを使用して、SLRM モデル・ナゲットを生成することがで きます。このモデル・ナゲットのスクリプト名は、*applyselflearningnode* です。モデル作成ノード自体のス クリプトの詳細は、 224 ページの『slrmnode [プロパティー』を](#page-229-0)参照してください。

表 *160. applyselflearningnode* プロパティー:

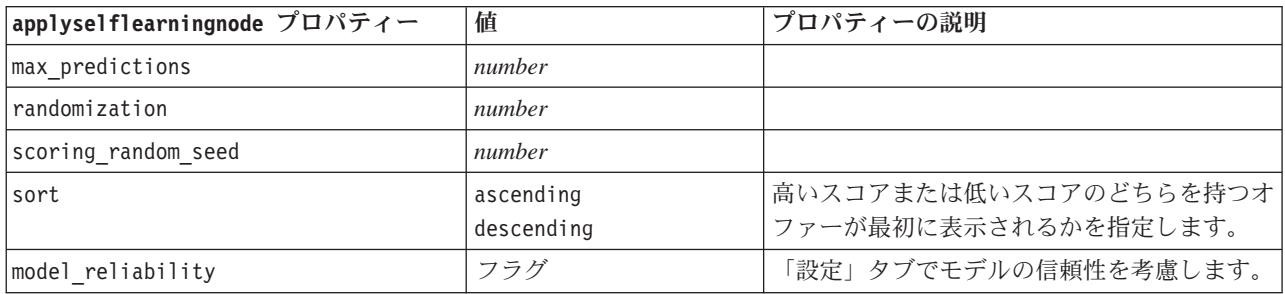

#### **applysequencenode** プロパティー

シーケンス・モデル作成ノードを使用して、シーケンス・モデル・ナゲットを生成することができます。こ のモデル・ナゲットのスクリプト名は、*applysequencenode* です。このモデル・ナゲットの他のプロパティ ーはありません。モデル作成ノード自体のスクリプトの詳細は、 223 ページの『[sequencenode](#page-228-0) プロパティ [ー』を](#page-228-0)参照してください。

### **applysvmnode** プロパティー

SVM モデル作成ノードを使用して、SVM モデル・ナゲットを生成することができます。このモデル・ナ ゲットのスクリプト名は、*applysvmnode* です。モデル作成ノード自体のスクリプトの詳細は、 230 [ページ](#page-235-0) の『svmnode [プロパティー』を](#page-235-0)参照してください。

表 *161. applysvmnode* プロパティー:

| applysvmnode プロパティー             | 値   | 「ブロパティーの説明」 |
|---------------------------------|-----|-------------|
| all probabilities               | フラグ |             |
| calculate raw propensities      | フラグ |             |
| calculate adjusted propensities | フラグ |             |

### **applystpnode** プロパティー

STP モデル作成ノードを使用して、関連するモデル ナゲットを生成することができます。このモデル ナ ゲットにより、出力ビューアにモデル出力が表示されます。このモデル ナゲットのスクリプト名は *applystpnode* です。モデル作成ノード自体をスクリプト化する方法については、 225 [ページの『](#page-230-0)stpnode プ [ロパティー』を](#page-230-0)参照してください。

表 *162. applystpnode* プロパティー

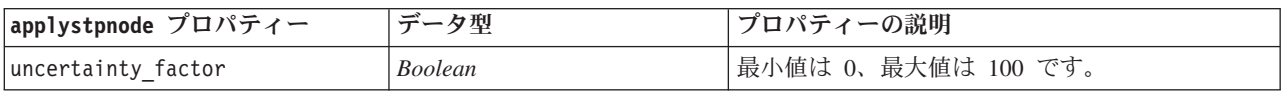

### **applytcmnode** プロパティー

時間的因果モデリング (TCM) モデル作成ノードを使用して、TCM モデル ナゲットを生成できます。この モデル ナゲットのスクリプト名は、*applytcmnode* です。モデル作成ノード自体をスクリプト化する方法に ついては、 231 ページの『tcmnode [プロパティー』を](#page-236-0)参照してください。

表 *163. applytcmnode* プロパティー

| applytcmnode プロパティー | 値       | プロパティーの説明 |
|---------------------|---------|-----------|
| ext future          | boolean |           |
| ext_future_num      | 整数      |           |
| noise res           | boolean |           |
| conf limits         | boolean |           |
| target fields       | list    |           |
| target series       | list    |           |

#### **applytimeseriesnode** プロパティー

時系列モデル作成ノードを使用して、時系列モデル・ナゲットを生成することができます。このモデル・ナ ゲットのスクリプト名は、*applytimeseriesnode* です。モデル作成ノード自体のスクリプトの詳細は、 [234](#page-239-0) ペ ージの『timeseriesnode [プロパティー』を](#page-239-0)参照してください。

表 *164. applytimeseriesnode* プロパティー:

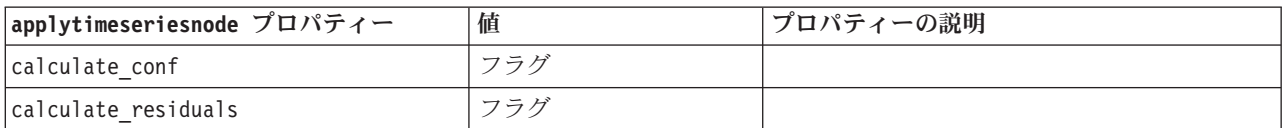

### **applytreeasnode** プロパティー

Tree-AS モデル作成ノードを使用して、Tree-AS モデル ナゲットを生成できます。このモデル ナゲットの スクリプト名は、*applytreenode* です。モデル作成ノード自体のスクリプトの詳細は、 236 [ページの](#page-241-0) 『treeasnode [プロパティー』を](#page-241-0)参照してください。

表 *165. applytreeasnode* プロパティー

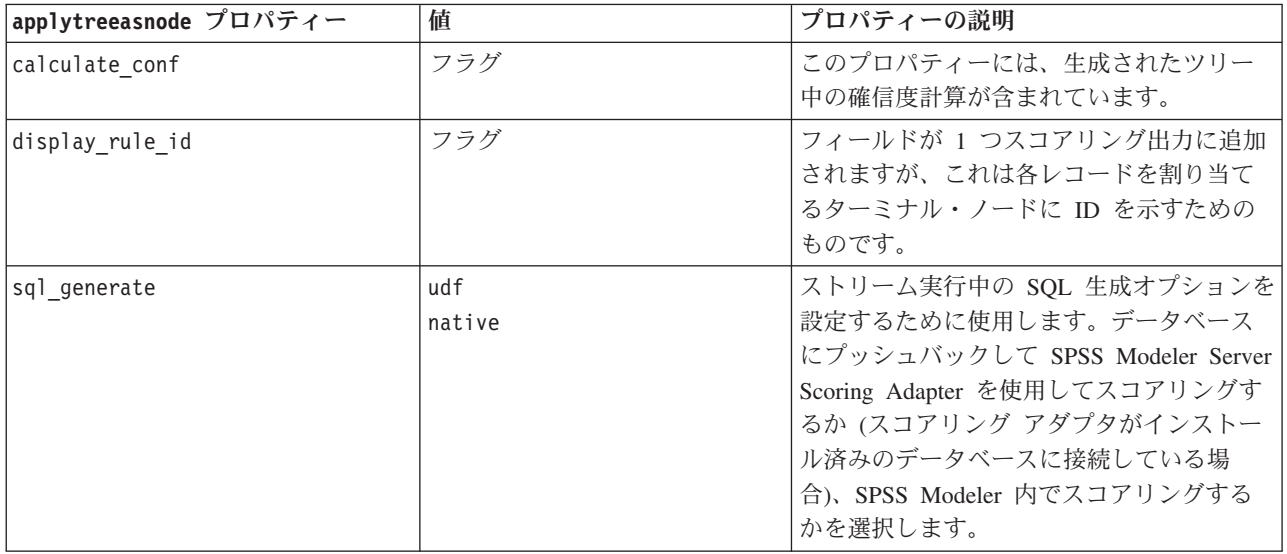

#### **applytwostepnode** プロパティー

TwoStep モデル作成ノードを使用して、TwoStep モデル・ナゲットを生成することができます。このモデ ル・ナゲットのスクリプト名は、*applytwostepnode* です。このモデル・ナゲットの他のプロパティーはあり ません。モデル作成ノード自体のスクリプトの詳細は、 238 ページの『twostepnode [プロパティー』を](#page-243-0)参照 してください。

## **applytwostepAS** のプロパティー

TwoStep AS モデル作成ノードを使用して、TwoStep AS モデル ナゲットを生成することができます。こ のモデル ナゲットのスクリプト名は *applytwostepAS* です。このモデル・ナゲットの他のプロパティーはあ りません。モデル作成ノード自体のスクリプトの詳細は、 239 ページの『twostepAS [のプロパティー』を](#page-244-0)参 照してください。

# 第 **15** 章 データベース・モデル作成ノードのプロパティー

IBM SPSS Modeler は、Microsoft SQL Server Analysis Services、Oracle Data Mining、IBM DB2® InfoSphere Warehouse、IBM Netezza® Analytics を含む、データベース・ベンダーから入手可能なデータ・ マイニングとモデル作成ツールとの統合をサポートしています。IBM SPSS Modeler ネイティブ・データベ ース・アルゴリズムを使用して、アプリケーション内からのモデルの構築およびスコアリングがすべて可能 です。データベース・モデルは、このセクションで説明するプロパティーを使用してスクリプトで作成およ び処理することも可能です。

例えば、次のスクリプトの引用は、IBM SPSS Modeler スクリプト・インターフェースを使用した Microsoft デシジョン・ツリー・モデルの作成を示します。

stream = modeler.script.stream() msbuilder = stream.createAt("mstreenode", "MSBuilder", 200, 200)

```
msbuilder.setPropertyValue("analysis server name", 'localhost')
msbuilder.setPropertyValue("analysis_database_name", 'TESTDB')
msbuilder.setPropertyValue("mode", 'Expert')
msbuilder.setPropertyValue("datasource", 'LocalServer')
msbuilder.setPropertyValue("target", 'Drug')
msbuilder.setPropertyValue("inputs", ['Age', 'Sex'])
msbuilder.setPropertyValue("unique_field", 'IDX')
msbuilder.setPropertyValue("custom_fields", True)
msbuilder.setPropertyValue("model_name", 'MSDRUG')
typenode = stream.findByType("type", None)
stream.link(typenode, msbuilder)
results = []
```

```
msbuilder.run(results)
msapplier = stream.createModelApplierAt(results[0], "Drug", 200, 300)
tablenode = stream.createAt("table", "Results", 300, 300)
stream.linkBetween(msapplier, typenode, tablenode)
msapplier.setPropertyValue("sql_generate", True)
tablenode.run([])
```
### **Microsoft** モデル作成ノードのプロパティー

## **Microsoft** モデル作成ノードのプロパティー

共通のプロパティー

次のプロパティーは、Microsoft データベース・モデル作成ノードに共通です。

表 *166.* 共通の *Microsoft* ノード・プロパティー

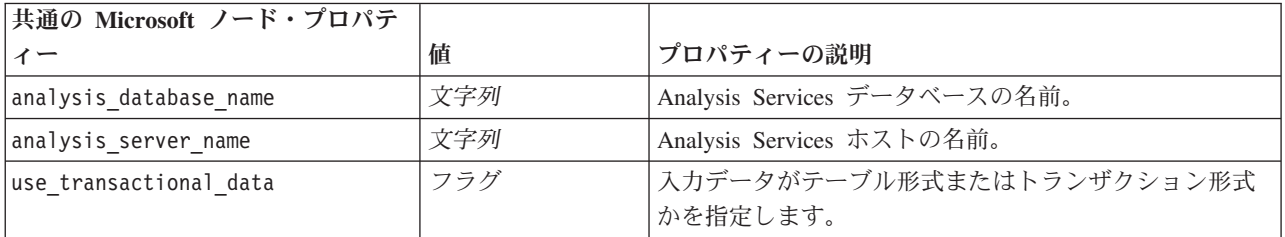

表 *166.* 共通の *Microsoft* ノード・プロパティー *(*続き*)*

| 共通の Microsoft ノード・プロパテ |             |                                                                   |
|------------------------|-------------|-------------------------------------------------------------------|
| イー                     | 値           | プロパティーの説明                                                         |
| inputs                 | <i>list</i> | テーブル形式の入力フィールド。                                                   |
| target                 | フィールド       | 予測フィールド (MS クラスタリング・ノードまたはシー<br>ケンス・クラスタリング・ノードには該当しない)。          |
| unique field           | フィールド       | キー・フィールド。                                                         |
| msas parameters        | 構造化         | アルゴリズム・パラメーター。 詳しくは、トピック 259<br>ページの『アルゴリズム・パラメーター』を参照してく<br>ださい。 |
| with drillthrough      | フラグ         | 「ドリルスルーあり」オプション。                                                  |

MS デシジョン・ツリー

mstreenode タイプのノードには、特定のプロパティーが定義されていません。このセクションの冒頭にあ る共通 Microsoft プロパティーを参照してください。

MS クラスタリング

msclusternode タイプのノードには、特定のプロパティーが定義されていません。このセクションの冒頭に ある共通 Microsoft プロパティーを参照してください。

MS アソシエーション・ルール

次のプロパティーは、msassocnode タイプのノードで使用できます。

表 *167. msassocnode* プロパティー

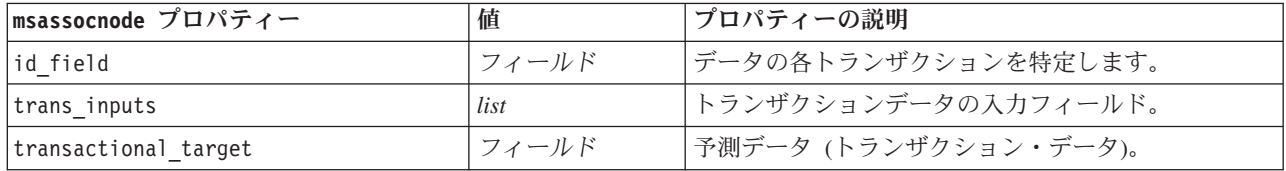

MS Naive Bayes

msbayesnode タイプのノードには、特定のプロパティーが定義されていません。このセクションの冒頭にあ る共通 Microsoft プロパティーを参照してください。

MS 線型回帰

msregressionnode タイプのノードには、特定のプロパティーが定義されていません。このセクションの冒 頭にある共通 Microsoft プロパティーを参照してください。

MS ニューラル・ネットワーク

msneuralnetworknode タイプのノードには、特定のプロパティーが定義されていません。このセクションの 冒頭にある共通 Microsoft プロパティーを参照してください。

MS ロジスティック回帰

<span id="page-264-0"></span>mslogisticnode タイプのノードには、特定のプロパティーが定義されていません。このセクションの冒頭 にある共通 Microsoft プロパティーを参照してください。

MS タイム・シリーズ

mstimeseriesnode タイプのノードには、特定のプロパティーが定義されていません。このセクションの冒 頭にある共通 Microsoft プロパティーを参照してください。

MS シーケンス・クラスタリング

次のプロパティーは、mssequenceclusternode タイプのノードで使用できます。

表 *168. mssequenceclusternode properties*

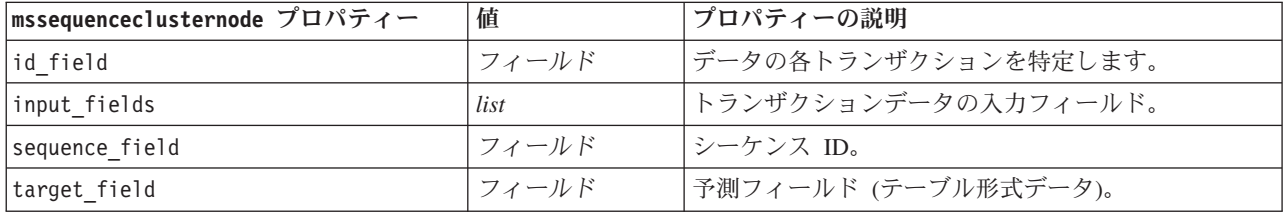

#### アルゴリズム・パラメーター

各 Microsoft データベース・モデル・タイプには、msas\_parameters プロパティーを使用して設定できる、 次のような特定のパラメーターがあります。

stream = modeler.script.stream() msregressionnode = stream.findByType("msregression", None) msregressionnode.setPropertyValue("msas\_parameters", [["MAXIMUM\_INPUT\_ATTRIBUTES", 255], ["MAXIMUM\_OUTPUT\_ATTRIBUTES", 255]])

これらのパラメーターは SQL から取得されます。各ノードに関連するパラメーターを見るには

1. キャンバスにデータベース入力ノードを配置します。

- 2. データベース入力ノードを開きます。
- 3. 「データ ソース」 ドロップダウン・リストから有効なソースを選択します。
- 4. 「テーブル名」 リストから有効なテーブルを選択します。
- 5. 「**OK**」 をクリックして、データベース入力ノードを閉じます。
- 6. プロパティーを一覧表示したい Microsoft データベース・モデル作成ノードを追加します。
- 7. データベース・モデル作成ノードを開きます。
- 8. 「エキスパート」 タブを選択します。

このノードの使用できる msas\_parameters プロパティーが表示されます。

#### **Microsoft** モデル・ナゲットのプロパティー

Microsoft データベース・モデル作成ノードを使用して作成されるモデル・ナゲットのプロパティーを、次 に示します。

MS デシジョン・ツリー

#### 表 *169. MS* デシジョン・ツリーのプロパティー:

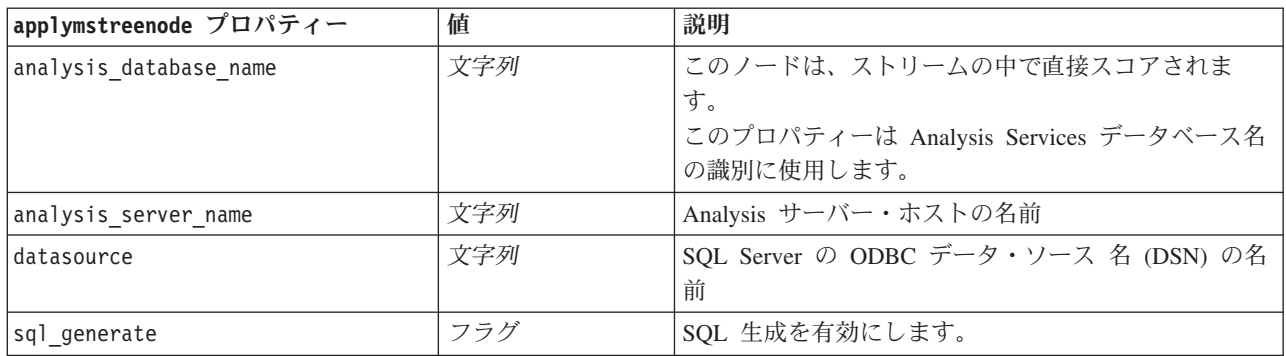

#### MS 線型回帰

#### 表 *170. MS* 線型回帰のプロパティー:

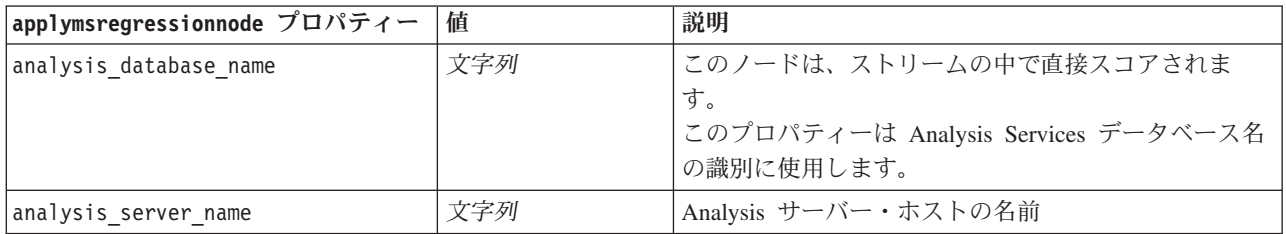

#### MS ニューラル・ネットワーク

#### 表 *171. MS* ニューラル・ネットワークのプロパティー:

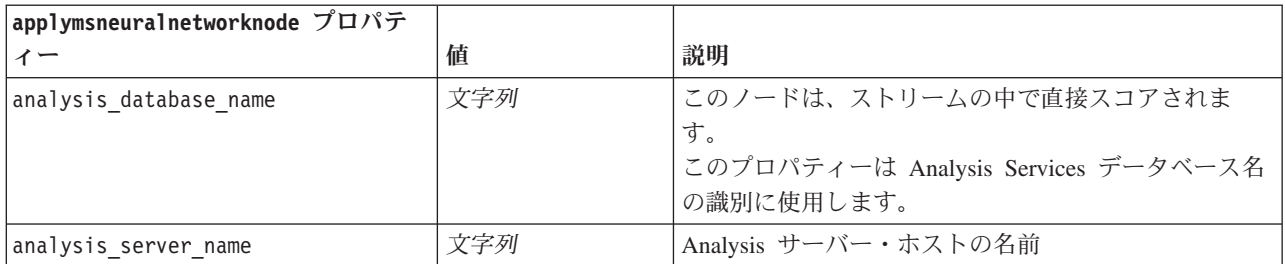

#### MS ロジスティック回帰

表 *172. MS* ロジスティック回帰のプロパティー:

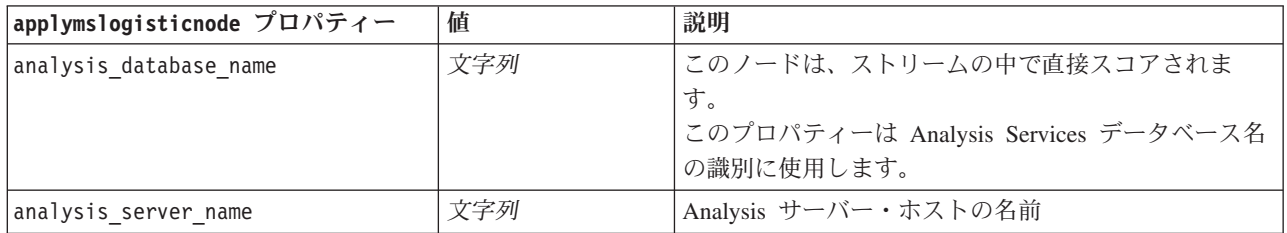

MS タイム・シリーズ

表 *173. MS* タイム・シリーズのプロパティー:

| applymstimeseriesnode プロパティー | 値                        | 説明                                  |
|------------------------------|--------------------------|-------------------------------------|
| analysis database name       | 文字列                      | このノードは、ストリームの中で直接スコアされま             |
|                              |                          | す。                                  |
|                              |                          | このプロパティーは Analysis Services データベース名 |
|                              |                          | の識別に使用します。                          |
| analysis server name         | 文字列                      | Analysis サーバー・ホストの名前                |
| start from                   | new prediction           | 将来の予測を行うか過去の予測を行うかを指定しま             |
|                              | historical<br>prediction | す。                                  |
| new step                     | number                   | 将来の予測の開始時間を定義します。                   |
| historical step              | number                   | 過去の予測の開始時間を定義します。                   |
| end step                     | number                   | 予測の終了時間を定義します。                      |

#### MS シーケンス・クラスタリング

表 *174. MS* シーケンス・クラスタリングのプロパティー:

| applymssequenceclusternode プロパ |     |                                                                                     |
|--------------------------------|-----|-------------------------------------------------------------------------------------|
| ティー                            | 値   | 説明                                                                                  |
| analysis database name         | 文字列 | このノードは、ストリームの中で直接スコアされま<br>「す。<br>このプロパティーは Analysis Services データベース名<br>の識別に使用します。 |
| analysis server name           | 文字列 | Analysis サーバー・ホストの名前                                                                |

# **Oracle** モデル作成ノードのプロパティー

## **Oracle** モデル作成ノードのプロパティー

次のプロパティーは、各 Oracle データベース・モデリング・ノードに共通です。

表 *175. Oracle* ノードの共通プロパティー:

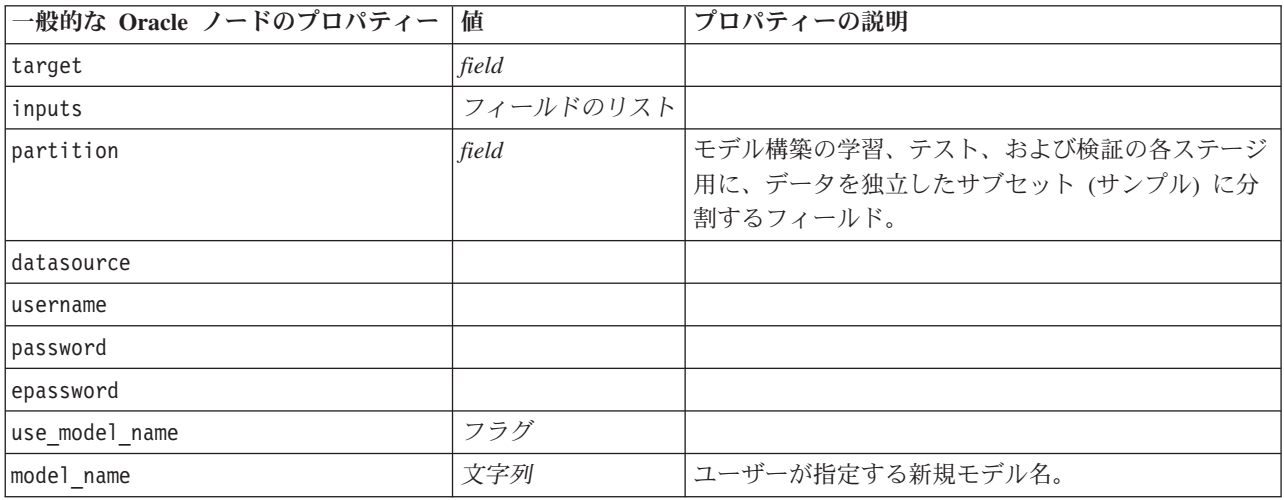

表 *175. Oracle* ノードの共通プロパティー *(*続き*)*:

| 一般的な Oracle ノードのプロパティー     | 値                     | プロパティーの説明                                                                         |
|----------------------------|-----------------------|-----------------------------------------------------------------------------------|
| use partitioned data       | フラグ                   | 区分フィールドが定義される場合、このオプションは<br>学習データ区分からのデータのみがモデル構築に使用<br>されるようにします。                |
| unique field               | field                 |                                                                                   |
| auto data prep             | フラグ                   | Oracle 自動データ準備機能を有効化または無効化しま<br>す (11g データベースのみ)。                                 |
| costs                      | 構造化                   | 構造化プロパティー、使用形式:<br>[[drugA drugB 1.5] [drugA drugC 2.1]]。 [] 内の引<br>数は実際の予測コストです。 |
| mode                       | Simple (単純)<br>Expert | Simple に設定されている場合、個々のノード・プロ<br>パティーに記述されているように、特定のプロパティ<br>ーは無視されます。              |
| use_prediction_probability | フラグ                   |                                                                                   |
| prediction probability     | 文字列                   |                                                                                   |
| use prediction set         | フラグ                   |                                                                                   |

Oracle Naive Bayes

次のプロパティーは、oranbnode タイプのノードで使用できます。

表 *176. oranbnode* プロパティー:

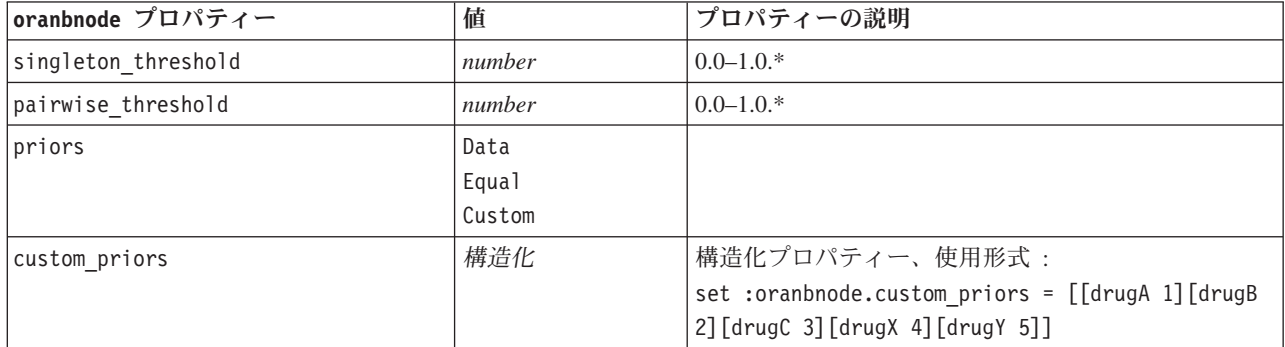

\* mode が Simple に設定されている場合、プロパティーは無視されます。

Oracle Adaptive Bayes

次のプロパティーは、oraabnnode タイプのノードで使用できます。

表 *177. oraabnnode* プロパティー:

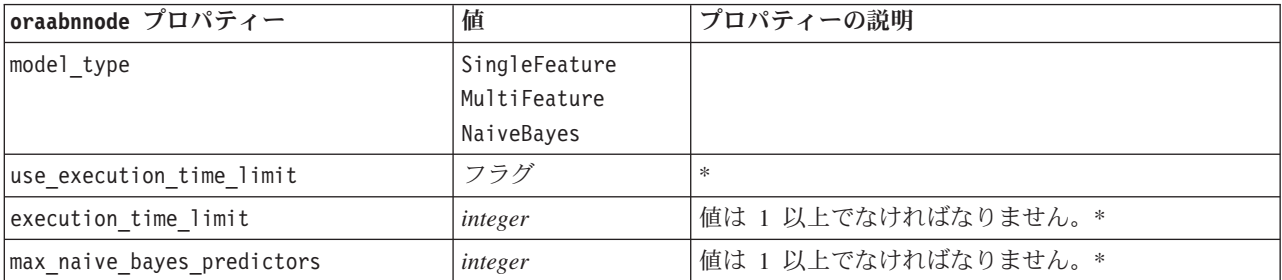

表 *177. oraabnnode* プロパティー *(*続き*)*:

| oraabnnode プロパティー | 値                       | プロパティーの説明                                                                                                  |
|-------------------|-------------------------|----------------------------------------------------------------------------------------------------|
| max predictors    | integer                 | 値は 1 以上でなければなりません。*                                                                                        |
| priors            | Data<br>Equal<br>Custom |                                                                                                    |
| custom priors     | 構造化                     | 構造化プロパティー、使用形式:<br>set :oraabnnode.custom priors = [[drugA 1] [drugB]<br>2] [drugC 3] [drugX 4] [drugY 5]] |

\* mode が Simple に設定されている場合、プロパティーは無視されます。

Oracle Support Vector Machines

次のプロパティーは、orasvmnode タイプのノードで使用できます。

表 *178. orasvmnode* プロパティー:

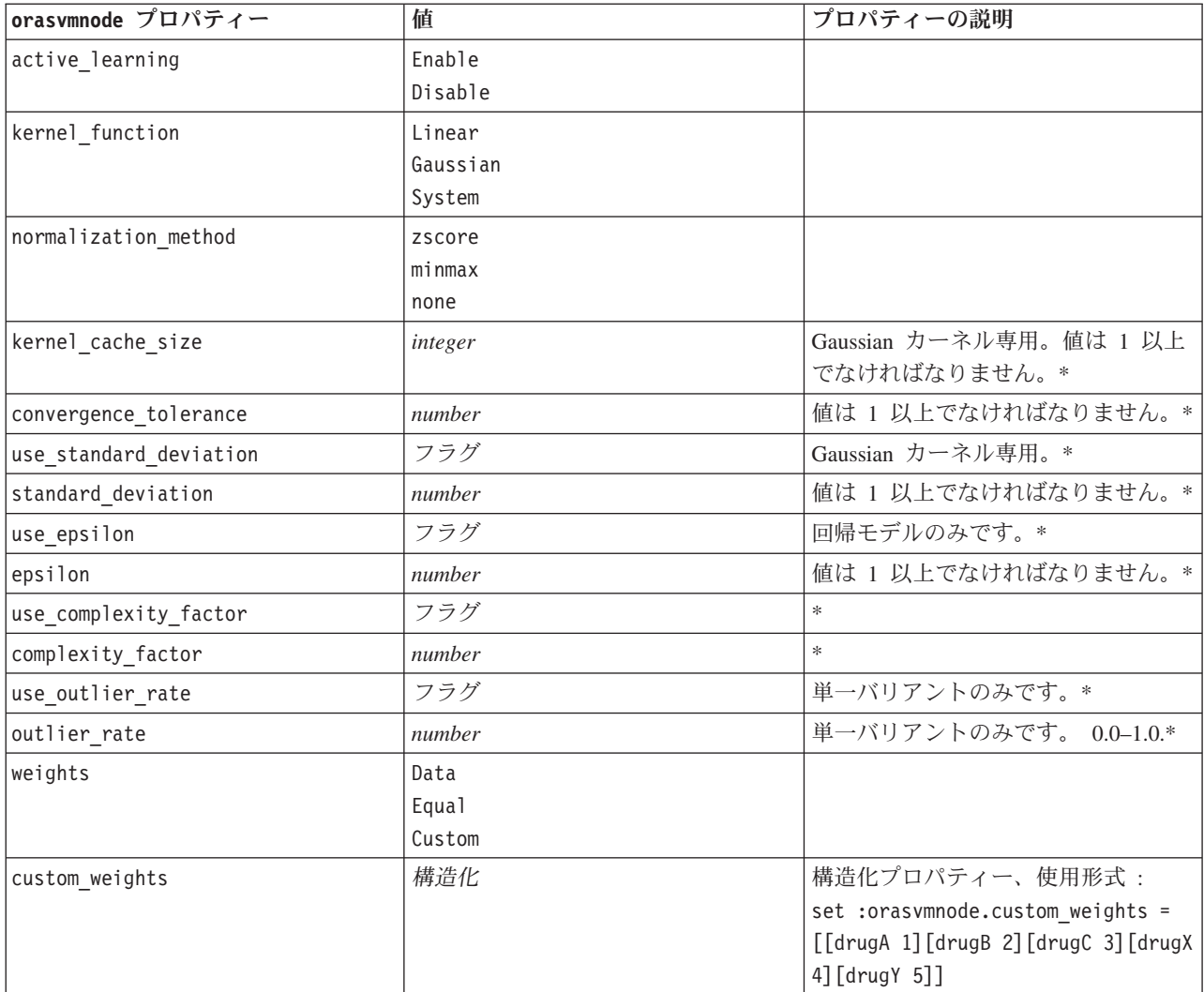

\* mode が Simple に設定されている場合、プロパティーは無視されます。

#### Oracle 一般化線型モデル

#### 次のプロパティーは、oraglmnode タイプのノードで使用できます。

表 *179. oraglmnode* プロパティー:

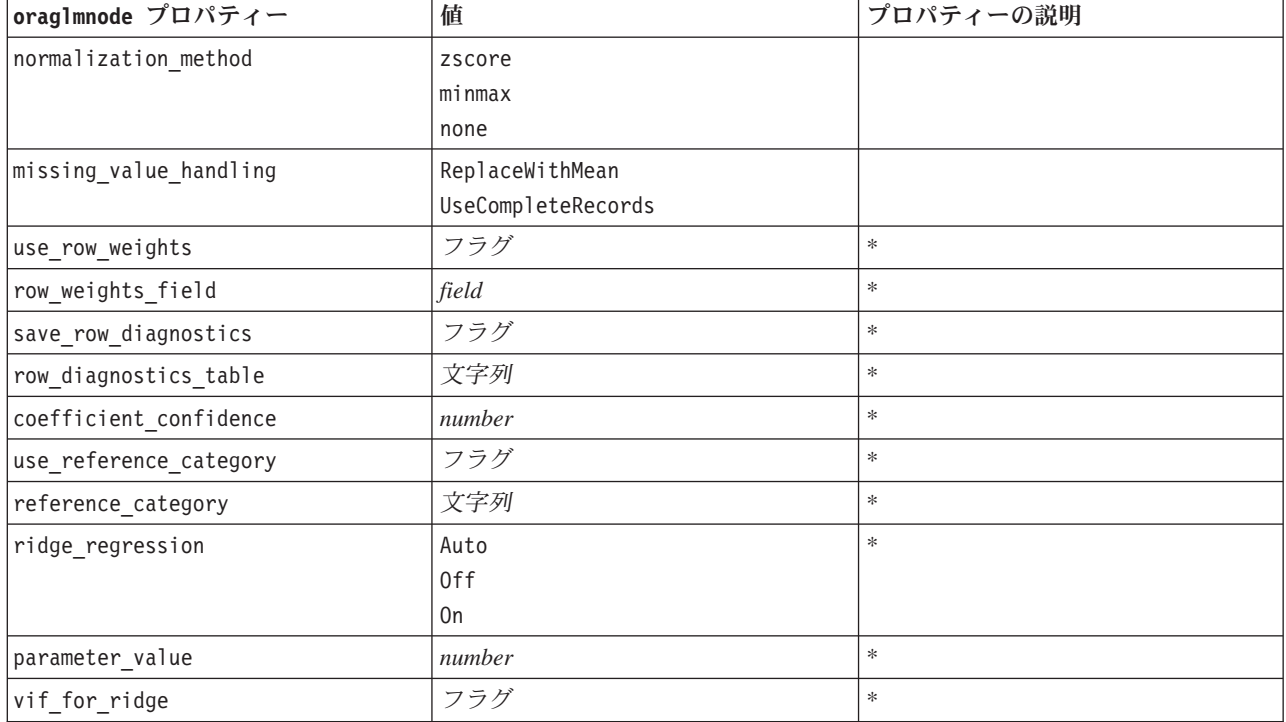

\* mode が Simple に設定されている場合、プロパティーは無視されます。

Oracle デシジョン・ツリー

次のプロパティーは、oradecisiontreenode タイプのノードで使用できます。

表 *180. oradecisiontreenode* プロパティー:

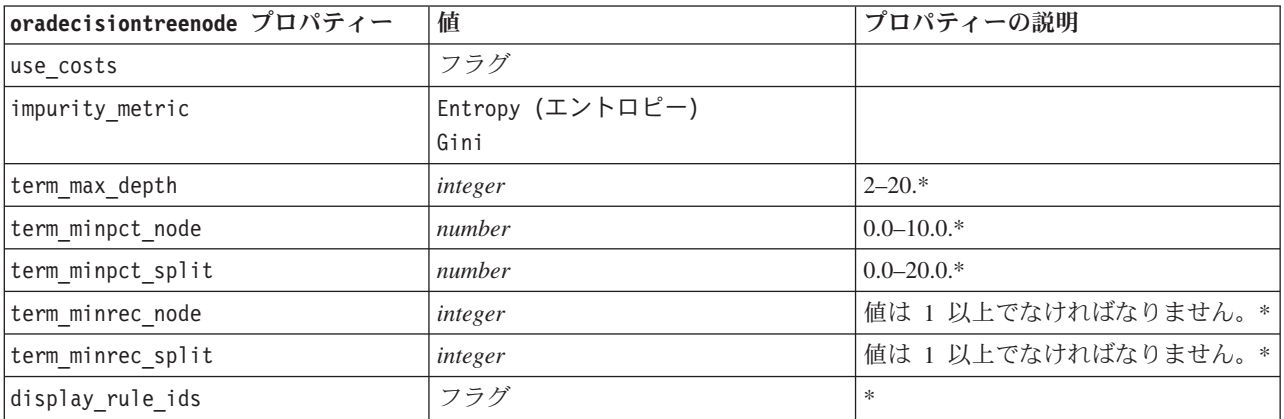

\* mode が Simple に設定されている場合、プロパティーは無視されます。

Oracle O-Cluster

次のプロパティーは、oraoclusternode タイプのノードで使用できます。

表 *181. oraoclusternode* プロパティー:

| oraoclusternode プロパティー | 値       | プロパティーの説明                        |
|------------------------|---------|----------------------------------|
| max num clusters       | integer | 値は 1 以上でなければなりません。*              |
| max buffer             | integer | <sup> </sup> 値は 1 以上でなければなりません。* |
| <i>sensitivity</i>     | number  | $10.0 - 1.0$ *                   |

\* mode が Simple に設定されている場合、プロパティーは無視されます。

#### Oracle KMeans

次のプロパティーは、orakmeansnode タイプのノードで使用できます。

表 *182. orakmeansnode* プロパティー:

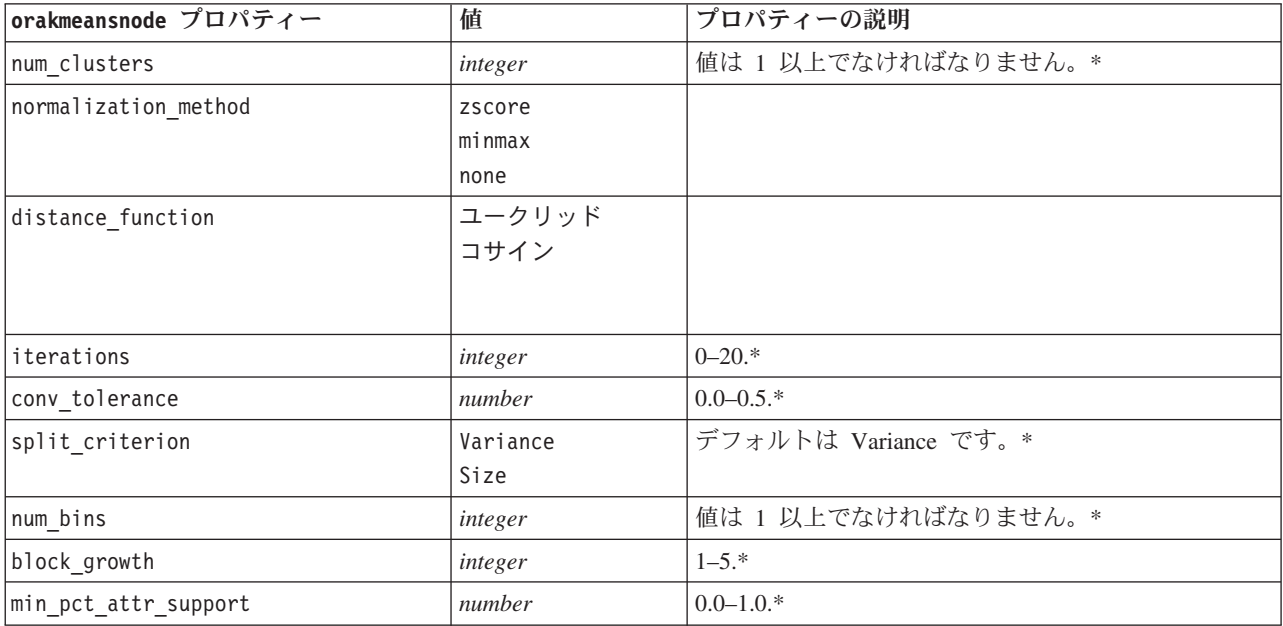

\* mode が Simple に設定されている場合、プロパティーは無視されます。

Oracle NMF

次のプロパティーは、oranmfnode タイプのノードで使用できます。

表 *183. oranmfnode* プロパティー:

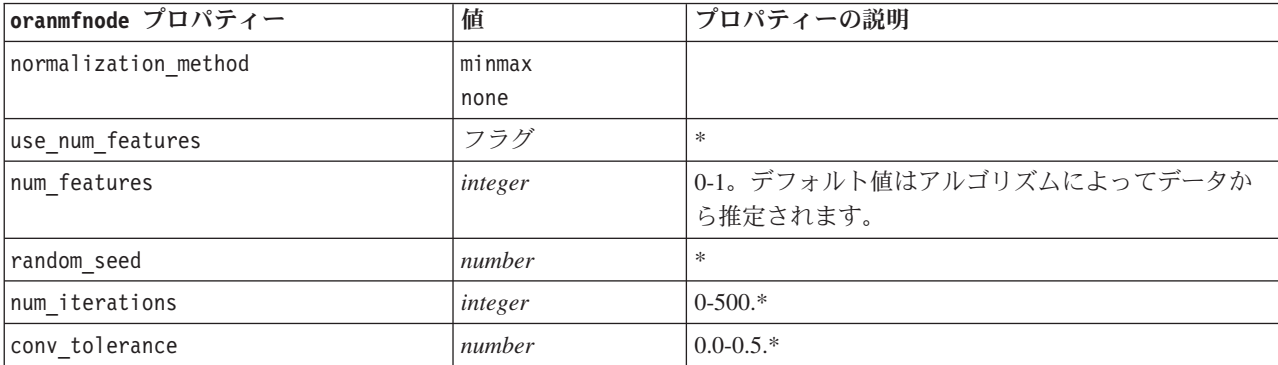

表 *183. oranmfnode* プロパティー *(*続き*)*:

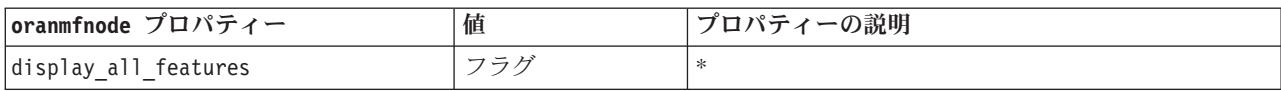

\* mode が Simple に設定されている場合、プロパティーは無視されます。

Oracle Apriori

次のプロパティーは、oraapriorinode タイプのノードで使用できます。

表 *184. oraapriorinode* プロパティー:

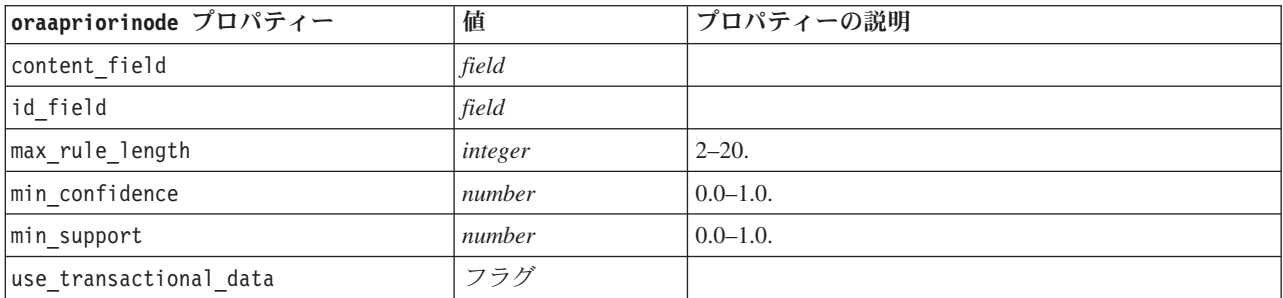

Oracle 最小記述長 (MDL)

oramdlnode タイプのノードには、特定のプロパティーが定義されていません。このセクションの冒頭にあ る共通 Oracle プロパティーを参照してください。

Oracle Attribute Importance (AI)

次のプロパティーは、oraainode タイプのノードで使用できます。

表 *185. oraainode* プロパティー:

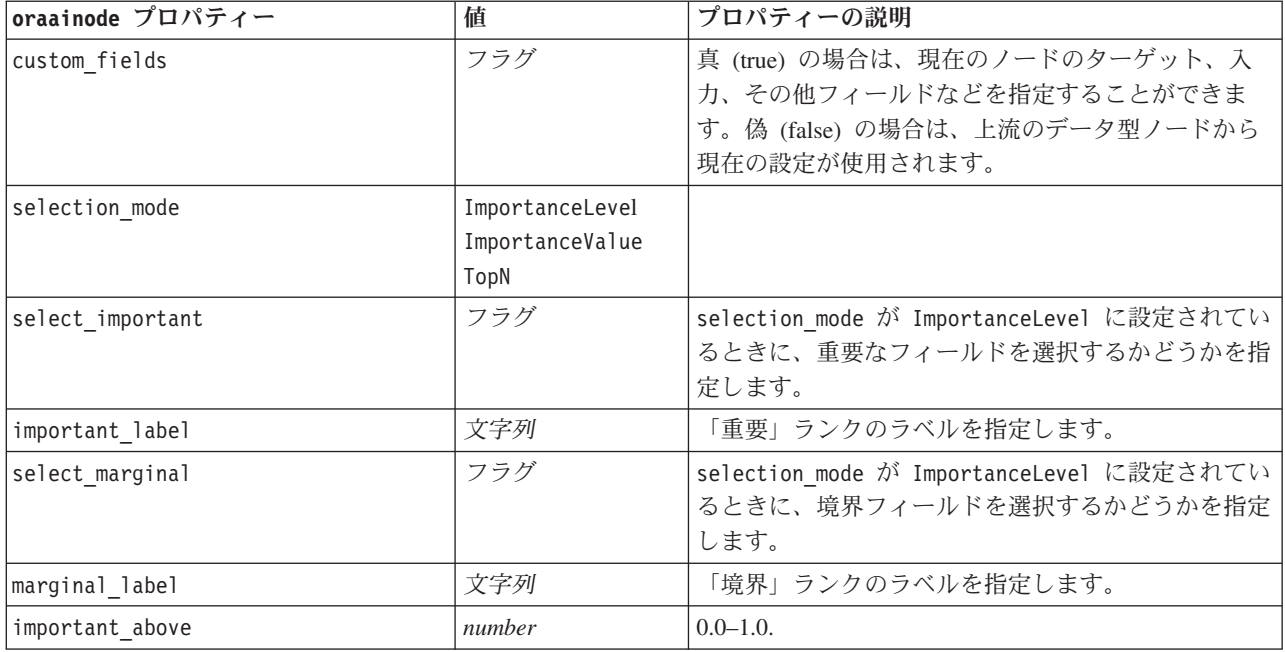

表 *185. oraainode* プロパティー *(*続き*)*:

| oraainode プロパティー   | 値      | プロパティーの説明                                                                           |
|--------------------|--------|-------------------------------------------------------------------------------------|
| select unimportant | フラグ    | selection mode が ImportanceLevel に設定されてい<br>るときに、重要でないフィールドを選択するかどうか<br>を指定します。     |
| unimportant label  | 文字列    | 「非重要」ランクのラベルを指定します。                                                                 |
| unimportant below  | number | $0.0 - 1.0$ .                                                                       |
| importance value   | number | selection_mode が ImportanceValue に設定されてい<br>るときに、使用する分割値を指定します。0から 100<br>の値を指定します。 |
| top n              | number | selection mode が TopN に設定されているときに、<br>使用する分割値を指定します。0 から 1000 の値を指<br>定します。         |

### **Oracle** モデル・ナゲットのプロパティー

Oracle ノードを使用して作成されるモデル・ナゲットのプロパティーを、次に示します。

Oracle Naive Bayes

applyoranbnode タイプのノードには、特定のプロパティーが定義されていません。

Oracle Adaptive Bayes

applyoraabnnode タイプのノードには、特定のプロパティーが定義されていません。

Oracle Support Vector Machines

applyorasvmnode タイプのノードには、特定のプロパティーが定義されていません。

Oracle デシジョン・ツリー

次のプロパティーは、applyoradecisiontreenode タイプのノードで使用できます。

表 *186. applyoradecisiontreenode* プロパティー

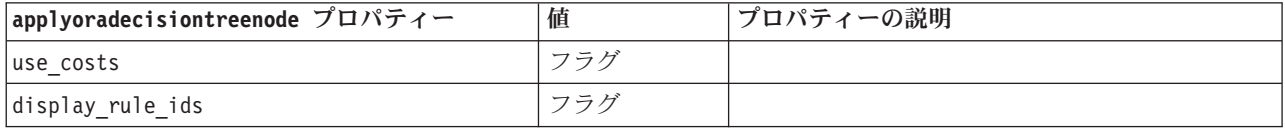

Oracle O-Cluster

applyoraoclusternode タイプのノードには、特定のプロパティーが定義されていません。

Oracle KMeans

applyorakmeansnode タイプのノードには、特定のプロパティーが定義されていません。

Oracle NMF

次のプロパティーは、applyoranmfnode タイプのノードで使用できます。

表 *187. applyoranmfnode* プロパティー

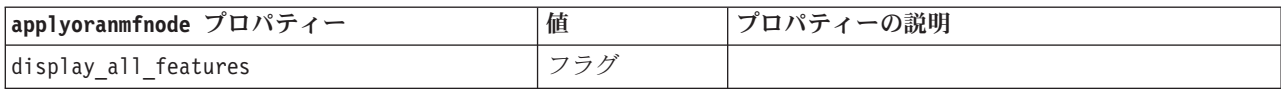

Oracle Apriori

このモデル・ナゲットはスクリプトに適用できません。

Oracle MDL

このモデル・ナゲットはスクリプトに適用できません。

## **IBM DB2** モデル作成ノードのプロパティー

### **IBM DB2** モデル作成ノードのプロパティー

次のプロパティーは、各 IBM InfoSphere Warehouse (ISW) データベース・モデリング・ノードに共通で す。

表 *188. ISW* ノードの共通プロパティー:

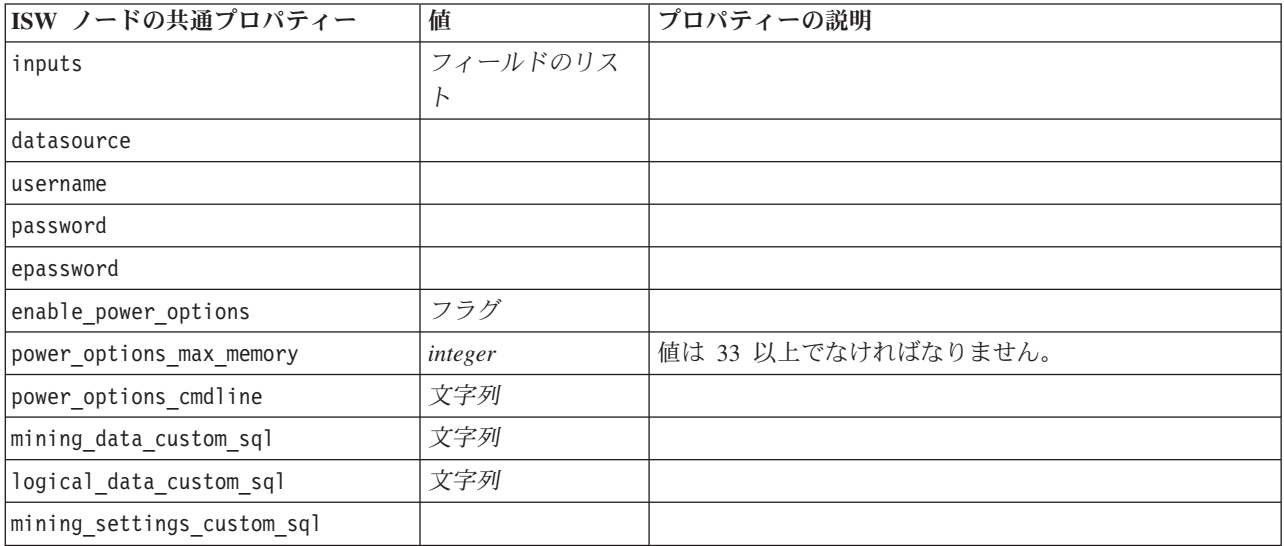

ISW デシジョン・ツリー

次のプロパティーは、db2imtreenode タイプのノードで使用できます。

表 *189. db2imtreenode* プロパティー:

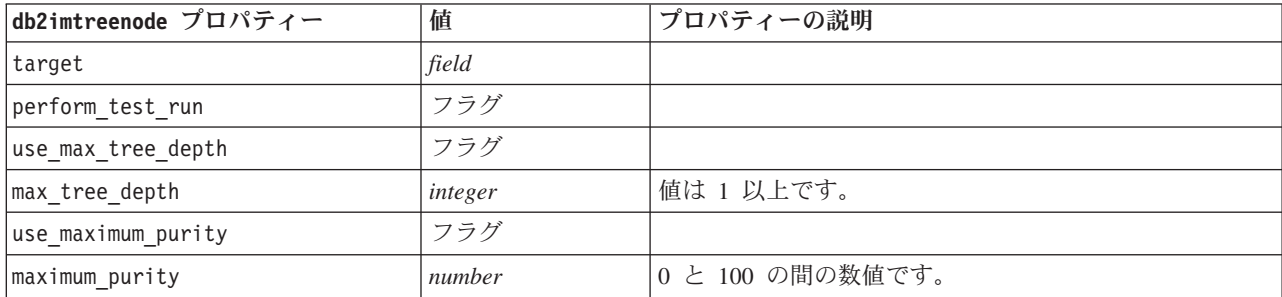

表 *189. db2imtreenode* プロパティー *(*続き*)*:

| db2imtreenode プロパティー       | 値       | プロパティーの説明                                                     |
|----------------------------|---------|---------------------------------------------------------------|
| use minimum internal cases | フラグ     |                                                               |
| minimum internal cases     | integer | 値は 2 以上です。                                                    |
| use costs                  | フラグ     |                                                               |
| costs                      | 構造化     | 構造化プロパティー、使用形式:                                               |
|                            |         | [[drugA drugB 1.5] [drugA drugC 2.1]]。[] 内の引数は<br>実際の予測コストです。 |

ISW アソシエーション

次のプロパティーは、db2imassocnode タイプのノードで使用できます。

表 *190. db2imassocnode* プロパティー:

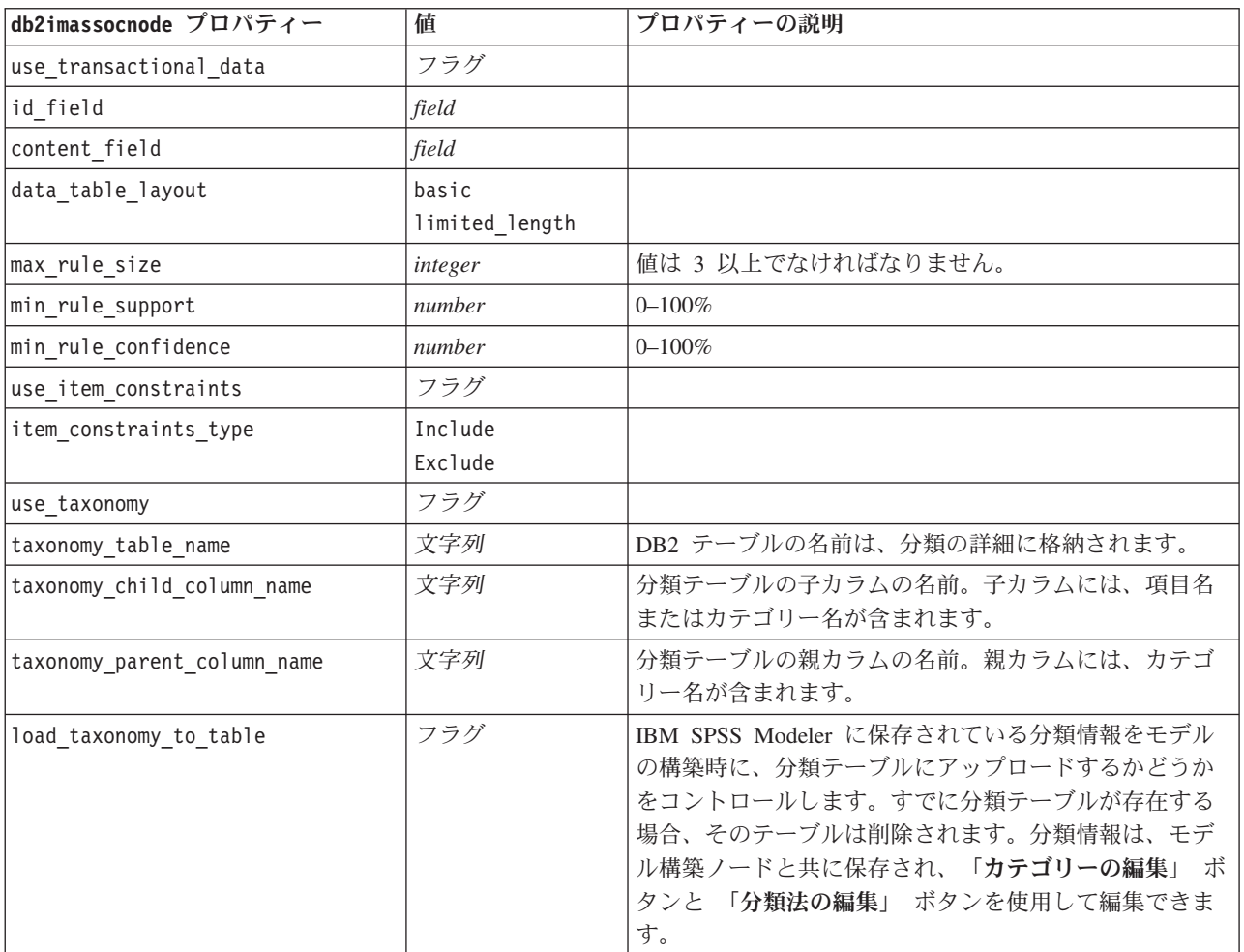

ISW シーケンス

次のプロパティーは、db2imsequencenode タイプのノードで使用できます。

表 *191. db2imsequencenode* プロパティー:

| db2imsequencenode プロパティー    | 値                  | プロパティーの説明                                                                                                    |
|-----------------------------|--------------------|----------------------------------------------------------------------------------------------------|
| id field                    | field              |                                                                                                    |
| group field                 | field              |                                                                                                    |
| content_field               | field              |                                                                                                    |
| max_rule_size               | integer            | 値は 3 以上でなければなりません。                                                                                                    |
| min rule support            | number             | $0 - 100\%$                                                                                                    |
| min rule confidence         | number             | $0 - 100\%$                                                                                                    |
| use_item_constraints        | フラグ                |                                                                                                    |
| item constraints type       | Include<br>Exclude |                                                                                                    |
| use taxonomy                | フラグ                |                                                                                                    |
| taxonomy_table_name         | 文字列                | DB2 テーブルの名前は、分類の詳細に格納されます。                                                                                                    |
| taxonomy_child_column_name  | 文字列                | 分類テーブルの子カラムの名前。子カラムには、項目名<br>またはカテゴリー名が含まれます。                                                                                                    |
| taxonomy parent column name | 文字列                | 分類テーブルの親カラムの名前。親カラムには、カテゴ<br>リー名が含まれます。                                                                                                    |
| load_taxonomy_to_table      | フラグ                | IBM SPSS Modeler に保存されている分類情報をモデル<br>の構築時に、分類テーブルにアップロードするかどうか<br>をコントロールします。すでに分類テーブルが存在する<br>場合、そのテーブルは削除されます。分類情報は、モデ<br>ル構築ノードと共に保存され、「 <b>カテゴリーの編集</b> 」 ボ<br>タンと 「分類法の編集」 ボタンを使用して編集できま<br>す。 |

#### ISW 回帰

次のプロパティーは、db2imregnode タイプのノードで使用できます。

表 *192. db2imregnode* プロパティー:

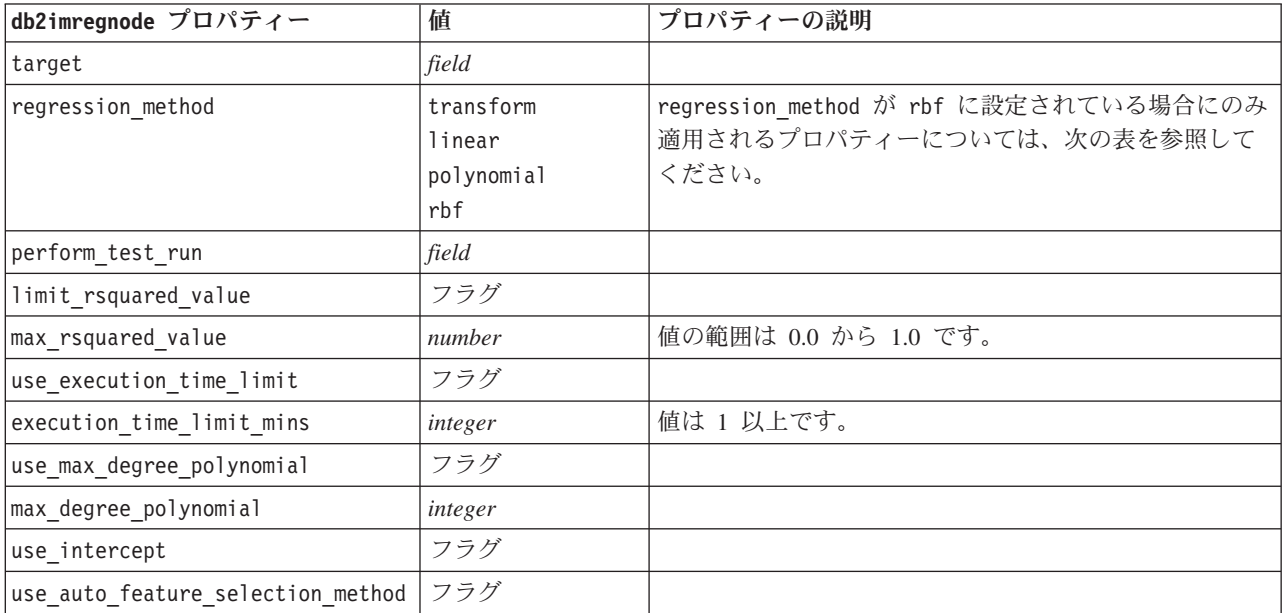

表 *192. db2imregnode* プロパティー *(*続き*)*:

| db2imregnode プロパティー            | 値        | プロパティーの説明 |
|--------------------------------|----------|-----------|
| lauto_feature_selection method | normal   |           |
|                                | adjusted |           |
| use min significance level     | フラグ      |           |
| min significance level         | number   |           |
| use_min_significance level     | フラグ      |           |

次のプロパティーは、regression\_method が rbf に設定されている場合にのみ適用されます。

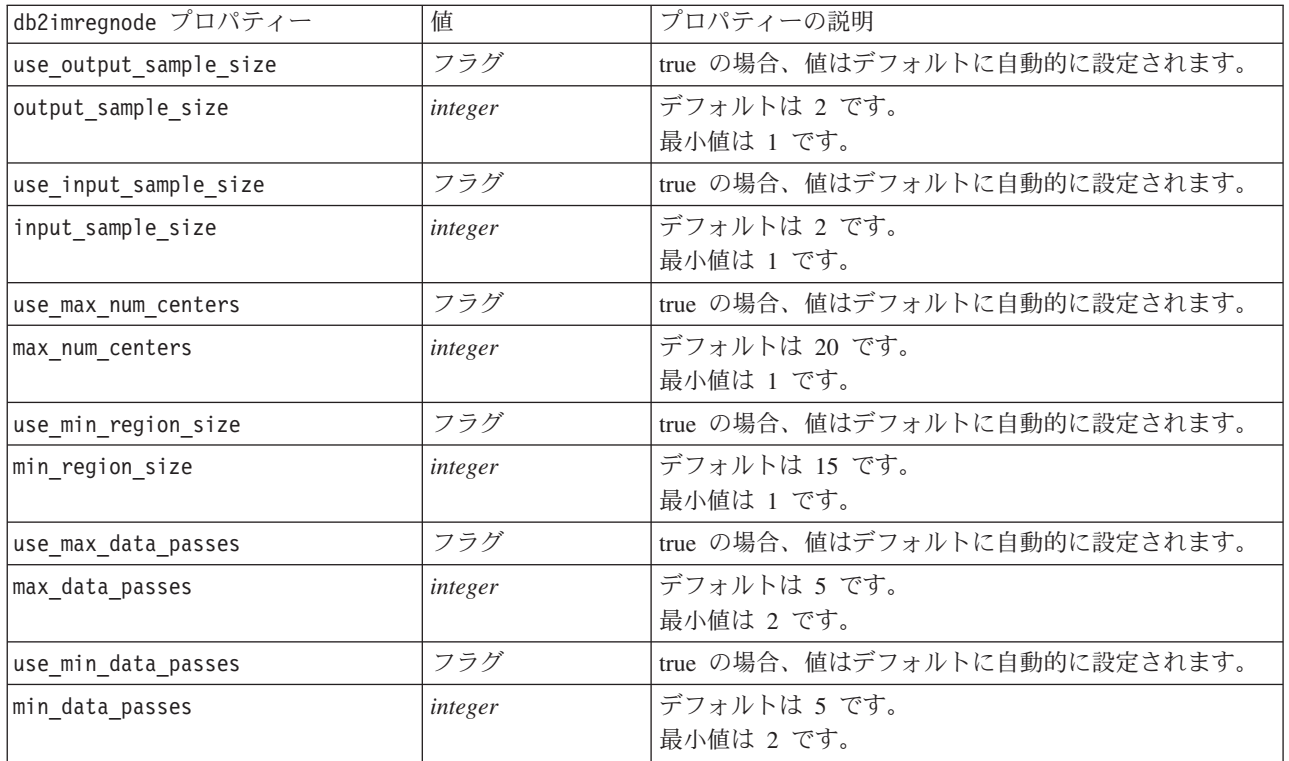

表 *193. regression\_method* が *rbf* に設定されている場合の *db2imregnode* プロパティー:

ISW クラスタリング

次のプロパティーは、db2imclusternode タイプのノードで使用できます。

表 *194. db2imclusternode* プロパティー:

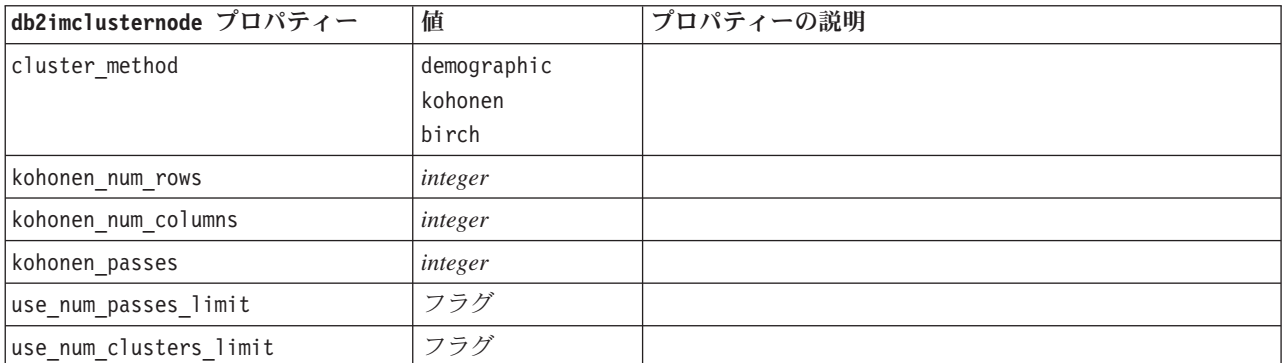

表 *194. db2imclusternode* プロパティー *(*続き*)*:

| db2imclusternode プロパティー   | 値                           | プロパティーの説明                 |
|---------------------------|-----------------------------|---------------------------|
| max num clusters          | integer                     | 値は 2 以上です。                |
| birch dist measure        | log likelihood<br>euclidean | デフォルトは log_likelihood です。 |
| birch num cfleaves        | integer                     | デフォルトは 1000 です。           |
| birch num refine passes   | integer                     | デフォルトは 3、最小値は 1 です。       |
| use_execution_time_limit  | フラグ                         |                           |
| execution_time_limit_mins | integer                     | 値は 1 以上です。                |
| min data percentage       | number                      | $0 - 100\%$               |
| use similarity threshold  | フラグ                         |                           |
| similarity threshold      | number                      | 値の範囲は 0.0 から 1.0 です。      |

#### ISW Naive Bayes

次のプロパティーは、db2imnbsnode タイプのノードで使用できます。

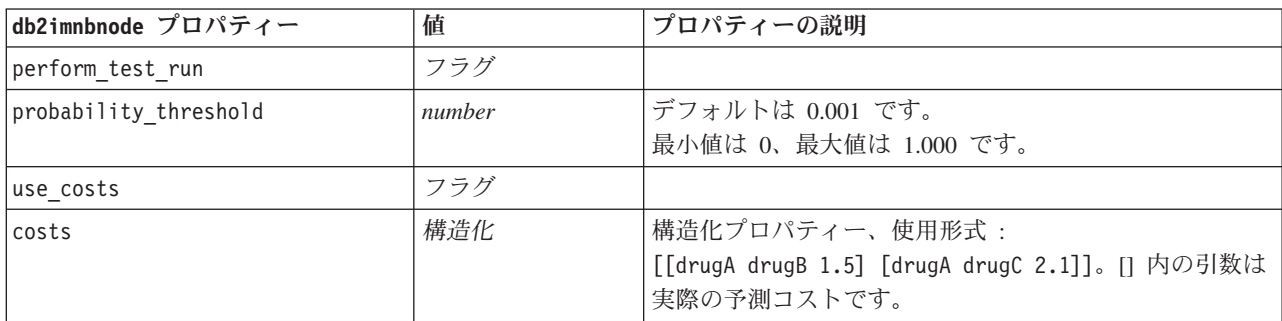

表 *195. db2imnbnode* プロパティー:

ISW ロジスティック回帰

次のプロパティーは、db2imlognode タイプのノードで使用できます。

表 *196. db2imlognode* プロパティー:

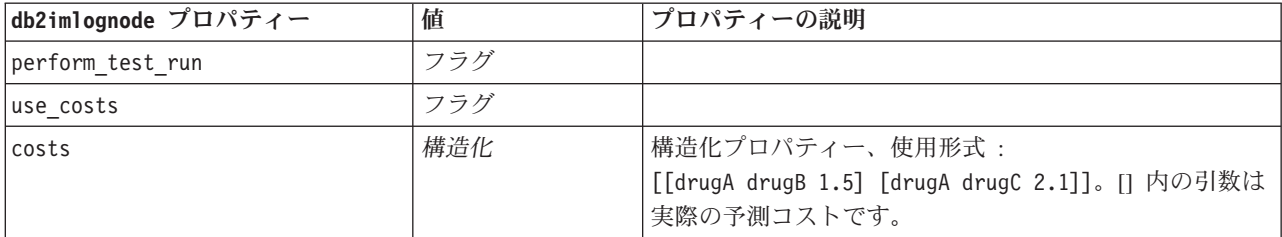

ISW 時系列

注 : 入力フィールド・パラメーターはこのノードには使用されません。入力フィールド・パラメーターが スクリプトにない場合、ノードに入力フィールドではなく、受信フィールドとして時間および対象があるこ とを示す警告が表示されます。

次のプロパティーは、db2imtimeseriesnode タイプのノードで使用できます。

表 *197. db2imtimeseriesnode* プロパティー:

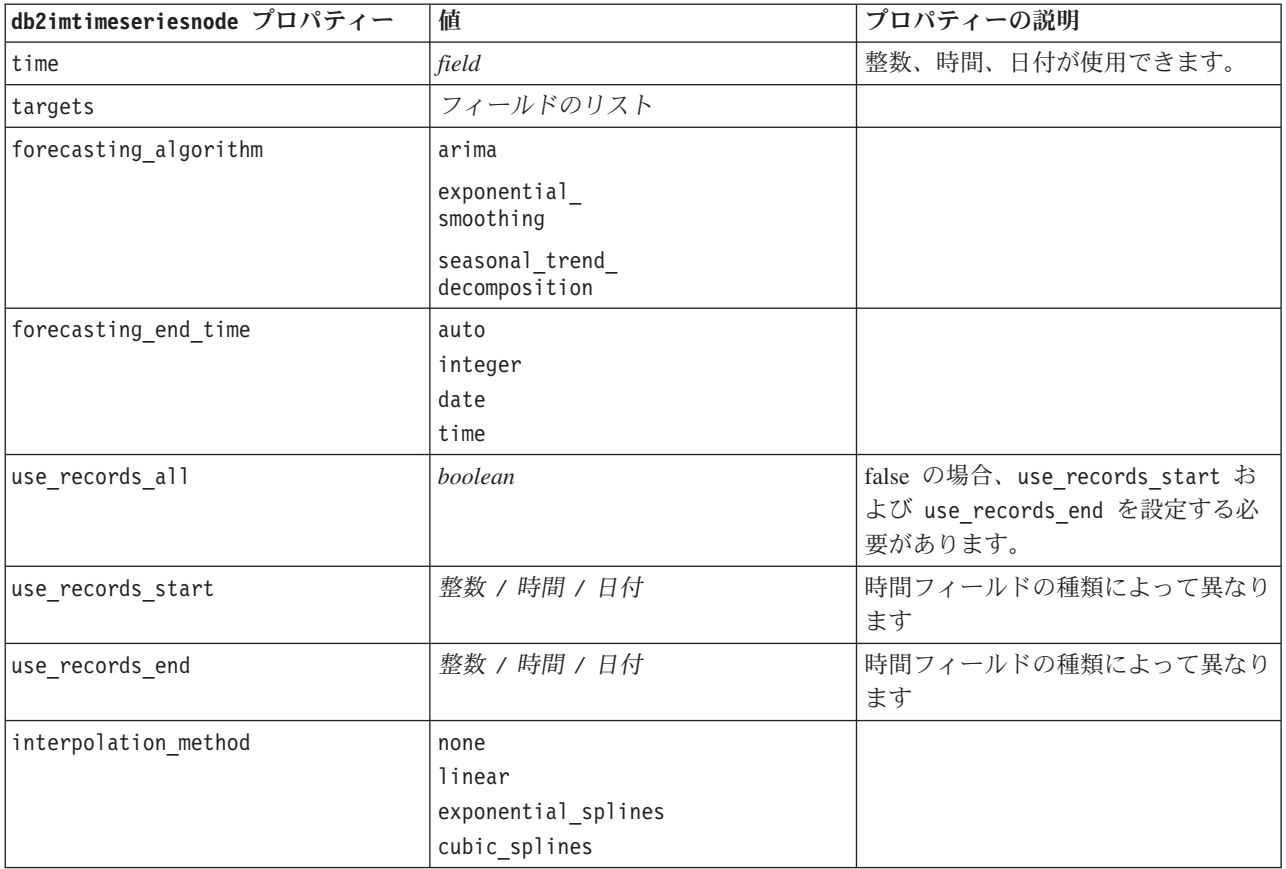

### **IBM DB2** モデル・ナゲットのプロパティー

IBM DB2 ISW ノードを使用して作成されるモデル・ナゲットのプロパティーを、次に示します。

ISW デシジョン・ツリー

applydb2imtreenode タイプのノードには、特定のプロパティーが定義されていません。

ISW アソシエーション

このモデル・ナゲットはスクリプトに適用できません。

ISW シーケンス

このモデル・ナゲットはスクリプトに適用できません。

ISW 回帰

applydb2imregnode タイプのノードには、特定のプロパティーが定義されていません。

ISW クラスタリング

applydb2imclusternode タイプのノードには、特定のプロパティーが定義されていません。

ISW Naive Bayes

applydb2imnbnode タイプのノードには、特定のプロパティーが定義されていません。

ISW ロジスティック回帰

applydb2imlognode タイプのノードには、特定のプロパティーが定義されていません。

ISW 時系列

このモデル・ナゲットはスクリプトに適用できません。

# **IBM Netezza Analytics** モデル作成ノードのプロパティー

## **Netezza** モデル作成ノードのプロパティー

次のプロパティーは、各 IBM Netezza データベース・モデリング・ノードに共通です。

表 *198.* 共通の *Netezza* ノード・プロパティー:

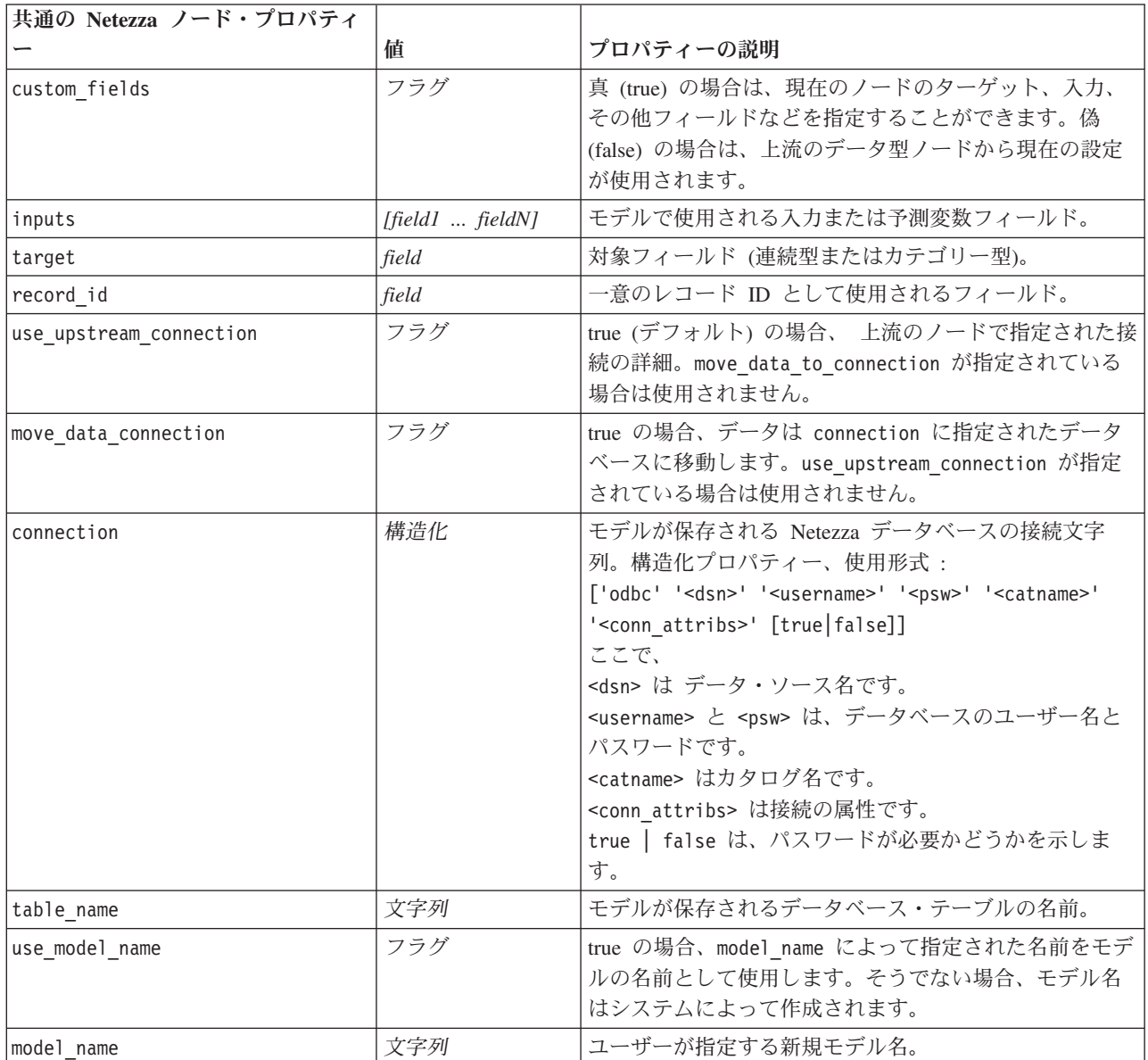

表 *198.* 共通の *Netezza* ノード・プロパティー *(*続き*)*:

| 共通の Netezza ノード・プロパティ |       |                                                                                      |
|-----------------------|-------|--------------------------------------------------------------------------------------|
|                       | 値     | プロパティーの説明                                                                            |
| include input fields  | . フラグ | true の場合、すべての入力フィールドを下流に渡しま<br> す。そうでない場合、record id とモデルによって生成<br> されたフィールドのみが渡されます。 |

Netezza ディシジョン・ツリー

次のプロパティーは、netezzadectreenode タイプのノードで使用できます。

表 *199. netezzadectreenode* プロパティー:

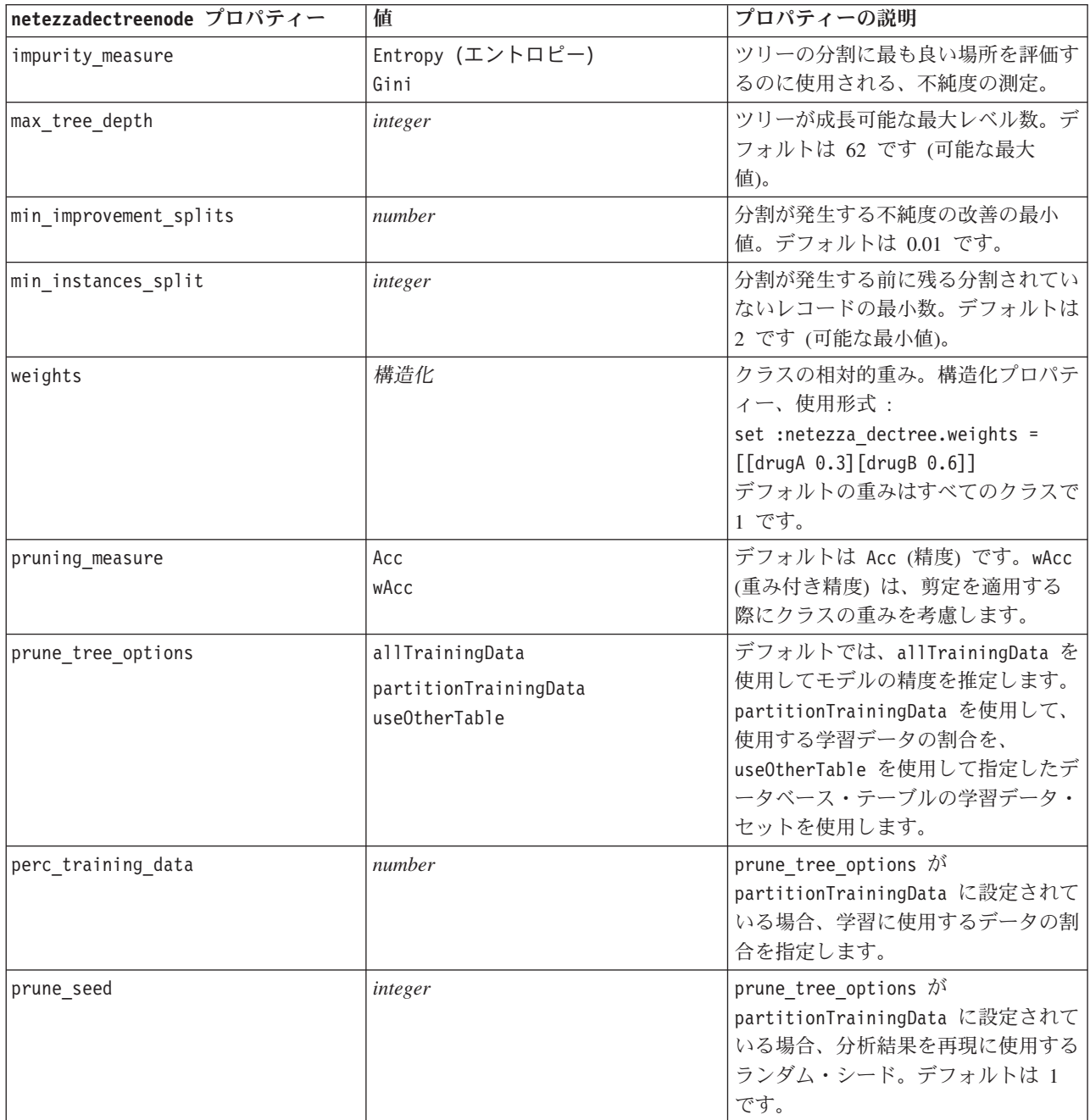

表 *199. netezzadectreenode* プロパティー *(*続き*)*:

| netezzadectreenode プロパティー | 値   | プロパティーの説明                                           |
|---------------------------|-----|-----------------------------------------------------|
| pruning table             | 文字列 | モデルの精度を推定するために個別の<br>剪定データセットのテーブル名。                |
| compute probabilities     | フラグ | true の場合、予測フィールドのほか、<br> 確信度 (確率) フィールドを生成しま<br>゚す。 |

Netezza K-Means

次のプロパティーは、netezzakmeansnode タイプのノードで使用できます。

表 *200. netezzakmeansnode properties*:

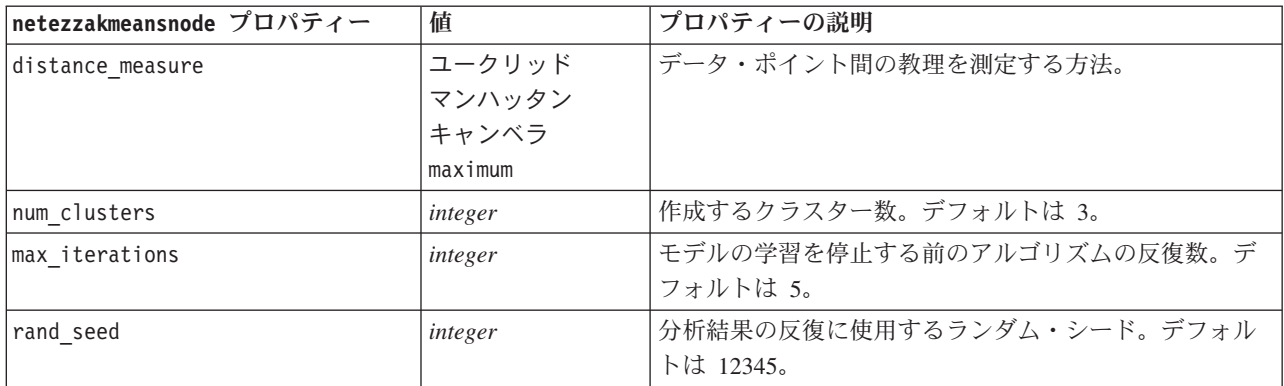

Netezza ベイズ・ネットワーク

次のプロパティーは、netezzabayesnode タイプのノードで使用できます。

表 *201. netezzabayesnode* プロパティー:

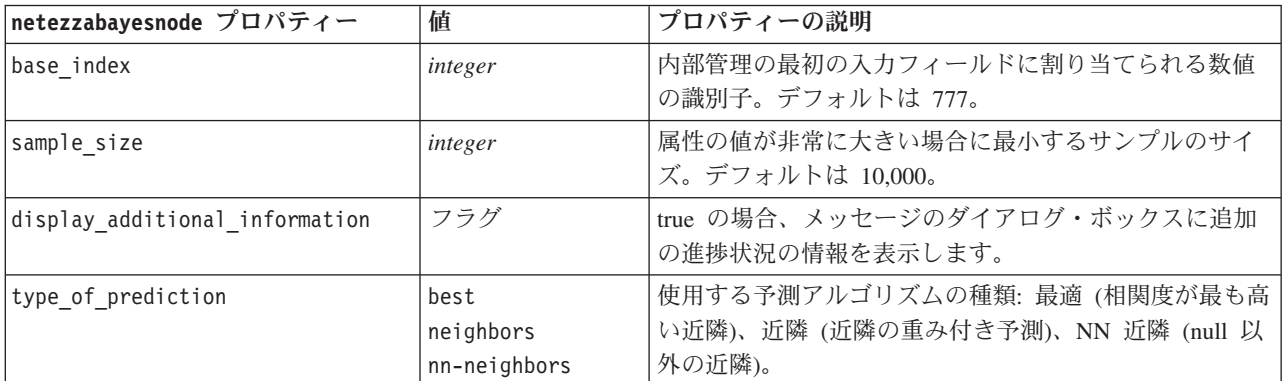

Netezza Naive Bayes

次のプロパティーは、netezzanaivebayesnode タイプのノードで使用できます。

表 *202. netezzanaivebayesnode* プロパティー:

| netezzanaivebayesnode プロパティ |              |                                                |
|-----------------------------|--------------|------------------------------------------------|
|                             | 値            | プロパティーの説明                                      |
| compute probabilities       | フラグ          | true の場合、予測フィールドのほか、確信度 (確率) フィ <br>ールドを生成します。 |
| use m estimation            | <b>.</b> フラグ | true の場合、推定時に 0 の確立を回避する m 推定方法<br>を使用します。     |

Netezza KNN

次のプロパティーは、netezzaknnnode タイプのノードで使用できます。

表 *203. netezzaknnnode* プロパティー:

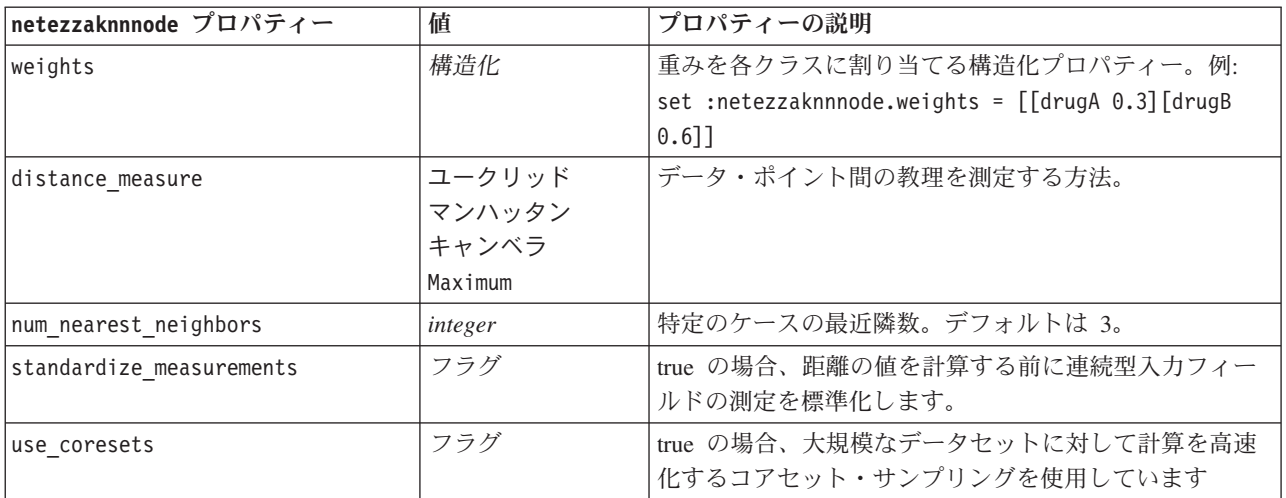

Netezza 分裂クラスタリング

次のプロパティーは、netezzadivclusternode タイプのノードで使用できます。

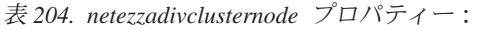

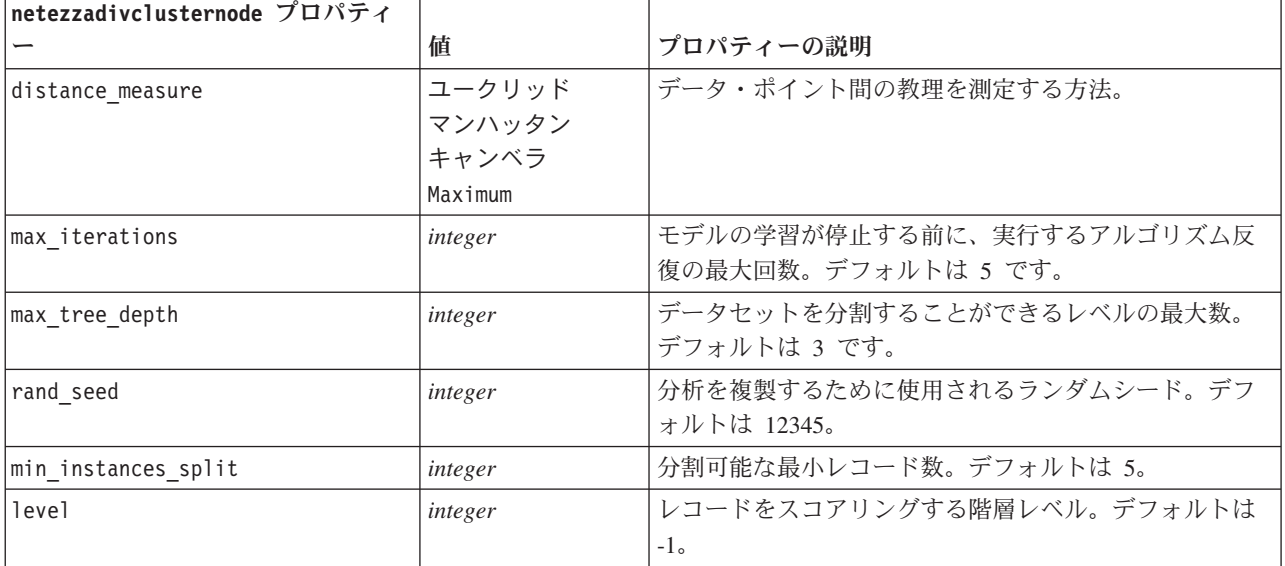

#### Netezza PCA

次のプロパティーは、netezzapcanode タイプのノードで使用できます。

表 *205. netezzapcanode* プロパティー:

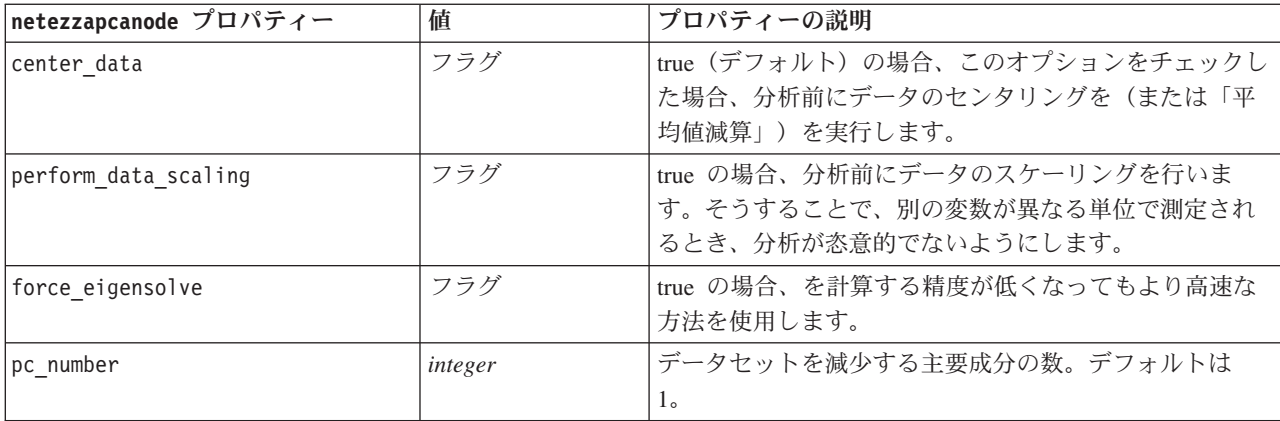

Netezza 回帰ツリー

次のプロパティーは、netezzaregtreenode タイプのノードで使用できます。

表 *206. netezzaregtreenode* プロパティー:

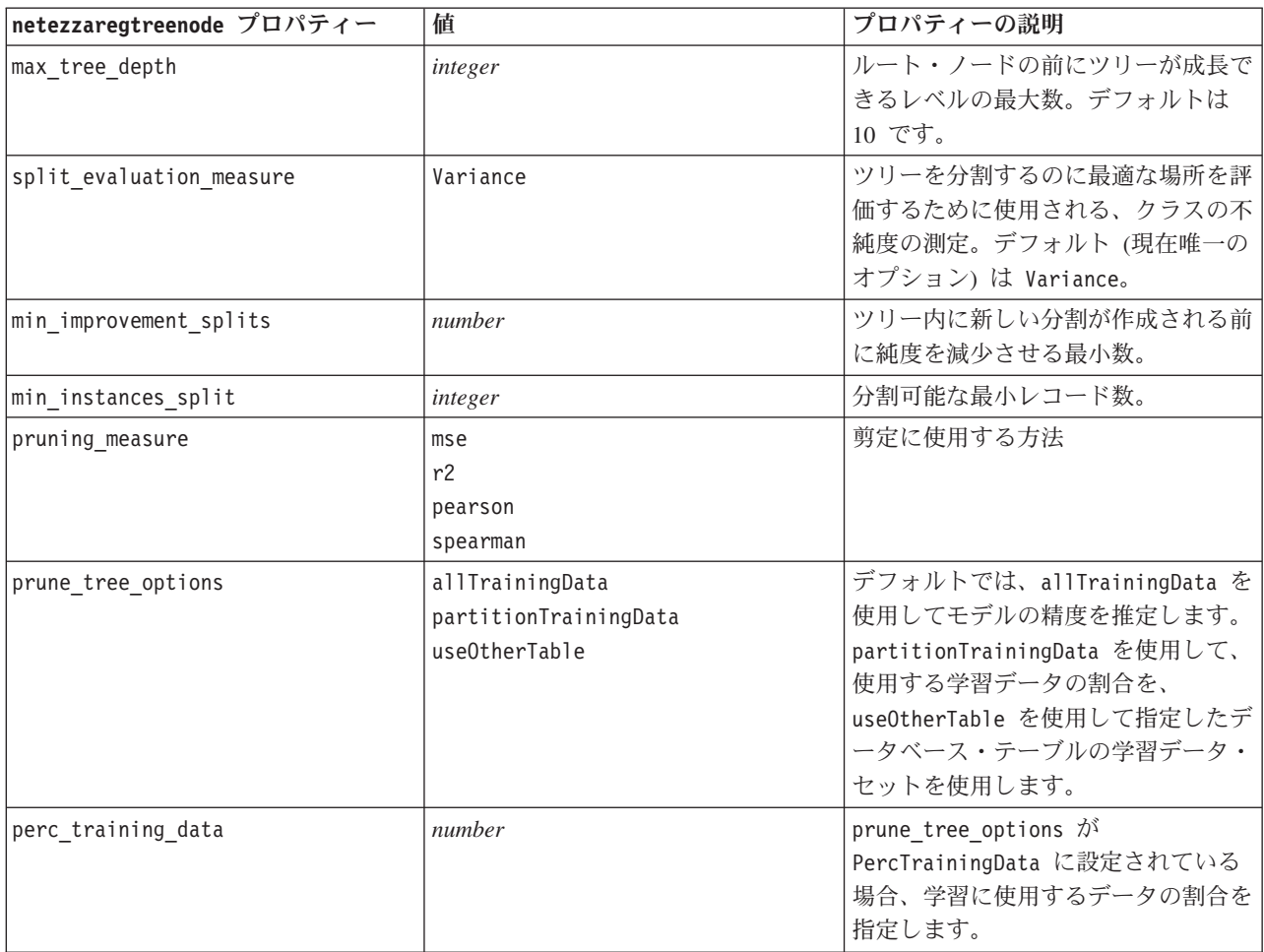

表 *206. netezzaregtreenode* プロパティー *(*続き*)*:

| netezzaregtreenode プロパティー | 値       | プロパティーの説明                                                                                       |
|---------------------------|---------|-------------------------------------------------------------------------------------------------|
| prune seed                | integer | prune_tree_options が<br>PercTrainingData に設定されている<br>場合、分析結果を再現に使用するラン<br>ダム・シード。デフォルトは1で<br>す。 |
| pruning table             | 文字列     | モデルの精度を推定するために個別の<br>剪定データセットのテーブル名。                                                            |
| compute probabilities     | フラグ     | true の場合、割り当てられたクラスの<br>分散が出力に含まれるべきかどうかを<br>指定ます。                                              |

#### Netezza 線型回帰

次のプロパティーは、netezzalineregressionnode タイプのノードで使用できます。

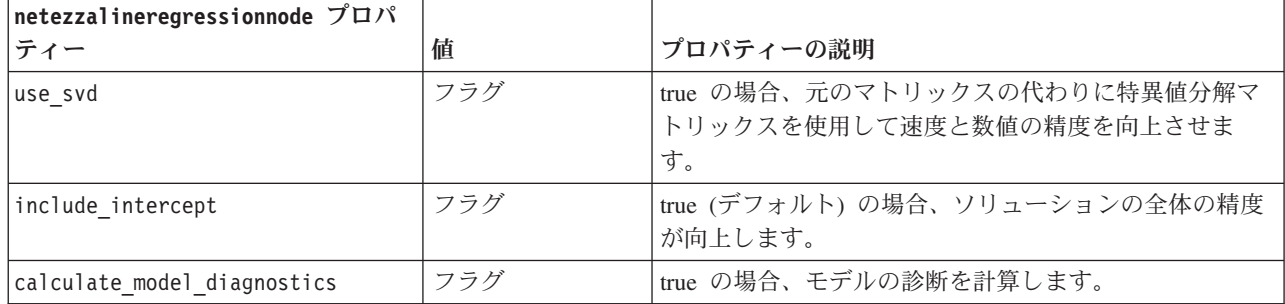

表 *207. netezzalineregressionnode* プロパティー:

Netezza 時系列

次のプロパティーは、netezzatimeseriesnode タイプのノードで使用できます。

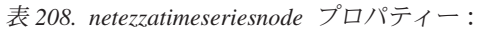

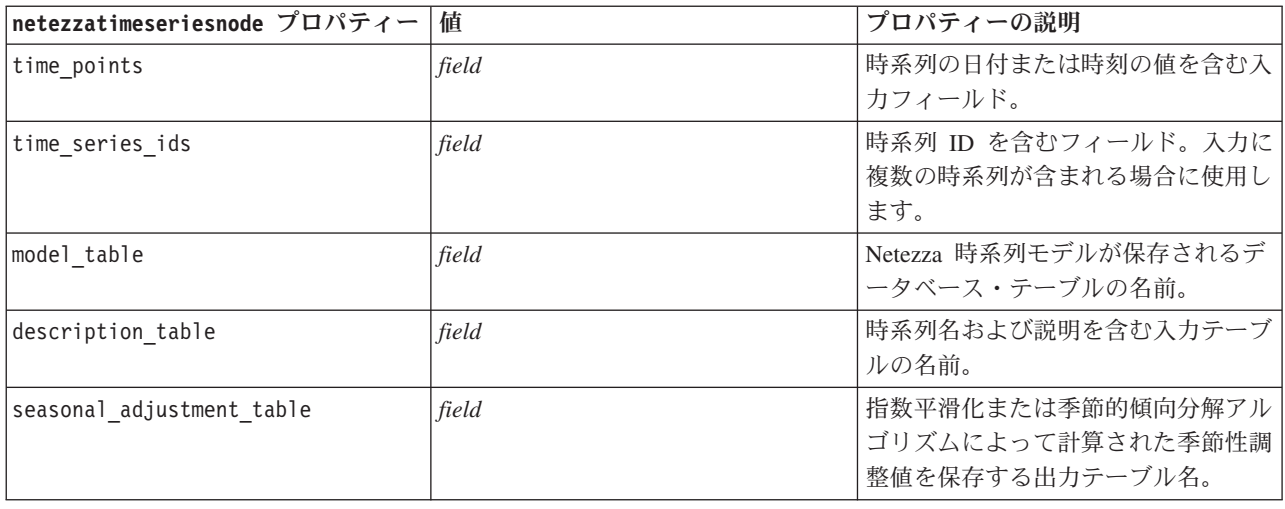

表 *208. netezzatimeseriesnode* プロパティー *(*続き*)*:

| netezzatimeseriesnode プロパティー | 値                                                                                                    | プロパティーの説明                                                                                                    |
|------------------------------|----------------------------------------------------------------------------------------------------|----------------------------------------------------------------------------------------------------|
| algorithm_name               | SpectralAnalysis または spectral<br>ExponentialSmoothing または<br>esmoothing<br>ARIMA<br>SeasonalTrendDecomposition または | 時系列モデリングに使用するアルゴリ<br>ズム                                                                                                    |
|                              | std                                                                                                    |                                                                                                    |
| trend_name                   | N<br>Α<br>DA<br>M<br>DM                                                                                            | 指数平滑化の傾向タイプ。<br>$N - none$<br>A - 付加<br>DA - 付加減衰<br>M - 倍数<br>DM - 倍数減衰                                                                                                    |
| seasonality_type             | ${\sf N}$<br>А<br>М                                                                                                | 指数平滑化の季節性タイプ。<br>$N - none$<br>A - 付加<br>M - 倍数                                                                                                    |
| interpolation_method         | linear<br>cubicspline<br>exponentialspline                                                                         | 使用する補間方法。                                                                                                    |
| timerange_setting            | SD<br>SP                                                                                                    | 使用する時間範囲の設定。<br>SD - システム決定 (時系列データの<br>全範囲を使用)<br>SP - earliest_time および<br>latest_time を使用したユーザー指定                                                                                                    |
| earliest_time                | 整数                                                                                                    | timerange setting が SP の場合の開                                                                                                    |
| latest time                  | 日付<br>時刻<br>タイム・スタンプ                                                                                               | 始値および終了値。<br>形式は、time_points 値に従う必要が<br>あります。<br>例えば、time_points フィールドに日<br>付が含まれる場合は、これも日付とす<br>る必要があります。<br>例:<br>set NZ DT1.timerange setting =<br>"SP"<br>set NZ_DT1.earliest_time =<br>$'1921 - 01 - 01'$<br>set NZ DT1.latest time =<br>$'2121 - 01 - 01'$ |

表 *208. netezzatimeseriesnode* プロパティー *(*続き*)*:

| netezzatimeseriesnode プロパティー | 値         | プロパティーの説明                          |
|------------------------------|-----------|------------------------------------|
| arima_setting                | SD        | ARIMA アルゴリズムの設定                    |
|                              | SP        | (algorithm name が ARIMA に設定さ       |
|                              |           | れている場合にのみ使用されます)。                  |
|                              |           | SD - system-determined             |
|                              |           | SP - user-specified                |
|                              |           | arima setting = SP の場合、次のパ         |
|                              |           | ラメーターを使用して季節性の値およ                  |
|                              |           | び非季節性の値を設定します。例(非                  |
|                              |           | 季節性のみ):                            |
|                              |           | set NZ_DT1.algorithm_name =        |
|                              |           | 'arima'                            |
|                              |           | set NZ_DT1.arima_setting = 'SP'    |
|                              |           | set NZ DT1.p symbol = 'lesseq'     |
|                              |           | set NZ DT1.p = $'4'$               |
|                              |           | set NZ_DT1.d_symbol = 'lesseq'     |
|                              |           | set $NZ$ $DT1.d = '2'$             |
|                              |           | set NZ DT1.q symbol = 'lesseq'     |
|                              |           | set NZ DT1.q = $'4'$               |
| p symbol                     | less      | ARIMA - p、d、q、sp、sd および            |
| d symbol                     | eq        | sq パラメーターの演算子です。                   |
| q_symbol                     | lesseq    | less - より小さい                       |
| sp_symbol                    |           | eq - 等しい                           |
|                              |           | lesseq - 次の値以下                     |
| sd symbol                    |           |                                    |
| sq_symbol                    |           |                                    |
| p                            | integer   | ARIMA - 自己相関の非季節性の度合               |
|                              |           | いい                                 |
| q                            | integer   | ARIMA - 自己相関の非季節性導出                |
|                              |           | 值。                                 |
| d                            | integer   | ARIMA - モデル内の移動平均の非季               |
|                              |           | 節性数値。                              |
| sp                           | integer   | ARIMA - 自己相関の季節性の度合                |
|                              |           | いい                                 |
| sq                           | integer   | ARIMA - 自己相関の季節性導出値。               |
| sd                           |           | ARIMA - モデル内の移動平均の季節               |
|                              | integer   | 性数值。                               |
| advanced_setting             | <b>SD</b> | 詳細設定の処理方法を決定します。                   |
|                              | SP        | SD - system-determined             |
|                              |           | SP - period, units period および      |
|                              |           | forecast_setting を使用したユーザ          |
|                              |           | 一指定。                               |
|                              |           | 例:                                 |
|                              |           | set NZ_DT1.advanced_setting = 'SP' |
|                              |           | set $NZ$ DT1.period = 5            |
|                              |           | set NZ_DT1.units_period = 'd'      |

表 *208. netezzatimeseriesnode* プロパティー *(*続き*)*:

| netezzatimeseriesnode プロパティー | 値                                        | プロパティーの説明                                                                                                    |
|------------------------------|------------------------------------------|----------------------------------------------------------------------------------------------------|
| period                       | integer                                  | units period と組み合わせて指定し<br>た季節性サイクルの長さ。スペクトル<br>解析には適用できません。                                                                                                    |
| units period                 | ms<br>S<br>min<br>h<br>d<br>wk<br>q<br>у | period が表現される単位。<br>ms - ミリ秒<br>s - 秒<br>$min - f$<br>h - 時<br>$d - \Box$<br>wk - 週<br>$q$ - quarters<br>y - years                                                  |
|                              |                                          | 例えば、1 週間は period に 1、<br>units_period に wk を指定します。                                                                                                    |
| forecast setting             | forecasthorizon<br>forecasttimes         | 予測の作成方法を指定します。                                                                                                    |
| forecast horizon             | 整数<br>日付<br>時刻<br>タイムスタンプ                | forecast setting = forecasthorizon<br>である場合、予測の終点の値を指定し<br>ます。<br>形式は、time_points 値に従う必要が<br>あります。<br>例えば、time points フィールドに日<br>付が含まれる場合は、これも日付とす<br>る必要があります。     |
| forecast_times               | 整数<br>日付<br>時刻<br>タイム・スタンプ               | forecast setting = forecasttimes<br>の場合、予測を作成するために使用す<br>る値を指定します。<br>形式は、time_points 値に従う必要が<br>あります。<br>例えば、time points フィールドに日<br>付が含まれる場合は、これも日付とす<br>る必要があります。 |
| include_history              | フラグ                                      | 過去の値を出力に含めるかどうかを示<br>します。                                                                                                    |
| include_interpolated_values  | フラグ                                      | 補間されたの値を出力に含めるかどう<br>かを示します。include history が<br>false の場合は使用されません。                                                                                                 |

Netezza 一般化線型

次のプロパティーは、netezzaglmnode タイプのノードで使用できます。
表 *209. netezzaglmnode* プロパティー:

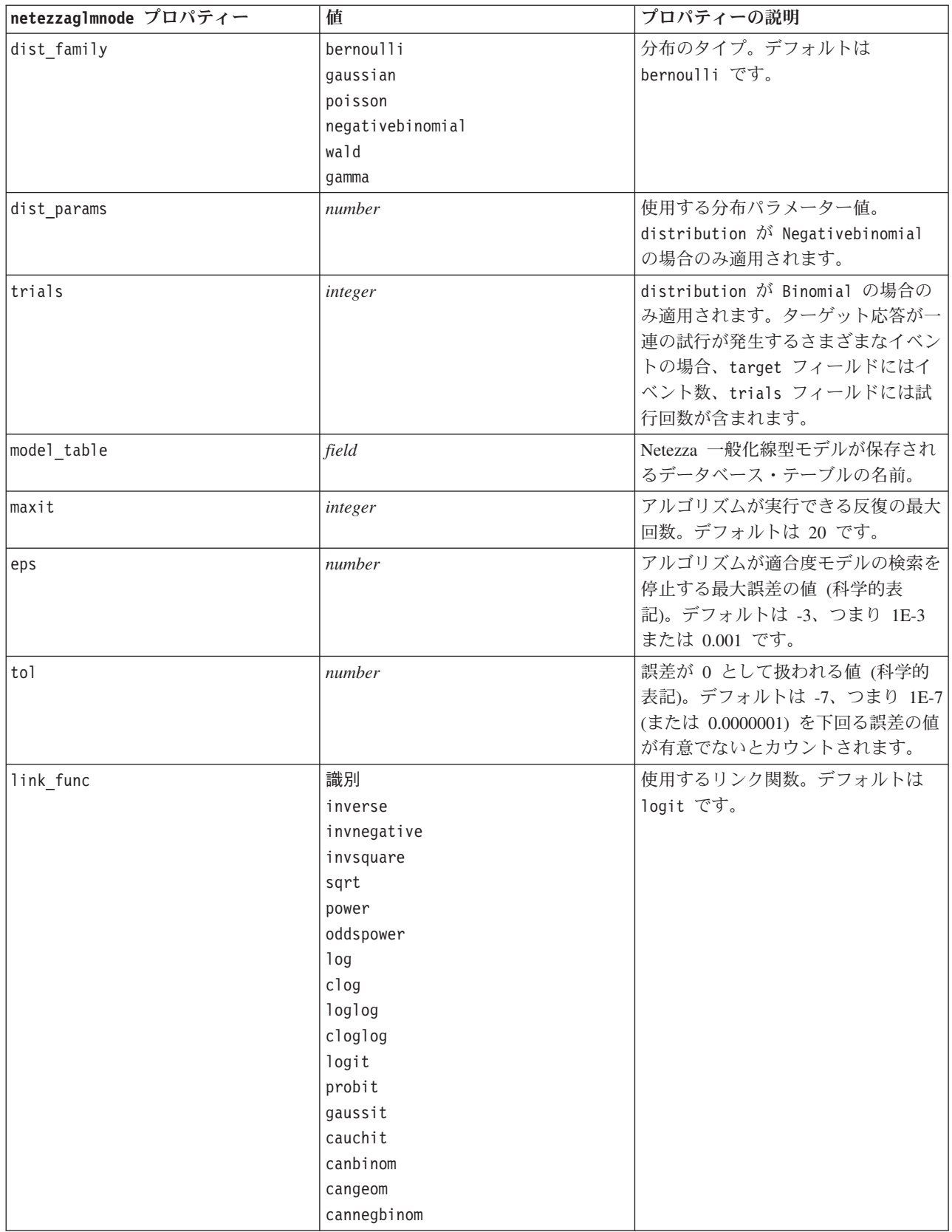

表 *209. netezzaglmnode* プロパティー *(*続き*)*:

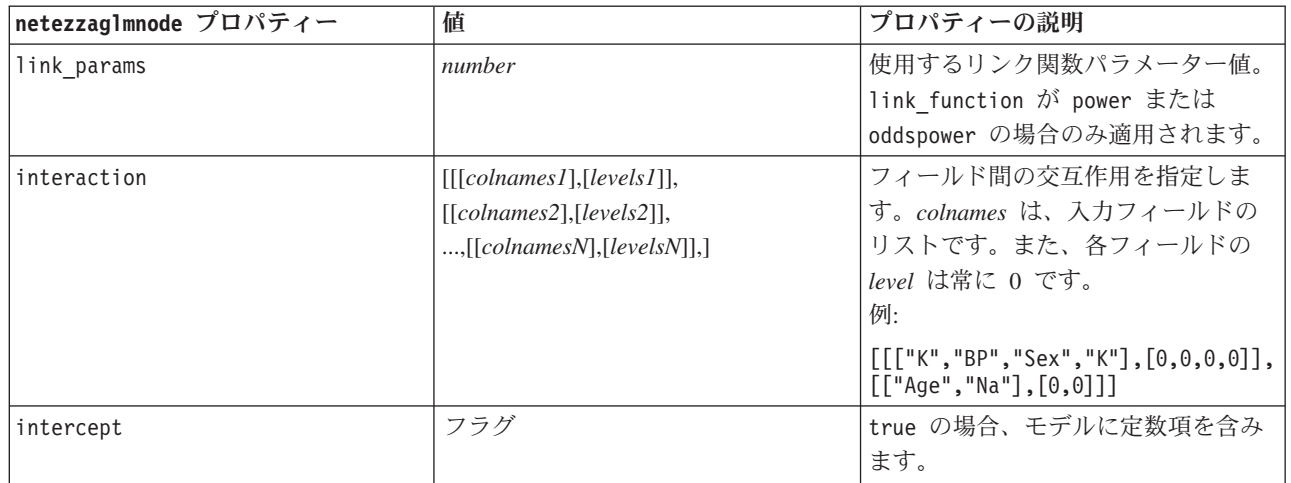

# **Netezza** モデル・ナゲットのプロパティー

次のプロパティーは、Netezza データベース・モデリング ナゲットに共通です。

表 *210. Netezza* モデル・ナゲットの共通プロパティー

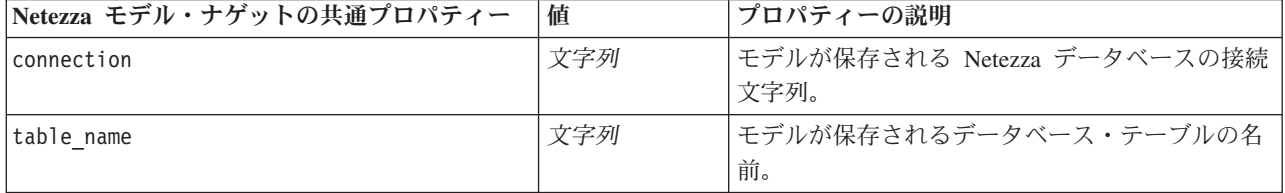

他のモデルナゲットのプロパティーは、対応するモデリングのノードの場合と同じです。

モデル・ナゲットのスクリプト名は以下の通りです。

表 *211. Netezza* モデル・ナゲットのスクリプト名

| モデル・ナゲット    | スクリプト名                         |
|-------------|--------------------------------|
| デシジョン・ツリー   | applynetezzadectreenode        |
| K-Means     | applynetezzakmeansnode         |
| ベイズ・ネット     | applynetezzabayesnode          |
| Naive Bayes | applynetezzanaivebayesnode     |
| <b>KNN</b>  | applynetezzaknnnode            |
| 分裂クラスタリング   | applynetezzadivclusternode     |
| <b>PCA</b>  | applynetezzapcanode            |
| 回帰ツリー       | applynetezzaregtreenode        |
| 線型回帰        | applynetezzalineregressionnode |
| 時系列         | applynetezzatimeseriesnode     |
| 一般化線型       | applynetezzaglmnode            |

# 第 **16** 章 出力ノードのプロパティー

出力ノードのプロパティーは、ほかの種類のノードのプロパティーと少し異なっています。出力ノードのプ ロパティーは、特定のノード・オプションを参照するというよりは、参照を出力オブジェクトに格納しま す。このことはテーブルから値を取得して、それをストリーム・パラメーターとして設定するような場合な どに役立ちます。

このセクションで、出力ノードで使用できるスクリプト用のプロパティーを説明します。

## **analysisnode** プロパティー

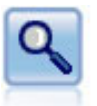

精度分析ノードで、予測モデルの能力を評価して正確な予測を生成します。分析ノードでは、1 つ以上のモデル・ナゲットについて、予測値と実際値をさまざまな方法で比較します。また、 分析ノードでは予測モデル同士を比較できます。

例

```
node = stream.create("analysis", "My node")
# "Analysis" tab
node.setPropertyValue("coincidence", True)
node.setPropertyValue("performance", True)
node.setPropertyValue("confidence", True)
node.setPropertyValue("threshold", 75)
node.setPropertyValue("improve_accuracy", 3)
node.setPropertyValue("inc_user_measure", True)
# "Define User Measure..."
node.setPropertyValue("user_if", "@TARGET = @PREDICTED")
node.setPropertyValue("user_then", "101")
node.setPropertyValue("user_else", "1")
node.setPropertyValue("user_compute", ["Mean", "Sum"])
node.setPropertyValue("by_fields", ["Drug"])
# "Output" tab
node.setPropertyValue("output_format", "HTML")
node.setPropertyValue("full filename", "C:/output/analysis out.html")
```

| analysisnode プロパティー | データ型          | プロパティーの説明                                        |
|---------------------|---------------|--------------------------------------------------|
| output mode         | 画面            | 出力ノードから生成される出力の、                                 |
|                     | File          | 出力先を指定します。                                       |
| use output name     | フラグ           | ユーザー設定の出力名が使用される<br>かどうかを指定します。                  |
| output name         | 文字列           | use output name が真 (true) のと<br>きに、使用する名前を指定します。 |
| output format       | Text $(xxt)$  | 出力のタイプを指定します。                                    |
|                     | HTML (.html)  |                                                  |
|                     | Output (.cou) |                                                  |
| by fields           | list          |                                                  |

表 *212. analysisnode* プロパティー:

表 *212. analysisnode* プロパティー *(*続き*)*:

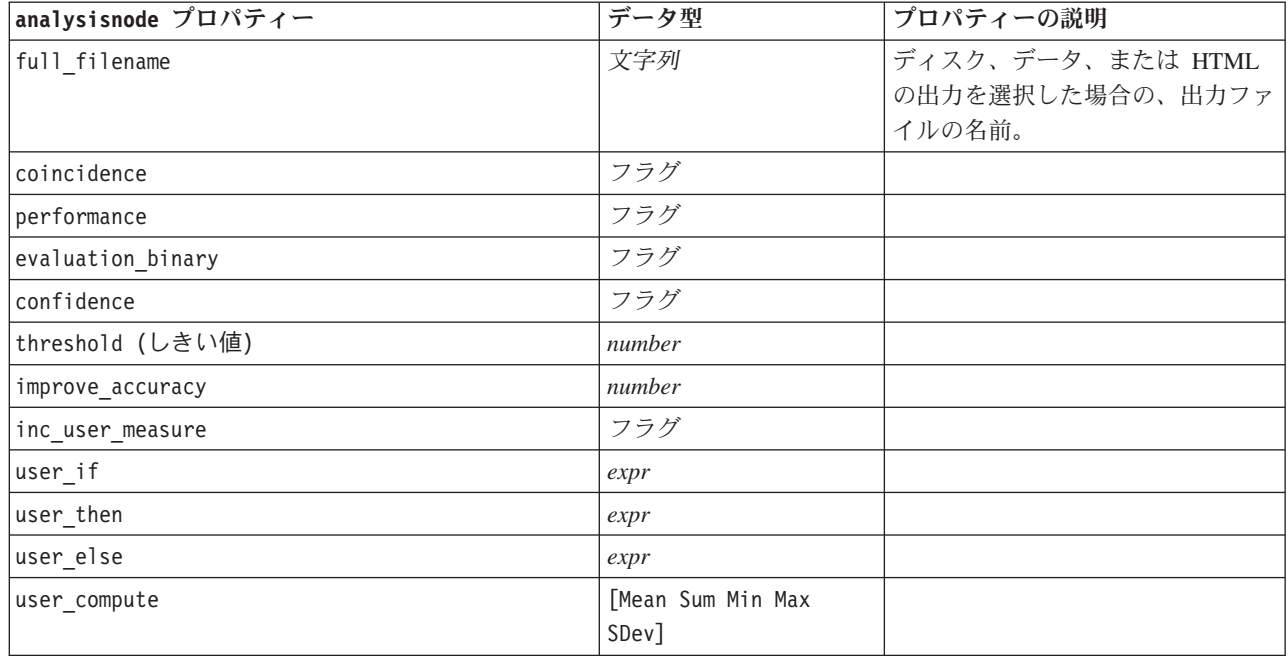

### **dataauditnode** プロパティー

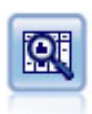

データ検査ノードでは、欠損値、外れ値、および極値に関する情報の他、各フィールドの要約 統計量、ヒストグラムや棒グラフを含む、データを広範に検査するための手段を提供していま す。結果は把握しやすい行列形式で表示され、ソートしたり、フルサイズのグラフやデータ準 備ノードを生成することができます。

例

```
filenode = stream.createAt("variablefile", "File", 100, 100)
filenode.setPropertyValue("full_filename", "$CLEO_DEMOS/DRUG1n")
node = stream.createAt("dataaud\overline{1}t", "My node", 196, 100)
stream.link(filenode, node)
node.setPropertyValue("custom_fields", True)
node.setPropertyValue("fields", ["Age", "Na", "K"])
node.setPropertyValue("display_graphs", True)
node.setPropertyValue("basic_stats", True)
node.setPropertyValue("advanced_stats", True)
node.setPropertyValue("median_stats", False)
node.setPropertyValue("calculate", ["Count", "Breakdown"])
node.setPropertyValue("outlier detection method", "std")
node.setPropertyValue("outlier_detection_std_outlier", 1.0)
node.setPropertyValue("outlier_detection_std_extreme", 3.0)
node.setPropertyValue("output mode", "Screen")
```
表 *213. dataauditnode* プロパティー:

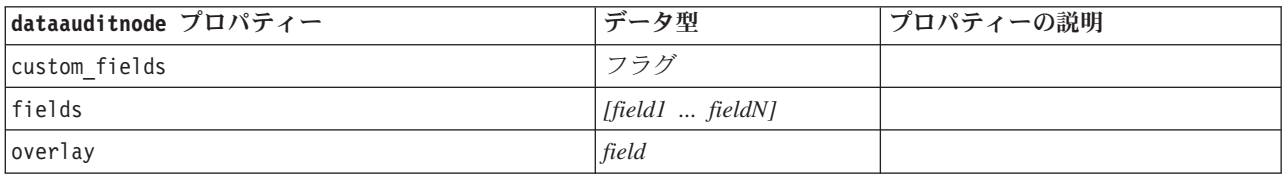

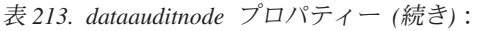

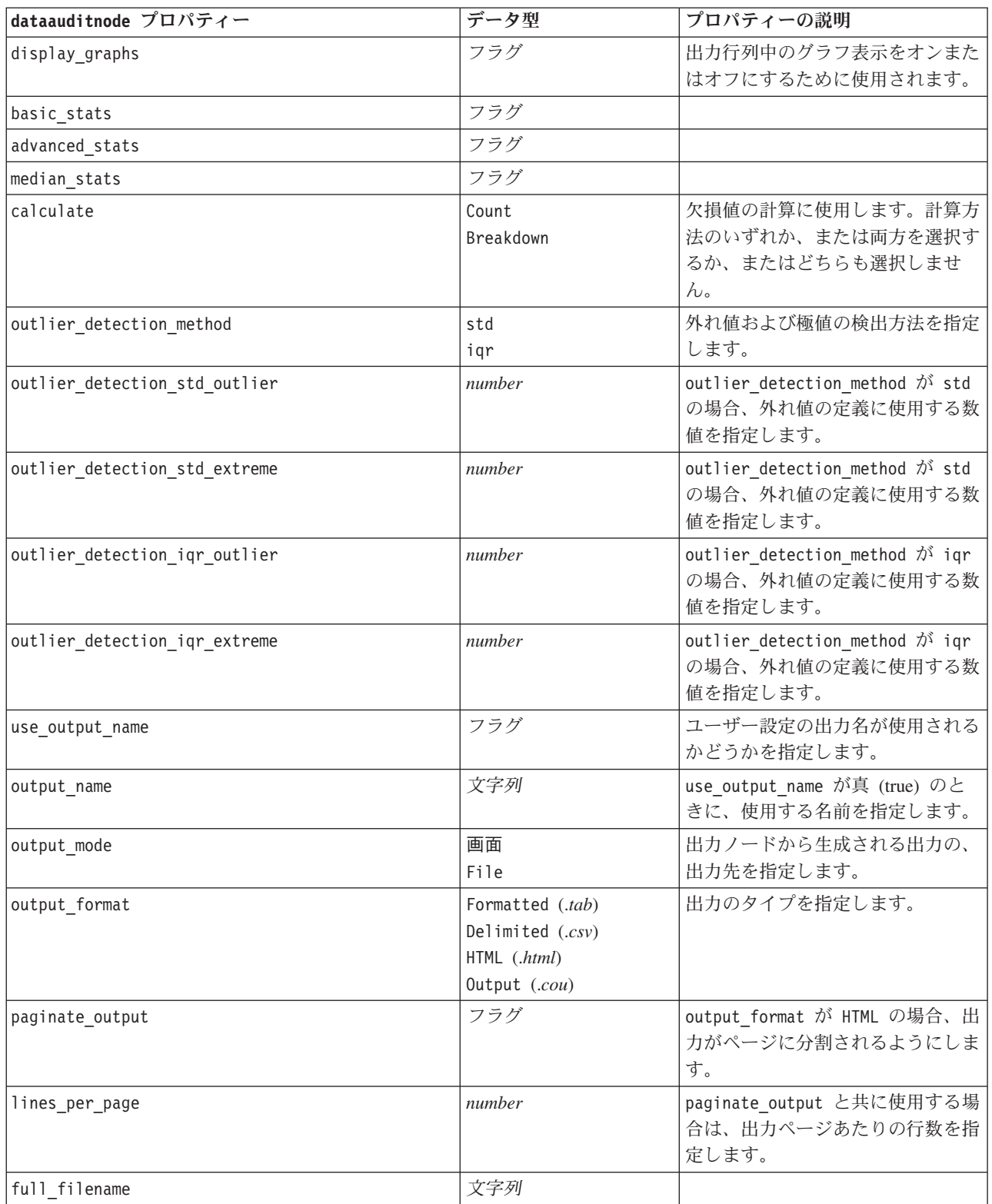

# **matrixnode** プロパティー

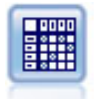

クロス集計ノードで、フィールド間の関係を示すテーブルを作成します。一般的にこのノード は、2 つのシンボル値フィールドの関係を示す場合によく使用されますが、フラグ型フィール ド間または数値型フィールド間の関係を示すこともできます。

#### 例

```
node = stream.create("matrix", "My node")
# "Settings" tab
node.setPropertyValue("fields", "Numerics")
node.setPropertyValue("row", "K")
node.setPropertyValue("column", "Na")
node.setPropertyValue("cell_contents", "Function")
node.setPropertyValue("function field", "Age")
node.setPropertyValue("function", "Sum")
# "Appearance" tab
node.setPropertyValue("sort mode", "Ascending")
node.setPropertyValue("highlight top", 1)node.setPropertyValue("highlight_bottom", 5)
node.setPropertyValue("display", ["Counts", "Expected", "Residuals"])
node.setPropertyValue("include_totals", True)
# "Output" tab
node.setPropertyValue("full_filename", "C:/output/matrix_output.html")
node.setPropertyValue("output_format", "HTML")
node.setPropertyValue("paginate_output", True)
node.setPropertyValue("lines_per_page", 50)
```
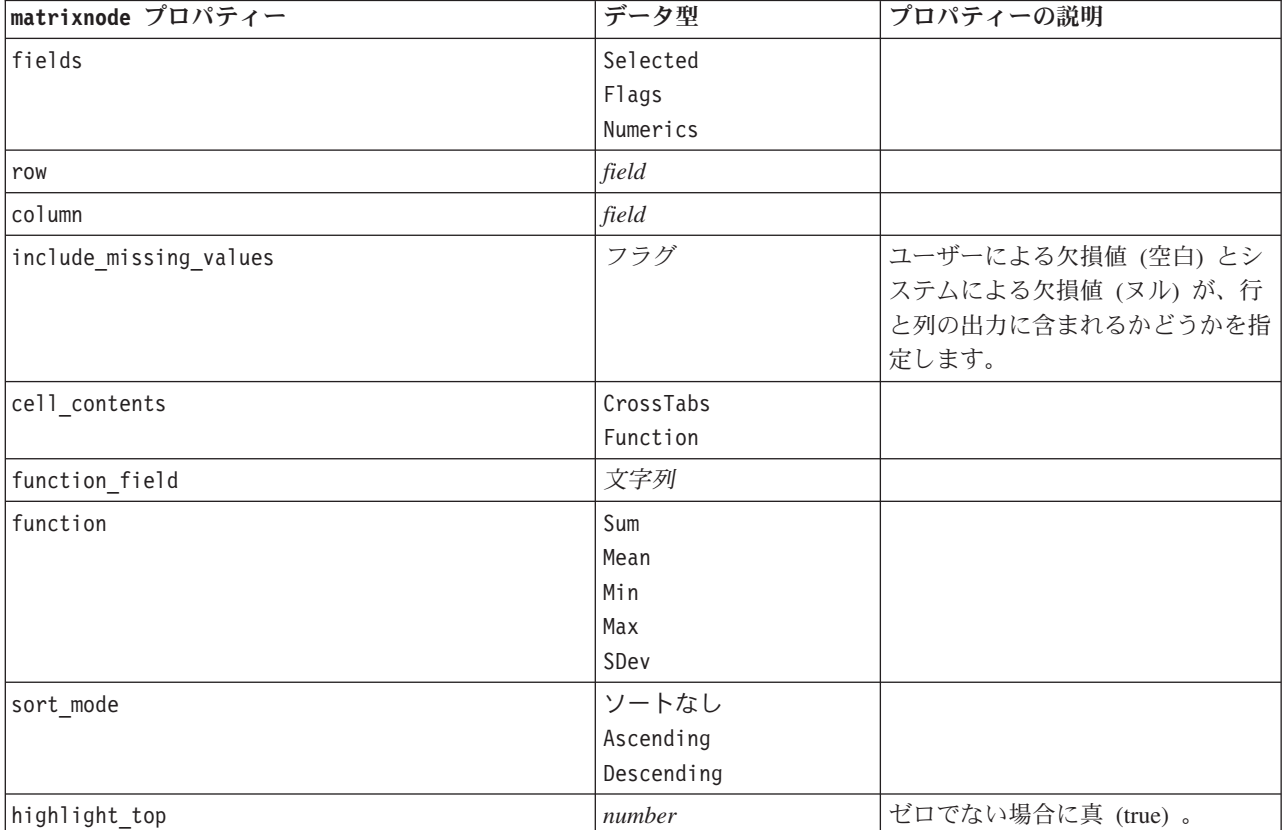

表 *214. matrixnode* プロパティー:

表 *214. matrixnode* プロパティー *(*続き*)*:

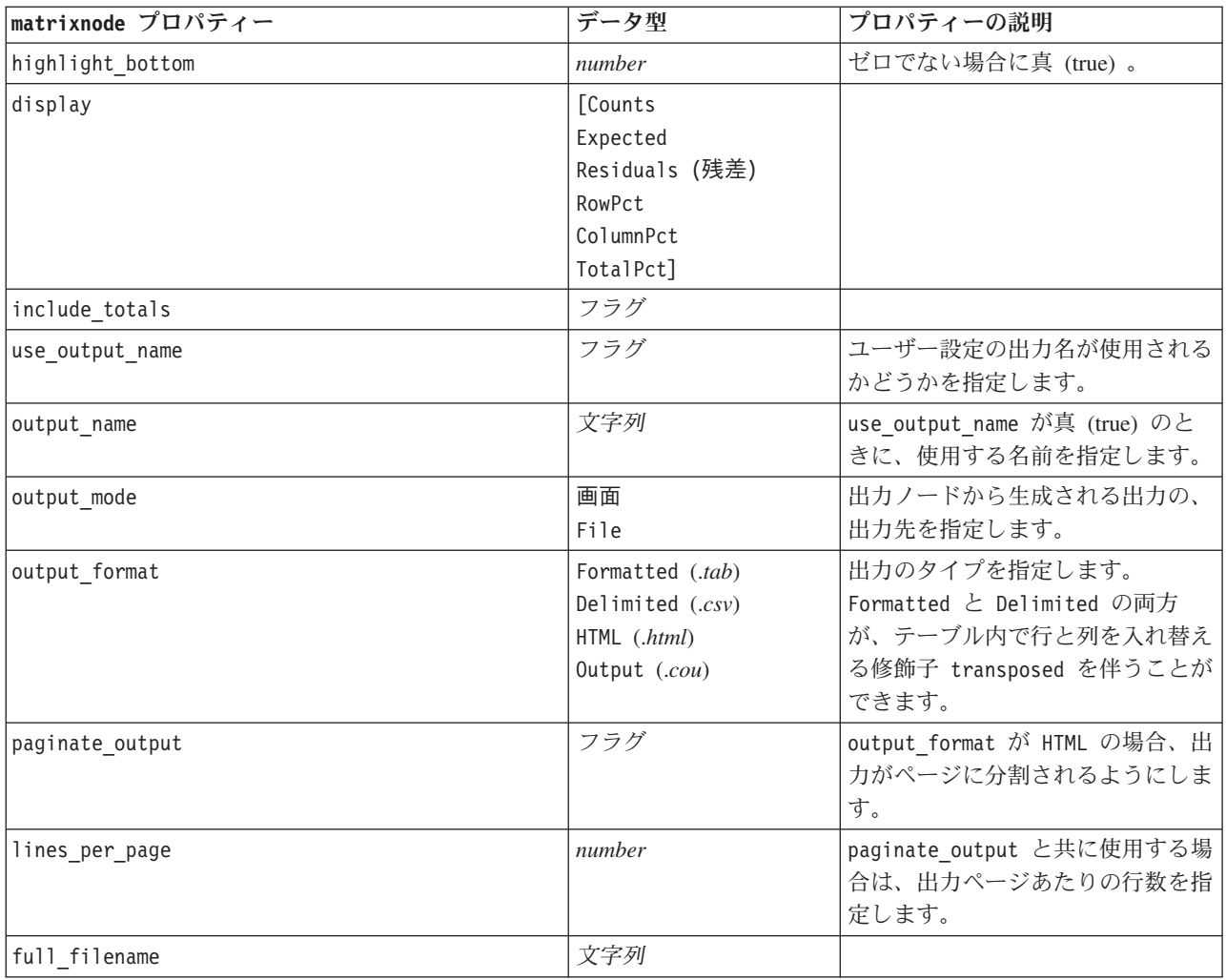

### **meansnode** プロパティー

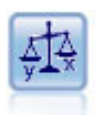

平均比較ノードでは、独立したグループ間で、または関連するフィールドのペア間で著しい違 いがあるかどうかを調べるために、平均を比較します。例えば、販売促進活動の前後で平均収 益を比較したり、販売促進活動を受けなかった顧客と受けた顧客からの収益を比較することが できます。

例

```
node = stream.create("means", "My node")
node.setPropertyValue("means_mode", "BetweenFields")
node.setPropertyValue("paired_fields", [["OPEN_BAL", "CURR_BAL"]])
node.setPropertyValue("label_correlations", True)
node.setPropertyValue("output_view", "Advanced")
node.setPropertyValue("output_mode", "File")
node.setPropertyValue("output_format", "HTML")
node.setPropertyValue("full_filename", "C:/output/means_output.html")
```
表 *215. meansnode* プロパティー:

| meansnode プロパティー         | データ型                                             | プロパティーの説明                                                                                                    |
|--------------------------|--------------------------------------------------|----------------------------------------------------------------------------------------------------|
| means mode               | BetweenGroups                                    | データに実行する平均統計処理の種                                                                                                |
|                          | BetweenFields                                    | 類を指定します。                                                                                                    |
| test fields              | [field1  fieldn]                                 | means mode が BetweenGroups に設<br>定されているときのテスト・フィー<br>ルドを指定します。                                                  |
| grouping field           | field                                            | グループにまとめるフィールドを指<br>定します。                                                                                       |
| paired fields            | [[field1 field2]<br>[field3 field4]<br>$\ldots]$ | means mode が BetweenFields に設<br>定されているときに使用するフィー<br>ルドのペアを指定します。                                               |
| label_correlations       | フラグ                                              | 相関ラベルが出力に表示されるかど<br>うかを指定します。means mode が<br>BetweenFields に設定されていると<br>きにのみ、この設定が適用されま<br>す。                   |
| correlation_mode         | Probability<br>Absolute                          | 確率 (Probability) または絶対値<br>(Absolute) のどちらかで相関にラベ<br>ルを付けることを指定します。                                             |
| weak label               | 文字列                                              |                                                                                                    |
| medium label             | 文字列                                              |                                                                                                    |
| strong label             | 文字列                                              |                                                                                                    |
| weak_below_probability   | number                                           | correlation mode が Probability<br>に設定されているときに、弱い相関<br>の分割値を指定します。この値は、<br>例えば 0.90 のように、0 と 1 の<br>間にする必要があります。 |
| strong_above_probability | number                                           | 強い相関の分割値。                                                                                                    |
| weak below absolute      | number                                           | correlation mode が Absolute に<br>設定されているときに、弱い相関の<br>分割値を指定します。この値は、例<br>えば 0.90 のように、0 と 1 の間<br>にする必要があります。   |
| strong_above_absolute    | number                                           | 強い相関の分割値。                                                                                                    |
| unimportant label        | 文字列                                              |                                                                                                    |
| marginal label           | 文字列                                              |                                                                                                    |
| important label          | 文字列                                              |                                                                                                    |
| unimportant_below        | number                                           | 低いフィールド重要度の分割値。こ<br>の値は、例えば 0.90 のように、0<br>と 1 の間にする必要があります。                                                    |
| important_above          | number                                           |                                                                                                    |
| use_output_name          | フラグ                                              | ユーザー設定の出力名が使用される<br>かどうかを指定します。                                                                                 |
| output_name              | 文字列                                              | 使用する名前。                                                                                                    |

表 *215. meansnode* プロパティー *(*続き*)*:

| meansnode プロパティー | データ型               | プロパティーの説明             |
|------------------|--------------------|-----------------------|
| output mode      | 画面                 | 出力ノードから生成された出力の出      |
|                  | File               | 力先を指定します。             |
| output format    | Formatted (.tab)   | 出力のタイプを指定します。         |
|                  | Delimited $(.csv)$ |                       |
|                  | HTML (.html)       |                       |
|                  | Output (.cou)      |                       |
| full filename    | 文字列                |                       |
| output view      | Simple             | 出力に単純な (Simple) ビューが表 |
|                  | Advanced           | 示されるか、または詳細な          |
|                  |                    | (Advanced) ビューが表示されるか |
|                  |                    | を指定します。               |

### **reportnode** プロパティー

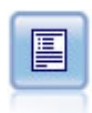

レポート・ノードで、固定テキスト、およびデータやデータから導かれた他の式を含む、フォ ーマット済みレポートを作成します。レポートの書式は、固定テキストとデータの出力構成を 定義するテキスト テンプレートを使用して指定します。テンプレート内の HTML タグを使用 し、また「出力」タブでオプションを設定することで、カスタムのテキスト書式設定を提供で きます。テンプレート内の CLEM 式を使用して、データ値やその他の条件出力を含めること ができます。

#### 例

```
node = stream.create("report", "My node")
node.setPropertyValue("output_format", "HTML")
node.setPropertyValue("full_filename", "C:/report_output.html")
node.setPropertyValue("lines_per_page", 50)
node.setPropertyValue("title", "Report node created by a script")
node.setPropertyValue("highlights", False)
```
表 *216. reportnode* プロパティー:

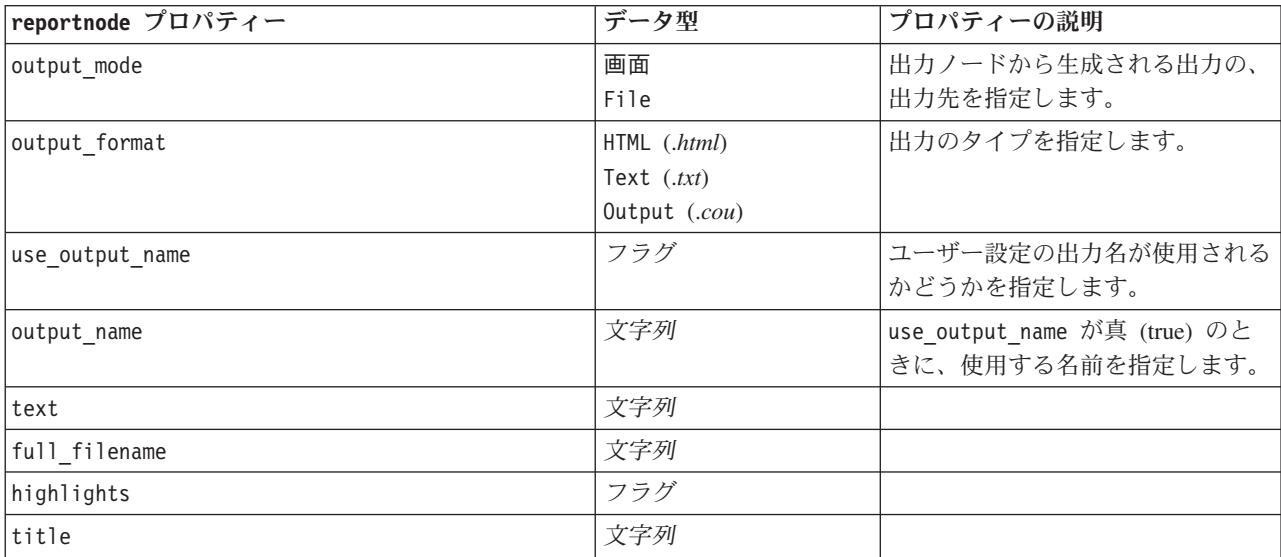

表 *216. reportnode* プロパティー *(*続き*)*:

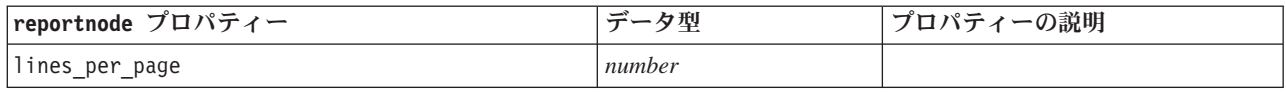

# **routputnode** のプロパティー

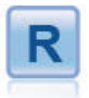

R 出力ノードでは、独自のカスタム R スクリプトを使用 して、データおよびモデル・スコアリングの結果を分析で きます。分析はテキストまたはグラフィックで出力できま す。出力はマネージャー領域の「出力」タブに追加されま す。あるいは、出力をファイルにリダイレクトできます。

表 *217. routputnode* のプロパティー

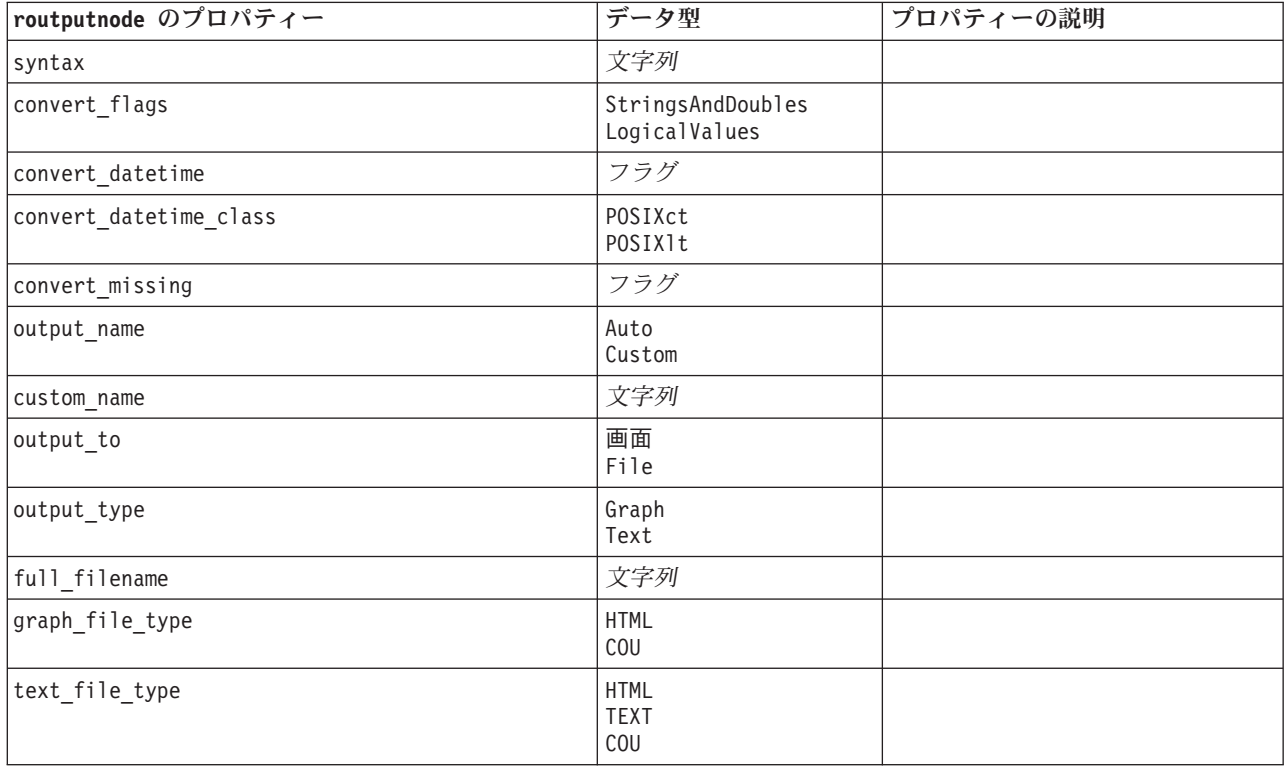

## **setglobalsnode** プロパティー

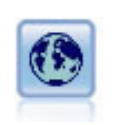

グローバル・ノードで、データを走査し、CLEM 式で使用できる要約値を算出します。例え ば、グローバル・ノードを使用して、「年齢」 という名前のフィールドの統計量を算出し、次 に CLEM 式に @GLOBAL MEAN(年齢) 関数を挿入して年齢 の全体的な平均を算出することがで きます。

例

```
node = stream.create("setglobals", "My node")
node.setKeyedPropertyValue("globals", "Na", ["Max", "Sum", "Mean"])
node.setKeyedPropertyValue("globals", "K", ["Max", "Sum", "Mean"])
node.setKeyedPropertyValue("globals", "Age", ["Max", "Sum", "Mean", "SDev"])
node.setPropertyValue("clear_first", False)
node.setPropertyValue("show_preview", True)
```
表 *218. setglobalsnode* プロパティー:

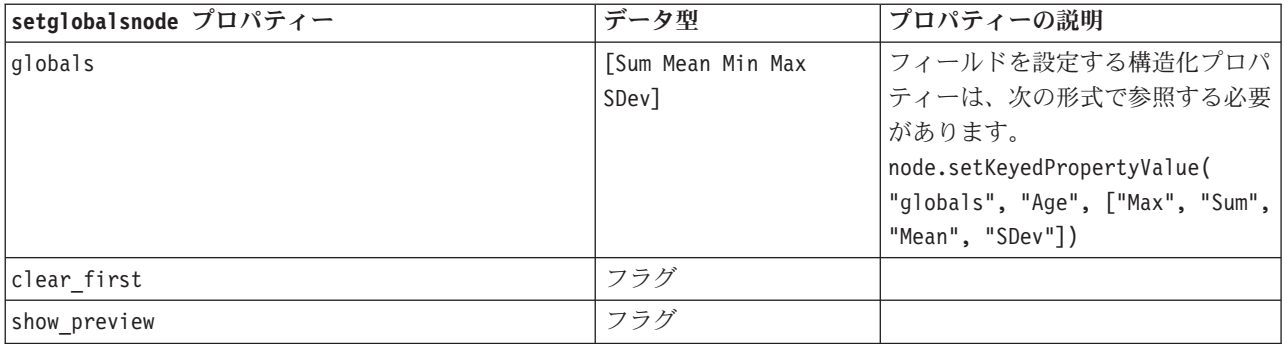

## **simevalnode** プロパティ

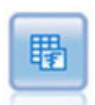

シミュレーション評価ノードは、指定された予測される対象フィールドを評価し、対象フィー ルドの分布と相関情報を提供します。

表 *219. simevalnode* プロパティ:

| simevalnode プロパティ      | データ型                              | プロパティーの説明 |
|------------------------|-----------------------------------|-----------|
| target                 | フィールド                             |           |
| iteration              | フィールド                             |           |
| presorted_by_iteration | boolean                           |           |
| max_iterations         | 数值                                |           |
| tornado_fields         | [field1fieldN]                    |           |
| plot_pdf               | boolean                           |           |
| plot_cdf               | boolean                           |           |
| show_ref_mean          | boolean                           |           |
| show_ref_median        | boolean                           |           |
| show_ref_sigma         | boolean                           |           |
| num_ref_sigma          | 数值                                |           |
| show_ref_pct           | boolean                           |           |
| ref_pct_bottom         | 数值                                |           |
| ref_pct_top            | 数值                                |           |
| show_ref_custom        | boolean                           |           |
| ref_custom_values      | [number1numberN]                  |           |
| category_values        | Category<br>Probabilities<br>Both |           |

表 *219. simevalnode* プロパティ *(*続き*)*:

| simevalnode プロパティ | データ型                             | プロパティーの説明 |
|-------------------|----------------------------------|-----------|
| category groups   | Categories<br>Iterations         |           |
| create pct table  | boolean                          |           |
| pct table         | Quartiles<br>Intervals<br>Custom |           |
| pct intervals num | 数值                               |           |
| pct custom values | [number1numberN]                 |           |

# **simfitnode** プロパティ

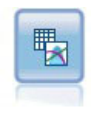

シミュレーション・フィッティング・ノードは、各フィールドのデータの統計的な分布を調 べ、最も適合する分布を各フィールドに割り当ててシミュレーション生成ノードを生成 (また は更新) します。この後、シミュレーション生成ノードを使用して、シミュレートするデータ を生成することができます。

表 *220. simfitnode* プロパティ:

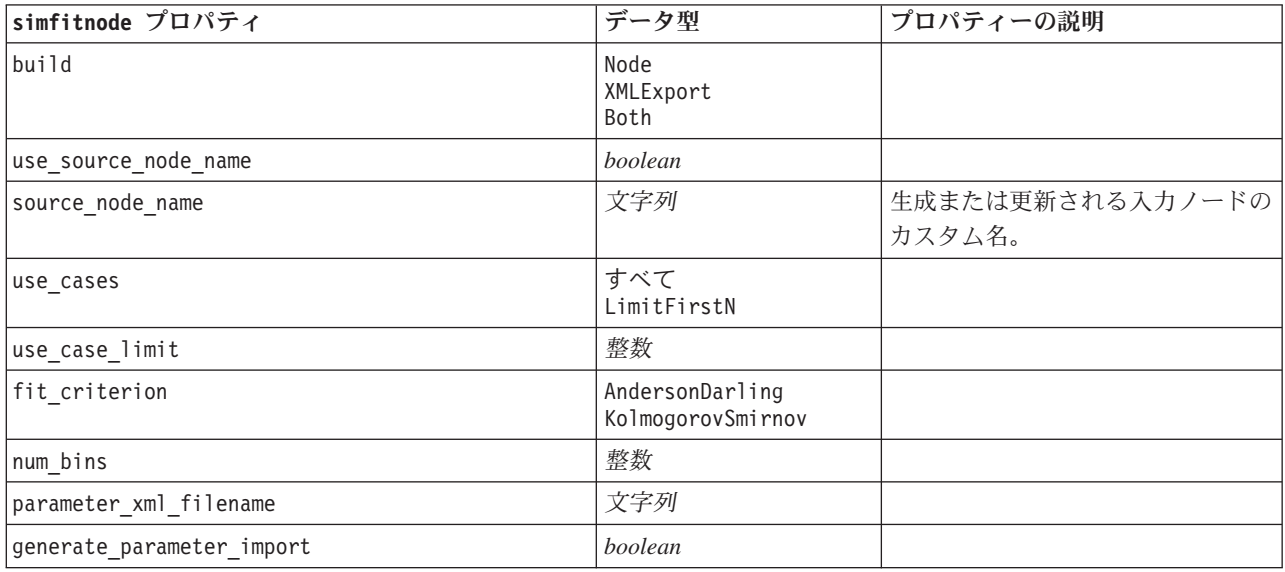

# **statisticsnode** プロパティー

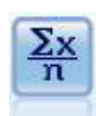

記述統計ノードでは、数値型フィールドに関する基本的な集計情報が提供されます。このノー ドで、個々のフィールドの要約統計量とフィールド間の相関が計算されます。

例 node = stream.create("statistics", "My node") # "Settings" tab node.setPropertyValue("examine", ["Age", "BP", "Drug"])

**294** IBM SPSS Modeler 17 Python スクリプトとオートメーション ガイド

```
node.setPropertyValue("statistics", ["Mean", "Sum", "SDev"])
node.setPropertyValue("correlate", ["BP", "Drug"])
# "Correlation Labels..." section
node.setPropertyValue("label_correlations", True)
node.setPropertyValue("weak_below_absolute", 0.25)
node.setPropertyValue("weak_label", "lower quartile")
node.setPropertyValue("strong_above_absolute", 0.75)
node.setPropertyValue("medium_label", "middle quartiles")
node.setPropertyValue("strong_label", "upper quartile")
# "Output" tab
node.setPropertyValue("full_filename", "c:/output/statistics_output.html")
node.setPropertyValue("output_format", "HTML")
```
表 *221. statisticsnode* プロパティー:

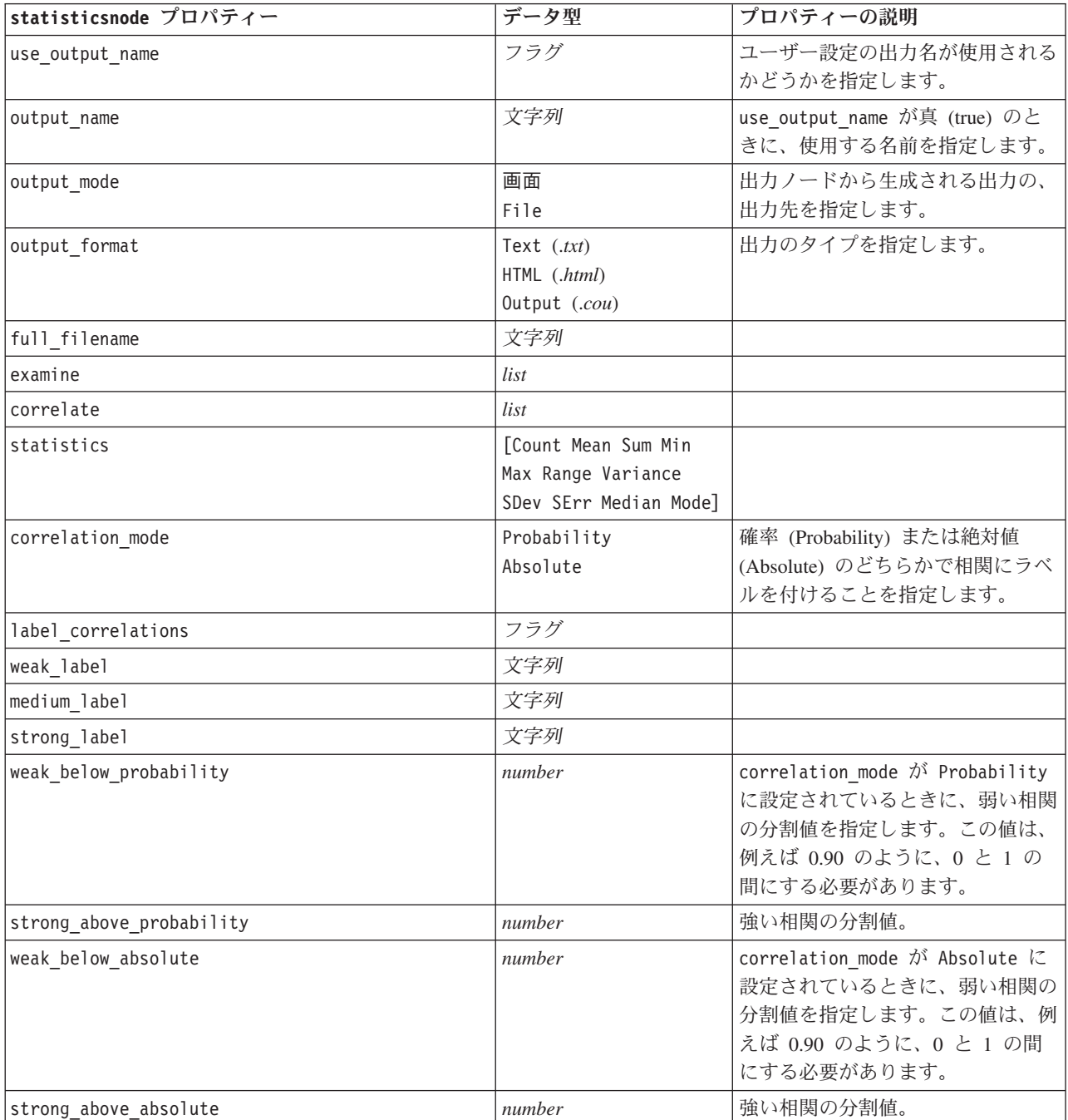

## **statisticsoutputnode** プロパティー

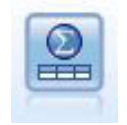

Statistics 出力ノードを使用すると、IBM SPSS Statistics 手続きを呼び出し、IBM SPSS Modeler データを分析することができます。さまざまな IBM SPSS Statistics 分析手続きにアク セスできます。このノードは、ライセンスが与えられた IBM SPSS Statistics のコピーが必要 です。

このノードのプロパティーについては、 317 ページの『[statisticsoutputnode](#page-322-0) プロパティー』に記載されてい ます。

# **tablenode** プロパティー

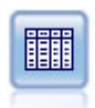

テーブル・ノードで、データがテーブル形式で表示されます。このデータは、ファイルにも書 き込めます。この機能は、データの値を調査したり、データを読みやすい形式でエクスポート する必要がある場合に役立ちます。

例

```
node = stream.create("table", "My node")
node.setPropertyValue("highlight_expr", "Age > 30")
node.setPropertyValue("output_format", "HTML")
node.setPropertyValue("transpose_data", True)
node.setPropertyValue("full_filename", "C:/output/table_output.htm")
node.setPropertyValue("paginate_output", True)
node.setPropertyValue("lines per page", 50)
```
表 *222. tablenode* プロパティー:

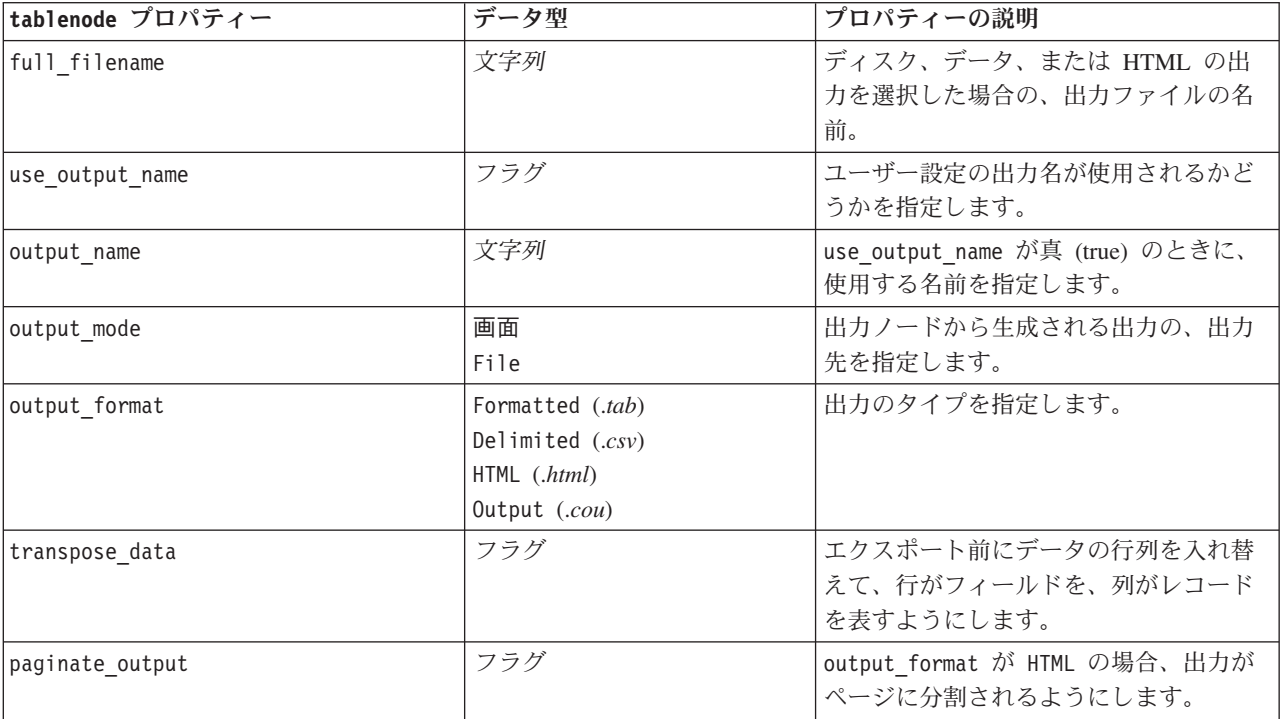

表 *222. tablenode* プロパティー *(*続き*)*:

| tablenode プロパティー  | データ型                                                                                                    | プロパティーの説明                                                                                        |
|-------------------|----------------------------------------------------------------------------------------------------|--------------------------------------------------------------------------------------------------|
| lines_per_page    | number                                                                                                    | paginate output と共に使用する場合<br>は、出力ページあたりの行数を指定しま<br>す。                                            |
| highlight_expr    | 文字列                                                                                                    |                                                                                                  |
| output            | 文字列                                                                                                    | ノードで直前に構築されたテーブルへの<br>参照を保持する、読み取り専用プロパテ<br>イー。                                                  |
| value_labels      | [[Value LabelString]<br>[Value LabelString] ]                                                                                                    | 値のペアのためのラベルを指定します。                                                                               |
| display_places    | integer                                                                                                    | フィールドが表示されるときの小数部の<br>桁数を設定します (REAL ストレージの<br>フィールドにのみ適用)。-1 を設定する<br>と、ストリームのデフォルトが使用され<br>ます。 |
| export places     | integer                                                                                                    | フィールドが出力されるときの小数部の<br>桁数を設定します (REAL ストレージの<br>フィールドにのみ適用)。-1 を設定する<br>と、ストリームのデフォルトが使用され<br>ます。 |
| decimal separator | DEFAULT<br>PERIOD<br>COMMA                                                                                                    | フィールドの小数点記号を指定します<br>(REAL ストレージのフィールドにのみ適<br>用)。                                                |
| date_format       | "DDMMYY"<br>"MMDDYY"<br>"YYMMDD"<br>"YYYYMMDD"<br>"YYYYDDD"<br>DAY<br><b>MONTH</b><br>"DD-MM-YY"<br>"DD-MM-YYYY"<br>"MM-DD-YY"<br>"MM-DD-YYYY"<br>"DD-MON-YY"<br>"DD-MON-YYYY"<br>"YYYY-MM-DD"<br>"DD.MM.YY"<br>"DD.MM.YYYY"<br>"MM.DD.YYYY"<br>"DD.MON.YY"<br>"DD.MON.YYYY"<br>"DD/MM/YY"<br>"DD/MM/YYYY"<br>"MM/DD/YY"<br>"MM/DD/YYYY"<br>"DD/MON/YY"<br>"DD/MON/YYYY"<br>MON YYYY<br>q Q YYYY<br>ww WK YYYY | フィールドの日付形式を設定します<br>(DATE または TIMESTAMP ストレージのフ<br>ィールドにのみ適用されます)。                               |

表 *222. tablenode* プロパティー *(*続き*)*:

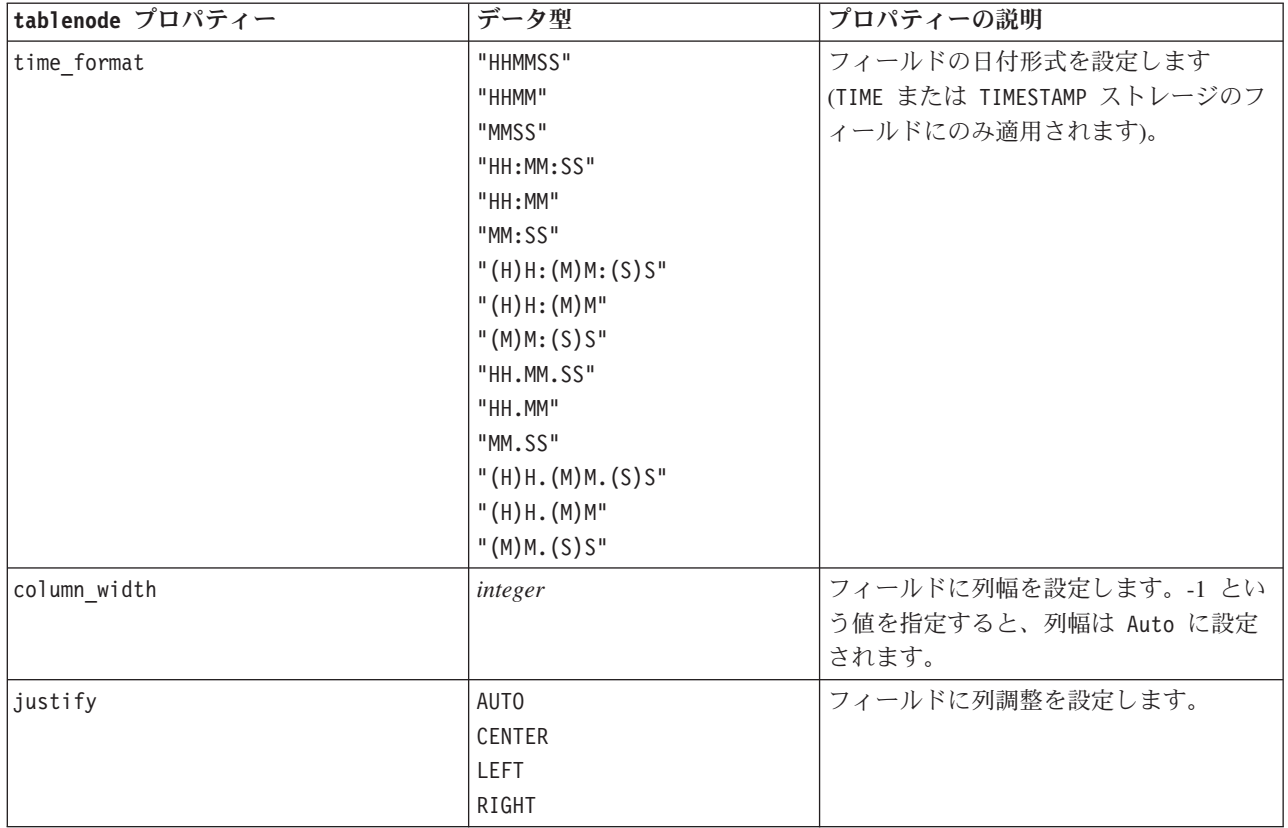

# **transformnode** プロパティー

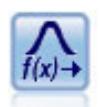

変換ノードによって、選択フィールドに適用する前に変換の結果を選択し、視覚的に確認する ことができます。

例

```
node = stream.create("transform", "My node")
node.setPropertyValue("fields", ["AGE", "INCOME"])
node.setPropertyValue("formula", "Select")
node.setPropertyValue("formula_log_n", True)
node.setPropertyValue("formula_log_n_offset", 1)
```
表 *223. transformnode* プロパティー:

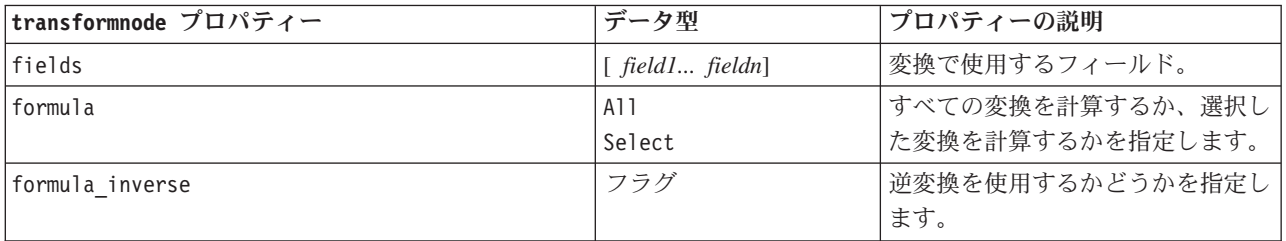

表 *223. transformnode* プロパティー *(*続き*)*:

| transformnode プロパティー   | データ型                          | プロパティーの説明                                                        |
|------------------------|-------------------------------|------------------------------------------------------------------|
| formula inverse offset | number                        | 式で使用するデータ・オフセットを<br>指定します。ユーザーが指定しない<br>限り、デフォルトで 0 に設定され<br>ます。 |
| formula log n          | フラグ                           | log 。変換を使用するかどうかを指<br>定します。                                      |
| formula_log_n_offset   | number                        |                                                                  |
| formula log 10         | フラグ                           | log <sub>10</sub> 変換を使用するかどうかを指<br>定します。                         |
| formula log 10 offset  | number                        |                                                                  |
| formula exponential    | フラグ                           | 指数変換 (e') を使用するかどうか<br>を指定します。                                   |
| formula_square_root    | フラグ                           | 平方根変換を使用するかどうかを指<br>定します。                                        |
| use_output_name        | フラグ                           | ユーザー設定の出力名が使用される<br>かどうかを指定します。                                  |
| output_name            | 文字列                           | use_output_name が真 (true) のとき<br>に、使用する名前を指定します。                 |
| output_mode            | 画面<br>File                    | 出力ノードから生成される出力の、<br>出力先を指定します。                                   |
| output format          | HTML (.html)<br>Output (.cou) | 出力のタイプを指定します。                                                    |
| paginate output        | フラグ                           | output format が HTML の場合、出<br>力がページに分割されるようにしま<br>す。             |
| lines_per_page         | number                        | paginate output と共に使用する場<br>合は、出力ページあたりの行数を指<br>定します。            |
| full_filename          | 文字列                           | ファイル出力に使用するファイル名<br>を指定します。                                      |

# 第 **17** 章 エクスポート・ノードのプロパティー

# 共通のエクスポート・ノード・プロパティー

次のプロパティーは、すべてのエクスポート・ノードに共通しています。

表 *224.* 共通のエクスポート・ノード・プロパティー

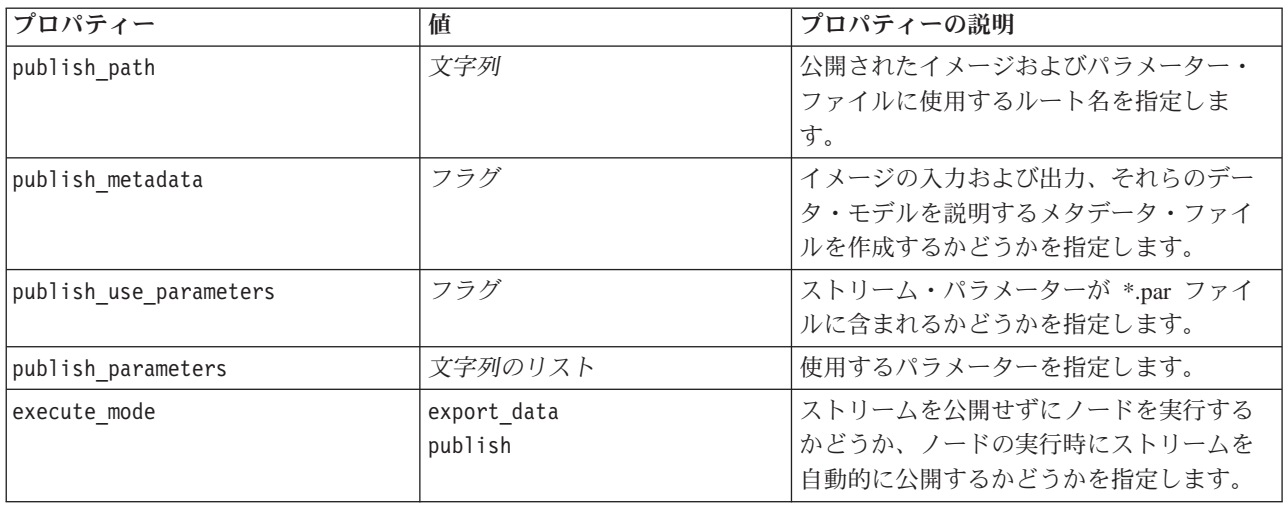

# **asexport** プロパティ

Analytic Server エクスポートにより、Hadoop 分散ファイル・システム (HDFS) でストリームを実行するこ とができます。

#### 例

```
node = stream.create("asexport", "My node")
node.setPropertyValue("data_source", "Drug1n")
node.setPropertyValue("export_mode", "overwrite")
```
表 *225. asexport* プロパティ:

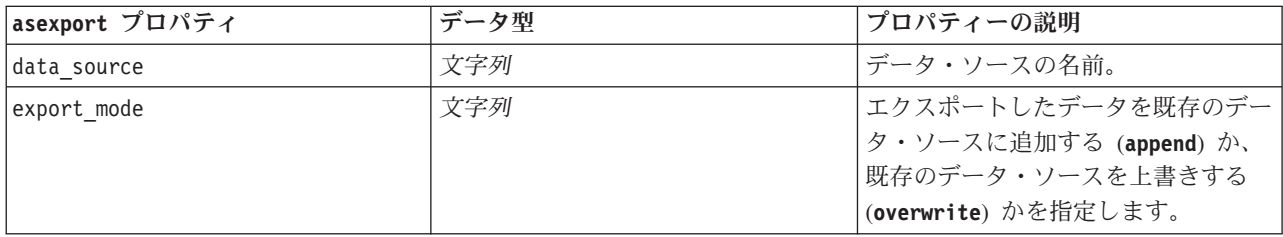

# **cognosexportnode** プロパティー

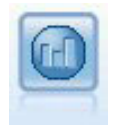

IBM Cognos BI エクスポート・ノードは、Cognos BI データベースで読み取ることができる形 式でデータをエクスポートできます。

このノードの場合、Cognos 接続と ODBC 接続を定義する必要があります。

# **Cognos** 接続

Cognos 接続のプロパティーは次のとおりです。

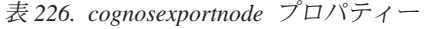

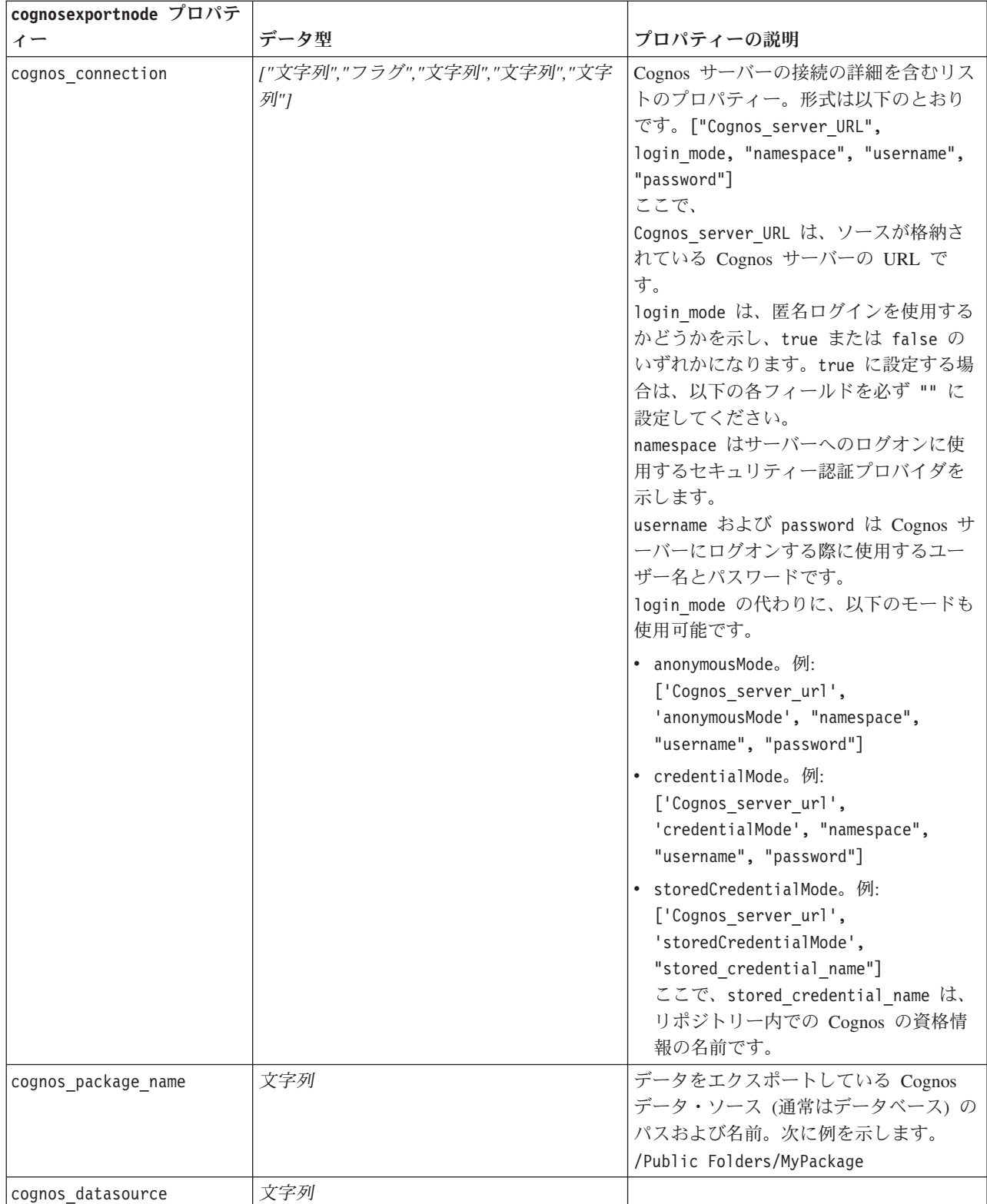

表 *226. cognosexportnode* プロパティー *(*続き*)*

| cognosexportnode プロパテ |            |           |
|-----------------------|------------|-----------|
|                       | データ型       | プロパティーの説明 |
| cognos export mode    | Publish    |           |
|                       | ExportFile |           |
| cognos filename       | 文字列        |           |

#### **ODBC** 接続

ODBC 接続のプロパティーは次のセクションの databaseexportnode に示されているものと同じです。た だし、datasource プロパティーは有効ではありません。

### **databaseexportnode** プロパティー

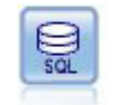

データベース・エクスポート・ノードで、データを ODBC 対応のリレーショナル・データ・ ソースに書き込みます。ODBC データ・ソースに書き込むには、データ・ソースが存在し、そ のデータ・ソースに対する書き込み権限を取得している必要があります。

例  $\mathbf{I}$   $\mathbf{I}$ 

```
Assumes a datasource named "MyDatasource" has been configured
'''
stream = modeler.script.stream()
db_exportnode = stream.createAt("databaseexport", "DB Export", 200, 200)
applynn = stream.findByType("applyneuralnetwork", None)
stream.link(applynn, db exportnode)
# Export tab
db exportnode.setPropertyValue("username", "user")
db_exportnode.setPropertyValue("datasource", "MyDatasource")
db_exportnode.setPropertyValue("password", "password")
db exportnode.setPropertyValue("table name", "predictions")
db_exportnode.setPropertyValue("write_mode", "Create")
db exportnode.setPropertyValue("generate import", True)
db_exportnode.setPropertyValue("drop_existing_table", True)
db_exportnode.setPropertyValue("delete_existing_rows", True)
db exportnode.setPropertyValue("default string size", 32)
# Schema dialog
db_exportnode.setKeyedPropertyValue("type", "region", "VARCHAR(10)")
db_exportnode.setKeyedPropertyValue("export_db_primarykey", "id", True)
db_exportnode.setPropertyValue("use_custom_create_table_command", True)
db_exportnode.setPropertyValue("custom_create_table_command", "My SQL Code")
# Indexes dialog
db_exportnode.setPropertyValue("use_custom_create_index_command", True)
db exportnode.setPropertyValue("custom create index command", "CREATE BITMAP INDEX <index-name>
ON <table-name> <(index-columns)>")
db exportnode.setKeyedPropertyValue("indexes", "MYINDEX", ["fields", ["id", "region"]])
```
表 *227. databaseexportnode* プロパティー:

| databaseexportnode プロパティー       | データ型                      | プロパティーの説明                                                                                                    |
|---------------------------------|---------------------------|----------------------------------------------------------------------------------------------------|
| datasource                      | 文字列                       |                                                                                                    |
| username                        | 文字列                       |                                                                                                    |
| password                        | 文字列                       |                                                                                                    |
| epassword                       | 文字列                       | このスロットは、実行時に読み込み用<br>になります。暗号化パスワードを生成<br>するには、「ツール」メニューの「パ<br>スワード暗号化ツール」を使用してく<br>ださい。詳しくは、トピック53ペー<br>ジの『暗号化パスワードの生成』を参<br>照してください。                                 |
| table_name                      | 文字列                       |                                                                                                    |
| write mode                      | Create<br>Append<br>Merge |                                                                                                    |
| map                             | 文字列                       | ストリーム・フィールド名をデータベ<br>ース列名にマッピングします<br>(write_mode が Merge の場合にのみ<br>有効)。<br>結合の場合、すべてのフィールドをマ<br>ッピングしてエクスポートする必要が<br>あります。データベース内に存在しな<br>いフィールド名が、新しい列として追<br>加されます。 |
| key fields                      | list                      | キーに使用されるストリーム・フィー<br>ルドを指定します。map プロパティー<br>は、データベースでストリーム・フィ<br>ールド内で対応する内容を表示しま<br>す。                                                                                |
| join                            | Database<br>Add           |                                                                                                    |
| drop existing table             | フラグ                       |                                                                                                    |
| delete_existing_rows            | フラグ                       |                                                                                                    |
| default string size             | integer                   |                                                                                                    |
| type                            |                           | スキーマ タイプの設定に用いられる<br>構造化プロパティー。                                                                                                    |
| generate import                 | フラグ                       |                                                                                                    |
| use custom create table command | フラグ                       | custom_create_table スロットを使用し<br>て、標準の CREATE TABLE SQL コマ<br>ンドを変更します。                                                                                                 |
| custom create table command     | 文字列                       | 標準の CREATE TABLE SQL コマンド<br>の代わりに使用する文字列コマンドを<br>指定します。                                                                                                    |

表 *227. databaseexportnode* プロパティー *(*続き*)*:

| databaseexportnode プロパティー | データ型                           | プロパティーの説明                                                                                                    |
|---------------------------|--------------------------------|----------------------------------------------------------------------------------------------------|
| use batch                 | フラグ                            | 次のプロパティーは、データベースの<br>バルク・ロード用の詳細オプションで<br>す。use batch に真 (True) の値を指<br>定すると、行単位のデータベースへの<br>コミットが無効になります。                        |
| batch_size                | number                         | メモリーにコミットする前にデータベ<br>ースに送信するレコード数を指定しま<br>す。                                                                                      |
| bulk loading              | 0ff<br><b>ODBC</b><br>External | バルク・ロードの種類を指定します。<br>ODBC および External 用の付加オプ<br>ションを次に示します。                                                                      |
| not logged                | フラグ                            |                                                                                                    |
| odbc_binding              | Row<br>Column                  | ODBC 経由のバルク・ロードにおけ<br>る、行方向または列方向のバインドを<br>指定します。                                                                                 |
| loader_delimit_mode       | Tab<br>Space<br>Other          | 外部プログラム経由のバルク・ロード<br>の場合に、区切り文字の種類を指定し<br>ます。Other は、<br>loader other delimiter<br>プロパティーと組み合わせて選択し、<br>コンマ()のような区切り文字を指定<br>します。 |
| loader_other_delimiter    | 文字列                            |                                                                                                    |
| specify data file         | フラグ                            | 真 (True) のフラグを設定すると、以<br>下の data file プロパティーが有効<br>になります。このプロパティーには、<br>データベースにバルク ロードする際<br>の書き込み先のファイル名とパスを指<br>定することができます。     |
| data file                 | 文字列                            |                                                                                                    |
| specify loader program    | フラグ                            | 真 (True) のフラグを設定すると、以<br>下の loader program プロパティーが<br>有効になります。このプロパティーに<br>は、外部ローダー スクリプトまたは<br>プログラムの名前と場所を指定するこ<br>とができます。      |
| loader program            | 文字列                            |                                                                                                    |
| gen logfile               | フラグ                            | 真 (True) のフラグを設定すると、以<br>下の logfile name が有効になりま<br>す。このプロパティーには、エラー<br>ログを生成するための、サーバー上の<br>ファイル名を指定することができま<br>す。               |
| logfile name              | 文字列                            |                                                                                                    |

表 *227. databaseexportnode* プロパティー *(*続き*)*:

| databaseexportnode プロパティー                       | データ型 | プロパティーの説明                                                                                                    |
|-------------------------------------------------|------|----------------------------------------------------------------------------------------------------|
| check table size                                | フラグ  | 真 (True) のフラグを設定すると、<br>IBM SPSS Modeler からエクスポート<br>される行数に対応してデータベースの<br>テーブル サイズを確実に増加させる<br>ために、テーブル検査が実施されま<br>す。 |
| loader options                                  | 文字列  | ローダー・プログラムに対し<br>て、-comment および -specialdir の<br>ような、他の引数を指定します。                                                      |
| export_db_primarykey                            | フラグ  | 指定されたフィールドがプライマリ<br>キーかどうかを指定します。                                                                                     |
| use custom create index command                 | フラグ  | true の場合、すべてのインデックス<br>に対してカスタム SQL (ユーザー指<br>定のSQL)を有効にします。                                                          |
| custom_create_index_command                     | 文字列  | カスタム SQL (ユーザー指定のSQL)<br>が有効にされている場合、インデック<br>スの作成に使用される SQL コマンド<br>を指定します。(この値は、下に示す<br>特定のインデックスに対して上書きで<br>きます。)  |
| indexes.INDEXNAME.fields                        |      | 必要な場合は指定されたインデックス<br>を作成し、そのインデックスに含まれ<br>るフィールド名を一覧表示します。                                                            |
| INDEXNAME "use_custom_create_<br>index command" | フラグ  | 特定のインデックスに対してカスタム<br>SQL (ユーザー指定のSQL) を有効ま<br>たは無効にするのに使用されます。後<br>続の表の後にある例を参照してくださ<br>$\mathcal{U}^{\lambda}$       |
| INDEXNAME<br>"custom_create_index_command"      | 文字列  | 指定されたインデックスに使用される<br>カスタム SQL (ユーザー指定のSQL)<br>を使用します。 後続の表の後にある<br>例を参照してください。                                        |
| indexes.INDEXNAME.remove                        | フラグ  | True の場合、指定されたインデック<br>スをインデックスのセットから削除し<br>ます。                                                                       |
| table_space                                     | 文字列  | 作成されるテーブル・スペースを指定<br>します。                                                                                             |
| use partition                                   | フラグ  | 分布ハッシュ・フィールドが使用され<br>るよう指定します。                                                                                        |
| partition field                                 | 文字列  | 分布ハッシュ・フィールドの内容を消<br>去します。                                                                                            |

注**:** 一部のデータベースでは、エクスポート用に圧縮されたデータベース テーブルを作成することができ ます (例えば、SQL で CREATE TABLE MYTABLE (...) COMPRESS YES; と指定します)。次のようにプロパテ ィー use\_compression および compression\_mode を指定して、この機能をサポートします。

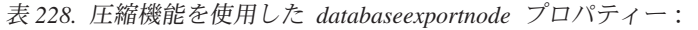

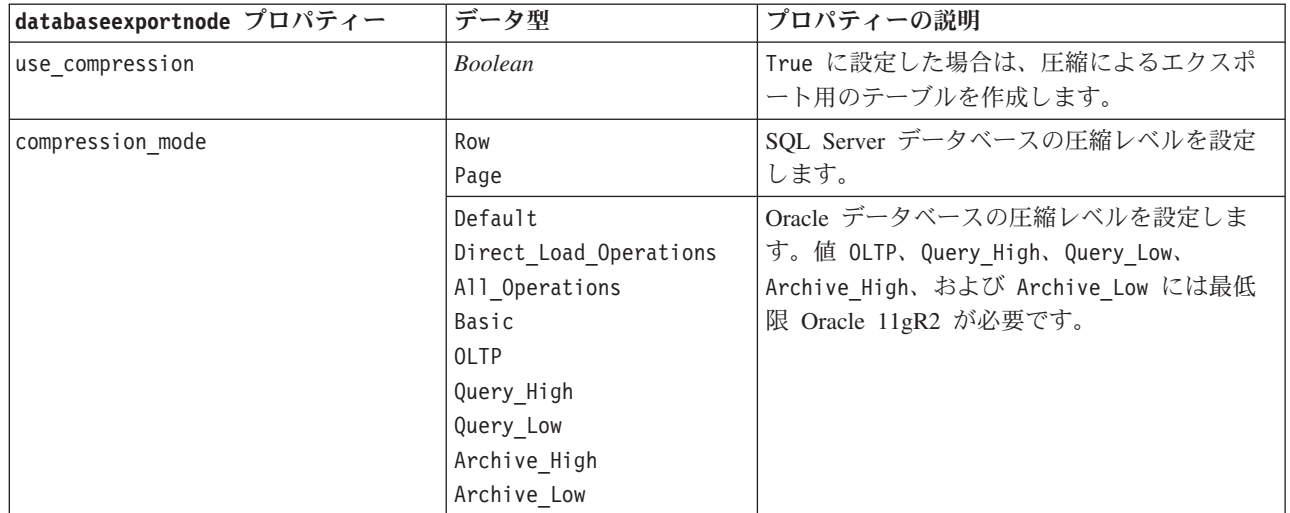

CREATE INDEX コマンドを特定のインデックス用に変更する方法を示す例:

```
db exportnode.setKeyedPropertyValue("indexes", "MYINDEX", ["use_custom_create_index_command",
True])db exportnode.setKeyedPropertyValue("indexes", "MYINDEX", ["custom create index command",
 "CREATE BITMAP INDEX <index-name> ON <table-name> <(index-columns)>"])
```
あるいは、同じ処理をハッシュ テーブルを用いて行うこともできます。

db\_exportnode.setKeyedPropertyValue("indexes", "MYINDEX", ["fields":["id", "region"], "use\_custom\_create\_index\_command":True, "custom\_create\_index\_command":"CREATE INDEX <index-name> ON  $\langle \text{table-name} \rangle$   $\langle \text{index-columps} \rangle$  = 1)

### **datacollectionexportnode** プロパティー

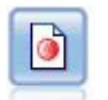

IBM SPSS Data Collection エクスポート・ノードは、IBM SPSS Data Collection の市場調査ソ フトウェアで使用する形式でデータを出力します。このノードを使用するには、IBM SPSS Data Collection Data Library がインストールされている必要があります。

例

```
stream = modeler.script.stream()
datacollectionexportnode = stream.createAt("datacollectionexport", "Data Collection", 200, 200)
datacollectionexportnode.setPropertyValue("metadata_file", "c:¥¥museums.mdd")
datacollectionexportnode.setPropertyValue("merge_metadata", "Overwrite")
datacollectionexportnode.setPropertyValue("casedata_file", "c:¥¥museumdata.sav")
datacollectionexportnode.setPropertyValue("generate_import", True)
datacollectionexportnode.setPropertyValue("enable system variables", True)
```
表 *229. datacollectionexportnode* プロパティー

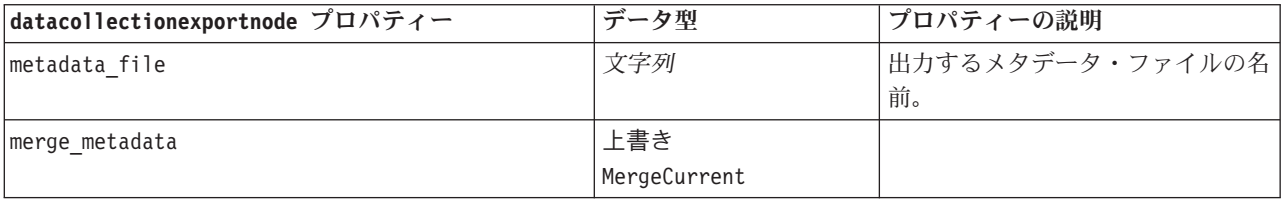

表 *229. datacollectionexportnode* プロパティー *(*続き*)*

| datacollectionexportnode プロパティー | データ型 | プロパティーの説明                     |
|---------------------------------|------|-------------------------------|
| enable system variables         | フラグ  | エクスポートされた .mdd ファイル           |
|                                 |      | に IBM SPSS Data Collection シス |
|                                 |      | テム変数を含むかどうかを指定しま              |
|                                 |      | す。                            |
| casedata file                   | 文字列  | ケース・データがエクスポートされ              |
|                                 |      | る .sav ファイルの名前。               |
| generate import                 | フラグ  |                               |

### **excelexportnode** プロパティー

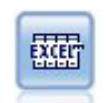

Excel エクスポート ノードでは、データを Microsoft Excel .xlsx ファイル形式で出力します。 オプションで、ノードが実行されるときに自動的に Excel が起動し、エクスポートするファイ ルを開けるように選択できます。

例

stream = modeler.script.stream() excelexportnode = stream.createAt("excelexport", "Excel", 200, 200) excelexportnode.setPropertyValue("full\_filename", "C:/output/myexport.xlsx") excelexportnode.setPropertyValue("excel\_file\_type", "Excel2007") excelexportnode.setPropertyValue("inc\_field\_names", True) excelexportnode.setPropertyValue("inc\_labels\_as\_cell\_notes", False) excelexportnode.setPropertyValue("launch application", True) excelexportnode.setPropertyValue("generate\_import", True)

表 *230. excelexportnode* プロパティー

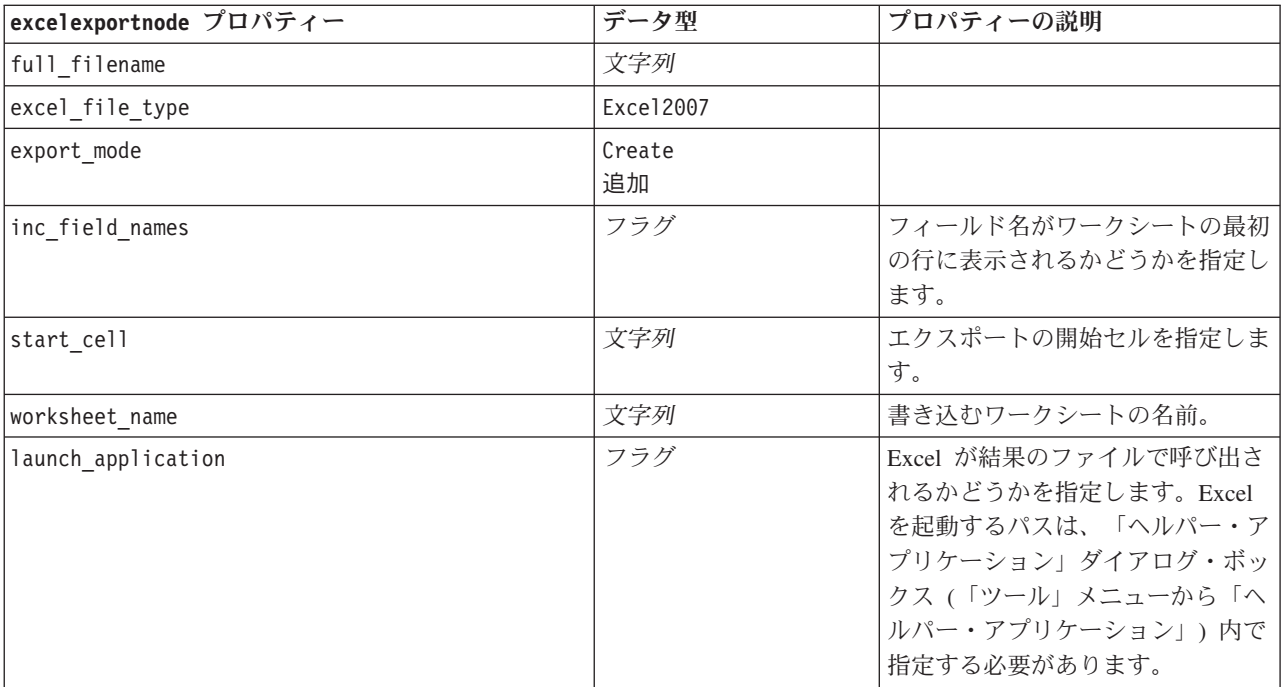

表 *230. excelexportnode* プロパティー *(*続き*)*

| excelexportnode プロパティー | データ型 | プロパティーの説明           |
|------------------------|------|---------------------|
| generate import        | フラグ  | 出力されたデータ・ファイルを読み    |
|                        |      | 込む Excel 入力ノードが生成され |
|                        |      | るかどうかを指定します。        |

# **outputfilenode** プロパティー

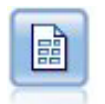

ファイル・ノードでは、データが区切り文字で区切られたテキスト・ファイルへ出力されま す。このことは、他の分析ソフトウェアや表計算ソフトウェアに読み込める形式でデータをエ クスポートする場合に、役立ちます。

例

```
stream = modeler.script.stream()
outputfile = stream.createAt("outputfile", "File Output", 200, 200)
outputfile.setPropertyValue("full_filename", "c:/output/flatfile_output.txt")
outputfile.setPropertyValue("write_mode", "Append")
outputfile.setPropertyValue("inc_field_names", False)
outputfile.setPropertyValue("use_newline_after_records", False)
outputfile.setPropertyValue("delimit mode", "Tab")
outputfile.setPropertyValue("other delimiter", ",")
outputfile.setPropertyValue("quote_mode", "Double")
outputfile.setPropertyValue("other_quote", "*")
outputfile.setPropertyValue("decimal symbol", "Period")
outputfile.setPropertyValue("generate_import", True)
```
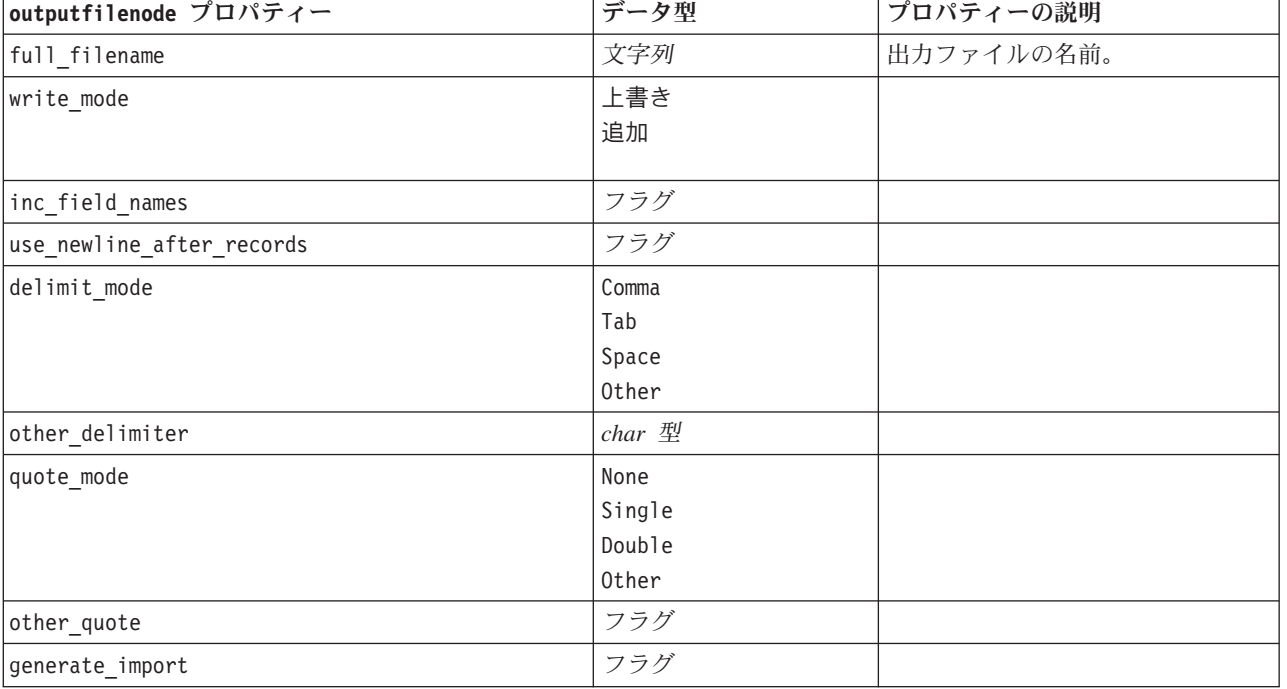

表 *231. outputfilenode* プロパティー

表 *231. outputfilenode* プロパティー *(*続き*)*

| outputfilenode プロパティー | データ型          | プロパティーの説明 |
|-----------------------|---------------|-----------|
| lencoding             | StreamDefault |           |
|                       | SystemDefault |           |
|                       | "UTF-8"       |           |

## **sasexportnode** プロパティー

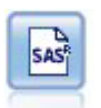

SAS エクスポート・ノードで、SAS または SAS 互換ソフトウェア・パッケージで読み込むデ ータを、SAS 形式で出力できます。3 つの SAS ファイル形式が利用可能です。SAS for Windows/OS2、SAS for UNIX、または SAS バージョン 7/8

例

```
stream = modeler.script.stream()
sasexportnode = stream.createAt("sasexport", "SAS Export", 200, 200)
sasexportnode.setPropertyValue("full_filename", "c:/output/SAS_output.sas7bdat")
sasexportnode.setPropertyValue("format", "SAS8")
sasexportnode.setPropertyValue("export_names", "NamesAndLabels")
sasexportnode.setPropertyValue("generate import", True)
```
表 *232. sasexportnode* プロパティー

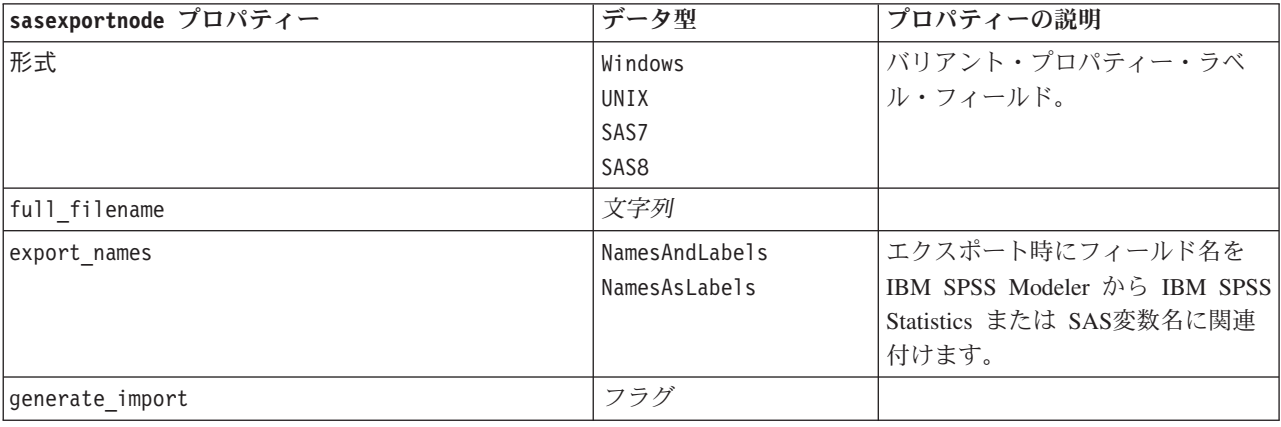

### **statisticsexportnode** プロパティー

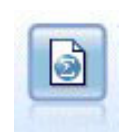

Statistics エクスポート・ノードでは、IBM SPSS Statistics *.sav* または *.zsav* フォーマットでデ ータを出力します。*.sav* または *.zsav* ファイルは、IBM SPSS Statistics Base およびその他の 製品で読み込むことができます。この形式は、IBM SPSS Modeler のキャッシュ・ファイルで も使用されます。

このノードのプロパティーについては、 317 ページの『[statisticsexportnode](#page-322-0) プロパティー』に記載されてい ます。

# **tm1export** ノードのプロパティ

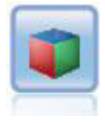

IBM Cognos TM1 エクスポート・ノードは、Cognos TM1 データベースで読み取ることができ る形式でデータをエクスポートできます。

表 *233. tm1export* ノードのプロパティー:

| tm1export ノードのプロパティー         | データ型                                        | プロパティーの説明                                                                                                    |
|------------------------------|---------------------------------------------|----------------------------------------------------------------------------------------------------|
| pm host                      | 文字列                                         | ホスト名。以下に例を示します。<br>TM1 export.setPropertyValue("pm_host",<br>'http://9.191.86.82:9510/pmhub/pm')                                                                                                    |
| tml connection               | ["field","field", $\ldots$<br>$, "field"$ ] | TM1 サーバーの接続の詳細を含むリストのプロパ<br>ティー。形式は次のとおりです。 [<br>"TM1 Server Name", "tm1 username",<br>"tm1 password"]<br>以下に例を示します。<br>TM1 export.setPropertyValue("tm1 connection",<br>['Planning Sample', "admin" "apple"])                                                                     |
| selected cube                | field                                       | データのエクスポート先のキューブの名前。以下に<br>例を示します。 TM1 export.setPropertyValue<br>("selected cube", "plan BudgetPlan")                                                                                                    |
| spssfield_tm1element_mapping | list                                        | マップされる tm1 要素は、選択されたキューブ ビ<br>ューの列ディメンションの一部でなければなりませ<br>ん。形式は次のとおりです。[["param1",<br>"value"],,["paramN","value"]]<br>以下に例を示します。<br>TM1 export.setPropertyValue("spssfield<br>tmlelement mapping",<br>[["plan_version","plan_version"],<br>["plan_department","plan_department"]]) |

# **xmlexportnode** プロパティー

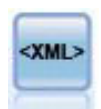

XML エクスポート・ノードでは、XML 形式のファイルにデータを出力します。オプション で、エクスポートしたデータをストリームに読み込む XML 入力ノードを作成できます。

例

stream = modeler.script.stream() xmlexportnode = stream.createAt("xmlexport", "XML Export", 200, 200) xmlexportnode.setPropertyValue("full\_filename", "c:/export/data.xml") xmlexportnode.setPropertyValue("map", [["/catalog/book/genre", "genre"], ["/catalog/book/title", "title"]])

表 *234. xmlexportnode* プロパティー

| xmlexportnode プロパティー | データ型 | プロパティーの説明                                                                                  |
|----------------------|------|--------------------------------------------------------------------------------------------|
| full filename        | 文字列  | (必須) XML エクスポート・ファイルの完全パ<br>スおよびファイル名。                                                     |
| use xml schema       | フラグ  | XML スキーマ (XSD ファイルまたは DTD フ<br>ァイル)を使用して、エクスポートされたデー<br>夕の構造を制御するかどうかを指定します。               |
| full schema filename | 文字列  | 使用する XSD ファイルまたは DTD ファイル<br>の完全パスおよびファイル名。use xml schema<br>が true に設定されている場合にのみ必須で<br>す。 |
| generate import      | フラグ  | エクスポートされたデータ・ファイルをストリ<br>ームに読み込む XML 入力ノードを、自動的に<br>生成します。                                 |
| records              | 文字列  | レコードの境界を示す XPath 式。                                                                        |
| map                  | 文字列  | XML 構造にフィールド名をマッピングしま<br>す。                                                                |

# 第 **18** 章 **IBM SPSS Statistics** ノードのプロパティー

## **statisticsimportnode** プロパティー

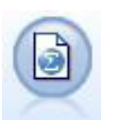

Statistics ファイル・ノードは、同じ形式を使用する IBM SPSS Statistics で使用される *.sav* ま たは *.zsav* ファイル形式のデータおよび IBM SPSS Modeler に保存されたキャッシュ・ファイ ルを読み込みます。

```
例
```

```
stream = modeler.script.stream()
statisticsimportnode = stream.createAt("statisticsimport", "SAV Import", 200, 200)
statisticsimportnode.setPropertyValue("full_filename", "C:/data/drug1n.sav")
statisticsimportnode.setPropertyValue("import_names", True)
statisticsimportnode.setPropertyValue("import_data", True)
```
表 *235. statisticsimportnode* プロパティー:

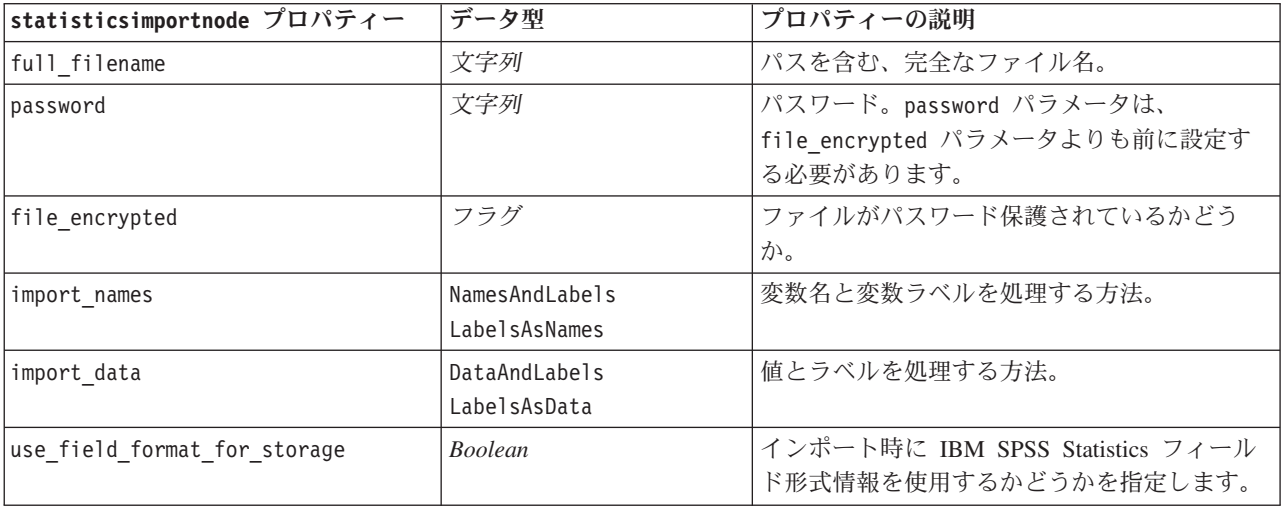

### **statisticstransformnode** プロパティー

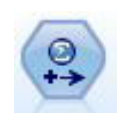

Statistics 変換ノードは、IBM SPSS Modeler のデータ・ソースに対する IBM SPSS Statistics シンタックス・コマンドの選択を行います。このノードは、ライセンスが与えられた IBM SPSS Statistics のコピーが必要です。

例

```
stream = modeler.script.stream()
statisticstransformnode = stream.createAt("statisticstransform", "Transform", 200, 200)
statisticstransformnode.setPropertyValue("syntax", "COMPUTE NewVar = Na + K.")
statisticstransformnode.setKeyedPropertyValue("new_name", "NewVar", "Mixed Drugs")
statisticstransformnode.setPropertyValue("check before saving", True)
```
表 *236. statisticstransformnode* プロパティー

| statisticstransformnode プロパティー | データ型 | プロパティーの説明                                                              |
|--------------------------------|------|------------------------------------------------------------------------|
| 構文                             | 文字列  |                                                                        |
| check before saving            | フラグ  | 項目を保存する前に、入力されたシ<br>ンタックスを検証します。シンタッ<br>クスが無効な場合は、エラー・メッ<br>セージを表示します。 |
| default include                | フラグ  | 詳しくは、トピック 134 ページの<br>『filternode プロパティー』を参照<br>してください。                |
| include                        | フラグ  | 詳しくは、トピック 134 ページの<br>『filternode プロパティー』を参照<br>してください。                |
| new name                       | 文字列  | 詳しくは、トピック 134 ページの<br>『filternode プロパティー』を参照<br>してください。                |

# **statisticsmodelnode** プロパティー

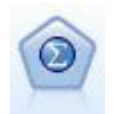

Statistics モデル・ノードを使用すると、PMML を作成する IBM SPSS Statistics 手続きを実行 してデータを分析および使用することができます。このノードは、ライセンスが与えられた IBM SPSS Statistics のコピーが必要です。

例

stream = modeler.script.stream() statisticsmodelnode = stream.createAt("statisticsmodel", "Model", 200, 200) statisticsmodelnode.setPropertyValue("syntax", "COMPUTE NewVar = Na + K.") statisticsmodelnode.setKeyedPropertyValue("new\_name", "NewVar", "Mixed Drugs")

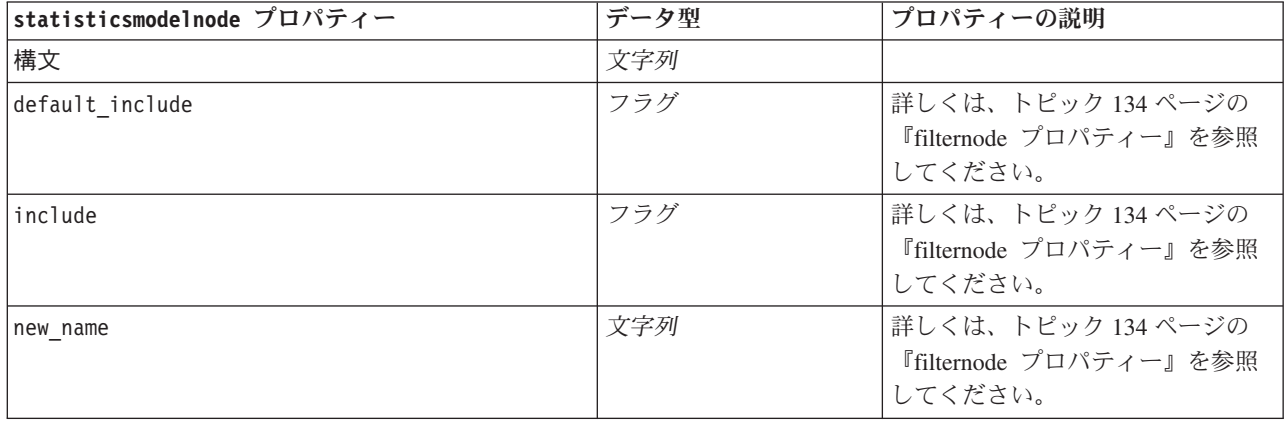

# <span id="page-322-0"></span>**statisticsoutputnode** プロパティー

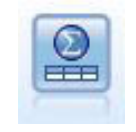

Statistics 出力ノードを使用すると、IBM SPSS Statistics 手続きを呼び出し、IBM SPSS Modeler データを分析することができます。さまざまな IBM SPSS Statistics 分析手続きにアク セスできます。このノードは、ライセンスが与えられた IBM SPSS Statistics のコピーが必要 です。

例

```
stream = modeler.script.stream()
statisticsoutputnode = stream.createAt("statisticsoutput", "Output", 200, 200)
statisticsoutputnode.setPropertyValue("syntax", "SORT CASES BY Age(A) Sex(A) BP(A) Cholesterol(A)")
statisticsoutputnode.setPropertyValue("use_output_name", False)
statisticsoutputnode.setPropertyValue("output mode", "File")
statisticsoutputnode.setPropertyValue("full filename", "Cases by Age, Sex and Medical History")
statisticsoutputnode.setPropertyValue("file_type", "HTML")
```
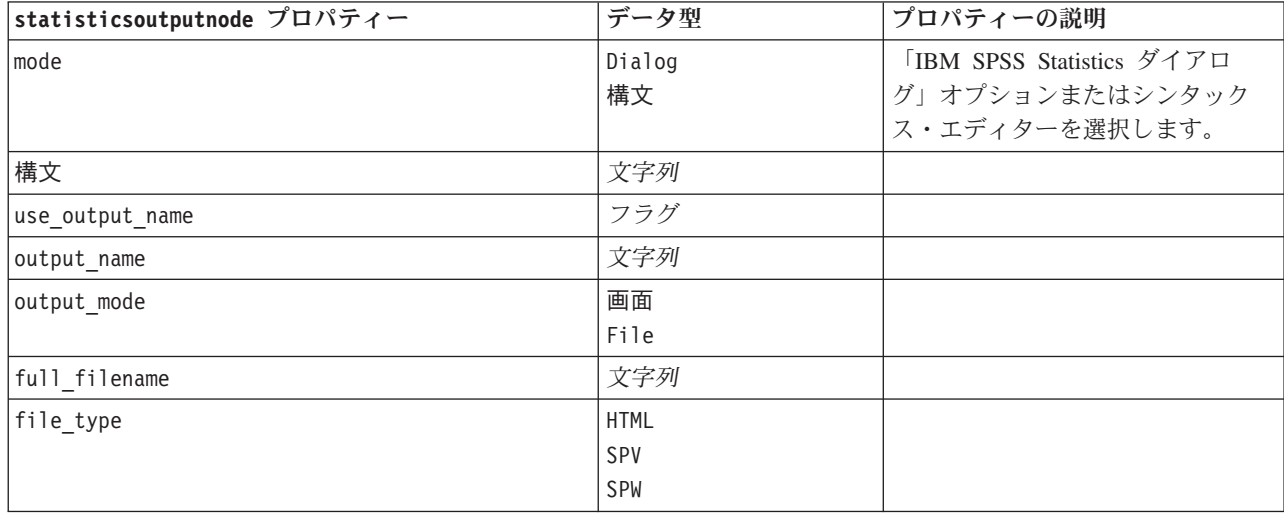

表 *237. statisticsoutputnode* プロパティー

### **statisticsexportnode** プロパティー

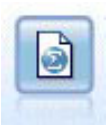

Statistics エクスポート・ノードでは、IBM SPSS Statistics *.sav* または *.zsav* フォーマットでデ ータを出力します。*.sav* または *.zsav* ファイルは、IBM SPSS Statistics Base およびその他の 製品で読み込むことができます。この形式は、IBM SPSS Modeler のキャッシュ・ファイルで も使用されます。

例

```
stream = modeler.script.stream()
statisticsexportnode = stream.createAt("statisticsexport", "Export", 200, 200)
statisticsexportnode.setPropertyValue("full_filename", "c:/output/SPSS_Statistics_out.sav")
statisticsexportnode.setPropertyValue("field names", "Names")
statisticsexportnode.setPropertyValue("launch_application", True)
statisticsexportnode.setPropertyValue("generate_import", True)
```
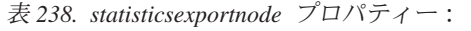

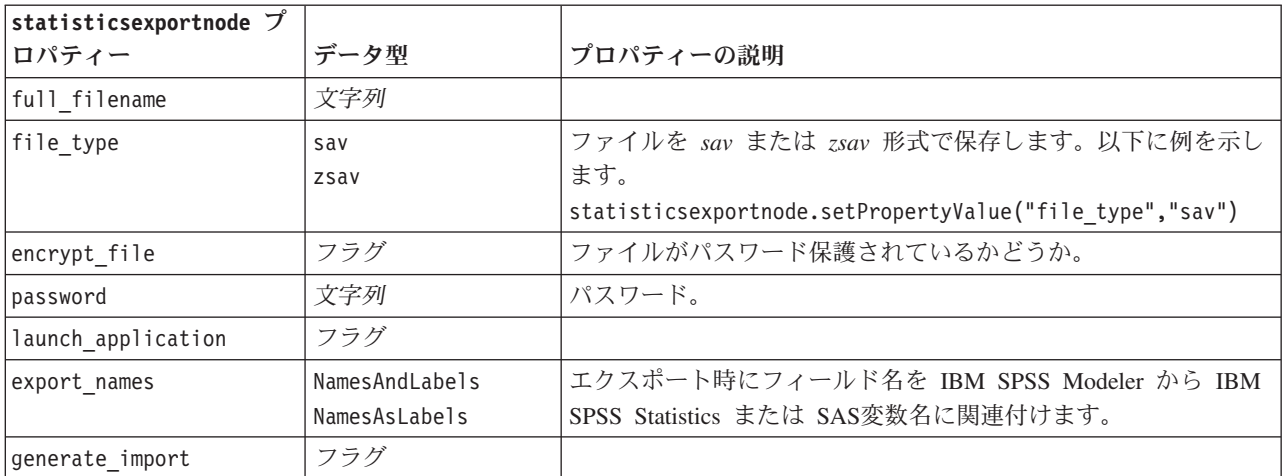
## <span id="page-324-0"></span>第 **19** 章 スーパーノードのプロパティー

スーパーノード固有のプロパティーを次の表に示します。共通のノード・プロパティーもスーパーノードに 適用されることに注意してください。

表 *239.* ターミナル・スーパーノードのプロパティー

| プロパティー名        | プロパティーの種類/値のリスト | プロパティーの説明 |
|----------------|-----------------|-----------|
| execute method | Script<br>正規    |           |
| script         | 文字列             |           |

#### スーパーノードのパラメーター

次の一般形式を使用して、スーパーノードのパラメーターを作成または設定するためにスクリプトを使用で きます。

mySuperNode.setParameterValue("minvalue", 30)

以下を使用して、パラメーター値を取得することができます。

value mySuperNode.getParameterValue("minvalue")

#### 既存のスーパーノードの検索

findByType() 関数を使用して、ストリーム内のスーパーノードを検索できます。

source supernode = modeler.script.stream().findByType("source super", None) process supernode = modeler.script.stream().findByType("process super", None) terminal supernode = modeler.script.stream().findByType("terminal super", None)

#### カプセル化ノードのプロパティー設定

スーパーノード内の子ダイアグラムにアクセスすることにより、スーパーノードの中にカプセル化された特 定のノードのプロパティーを設定できます。例えば、データを読み込むためにカプセル化された可変長ファ イルのある入力スーパーノードがあるとします。以下のようにして、子ダイアグラムにアクセスし、関連ノ ードを検索することにより、読み込みファイルの名前 (full filename プロパティーを使用して指定) を渡 すことができます。

childDiagram = source supernode.getChildDiagram() varfilenode = childDiagram.findByType("variablefile", None) varfilenode.setPropertyValue("full filename", "c:/mydata.txt")

#### スーパーノードの作成

スーパーノードとその中身を初めから作成する場合、同様の方法で行うことができます。このためには、ス ーパーノードを作成し、子ダイアグラムにアクセスして、目的のノードを作成します。スーパーノードのダ イアグラム内のすべてのノードを、入力コネクター・ノードや出力コネクター・ノードとリンクさせるよう にすることも必要です。例えば、プロセス スーパーノードを作成する場合は、次のようにします。

process\_supernode = modeler.script.stream().createAt("process\_super", "My SuperNode", 200, 200) childDiagram = process\_supernode.getChildDiagram() filternode = childDiagram.createAt("filter", "My Filter", 100, 100) childDiagram.linkFromInputConnector(filternode) childDiagram.linkToOutputConnector(filternode)

## <span id="page-326-0"></span>付録 **A.** ノード名のリファレンス

ここでは、IBM SPSS Modeler のノードのスクリプト名のリファレンスを提供します。

### モデル・ナゲット名

モデル・ナゲット (生成されたモデル) は、ノード・オブジェクトと出力オブジェクトと同様に、その種類 で参照できます。 次の表に、モデル・オブジェクトの参照名を一覧表示します。

これらの名前は、IBM SPSS Modeler ウィンドウの右上隅にある「モデル」パレット内のモデル・ナゲット を参照するために、特に使用されます。 スコアリングの目的でストリームに追加されたモデル・ノードを 参照するには、apply... の接頭辞が付いた別の名前セットが使用されます。 詳しくは、トピックモデル・ ナゲット・ノードのプロパティーを参照してください。

注: 通常の状況では、名前および 種類の両方でモデルを参照することが、混乱を避けるために推奨されま す。

| モデル名             | モデル          |
|------------------|--------------|
| anomalydetection | 異常値          |
| Apriori          | Apriori      |
| autoclassifier   | 自動分類         |
| autocluster      | 自動クラスター      |
| autonumeric      | 自動数値         |
| bayesnet         | ベイズ・ネットワーク   |
| c50              | C5.0         |
| carma            | Carma        |
| cart             | C&R Tree     |
| chaid            | <b>CHAID</b> |
| coxreg           | Cox 回帰       |
| decisionlist     | ディシジョン・リスト   |
| discriminant     | 判別           |
| factor           | 因子分析         |
| featureselection | フィールド選択      |
| genlin           | 一般化線型回帰      |
| glmm             | <b>GLMM</b>  |
| kmeans           | K-Means      |
| knn              | k 最近隣法       |
| kohonen          | Kohonen      |
| linear           | 線型           |
| logreg           | ロジスティック回帰    |
| neuralnetwork    | ニューラル・ネットワーク |

表 *240.* モデル・ナゲット名 *(*「モデル作成」パレット*)*:

表 *240.* モデル・ナゲット名 *(*「モデル作成」パレット*) (*続き*)*:

| モデル名            | モデル                     |
|-----------------|-------------------------|
| quest           | <b>QUEST</b>            |
| regression      | 線型回帰                    |
| sequence        | シーケンス                   |
| slrm            | 自己学習応答モデル               |
| statisticsmodel | IBM SPSS Statistics モデル |
| svm             | Support Vector Machine  |
| timeseries      | 時系列                     |
| TwoStep         | TwoStep                 |

表 *241.* モデル・ナゲット名 *(*「データベース・モデリング」パレット*)*:

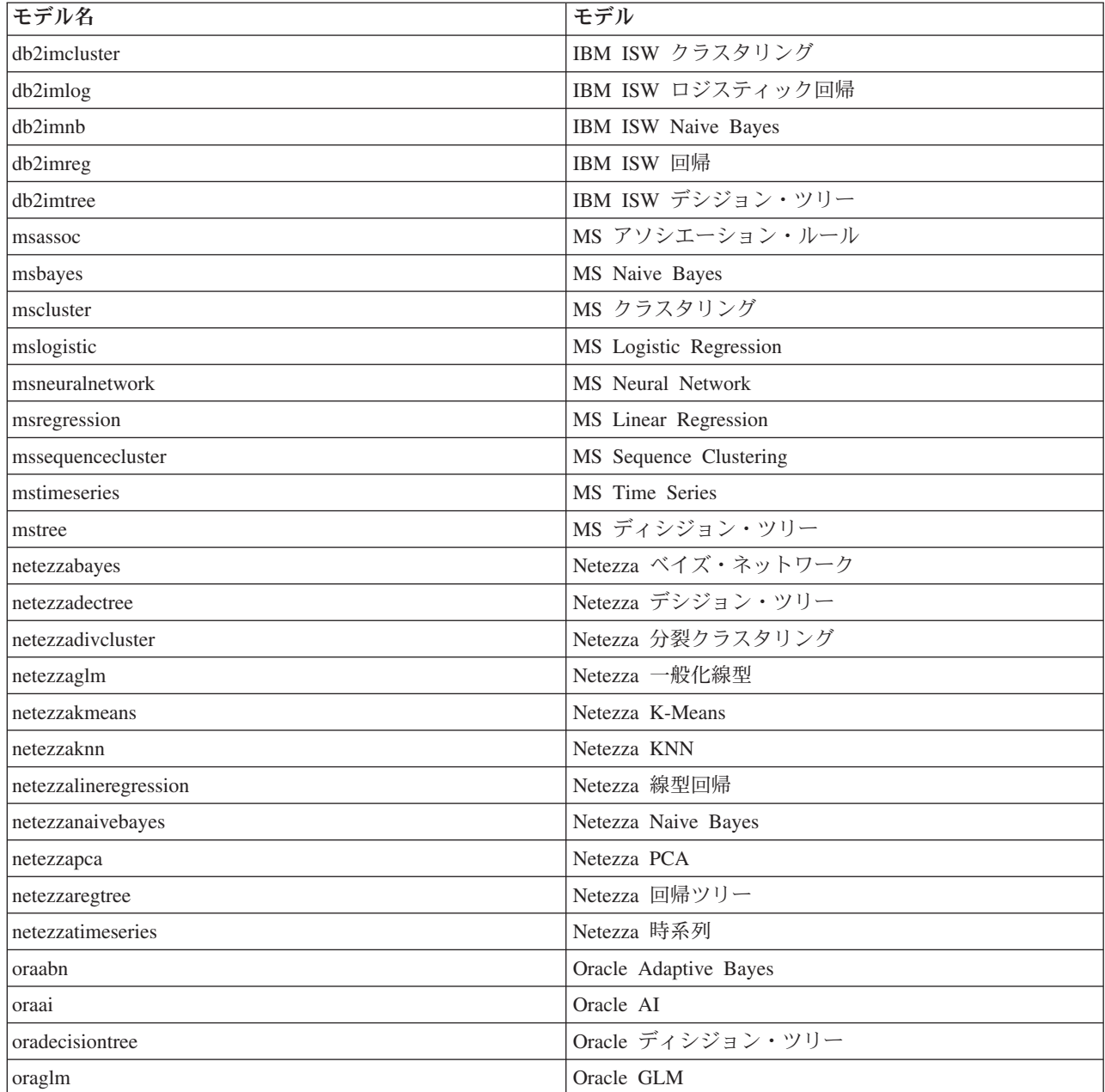

<span id="page-328-0"></span>表 *241.* モデル・ナゲット名 *(*「データベース・モデリング」パレット*) (*続き*)*:

| モデル名        | モデル                |
|-------------|--------------------|
| orakmeans   | Oracle $k$ -Means  |
| oranb       | Oracle Naive Bayes |
| oranmf      | Oracle NMF         |
| oraocluster | Oracle O-Cluster   |
| orasym      | Oracle SVM         |

#### 重複するモデル名の回避

生成されたモデルを操作するのにスクリプトを使用する場合、重複するモデル名を使用していると、スクリ プトがあいまいになることに注意する必要があります。 これを避けるために、スクリプト作成時に、生成 されたモデルには一意の名前を使用することをお勧めします。

重複するモデル名に関するオプションを設定するには

1. メニューから次の項目を選択します。

「ツール」 > 「ユーザー オプション」

- 2. 「通知」タブをクリックします。
- 3. 生成されたモデルに対して重複する名前を禁止するには、「前のモデルを置換」を選択します。

あいまいなモデルの参照がある場合、スクリプト実行の動作は SPSS Modeler と IBM SPSS Collaboration and Deployment Services との間で異なります。SPSS Modeler クライアントには自動的に同じ名前を持つモ デルを置き換えるオプション「以前のモデルを置き換える」があります (例えば、スクリプトをループで反 復して随時異なる名前を作成)。しかし、このオプションは、同じスクリプトが IBM SPSS Collaboration and Deployment Services で実行される場合は使用できません。ループの終了前に、モデルに対するあいま いな参照を回避するために各反復で生成されるモデルの名前を変更するか、現在のモデルをクリアすること により (clear generated palette 文の追加など)、この状況を回避することができます。

#### 出力形式名

次の表に、すべての出力オブジェクトの形式と、それを作成するノードを一覧表示します。 各タイプの出 力オブジェクトで使用できるエクスポート形式の完全なリストについては、出力タイプを作成するノードの プロパティーの説明 (グラフ作成ノードの共通のプロパティーと出力ノードのプロパティー) を参照してく ださい。

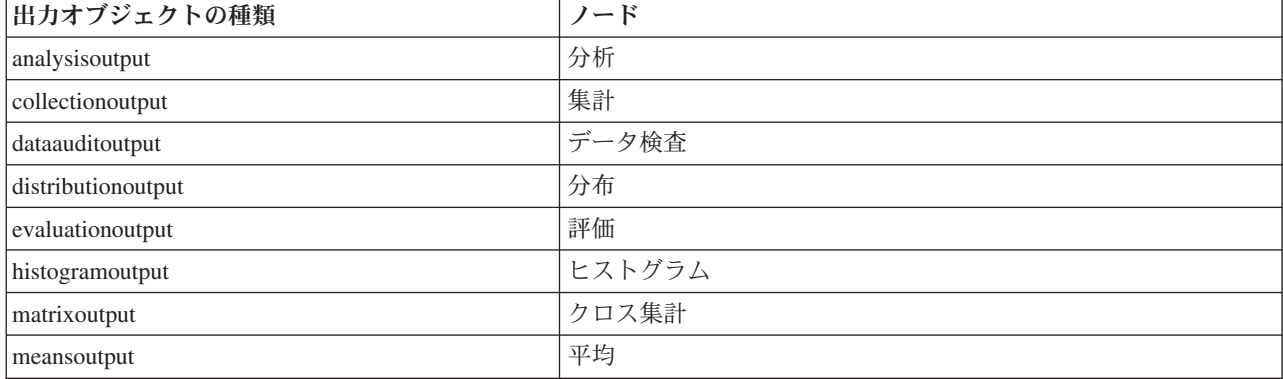

表 *242.* 出力オブジェクトの種類と、そのオブジェクトを作成するノード:

表 *242.* 出力オブジェクトの種類と、そのオブジェクトを作成するノード *(*続き*)*:

| 出力オブジェクトの種類               | ノード                                                 |
|---------------------------|-----------------------------------------------------|
| multiplotoutput           | マルチ散布図                                              |
| plotoutput                | 作図                                                  |
| qualityoutput             | 品質                                                  |
| reportdocumentoutput      | このオブジェクトの種類はノードからのものではなく、プロジェ<br>クト・レポートに作成された出力です。 |
| reportoutput              | レポート                                                |
| statisticsprocedureoutput | StatisticsOutput                                    |
| statisticsoutput          | 記述統計                                                |
| tableoutput               | 表                                                   |
| timeplotoutput            | 時系列グラフ                                              |
| weboutput                 | Web                                                 |

## <span id="page-330-0"></span>付録 **B.** 従来のスクリプトから **Python** スクリプトへの移行

#### 従来のスクリプトの移行の概要

ここでは、IBM SPSS Modeler での Python スクリプトと従来のスクリプトの違いを要約し、従来のスクリ プトを Python スクリプトに移行する方法について説明します。また、SPSS Modeler の標準的な従来のコ マンドと、同等の Python コマンドのリストも示します。

#### 一般的な差異

従来のスクリプトの設計の大部分は、OS コマンド・スクリプトが基になっています。従来のスクリプト は、行指向であり、一部のブロック構造 (if...then...else...endif や、for...endfor など) があるとし ても、インデントには一般に意味がありません。

Python スクリプトでは、インデントには意味があり、同一の論理ブロックに属する複数の行は、同じレベ ルにインデントされている必要があります。

注**:** Python コードをコピーして貼り付ける場合は、注意が必要です。タブを使用してインデントされてい る行は、エディター上で、スペースを使用してインデントされている行と同じように見える場合がありま す。しかし、これらの行が同じインデントであるとは見なされないため、Python スクリプトはエラーを生 成します。

### スクリプト・コンテキスト

スクリプト・コンテキストは、スクリプトを実行する環境 (例えば、スクリプトを実行するストリームやス ーパーノード) を定義します。従来のスクリプトでは、コンテキストは暗黙的です。つまり、例えば、スト リーム・スクリプト内のノード参照は、そのスクリプトを実行するストリーム内にあると想定されます。

Python スクリプトでは、スクリプト・コンテキストは、modeler.script モジュールによって明示的に提供 されます。例えば、Python ストリーム・スクリプトは、以下のコードを使用して、スクリプトを実行する ストリームにアクセスできます。

s = modeler.script.stream()

ストリームに関連した関数は、返されたオブジェクトによって呼び出すことができます。

#### コマンドと関数

従来のスクリプトは、コマンド指向です。つまり、スクリプトの各行は、実行する必要があるコマンドが先 頭にあり、パラメーターが後に続きます。例えば、以下のとおりです。

connect 'Type':typenode to :filternode rename :derivenode as "Compute Total"

Python は、通常、関数を定義するオブジェクト (モジュール、クラス、またはオブジェクト) によって起動 される関数を使用します。例えば、以下のとおりです。

<span id="page-331-0"></span>stream = modeler.script.stream() typenode = stream.findByType("type", "Type) filternode = stream.findByType("filter", None) stream.link(typenode, filternode) derive.setLabel("Compute Total")

## リテラルとコメント

IBM SPSS Modeler でよく使用される一部のリテラル・コマンドおよびコメント・コマンドには、Python スクリプトの同等コマンドがあります。これは、SPSS Modeler の既存の従来のスクリプトを、IBM SPSS Modeler 17 で使用できるように、Python スクリプトに変換するのに役立ちます。

| 従来のスクリプト                                               | Python スクリプト                                                   |
|--------------------------------------------------------|----------------------------------------------------------------|
| 整数。例: 4                                                | 同じ                                                             |
| 浮動小数点数。例: 0.003                                        | 同じ                                                             |
| 単一引用符で囲まれた文字列。例: 'Hello'                               | 同じ                                                             |
|                                                        | 注: 非 ASCII 文字が含まれている文字列リテラルには、接<br>頭辞 u を付けて、Unicode として表します。  |
| 二重引用符で囲まれた文字列。例: "Hello again"                         | 同じ                                                             |
|                                                        | 注: 非 ASCII 文字が含まれている文字列リテラルには、接 <br>頭辞 u を付けて、Unicode として表します。 |
| 長い文字列。例:                                               | 同じ                                                             |
| """This is a string<br>that spans multiple<br>lines""" |                                                                |
| リスト。例: [1 2 3]                                         | [1, 2, 3]                                                      |
| 変数の参照。例: set x = 3                                     | $x = 3$                                                        |
| 行の継続 (¥)。例:                                            | $x = [1, 2, 4]$                                                |
| set $x = \lceil 1 \rceil 2 \rceil$<br>34]              | 3, 4]                                                          |
| ブロックのコメント。例:                                           | """ This is a long comment                                     |
| $/*$ This is a long comment<br>over a line. $*/$       | over a line.<br><u> 88 8 8 </u>                                |
| 行のコメント。例: set x = 3  # make x 3                        | $x = 3$ # make $x = 3$                                         |
| undef                                                  | None                                                           |
| true                                                   | True                                                           |
| 偽                                                      | 偽                                                              |

表 *243.* リテラルとコメントの従来のスクリプトから *Python* スクリプトへのマッピング:

### <span id="page-332-0"></span>演算子

IBM SPSS Modeler でよく使用される一部の演算子コマンドには、Python スクリプトの同等コマンドがあ ります。これは、SPSS Modeler の既存の従来のスクリプトを、IBM SPSS Modeler 17 で使用できるよう に、Python スクリプトに変換するのに役立ちます。

表 *244.* 演算子の従来のスクリプトから *Python* スクリプトへのマッピング:

| 従来のスクリプト                                      | Python スクリプト                                            |
|-----------------------------------------------|---------------------------------------------------------|
| $NUM1 + NUM2$<br>LIST + ITEM<br>LIST1 + LIST2 | NUM1 + NUM2<br>LIST.append(ITEM)<br>LIST1.extend(LIST2) |
| $ NUM1 - NUM2$<br>LIST - ITEM                 | NUM1 - NUM2<br>LIST.remove(ITEM)                        |
| $NUM1 * NUM2$                                 | NUM1 * NUM2                                             |
| NUM1 / NUM2                                   | NUM1 / NUM2                                             |
| $=$<br>$\vert ==$                             | $=$                                                     |
| $/ =$<br>$/ = =$                              | $=$                                                     |
| $X \ast X$                                    | $X \rightarrow X$                                       |
| X < Y<br>$X \leq Y$<br>X > Y<br>$X \geq Y$    | X < Y<br>$X \leq Y$<br>X > Y<br>$X \geq Y$              |
| X div Y<br>X rem Y<br>X mod Y                 | X//Y<br>$X \,$ % Y<br>$X \approx Y$                     |
| and<br>or<br> not(EXPR)                       | and<br>or<br>not EXPR                                   |

## 条件とループ

IBM SPSS Modeler でよく使用される一部の条件コマンドおよびループ・コマンドには、Python スクリプ トの同等コマンドがあります。これは、SPSS Modeler の既存の従来のスクリプトを、IBM SPSS Modeler 17 で使用できるように、Python スクリプトに変換するのに役立ちます。

表 *245.* 条件とループの従来のスクリプトから *Python* スクリプトへのマッピング:

| 従来のスクリプト                  | Python スクリプト                            |
|---------------------------|-----------------------------------------|
| for VAR from INT1 to INT2 | for VAR in range(INT1, INT2):           |
| $\cdots$<br>endfor        | $\ddotsc$                               |
|                           | <sub>or</sub>                           |
|                           | $VAR = INT1$<br>while $VAR \leq INTZ$ : |
|                           | $\cdots$<br>$VAR += 1$                  |
| for VAR in LIST           | for VAR in LIST:                        |
| $\cdots$<br>endfor        | $\cdots$                                |

<span id="page-333-0"></span>表 *245.* 条件とループの従来のスクリプトから *Python* スクリプトへのマッピング *(*続き*)*:

| 従来のスクリプト                  | Python スクリプト                          |
|---------------------------|---------------------------------------|
| for VAR in fields to NODE | for VAR in NODE.getInputDataModel():  |
| endfor                    | $\cdots$                              |
| for VAR in fields at NODE | for VAR in NODE.getOutputDataModel(): |
| $\cdots$<br>endfor        | $\cdots$                              |
| ifthen                    | $if \ldots$ :                         |
| elseifthen                | $elif$                                |
| $\cdots$<br>else          | $\cdots$<br>else:                     |
| $\cdots$<br>endif         | $\cdots$                              |
| with TYPE OBJECT          | 同等機能なし                                |
| endwith                   |                                       |
| var VAR1                  | 変数宣言は不要                               |

#### 変数

従来のスクリプトでは、変数は参照される前に宣言します。例えば、以下のとおりです。

var mynode set mynode = create typenode at 96 96

Python スクリプトでは、変数は初回の参照時に作成されます。例えば、以下のとおりです。

mynode = stream.createAt("type", "Type", 96, 96)

従来のスクリプトでは、変数の参照は ^ 演算子を使用して明示的に削除する必要があります。例えば、以 下のとおりです。

var mynode set mynode = create typenode at 96 96 set ^mynode.direction."Age" = Input

ほとんどのスクリプト言語と同様、Python スクリプトでは、これは不要です。例えば、以下のとおりで す。

mynode = stream.createAt("type", "Type", 96, 96) mynode.setKeyedPropertyValue("direction","Age","Input")

## ノード、出力、およびモデルの各タイプ

従来のスクリプトのさまざまなオブジェクト・タイプ (ノード、出力、およびモデル) では、通常、タイプ がオブジェクトのタイプに追加された形になっています。例えば、フィールド作成 (Derive) ノードのタイ プは、derivenode です。

set feature name node = create derivenode at 96 96

Python の IBM SPSS Modeler API には、node 接尾辞が含まれないため、フィールド作成ノード (Derive) のタイプは、derive です。例えば、以下のとおりです。

feature\_name\_node = stream.createAt("derive", "Feature", 96, 96)

従来のスクリプトと Python スクリプトでのタイプ名の唯一の違いは、タイプ接尾辞がないことです。

### <span id="page-334-0"></span>プロパティー名

プロパティー名は、従来のスクリプトと Python スクリプトで同じです。例えば、可変長ファイル・ノード では、ファイルの場所を定義するプロパティーは、両方のスクリプト環境で full\_filename です。

#### ノードの参照

多くの従来のスクリプトは、暗黙の検索を使用して、変更するノードを見つけてアクセスします。例えば、 以下のコマンドは、ラベル「Type」を使用して、現行ストリームの中でデータ型ノードを検索し、「Age」 フィールドの方向 (またはモデル作成の役割) を Input に、「Drug」フィールドを Target (予測される値) に設定します。

set 'Type':typenode.direction."Age" = Input set 'Type':typenode.direction."Drug" = Target

Python スクリプトでは、プロパティー値を設定するための関数を呼び出す前に、ノード・オブジェクトを 明示的に位置指定する必要があります。例えば、以下のとおりです。

typenode = stream.findByType("type", "Type") typenode.setKeyedPropertyValue("direction", "Age", "Input") typenode.setKeyedPropertyValue("direction", "Drug", "Target")

注**:** この場合、"Target" を文字列引用符で囲む必要があります。

Python スクリプトは、ModelingRole 列挙を modeler.api パッケージで使用することもできます。

Python スクリプトのバージョンは、より冗長な場合がありますが、ノードの検索は通常 1 回のみ行われる ため、ランタイム・パフォーマンスが良くなります。従来のスクリプトの例では、ノードの検索は、コマン ドごとに行われます。

ID によるノードの検索もサポートされています (ノード ID は、ノード・ダイアログの「注釈」タブで確 認できます)。例えば、従来のスクリプトでは、以下のようにします。

# id65EMPB9VL87 is the ID of a Type node set @id65EMPB9VL87.direction."Age" = Input

以下のスクリプトは、Python スクリプトを使用した場合の同じ例です。

typenode = stream.findByID("id65EMPB9VL87") typenode.setKeyedPropertyValue("direction", "Age", "Input")

#### プロパティーの取得と設定

従来のスクリプトは、set コマンドを使用して、値を割り当てます。 set コマンドの後ろに、プロパティ ー定義を続けることができます。以下のスクリプトは、プロパティーを設定するための 2 つの有効な形式 を示しています。

set <*node reference*>.<*property*>=<*value*> set <*node reference*>.<*keyed-property*>.<*key*>=<*value*>

Python スクリプトでは、関数 setPropertyValue() と setKeyedPropertyValue() を使用して、同じ結果が 得られます。例えば、以下のとおりです。

*object*.setPropertyValue(*property*, *value*) *object*.setKeyedPropertyValue(*keyed-property*, *key*, *value*)

従来のスクリプトでは、get コマンドを使用して、プロパティー値にアクセスできます。例えば、以下のと おりです。

```
var n v
set n = get node :filternode
set v = \lambda n. name
Python スクリプトでは、関数 getPropertyValue() を使用して、同じ結果が得られます。例えば、以下の
とおりです。
n = stream.findByType("filter", None)
v = n.getPropertyValue("name")
```
#### ストリームの編集

従来のスクリプトでは、create コマンドを使用して、新しいノードを作成します。例えば、以下のとおり です。 var agg select set agg = create aggregatenode at 96 96 set select = create selectnode at 164 96 Python スクリプトでは、ノードを作成するためのさまざまなメソッドがストリームに用意されています。 例えば、以下のとおりです。 stream = modeler.script.stream() agg = stream.createAt("aggregate", "Aggregate", 96, 96) select = stream.createAt("select", "Select", 164, 96) 従来のスクリプトでは、connect コマンドを使用して、ノード間のリンクを作成します。例えば、以下のと おりです。 connect ^agg to ^select Python スクリプトでは、link メソッドを使用して、ノード間のリンクを作成します。例えば、以下のとお りです。 stream.link(agg, select) 従来のスクリプトでは、disconnect コマンドを使用して、ノード間のリンクを削除します。例えば、以下 のとおりです。 disconnect ^agg from ^select Python スクリプトでは、unlink メソッドを使用して、ノード間のリンクを削除します。例えば、以下のと おりです。 stream.unlink(agg, select) 従来のスクリプトでは、position コマンドを使用して、ストリーム・キャンバスにノードを配置したり、 他のノード間にノードを配置したりします。例えば、以下のとおりです。 position ^agg at 256 256 position ^agg between ^myselect and ^mydistinct Python スクリプトでは、2 つの異なるメソッド setXYPosition と setPositionBetween を使用して、同じ 結果が得られます。以下に例を示します。 agg.setXYPosition(256, 256)

agg.setPositionBetween(myselect, mydistinct)

### <span id="page-336-0"></span>ノード操作

IBM SPSS Modeler でよく使用される一部のノード操作コマンドには、Python スクリプトの同等コマンド があります。これは、SPSS Modeler の既存の従来のスクリプトを、IBM SPSS Modeler 17 で使用できる ように、Python スクリプトに変換するのに役立ちます。

表 *246.* ノード操作の従来のスクリプトから *Python* スクリプトへのマッピング:

| 従来のスクリプト                                                   | Python スクリプト                                                                                                    |
|------------------------------------------------------------|----------------------------------------------------------------------------------------------------|
| create <i>nodespec</i> at x y                              | stream.create(type, name)<br>stream.createAt(type, name, x, y)<br>stream.createBetween(type, name, preNode, postNode)<br>stream.createModelApplier(model, name) |
| connect fromNode to toNode                                 | stream.link(fromNode, toNode)                                                                                                    |
| delete <i>node</i>                                         | stream.delete(node)                                                                                                    |
| disable <i>node</i>                                        | <i>stream.</i> setEnabled( <i>node</i> , False)                                                                                                    |
| enable <i>node</i>                                         | <i>stream.</i> setEnabled( <i>node</i> , True)                                                                                                    |
| disconnect <i>fromNode</i> from toNode                     | stream.unlink(fromNode, toNode)<br>stream.disconnect(node)                                                                                                    |
| duplicate node                                             | <i>node</i> .duplicate()                                                                                                    |
| execute node                                               | stream.runSelected(nodes, results)<br>stream.runAll(results)                                                                                                    |
| flush <i>node</i>                                          | <i>node</i> .flushCache()                                                                                                    |
| position <i>node</i> at x y                                | <i>node</i> .setXYPosition(x, y)                                                                                                    |
| position <i>node</i> between <i>nodel</i> and <i>node2</i> | node.setPositionBetween(node1, node2)                                                                                                    |
| rename <i>node</i> as <i>name</i>                          | node.setLabel(name)                                                                                                    |

## ループ

従来のスクリプトでは、サポートされている主なループ・オプションが 2 つあります。

- v カウント型 ループ。インデックス変数が、2 つの整数の境界の間で変化します。
- v シーケンス型 ループ。一連の値をループして、現在の値をループ変数にバインドします。

以下のスクリプトは、従来のスクリプトでのカウント型ループの例です。

for i from 1 to 10 println ^i endfor

以下のスクリプトは、従来のスクリプトでのシーケンス型ループの例です。

var items set items = [a b c d]

for i in items println ^i endfor

以下のような他のタイプのループも使用可能です。

- v モデル・パレットのモデル、または出力パレットの出力を反復する。
- v ノードに入るフィールドまたはノードから出るフィールドを反復する。

<span id="page-337-0"></span>Python スクリプトでも、さまざまなタイプのループをサポートしています。以下のスクリプトは、Python スクリプトでのカウント型ループの例です。

 $i = 1$ while  $i \leq 10$ : print i  $i + = 1$ 

以下のスクリプトは、Python スクリプトでのシーケンス型ループの例です。

items =  $[$ "a", "b", "c", "d"] for i in items: print i

シーケンス型ループは非常に柔軟であり、IBM SPSS Modeler API メソッドと組み合わせることにより、 従来のスクリプトの大部分のユース・ケースをサポートできます。以下の例は、Python スクリプトでシー ケンス型ループを使用して、ノードから出るフィールドを反復する方法を示しています。

node = modeler.script.stream().findByType("filter", None) for column in node.getOutputDataModel().columnIterator(): print column.getColumnName()

#### ストリームの実行

ストリームの実行中に、生成されたモデルまたは出力オブジェクトが、いずれかのオブジェクト・マネージ ャーに追加されます。従来のスクリプトでは、スクリプトは、作成されたオブジェクトをオブジェクト・マ ネージャーから位置指定するか、生成された最新の出力に、その出力を生成したノードからアクセスする必 要があります。

Python でのストリームの実行は、実行により生成されたモデルまたは出力オブジェクトが、実行関数に渡 されるリストに返されるという点で異なります。このため、ストリームの実行結果に、より簡単にアクセス できます。

従来のスクリプトは、以下の 3 つのストリーム実行コマンドをサポートしています。

- execute all は、ストリーム内のすべての実行可能ターミナル・ノードを実行します。
- execute script は、スクリプト実行の設定に関係なく、ストリーム・スクリプトを実行します。
- v execute *node* は、指定したノードを実行します。

Python スクリプトは、以下のような同様の関数をサポートしています。

- v *stream*.runAll(*results-list*) は、ストリーム内のすべての実行可能ターミナル・ノードを実行しま す。
- v *stream*.runScript(*results-list*) は、スクリプト実行の設定に関係なく、ストリーム・スクリプトを実 行します。
- v *stream*.runSelected(*node-array*, *results-list*) は、指定したノードのセットを、指定した順に実行し ます。
- v *node*.run(*results-list*) は、指定したノードを実行します。

従来のスクリプトでは、オプションの整数コードを指定した exit コマンドを使用して、ストリームの実行 を終了できます。例えば、以下のとおりです。

exit 1

Python スクリプトでは、以下のスクリプトを使用して、同じ結果が得られます。

modeler.script.exit(1)

### <span id="page-338-0"></span>ファイル・システムおよびリポジトリーによるオブジェクトへのアクセス

従来のスクリプトでは、open コマンドを使用して、既存のストリーム、モデル、または出力オブジェクト を開くことができます。例えば、以下のとおりです。

var s

set s = open stream "c:/my streams/modeling.str"

Python スクリプトには、セッションからアクセス可能で、同じような作業を実行できる TaskRunner クラ スがあります。例えば、以下のとおりです。

taskrunner = modeler.script.session().getTaskRunner() s = taskrunner.openStreamFromFile("c:/my streams/modeling.str", True)

従来のスクリプトを使用してオブジェクトを保存するには、save コマンドを使用します。例えば、以下の とおりです。

save stream s as "c:/my streams/new\_modeling.str"

同等の Python スクリプトのアプローチでは、TaskRunner クラスを使用します。例えば、以下のとおりで す。

taskrunner.saveStreamToFile(s, "c:/my streams/new\_modeling.str")

IBM SPSS Collaboration and Deployment Services Repository ベースの操作は、retrieve および store コ マンドを使用することよって、従来のスクリプトでサポートされています。例えば、以下のとおりです。 var s

set s = retrieve stream "/my repository folder/my stream.str" store stream ^s as "/my repository folder/my stream copy.str"

Python スクリプトでは、セッションに関連付けられているリポジトリー・オブジェクトによって、同等の 機能にアクセスできます。

session = modeler.script.session() repo = session.getRepository() s = repo.retrieveStream("/my repository folder/my\_stream.str", None, None, True) repo.storeStream(s, "/my repository folder/my\_stream\_copy.str", None)

注**:** リポジトリーにアクセスするには、有効なリポジトリー接続を使用してセッションが構成されている必 要があります。

## ストリーム操作

IBM SPSS Modeler でよく使用される一部のストリーム操作コマンドには、Python スクリプトの同等コマ ンドがあります。これは、SPSS Modeler の既存の従来のスクリプトを、IBM SPSS Modeler 17 で使用で きるように、Python スクリプトに変換するのに役立ちます。

| 従来のスクリプト                       | Python スクリプト                                    |
|--------------------------------|-------------------------------------------------|
| create stream DEFAULT FILENAME | taskrunner.createStream(name, autoConnect,      |
|                                | autoManage)                                     |
| close stream                   | stream.close()                                  |
| clear stream                   | stream.clear()                                  |
| get stream stream              | 同等機能なし                                          |
| load stream path               | 同等機能なし                                          |
| open stream <i>path</i>        | taskrunner.openStreamFromFile(path, autoManage) |

表 *247.* ストリーム操作の従来のスクリプトから *Python* スクリプトへのマッピング:

| 従来のスクリプト                           | Python スクリプト                                                   |
|------------------------------------|----------------------------------------------------------------|
| save stream as path                | taskrunner.saveStreamToFile(stream, path)                      |
| retreive stream path               | repository.retreiveStream(path, version, label,<br>autoManage) |
| store <i>stream</i> as <i>path</i> | repository.storeStream(stream, path, label)                    |

<span id="page-339-0"></span>表 *247.* ストリーム操作の従来のスクリプトから *Python* スクリプトへのマッピング *(*続き*)*:

## モデルの操作

IBM SPSS Modeler でよく使用される一部のモデル操作コマンドには、Python スクリプトの同等コマンド があります。これは、SPSS Modeler の既存の従来のスクリプトを、IBM SPSS Modeler 17 で使用できる ように、Python スクリプトに変換するのに役立ちます。

表 *248.* モデル操作の従来のスクリプトから *Python* スクリプトへのマッピング:

| 従来のスクリプト            | Python スクリプト                                                  |
|---------------------|---------------------------------------------------------------|
| open model path     | taskrunner.openModelFromFile(path, autoManage)                |
| save model as path  | taskrunner.saveModelToFile(model, path)                       |
| retrieve model path | repository.retrieveModel(path, version, label,<br>autoManage) |
| store model as path | repository.storeModel(model, path, label)                     |

#### ドキュメント出力操作

IBM SPSS Modeler でよく使用される一部のドキュメント出力操作コマンドには、Python スクリプトの同 等コマンドがあります。これは、SPSS Modeler の既存の従来のスクリプトを、IBM SPSS Modeler 17 で 使用できるように、Python スクリプトに変換するのに役立ちます。

表 *249.* ドキュメント出力操作の従来のスクリプトから *Python* スクリプトへのマッピング:

| 従来のスクリプト                    | Python スクリプト                                                     |
|-----------------------------|------------------------------------------------------------------|
| open output path            | taskrunner.openDocumentFromFile(path, autoManage)                |
| save <i>output</i> as path  | taskrunner.saveDocumentToFile(output, path)                      |
| retrieve output path        | repository.retrieveDocument(path, version, label,<br>autoManage) |
| store <i>output</i> as path | repository.storeDocument(output, path, label)                    |

#### 従来のスクリプトと **Python** スクリプトのその他の違い

レガシー・スクリプトは、IBM SPSS Modeler プロジェクトの操作をサポートしています。 Python スクリ プトは、現在、これをサポートしていません。

従来のスクリプトは、ステート型 オブジェクト (ストリームおよびモデルの組み合わせ) をいくらかサポ ートしています。ステート型オブジェクトは、IBM SPSS Modeler 8.0 以降、廃止されました。 Python ス クリプトは、ステート型オブジェクトをサポートしていません。

Python スクリプトは、従来のスクリプトでは使用できない、以下の追加の機能を提供しています。

v クラス定義と関数定義

- v エラー処理
- より高度な入出力サポート
- 外部のサード・パーティー・モジュール

## 特記事項

本情報は全世界で提供する製品およびサービスについて作成したものです。

本書に記載の製品、サービス、または機能が日本においては提供されていない場合があります。日本で利用 可能な製品、サービス、および機能については、日本 IBM の営業担当員にお尋ねください。本書で IBM 製品、プログラム、またはサービスに言及していても、その IBM 製品、プログラム、またはサービスのみ が使用可能であることを意味するものではありません。これらに代えて、IBM の知的所有権を侵害するこ とのない、機能的に同等の製品、プログラム、またはサービスを使用することができます。ただし、IBM 以外の製品とプログラムの操作またはサービスの評価および検証は、お客様の責任で行っていただきます。

IBM は、本書に記載されている内容に関して特許権 (特許出願中のものを含む) を保有している場合があ ります。本書の提供は、お客様にこれらの特許権について実施権を許諾することを意味するものではありま せん。実施権についてのお問い合わせは、書面にて下記宛先にお送りください。

〒103-8510 東京都中央区日本橋箱崎町19番21号 日本アイ・ビー・エム株式会社 法務・知的財産 知的財産権ライセンス渉外

以下の保証は、国または地域の法律に沿わない場合は、適用されません。 IBM およびその直接または間接 の子会社は、本書を特定物として現存するままの状態で提供し、商品性の保証、特定目的適合性の保証およ び法律上の瑕疵担保責任を含むすべての明示もしくは黙示の保証責任を負わないものとします。国または地 域によっては、法律の強行規定により、保証責任の制限が禁じられる場合、強行規定の制限を受けるものと します。

この情報には、技術的に不適切な記述や誤植を含む場合があります。本書は定期的に見直され、必要な変更 は本書の次版に組み込まれます。IBM は予告なしに、随時、この文書に記載されている製品またはプログ ラムに対して、改良または変更を行うことがあります。

本書において IBM 以外の Web サイトに言及している場合がありますが、便宜のため記載しただけであ り、決してそれらの Web サイトを推奨するものではありません。それらの Web サイトにある資料は、こ の IBM 製品の資料の一部ではありません。それらの Web サイトは、お客様の責任でご使用ください。

IBM は、お客様が提供するいかなる情報も、お客様に対してなんら義務も負うことのない、自ら適切と信 ずる方法で、使用もしくは配布することができるものとします。

本プログラムのライセンス保持者で、(i) 独自に作成したプログラムとその他のプログラム (本プログラム を含む) との間での情報交換、および (ii) 交換された情報の相互利用を可能にすることを目的として、本 プログラムに関する情報を必要とする方は、下記に連絡してください。

IBM Software Group ATTN: Licensing 200 W. Madison St. Chicago, IL; 60606 U.S.A.

本プログラムに関する上記の情報は、適切な使用条件の下で使用することができますが、有償の場合もあり ます。

本書で説明されているライセンス・プログラムまたはその他のライセンス資料は、IBM 所定のプログラム 契約の契約条項、IBM プログラムのご使用条件、またはそれと同等の条項に基づいて、IBM より提供され ます。

この文書に含まれるいかなるパフォーマンス・データも、管理環境下で決定されたものです。そのため、他 の操作環境で得られた結果は、異なる可能性があります。一部の測定が、開発レベルのシステムで行われた 可能性がありますが、その測定値が、一般に利用可能なシステムのものと同じである保証はありません。さ らに、一部の測定値が、推定値である可能性があります。実際の結果は、異なる可能性があります。お客様 は、お客様の特定の環境に適したデータを確かめる必要があります。

IBM 以外の製品に関する情報は、その製品の供給者、出版物、もしくはその他の公に利用可能なソースか ら入手したものです。 IBM は、それらの製品のテストは行っておりません。したがって、他社製品に関す る実行性、互換性、またはその他の要求については確証できません。 IBM 以外の製品の性能に関する質問 は、それらの製品の供給者にお願いします。

IBM の将来の方向または意向に関する記述については、予告なしに変更または撤回される場合があり、単 に目標を示しているものです。

本書には、日常の業務処理で用いられるデータや報告書の例が含まれています。より具体性を与えるため に、それらの例には、個人、企業、ブランド、あるいは製品などの名前が含まれている場合があります。こ れらの名称はすべて架空のものであり、名称や住所が類似する企業が実在しているとしても、それは偶然に すぎません。

この情報をソフトコピーでご覧になっている場合は、写真やカラーの図表は表示されない場合があります。

#### 商標

IBM、IBM ロゴおよび ibm.com は、世界の多くの国で登録された International Business Machines Corporation の商標です。他の製品名およびサービス名等は、それぞれ IBM または各社の商標である場合 があります。現時点での IBM の商標リストについては、http://www.ibm.com/legal/copytrade.shtml をご覧く ださい。

インテル、Intel、Intel ロゴ、Intel Inside、Intel Inside ロゴ、Centrino、Intel Centrino ロゴ、 Celeron、Xeon、Intel SpeedStep、Itanium、および Pentium は、Intel Corporation または子会社の米国および その他の国における商標または登録商標です。

Linux は、Linus Torvalds の米国およびその他の国における登録商標です。

Microsoft、Windows、Windows NT および Windows ロゴは、Microsoft Corporation の米国およびその他の 国における商標です。

UNIX は The Open Group の米国およびその他の国における登録商標です。

Java およびすべての Java 関連の商標およびロゴは Oracle やその関連会社の米国およびその他の国におけ る商標または登録商標です。

## 索引

日本語, 数字, 英字, 特殊文字の 順に配列されています。なお, 濁 音と半濁音は清音と同等に扱われ ています。

# [ア行]

アソシエーション ルール ノード [プロパティー](#page-177-0) 172 アソシエーション ルール ノード ナゲッ ト [プロパティー](#page-249-0) 244 暗号化パスワード [スクリプトへの追加](#page-58-0) 53 アンサンブル・ノード [プロパティー](#page-137-0) 132 移行 [アクセス、オブジェクトへの](#page-338-0) 333 [一般的な差異](#page-330-0) 325 [概要](#page-330-0) 325 [関数](#page-330-0) 325 [コマンド](#page-330-0) 325 [出力タイプ](#page-333-0) 328 [スクリプト・コンテキスト](#page-330-0) 325 [ストリーム マネージャ、出力マネージ](#page-41-0) [ャ、およびモデル マネージャの消去](#page-41-0) [36](#page-41-0) [ストリームの実行](#page-337-0) 332 [ストリームの編集](#page-335-0) 330 [その他](#page-339-0) 334 [ノードの参照](#page-334-0) 329 [ノード・タイプ](#page-333-0) 328 [ファイル・システム](#page-338-0) 333 [プロパティーの取得](#page-334-0) 329 [プロパティーの設定](#page-334-0) 329 [プロパティー名](#page-334-0) 329 [変数](#page-333-0) 328 [モデルの種類](#page-333-0) 328 [リポジトリー](#page-338-0) 333 [ループ](#page-336-0) 331 異常値検出モデル [ノードのスクリプト・プロパティー](#page-175-0) [170](#page-175-0)[, 243](#page-248-0) 一般化線型モデル [ノードのスクリプト・プロパティー](#page-202-0) [197](#page-202-0)[, 249](#page-254-0) 因子分析モデル [ノードのスクリプト・プロパティー](#page-199-0) [194](#page-199-0)[, 248](#page-253-0)

エクスポート・ノード [ノードのスクリプト・プロパティー](#page-306-0) [301](#page-306-0) エラーのチェック [スクリプト](#page-59-0) 54 [オブジェクト指向](#page-30-0) 25

# [カ行]

可変長ファイル・ノード [プロパティー](#page-105-0) 100 関数 [演算子](#page-332-0) 327 [オブジェクト参照](#page-331-0) 326 [コメント](#page-331-0) 326 [条件付き](#page-332-0) 327 [ストリーム操作](#page-338-0) 333 [ドキュメント出力操作](#page-339-0) 334 [ノード操作](#page-336-0) 331 [モデルの操作](#page-339-0) 334 [リテラル](#page-331-0) 326 [ループ](#page-332-0) 327 機能選択モデル [ノードのスクリプト・プロパティー](#page-200-0) [195](#page-200-0)[, 248](#page-253-0) 行列入替ノード [プロパティー](#page-151-0) 146 行列ノード [プロパティー](#page-293-0) 288 [クラスの作成](#page-31-0) 26 [クラスの定義](#page-31-0) 26 グラフ・ノード [スクリプトのプロパティー](#page-158-0) 153 グローバル値の設定ノード [プロパティー](#page-297-0) 292 [継承](#page-33-0) 28 [コードのブロック](#page-26-0) 21 [構造化プロパティー](#page-79-0) 74 固定長ファイル・ノード [プロパティー](#page-98-0) 93 コマンド・ライン [スクリプト](#page-59-0) 54 [引数のリスト](#page-71-0) 6[6, 68](#page-73-0)[, 69](#page-74-0)[, 70](#page-75-0) [複数の引数](#page-75-0) 70 [IBM SPSS Modeler](#page-70-0) の実行 65 [parameters 67](#page-72-0)

# [サ行]

サーバー [コマンド・ラインの引数](#page-73-0) 68 最近隣モデル [ノードのスクリプト・プロパティー](#page-210-0) [205](#page-210-0) 再構成ノード [プロパティー](#page-144-0) 139 再投影ノード [プロパティー](#page-143-0) 138 再分類ノード [プロパティー](#page-142-0) 137 座標系の再投影 [プロパティー](#page-143-0) 138 サポート・ベクトル・マシン・モデル [ノードのスクリプト・プロパティー](#page-235-0) [230](#page-235-0)[, 253](#page-258-0) 散布図ノード [プロパティー](#page-167-0) 162 サンプル・ノード [プロパティー](#page-121-0) 116 シーケンス・モデル [ノードのスクリプト・プロパティー](#page-228-0) [223](#page-228-0)[, 253](#page-258-0) 時間間隔ノード [プロパティー](#page-147-0) 142 時間的因果モデル [ノードのスクリプト・プロパティー](#page-236-0) [231](#page-236-0) [識別子](#page-26-0) 21 時空間予測ノード [プロパティー](#page-230-0) 225 時系列ノード [プロパティー](#page-170-0) 165 時系列モデル [ノードのスクリプト・プロパティー](#page-239-0) [234](#page-239-0)[, 254](#page-259-0) 自己学習応答モデル [ノードのスクリプト・プロパティー](#page-229-0) [224](#page-229-0)[, 253](#page-258-0) システム [コマンド・ラインの引数](#page-71-0) 66 実行順序 [スクリプトによる変更](#page-56-0) 51 自動クラスター ノード [ノードのスクリプト・プロパティー](#page-182-0) [177](#page-182-0) 自動クラスター・モデル [ノードのスクリプト・プロパティー](#page-250-0) [245](#page-250-0) 自動数値モデル [ノードのスクリプト・プロパティー](#page-184-0) [179](#page-184-0)[, 245](#page-250-0)

自動データ準備 [プロパティー](#page-129-0) 124 自動分類ノード [ノードのスクリプト・プロパティー](#page-180-0) [175](#page-180-0) 自動分類モデル [ノードのスクリプト・プロパティー](#page-249-0) [244](#page-249-0) シミュレーション生成ノード [プロパティー](#page-102-0) 97 シミュレーション適合ノード [プロパティー](#page-299-0) 294 シミュレーション評価ノード [プロパティー](#page-298-0) 293 集計棒グラフ・ノード [プロパティー](#page-159-0) 154 主成分分析モデル [ノードのスクリプト・プロパティー](#page-199-0) [194](#page-199-0)[, 248](#page-253-0) 出力オブジェクト [スクリプト名](#page-328-0) 323 出力ノード [スクリプトのプロパティー](#page-290-0) 285 順序ノード [プロパティー](#page-143-0) 138 [スーパーノード](#page-78-0) 73 [スクリプト](#page-6-0) [1, 6](#page-11-0)[, 29](#page-34-0)[, 319](#page-324-0) [ストリーム](#page-34-0) 29 [プロパティー](#page-324-0) 319 [プロパティーの設定](#page-324-0) 319 [parameters 319](#page-324-0) [数学メソッド](#page-28-0) 23 [数値予測ノード・プロパティー](#page-184-0) 179 スクリプト [以前のバージョンとの互換性](#page-59-0) 54 [エラーのチェック](#page-59-0) 54 [概要](#page-6-0) [1, 17](#page-22-0) [共通のプロパティー](#page-81-0) 76 [グラフ・ノード](#page-158-0) 153 [構文](#page-23-0) 1[8, 19](#page-24-0)[, 21](#page-26-0)[, 22](#page-27-0)[, 23](#page-28-0)[, 25](#page-30-0)[, 26](#page-31-0)[, 27](#page-32-0)[,](#page-33-0) [28](#page-33-0) [コマンド・ラインから](#page-59-0) 54 [コンテキスト](#page-35-0) 30 [実行](#page-17-0) 12 [従来のスクリプト](#page-331-0) 32[6, 327](#page-332-0)[, 331](#page-336-0)[, 333](#page-338-0)[,](#page-339-0) [334](#page-339-0) [出力ノード](#page-290-0) 285 [条件付き実行](#page-12-0) [7, 11](#page-16-0) [使用されている省略形](#page-79-0) 74 [スーパーノード スクリプト](#page-34-0) 29 [スーパーノード内](#page-11-0) 6 [スーパーノード・スクリプト](#page-6-0) 1 [スーパーノード・ストリーム](#page-34-0) 29 [スタンドアロン スクリプト](#page-6-0) [1, 29](#page-34-0) [ストリーム](#page-6-0) [1, 29](#page-34-0) [ストリームの実行順序](#page-56-0) 51

スクリプト *(*続き*)* [ダイアグラム](#page-34-0) 29 [中断](#page-17-0) 12 [テキスト・ファイルからのインポート](#page-7-0) [2](#page-7-0) [反復キー](#page-13-0) 8 [反復変数](#page-15-0) 10 [ビジュアル・ループ](#page-12-0) [7, 8](#page-13-0) [フィールド選択モデル](#page-10-0) 5 [フィールドの選択](#page-15-0) 10 [保存](#page-7-0) 2 [ユーザーインターフェース](#page-7-0) [2, 4](#page-9-0)[, 6](#page-11-0) [ループ](#page-12-0) [7, 8](#page-13-0) Python [スクリプト](#page-331-0) 32[6, 327](#page-332-0)[, 331](#page-336-0)[,](#page-338-0) [333](#page-338-0)[, 334](#page-339-0) スクリプト API [エラーの処理](#page-49-0) 44 [概要](#page-44-0) 39 [グローバル値](#page-53-0) 48 [検索](#page-44-0) 39 [スーパーノードのパラメーター](#page-49-0) 44 [スタンドアロン スクリプト](#page-54-0) 49 [ストリーム・パラメーター](#page-49-0) 44 [生成されたオブジェクトへのアクセス](#page-47-0) [42](#page-47-0) [セッション・パラメーター](#page-49-0) 44 [複数ストリーム](#page-54-0) 49 メタデータ [\(metadata\) 39](#page-44-0) [例](#page-44-0) 39 [スクリプトの実行](#page-17-0) 12 [スクリプトの中断](#page-17-0) 12 [スタンドアロン スクリプト](#page-6-0) [1, 4](#page-9-0)[, 29](#page-34-0) [ステートメント](#page-26-0) 21 ストリーミング時系列ノード [プロパティー](#page-124-0) 119 ストリーム [実行](#page-35-0) 30 [条件付き実行](#page-12-0) [7, 11](#page-16-0) [スクリプト](#page-6-0) [1, 2](#page-7-0)[, 29](#page-34-0) [プロパティー](#page-82-0) 77 [変更](#page-38-0) 33 [ループ](#page-12-0) [7, 8](#page-13-0) multiset [コマンド](#page-78-0) 73 [ストリーム実行結果へのアクセス](#page-60-0) 5[5, 60](#page-65-0) [テーブル コンテンツ モデル](#page-60-0) 55 JSON [コンテンツ モデル](#page-63-0) 58 XML [コンテンツ モデル](#page-62-0) 57 [ストリーム実行の結果へのアクセス](#page-60-0) 5[5,](#page-65-0) [60](#page-65-0) [テーブル コンテンツ モデル](#page-60-0) 55 JSON [コンテンツ モデル](#page-63-0) 58 XML [コンテンツ モデル](#page-62-0) 57 [ストリームでのループ](#page-12-0) [7, 8](#page-13-0) [ストリームの実行](#page-35-0) 30 ストリームの実行順序 [スクリプトによる変更](#page-56-0) 51

[ストリームの条件付き実行](#page-12-0) [7, 11](#page-16-0) [ストリームの変更](#page-38-0) 3[3, 36](#page-41-0) [スペース タイム ボックス ノードのプロ](#page-114-0) [パティ](#page-114-0) 109 [スロット・パラメーター](#page-11-0) [6, 73](#page-78-0)[, 75](#page-80-0) 生成されたモデル [スクリプト名](#page-326-0) 32[1, 323](#page-328-0) セキュリティ [暗号化パスワード](#page-58-0) 53 セキュリティー [暗号化パスワード](#page-73-0) 68 線型回帰モデル [ノードのスクリプト・プロパティー](#page-226-0) [221](#page-226-0)[, 252](#page-257-0)[, 253](#page-258-0) 線型モデル [ノードのスクリプト・プロパティー](#page-213-0) [208](#page-213-0)[, 250](#page-255-0) 線グラフ・ノード [プロパティー](#page-166-0) 161 ソース・ノード [プロパティー](#page-86-0) 81 ソート・ノード [プロパティー](#page-123-0) 118 [操作](#page-23-0) 18 [属性の追加](#page-32-0) 27 [属性の定義](#page-32-0) 27

## [タ行]

[ダイアグラム](#page-34-0) 29 置換ノード [プロパティー](#page-138-0) 133 [注釈](#page-26-0) 21 重複レコード・ノード [プロパティー](#page-116-0) 111 地理空間入力ノード [プロパティー](#page-101-0) 96 データ ビュー ソース ノード [プロパティー](#page-109-0) 104 データ型ノード [プロパティー](#page-152-0) 147 データ区分ノード [プロパティー](#page-141-0) 136 データ検査ノード [プロパティー](#page-291-0) 286 データ分割ノード [プロパティー](#page-132-0) 127 データベース・エクスポート・ノード [プロパティー](#page-309-0) 304 データベース・ノード [プロパティー](#page-92-0) 87 [データベース・モデル作成](#page-262-0) 257 [テーブル コンテンツ モデル](#page-60-0) 55 テーブル・ノード [プロパティー](#page-301-0) 296

ディシジョン・リスト・モデル [ノードのスクリプト・プロパティー](#page-196-0) [191](#page-196-0)[, 248](#page-253-0) 統計ノード [プロパティー](#page-299-0) 294

# [ナ行]

ナゲット [ノードのスクリプト・プロパティー](#page-248-0) [243](#page-248-0) ニューラル・ネットワーク [ノードのスクリプト・プロパティー](#page-222-0) [217](#page-222-0)[, 251](#page-256-0) ニューラル・ネットワーク・モデル [ノードのスクリプト・プロパティー](#page-220-0) [215](#page-220-0)[, 251](#page-256-0) ノード [削除](#page-40-0) 35 [情報](#page-42-0) 37 [スクリプトでのループ](#page-56-0) 51 [置換](#page-40-0) 35 [名前のリファレンス](#page-326-0) 321 [ノードのリンク](#page-38-0) 33 [ノードのリンク解除](#page-38-0) 33 [呼び出し](#page-40-0) 35 [ノードの検索](#page-36-0) 31 [ノードの作成](#page-38-0) 3[3, 35](#page-40-0) [ノードの参照](#page-36-0) 31 [ノードの検索](#page-36-0) 31 [プロパティーの設定](#page-37-0) 32 [ノードのスクリプト・プロパティー](#page-262-0) 257 [エクスポート・ノード](#page-306-0) 301 [モデル作成ノード](#page-174-0) 169 [モデル・ナゲット](#page-248-0) 243 ノードの選択 [プロパティー](#page-123-0) 118 [ノードのトラバース](#page-41-0) 36

# [ハ行]

パスワード [暗号化](#page-73-0) 68 [スクリプトへの追加](#page-58-0) 53 バランス・ノード [プロパティー](#page-113-0) 108 反復キー [スクリプトでのループ](#page-13-0) 8 反復変数 [スクリプトでのループ](#page-15-0) 10 判別分析モデル [ノードのスクリプト・プロパティー](#page-197-0) [192](#page-197-0)[, 248](#page-253-0) 非 [ASCII](#page-30-0) 文字 25

引数 [コマンド・ライン](#page-75-0) 70 [サーバー接続](#page-73-0) 68 [IBM SPSS Analytic Server Repository](#page-75-0) [接続](#page-75-0) 70 [IBM SPSS Collaboration and](#page-74-0) [Deployment Services Repository](#page-74-0) の接 続 [69](#page-74-0) [system 66](#page-71-0) [引数の引き渡し](#page-27-0) 22 ヒストグラム・ノード [プロパティー](#page-165-0) 160 [非表示変数](#page-32-0) 27 評価ノード [プロパティー](#page-161-0) 156 ファイル・ノード [プロパティー](#page-315-0) 310 フィールド [スクリプトの無効化](#page-158-0) 153 フィールド作成ノード [プロパティー](#page-135-0) 130 フィールド選択モデル [スクリプト](#page-10-0) 5 [適用](#page-10-0) 5 フィールドの並べ替えノード [プロパティー](#page-143-0) 138 フィールド名 [大文字小文字の変換](#page-56-0) 51 フィルター・ノード [プロパティー](#page-139-0) 134 フラグ [コマンド・ラインの引数](#page-70-0) 65 フラグ設定ノード [プロパティー](#page-146-0) 141 プロパティー [共通スクリプト](#page-81-0) 76 [スーパーノード](#page-324-0) 319 [スクリプト](#page-78-0) 7[3, 74](#page-79-0)[, 75](#page-80-0)[, 169](#page-174-0)[, 243](#page-248-0)[, 301](#page-306-0) [ストリーム](#page-82-0) 77 [データベース・モデル作成ノード](#page-262-0) 257 [フィルター・ノード](#page-79-0) 74 [プロパティーの設定](#page-37-0) 32 分布ノード [プロパティー](#page-160-0) 155 平均ノード [プロパティー](#page-294-0) 289 [ベイズネット・プロパティー](#page-185-0) 180 ベイズ・ネットワーク・モデル [ノードのスクリプト・プロパティー](#page-185-0) [180](#page-185-0)[, 245](#page-250-0) 変換ノード [プロパティー](#page-303-0) 298 変数

[スクリプト](#page-23-0) 18

## [マ行]

[メソッドの定義](#page-32-0) 27 [文字列](#page-24-0) 19 [大文字小文字の変換](#page-56-0) 51 [文字列関数](#page-56-0) 51 モデル [スクリプト名](#page-326-0) 32[1, 323](#page-328-0) モデル作成ノード [ノードのスクリプト・プロパティー](#page-174-0) [169](#page-174-0) モデル・オブジェクト [スクリプト名](#page-326-0) 32[1, 323](#page-328-0) モデル・ナゲット [スクリプト名](#page-326-0) 32[1, 323](#page-328-0) [ノードのスクリプト・プロパティー](#page-248-0) [243](#page-248-0)

# [ヤ行]

ユーザー入力ノード [プロパティー](#page-104-0) 99

# [ラ行]

[リスト](#page-23-0) 18 履歴ノード [プロパティー](#page-140-0) 135 ループ [スクリプトでの使用](#page-56-0) 51 例 [22](#page-27-0) レコード結合ノード [プロパティー](#page-117-0) 112 レポート・ノード [プロパティー](#page-296-0) 291 ロジスティック回帰モデル [ノードのスクリプト・プロパティー](#page-216-0) [211](#page-216-0)[, 251](#page-256-0)

## **A**

Aggregate  $\angle -\cancel{F}$ [プロパティー](#page-112-0) 107 aggregatenode [プロパティー](#page-112-0) 107 Analysis ノード [プロパティー](#page-290-0) 285 analysisnode [プロパティー](#page-290-0) 285 Analytic Server 入力ノード [プロパティー](#page-90-0) 85 [anomalydetectionnode](#page-175-0) プロパティー 170 Anonymize  $/ - \aleph$ [プロパティー](#page-128-0) 123 [anonymizenode](#page-128-0) プロパティー 123 Append  $/ - \aleph$ [プロパティー](#page-112-0) 107

appendnode [プロパティー](#page-112-0) 107 [applyanomalydetectionnode](#page-248-0) プロパティー [243](#page-248-0) [applyapriorinode](#page-248-0) プロパティー 243 [applyassociationrulesnode](#page-249-0) プロパティー [244](#page-249-0) [applyautoclassifiernode](#page-249-0) プロパティー 244 [applyautoclusternode](#page-250-0) プロパティー 245 [applyautonumericnode](#page-250-0) プロパティー 245 [applybayesnetnode](#page-250-0) プロパティー 245 applyc50node [プロパティー](#page-251-0) 246 [applycarmanode](#page-251-0) プロパティー 246 applycartnode [プロパティー](#page-251-0) 246 [applychaidnode](#page-252-0) プロパティー 247 [applycoxregnode](#page-252-0) プロパティー 247 [applydb2imclusternode](#page-278-0) プロパティー 273 [applydb2imlognode](#page-278-0) プロパティー 273 [applydb2imnbnode](#page-278-0) プロパティー 273 [applydb2imregnode](#page-278-0) プロパティー 273 [applydb2imtreenode](#page-278-0) プロパティー 273 [applydecisionlistnode](#page-253-0) プロパティー 248 [applydiscriminantnode](#page-253-0) プロパティー 248 [applyfactornode](#page-253-0) プロパティー 248 [applyfeatureselectionnode](#page-253-0) プロパティー [248](#page-253-0) [applygeneralizedlinearnode](#page-254-0) プロパティー [249](#page-254-0) [applyglmmnode](#page-254-0) プロパティー 249 [applykmeansnode](#page-254-0) プロパティー 249 applyknnnode [プロパティー](#page-255-0) 250 [applykohonennode](#page-255-0) プロパティー 250 [applylinearasnode](#page-255-0) プロパティー 250 [applylinearnode](#page-255-0) プロパティー 250 [applylogregnode](#page-256-0) プロパティー 251 [applymslogisticnode](#page-264-0) プロパティー 259 [applymsneuralnetworknode](#page-264-0) プロパティー [259](#page-264-0) [applymsregressionnode](#page-264-0) プロパティー 259 [applymssequenceclusternode properties 259](#page-264-0) [applymstimeseriesnode properties 259](#page-264-0) [applymstreenode](#page-264-0) プロパティー 259 [applynetezzabayesnode](#page-289-0) プロパティー 284 [applynetezzadectreenode](#page-289-0) プロパティー [284](#page-289-0) [applynetezzadivclusternode](#page-289-0) プロパティー [284](#page-289-0) [applynetezzakmeansnode](#page-289-0) プロパティー [284](#page-289-0) [applynetezzaknnnode](#page-289-0) プロパティー 284 [applynetezzalineregressionnode](#page-289-0) プロパティ ー [284](#page-289-0) [applynetezzanaivebayesnode](#page-289-0) プロパティー [284](#page-289-0) [applynetezzapcanode](#page-289-0) プロパティー 284 [applynetezzaregtreenode](#page-289-0) プロパティー 284 [applyneuralnetnode](#page-256-0) プロパティー 251

[applyneuralnetworknode](#page-256-0) プロパティー 251 [applyoraabnnode](#page-272-0) プロパティー 267 [applyoradecisiontreenode](#page-272-0) プロパティー [267](#page-272-0) [applyorakmeansnode](#page-272-0) プロパティー 267 [applyoranbnode](#page-272-0) プロパティー 267 [applyoranmfnode](#page-272-0) プロパティー 267 [applyoraoclusternode](#page-272-0) プロパティー 267 [applyorasvmnode](#page-272-0) プロパティー 267 [applyquestnode](#page-257-0) プロパティー 252 applyr [プロパティー](#page-257-0) 252 [applyregressionnode](#page-258-0) プロパティー 253 [applyselflearningnode](#page-258-0) プロパティー 253 [applysequencenode](#page-258-0) プロパティー 253 applystpnode [プロパティー](#page-259-0) 254 applysvmnode [プロパティー](#page-258-0) 253 applytcmnode [プロパティー](#page-259-0) 254 [applytimeseriesnode](#page-259-0) プロパティー 254 [applytreeasnode](#page-260-0) プロパティー 255 applytwostepAS [のプロパティー](#page-260-0) 255 [applytwostepnode](#page-260-0) プロパティー 255 apriori モデル [ノードのスクリプト・プロパティー](#page-176-0) [171](#page-176-0)[, 243](#page-248-0) apriorinode [プロパティー](#page-176-0) 171 AS 時間区分ノード [プロパティー](#page-132-0) 127 asexport [プロパティ](#page-306-0) 301 asimport [プロパティ](#page-90-0) 85 [associationrulesnode](#page-177-0) プロパティー 172 [astimeintervalsnode](#page-132-0) プロパティー 127 [autoclassifiernode](#page-180-0) プロパティー 175 [autoclusternode](#page-182-0) プロパティー 177 [autodataprepnode](#page-129-0) プロパティー 124 [autonumericnode](#page-184-0) プロパティー 179

**B**

balancenode [プロパティー](#page-113-0) 108 binningnode [プロパティー](#page-132-0) 127 buildr [プロパティー](#page-186-0) 181

## **C**

c50node [プロパティー](#page-187-0) 182 C5.0 モデル [ノードのスクリプト・プロパティー](#page-187-0) [182](#page-187-0)[, 246](#page-251-0) CARMA モデル [ノードのスクリプト・プロパティー](#page-188-0) [183](#page-188-0)[, 246](#page-251-0) carmanode [プロパティー](#page-188-0) 183 cartnode [プロパティー](#page-190-0) 185

CHAID モデル [ノードのスクリプト・プロパティー](#page-192-0) [187](#page-192-0)[, 247](#page-252-0) chaidnode [プロパティー](#page-192-0) 187 [clear generated palette](#page-59-0) コマンド 54 CLEM [スクリプト](#page-6-0) 1 cognosimport [ノードのプロパティー](#page-90-0) 85 collectionnode [プロパティー](#page-159-0) 154 Cox 回帰モデル [ノードのスクリプト・プロパティー](#page-194-0) [189](#page-194-0)[, 247](#page-252-0) coxregnode [プロパティー](#page-194-0) 189 C&R ツリー・モデル [ノードのスクリプト・プロパティー](#page-190-0) [185](#page-190-0)[, 246](#page-251-0)

# **D**

dataauditnode [プロパティー](#page-291-0) 286 [databaseexportnode](#page-309-0) プロパティー 304 databasenode [プロパティー](#page-92-0) 87 [datacollectionexportnode](#page-313-0) プロパティー [308](#page-313-0) [datacollectionimportnode](#page-94-0) プロパティー 89 [dataviewimport](#page-109-0) プロパティ 104 [db2imassocnode](#page-273-0) プロパティー 268 [db2imclusternode](#page-273-0) プロパティー 268 db2imlognode [プロパティー](#page-273-0) 268 db2imnbnode [プロパティー](#page-273-0) 268 db2imregnode [プロパティー](#page-273-0) 268 [db2imsequencenode](#page-273-0) プロパティー 268 [db2imtimeseriesnode](#page-273-0) プロパティー 268 db2imtreenode [プロパティー](#page-273-0) 268 decisionlist [プロパティー](#page-196-0) 191 derivenode [プロパティー](#page-135-0) 130 derive\_stbnode [プロパティー](#page-114-0) 109 [directedwebnode](#page-171-0) プロパティー 166 [discriminantnode](#page-197-0) プロパティー 192 distinctnode [プロパティー](#page-116-0) 111 [distributionnode](#page-160-0) プロパティー 155

## **E**

ensemblenode [プロパティー](#page-137-0) 132 Enterprise View ノード [プロパティー](#page-98-0) 93 [evaluationnode](#page-161-0) プロパティー 156 evimportnode [プロパティー](#page-98-0) 93 Excel エクスポート・ノード [プロパティー](#page-314-0) 309 Excel ソース・ノード [プロパティー](#page-97-0) 92 [excelexportnode](#page-314-0) プロパティー 309 [excelimportnod](#page-97-0) プロパティー 92

## **F**

factornode [プロパティー](#page-199-0) 194 [featureselectionnode](#page-10-0) プロパティー [5, 195](#page-200-0) fillernode [プロパティー](#page-138-0) 133 filternode [プロパティー](#page-139-0) 134 fixedfilenode [プロパティー](#page-98-0) 93 flags [複数のフラグの組み合わせ](#page-75-0) 70 for [コマンド](#page-56-0) 51

## **G**

generated [キーワード](#page-59-0) 54 genlinnode [プロパティー](#page-202-0) 197 GLMM モデル [ノードのスクリプト・プロパティー](#page-206-0) [201](#page-206-0)[, 249](#page-254-0) glmmnode [プロパティー](#page-206-0) 201 Graphboard ノード [プロパティー](#page-163-0) 158 [graphboardnode](#page-163-0) プロパティー 158 gsdata\_import [ノードのプロパティー](#page-101-0) 96

## **H**

histogramnode [プロパティー](#page-165-0) 160 historynode [プロパティー](#page-140-0) 135

# **I**

IBM Cognos BI ソース・ノード [プロパティー](#page-90-0) 85 IBM Cognos TM1 ソース・ノード [プロパティー](#page-104-0) 99 IBM DB2 モデル [ノードのスクリプト・プロパティー](#page-273-0) [268](#page-273-0) IBM ISW Naive Bayes モデル [ノードのスクリプト・プロパティー](#page-273-0) [268](#page-273-0)[, 273](#page-278-0) IBM ISW アソシエーション・モデル [ノードのスクリプト・プロパティー](#page-273-0) [268](#page-273-0)[, 273](#page-278-0) IBM ISW 回帰モデル [ノードのスクリプト・プロパティー](#page-273-0) [268](#page-273-0)[, 273](#page-278-0) IBM ISW クラスタリング・モデル [ノードのスクリプト・プロパティー](#page-273-0) [268](#page-273-0)[, 273](#page-278-0) IBM ISW シーケンス・モデル [ノードのスクリプト・プロパティー](#page-273-0) [268](#page-273-0)[, 273](#page-278-0)

IBM ISW 時系列モデル [ノードのスクリプト・プロパティー](#page-273-0) [268](#page-273-0) IBM ISW ディシジョン・ツリー・モデル [ノードのスクリプト・プロパティー](#page-273-0) [268](#page-273-0)[, 273](#page-278-0) IBM ISW ロジスティック回帰モデル [ノードのスクリプト・プロパティー](#page-273-0) [268](#page-273-0)[, 273](#page-278-0) IBM SPSS Analytic Server Repository [コマンド・ラインの引数](#page-75-0) 70 IBM SPSS Collaboration and Deployment Services Repository [コマンド・ラインの引数](#page-74-0) 69 [スクリプト](#page-57-0) 52 IBM SPSS Data Collection エクスポー ト・ノード [プロパティー](#page-313-0) 308 IBM SPSS Data Collection ソース・ノー ド [プロパティー](#page-94-0) 89 IBM SPSS Modeler [コマンド・ラインからの実行](#page-70-0) 65 IBM SPSS Statistics エクスポート・ノー ド [プロパティー](#page-322-0) 317 IBM SPSS Statistics 出力ノード [プロパティー](#page-322-0) 317 IBM SPSS Statistics ソース・ノード [プロパティー](#page-320-0) 315 IBM SPSS Statistics 変換ノード [プロパティー](#page-320-0) 315 IBM SPSS Statistics モデル [ノードのスクリプト・プロパティー](#page-321-0) [316](#page-321-0)

## **J**

JSON [コンテンツ モデル](#page-63-0) 58 [Jython 17](#page-22-0)

## **K**

kmeansnode [プロパティー](#page-209-0) 204 KNN モデル [ノードのスクリプト・プロパティー](#page-255-0) [250](#page-255-0) knnnode [プロパティー](#page-210-0) 205 Kohonen モデル [ノードのスクリプト・プロパティー](#page-212-0) [207](#page-212-0)[, 250](#page-255-0) kohonennode [プロパティー](#page-212-0) 207 K-Means モデル [ノードのスクリプト・プロパティー](#page-209-0) [204](#page-209-0)[, 249](#page-254-0)

## **L**

linear [プロパティー](#page-213-0) 208 Linear-AS [プロパティー](#page-214-0) 209 Linear-AS モデル [ノードのスクリプト・プロパティー](#page-214-0) [209](#page-214-0)[, 250](#page-255-0) logregnode [プロパティー](#page-216-0) 211 [lowertoupper](#page-56-0) 関数 51

### **M**

matrixnode [プロパティー](#page-293-0) 288 meansnode [プロパティー](#page-294-0) 289 mergenode [プロパティー](#page-117-0) 112 Microsoft モデル [ノードのスクリプト・プロパティー](#page-262-0) [257](#page-262-0)[, 259](#page-264-0) MS シーケンス・クラスタリング [ノードのスクリプト・プロパティー](#page-264-0) [259](#page-264-0) MS 線型回帰 [ノードのスクリプト・プロパティー](#page-262-0) [257](#page-262-0)[, 259](#page-264-0) MS タイム・シリーズ [ノードのスクリプト・プロパティー](#page-264-0) [259](#page-264-0) MS デシジョン・ツリー [ノードのスクリプト・プロパティー](#page-262-0) [257](#page-262-0)[, 259](#page-264-0) MS ニューラル・ネットワーク [ノードのスクリプト・プロパティー](#page-262-0) [257](#page-262-0)[, 259](#page-264-0) MS ロジスティック回帰 [ノードのスクリプト・プロパティー](#page-262-0) [257](#page-262-0)[, 259](#page-264-0) msassocnode [プロパティー](#page-262-0) 257 msbayesnode [プロパティー](#page-262-0) 257 msclusternode [プロパティー](#page-262-0) 257 [mslogisticnode](#page-262-0) プロパティー 257 [msneuralnetworknode](#page-262-0) プロパティー 257 [msregressionnode](#page-262-0) プロパティー 257 [mssequenceclusternode properties 257](#page-262-0) [mstimeseriesnode properties 257](#page-262-0) mstreenode [プロパティー](#page-262-0) 257 multiplotnode [プロパティー](#page-166-0) 161 multiset [コマンド](#page-79-0) 74

## **N**

Netezza KNN モデル [ノードのスクリプト・プロパティー](#page-279-0) [274](#page-279-0)[, 284](#page-289-0) Netezza K-Means モデル [ノードのスクリプト・プロパティー](#page-279-0) [274](#page-279-0)[, 284](#page-289-0)

Netezza Naive Bayes モデル [ノードのスクリプト・プロパティー](#page-279-0) [274](#page-279-0) Netezza Naive Bayesmodels [ノードのスクリプト・プロパティー](#page-289-0) [284](#page-289-0) Netezza 一般化線型モデル [ノードのスクリプト・プロパティー](#page-279-0) [274](#page-279-0) Netezza 回帰ツリー・モデル [ノードのスクリプト・プロパティー](#page-279-0) [274](#page-279-0)[, 284](#page-289-0) Netezza 時系列モデル [ノードのスクリプト・プロパティー](#page-279-0) [274](#page-279-0) Netezza 主成分分析モデル [ノードのスクリプト・プロパティー](#page-279-0) [274](#page-279-0)[, 284](#page-289-0) Netezza 線型回帰モデル [ノードのスクリプト・プロパティー](#page-279-0) [274](#page-279-0)[, 284](#page-289-0) Netezza ディシジョン・ツリー・モデル [ノードのスクリプト・プロパティー](#page-279-0) [274](#page-279-0)[, 284](#page-289-0) Netezza 分裂クラスタリング・モデル [ノードのスクリプト・プロパティー](#page-279-0) [274](#page-279-0)[, 284](#page-289-0) Netezza ベイズ・ネットワーク・モデル [ノードのスクリプト・プロパティー](#page-279-0) [274](#page-279-0)[, 284](#page-289-0) Netezza モデル [ノードのスクリプト・プロパティー](#page-279-0) [274](#page-279-0) [netezzabayesnode](#page-279-0) プロパティー 274 [netezzadectreenode](#page-279-0) プロパティー 274 [netezzadivclusternode](#page-279-0) プロパティー 274 [netezzaglmnode](#page-279-0) プロパティー 274 [netezzakmeansnode properties 274](#page-279-0) [netezzaknnnode](#page-279-0) プロパティー 274 [netezzalineregressionnode](#page-279-0) プロパティー [274](#page-279-0) [netezzanaivebayesnode](#page-279-0) プロパティー 274 [netezzapcanode](#page-279-0) プロパティー 274 [netezzaregtreenode](#page-279-0) プロパティー 274 [netezzatimeseriesnode](#page-279-0) プロパティー 274 neuralnetnode [プロパティー](#page-220-0) 215 [neuralnetworknode](#page-222-0) プロパティs 217

## **O**

oraabnnode [プロパティー](#page-266-0) 261 oraainode [プロパティー](#page-266-0) 261 oraapriorinode [プロパティー](#page-266-0) 261 Oracle Adaptive Bayes モデル [ノードのスクリプト・プロパティー](#page-266-0) [261](#page-266-0)[, 267](#page-272-0)

Oracle AI モデル [ノードのスクリプト・プロパティー](#page-266-0) [261](#page-266-0) Oracle Apriori モデル [ノードのスクリプト・プロパティー](#page-266-0) [261](#page-266-0)[, 267](#page-272-0) Oracle Decision Tree モデル [ノードのスクリプト・プロパティー](#page-266-0) [261](#page-266-0)[, 267](#page-272-0) Oracle KMeans モデル [ノードのスクリプト・プロパティー](#page-266-0) [261](#page-266-0)[, 267](#page-272-0) Oracle MDL モデル [ノードのスクリプト・プロパティー](#page-266-0) [261](#page-266-0)[, 267](#page-272-0) Oracle Naive Bayes モデル [ノードのスクリプト・プロパティー](#page-266-0) [261](#page-266-0)[, 267](#page-272-0) Oracle NMF モデル [ノードのスクリプト・プロパティー](#page-266-0) [261](#page-266-0)[, 267](#page-272-0) Oracle O-Cluster [ノードのスクリプト・プロパティー](#page-266-0) [261](#page-266-0)[, 267](#page-272-0) Oracle Support Vector Machines モデル [ノードのスクリプト・プロパティー](#page-266-0) [261](#page-266-0)[, 267](#page-272-0) Oracle 一般化線型モデル [ノードのスクリプト・プロパティー](#page-266-0) [261](#page-266-0) Oracle モデル [ノードのスクリプト・プロパティー](#page-266-0) [261](#page-266-0) [oradecisiontreenode](#page-266-0) プロパティー 261 oraglmnode [プロパティー](#page-266-0) 261 [orakmeansnode](#page-266-0) プロパティー 261 oramdlnode [プロパティー](#page-266-0) 261 oranbnode [プロパティー](#page-266-0) 261 oranmfnode [プロパティー](#page-266-0) 261 [oraoclusternode](#page-266-0) プロパティー 261 orasvmnode [プロパティー](#page-266-0) 261

#### **P**

```
parameters 6, 73, 74, 75, 77
  スーパーノード 319
  スクリプト 18
partitionnode プロパティー 136
plotnode プロパティー 162
Python 17
  スクリプト 18
```
outputfilenode [プロパティー](#page-315-0) 310

## **Q**

QUEST モデル [ノードのスクリプト・プロパティー](#page-224-0) [219](#page-224-0)[, 252](#page-257-0) questnode [プロパティー](#page-224-0) 219

## **R**

R 構築ノード [ノードのスクリプト・プロパティー](#page-186-0) [181](#page-186-0) R 出力ノード [プロパティー](#page-297-0) 292 R プロセス・ノード [プロパティー](#page-120-0) 115 reclassifynode [プロパティー](#page-142-0) 137 [regressionnode](#page-226-0) プロパティー 221 reordernode [プロパティー](#page-143-0) 138 reportnode [プロパティー](#page-296-0) 291 reprojectnode [プロパティー](#page-143-0) 138 [restructurenode](#page-144-0) プロパティー 139 retrieve [コマンド](#page-57-0) 52 RFM 分析ノード [プロパティー](#page-144-0) 139 RFM レコード集計ノード [プロパティー](#page-119-0) 114 [rfmaggregatenode](#page-119-0) プロパティー 114 [rfmanalysisnode](#page-144-0) プロパティー 139 routputnode [のプロパティー](#page-297-0) 292 [Rprocessnode](#page-120-0) プロパティ 115

## **S**

samplenode [プロパティー](#page-121-0) 116 SAS エクスポート・ノード [プロパティー](#page-316-0) 311 SAS ソース・ノード [プロパティー](#page-101-0) 96 sasexportnode [プロパティー](#page-316-0) 311 sasimportnode [プロパティー](#page-101-0) 96 selectnode [プロパティー](#page-123-0) 118 sequencenode [プロパティー](#page-228-0) 223 setglobalsnode [プロパティー](#page-297-0) 292 settoflagnode [プロパティー](#page-146-0) 141 [simevalnode](#page-298-0) プロパティ 293 simfitnode [プロパティ](#page-299-0) 294 simgennode [プロパティ](#page-102-0) 97 SLRM モデル [ノードのスクリプト・プロパティー](#page-229-0) [224](#page-229-0)[, 253](#page-258-0) slrmnode [プロパティー](#page-229-0) 224 sortnode [プロパティー](#page-123-0) 118 Space-Time-Box ノード [プロパティー](#page-114-0) 109 [statisticsexportnode](#page-322-0) プロパティー 317

[statisticsimportnode](#page-10-0) プロパティー [5, 315](#page-320-0) [statisticsmodelnode](#page-321-0) プロパティー 316 statisticsnode [プロパティー](#page-299-0) 294 [statisticsoutputnode](#page-322-0) プロパティー 317 [statisticstransformnode](#page-320-0) プロパティー 315 store [コマンド](#page-57-0) 52 STP ノード [プロパティー](#page-230-0) 225 STP ノード ナゲット [プロパティー](#page-259-0) 254 stpnode [プロパティー](#page-230-0) 225 streamingts [プロパティ](#page-124-0) 119 stream.nodes [プロパティー](#page-56-0) 51 SVM モデル [ノードのスクリプト・プロパティー](#page-235-0) [230](#page-235-0) svmnode [プロパティー](#page-235-0) 230

# **T**

tablenode [プロパティー](#page-301-0) 296 TCM モデル [ノードのスクリプト・プロパティー](#page-259-0) [254](#page-259-0) tcmnode [プロパティー](#page-236-0) 231 [timeintervalsnode](#page-147-0) プロパティー 142 timeplotnode [プロパティー](#page-170-0) 165 timeseriesnode [プロパティー](#page-239-0) 234 tm1import [ノードのプロパティー](#page-104-0) 99 transformnode [プロパティー](#page-303-0) 298 transposenode [プロパティー](#page-151-0) 146 treeasnode [プロパティー](#page-241-0) 236 Tree-AS モデル [ノードのスクリプト・プロパティー](#page-241-0) [236](#page-241-0)[, 255](#page-260-0) TwoStep AS モデル [ノードのスクリプト・プロパティー](#page-244-0) [239](#page-244-0)[, 255](#page-260-0) TwoStep モデル [ノードのスクリプト・プロパティー](#page-243-0) [238](#page-243-0)[, 255](#page-260-0) twostepAS [のプロパティー](#page-244-0) 239 twostepnode [プロパティー](#page-243-0) 238 typenode [プロパティー](#page-10-0) [5, 147](#page-152-0)

## **U**

userinputnode [プロパティー](#page-104-0) 99

## **V**

[variablefilenode](#page-105-0) プロパティー 100

#### **W**

Web グラフ・ノード [プロパティー](#page-171-0) 166 webnode [プロパティー](#page-171-0) 166

## **X**

XML エクスポート・ノード [プロパティー](#page-317-0) 312 XML [コンテンツ モデル](#page-62-0) 57 XML ソース・ノード [プロパティー](#page-108-0) 103 [xmlexportnode](#page-317-0) プロパティー 312 [xmlimportnode](#page-108-0) プロパティー 103

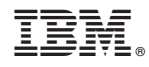

Printed in Japan